# Oracle® Key Vault RESTful Services Administrator's Guide

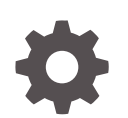

Release 21.7 F82561-01 October 2023

**ORACLE** 

Oracle Key Vault RESTful Services Administrator's Guide, Release 21.7

F82561-01

Copyright © 2020, 2023, Oracle and/or its affiliates.

Primary Author: Monika Sharma

Contributors: Mark Doran, Patricia Huey

Contributors: Alexis Abell, Bharathi Baskaran, Shubham Goyal, Rahil Mir, Dongwon Park, Vipin Samar, Radhika Siravara, Ajay Srivastava, Venkatesh Petla, Peter Wahl, Daniel Wu

This software and related documentation are provided under a license agreement containing restrictions on use and disclosure and are protected by intellectual property laws. Except as expressly permitted in your license agreement or allowed by law, you may not use, copy, reproduce, translate, broadcast, modify, license, transmit, distribute, exhibit, perform, publish, or display any part, in any form, or by any means. Reverse engineering, disassembly, or decompilation of this software, unless required by law for interoperability, is prohibited.

The information contained herein is subject to change without notice and is not warranted to be error-free. If you find any errors, please report them to us in writing.

If this is software, software documentation, data (as defined in the Federal Acquisition Regulation), or related documentation that is delivered to the U.S. Government or anyone licensing it on behalf of the U.S. Government, then the following notice is applicable:

U.S. GOVERNMENT END USERS: Oracle programs (including any operating system, integrated software, any programs embedded, installed, or activated on delivered hardware, and modifications of such programs) and Oracle computer documentation or other Oracle data delivered to or accessed by U.S. Government end users are "commercial computer software," "commercial computer software documentation," or "limited rights data" pursuant to the applicable Federal Acquisition Regulation and agency-specific supplemental regulations. As such, the use, reproduction, duplication, release, display, disclosure, modification, preparation of derivative works, and/or adaptation of i) Oracle programs (including any operating system, integrated software, any programs embedded, installed, or activated on delivered hardware, and modifications of such programs), ii) Oracle computer documentation and/or iii) other Oracle data, is subject to the rights and limitations specified in the license contained in the applicable contract. The terms governing the U.S. Government's use of Oracle cloud services are defined by the applicable contract for such services. No other rights are granted to the U.S. Government.

This software or hardware is developed for general use in a variety of information management applications. It is not developed or intended for use in any inherently dangerous applications, including applications that may create a risk of personal injury. If you use this software or hardware in dangerous applications, then you shall be responsible to take all appropriate fail-safe, backup, redundancy, and other measures to ensure its safe use. Oracle Corporation and its affiliates disclaim any liability for any damages caused by use of this software or hardware in dangerous applications.

Oracle®, Java, and MySQL are registered trademarks of Oracle and/or its affiliates. Other names may be trademarks of their respective owners.

Intel and Intel Inside are trademarks or registered trademarks of Intel Corporation. All SPARC trademarks are used under license and are trademarks or registered trademarks of SPARC International, Inc. AMD, Epyc, and the AMD logo are trademarks or registered trademarks of Advanced Micro Devices. UNIX is a registered trademark of The Open Group.

This software or hardware and documentation may provide access to or information about content, products, and services from third parties. Oracle Corporation and its affiliates are not responsible for and expressly disclaim all warranties of any kind with respect to third-party content, products, and services unless otherwise set forth in an applicable agreement between you and Oracle. Oracle Corporation and its affiliates will not be responsible for any loss, costs, or damages incurred due to your access to or use of third-party content, products, or services, except as set forth in an applicable agreement between you and Oracle.

# **Contents**

### [Preface](#page-8-0)

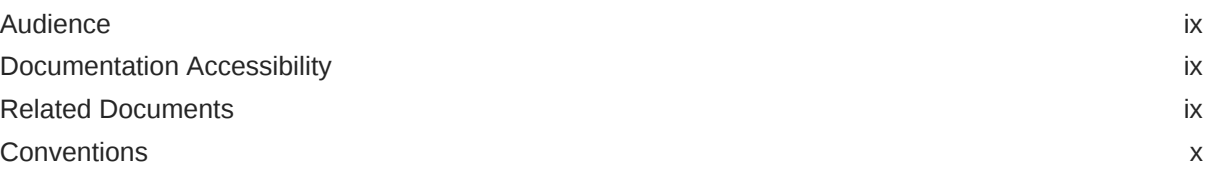

### [Changes in This Release for Oracle Key Vault](#page-10-0)

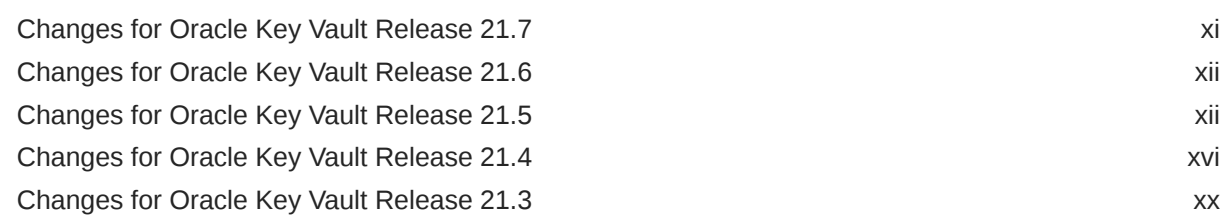

### 1 [Introduction to Oracle Key Vault RESTful Services](#page-21-0)

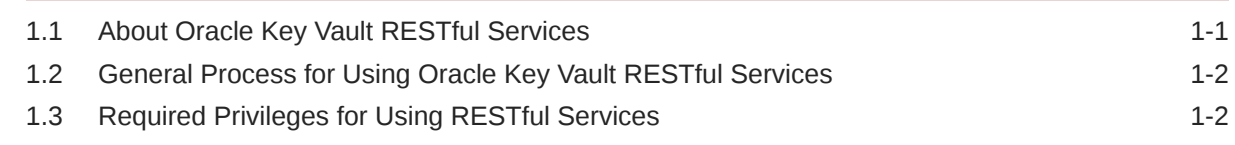

### 2 [Getting Started with Oracle Key Vault RESTful Services](#page-24-0)

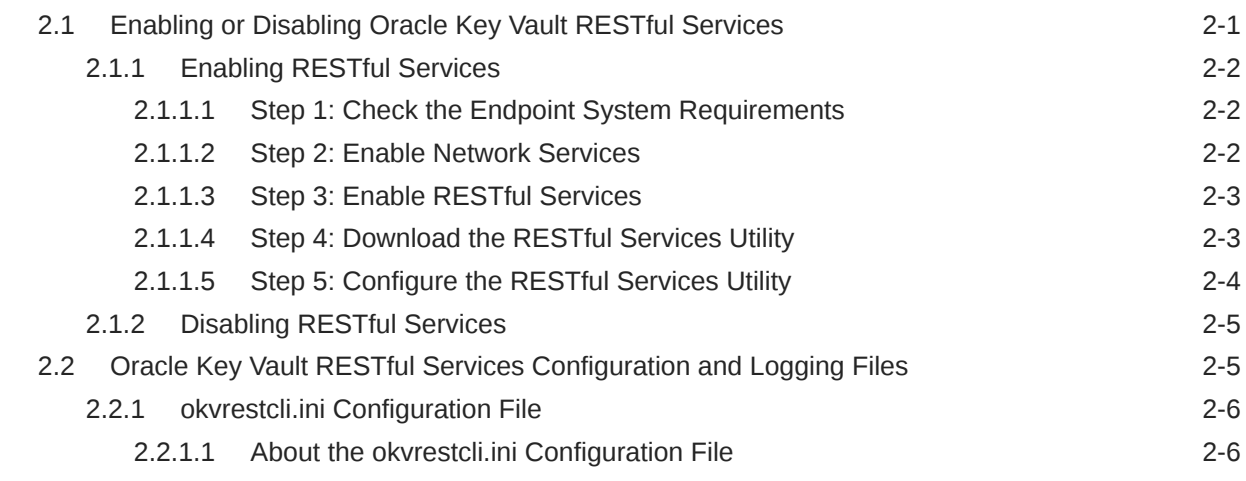

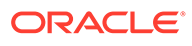

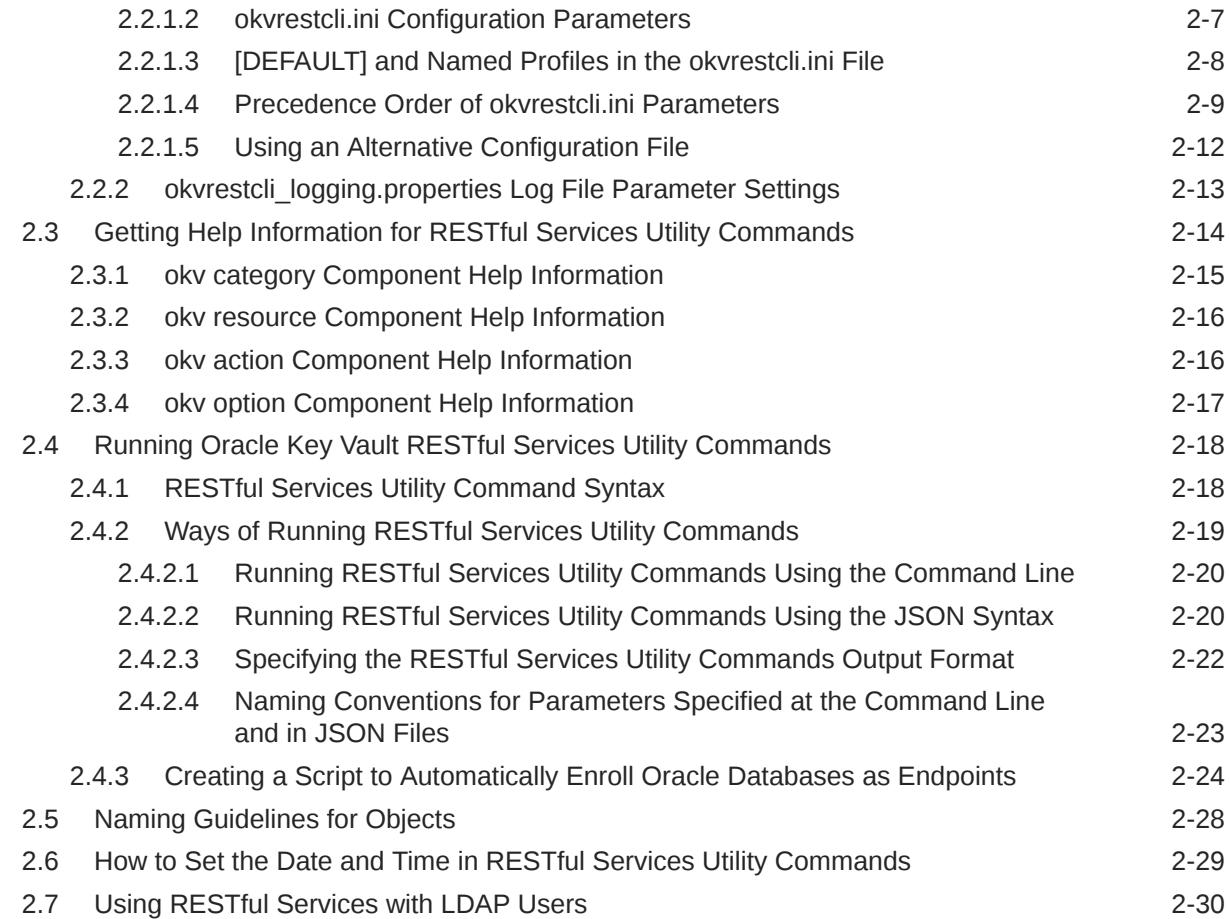

### 3 [Administration Commands](#page-54-0)

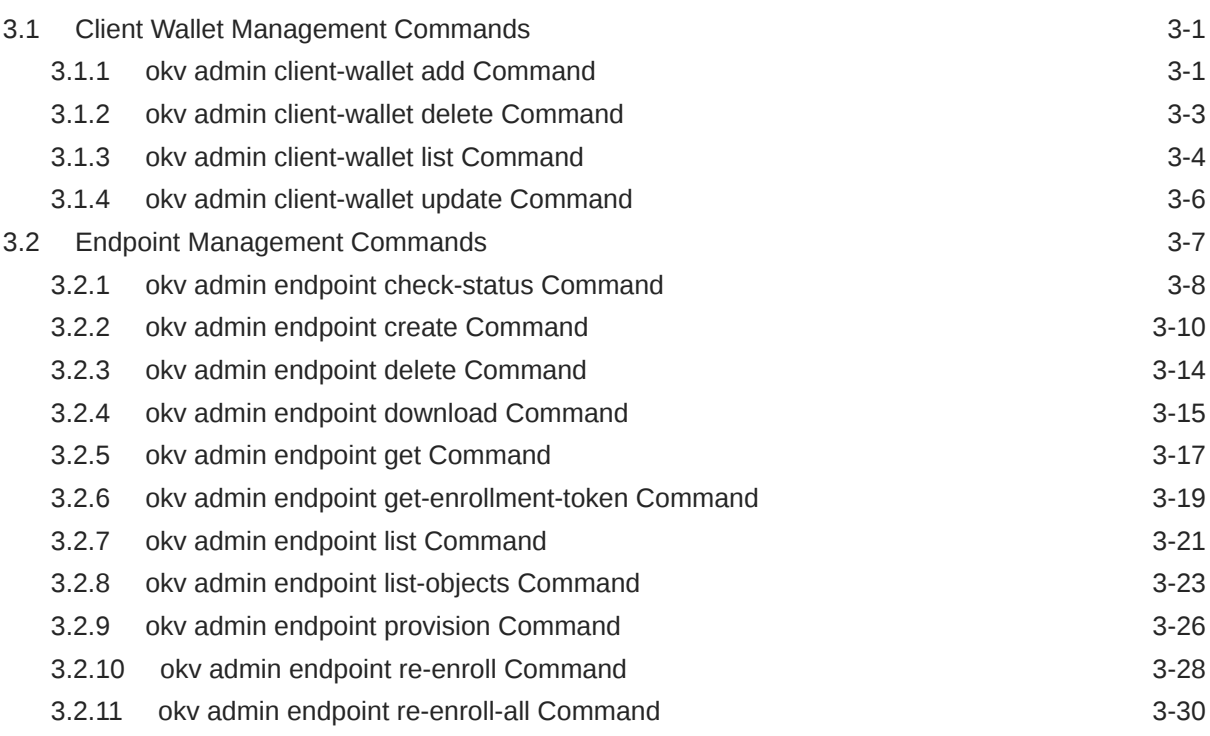

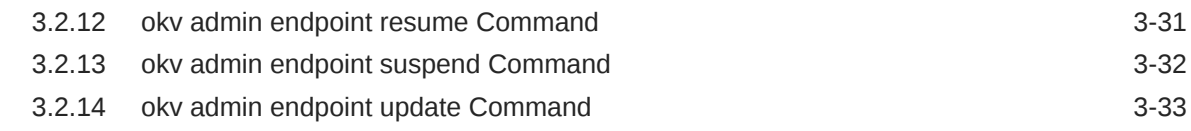

# 4 [Access Management Commands](#page-95-0)

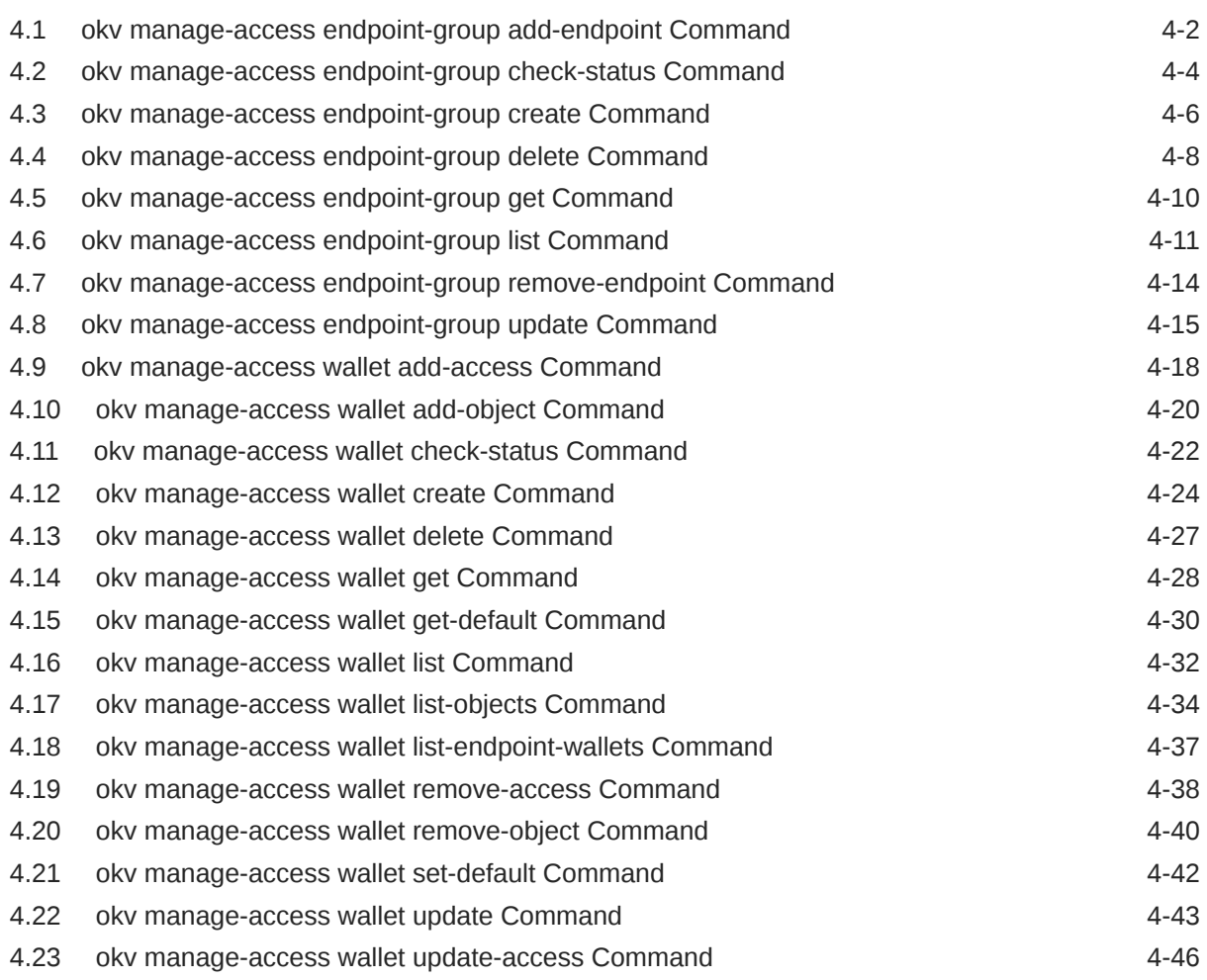

### 5 [Security Object Commands](#page-142-0)

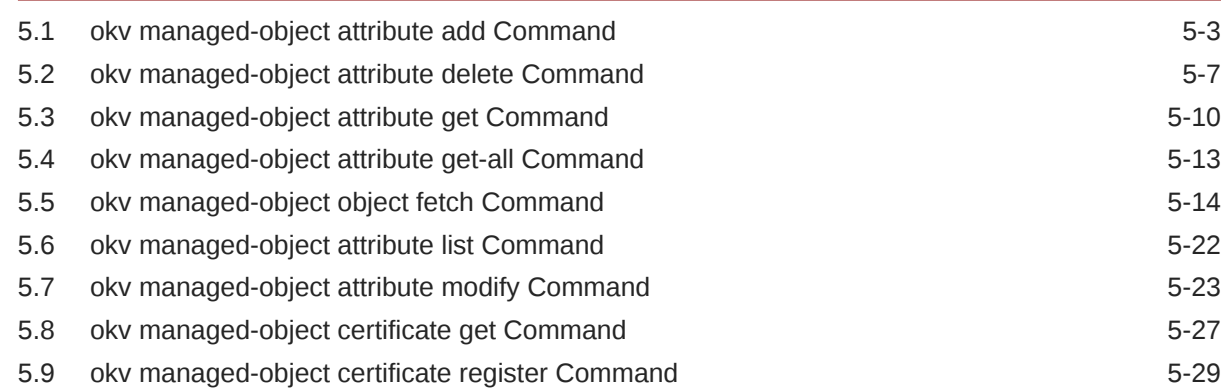

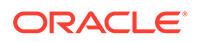

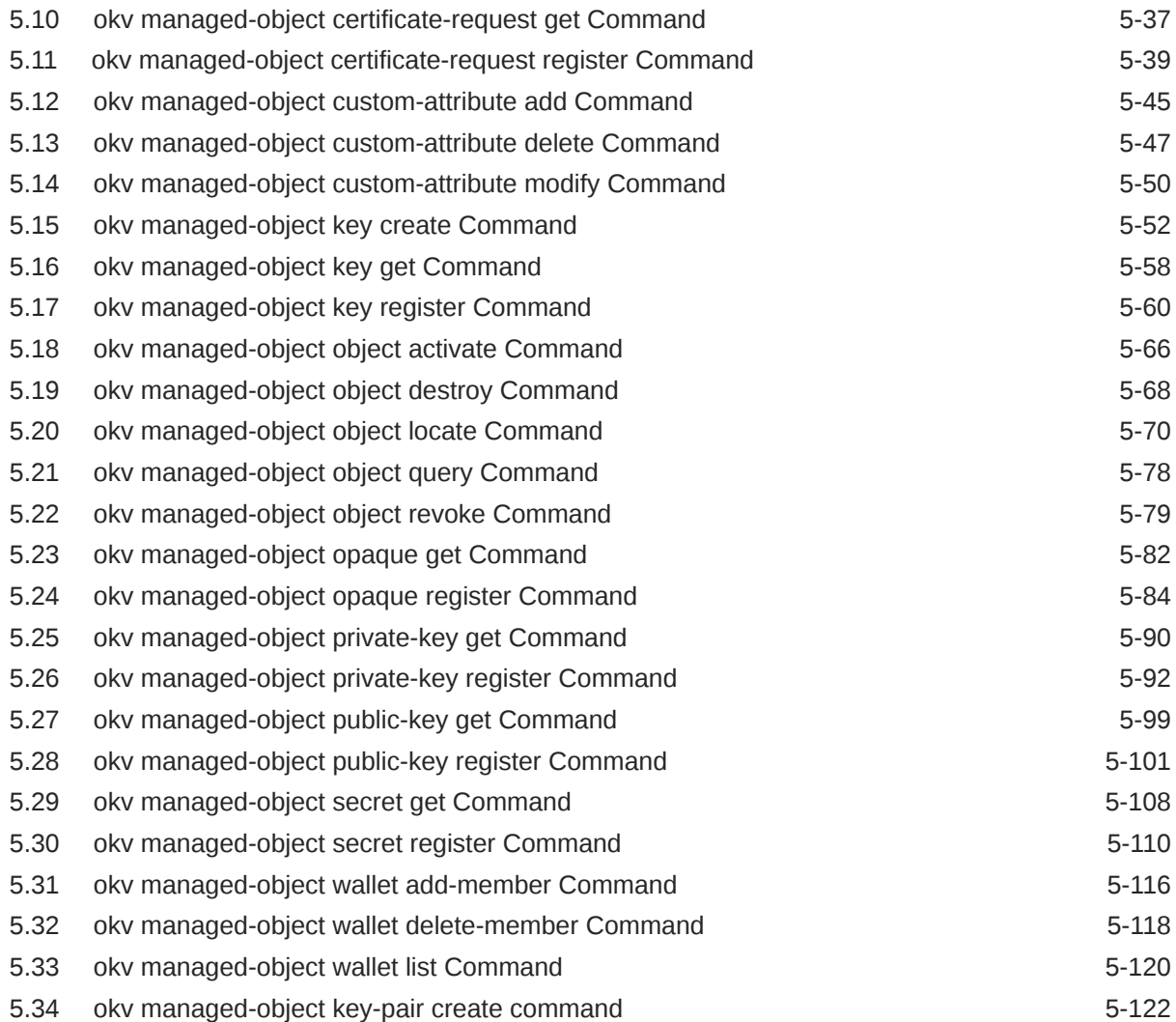

## 6 [Cryptographic Commands](#page-272-0)

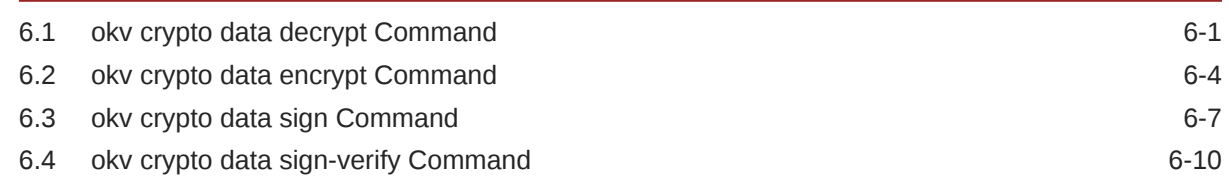

## 7 [Monitoring Commands](#page-285-0)

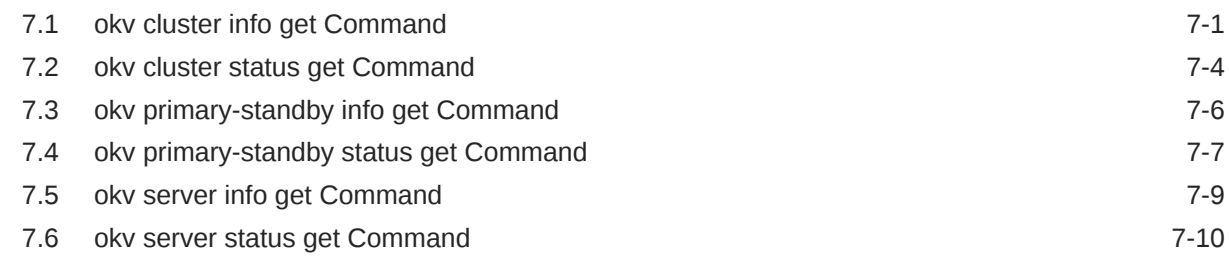

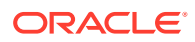

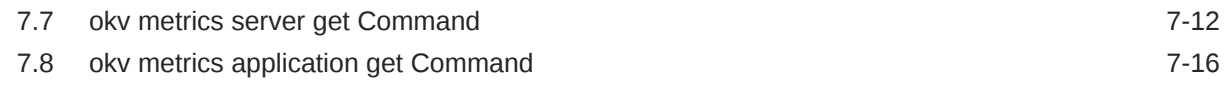

### 8 [Cluster Monitoring Commands](#page-303-0)

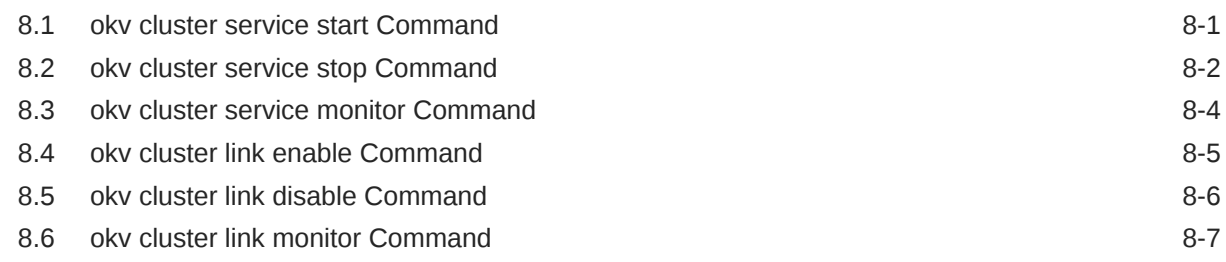

### 9 [Cluster Management Commands](#page-312-0)

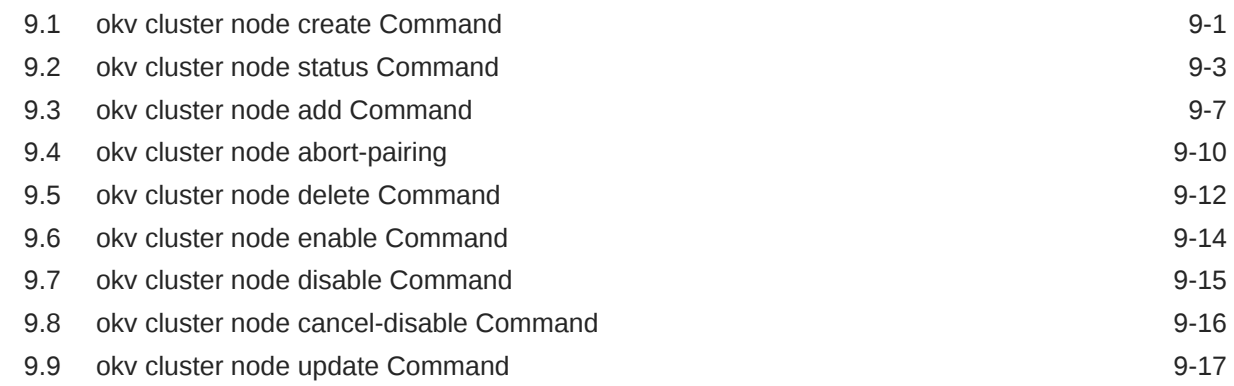

### 10 [Backup, Schedule, and Restore Commands](#page-330-0)

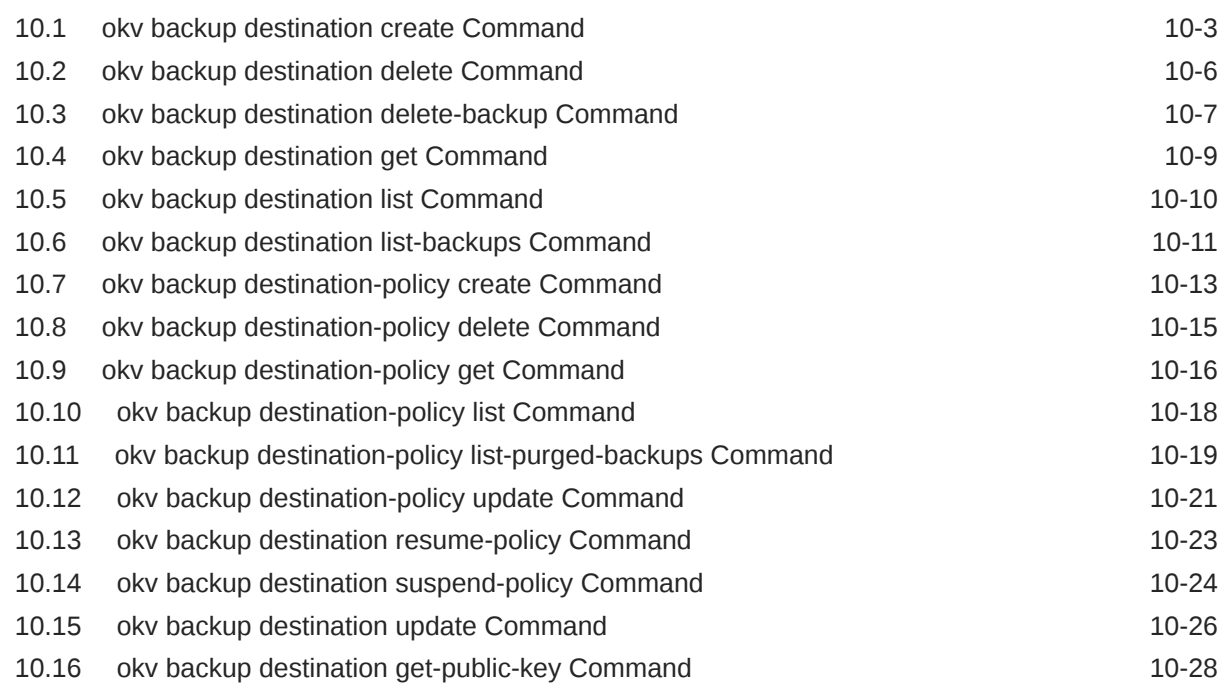

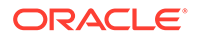

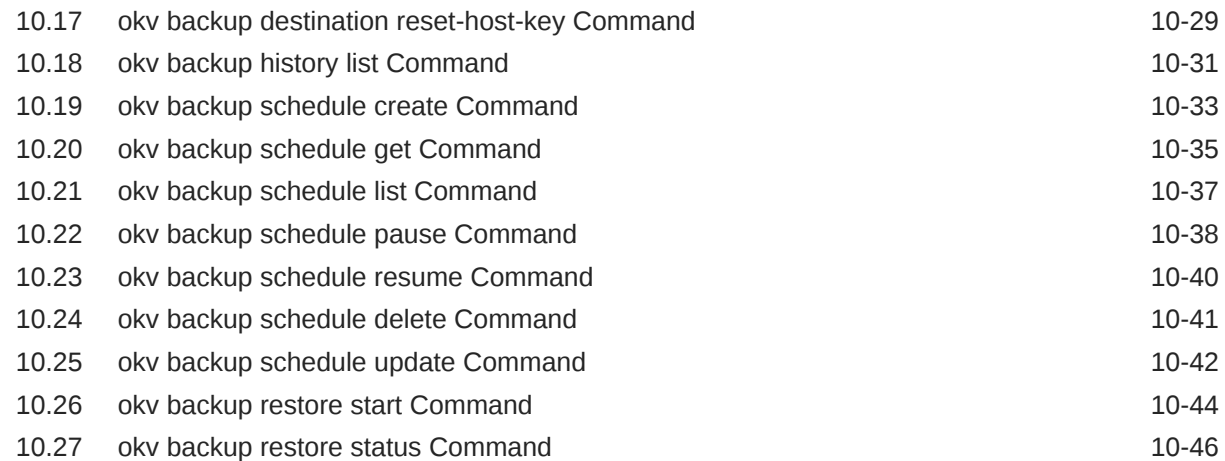

### 11 [Logging and Error Reporting](#page-377-0)

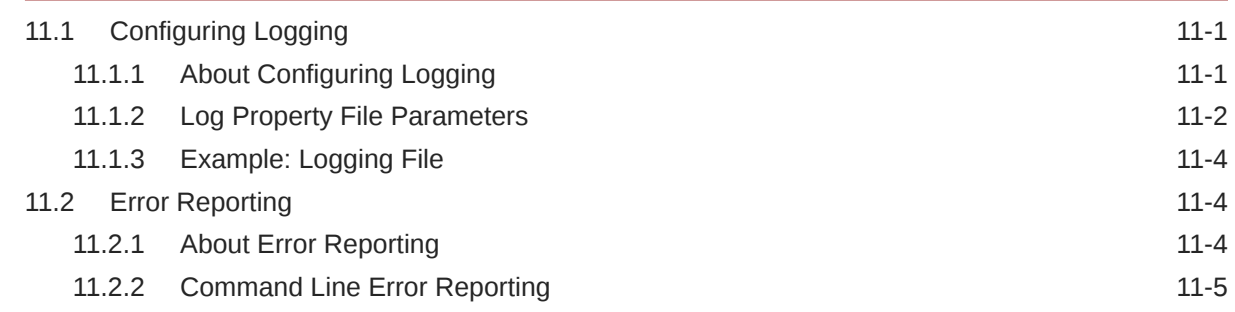

### A [Oracle Key Vault RESTful Services Utility Commands Change History](#page-382-0)

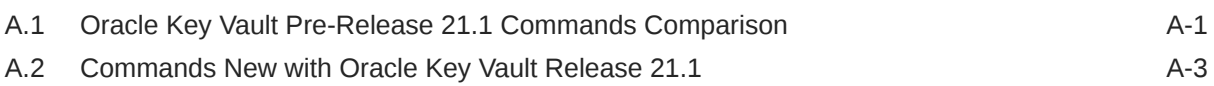

### [Index](#page-386-0)

# <span id="page-8-0"></span>Preface

Welcome to *Oracle Key Vault RESTful Services Administrator's Guide* . This guide explains how to use the Oracle Key Vault RESTful services to manage endpoints, wallets, security objects, deployment, and Oracle Key Vault general tasks such as performing backup operations.

- **Audience**
- Documentation Accessibility
- Related Documents
- **[Conventions](#page-9-0)**

# Audience

Oracle Key Vault is meant for users who are responsible for deploying, maintaining, and managing security within the enterprise. These users can be database, system, or security administrators. This guide can be used by any information security personnel who is responsible for protecting enterprise data residing in database servers, application servers, operating systems, and other information systems.

# Documentation Accessibility

For information about Oracle's commitment to accessibility, visit the Oracle Accessibility Program website at <http://www.oracle.com/pls/topic/lookup?ctx=acc&id=docacc>.

#### **Access to Oracle Support**

Oracle customers that have purchased support have access to electronic support through My Oracle Support. For information, visit <http://www.oracle.com/pls/topic/lookup?ctx=acc&id=info> or visit <http://www.oracle.com/pls/topic/lookup?ctx=acc&id=trs> if you are hearing impaired.

### Related Documents

For more information, see these Oracle resources:

- *Oracle Key Vault Administrator's Guide*
- *Oracle Key Vault Root of Trust HSM Configuration Guide*
- *Oracle Key Vault Developer's Guide*
- *Oracle Key Vault Licensing Information*
- *Oracle Key Vault Release Notes*
- *[Key Management Interoperability Protocol Specification Version 1.1](http://docs.oasis-open.org/kmip/spec/v1.1/os/kmip-spec-v1.1-os.pdf)*

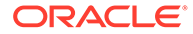

<span id="page-9-0"></span>To download the product data sheet, frequently asked questions, links to the latest product documentation, product download, and other collateral, visit Oracle Technical Resources (formerly Oracle Technology Network). You must register online before using Oracle Technical Services. Registration is free and can be done at

<https://www.oracle.com/technical-resources/>

# **Conventions**

The following text conventions are used in this document:

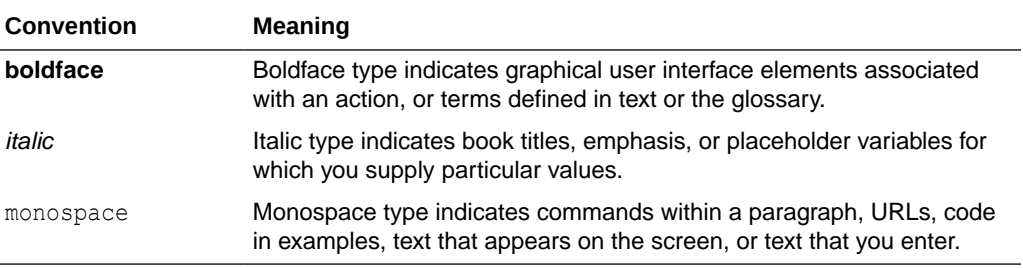

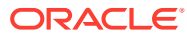

# <span id="page-10-0"></span>Changes in This Release for Oracle Key Vault

This Oracle Key Vault release introduces new features that enhance the use of Oracle Key Vault in a large enterprise.

- Changes for Oracle Key Vault Release 21.7 Oracle Key Vault release 21.7 introduces several new features.
- [Changes for Oracle Key Vault Release 21.6](#page-11-0) Oracle Key Vault release 21.6 introduces several new features.
- [Changes for Oracle Key Vault Release 21.5](#page-11-0) Oracle Key Vault release 21.5 introduces several new features that affect this guide.
- [Changes for Oracle Key Vault Release 21.4](#page-15-0) Oracle Key Vault release 21.4 introduces several new features that affect this guide.
- [Changes for Oracle Key Vault Release 21.3](#page-19-0) Oracle Key Vault release 21.3 introduces one new feature that affects this guide.

## Changes for Oracle Key Vault Release 21.7

Oracle Key Vault release 21.7 introduces several new features.

• RESTful Services Utility Changes to Support SSH Keys Management Starting with release 21.7, you can use the Oracle Key Vault RESTful services utility to create and register SSH keys and manage SSH Server wallets and SSH Server endpoints.

### RESTful Services Utility Changes to Support SSH Keys Management

Starting with release 21.7, you can use the Oracle Key Vault RESTful services utility to create and register SSH keys and manage SSH Server wallets and SSH Server endpoints.

The following Oracle Key Vault RESTful services utility commands have been updated to support the SSH key pair creation and registration of SSH private and public keys:

- okv managed-object key-pair create
- okv managed-object private-key register
- okv managed-object public-key register

A new option **--ssh-user** is added to these commands. Use of this option makes the underlying public and private key objects identified as the SSH keys.

To support the creation of SSH Server endpoint and SSH Server wallet, following commands have been updated:

- okv admin endpoint create
- okv manage-access wallet create

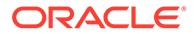

# <span id="page-11-0"></span>Changes for Oracle Key Vault Release 21.6

Oracle Key Vault release 21.6 introduces several new features.

- Endpoint IP Address Attribute Added to endpoint get RESTful Command Oracle Key Vault supports endpoint IP address in the endpoint get RESTful command.
- Sign and Verify Operations in Oracle Key Vault Starting with Oracle Key Vault release 21.6, sign and verify operations can be performed using Oracle Key Vault's RESTful services, or the Oracle Key Vault client tool okvutil:

## Endpoint IP Address Attribute Added to endpoint get RESTful **Command**

Oracle Key Vault supports endpoint IP address in the endpoint get RESTful command.

The endpoint IP address that was used at enrollment time is now recorded, and displayed with the okv admin endpoint get --endpoint *endpoint\_name* command.

### Sign and Verify Operations in Oracle Key Vault

Starting with Oracle Key Vault release 21.6, sign and verify operations can be performed using Oracle Key Vault's RESTful services, or the Oracle Key Vault client tool okvutil:

Both of the Oracle Key Vault RESTful API and Oracle Key Vault client utility okvutil provide sign and verify functionality.

The new or updated commands are as follows:

- okv crypto data sign
- okv crypto data sign-verify
- okv crypto data sign
- okv crypto data sign-verify
- okvutil sign
- okvutil sign-verify

# Changes for Oracle Key Vault Release 21.5

Oracle Key Vault release 21.5 introduces several new features that affect this guide.

• [Support for Cluster Management and Monitoring using RESTful Services Utility](#page-12-0) Starting in Oracle Key Vault release 21.5, you can deploy, manage, and monitor the multi-master cluster using RESTful services utility.

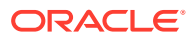

- <span id="page-12-0"></span>• [Support for System Resources Monitoring using RESTful Services Utility](#page-13-0) Starting in Oracle Key Vault release 21.5, you can obtain the current and historical utilization metrics of the system resources such as CPU and memory using RESTful services utility. These system metrics would help you appropriately configure system resources for the Oracle Key Vault servers to meet the performance and scalability requirements of your deployment.
- [RESTful Services Utility Commands to Support from Nested JSON Level](#page-13-0) Starting in Oracle Key Vault release 21.5, you can now specify custom-attributes and certain KMIP attributes as the command line options when using RESTful services utility to create, register, fetch and locate security objects.
- [Support for Text Output Format in RESTful Services Utility](#page-14-0) Starting in Oracle Key Vault release 21.5, several RESTful services utility commands are enhanced to support the output in the **text** format.

### **Support for Cluster Management and Monitoring using RESTful Services Utility**

Starting in Oracle Key Vault release 21.5, you can deploy, manage, and monitor the multimaster cluster using RESTful services utility.

Using the RESTful Services Utility, you can now perform several cluster management operations including creating a cluster, adding or deleting a node, enabling or disabling a node. You can also monitor and manage the cluster services and replication links between nodes using RESTful services utility.

The new commands are as follows:

- okv cluster node create
- okv cluster node status
- okv cluster node add
- okv cluster node abort-pairing
- okv cluster node enable
- okv cluster node disable
- okv cluster node cancel-disable
- okv cluster node update
- okv cluster service start
- okv cluster service stop
- okv cluster service monitor
- okv cluster link enable
- okv cluster link disable
- okv cluster link monitor

#### **Related Topics**

• [Cluster Management Commands](https://docs.oracle.com/en/database/oracle/key-vault/21.5/okvrf/cluster-management-and-monitoring-commands.html#GUID-F7FE88A3-CEB9-43AB-8C75-F82A04090315)

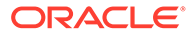

## <span id="page-13-0"></span>**Support for System Resources Monitoring using RESTful Services Utility**

Starting in Oracle Key Vault release 21.5, you can obtain the current and historical utilization metrics of the system resources such as CPU and memory using RESTful services utility. These system metrics would help you appropriately configure system resources for the Oracle Key Vault servers to meet the performance and scalability requirements of your deployment.

Using the RESTful services utility, you can obtain the information about the:

- Configured system resources (CPU and memory)
- CPU and memory utilization metrics over a specified period, including load averages

The new or updated commands are as follows:

- okv metrics server get
- okv server status get
- okv server info get

#### **Related Topics**

• [Monitoring Commands](https://docs.oracle.com/en/database/oracle/key-vault/21.5/okvrf/managing-okv.html#GUID-B41BA4A1-5824-429A-8612-5CCE1A811AD6)

### RESTful Services Utility Commands to Support from Nested JSON Level

Starting in Oracle Key Vault release 21.5, you can now specify custom-attributes and certain KMIP attributes as the command line options when using RESTful services utility to create, register, fetch and locate security objects.

In earlier releases, commands that use the attributes or custom-attributes could only be executed using the JSON input method only. The RESTful services utility is now enhanced to support the passing of attributes and custom-attributes as the command line options for the commands to create or register security objects. These commands also support simplified variants of the complex input.

The KMIP attributes "activation date" and "deactivation date" are now exposed as the command line options --activation-date and --deactivation-date respectively. You can pass the custom-attributes using the new command line option --customattribute. Several RESTful services utility commands also support simplified and complex format on name and custom attribute.

The following commands have been updated to accommodate this enhancement:

- okv managed-object key create
- okv managed-object key register
- okv managed-object secret register
- okv managed-object certificate register
- okv managed-object certificate-request register

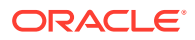

- <span id="page-14-0"></span>• okv managed-object opaque register
- okv managed-object public-key register
- okv managed-object private-key register
- okv managed-object object fetch
- okv managed-object object locate

**[Security Object Commands](https://docs.oracle.com/en/database/oracle/key-vault/21.5/okvrf/kmip-operations.html#GUID-59238EE3-4A8C-4CE8-8BC0-76868F9E1EB6)** 

### Support for Text Output Format in RESTful Services Utility

Starting in Oracle Key Vault release 21.5, several RESTful services utility commands are enhanced to support the output in the **text** format.

In previous releases, the RESTful services utility commands always produced output in the JSON format. Now, you can use the new command line option **–output\_format** to generate the command output in the text format. The **text** output format helps simplify the creation of automation scripts such as when the output of a command serves as input for another command.

Supported values for the --output format option are:

- json (default value)
- text

The following commands have been updated to accommodate this enhancement:

- okv managed-object certificate get
- okv managed-object certificate register
- okv managed-object certificate-request get
- okv managed-object certificate-request register
- okv managed-object key create
- okv managed-object key get
- okv managed-object key register
- okv managed-object object activate
- okv managed-object object destroy
- okv managed-object object locate
- okv managed-object object revoke
- okv managed-object opaque get
- okv managed-object private-key register
- okv managed-object public-key get
- okv managed-object public-key register
- okv managed-object secret get
- okv managed-object secret register

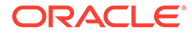

- <span id="page-15-0"></span>• okv managed-object wallet add-member
- okv managed-object wallet delete-member
- okv managed-object wallet list

**[Security Object Commands](https://docs.oracle.com/en/database/oracle/key-vault/21.5/okvrf/kmip-operations.html#GUID-59238EE3-4A8C-4CE8-8BC0-76868F9E1EB6)** 

# Changes for Oracle Key Vault Release 21.4

Oracle Key Vault release 21.4 introduces several new features that affect this guide.

- RESTful Services Utility Commands to Support the Extractable Attribute for Symmetric Encryption Keys Starting in Oracle Key Vault release 21.4, to strengthen the protection of symmetric keys, you now can restrict these keys from leaving Oracle Key Vault by setting the extractable attribute.
- [Support for Cryptographic Operations in RESTful Services Utility](#page-16-0) Oracle Key Vault release 21.4 adds the support for performing cryptographic operations within Oracle Key Vault.
- [Support for Policy Based Automatic Purging of Old Oracle Key Vault Backups in](#page-16-0) [RESTful Services Utility](#page-16-0) Starting in Oracle Key Vault release 21.4, you can create a policy to schedule the removal of one or more remote backups.
- [Enhancements to Endpoint, Endpoint Group, and Wallet-Related RESTful](#page-17-0) [Services Utility Commands](#page-17-0) Starting in Oracle Key Vault release 21.4, additional commands are available to enable you to perform more operations with endpoints, endpoint groups, and wallets.
- [Support Endpoint Configuration Using the RESTful Services Utility](#page-18-0) Starting in Oracle Key Vault release 21.4, you can update the endpoint configuration parameters and endpoint settings for keys and secrets of an endpoint using the RESTful service utility command okv admin endpoint update.
- [RESTful Commands to Set Date and Time Accommodate ISO 8601 Standard](#page-18-0) Starting in Oracle Key Vault release 21.4, the *duration* time interval settings will follow a subset of the ISO 8601 standard, and the fixed format for date and time settings are compatible with ISO 8601 when using RESTful commands.
- [Support for Command Line Help for the RESTful Services Utility](#page-19-0) Starting in Oracle Key Vault release 21.4, you can find the command line help information about the RESTful services utility commands.

### RESTful Services Utility Commands to Support the Extractable Attribute for Symmetric Encryption Keys

Starting in Oracle Key Vault release 21.4, to strengthen the protection of symmetric keys, you now can restrict these keys from leaving Oracle Key Vault by setting the extractable attribute.

The following commands have been updated to accommodate this enhancement:

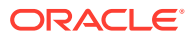

- <span id="page-16-0"></span>okv managed-object attribute get
- okv managed-object attribute get-all
- okv managed-object attribute list
- okv managed-object attribute modify
- okv managed-object key create
- okv managed-object key register
- okv managed-object object locate

• [Access Management Commands](#page-95-0) You can use the access management commands to manage wallets and endpoint groups.

### Support for Cryptographic Operations in RESTful Services Utility

Oracle Key Vault release 21.4 adds the support for performing cryptographic operations within Oracle Key Vault.

You can use either RESTful services utility commands or C and Java SDK to perform encryption and decryption operations.

This enhancement accommodates the use of symmetric keys that have been configured to not be extracted from Oracle Key Vault.

The new commands are as follows:

- okv crypto data decrypt
- okv crypto data encrypt

#### **Related Topics**

• Support for Cryptographic Operations in RESTful Services Utility Oracle Key Vault release 21.4 adds the support for performing cryptographic operations within Oracle Key Vault.

### Support for Policy Based Automatic Purging of Old Oracle Key Vault Backups in RESTful Services Utility

Starting in Oracle Key Vault release 21.4, you can create a policy to schedule the removal of one or more remote backups.

The following commands have been updated:

- okv backup destination create
- okv backup destination update

#### The following commands are new:

- okv backup destination delete-backup
- okv backup destination-policy create
- okv backup destination-policy delete

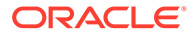

- <span id="page-17-0"></span>• okv backup destination-policy get
- okv backup destination-policy list
- okv backup destination-policy list-purged-backups
- okv backup destination-policy update
- okv backup destination resume-policy
- okv backup destination suspend-policy

• [Backup, Schedule, and Restore Commands](#page-330-0) You can use the backup, schedule, and restore commands to automate Oracle Key Vault appliance backups.

### Enhancements to Endpoint, Endpoint Group, and Wallet-Related RESTful Services Utility Commands

Starting in Oracle Key Vault release 21.4, additional commands are available to enable you to perform more operations with endpoints, endpoint groups, and wallets.

#### The new commands are as follows:

- okv admin endpoint get
- okv admin endpoint list
- okv admin endpoint list-objects
- okv admin endpoint resume
- okv admin endpoint suspend
- okv manage-access endpoint-group get
- okv manage-access endpoint-group list
- okv manage-access wallet add-object
- okv manage-access wallet get
- okv manage-access wallet list
- okv manage-access wallet list-objects
- okv manage-access wallet remove-object

The commands to list objects for an endpoint (okv admin endpoint list-objects) and a wallet (okv admin wallet list-objects) provide an option to show or hide the wallet membership of the objects. Omitting wallet membership information of objects can improve command's performance.

#### **Related Topics**

- [Administration Commands](#page-54-0) You can use the administration commands to manage client wallets and endpoints.
- [Access Management Commands](#page-95-0) You can use the access management commands to manage wallets and endpoint groups.

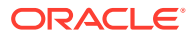

### <span id="page-18-0"></span>Support Endpoint Configuration Using the RESTful Services Utility

Starting in Oracle Key Vault release 21.4, you can update the endpoint configuration parameters and endpoint settings for keys and secrets of an endpoint using the RESTful service utility command okv admin endpoint update.

The endpoint configuration parameters includes various PKCS#11 settings and endpoint settings for keys and secrets includes the extractable attribute setting for the new symmetric keys.

#### **Related Topics**

attribute.

- [okv admin endpoint update Command](#page-86-0) The okv admin endpoint update command updates the settings of an endpoint.
- [RESTful Services Utility Commands to Support the Extractable Attribute for Symmetric](#page-15-0) [Encryption Keys](#page-15-0) Starting in Oracle Key Vault release 21.4, to strengthen the protection of symmetric keys, you now can restrict these keys from leaving Oracle Key Vault by setting the extractable

## RESTful Commands to Set Date and Time Accommodate ISO 8601 **Standard**

Starting in Oracle Key Vault release 21.4, the *duration* time interval settings will follow a subset of the ISO 8601 standard, and the fixed format for date and time settings are compatible with ISO 8601 when using RESTful commands.

You can specify the following formats:

- *duration* (follows a subset of the ISO 8601 standard)
- *timestamp* (is in a format that is compatible with the ISO 8601 standard)
- now (represents the current time when a command is run)

You can use these formats in the following combinations:

- *timestamp*
- now
- *timestamp* + *duration*
- now + *duration*

The *timestamp* format that has been used in previous releases is still supported.

The following commands have been updated for this enhancement:

- okv backup schedule create
- okv backup schedule update
- okv managed-object attribute add
- okv managed-object attribute delete
- okv managed-object attribute modify
- okv managed-object certificate-request register

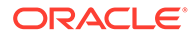

- <span id="page-19-0"></span>• okv managed-object key register
- okv managed-object object locate
- okv managed-object opaque register
- okv managed-object private key register
- okv managed-object public-key register
- okv managed-object secret register

- [How to Set the Date and Time in RESTful Services Utility Commands](#page-52-0) You specify the date or timestamp, and duration using the supported formats.
- [Access Management Commands](#page-95-0) You can use the access management commands to manage wallets and endpoint groups.
- [Backup, Schedule, and Restore Commands](#page-330-0) You can use the backup, schedule, and restore commands to automate Oracle Key Vault appliance backups.

### Support for Command Line Help for the RESTful Services Utility

Starting in Oracle Key Vault release 21.4, you can find the command line help information about the RESTful services utility commands.

This enhancement enables you to find the detailed help information about the various categories, resources, and actions that are supported for all Oracle Key Vault RESTful services utility commands. The help information shows the command's syntax, and definitions for the available categories, resources, and actions as well as the configuration parameters that are applicable to all the commands.

#### **Related Topics**

• [Getting Help Information for RESTful Services Utility Commands](#page-37-0) At the command line (but not in JSON), you can find detailed help information for each component of an okv RESTful services utility command.

# Changes for Oracle Key Vault Release 21.3

Oracle Key Vault release 21.3 introduces one new feature that affects this guide.

• Enhancements for RESTful Services Utility Commands Used for Registration In Oracle Key Vault release 21.3, RESTful services utility commands that are used for the registration of managed objects will have additional attributes.

### Enhancements for RESTful Services Utility Commands Used for **Registration**

In Oracle Key Vault release 21.3, RESTful services utility commands that are used for the registration of managed objects will have additional attributes.

The affected commands are as follows:

- okv managed-object certificate register
- okv managed-object certificate-request register
- okv managed-object key register
- okv managed-object opaque register
- okv managed-object private-key register
- okv managed-object public-key register
- okv managed-object secret register

In previous releases, these commands provided two attributes, name and contactInfo. In this release, in addition to these two attributes, the following new attributes are included:

- activationDate
- deactivationDate
- processStartDate
- protectStopDate

#### **Related Topics**

#### **[Security Object Commands](#page-142-0)**

Endpoints can make use of the security object commands to operate on the managed objects.

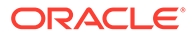

# <span id="page-21-0"></span>1 Introduction to Oracle Key Vault RESTful **Services**

The Oracle Key Vault RESTful services utility commands enable you to perform many Oracle Key Vault tasks, such as managing endpoints or performing backups, at the command line.

- About Oracle Key Vault RESTful Services The Oracle Key Vault tasks that you can automate using RESTful services include the management of endpoints, wallets, security objects, deployment operations, and backup operations.
- [General Process for Using Oracle Key Vault RESTful Services](#page-22-0) After you enable the RESTful services, in some cases, you will use JSON to perform the Oracle Key Vault RESTful services tasks.
- [Required Privileges for Using RESTful Services](#page-22-0) The required RESTful services privileges are consistent with the privileges required to perform the same task in the Oracle Key Vault management console.

# 1.1 About Oracle Key Vault RESTful Services

The Oracle Key Vault tasks that you can automate using RESTful services include the management of endpoints, wallets, security objects, deployment operations, and backup operations.

Though the Oracle Key Vault management console user interface is sufficient for managing these features, the process of completing these tasks is a manual one, with Oracle Key Vault administrators having to click through the user interface. A large distributed enterprise deployment often requires automation through scripting to enable mass deployment. The Oracle Key Vault RESTful services utility commands enable you perform all of these tasks in a way that facilitates faster deployment with less human intervention.

With Oracle Key Vault RESTful services, you can run a single service command from the command line. For most of the Oracle Key Vault RESTful services utility commands, you can specify command line options as a JavaScript Object Notation (JSON) input file. The reference sections in this guide provide examples of generating and modifying JSON input template for each command. The output of the RESTful services utility commands is in JSON format. To run the service commands from the command line, you will need to set certain configuration parameters. You can simplify the execution of RESTful services utility commands by having these commonly used parameters in the RESTful services configuration file. These parameters cover areas that are universal, such as the name of the RESTful administrator who needs to run the command. Oracle Key Vault also provides a logging properties file to customize how logging is handled. In order to run the RESTful service utility, the endpoint must have at minimum Java Runtime Environment version 1.7.0.21 installed.

After you use RESTful services to perform Oracle Key Vault tasks, you should disable the RESTful services to minimize the number of entry points to Oracle Key Vault.

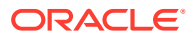

# <span id="page-22-0"></span>1.2 General Process for Using Oracle Key Vault RESTful **Services**

After you enable the RESTful services, in some cases, you will use JSON to perform the Oracle Key Vault RESTful services tasks.

To configure the Oracle Key Vault RESTful services, you will follow these general steps:

**1.** Enable RESTful services from the Oracle Key Vault management console.

This step entails ensuring that the endpoint meets the system requirements, and then using the Oracle Key Vault management console to enable the network services and the RESTful services functionality.

**2.** Download the RESTful service utility okvrestclipackage.zip.

This file contains an okvrestcli.jar file, the RESTful services command line utility script, a configuration file, and the default logging file.

- **3.** Customize the following configuration and logging files to work with your environment:
	- okvrestcli.ini contains properties that are specific to your environment, such as the name of the user who will run the RESTful services utility commands.
	- okvrestcli logging.properties determines how logging is handled.

After the Oracle Key Vault RESTful services have been configured, you can begin to use the RESTful services utility commands right away. You can run the commands individually, using different methods. In most cases, the RESTful services utility commands support JSON formatting.

#### **Related Topics**

• [Running RESTful Services Utility Commands Using the JSON Syntax](#page-43-0) The RESTful services utility commands support JSON syntax, and after you have generated the JSON output, you can use it in combination with a command line execution of the command.

# 1.3 Required Privileges for Using RESTful Services

The required RESTful services privileges are consistent with the privileges required to perform the same task in the Oracle Key Vault management console.

Based on the activity that you want to perform, the required privileges are as follows:

- **Creating endpoints:** System Administrator role or the Create Endpoint system privilege
- **Managing endpoints:** System Administrator role or the Manage Endpoint object privilege for the endpoint
- **Creating endpoint groups:** Key Administrator role or the Create Endpoint Group system privilege

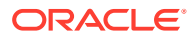

- **Managing endpoint groups:** Key Administrator role or the Manage Endpoint Group object privilege for the endpoint group
- **Managing wallets and keys:** Key Administrator role or wallet privileges There are three modes for wallet privileges:
	- Read-only access (RO)
	- Read-and-modify access (RM)
	- Manage-wallet access (MW)

You can grant wallet privileges in any of the following combinations:

- $-$  RO
- RM
- RO\_MW
- RM\_MW

For example, if an endpoint is assigned only read-only  $(RO)$  and read-and-modify  $(RM)$ wallet access, then you cannot use the okv managed-object wallet add-member on the endpoint because this command requires manage-wallet access (RM\_MW).

- **Managing security objects:** Key Administrator role
- **Executing commands to check the status of and information about clusters or primary-standby deployments:** System Administrator role
- **Managing Backup and Restore:** System Administrator Role

To simplify administration tasks, you can create a user who has one or more of these roles. Typically, this user is an administrator who must self-register their databases with Oracle Key Vault by using scripts that will need to perform the actions that need these privileges.

You do not need to have endpoint administrator privileges to use the Oracle Key Vault RESTful services.

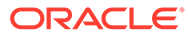

# <span id="page-24-0"></span>2 Getting Started with Oracle Key Vault RESTful Services

After you download the RESTful services utility and customize its configuration files, you can begin to use the Oracle Key Vault RESTful services utility commands.

- Enabling or Disabling Oracle Key Vault RESTful Services You enable and disable RESTful services from the Oracle Key Vault management console.
- [Oracle Key Vault RESTful Services Configuration and Logging Files](#page-28-0) Oracle Key Vault provides two files, okvrestcli.ini and okvrestcli logging.properties, that you can use to specify required or optional settings for when you run RESTful services utility commands.
- [Getting Help Information for RESTful Services Utility Commands](#page-37-0) At the command line (but not in JSON), you can find detailed help information for each component of an okv RESTful services utility command.
- [Running Oracle Key Vault RESTful Services Utility Commands](#page-41-0) Oracle Key Vault provides a variety of ways to run RESTful services utility commands.
- [Naming Guidelines for Objects](#page-51-0) The naming guidelines affect the following Oracle Key Vault objects: users, user groups, endpoints, endpoint groups, and virtual wallets.
- [How to Set the Date and Time in RESTful Services Utility Commands](#page-52-0) You specify the date or timestamp, and duration using the supported formats.
- [Using RESTful Services with LDAP Users](#page-53-0) Both regular Oracle Key Vault administrators and properly authorized LDAP users can log in to a server to run Oracle Key Vault RESTful services utility commands.

# 2.1 Enabling or Disabling Oracle Key Vault RESTful Services

You enable and disable RESTful services from the Oracle Key Vault management console.

• [Enabling RESTful Services](#page-25-0)

After checking the endpoint requirements, and enabling network services, you can enable RESTful services, download the RESTful software utility, and then customize its configuration files.

• [Disabling RESTful Services](#page-28-0) You should enable RESTful services for short periods during when administrative tasks are performed.

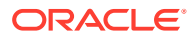

### <span id="page-25-0"></span>2.1.1 Enabling RESTful Services

After checking the endpoint requirements, and enabling network services, you can enable RESTful services, download the RESTful software utility, and then customize its configuration files.

- Step 1: Check the Endpoint System Requirements Before you can provision endpoints with the RESTful command-line interface, you must have the tools to transfer data securely across the network.
- Step 2: Enable Network Services You must configure web access for RESTful clients by their IP addresses to access the Oracle Key Vault server.
- [Step 3: Enable RESTful Services](#page-26-0) After you have enabled the network services, you can enable the RESTful services.
- [Step 4: Download the RESTful Services Utility](#page-26-0) The RESTful services utility is in the okvrestclipackage.zip file.
- [Step 5: Configure the RESTful Services Utility](#page-27-0) After you have downloaded the RESTful services utility, you must modify a couple of files that are included in its zip file.

### 2.1.1.1 Step 1: Check the Endpoint System Requirements

Before you can provision endpoints with the RESTful command-line interface, you must have the tools to transfer data securely across the network.

- **1.** Log in to the endpoint host as an endpoint administrator.
- **2.** Ensure that you have the following tools:
	- OpenSSL 1.0.1p or later
	- JAVA 8 or later. If you plan to deploy RESTful services on a database server with Oracle Database release 12.2.0.1 or later, then you can use the embedded Java Runtime Environment (JRE) in \$ORACLE\_HOME/jdk/jre. For database installations from Oracle release 12.2.0.1 and later, set JAVA HOME to \$ORACLE HOME/jdk/jre, and add JAVA HOME/bin to the PATH. For earlier database releases, download and install JAVA 8 or later, and then set JAVA HOME and PATH appropriately. OpenJDK is not supported.

### 2.1.1.2 Step 2: Enable Network Services

You must configure web access for RESTful clients by their IP addresses to access the Oracle Key Vault server.

You can allow all IP addresses or restrict access to a subset of IP addresses that you designate in this step. Note, that this option will also restrict access to the Oracle Key Vault management console.

- **1.** Log in to the Oracle Key Vault management console as a user with the System Administrator role.
- **2.** Select **System**, then **Settings** from the left sidebar.

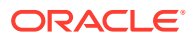

The Settings page appears. Go to the Network Details section.

- <span id="page-26-0"></span>**3.** For **Web Access** select *one* of the IP address options for the RESTful client:
	- All to allow all IP addresses.
	- **IP address(es)** to designate a set of IP addresses. After you select this option, enter the IP addresses in the next field, separating each IP address by a space.
- **4.** Click **Save**.

### 2.1.1.3 Step 3: Enable RESTful Services

After you have enabled the network services, you can enable the RESTful services.

In a multi-master cluster environment, enabling RESTful services on one node will enable it for the entire cluster.

- **1.** Log in to the Oracle Key Vault management console as a user with the System Administrator role.
- **2.** Select **System**, then **Settings** from the left sidebar.

The Settings page appears. Go to the System Configuration section, then to the RESTful Services section within it.

- **3.** Check the box to the right of **Enable**.
- **4.** Click **Save**.

### 2.1.1.4 Step 4: Download the RESTful Services Utility

The RESTful services utility is in the okvrestclipackage.zip file.

In addition to the new RESTful service utility introduced in the Oracle Key Vault 21.1 release, Oracle Key Vault continues to support earlier implementation of the RESTful service utility that you can download as Classic RESTful Service Utility.

- Use one of the following methods to download the Oracle Key Vault RESTful services utility okvrestclipackage.zip file:
	- From the Home page of the Oracle Key Vault management console:
		- **1.** Log in as a user with the System Administrator role.
		- **2.** Select the **System** tab.
		- **3.** In the left sidebar, select **Settings**.
		- **4.** Under System Configuration, select **RESTful Services**.
		- **5.** In the RESTful Services dialog box, select **Download**. To download the Oracle Key Vault Classic RESTful Service Utility, click **Download Classic Utility**. For information about using this version, see the release 18.6 version of *Oracle Key Vault Administrator's Guide*
		- **6.** In the Opening okvrestclipackage.zip dialog box, select **Save** to save the okvrestclipackage.zip file locally.
	- From the Endpoint Enrollment and Software Download of the Oracle Key Vault management console:
		- **1.** Connect to the Oracle Key Vault management console.

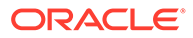

The login page to the Oracle Key Vault management console appears. *Do not log in.*

- <span id="page-27-0"></span>**2.** In the lower-right corner of the login page under **Login**, click **Endpoint Enrollment and Software Download**.
- **3.** Click the **Download RESTful Service Utility** tab.
- **4.** Click the **Download** button. To download the Classic RESTful Service Utility, click **Download Classic Utility**.
- **5.** Download the okvrestclipackage.zip to a secure location.
- Using a command-line HTTP client such as wget or curl. In a primary-standby configuration, enter the IP address of the primary database. For example:

```
wget --no-check-certificate https://ip_address:5695/
okvrestclipackage.zip 
curl -k https://ip_address:5695/okvrestclipackage.zip -o 
okvrestclipackage.zip 
curl -O -k https://ip_address:5695/okvrestclipackage.zip
```
### 2.1.1.5 Step 5: Configure the RESTful Services Utility

After you have downloaded the RESTful services utility, you must modify a couple of files that are included in its zip file.

**1.** Move the okvrestclipackage.zip file to the Oracle Key Vault home directory (OKV HOME) in the endpoint.

You can move the zip file to any secure location, but having it in the Oracle Key Vault home directory in the endpoint is convenient for managing the Oracle Key Vault RESTful files in a central location. This guide assumes that you downloaded the zip file onto the endpoint.

2. Unzip the okvrestclipackage.zip file.

For example:

```
unzip okvrestclipackage.zip
```
The following directory structure is created:

- Directory where you placed the okvrestclipackage.zip file, such as the OKV HOME directory
	- bin
		- \* okv
		- \* okv.bat
	- lib
		- \* okvrestcli.jar
	- conf
		- \* okvrestcli.ini
		- okvrestcli logging.properties

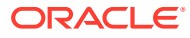

<span id="page-28-0"></span>**3.** In the RESTful services command line utility script, set the OKV RESTCLI CONFIG variable.

OKV\_RESTCLI\_CONFIG sets the location of the okvrestcli.ini configuration file. The RESTful services command line utility script for Linux platforms is  $\delta$ <sub>N</sub> and the utility script for Microsoft Windows is okv.bat.

**4.** Set the JAVA\_HOME environment variable to a Java Runtime Environment (JRE) installation with the minimum version 1.7.0.21.

Next, you are ready to modify the okvrestcli.ini and okvrestcli logging.properties configuration files for your environment.

#### **Related Topics**

• Oracle Key Vault RESTful Services Configuration and Logging Files Oracle Key Vault provides two files, okvrestcli.ini and okvrestcli logging.properties, that you can use to specify required or optional settings for when you run RESTful services utility commands.

### 2.1.2 Disabling RESTful Services

You should enable RESTful services for short periods during when administrative tasks are performed.

RESTful Services are disabled by default. After you have performed administrative tasks using the RESTful services, you should disable RESTful services.

- **1.** Log in to the Oracle Key Vault management console as a user with the System Administrator role.
- **2.** Select **System**, then **Settings** from the left sidebar.

The Settings page appears. Go to the System Configuration section, then to the RESTful Services section within it.

- **3.** Un-check the box to the right of **Enable** in the **RESTful Services** section.
- **4.** In the System Settings page, click the **Save**.

# 2.2 Oracle Key Vault RESTful Services Configuration and Logging Files

Oracle Key Vault provides two files, okvrestcli.ini and okvrestcli logging.properties, that you can use to specify required or optional settings for when you run RESTful services utility commands.

- [okvrestcli.ini Configuration File](#page-29-0) The okvrestcli.ini file enables you to control global settings that are used in the Oracle Key Vault RESTful services utility commands.
- [okvrestcli\\_logging.properties Log File Parameter Settings](#page-36-0) The okvrestcli logging.properties log file determines how logging is handled for Oracle Key Vault RESTful services activities.

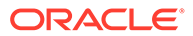

### <span id="page-29-0"></span>2.2.1 okvrestcli.ini Configuration File

The okvrest cli. ini file enables you to control global settings that are used in the Oracle Key Vault RESTful services utility commands.

- About the okvrestcli.ini Configuration File The okvrestcli.ini file enables you to configure commonly used settings when you run Oracle Key Vault RESTful services utility commands.
- [okvrestcli.ini Configuration Parameters](#page-30-0) The okvrestcli.ini parameters cover settings such as the name and password of a user, the location of the okvclient.ora file, and so on.
- [\[DEFAULT\] and Named Profiles in the okvrestcli.ini File](#page-31-0) The [DEFAULT] and named profile sections of the okvrestcli.ini file enable you to maintain different sets of configuration parameter settings that can be applied when executing commands in different contexts.
- [Precedence Order of okvrestcli.ini Parameters](#page-32-0) When you run an Oracle Key Vault RESTful service command, the configuration parameter values are determined on the basis of an order of precedence.
- [Using an Alternative Configuration File](#page-35-0) You can use an alternative parameter configuration file from the okvrest cli.ini configuration file.

### 2.2.1.1 About the okvrestcli.ini Configuration File

The okvrestcli.ini file enables you to configure commonly used settings when you run Oracle Key Vault RESTful services utility commands.

These are settings such as the user's name or the IP address of an Oracle Key Vault server. The RESTful service utility requires these kinds of configuration parameters in the okvrestcli.ini file to be set for each command execution. The settings that you set in this file are automatically applied to all Oracle Key Vault RESTful services utility commands without the need for you to manually enter them at the command line each time that you want to run the command.

The configuration parameters in the  $okvrestcli$ . ini are grouped together in different sections called named profiles. Each section includes the profile name and list of the parameters that are associated with the profile. When you run the command with a named profile (using the --profile *profile name* parameter), the configuration parameters listed under the named profile apply for the execution of the command. The configuration parameters listed under the [DEFAULT] profile represent default parameter settings that apply when either no named profile is specified or the parameter is not listed under the named profile.

By default, the okvrestcli.ini is in the same location where you downloaded the Oracle Key Vault RESTful services utility, in the OKV\_HOME/conf directory of the endpoint.

#### **Related Topics**

• [Using an Alternative Configuration File](#page-35-0)

You can use an alternative parameter configuration file from the okvrest cli.ini configuration file.

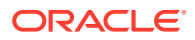

### <span id="page-30-0"></span>2.2.1.2 okvrestcli.ini Configuration Parameters

The okvrestcli.ini parameters cover settings such as the name and password of a user, the location of the okvclient.ora file, and so on.

The okvrestcli.ini parameters are as follows:

server: Determines the target Oracle Key Vault server where command is sent for execution. Enter the IP address of this server. Server information can also be obtained from the okvolient.ora file when you set the okv client config parameter.

In a multi-master deployment of an Oracle Key Vault cluster, Oracle Key Vault dynamically updates the server information in the endpoint's configuration file okvclient.ora based on the endpoint's cluster subgroup setting, as well as any changes to the cluster topology or the state of the Oracle Key Vault cluster nodes. Using the server information from endpoint's okvelient.ora enables Oracle Key Vault to automatically select the best Oracle Key Vault node to run the REST commands without you having to constantly update the SERVER parameter in okvrestcli.ini.

- oky client config: Specifies the full path of the okvclient.ora file for an endpoint. By default, this file is located in the \$OKV\_HOME/conf directory. This parameter is mandatory if you want to run managed-object RESTful services utility commands, which must always be run with the identity of an endpoint. The Oracle Key Vault RESTful services utility uses only the following information from the okvelient.ora file:
	- server information: IP address or host name of Oracle Key Vault server(s).
	- SSL\_WALLET\_LOC: location of the wallet that the endpoint uses.

This is a string value and is required.

user: Specifies the Oracle Key Vault user who is executing the RESTful services command. The user must have appropriate privileges to run the command.

Oracle Key Vault does not use the user parameter when the RESTful services utility commands for the managed-object category are run. These commands are always run with the identity of an endpoint that is set with the okv client config parameter.

client wallet: Specifies the absolute path to a wallet which contains user credentials. This wallet can be used to log into the Oracle Key Vault server without having to manually specify the user's password. The user information is obtained from the user parameter. The client wallet parameter enables implementation and use of automation scripts that need to run in an unattended mode.

Oracle Key Vault does not use the client wallet parameter when the RESTful services utility commands for the managed-object category are run. These commands are always executed with the identity of an endpoint that is set with the okv client config parameter.

• password: Specifies the password of the user executing the RESTful services utility commands. If client wallet is specified, then the password parameter is not required. If both client wallet and password parameters are specified, then the password parameter takes precedence over client wallet.

Oracle Key Vault does not use the password parameter when the RESTful services utility commands for the managed-object category are executed. These commands are always executed with the identity of an endpoint that is set with the okv client config parameter.

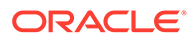

<span id="page-31-0"></span>log property: Specifies the full path of the Java logging property file. If this parameter is not set, then when you execute a RESTful command, Oracle Key Vault generates a log file with the default name in the current directory with the INFO level along with the message in a log file saying log property is not configured. The default log property file is a part of the downloaded okvrestclipackage.zip file. This file enables you to customize the log file and its format. This is a string value and it is optional.

### 2.2.1.3 [DEFAULT] and Named Profiles in the okvrestcli.ini File

The [DEFAULT] and named profile sections of the okvrestcli.ini file enable you to maintain different sets of configuration parameter settings that can be applied when executing commands in different contexts.

The okvrestcli.ini file is organized as one or more named profile sections. A named profile section represents a collection of configuration parameter settings that are logically group together. A named profile section includes:

- Named profile section header denoted as [*profile\_name*]
- Listing of configuration parameters under the name profile header

You apply the configuration parameter settings listed under a named profile by specifying the profile name in the command line with parameter --profile *profile\_name*.

The [DEFAULT] profile lists the default values of the okvrestcli.ini parameters. The parameter settings under the [DEFAULT] profile apply when either no named profile is specified during command execution or the parameter is not listed under the named profile, and assuming you do not specify the parameter in the command line.

The following example shows the use of profiles that is suitable for connecting to Oracle Key Vault using identities of different endpoints. This is useful in an environment where you have isolated PDB endpoints configured on the same host. This okvrestcli.ini file has a named profile for each PDB endpoint that points to respective okvclient.ora file.

```
[DEFAULT]
log_property=/usr/local/okv/logging.property
server = 192.0.2.191
[HR_PDB]
okv_client_config=/usr/local/okv/hr_ep/okvclient.ora
[FIN_PDB]
okv client config=/usr/local/okv/finance ep/okvclient.ora
```

```
[SALES_PDB]
okv client config=/usr/local/okv/sales ep/okvclient.ora
```
To create a key using HR\_DB endpoint, you use the [HR\_DB] profile:

```
okv managed-object key create --profile HR_DB --algorithm AES --length 
256 --mask "ENCRYPT,DECRYPT" --wallet hr_wallet
```
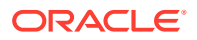

<span id="page-32-0"></span>This command uses the okv\_client\_config parameter from [HR\_DB] profile. Other configuration parameters (for example,  $log$  property and server) are applied from the [DEFAULT] profile.

This example shows the use case of using profiles in a multi-master cluster environment where you create a profile for each node in the cluster to use settings that are specific to that node. The following example contains profiles for three nodes in a cluster:

```
[DEFAULT]
log_property=/usr/local/okv/logging.property
user=okvadmin
server=192.0.2.191
[NODE1]
server=192.0.2.191
[NODE2]
server=192.0.2.192
[NODE3]
server=192.0.2.193
```
To run a command on NODE2, you use the [NODE2] profile:

okv server status get --profile NODE2

This command uses the server entry from [NODE2] profile. The other configuration parameter settings are used from the [DEFAULT] profile.

Before you work with [DEFAULT] settings and profiles, ensure that you understand the precedence order of the okvrestcli.ini parameters.

#### **Related Topics**

• Precedence Order of okvrestcli.ini Parameters When you run an Oracle Key Vault RESTful service command, the configuration parameter values are determined on the basis of an order of precedence.

### 2.2.1.4 Precedence Order of okvrestcli.ini Parameters

When you run an Oracle Key Vault RESTful service command, the configuration parameter values are determined on the basis of an order of precedence.

#### **Parameter Precedence Order**

The order of precedence for okvrestcli.ini configuration file parameters (except for the server entry) is as follows:

- **1.** Parameter value is specified by the user in the command line.
- **2.** Parameter value is specified in the profile section. User includes the --profile parameter in the command line.
- **3.** Parameter value is specified in the [DEFAULT] profile. User makes no reference in the command line.

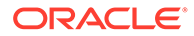

#### **Examples of How Parameter Precedence Works**

The following examples show how parameter precedence works for the following okvrestcli.ini file, which contains different settings for the user parameter under the [DEFAULT] and [HR] profiles.

```
[DEFAULT]
user= psmith
[HR]
user=jgreenberg
```
**Example 1:** To specify the default user,  $p \sinh h$ , simply omit any reference to this user from the command line.

```
okv manage-access endpoint-group add-endpoint --endpoint-group 
epg_1 --endpoint ep_1
```
**Example 2:** To override the default user and specify user jgreenberg, who is in the HR profile, specify the HR profile in the command line.

```
okv manage-access endpoint-group add-endpoint --profile HR --
endpoint-group epg 1 --endpoint ep 1
```
**Example 3:** To override all the user settings in okvresteli, ini, include the -user setting in the command line.

```
okv manage-access endpoint-group add-endpoint --user kjones --
endpoint-group epg 1 --endpoint ep 1
```
#### **server Parameter Precedence Order**

The server parameter has a slightly different precedence behavior from the other okvrestcli.ini parameter settings, because in addition to the okvrestcli.ini file, its setting can come from the okvclient.ora file. The location of the okvclient.ora file is specified with the okv\_client\_config parameter in okvrestcli.ini. The server entry that is specified directly takes precedence over the server entry from the okv client config parameter.

The order of precedence for the server entry is as follows:

- **1.** server parameter value is specified by the user in the command line.
- **2.** Server information is obtained from the okvaluent, ora file. User specifies this file by including the okv client config parameter in the command line.
- **3.** server parameter value is specified in the profile section. User includes the profile parameter in the command line.
- **4.** Server information is obtained from the okvclient.ora file, which is set by the okv client config parameter from a profile section. User specifies this profile by using the --profile parameter in the command line.

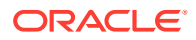

- **5.** server parameter value is specified in the [DEFAULT] profile. User makes no reference in the command line.
- **6.** Server information is obtained from the okvoluent, ora file that is specified with okv\_client\_config parameter in the [DEFAULT] section. User makes no reference in the command line.

#### **Examples of How the server Parameter Precedence Order Works**

The following examples show how the server parameter precedence works based on various ways that this parameter can be set:

**Example 1:** Assume that the okvrestcli.ini configuration file has the following setting:

```
[DEFAULT]
server=192.0.2.190
```
To use this default setting (that is, to use IP address 192.0.2.190), omit any reference to it from the command line.

```
okv manage-access endpoint-group add-endpoint --endpoint-group epg_1 --
endpoint ep_1
```
**Example 2:** Assume that the okvrest cliquid configuration file has the following setting:

```
[DEFAULT]
okv_client_config=/usr/local/okv/okvclient/okvclient.ora
```
The okv\_client\_config parameter points to an okvclient.ora file that contains the server Setting that you want to use. Because okv\_client\_config is in the [DEFAULT] section, to use this okvclient.ora, omit the reference to it from the command line.

```
okv manage-access endpoint-group add-endpoint --endpoint-group epg_1 --
endpoint ep_1
```
**Example 3:** Assume that the okvrestcli.ini configuration file has the following settings for the default and for a profile called [NODE 1]:

```
[DEFAULT]
okv_client_config=/usr/local/okv/okvclient/okvclient.ora
```

```
[NODE_1]
server=192.0.2.191
```
To override the default server setting from  $okv$  client config with the  $[NODE_1]$  profile setting of 192.0.2.191, include the --profile parameter in the command line.

```
okv manage-access endpoint-group add-endpoint --profile node_1 --endpoint-
group epg_1 --endpoint ep_1
```
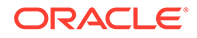

<span id="page-35-0"></span>**Example 4:** Assume that the okvrestcli.ini configuration file has the following settings:

```
[DEFAULT]
server = 192.0.2.191
[HR]
okv_client_config=/usr/local/okv/hr_ep/okvclient.ora
```
To override the default and use the server setting in the okvclient.ora file, as with Example 3, include the --profile parameter in the command.

```
okv manage-access endpoint-group add-endpoint --profile hr --
endpoint-group epg 1 --endpoint ep 1
```
**Example: 5:** Assume that the okvrestcli.ini configuration file is as follows:

```
[DEFAULT]
server = 192.0.2.191
[HR]
okv_client_config=/usr/local/okv/hr_ep/okvclient.ora
```
To override all of these settings, directly specify the appropriate server IP address setting in the command line.

```
okv manage-access endpoint-group add-endpoint --server 192.0.2.192
--endpoint-group epg 1 --endpoint ep 1
```
This works with the okv client config parameter setting as well.

```
okv manage-access endpoint-group add-endpoint --
okv_client_config /usr/local/okv/okvclient/okvclient.ora --endpoint-
group epg_1 --endpoint ep_1
```
The following example uses both a named profile (HR) and the --server parameter. The --server parameter overrides the server information from the okvclient.ora file specified in the [HR] profile.

```
okv managed-object key create --profile HR --server 192.0.2.192 --
algorithm AES --length 256 --mask "ENCRYPT,DECRYPT" --wallet 
hr_wallet
```
### 2.2.1.5 Using an Alternative Configuration File

You can use an alternative parameter configuration file from the okvrest cli.ini configuration file.

By default, Oracle Key Vault uses the okvrestcli.ini configuration file to control commonly used settings for the Oracle Key Vault RESTful services utility commands.

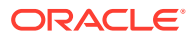
You can create your own version of this configuration file and specify it in the command line execution.

To use a different configuration file, include the  $\text{-confiq}$  parameter when you run the command. Add the  $--$ config parameter before the command-specific parameters, as follows:

```
okv managed-object key create --config full_path_to_conf_file --algorithm 
AES --length 128 -- mask "ENCRYPT, DECRYPT, EXPORT"
```
Follow the same precedence rules that you would follow for the okvresteli.ini file. For example, suppose the new configuration file has a profile that you want to use called [HR]. You would specify it as follows:

```
okv managed-object key create --config full_path_to_conf_file --profile 
hr --algorithm AES --length 128 --mask "ENCRYPT, DECRYPT, EXPORT"
```
#### **Related Topics**

- [okvrestcli.ini Configuration Parameters](#page-30-0) The okvrestcli.ini parameters cover settings such as the name and password of a user, the location of the okvclient.ora file, and so on.
- [\[DEFAULT\] and Named Profiles in the okvrestcli.ini File](#page-31-0)

The [DEFAULT] and named profile sections of the okvrestcli.ini file enable you to maintain different sets of configuration parameter settings that can be applied when executing commands in different contexts.

• [Precedence Order of okvrestcli.ini Parameters](#page-32-0) When you run an Oracle Key Vault RESTful service command, the configuration parameter values are determined on the basis of an order of precedence.

## 2.2.2 okvrestcli logging.properties Log File Parameter Settings

The okvrestcli logging.properties log file determines how logging is handled for Oracle Key Vault RESTful services activities.

Modifying the okvrestcli logging.properties is optional. If you do not configure it, then Oracle Key Vault creates and updates a default logging file when you run the RESTful services utility commands.

By default, the okvrestcli logging.properties file is in the location you downloaded the Oracle Key Vault RESTful services utility, in the OKV HOME/conf directory of the endpoint.

The parameter settings for okvrestcli logging.properties are as follows:

- java.util.logging.FileHandler.pattern specifies one of the following patterns for generating the output file name. The default is  $h/$ java $u.$ log.
	- $-$  / is the local path name separator.
	- %h is the value of the user.home system property.
	- $\frac{1}{2}$   $\frac{1}{2}$   $\frac{1}{2}$  is the generation number to distinguish rotated logs.
	- %u is a unique number to resolve conflicts.
	- $%$  \* translates to a single percent sign  $%$ .

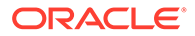

- java.util.logging.FileHandler.limit specifies an approximate maximum amount to write (in bytes) to any one file. If this is zero, then there is no limit. The default is 200000.
- java.util.logging.FileHandler.count specifies how many output files to cycle through. The defaults is 5.
- java.util.logging.FileHandler.formatter specifies the name of a Formatter class to use. The default is java.util.logging.XMLFormatter.
- java.util.logging.ConsoleHandler.level specifies the default level for the handler. The default to INFO. The available logging levels are ALL, TRACE, FINEST, FINER, FINE, CONFIG, INFO, WARNING, SEVERE, and OFF.

Any logging at INFO and above provides complete details. If you set the logging level to SEVERE, then you will only see messages with the SEVERE logging level, which generally correspond to serious problems. To diagnose the issue, you may need more details and that can be obtained with levels that produce more information, not just the occurrences of the serious issues.

An example of these settings is as follows:

```
handlers= java.util.logging.FileHandler
```

```
# default file output is in user's home directory.
java.util.logging.FileHandler.pattern = /usr/local/okv/okvrest.log
java.util.logging.FileHandler.limit = 200000
java.util.logging.FileHandler.count = 1
#java.util.logging.FileHandler.formatter = 
java.util.logging.XMLFormatter
java.util.logging.FileHandler.formatter = 
com.oracle.okv.rest.log.OkvFormatter
```

```
# Limit the message that are printed on the console to INFO and above.
java.util.logging.ConsoleHandler.level = FINER
#java.util.logging.ConsoleHandler.formatter = 
java.util.logging.XMLFormatter
java.util.logging.ConsoleHandler.formatter = 
com.oracle.okv.rest.log.OkvFormatter
```
## 2.3 Getting Help Information for RESTful Services Utility **Commands**

At the command line (but not in JSON), you can find detailed help information for each component of an okv RESTful services utility command.

- [okv category Component Help Information](#page-38-0) Entering okv -help or okv --help returns help information for the category component of the okv command.
- [okv resource Component Help Information](#page-39-0) Entering okv *category* --help returns detailed information about the resource components for the specified *category*.

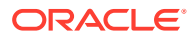

- <span id="page-38-0"></span>• [okv action Component Help Information](#page-39-0) Entering okv *category resource* --help returns detailed information about the action component of an okv command with the specified *category* and *resource*.
- [okv option Component Help Information](#page-40-0) Entering okv *category resource action* --help returns detailed information about the option component of an okv command with the specified *category*, *resource*, and *action*.

## 2.3.1 okv category Component Help Information

Entering okv -help or okv --help returns help information for the category component of the okv command.

```
Syntax: okv --help or okv -help
```
**Example Input:** okv --help or okv -help

#### **Example Output:**

```
Oracle Key Vault REST CLI Version 21.5.0.0.0 Built 11/09/2022 17:44
Usage: okv <category> <resource> <action> [<rest-cli-parameters>]
[<parameters>]
```

```
Command:
```
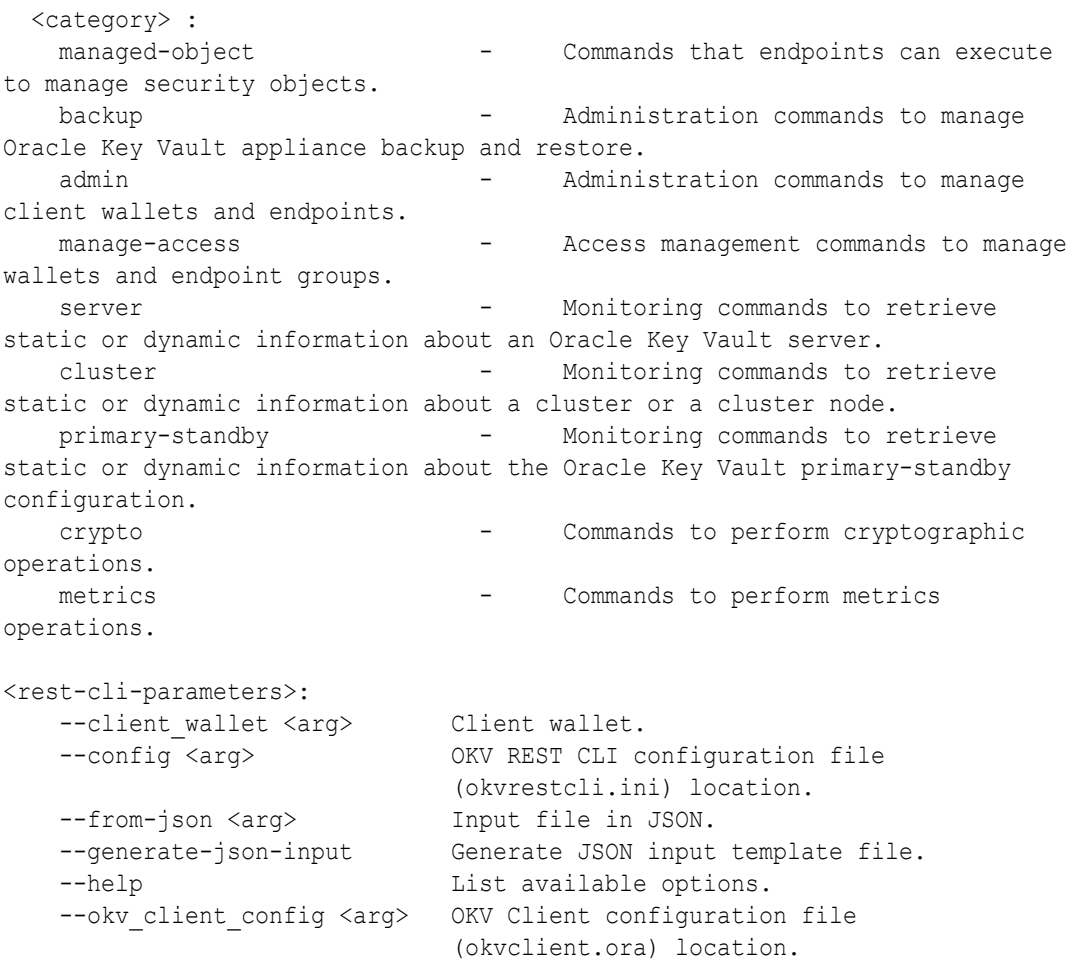

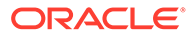

<span id="page-39-0"></span>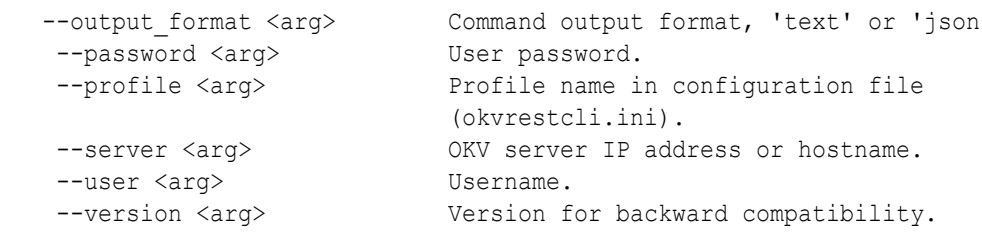

rest-cli-parameters shows the list of parameters that apply to all commands.

## 2.3.2 okv resource Component Help Information

Entering okv *category* --help returns detailed information about the resource components for the specified *category*.

```
Syntax: okv category --help
Example Input: okv admin --help
Example Output:
Oracle Key Vault REST CLI Version 21.4.0.0.0 Built 12/13/2021 01:19
Usage: okv admin <resource> <action> [<rest-cli-parameters>]
[<parameters>]
Command:
```

```
 <category> : admin
  <resource> :
   endpoint \qquad \qquad - Commands to manage
endpoints. 
  client-wallet - Commands to manage client
wallets.
```
## 2.3.3 okv action Component Help Information

Entering okv *category resource* --help returns detailed information about the action component of an okv command with the specified *category* and *resource*.

**Syntax:** okv *category resource* --help

**Example Input:** okv admin endpoint --help

#### **Example Output:**

```
Oracle Key Vault REST CLI Version 21.4.0.0.0 Built 12/13/2021 01:19
Usage: okv admin endpoint <action> [<rest-cli-parameters>]
[<parameters>]
Command:
  <category> : admin
  <resource> : endpoint
  <action> :
    create - Add a new endpoint to the 
Oracle Key Vault.
```
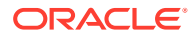

<span id="page-40-0"></span>delete - Remove an endpoint from the Oracle Key Vault. update  $-$  Update the settings of an endpoint. check-status - Display the current state of an endpoint. The state will be either ACTIVE or PENDING. get  $-$  Retrieve information about an endpoint. list - Display a list of endpoints. download - Download the endpoint software (okvclient.jar) to the specified directory. provision - Download and install the endpoint software in the specified directory. re-enroll - Re-enroll a previously enrolled endpoint. suspend - Suspend an endpoint. resume - Resume an endpoint. get-enrollment-token - Retrieve an enrollment token for a registered endpoint. re-enroll-all - Re-enroll all previously enrolled endpoints.

## 2.3.4 okv option Component Help Information

Entering okv *category resource action* --help returns detailed information about the option component of an okv command with the specified *category*, *resource*, and *action*.

**Syntax:** okv *category resource action* --help

**Example Input:** okv admin endpoint provision --help

#### **Example Output:**

Oracle Key Vault REST CLI Version 21.4.0.0.0 Built 12/13/2021 01:19

Usage: okv admin endpoint provision [<rest-cli-parameters>] <parameters>

The okv admin endpoint provision command downloads and installs the endpoint software for an endpoint in the specified directory.

```
Command:
   <category> : admin
   <resource> : endpoint
   <action> : provision
Required Parameters:
    --endpoint <arg> Name of the endpoint.
    --location <arg> Path to the location where to install the endpoint
                        software. For Transparent Data Encryption (TDE)
                       environments, specify WALLET ROOT/okv as the
                        installation directory.
```
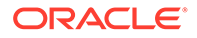

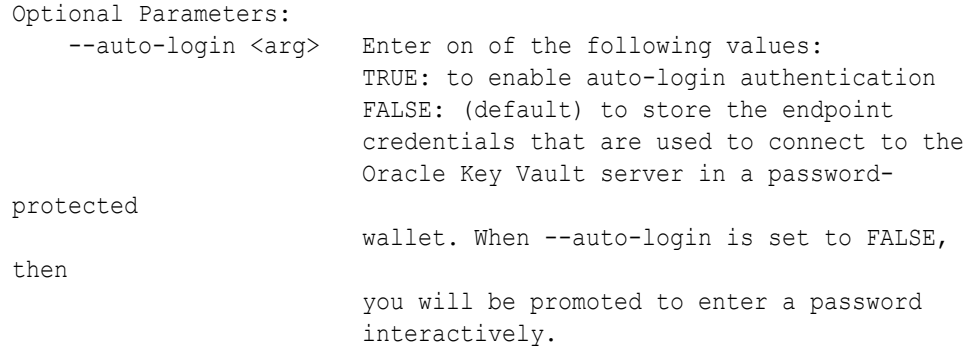

## 2.4 Running Oracle Key Vault RESTful Services Utility **Commands**

Oracle Key Vault provides a variety of ways to run RESTful services utility commands.

- RESTful Services Utility Command Syntax The RESTful services utility command syntax operates using the  $\delta$ kv command.
- [Ways of Running RESTful Services Utility Commands](#page-42-0) You can run the Oracle Key Vault RESTful services utility commands either by directly specifying command-specific parameters in the command line, or by using the JSON syntax.
- [Creating a Script to Automatically Enroll Oracle Databases as Endpoints](#page-47-0) You can create a script that database administrators can run to automatically enroll Oracle Database endpoints in Oracle Key Vault.

## 2.4.1 RESTful Services Utility Command Syntax

The RESTful services utility command syntax operates using the  $\delta$ ky command.

The syntax used for RESTful services utility commands is as follows:

```
okv category resource action rest-cli-configuration-parameters command-
parameters
```
#### In this specification:

- *category* refers to the type of command you are executing, such as managedobject, admin, cluster, or backup commands.
- *resource* is a type of resource on which you are executing the command, such as endpoint, wallet, or certificate.
- *action* is the action to perform on the resource, such as create, add, locate, or delete.
- *rest-cli-configuration-parameters* include parameters such as --user, client wallet, and so on, that you specify in the REST CLI configuration file. These parameters apply to all commands.

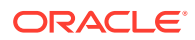

<span id="page-42-0"></span>• *command-parameters* are parameters that a command may need, such as the - description or --email parameters when you create an endpoint

In this guide, commands are identified using okv followed by *category*, *resource*, *action*, and if the command requires them, *rest-cli-configuration-parameters commandparameters*. For example, to create an endpoint, you would use the okv admin endpoint create command. This command's full syntax is as follows:

okv admin endpoint create --endpoint *endpoint\_name* --description "*description*" --email *email\_address* --platform *platform* --type *type* --unique *TRUE|FALSE*

The Oracle Key Vault RESTful services utility commands syntax follows the these rules:

- It requires that you specify the command in this order: *okv category resource action rest-cli-configuration-parameters command-parameters*. You must specify the *category*, *resource*, and *action* in the order shown here. REST CLI configuration parameters must be specified before any command-specific parameters.
- It enables the configuration file  $(okvrestcli.ini)$  to be identified by using the OKV\_RESTCLI\_CONFIG environment variable. You set this variable in the RESTful services command line utility script  $\circ$ kv itself. This frees you of the necessity of having to specify this configuration file every time that you run the command.

#### **Note:**

For backward compatibility, the RESTful services utility command line interface that existed before Oracle Key Vault release 21.1 is still supported. You can download okvrestclipackage.zip to use that interface.

Most of the RESTful services utility commands support JSON input. In this guide, the commands that support JSON provide an example of how to use JSON.

## 2.4.2 Ways of Running RESTful Services Utility Commands

You can run the Oracle Key Vault RESTful services utility commands either by directly specifying command-specific parameters in the command line, or by using the JSON syntax.

- [Running RESTful Services Utility Commands Using the Command Line](#page-43-0) You run the RESTful services utility commands from the command line by specifying all command-specific parameters in the command line.
- [Running RESTful Services Utility Commands Using the JSON Syntax](#page-43-0) The RESTful services utility commands support JSON syntax, and after you have generated the JSON output, you can use it in combination with a command line execution of the command.
- [Specifying the RESTful Services Utility Commands Output Format](#page-45-0) You can use the REST CLI parameter --output format to choose the output format between JSON and text.
- [Naming Conventions for Parameters Specified at the Command Line and in JSON Files](#page-46-0) The command parameters when specified on the command line use a different naming convention from the naming convention that is used in the JSON syntax.

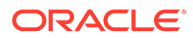

### <span id="page-43-0"></span>2.4.2.1 Running RESTful Services Utility Commands Using the Command Line

You run the RESTful services utility commands from the command line by specifying all command-specific parameters in the command line.

For example, okv manage-access endpoint-group add-endpoint has the endpointgroup and endpoint parameters:

okv manage-access endpoint-group add-endpoint --endpoint-group *endpoint\_group\_name* --endpoint *endpoint\_member*

When specifying REST CLI configuration parameters in the command line, you must specify REST CLI configuration parameters before any command-specific parameters. In the following example, --profile hr is one of the

*rest\_cli\_configuration\_parameters*, and it is followed by the *command\_parameters* for the okv managed-object key create command.

```
okv managed-object key create --profile hr --algorithm AES --length 
128 --mask "ENCRYPT,DECRYPT,EXPORT"
```
#### **Related Topics**

• [Naming Conventions for Parameters Specified at the Command Line and in JSON](#page-46-0) [Files](#page-46-0)

The command parameters when specified on the command line use a different naming convention from the naming convention that is used in the JSON syntax.

### 2.4.2.2 Running RESTful Services Utility Commands Using the JSON Syntax

The RESTful services utility commands support JSON syntax, and after you have generated the JSON output, you can use it in combination with a command line execution of the command.

To run the RESTful services command using JSON input, you must first prepare a JSON input file with the command-specific parameter values and then run the command using parameter --from-json *json-input-file*.json.

The recommended process of running RESTful services utility commands using JSON input is as follows:

**1.** Generate JSON input designed specifically for the command, by running the command with the --generate-json-input parameter. For example:

okv managed-object key create --generate-json-input

The generated JSON input for this command is as follows:

```
{
   "service": {
    "category": "managed-object",
    "resource": "key",
     "action": "create",
     "options": {
```
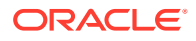

```
 "algorithm": "#3DES|AES",
       "length": "#112,168(3DES)|128,192,256(AES)",
      "mask": [ "#ENCRYPT", "#DECRYPT", "#WRAP_KEY", "#UNWRAP_KEY",
"#EXPORT", 
          "#DERIVE_KEY", "#GENERATE_CRYPTOGRAM", "#VALIDATE_CRYPTOGRAM", 
          "#TRANSLATE_ENCRYPT", "#TRANSLATE_DECRYPT", "#TRANSLATE_WRAP",
         "#TRANSLATE_UNWRAP" ],
       "wallet": "#VALUE",
       "attributes": {
          "extractable" : "#TRUE|FALSE"
       }
     }
   }
}
```
**2.** Save generated input to a file and then edit it so that you can perform the task. You must modify the values that begin with #. For this example, you could call the file create key.json and then edit it to use the following values:

```
{
   "service": {
     "category": "managed-object",
     "resource": "key",
     "action": "create",
     "options": {
       "algorithm": "AES",
       "length": "256",
       "mask": [
          "ENCRYPT",
          "DECRYPT"
      \vert,
       "wallet": "hr_wallet",
        "attributes": {
           "extractable" : "FALSE"
       }
     }
   }
}
```
**3.** To perform the action, run the okv managed-object key create command with the - from-json parameter to specify the name of the JSON input file that you just edited.

For example, to run the okv managed-object key create command by using the default configuration settings:

okv managed-object key create --from-json create key.json

When using JSON input, you can also specify command parameters in the command line. The command parameters specified in the command line have higher precedence over the same parameters specified in the JSON input file.

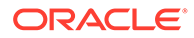

<span id="page-45-0"></span>**Example 1:** To create a key but with a different length than what is specified in the JSON file create key.json, specify the length parameter in the command line:

```
okv managed-object key create --from-json key_create.json --
length 128
```
Overriding command parameters in the command line allows use of the same JSON file for running the same command but with different parameters without having to modify the JSON input file.

**Example 2:** To apply the same attribute values for multiple managed objects, you specify the attribute settings in the input JSON file and specify the UUID of the object in the command line. Consider the following JSON input file add attributes.json:

```
{
   "service" : {
     "category" : "managed-object",
     "resource" : "attribute",
     "action" : "add",
     "options" : {
       "uuid" : "2359E04F-DA61-4F7C-BF9F-913D3369A93A",
       "attributes" : {
         "contactInfo" : "psmith@example.com",
         "deactivationDate" : "2024-12-31 09:00:00",
         "name" : {
                     "value" : "prod-hrdb-mkey",
                     "type" : "text"
          },
         "protectStopDate" : "2024-09-30 09:00:00"
       }
     }
   }
}
```
To apply this attribute to an object with UUID 2359E04F-DA61-4F7C-BF9F-913D3369A93A, you run:

okv managed-object attribute add --from-json add\_attributes.json --uuid 2359E04F-DA61-4F7C-BF9F-913D3369A93A

#### **Related Topics**

• [Naming Conventions for Parameters Specified at the Command Line and in JSON](#page-46-0) [Files](#page-46-0)

The command parameters when specified on the command line use a different naming convention from the naming convention that is used in the JSON syntax.

### 2.4.2.3 Specifying the RESTful Services Utility Commands Output Format

You can use the REST CLI parameter --output format to choose the output format between JSON and text.

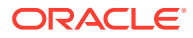

<span id="page-46-0"></span>By default, the output of RESTful services utility commands is in the JSON format. However, for certain commands, you can specify the -output format text to produce the command output in the text format.

For example: Below command returns the UUID of the newly created key as the text output:

okv managed-object key create --output\_format text --algorithm AES --length 25609285F83-CC1F-4FAF-BF6C-E2262733F369

#### **Note:**

The --output format text is only supported for these commands:

- okv managed-object certificate get
- okv managed-object certificate register
- okv managed-object certificate-request get
- okv managed-object certificate-request register
- okv managed-object key create
- okv managed-object key get
- okv managed-object key register
- okv managed-object object activate
- okv managed-object object destroy
- okv managed-object object locate
- okv managed-object object revoke
- okv managed-object opaque get
- okv managed-object private-key register
- okv managed-object public-key get
- okv managed-object public-key register
- okv managed-object secret get
- okv managed-object secret register
- okv managed-object wallet add-member
- okv managed-object wallet delete-member
- okv managed-object wallet list

### 2.4.2.4 Naming Conventions for Parameters Specified at the Command Line and in JSON Files

The command parameters when specified on the command line use a different naming convention from the naming convention that is used in the JSON syntax.

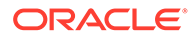

<span id="page-47-0"></span>The parameters in the JSON syntax use the camelCase naming convention (for example, walletUser, clientWallet). The naming convention for the parameters in the command line use follows these rules in general:

- The parameter name is prefixed by two hyphens (for example,  $-$ user)
- Each word is separated by a hyphen (for example, --endpoint-group)
- All words are in lowercase (for example, --endpoint)

The corresponding command line parameter names for the parameters walletUser and clientWallet from the JSON syntax are --wallet-user and --client-wallet, respectively.

## 2.4.3 Creating a Script to Automatically Enroll Oracle Databases as **Endpoints**

You can create a script that database administrators can run to automatically enroll Oracle Database endpoints in Oracle Key Vault.

An Oracle Key Vault administrator can create a set of scripts and files that database administrators can later download from a shared location, and run on their database servers to automatically on-board their databases into Oracle Key Vault, without any further intervention by the Oracle Key Vault administrators. As the Oracle Key Vault administrator, you will package the following:

- Oracle Key Vault RESTful services package
- ewallet.p12 and cwallet.sso wallet files
- run-me.sh script

The following procedure explains how to create these components.

**1.** Download the RESTful services package and store it in your working directory, where you will also create the other files.

```
curl -O -k https://Oracle_Key_Vault_IP_address:5695/
okvrestclipackage.zip
```
**2.** If you have not done so already, then create a user and grant the Create Endpoint privilege to it.

Use the Oracle Key Vault management console to create this user. For the procedure in this topic, this user will be named restuser\_ron and will have the Create Endpoint privilege. A user with the System Administrator role creates the restuser ron account and then grants the user the Create Endpoint privilege. Finally, the restuser ron user must log in and change the one-time password to a permanent password. If you are preparing your Oracle Key Vault cluster to onboard ADB-on-ExaCC, additionally, the key administrator needs to grant the Create Endpoint Group privilege to restuser Ron.

**3.** Unzip the downloaded okvrestclipackage.zip file into a directory where you will create the other files.

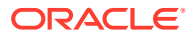

After you unzip the okvrestclipackage.zip file, you can use the tree command to see the contents of the unzipped directory structure.

```
$ tree
bin
-- okv
-- okv.bat
lib
–- okvrestcli.jar
conf
-- okvrestcli.ini
-- okvrestcli logging.properties
```
**4.** Edit the bin/okv file.

For example:

```
#!/bin/bash
export OKV RESTCLI DIR=$(dirname "${0}")/..
#export OKV_RESTCLI_CONFIG=$OKV_RESTCLI_DIR/conf/okvrestcli.ini
if [ -z "$JAVA_HOME" ]
then
 echo "JAVA HOME environment variable is not set."
  exit 1
fi
if [ -z "$OKV RESTCLI CONFIG" ]
then
 echo "OKV RESTCLI CONFIG environment variable is not set."
  exit 1
fi
```

```
export OKV RESTCLI JAR=$OKV RESTCLI DIR/lib/okvrestcli.jar
$JAVA_HOME/bin/java -jar $OKV_RESTCLI_JAR "$@"
```
#### In this specification:

- Uncomment the line export OKV\_RESTCLI\_CONFIG=\$OKV\_RESTCLI\_DIR/conf/ okvrestcli.ini.
- **5.** Edit the conf/okvrestcli.ini file.

For example:

```
[Default]
log_property=/usr/local/okv/conf/okvrestcli_logging.properties
server=192.0.2.181
okv_client_config=/usr/local/okv/conf/okvclient.ora
user=restuser_ron
client_wallet=/home/oracle
```
#### In this specification:

- server is the IP address of the Oracle Key Vault server (for example, 192.0.2.181).
- user is the is the user name of the Oracle Key Vault user that you created in Step [2.](#page-47-0)

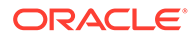

- client wallet is an absolute path to a wallet that will contain the permanent password of the restuser ron user. Because you are including the user option, the command will pick up the user's credentials from the wallet to establish a connection with the Oracle Key Vault server.
- **6.** Run the following command, which creates a wallet and inserts the password of the restuser ron user into it.

```
okv admin client-wallet add --client-wallet /home/oracle --wallet-
user restuser ron
Password: restuser_ron_password
```
This command creates the password-protected wallet ewallet.p12 and the autologin wallet cwallet.sso in the /home/oracle directory.

**7.** Create a script similar to the run-me.sh script, which is part of the package that an Oracle Key Vault administrator creates for the database administrators to download.

The run-me.sh creates the shell script okv-ep.sh, which contains unique names for the virtual wallet and the associated endpoints. Use the naming convention that your site normally uses for names of wallets and other components.

```
$ more run-me.sh
#!/bin/bash
export EP_NAME=${ORACLE_SID^^}_on_${HOSTNAME/.*}
export WALLET NAME=${ORACLE SID^^}
curl -Ok https://192.0.2.181:5695/okvrestclipackage.zip
unzip -Vj okvrestclipackage.zip lib/okvrestcli.jar -d ./lib
cat > /home/oracle/okv-ep.sh << EOF
#!/bin/bash
mkdir -pv ${ORACLE_BASE}/product/okv
okv manage-access wallet create --wallet ${WALLET_NAME} --unique 
FALSE
okv admin endpoint create --endpoint ${EP_NAME} --description
"$HOSTNAME, $(hostname -i)" --type ORACLE_DB --platform
 LINUX64 --subgroup "USE CREATOR SUBGROUP" --unique FALSE --strict-
ip-check TRUE
okv manage-access wallet set-default --wallet ${WALLET NAME} --
endpoint ${EP_NAME}
expect << EOF
    set timeout 120
   spawn okv admin endpoint provision --endpoint $ {EP_NAME} --
location ${ORACLE_BASE}/product/okv --auto-login FALSE
    expect "Enter Oracle Key Vault endpoint password: "
   send "change-on-install\r"
    expect eof
_EOF
EOF
chmod +x okv-ep.sh
more ./okv-ep.sh
```
In this specification:

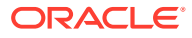

- **a.** export ... creates the endpoint name from uppercase(ORACLE\_SID)\_on\_short\_hostname and a WALLET\_NAME from uppercase (ORACLE\_SID). In an Oracle Real Application Clusters (Oracle RAC) environment, replace ORACLE SID with an uppercase (ORACLE UNQNAME).
- **b.** curl ... downloads the correct, current version of the Oracle Key Vault RESTful services package when the database administrator executes the run-me script.
- **c.** unzip ... extracts only the okvrestcli.jar file and places it into the ./lib directory.
- **d.** mkdir -pv \${ORACLE\_BASE}/product/okv creates the installation directory for Oracle Key Vault client software. For Oracle Database release 18c and later, this is equal to WALLET\_ROOT/okv. (/product/okv is an example directory.)
- **e.** okv manage-access wallet create creates a (shared) virtual wallet in Oracle Key Vault. Here, the wallet name equals uppercase (\$ORACLE\_SID).
- **f.** okv admin endpoint create creates an endpoint, named after the endpoint created in the export command in step a, with type=ORACLE\_DB, platform=LINUX64, free text *fully\_qualified\_hostname*, *IP address*. The --subgroup option determines the preferred Oracle Key Vault read-write pair that the database endpoint will connect to first. Here, it is the Oracle Key Vault subgroup where the endpoint will be enrolled.
- **g.** okv manage-access wallet set-default sets the default wallet, associating the endpoint created in step f with the shared wallet created in step e.
- **h.** expect executes the okv admin endpoint provision command and automatically inserts a password when prompted. The benefit of using expect is that the password cannot be retrieved using the ps command.
- **8.** Duplicate the run-me.sh script so that you will have a primary script and a secondary script, to be used for different situations.

The primary script will be used for single-instance databases and the first Oracle RAC instance. The secondary script will be used for the remaining Oracle RAC nodes of a primary database and all nodes of the corresponding standby Oracle RAC database. This secondary script will associate the endpoints with the shared wallet that was created on the first instance.

- **a.** Rename the run-me.sh script to primary-run-me.sh.
- **b.** Copy primary-run-me.sh to a new file named secondary-run-me.sh.
- **c.** Open secondary-run-me.sh and remove the following line:

```
okv manage-access wallet create --wallet ${ORACLE_SID^^} --unique 
FALSE
```
**9.** Make the scripts executable.

```
$ chmod +x primary-run-me.sh
$ chmod +x secondary-run-me.sh
```
- **10.** Test each of the scripts to ensure that they can create a okv-ep.sh file.
	- \$ ./primary-run-me.sh
	- \$ ./secondary-run-me.sh

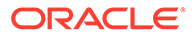

<span id="page-51-0"></span>**11.** Confirm that the names for the virtual wallets and endpoints follow your naming convention by executing the following command:

\$ more okv-ep.sh

**12.** Create two .zip file packages for each of the scripts.

Each package must have the following contents:

- primary.zip **contains** primary-run-me.sh, ewallet.p12, cwallet.sso, as well as the bin and conf directories. Do not include the ./lib directory. The ./lib library will be created and populated on demand when the primary-run-me.sh script is executed.
- secondary.zip **CONtains** secondary-run-me.sh, ewallet.p12, cwallet.sso, as well as the ./bin and ./conf directories. Do not include the ./lib directory. The ./lib library will be created and populated on demand when the secondary-run-me.sh script is executed.
- **13.** Make these two .zip files available to the database administrators for them to download from a shared file server.
- **14.** Instruct the database administrators where to download and run the scripts:
	- Run the primary-run-me.sh script on single-instance databases or the first Oracle RAC instance. For an Oracle Data Guard environment, run the script on the lead node of the primary Oracle RAC database.
	- Run the secondary-run-me.sh script on all the remaining Oracle RAC nodes of a primary database and all nodes of the corresponding standby Oracle RAC database.

#### **Related Topics**

[Step 4: Download the RESTful Services Utility](#page-26-0) The RESTful services utility is in the okvrestclipackage.zip file.

## 2.5 Naming Guidelines for Objects

The naming guidelines affect the following Oracle Key Vault objects: users, user groups, endpoints, endpoint groups, and virtual wallets.

The naming conventions for these objects are as follows:

- You can include the following characters in the names of endpoints, endpoint groups, user groups, and virtual wallets: letters  $(a-z, A-z)$ , numbers  $(0-9)$ , underscores  $($   $)$ , periods  $($   $)$ , and hyphens  $(-)$ .
- You can include the following characters in the names of users: letters  $(a-z, A-Z)$ , numbers (0-9), and underscores ().
- In most environments, the maximum number of bytes allowed for the name length is 120 bytes. If you have an Oracle Key Vault cluster with version 18.4 and older, the maximum object names length is 24 bytes.
- The names of users, user groups, endpoints, and endpoint groups are not case sensitive. For example, psmith and PSMITH are considered the same user in Oracle Key Vault.

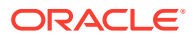

The names of virtual wallets are case sensitive. For example, wallet hr and WALLET HR are considered two separate wallets in Oracle Key Vault.

## 2.6 How to Set the Date and Time in RESTful Services Utility **Commands**

You specify the date or timestamp, and duration using the supported formats.

#### **Duration Format**

The *duration* format specifies a time period or a time interval. This format is based on a subset of the ISO-8601 standard. The syntax is as follows:

P nD T nH nM nS

In this specification:

- P is the duration designator (for period) placed at the start of the duration representation.
- n is a numeric value.
- The capital letter following the  $Pn$  is a date or time value. Date value is as follows:
	- $-$  D means the day of the week.
- T indicates that the remaining values represent time values, as follows:
	- $-$  nH means n hour.
	- nM means n minutes.
	- nS means n seconds.

#### **Examples:**

- 10 minutes: PT10M
- 2 hours 30 minutes: PT2H30M
- 5 hours: PT5H
- 3 days: P3D
- 45 seconds: PT45S
- 5 hours, 10 minutes: PT5H10M

#### **Date and Time Formats**

The date and time formats that are used in the RESTful services utility are in UTC. The four ways of setting the date and time are as follows:

• *timestamp*. This format is compatible with ISO 8601. This example translates to "start the activation date at 9 a.m. on December 31, 2024":

```
"activationDate" : "2024-12-31 09:00:00",
```
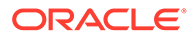

NOW. The following example sets the activation date to the current time when the command is run:

"activationDate" : "NOW",

• *timestamp*+*duration*. This example translates to "start the activation date at 1 p.m. on December 31, 2024":

"activationDate" : "2024-12-31 09:00:00+PT4H",

• NOW+*duration*. The following example translates to "set the activate date 10 minutes from now":

```
"activationDate" : "NOW+PT10M",
```
## 2.7 Using RESTful Services with LDAP Users

Both regular Oracle Key Vault administrators and properly authorized LDAP users can log in to a server to run Oracle Key Vault RESTful services utility commands.

When an LDAP user runs the Oracle Key Vault RESTful services utility commands, Oracle Key Vault first authenticates the user before command is run. The user's authorization that is effective for the session is determined during authentication process.

- When executing a RESTful service command, provide the user name and domain name of the user with the --user parameter using the following methods:
	- The LDAP user name in any of the supported formats (shown below) and the domain name separate by a vertical-bar (|).
		- \* *sAMAccountName*|*LDAP\_domain\_name* Example: psmith|hr.example.com
		- \* *NetBiosDomainName*\\*sAMAccountName*|*LDAP\_domain\_name*. Example: hr\\psmith|hr.example.com

The double backslash  $(\setminus)$  interprets hr \psmith as hr \psmith.

- \* *userPrincipalName*|*LDAP\_domain\_name* Example: psmith@hr.example.com|hr.example.com
- The user principal name of the LDAP user. Example: psmith@hr.example.com

#### **Related Topics**

• [Required Privileges for Using RESTful Services](#page-22-0) The required RESTful services privileges are consistent with the privileges required to perform the same task in the Oracle Key Vault management console.

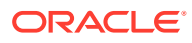

# 3 Administration Commands

You can use the administration commands to manage client wallets and endpoints.

• Client Wallet Management Commands

You can use the client wallet management commands to manage client wallets that store user credentials. The client wallet management commands support LDAP and database users only.

• [Endpoint Management Commands](#page-60-0) The endpoint management commands enable you to perform endpoint-related tasks such as creating or provisioning endpoints.

## 3.1 Client Wallet Management Commands

You can use the client wallet management commands to manage client wallets that store user credentials. The client wallet management commands support LDAP and database users only.

- okv admin client-wallet add Command The okv admin client-wallet add command adds the user's credentials to the client wallet. Oracle Key Vault creates the client wallets ewallet.p12 and cwallet.sso if they do not exist.
- [okv admin client-wallet delete Command](#page-56-0) The okv admin client-wallet delete command deletes a user's credentials from a client wallet.
- [okv admin client-wallet list Command](#page-57-0) The okv admin client-wallet list command lists the users whose credentials are stored in the client wallet.
- [okv admin client-wallet update Command](#page-59-0) The okv admin client-wallet update command updates the user's password in the client wallet.

## 3.1.1 okv admin client-wallet add Command

The okv admin client-wallet add command adds the user's credentials to the client wallet. Oracle Key Vault creates the client wallets ewallet.p12 and cwallet.sso if they do not exist.

#### **Required Authorization**

None

#### **Syntax**

```
okv admin client-wallet add --client-wallet client_wallet_location --wallet-user 
user_name
```
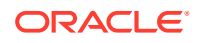

#### **JSON Input File Template**

```
{
   "service" : {
     "category" : "admin",
    "resource" : "client-wallet",
    "action" : "add",
     "options" : {
       "clientWallet" : "#VALUE",
       "walletUser" : "#VALUE"
     }
  }
}
```
#### **Parameters**

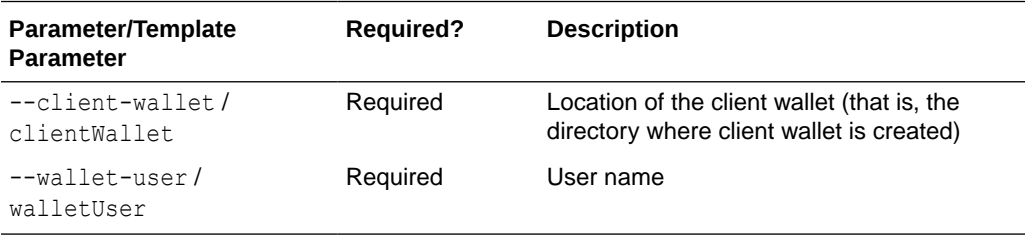

#### **JSON Example**

1. Generate JSON input for the okv admin client-wallet add command.

okv admin client-wallet add --generate-json-input

The generated input appears as follows:

```
{
   "service" : {
    "category" : "admin",
    "resource" : "client-wallet",
     "action" : "add",
     "options" : {
       "clientWallet" : "#VALUE",
       "walletUser" : "#VALUE"
     }
   }
}
```
2. Save the generated input to a file (for example, client wallet add.json) and then edit it so that you can specify the client wallet location and the user whose password you want to add to the wallet.

```
{
   "service" : {
     "category" : "admin",
     "resource" : "client-wallet",
     "action" : "add",
     "options" : {
       "clientWallet" : "/home/oracle/okv_client_wallet",
       "walletUser" : "psmith"
     }
   }
}
```
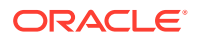

<span id="page-56-0"></span>**3.** Run the okv admin client-wallet add command using the generated JSON file.

okv admin client-wallet add --from-json client wallet add.json

When prompted, enter the password for the user. After you enter the password, output similar to the following appears:

```
Password: password
{
   "result" : "Success"
}
```
#### **Note:**

Prior to Oracle Key Vault release 21.7, when the client wallet file does not have write permission to the user, 'okv admin client-wallet add' gives the success message even though it did not add the user to the wallet client file. Starting with Oracle Key Vault release 21.7, RESTful Services Utility commands reports the permission issue with an error message

## 3.1.2 okv admin client-wallet delete Command

The okv admin client-wallet delete command deletes a user's credentials from a client wallet.

#### **Required Authorization**

Read-write permissions on the client wallet

#### **Syntax**

```
okv admin client-wallet delete --client-wallet <client_wallet_location> --wallet-user 
<wallet_user_name>
```
#### **JSON Input File Template**

```
{
  "service" : {
    "category" : "admin",
    "resource" : "client-wallet",
    "action" : "delete",
     "options" : {
       "clientWallet" : "#VALUE",
       "walletUser" : "#VALUE"
     }
  }
}
```
#### **Parameters**

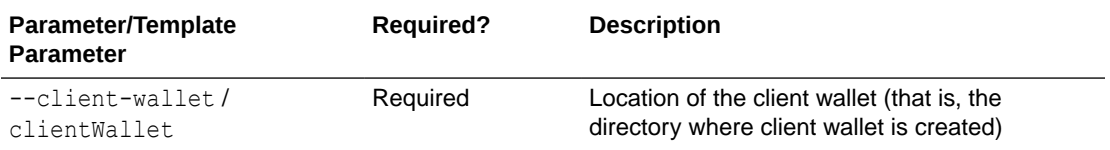

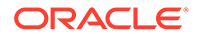

<span id="page-57-0"></span>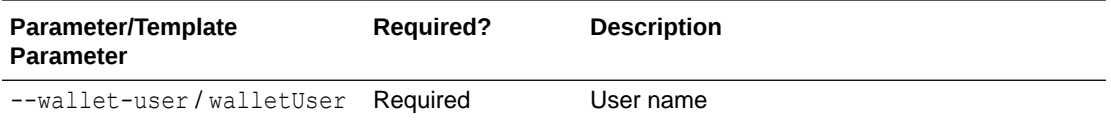

#### **JSON Example**

**1.** Generate JSON input for the okv admin client-wallet delete command.

okv admin client-wallet delete --generate-json-input

The generated input appears as follows:

```
{
  "service" : {
     "category" : "admin",
     "resource" : "client-wallet",
     "action" : "delete",
     "options" : {
       "clientWallet" : "#VALUE",
       "walletUser" : "#VALUE"
     }
  }
}
```
**2.** Save the generated input to a file (for example, client\_wallet\_delete.json) and then edit it so that you can specify the name of the user to remove from the wallet and the client wallet location.

```
{
  "service" : {
     "category" : "admin",
     "resource" : "client-wallet",
     "action" : "delete",
     "options" : {
       "clientWallet" : "/home/oracle/okv_client_wallet",
       "walletUser" : "psmith"
     }
  }
}
```
**3.** Run the okv admin client-wallet delete command using the generated JSON file.

```
okv admin client-wallet delete --from-json client wallet delete.json
```
Output similar to the following appears:

```
{
  "result" : "Success"
}
```
## 3.1.3 okv admin client-wallet list Command

The okv admin client-wallet list command lists the users whose credentials are stored in the client wallet.

#### **Required Authorization**

Read file permissions on the client wallet

ORACLE®

#### **Syntax**

```
okv admin client-wallet list --client-wallet client_wallet_location
```
#### **JSON Input File Template**

```
{
  "service" : {
    "category" : "admin",
    "resource" : "client-wallet",
    "action" : "list",
     "options" : {
       "clientWallet" : "#VALUE"
     }
  }
}
```
#### **Parameters**

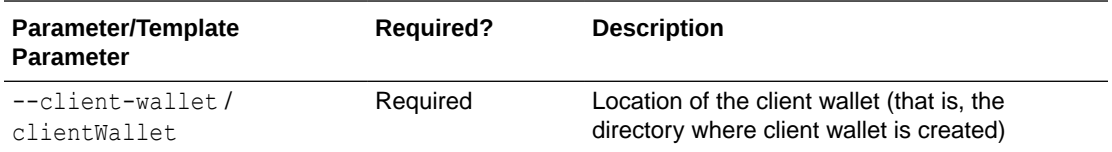

#### **JSON Example**

**1.** Generate JSON input for the okv admin client-wallet list command.

okv admin client-wallet list --generate-json-input

The generated input appears as follows:

```
{
  "service" : {
 "category" : "admin",
 "resource" : "client-wallet",
 "action" : "list",
     "options" : {
      "clientWallet" : "#VALUE"
    }
  }
}
```
**2.** Save the generated input to a file (for example, client wallet list.json) and then modify it to include the client wallet location.

```
{
   "service" : {
     "category" : "admin",
     "resource" : "client-wallet",
     "action" : "list",
     "options" : {
       "clientWallet" : "/home/oracle/okv_client_wallet"
     }
   }
\mathfrak{r}
```
**3.** Run the okv admin client-wallet list command using the generated JSON file.

okv admin client-wallet list --from-json client wallet list.json

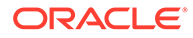

<span id="page-59-0"></span>Output similar to the following appears:

```
{
  "result" : "Success",
  "value" : {
    "walletUsers" : [ "psmith", "psmith" ]
  }
}
```
## 3.1.4 okv admin client-wallet update Command

The okv admin client-wallet update command updates the user's password in the client wallet.

#### **Required Authorization**

Read-write file permissions on the wallet

#### **Syntax**

```
okv admin client-wallet update --client-wallet client_wallet_location --wallet-
user user_name
```
#### **JSON Input File Template**

```
{
  "service" : {
    "category" : "admin",
    "resource" : "client-wallet",
    "action" : "update",
    "options" : {
      "clientWallet" : "#VALUE",
       "walletUser" : "#VALUE"
     }
  }
}
```
#### **Parameters**

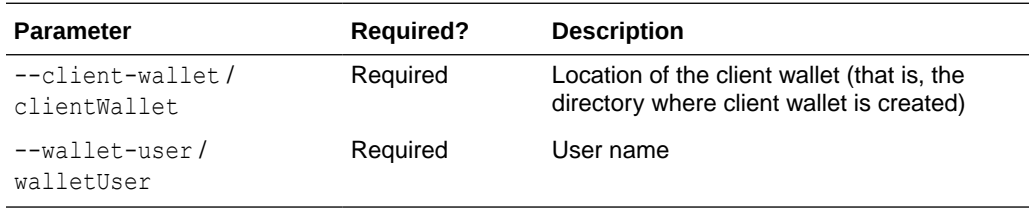

#### **JSON Example**

{

1. Generate JSON input for the okv admin client-wallet update command.

okv admin client-wallet update --generate-json-input

The generated input appears as follows:

```
 "service" : {
   "category" : "admin",
   "resource" : "client-wallet",
   "action" : "update",
```
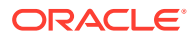

```
 "options" : {
       "clientWallet" : "#VALUE",
       "walletUser" : "#VALUE"
     }
  }
}
```
**2.** Save the generated input to a file (for example, client wallet update.json) and then edit it so that you can specify the user whose password you want to update to the wallet and the client wallet location.

```
{
  "service" : {
     "category" : "admin",
    "resource" : "client-wallet",
    "action" : "update",
     "options" : {
       "clientWallet" : "/home/oracle/okv_client_wallet",
       "walletUser" : "psmith"
     }
  }
}
```
**3.** Run the okv admin client-wallet update command using the generated JSON file.

okv admin client-wallet update --from-json client\_wallet\_update.json

When prompted, enter the password for the user. After you enter the password, output similar to the following appears:

```
Password: password
{
   "result" : "Success"
}
```
#### **Related Topics**

• [okv admin client-wallet list Command](#page-57-0) The okv admin client-wallet list command lists the users whose credentials are stored in the client wallet.

## 3.2 Endpoint Management Commands

The endpoint management commands enable you to perform endpoint-related tasks such as creating or provisioning endpoints.

- [okv admin endpoint check-status Command](#page-61-0) The okv admin endpoint check-status command displays the current state of an endpoint. The state will be either ACTIVE or PENDING.
- [okv admin endpoint create Command](#page-63-0) The okv admin endpoint create command adds a new endpoint to Oracle Key Vault.
- [okv admin endpoint delete Command](#page-67-0) The okv admin endpoint delete command removes an endpoint from Oracle Key Vault.
- [okv admin endpoint download Command](#page-68-0) The okv admin endpoint download command downloads the endpoint software (okvclient.jar) to the specified directory.

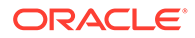

- <span id="page-61-0"></span>• [okv admin endpoint get Command](#page-70-0) The okv admin endpoint get command retrieves detailed information for an endpoint, such as its endpoint group and associated wallets.
- [okv admin endpoint get-enrollment-token Command](#page-72-0) The okv admin endpoint get-enrollment-token command retrieves an enrollment token for a registered endpoint.
- [okv admin endpoint list Command](#page-74-0) The okv admin endpoint list command lists the endpoints along with their associated information such as creation time, certificate expiry, and default wallet.
- [okv admin endpoint list-objects Command](#page-76-0) The okv admin endpoint list-objects command lists security objects that are associated with a specified endpoint.
- [okv admin endpoint provision Command](#page-79-0) The okv admin endpoint provision command downloads and installs the endpoint software in the specified directory.
- [okv admin endpoint re-enroll Command](#page-81-0) The okv admin endpoint re-enroll command re-enrolls a previously enrolled endpoint.
- [okv admin endpoint re-enroll-all Command](#page-83-0) The okv admin endpoint re-enroll-all command re-enrolls all previously enrolled endpoints.
- [okv admin endpoint resume Command](#page-84-0) The okv admin endpoint resume command resumes a suspended endpoint.
- [okv admin endpoint suspend Command](#page-85-0) The okv admin endpoint suspend command suspends an endpoint.
- [okv admin endpoint update Command](#page-86-0) The okv admin endpoint update command updates the settings of an endpoint.

## 3.2.1 okv admin endpoint check-status Command

The okv admin endpoint check-status command displays the current state of an endpoint. The state will be either ACTIVE or PENDING.

This command is meant primarily for multi-master cluster environments. However, it is still valid for other deployments and can be used to check the existence of an endpoint.

#### **Required Authorization**

System Administrator role or the Manage Endpoint object privilege for the endpoint

**Syntax**

{

okv admin endpoint check-status --endpoint *endpoint\_name*|--locator-id *UUID*

#### **JSON Input File Template**

```
 "service" : {
   "category" : "admin",
   "resource" : "endpoint",
```
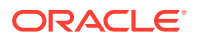

```
 "action" : "check-status",
   "options" : {
     "endpoint" : "#VALUE",
     "locatorID" : "#VALUE"
   }
 }
```
#### **Parameters**

}

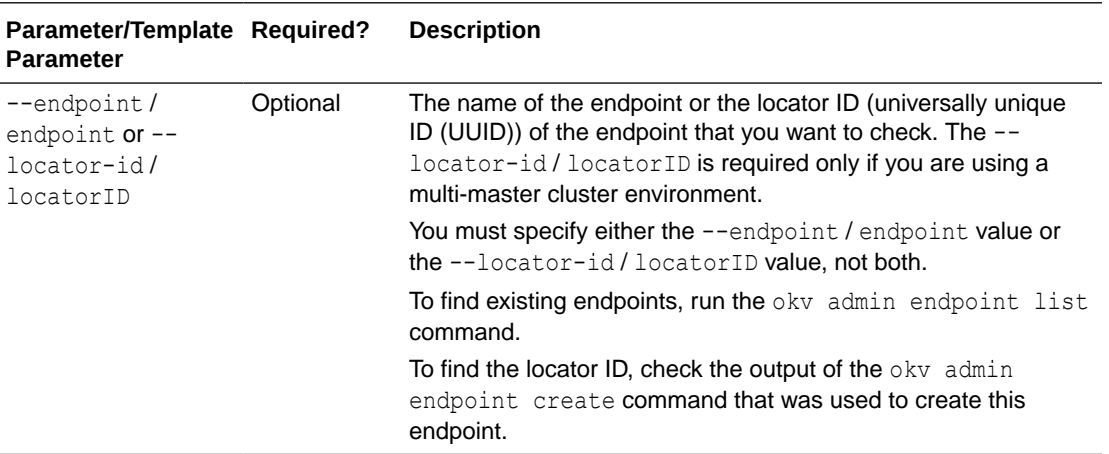

#### **JSON Example**

**1.** Generate a JSON input template for the okv admin endpoint check-status command.

okv admin endpoint check-status --generate-json-input

The generated input appears as follows:

```
{
  "service" : {
    "category" : "admin",
    "resource" : "endpoint",
     "action" : "check-status",
     "options" : {
       "endpoint" : "#VALUE",
       "locatorID" : "#VALUE"
     }
  }
}
```
**2.** Save the generated input to a file (for example, check-status ep.json) and then edit it to so that you can check the endpoint. Specify either the endpoint value or the locatorID value, but not both.

```
{
  "service" : {
 "category" : "admin",
 "resource" : "endpoint",
 "action" : "check-status",
    "options" : {
      "locatorID" : "1AC9B321-6540-4F2B-809B-95FD7416999E"
     }
  }
}
```
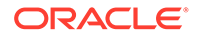

<span id="page-63-0"></span>**3.** Run the okv admin endpoint check-status command using the generated JSON file.

```
okv admin endpoint check-status --from-json check-status ep.json
```
Output similar to the following appears:

```
{
  "result" : "Success",
   "value" : {
     "status" : "ACTIVE",
     "endpoint" : "HR_DB_EP"
   }
}
```
The output includes the name of the endpoint if the endpoint object is in ACTIVE state. The endpoint name shown here may be different from what was specified at the endpoint creation time. If the endpoints with the same name are created on multiple cluster nodes, then Oracle Key Vault performs naming conflict resolution and it renames all but one endpoints by appending \_OKV*node-id* to the endpoint name. For example, if you named the endpoint  $hr$  db ep, and there is a naming conflict, then the name could be  $hr$  db ep okv01.

On deployments other than multi-master cluster, this command returns Success if the endpoint exists and output does not include entries showing the endpoint name and its state.

### 3.2.2 okv admin endpoint create Command

The okv admin endpoint create command adds a new endpoint to Oracle Key Vault.

After you add the endpoint, the endpoint will be in the **Registered** state.

#### **Required Authorization**

System Administrator role or the Create Endpoint system privilege

#### **Syntax**

```
okv admin endpoint create [--description <description>] [--email <email>] --
endpoint <endpoint> [--platform <platform>] [--ssh-server-host-name <ssh-server-
host-name>] [--strict-ip-check <strict-ip-check>] [--subgroup <subgroup>] [--
type <type>] [--unique <unique>]
```
#### **JSON Input File Template**

```
{
  "service" : {
     "category" : "admin",
    "resource" : "endpoint",
     "action" : "create",
     "options" : {
       "endpoint" : "#VALUE",
       "description" : "#VALUE",
       "email" : "#VALUE",
       "platform" : "#LINUX64|SOLARIS64|SOLARIS_SPARC|HP-UX|AIX|WINDOWS",
       "type" : "#ORACLE_DB|ORACLE_NON_DB|ORACLE_ACFS|MYSQL_DB|SSH_SERVER|OTHER",
       "subgroup" : "#VALUE|NO SUBGROUP|USE CREATOR SUBGROUP",
       "strictIpCheck" : "#TRUE|FALSE",
       "unique" : "#TRUE|FALSE",
```
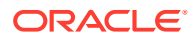

```
 "sshServerHostName" : "#VALUE"
    }
  }
}
```
#### **Parameters**

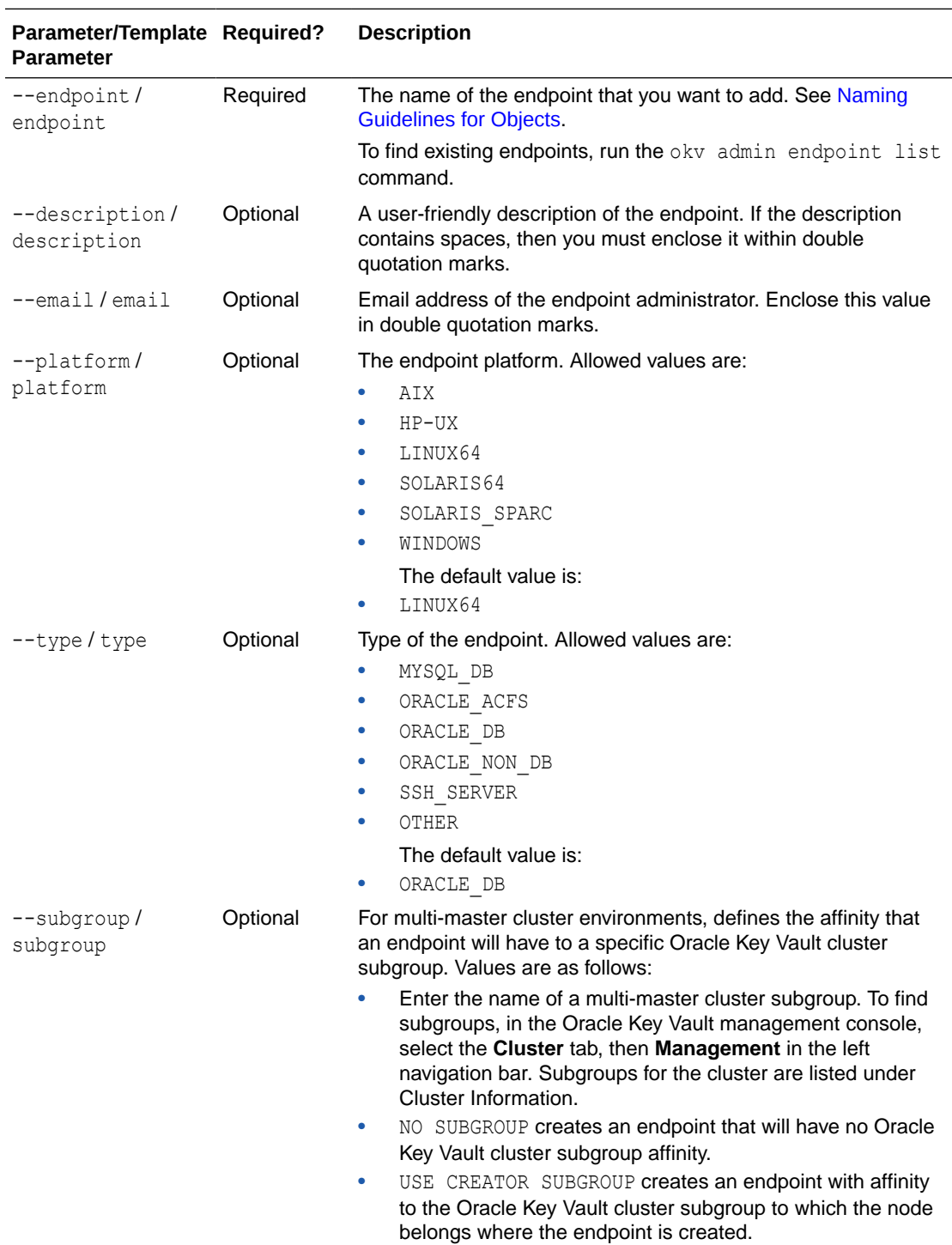

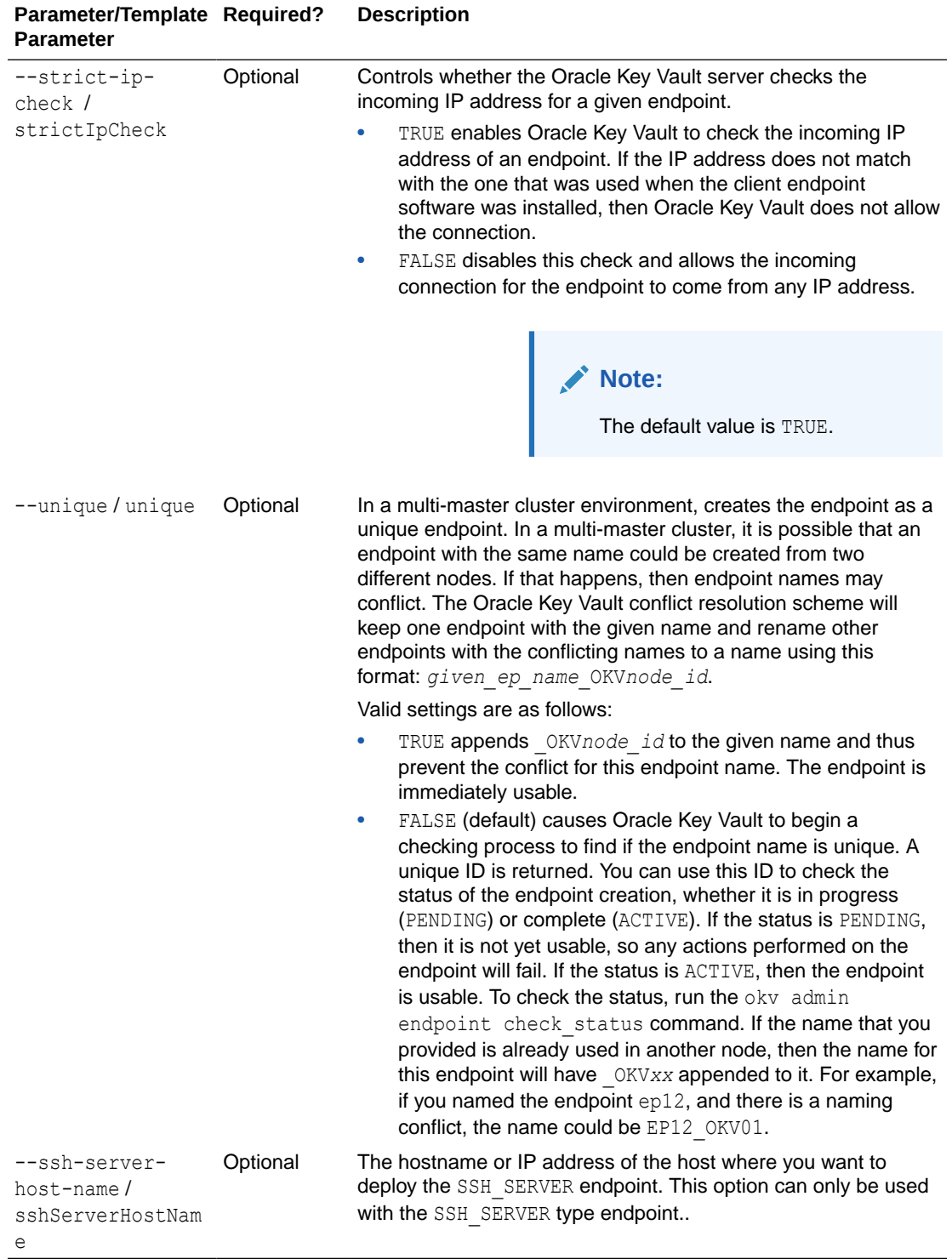

#### **JSON Example**

1. Generate JSON input for the okv admin endpoint create command.

okv admin endpoint create --generate-json-input

The generated input appears as follows:

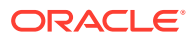

```
{
   "service" : {
     "category" : "admin",
     "resource" : "endpoint",
     "action" : "create",
     "options" : {
       "endpoint" : "#VALUE",
       "description" : "#VALUE",
       "email" : "#VALUE",
       "platform" : "#LINUX64|SOLARIS64|SOLARIS_SPARC|HP-UX|AIX|WINDOWS",
       "type" : "#ORACLE_DB|ORACLE_NON_DB|ORACLE_ACFS|MYSQL_DB|SSH_SERVER|OTHER",
       "subgroup" : "#VALUE|NO SUBGROUP|USE CREATOR SUBGROUP",
       "strictIpCheck" : "#TRUE|FALSE",
       "unique" : "#TRUE|FALSE",
       "sshServerHostName" : "#VALUE"
     }
   }
}
```
**2.** Save the generated input to a file (for example, create ep. json) and then edit it so that you can create the endpoint.

```
{
   "service" : {
    "category" : "admin",
    "resource" : "endpoint",
    "action" : "create",
     "options" : {
      "endpoint" : "hr_db_ep",
       "description" : "HR database endpoint",
       "email" : "psmith@example.com",
       "platform" : "LINUX64",
       "type" : "ORACLE_DB",
       "subgroup" : "USE CREATOR SUBGROUP",
       "strictIpCheck" : "TRUE",
       "unique" : "FALSE"
    }
  }
}
```
**3.** Run the okv admin endpoint create command using the generated JSON file.

okv admin endpoint create --from-json create ep.json

Output similar to the following appears:

```
{
   "result" : "Success",
   "value" : {
    "status" : "PENDING",
     "locatorID" : "1AC9B321-6540-4F2B-809B-95FD7416999E"
   }
}
```
You can use the locatorID from above output with the okv admin endpoint checkstatus command to display the current state of the endpoint object. If the object status is ACTIVE, this command also displays the object name after the conflict-name resolution.

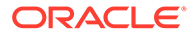

## <span id="page-67-0"></span>3.2.3 okv admin endpoint delete Command

The okv admin endpoint delete command removes an endpoint from Oracle Key Vault.

#### **Required Authorization**

System Administrator role or the Manage Endpoint object privilege for the endpoint

#### **Syntax**

okv admin endpoint delete --endpoint *endpoint\_name*

#### **JSON Input File Template**

```
{
  "service" : {
    "category" : "admin",
    "resource" : "endpoint",
    "action" : "delete",
    "options" : {
       "endpoint" : "#VALUE"
     }
  }
}
```
#### **Parameters**

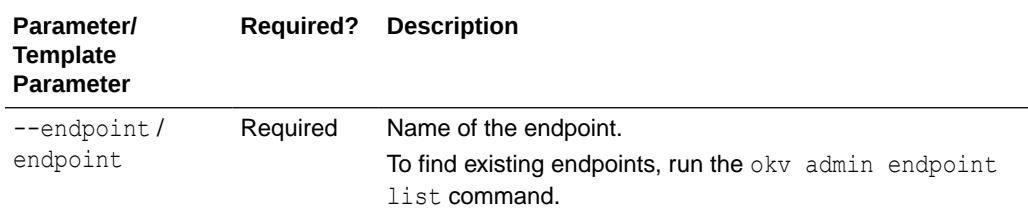

#### **JSON Example**

1. Generate JSON input for the okv admin endpoint delete command.

```
okv admin endpoint delete --generate-json-input
```
The generated input appears as follows:

```
{
   "service" : {
     "category" : "admin",
    "resource" : "endpoint",
     "action" : "delete",
     "options" : {
       "endpoint" : "#VALUE"
     }
   }
}
```
**2.** Save the generated input to a file (for example, delete ep.json) and then edit it so that you can delete the endpoint.

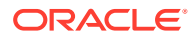

```
{
   "service" : {
    "category" : "admin",
    "resource" : "endpoint",
    "action" : "delete",
     "options" : {
       "endpoint" : "sales_db_ep"
     }
   }
}
```
**3.** Run the okv admin endpoint delete command using the generated JSON file.

okv admin endpoint delete --from-json delete\_ep.json

Output similar to the following appears:

```
{
   "result" : "Success"
}
```
## 3.2.4 okv admin endpoint download Command

The okv admin endpoint download command downloads the endpoint software (okvclient.jar) to the specified directory.

If you want to both download and then install the endpoint software, then use the  $\delta$ kv admin endpoint provision command.

#### **Required Authorization**

System Administrator role or the Manage Endpoint object privilege for the endpoint

#### **Syntax**

okv admin endpoint download --endpoint *endpoint\_name* --location *download\_location*

#### **JSON Input File Template**

```
{
  "service" : {
 "category" : "admin",
 "resource" : "endpoint",
 "action" : "download",
     "options" : {
      "endpoint" : "#VALUE",
      "location" : "#VALUE"
    }
  }
}
```
#### **Parameters**

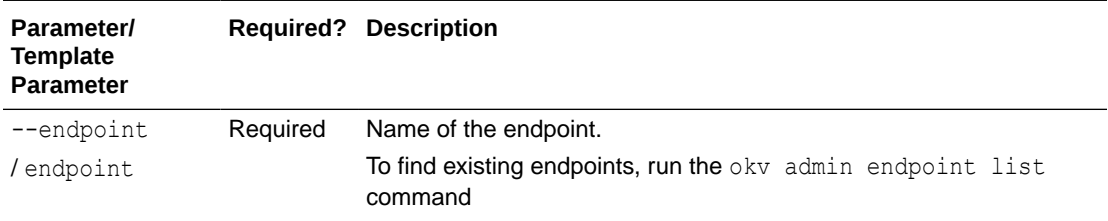

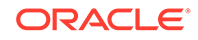

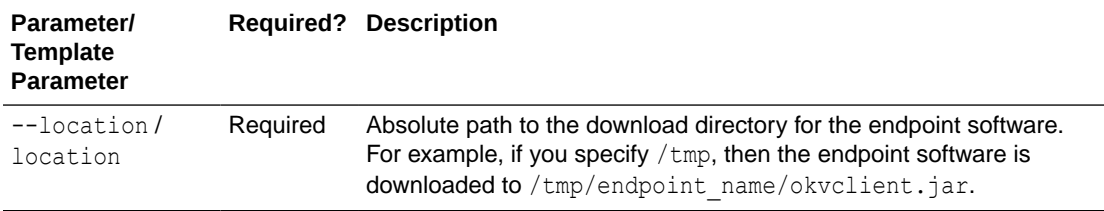

#### **JSON Example**

1. Generate JSON input for the okv admin endpoint download command.

okv admin endpoint download --generate-json-input

The generated input appears as follows:

```
{
   "service" : {
     "category" : "admin",
     "resource" : "endpoint",
     "action" : "download",
     "options" : {
       "endpoint" : "#VALUE",
       "location" : "#VALUE"
     }
   }
}
```
**2.** Save the generated input to a file (for example, download ep.json) and then edit it so that you can create the endpoint.

```
{
  "service" : {
    "category" : "admin",
    "resource" : "endpoint",
    "action" : "download",
     "options" : {
      "endpoint" : "hr_db_ep",
       "location": "/opt/downloads/okv"
    }
  }
}
```
**3.** Run the okv admin endpoint download command using the generated JSON file.

okv admin endpoint download --from-json download ep.json

A successful download of the okvelient.jar file displays the following output:

{ "result" : "Success" }

#### **Related Topics**

[okv admin endpoint provision Command](#page-79-0) The okv admin endpoint provision command downloads and installs the endpoint software in the specified directory.

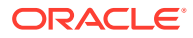

## <span id="page-70-0"></span>3.2.5 okv admin endpoint get Command

The okv admin endpoint get command retrieves detailed information for an endpoint, such as its endpoint group and associated wallets.

#### **Required Authorization**

System Administrator role or the Manage Endpoint object privilege for the endpoint

#### **Syntax**

okv admin endpoint get --endpoint *endpoint\_name*

#### **JSON Input File Template**

```
{
  "service" : {
    "category" : "admin",
    "resource" : "endpoint",
     "action" : "get",
     "options" : {
            "endpoint" : "#VALUE"
     }
  }
}
```
#### **Parameters**

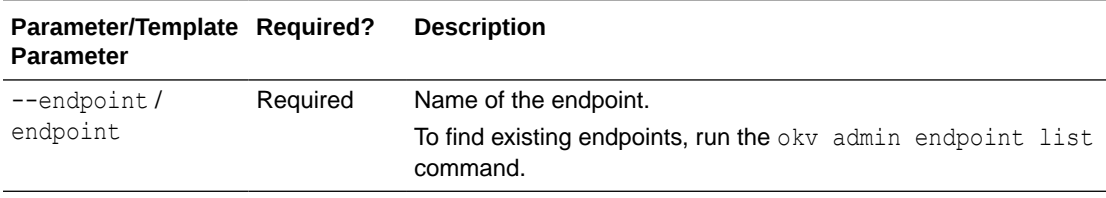

#### **JSON Example**

1. Generate JSON input for the okv admin endpoint get command.

```
okv admin endpoint get --generate-json-input
```
The generated input appears as follows:

```
{
   "service" : {
     "category" : "admin",
     "resource" : "endpoint",
     "action" : "get",
     "options" : {
             "endpoint" : "#VALUE"
     }
   }
}
```
**2.** Save the generated input to a file (for example, get ep.json) and then edit it to specify an endpoint.

{ "service" : {

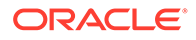

```
 "category" : "admin",
     "resource" : "endpoint",
     "action" : "get",
     "options" : {
            "endpoint" : "hr_db_ep"
     }
   }
}
```
**3.** Run the okv admin endpoint get command using the generated JSON file.

okv admin endpoint get --from-json get\_ep.json

Output similar to the following appears:

```
{
  "result" : "Success",
  "value" : {
    "administratorEmail" : "",
    "certificateExpirationTime" : "2023-10-29 14:48:46",
    "creationTime" : "2021-11-02 14:48:46",
    "defaultWallet" : "",
    "description" : "",
    "effectiveEndpointConfiguration" : { 
"expirePkcs11PersistentCacheOnDatabaseShutdown" : "FALSE",
                                        "serverPollTimeout" : "PT0.3S",
"pkcs11ConfigurationParameterRefreshInterval" : "PT10M",
                                        "pkcs11InMemoryCacheTimeout" : "PT1H",
"pkcs11PersistentCacheRefreshWindow"\" : "PT30M",
                                        "pkcs11PersistentCacheTimeout" : 
"PT24H",
                                         "pkcs11TraceDirectoryPath" : "/tmp"
}, "effectiveEndpointSettingsForManagedObjects" : {
       "extractableAttribute" : {
        "symmetricKey" : "TRUE"
      }
    },
    "endpoint" : "HR_DB_EP",
     "endpointConfiguration" : {
       "expirePkcs11PersistentCacheOnDatabaseShutdown" : "FALSE",
       "serverPollTimeout" : "",
       "pkcs11ConfigulationParameterRefreshInterval" : "",
       "pkcs11InMemoryCacheTimeout" : "",
       "pkcs11PersistentCacheRefreshWindow" : "",
       "pkcs11PersistentCacheTimeout" : "",
       "pkcs11TraceDirectoryPath" : ""
     },
     "endpointGroupMembership" : [ {
       "endpointGroup" : "EPG_HR",
       "description" : ""
    \} ],
     "endpointSettingsForManagedObjects" : {
       "extractableAttribute" : {
        "symmetricKey" : ""
      }
    },
    "ipAddress" : "100.70.00.00",
    "platform" : "LINUX",
```
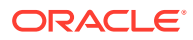
```
 "selfEnrolled" : "FALSE",
     "status" : "ENROLLED",
     "strictIpCheck" : "TRUE",
     "type" : "ORACLE DATABASE",
     "walletAccess" : [ {
       "access" : "RO",
       "type" : "VIA ENDPOINT GROUP",
       "wallet" : "HR_WALLET"
     } ]
  }
}
```
The output under effectiveEndpointConfiguration and

effectiveEndpointSettingsForManagedObjects represents the settings that are used for the endpoint configuration (hence, the use of effectiveEndpoint... in the name). They are determined based on the endpoint-specific settings and the global endpoint specific settings.

### 3.2.6 okv admin endpoint get-enrollment-token Command

The okv admin endpoint get-enrollment-token command retrieves an enrollment token for a registered endpoint.

The enrollment token is a one-time token that is generated during the endpoint creation (registration). Oracle Key Vault uses this token to download the software and install the endpoint. The okv admin endpoint get-enrollment-token is useful for the cases where the endpoint administrator (and not the Oracle Key Vault administrator) must download and provision the endpoint. These endpoint administrators, who generally are not Oracle Key Vault users, use the Oracle Key Vault management console to download the endpoint software by providing the token. The okv admin endpoint get-enrollment-token command enables the Oracle Key Vault administrator to retrieve the token using the RESTful services utility, and then pass it securely to an endpoint administrator through an out-of-band channel (for example, email).

This command will work only for endpoints that are in the **Registered** state.

#### **Required Authorization**

System Administrator role or the Manage Endpoint object privilege for the endpoint

#### **Syntax**

okv admin endpoint get-enrollment-token --endpoint *endpoint\_name*

#### **JSON Input File Template**

```
{
  "service" : {
     "category" : "admin",
     "resource" : "endpoint",
     "action" : "get-enrollment-token",
     "options" : {
       "endpoint" : "#VALUE"
     }
  }
}
```
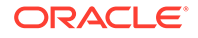

#### **Parameters**

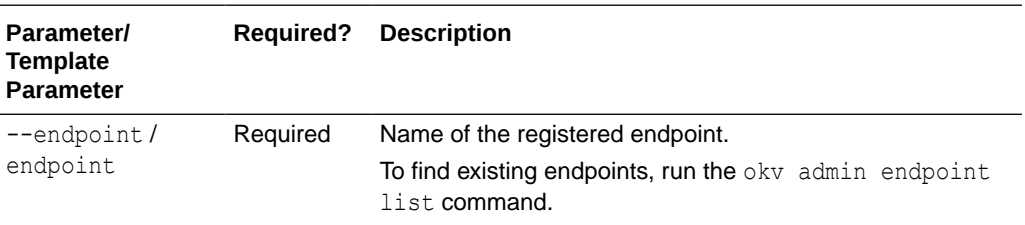

#### **JSON Example**

1. Generate JSON input for the okv admin endpoint get-enrollment-token command.

okv admin endpoint get-enrollment-token --generate-json-input

The generated input appears as follows:

```
{
  "service" : {
    "category" : "admin",
    "resource" : "endpoint",
    "action" : "get-enrollment-token",
    "options" : {
       "endpoint" : "#VALUE"
    }
  }
}
```
**2.** Save the generated input to a file (for example, get token.json) and then edit it so that you can get the enrollment token.

```
{
  "service" : {
    "category" : "admin",
 "resource" : "endpoint",
 "action" : "get-enrollment-token",
    "options" : {
       "endpoint" : "hr_db_ep"
    }
  }
}
```
**3.** Run the okv admin endpoint get-enrollment-token command using the generated JSON file.

okv admin endpoint get-enrollment-token --from-json get\_token.json

Output similar to the following appears:

```
{
  "result" : "Success",
   "value" : {
     "token" : "Si71duR2mGQ8naSZ"
   }
}
```
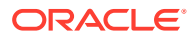

## 3.2.7 okv admin endpoint list Command

The okv admin endpoint list command lists the endpoints along with their associated information such as creation time, certificate expiry, and default wallet.

#### **Required Authorization**

System Administrator role or the Manage Endpoint object privilege for the endpoint

#### **Syntax**

okv admin endpoint list --limit *number\_of\_endpoints*

#### **JSON Input File Template**

```
{
  "service" : {
    "category" : "admin",
    "resource" : "endpoint",
     "action" : "list",
     "options" : {
     "limit" : "#VALUE"
     }
  }
}
```
#### **Parameters**

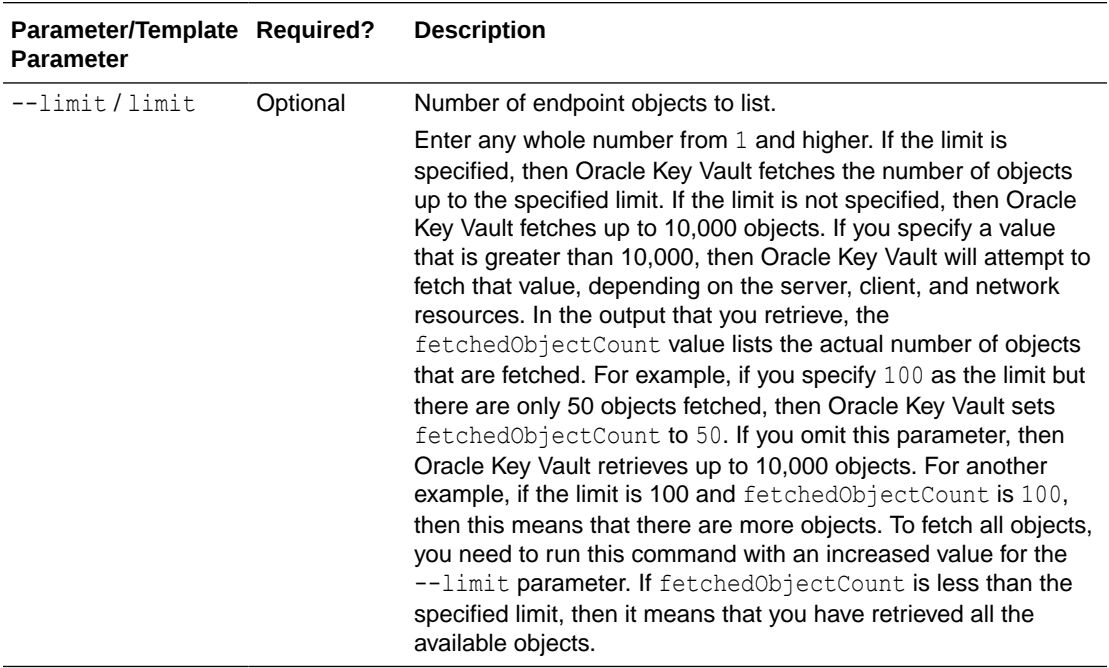

#### **JSON Example**

**1.** Generate a JSON input template for the okv admin endpoint list command.

okv admin endpoint list --generate-json-input

The generated input appears as follows:

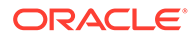

```
{
   "service" : {
     "category" : "admin",
     "resource" : "endpoint",
     "action" : "list",
     "options" : {
       "limit" : "#VALUE"
     }
   }
}
```
**2.** Save the generated input to a file (for example, list ep.json) and then edit it to specify the number of objects to fetch.

```
{
   "service" : {
     "category" : "admin",
     "resource" : "endpoint",
     "action" : "list",
     "options" : {
            "limit" : "2"
     }
   }
}
```
**3.** Run the okv admin endpoint list command using the generated JSON file.

okv admin endpoint list --from-json list\_ep.json

Output similar to the following appears:

```
{
  "result" : "Success",
  "value" : {
    "endpoints" : [ {
      "commonNameOfCertificateIssuer" : "CA",
     "createdBy" : "OKVADMIN",
      "creationTime" : "2021-07-13 15:26:47",
      "defaultWallet" : "HR_WALLET",
       "description" : " ",
       "endpoint" : "HR_DB_EP_1",
       "endpointCertificateExpiration" : "2023-07-13 15:26:47",
       "enrollmentToken" : "",
       "ipAddress" : "",
       "platform" : "LINUX",
       "status" : "ENROLLED",
       "type" : "ORACLE DATABASE"
    }, \in "commonNameOfCertificateIssuer" : "CA",
       "createdBy" : "OKVADMIN",
       "creationTime" : "2021-06-25 19:22:36",
       "defaultWallet" : "",
       "description" : "",
       "endpoint" : "HR_DB_EP_2",
       "endpointCertificateExpiration" : "2023-06-25 19:22:36",
       "enrollmentToken" : "",
       "ipAddress" : "192.0.2.143",
       "platform" : "LINUX",
       "status" : "ENROLLED",
       "type" : "ORACLE DATABASE"
     } ],
    "fetchedObjectCount" : "2"
```
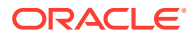

 } }

## 3.2.8 okv admin endpoint list-objects Command

The okv admin endpoint list-objects command lists security objects that are associated with a specified endpoint.

#### **Required Authorization**

System Administrator role or the Manage Endpoint object privilege for the endpoint

#### **Syntax**

```
okv admin endpoint list-objects --endpoint endpoint_name --limit number_of _objects --
exclude-wallet-membership TRUE|FALSE
```
#### **JSON Input File Template**

```
{
  "service" : {
    "category" : "admin",
    "resource" : "endpoint",
    "action" : "list-objects",
     "options" : {
         "endpoint" : "#VALUE",
         "limit" : "#VALUE",
         "excludeWalletMembership" : "#TRUE|FALSE"
     }
  }
}
```
#### **Parameters**

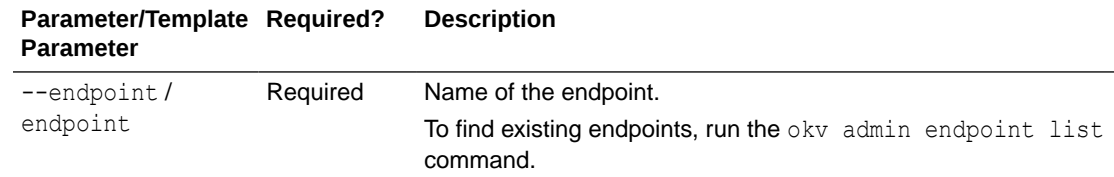

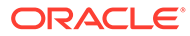

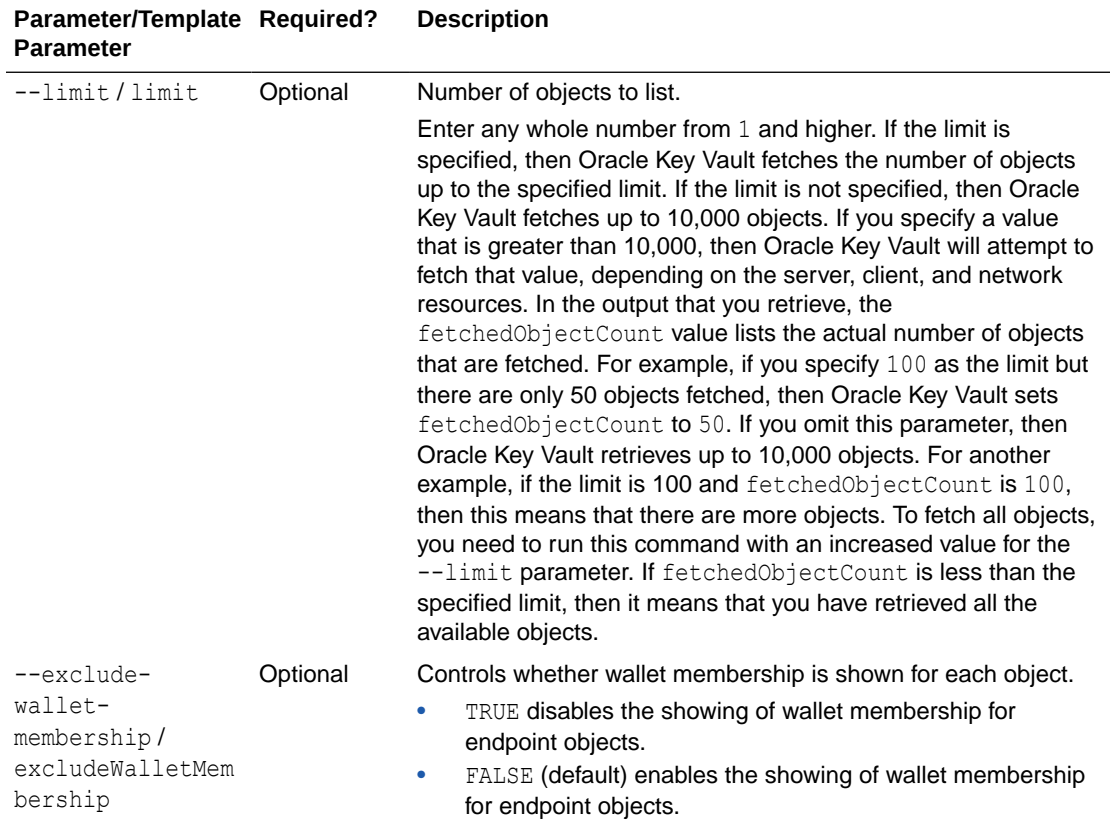

#### **JSON Example**

**1.** Generate a JSON input template for the okv admin endpoint list-objects command.

okv admin endpoint list-objects --generate-json-input

The generated input appears as follows:

```
{
   "service" : {
     "category" : "admin",
     "resource" : "endpoint",
     "action" : "list-objects",
     "options" : {
         "endpoint" : "#VALUE",
         "limit" : "#VALUE"
     }
   }
}
```
**2.** Save the generated input to a file (for example, list-obj ep.json) and then edit it to specify an endpoint the number of records.

```
{
  "service" : {
 "category" : "admin",
 "resource" : "endpoint",
 "action" : "list-objects",
    "options" : {
        "endpoint" : "sales-ep,
```

```
 "limit" : "8"
   }
 }
```
}

**3.** Run the okv admin endpoint list-objects command using the generated JSON file.

```
okv admin endpoint list-objects --from-json list-obj_ep.json
```
#### Output similar to the following appears:

```
{
   "result" : "Success",
   "value" : {
     "fetchedObjectCount" : "8",
     "managedObjects" : [ {
       "creatingEndpoint" : "HR_DB_EP",
       "creationDate" : "2021-08-04 18:34:52",
       "deactivationDate" : "2051-10-10 10:10:10",
       "displayName" : "X.509 Certificate: DN EMAILADDRESS=psmith@example.com, 
CN=vienna, OU=Security, O=Oracle, L=Reston, ST=VA, C=US",
       "name" : "ps30090",
       "protectStopDate" : "2053-10-10 10:10:10",
       "state" : "PRE-ACTIVE",
       "type" : "CERTIFICATE",
       "uuid" : "847D1538-915D-4FD7-BF14-829B1A11FAF9"
     }, {
       "creatingEndpoint" : "SALES_DB_EP",
       "creationDate" : "2021-08-03 21:40:25",
       "deactivationDate" : "2029-12-25 15:11:11",
       "displayName" : "Symmetric Key: Name Sales Key 1",
      "name" : "sales key 1",
       "protectStopDate" : "",
       "state" : "Pre-Active",
       "type" : "Symmetric Key",
       "uuid" : "670B600E-1667-4FD1-BF94-C35C4BC81E8B"
    }, { "creatingEndpoint" : "ORDERS_DB_EP",
       "creationDate" : "2021-08-03 21:21:33",
       "deactivationDate" : "2029-12-25 15:11:11",
       "displayName" : "X.509 Certificate: DN EMAILADDRESS=psmith@example.com, 
CN=vienna, OU=Security, O=Oracle, L=Reston, ST=VA, C=US",
      "name" : "orders key 1",
       "protectStopDate" : "2029-12-25 15:11:11",
       "state" : "Pre-Active",
       "type" : "Certificate",
       "uuid" : "0C11B125-B17A-4F90-BF16-F876E5E20A21"
     }, {
       "creatingEndpoint" : "REC_DB_EP",
       "creationDate" : "2021-08-03 13:36:01",
       "deactivationDate" : "",
      "displayName" : "rec_key_1",
       "protectStopDate" : "",
       "state" : "Pre-Active",
       "type" : "Symmetric Key",
       "uuid" : "780608F6-0CA6-4FC5-BF46-A7B8A36074F7"
     }, {
       "creatingEndpoint" : "EMP_DB1_EP",
       "creationDate" : "2021-08-02 15:41:38",
       "deactivationDate" : "2029-12-25 15:11:11",
       "displayName" : "X.509 Certificate: DN EMAILADDRESS=psmith@example.com, 
CN=vienna, OU=Security, O=Oracle, L=Reston, ST=VA, C=US",
```

```
"name" : "cert key 1",
       "protectStopDate" : "2029-12-25 15:11:11",
       "state" : "Pre-Active",
       "type" : "Certificate",
       "uuid" : "72EA8183-98BA-4F5A-BF31-CE7256E29496"
    }, \{ "creatingEndpoint" : "EMP2_DB_EP",
       "creationDate" : "2021-07-26 20:19:32",
       "deactivationDate" : "2029-12-25 15:11:11",
       "displayName" : "X.509 Certificate: DN 
EMAILADDRESS=psmith@example.com, CN=vienna, OU=Security, O=Oracle, L=Reston, 
ST=VA, C=US",
     "name" : "emp_key_1",
       "protectStopDate" : "2029-12-25 15:11:11",
       "state" : "Pre-Active",
       "type" : "Certificate",
       "uuid" : "975F17DF-11C1-4F16-BFBC-28E9C200C99F"
     }, {
       "creatingEndpoint" : "EMP3_DB_EP",
       "creationDate" : "2021-07-23 17:22:14",
       "deactivationDate" : "2041-10-10 10:10:10",
       "displayName" : "emp_key_2",
       "protectStopDate" : "",
       "state" : "Active",
       "type" : "Symmetric Key",
       "uuid" : "330F5527-0DB2-4FD1-BF54-1FA189C8A765"
    }, \{ "creatingEndpoint" : "EMP4_DB_EP",
       "creationDate" : "2021-06-30 21:01:48",
       "deactivationDate" : "",
       "displayName" : "Symmetric Key: Name psc7",
       "name" : "emp_key_2,emp_key_3,emp_key_5,emp_key_6,emp_key_7",
       "protectStopDate" : "",
       "state" : "Active",
       "type" : "Symmetric Key",
       "uuid" : "7432AED6-6628-4F43-BF7C-9D30023A4301"
     } ]
   }
}
```
### 3.2.9 okv admin endpoint provision Command

The okv admin endpoint provision command downloads and installs the endpoint software in the specified directory.

This directory should have read, write, and execute permissions for the owner and its group. For example, if the Oracle Key Vault endpoint software is installed in an Oracle Database server, then this endpoint installation directory should have read, write, and execute permissions by the oracle user and the oinstall group. This ensures that processes can access directories appropriately at run time.

You must meet the following prerequisites to run this command:

- You must be a user with System Administrator role or the Manage Endpoint object privilege for the endpoint.
- You must ensure that the soft link/usr/bin/java points to \$ORACLE\_HOME/jdk/jre/bin/java.

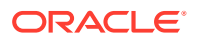

• You must know how the installation process determines the location of the okvclient.ora file.

If you only want to download the endpoint software but not install it, then use the okv admin endpoint download command.

#### **Required Authorization**

System Administrator role or the Manage Endpoint object privilege for the endpoint

#### **Syntax**

okv admin endpoint provision --endpoint *endpoint\_name* --location *software\_location* - auto-login *TRUE|FALSE*

#### **JSON Input File Template**

```
{
  "service" : {
 "category" : "admin",
 "resource" : "endpoint",
    "action" : "provision",
    "options" : {
      "endpoint" : "#VALUE",
      "location" : "#VALUE",
      "autoLogin" : "#TRUE|FALSE"
    }
  }
}
```
#### **Parameters**

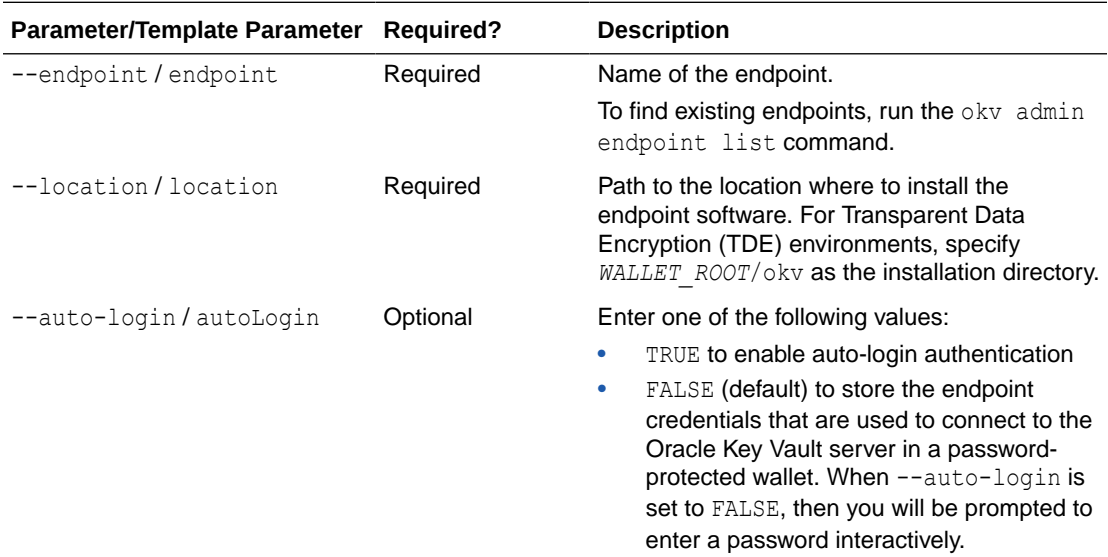

#### **JSON Example**

**1.** Generate JSON input for the okv admin endpoint provision command.

okv admin endpoint provision --generate-json-input

The generated input appears as follows:

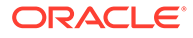

```
{
   "service" : {
    "category" : "admin",
    "resource" : "endpoint",
     "action" : "provision",
     "options" : {
       "endpoint" : "#VALUE",
       "location" : "#VALUE",
       "autoLogin" : "#TRUE|FALSE"
     }
   }
}
```
**2.** Save the generated input to a file (for example, provision ep.json) and then edit it so that you can download and install the endpoint software.

```
{
   "service" : {
     "category" : "admin",
    "resource" : "endpoint",
    "action" : "provision",
     "options" : {
       "endpoint" : "hr_db_ep",
       "location" : "/u01/opt/oracle/product/okv",
       "autoLogin" : "TRUE"
     }
  }
}
```
**3.** Run the okv admin endpoint provision command using the generated JSON file.

```
okv admin endpoint provision --from-json provision_ep.json
```
Output similar to the following appears:

```
{
   "result" : "Success"
}
```
#### **Related Topics**

- [okv admin endpoint download Command](#page-68-0) The okv admin endpoint download command downloads the endpoint software (okvclient.jar) to the specified directory.
- Location of the okvclient.ora File and Environment Variables

### 3.2.10 okv admin endpoint re-enroll Command

The okv admin endpoint re-enroll command re-enrolls a previously enrolled endpoint.

#### **Required Authorization**

System Administrator role or the Manage Endpoint object privilege for the endpoint

#### **Syntax**

```
okv admin endpoint re-enroll --endpoint endpoint_name
```
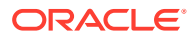

#### **JSON Input File Template**

```
{
   "service" : {
    "category" : "admin",
    "resource" : "endpoint",
     "action" : "re-enroll",
     "options" : {
       "endpoint" : "#VALUE"
     }
  }
}
```
#### **Parameters**

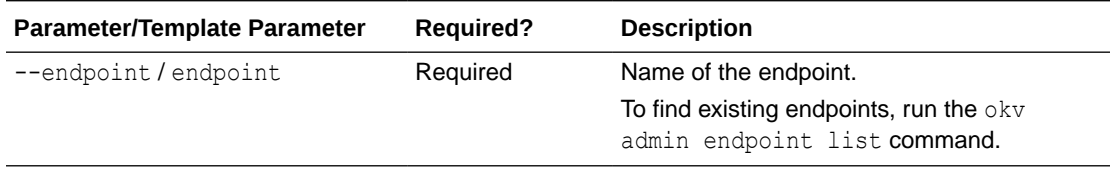

#### **JSON Example**

}

1. Generate JSON input for the okv admin endpoint re-enroll command.

okv admin endpoint re-enroll --generate-json-input

The generated input appears as follows:

```
{
   "service" : {
     "category" : "admin",
     "resource" : "endpoint",
     "action" : "re-enroll",
     "options" : {
       "endpoint" : "#VALUE"
     }
   }
}
```
**2.** Save the generate input to a file (for example, re-enroll ep.json) and then edit it so that you can re-enroll the endpoint.

```
{
  "service" : {
    "category" : "admin",
    "resource" : "endpoint",
    "action" : "re-enroll",
    "options" : {
      "endpoint" : "hr_db_ep"
     }
  }
```
**3.** Run the okv admin endpoint re-enroll command using the generated JSON file.

okv admin endpoint re-enroll --from-json re-enroll ep.json

Output similar to the following appears:

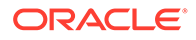

```
{
   "result" : "Success"
}
```
## 3.2.11 okv admin endpoint re-enroll-all Command

The okv admin endpoint re-enroll-all command re-enrolls all previously enrolled endpoints.

#### **Required Authorization**

System Administrator role

#### **Syntax**

```
okv admin endpoint re-enroll-all
```
#### **JSON Input File Template**

```
{
  "service" : {
    "category" : "admin",
     "resource" : "endpoint",
     "action" : "re-enroll-all"
  }
}
```
#### **Parameters**

None

#### **JSON Example**

1. Generate JSON input for the okv admin endpoint re-enroll-all command.

```
okv admin endpoint re-enroll-all --generate-json-input
```
The generated input appears as follows:

```
{
  "service" : {
    "category" : "admin",
    "resource" : "endpoint",
     "action" : "re-enroll-all"
  }
}
```
- **2.** Save the generate input to a file (for example, re-enroll-all ep.json).
- **3.** Run the okv admin endpoint re-enroll-all command using the generated JSON file.

okv admin endpoint re-enroll-all --from-json re-enroll-all\_ep.json

Output similar to the following appears:

```
{
   "result" : "Success"
}
```
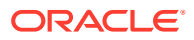

## 3.2.12 okv admin endpoint resume Command

The okv admin endpoint resume command resumes a suspended endpoint.

#### **Required Authorization**

System Administrator role or the Manage Endpoint object privilege for the endpoint

#### **Syntax**

okv admin endpoint resume --endpoint *endpoint\_name*

#### **JSON Input File Template**

```
{
  "service" : {
 "category" : "admin",
 "resource" : "endpoint",
 "action" : "resume",
    "options" : {
     "endpoint" : "#VALUE"
     }
  }
}
```
#### **Parameters**

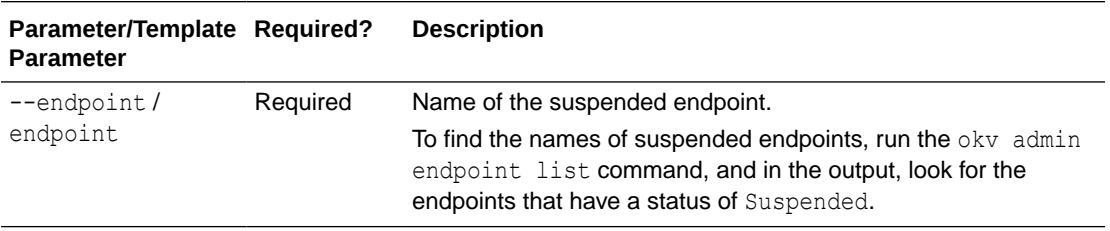

#### **JSON Example**

**1.** Generate JSON input for the okv admin endpoint resume command.

```
okv admin endpoint resume --generate-json-input
```
The generated input appears as follows:

```
{
   "service" : {
     "category" : "admin",
     "resource" : "endpoint",
     "action" : "resume",
     "options" : {
      "endpoint" : "#VALUE"
     }
   }
}
```
**2.** Save the generated input to a file (for example,  $r$ esume  $ep.json$ ) and then edit it to specify the suspended endpoint.

{ "service" : {

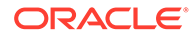

```
 "category" : "admin",
   "resource" : "endpoint",
   "action" : "resume",
   "options" : {
   "endpoint" : "hr_db_ep"
   }
 }
```
**3.** Run the okv admin endpoint resume command using the generated JSON file.

okv admin endpoint resume --from-json resume\_ep.json

Output similar to the following appears:

```
{
  "result" : "Success"
}
```
## 3.2.13 okv admin endpoint suspend Command

The okv admin endpoint suspend command suspends an endpoint.

#### **Required Authorization**

System Administrator role or the Manage Endpoint object privilege for the endpoint

#### **Syntax**

}

okv admin endpoint suspend --endpoint *endpoint\_name*

#### **JSON Input File Template**

```
{
  "service" : {
    "category" : "admin",
    "resource" : "endpoint",
    "action" : "suspend",
    "options" : {
           "endpoint" : "#VALUE"
     }
  }
}
```
#### **Parameters**

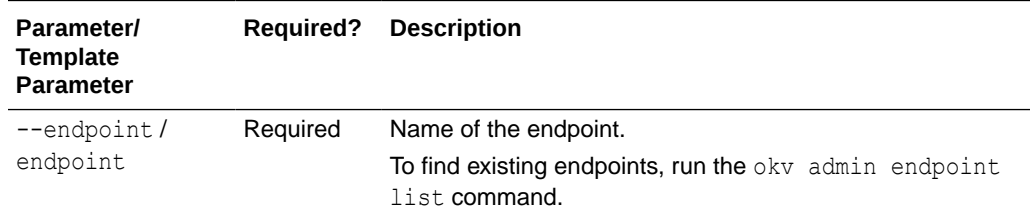

#### **JSON Example**

**1.** Generate JSON input for the okv admin endpoint suspend command.

```
okv admin endpoint suspend --generate-json-input
```
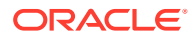

The generated input appears as follows:

```
{
  "service" : {
    "category" : "admin",
    "resource" : "endpoint",
    "action" : "suspend",
     "options" : {
            "endpoint" : "#VALUE"
     }
  }
}
```
**2.** Save the generated input to a file (for example, suspend ep. json) and then edit it to specify the endpoint to suspend.

```
{
  "service" : {
    "category" : "admin",
     "resource" : "endpoint",
     "action" : "suspend",
     "options" : {
           "endpoint" : "hr_db_ep"
     }
  }
}
```
**3.** Run the okv admin endpoint suspend command using the generated JSON file.

okv admin endpoint suspend --from-json suspend\_ep.json

Output similar to the following appears:

{ "result" : "Success" }

## 3.2.14 okv admin endpoint update Command

The okv admin endpoint update command updates the settings of an endpoint.

#### **Required Authorization**

System Administrator role or the Manage Endpoint object privilege for the endpoint

#### **Syntax**

```
okv admin endpoint update 
--endpoint current_endpoint_name
--name new_endpoint_name
--description "description" 
--email email_address
--platform platform --type type 
--subgroup "subgroup_value" 
--unique #TRUE|FALSE
--strict-ip-check #TRUE|FALSE
```
#### **JSON Input File Template**

```
{
  "service" : {
     "category" : "admin",
```
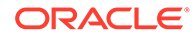

```
 "resource" : "endpoint",
   "action" : "update",
   "options" : {
     "endpoint" : "#VALUE",
     "name" : "#VALUE",
     "description" : "#VALUE",
     "email" : "#VALUE",
     "platform" : "#LINUX64|SOLARIS64|SOLARIS_SPARC|HP-UX|AIX|WINDOWS",
    "type" : "#ORACLE DB|ORACLE NON DB|ORACLE ACFS|MYSQL DB|OTHER",
     "subgroup" : "#VALUE|NO SUBGROUP|USE CREATOR SUBGROUP",
     "unique" : "#TRUE|FALSE",
     "strictIpCheck" : "#TRUE|FALSE",
     "endpointConfiguration" : {
       "expirePkcs11PersistentCacheOnDatabaseShutdown" : "#TRUE|FALSE",
       "serverPollTimeout" : "#VALUE",
       "pkcs11ConfigurationParameterRefreshInterval" : "#VALUE",
       "pkcs11InMemoryCacheTimeout" : "#VALUE",
       "pkcs11PersistentCacheRefreshWindow" : "#VALUE",
       "pkcs11PersistentCacheTimeout" : "#VALUE",
       "pkcs11TraceDirectoryPath" : "#VALUE"
     },
     "endpointSettingsForManagedObjects" : {
       "extractableAttribute" : {
         "privateKey" : "#TRUE|FALSE",
         "symmetricKey" : "#TRUE|FALSE"
       }
     }
   }
 }
```
#### **Parameters**

}

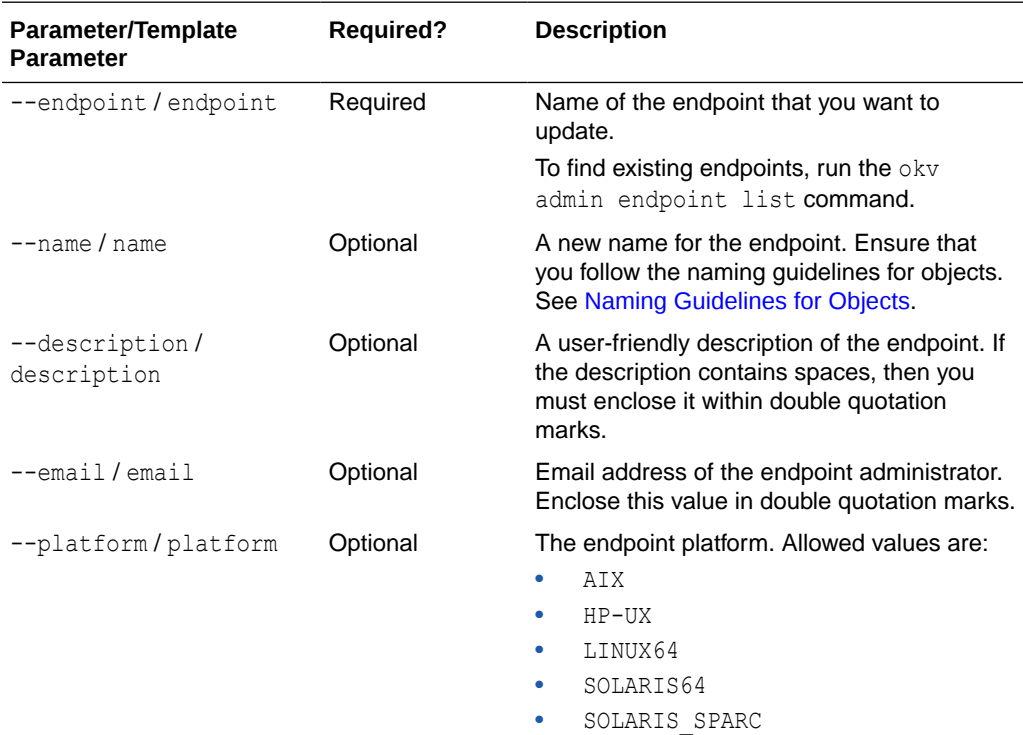

• WINDOWS

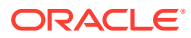

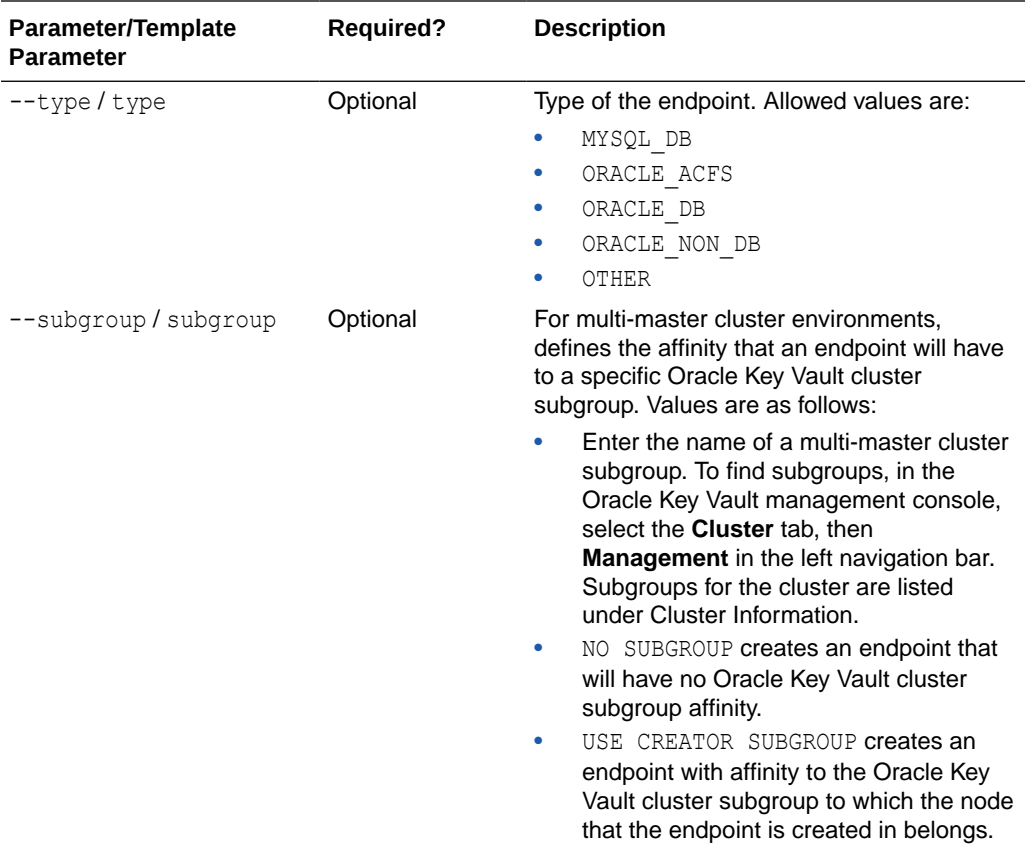

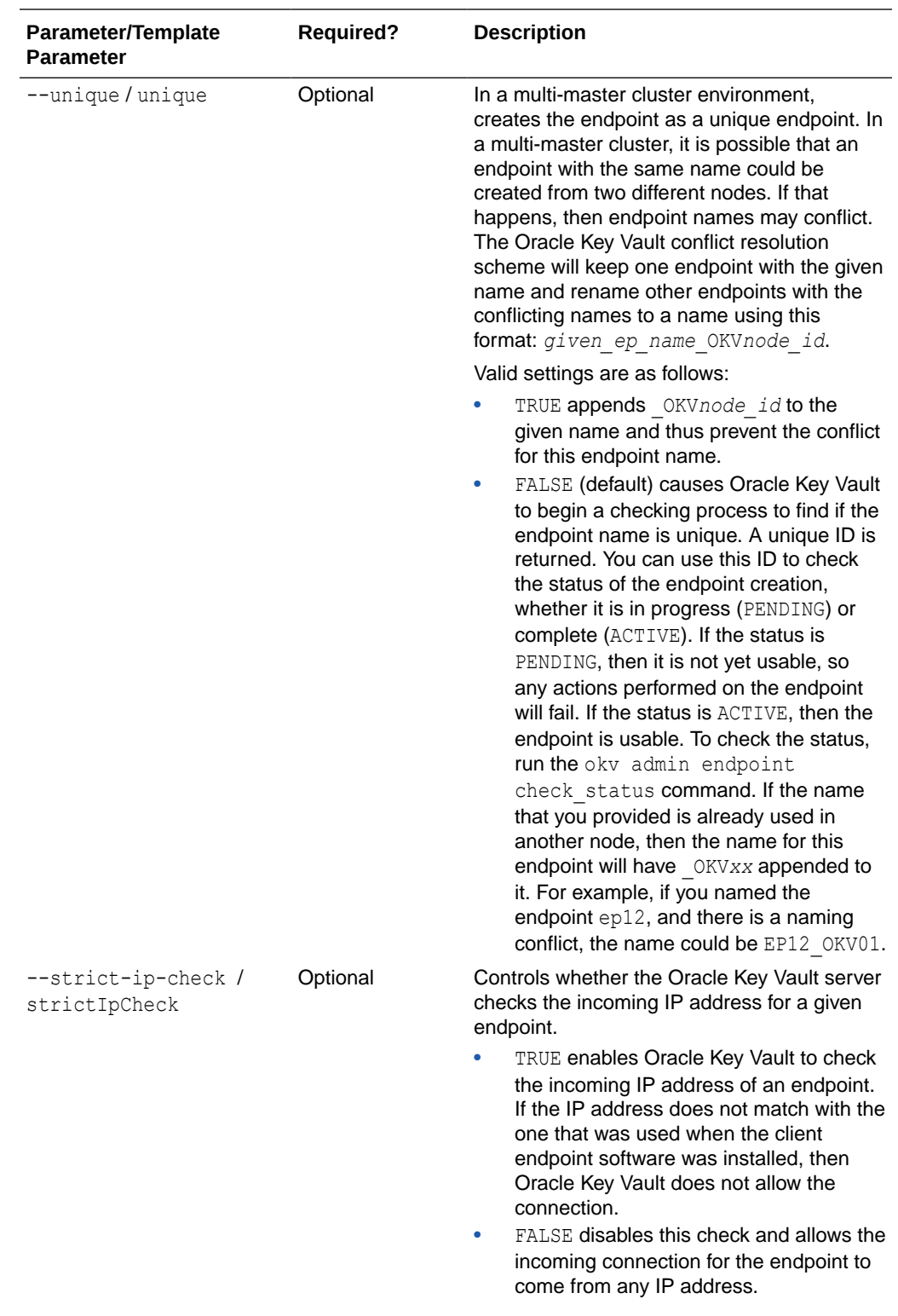

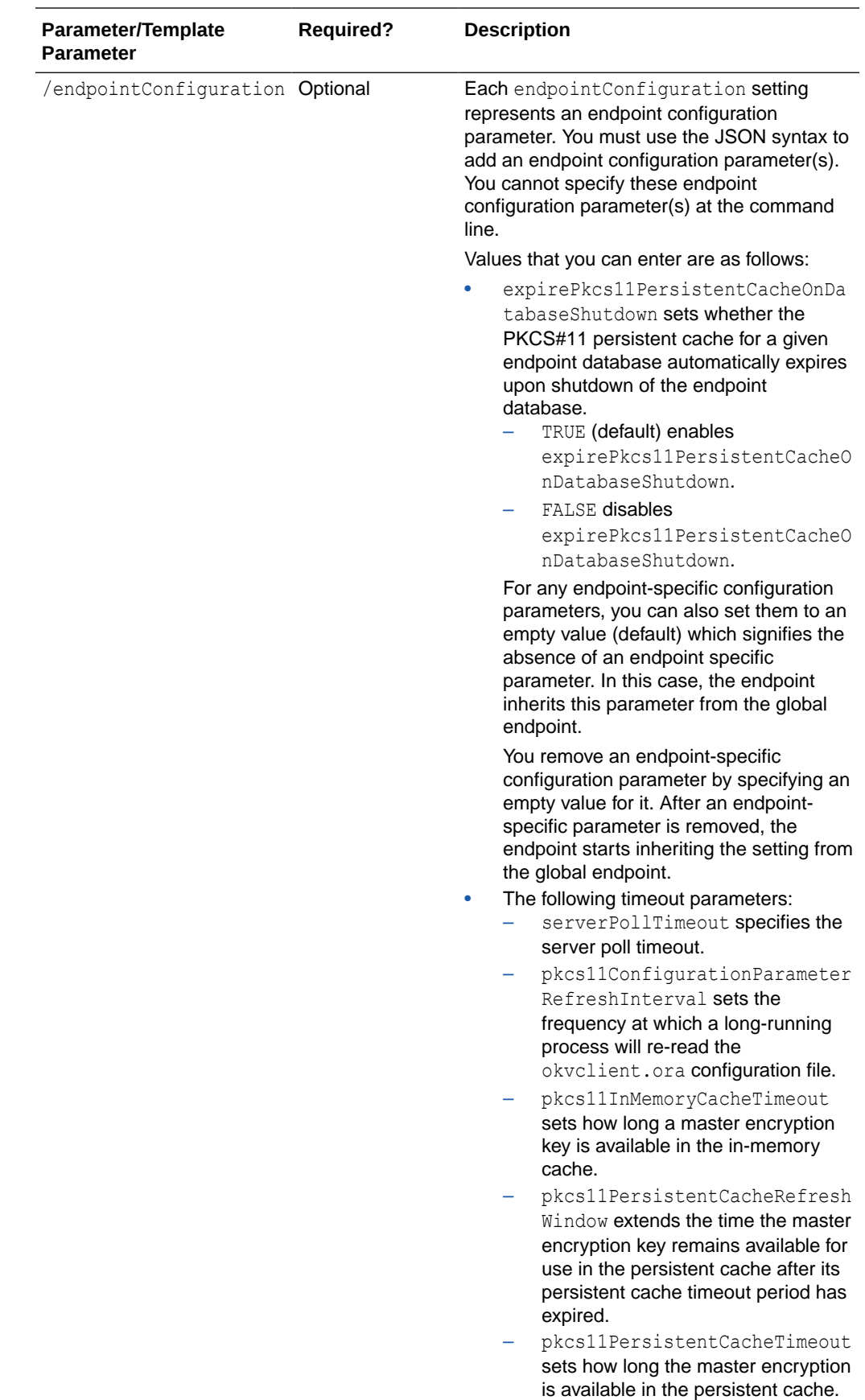

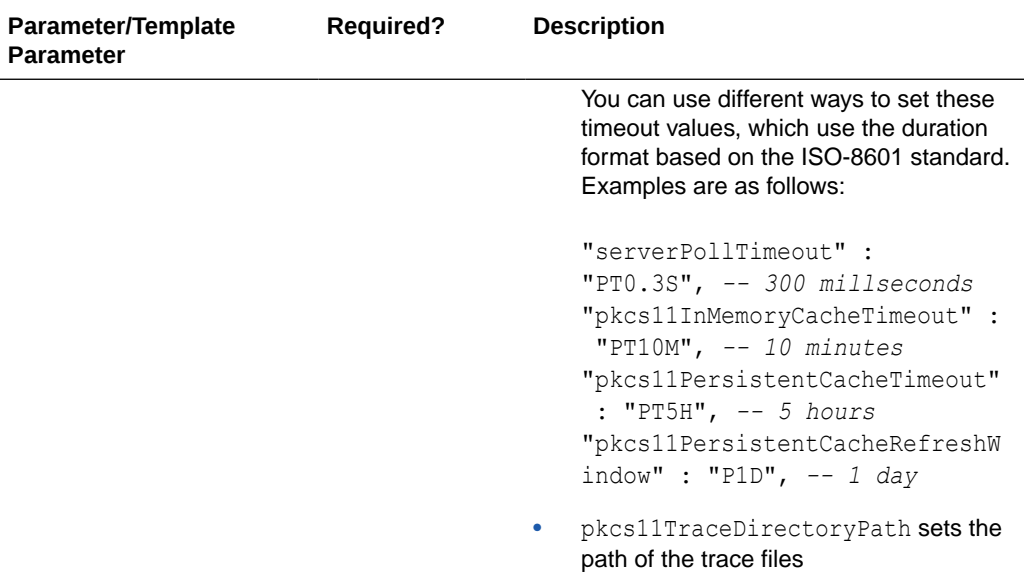

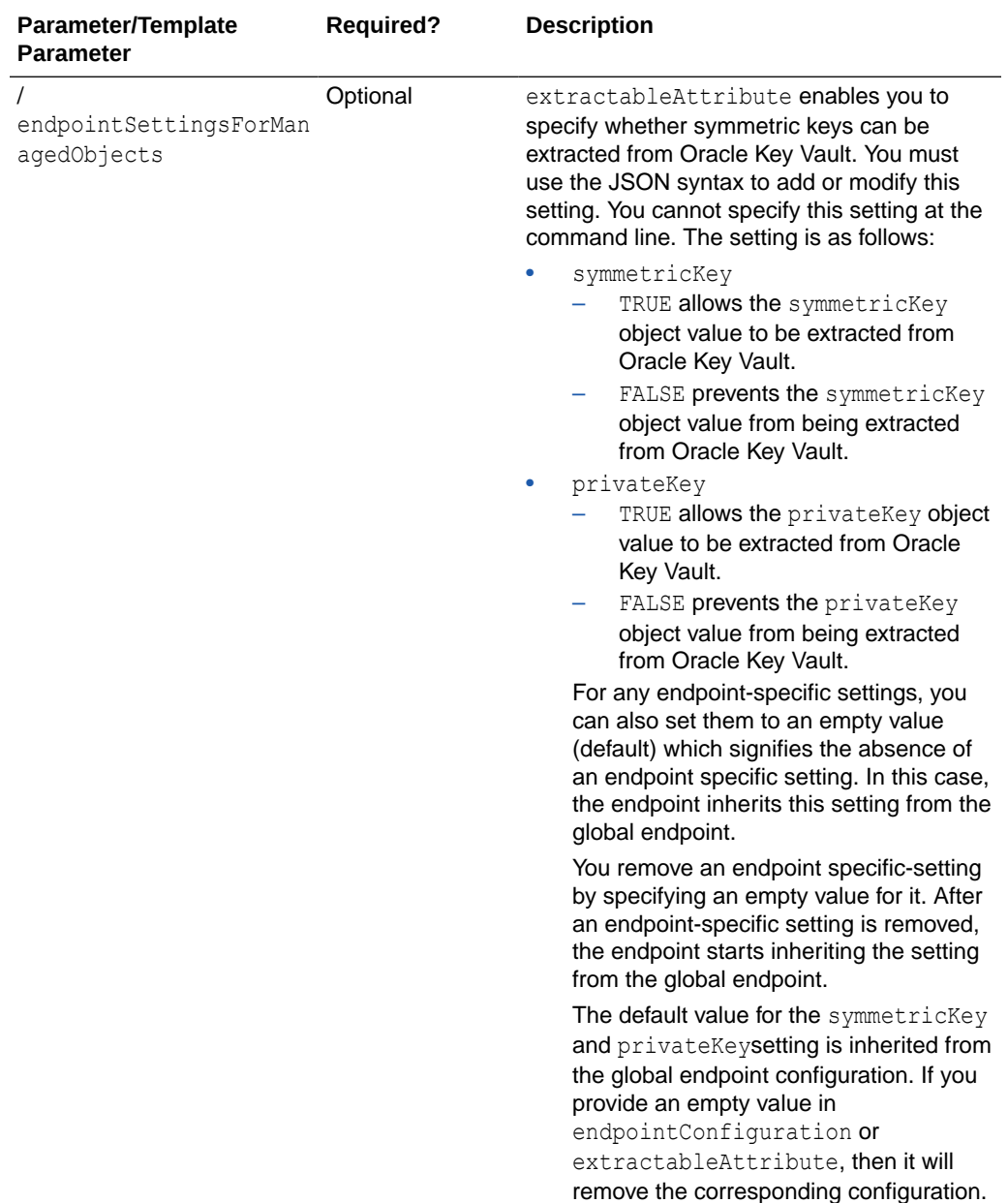

#### **JSON Example**

1. Generate JSON input for the okv admin endpoint update command.

okv admin endpoint update --generate-json-input

The generated input appears as follows:

```
{
  "service" : {
 "category" : "admin",
 "resource" : "endpoint",
    "action" : "update",
    "options" : {
      "endpoint" : "#VALUE",
     "name" : "#VALUE",
```
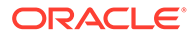

```
 "description" : "#VALUE",
     "email" : "#VALUE",
     "platform" : "#LINUX64|SOLARIS64|SOLARIS_SPARC|HP-UX|AIX|WINDOWS",
     "type" : "#ORACLE_DB|ORACLE_NON_DB|ORACLE_ACFS|MYSQL_DB|OTHER",
     "subgroup" : "#VALUE|NO SUBGROUP|USE CREATOR SUBGROUP",
     "unique" : "#TRUE|FALSE",
     "strictIpCheck" : "#TRUE|FALSE",
     "endpointConfiguration" : {
       "expirePkcs11PersistentCacheOnDatabaseShutdown" : "#TRUE|FALSE",
       "serverPollTimeout" : "#VALUE",
       "pkcs11ConfigurationParameterRefreshInterval" : "#VALUE",
       "pkcs11InMemoryCacheTimeout" : "#VALUE",
       "pkcs11PersistentCacheRefreshWindow" : "#VALUE",
       "pkcs11PersistentCacheTimeout" : "#VALUE",
       "pkcs11TraceDirectoryPath" : "#VALUE"
     },
     "endpointSettingsForManagedObjects" : {
       "extractableAttribute" : {
         "privateKey" : "#TRUE|FALSE",
         "symmetricKey" : "#TRUE|FALSE"
       }
     }
  }
 }
```
**2.** Save the generated input to a file (for example, update ep. json) and then edit it to update the endpoint.

```
{
       "service": {
        "category": "admin",
         "resource": "endpoint",
         "action": "update",
         "options": {
           "endpoint": "hr_db_ep",
          "description": "",
           "platform": "LINUX64",
           "email": "",
          "type": "ORACLE DB",
           "strictIpCheck" : "TRUE",
           "endpointConfiguration" : {
               "expirePkcs11PersistentCacheOnDatabaseShutdown" : "TRUE",
               "serverPollTimeout" : "PT5M",
               "pkcs11ConfigurationParameterRefresh" : "PT11M",
               "pkcs11InMemoryCacheTimeout" : "PT20M",
               "pkcs11PersistentCacheRefreshWindow" : "PT30M",
               "pkcs11PersistentCacheTimeout" : "PT40M",
               "pkcs11TraceDirectoryPath" : "/users/psmith/work"
           },
           "endpointSettingsForManagedObjects" : {
               "extractableAttribute" : {
                   "symmetricKey" : "FALSE"
     }
     }
          }
       }
    }
3. Run the okv admin endpoint update command using the generated JSON file.
   okv admin endpoint update --from-json update_ep.json
```
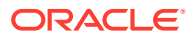

}

Output similar to the following appears:

```
{
  "result" : "Success",
}
```
#### **Related Topics**

- [Naming Guidelines for Objects](#page-51-0) The naming guidelines affect the following Oracle Key Vault objects: users, user groups, endpoints, endpoint groups, and virtual wallets.
- [How to Set the Date and Time in RESTful Services Utility Commands](#page-52-0) You specify the date or timestamp, and duration using the supported formats.
- *Oracle Key Vault Administrator's Guide*

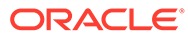

# 4 Access Management Commands

You can use the access management commands to manage wallets and endpoint groups.

- [okv manage-access endpoint-group add-endpoint Command](#page-96-0) The okv manage-access endpoint-group add-endpoint command adds an existing endpoint to an endpoint group.
- [okv manage-access endpoint-group check-status Command](#page-98-0) The okv manage-access endpoint-group check-status command checks the naming conflict resolution status of an endpoint group in a multi-master cluster.
- [okv manage-access endpoint-group create Command](#page-100-0) The okv manage-access endpoint-group create command creates a new endpoint group.
- [okv manage-access endpoint-group delete Command](#page-102-0) The okv manage-access endpoint-group delete command deletes an endpoint group.
- [okv manage-access endpoint-group get Command](#page-104-0) The okv manage-access endpoint-group get command retrieves detailed information about an endpoint group, such as its member endpoints and wallet access.
- [okv manage-access endpoint-group list Command](#page-105-0) The okv manage-access endpoint-group list command retrieves a list of endpoint groups and their associated information.
- [okv manage-access endpoint-group remove-endpoint Command](#page-108-0) The okv manage-access endpoint-group remove-endpoint command removes an endpoint from an endpoint group.
- [okv manage-access endpoint-group update Command](#page-109-0) The okv manage-access endpoint-group update command changes the name and description of an endpoint group, and can be used to ensure that the endpoint group name is unique.
- [okv manage-access wallet add-access Command](#page-112-0) The okv manage-access wallet add-access command grants an endpoint or an endpoint group a level of access to a wallet.
- [okv manage-access wallet add-object Command](#page-114-0) The okv manage-access wallet add-object command adds a security object to a wallet.
- [okv manage-access wallet check-status Command](#page-116-0) The okv manage-access wallet check-status command checks the naming conflict resolution status of a wallet in a multi-master cluster.
- [okv manage-access wallet create Command](#page-118-0) The okv manage-access wallet create command creates a wallet.
- [okv manage-access wallet delete Command](#page-121-0) The okv manage-access wallet delete command deletes a wallet.

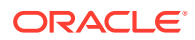

- <span id="page-96-0"></span>• [okv manage-access wallet get Command](#page-122-0) The okv manage-access wallet get command retrieves information about a specified wallet, such as the default wallet name and the wallet access.
- [okv manage-access wallet get-default Command](#page-124-0) The okv manage-access wallet get-default command gets the default wallet that has been associated with an endpoint.
- [okv manage-access wallet list Command](#page-126-0) The okv manage-access wallet list command lists wallets on which some level of access is granted to the user.
- [okv manage-access wallet list-objects Command](#page-128-0) The okv manage-access wallet list-objects command retrieves the security objects that are members of the specified wallet.
- [okv manage-access wallet list-endpoint-wallets Command](#page-131-0) The okv manage-access wallet list-endpoint-wallets command lists the wallets that are associated with an endpoint.
- [okv manage-access wallet remove-access Command](#page-132-0) The okv manage-access wallet remove-access command removes the access that an endpoint or an endpoint group has to a wallet.
- [okv manage-access wallet remove-object Command](#page-134-0) The okv manage-access wallet remove-object command removes a security object from a wallet.
- [okv manage-access wallet set-default Command](#page-136-0) The okv manage-access wallet set-default command sets the default wallet for an endpoint.
- [okv manage-access wallet update Command](#page-137-0) The okv manage-access wallet update command updates a wallet.
- [okv manage-access wallet update-access Command](#page-140-0) The okv manage-access wallet update-access command updates the level of access that an endpoint or an endpoint group has to a wallet.

## 4.1 okv manage-access endpoint-group add-endpoint **Command**

The okv manage-access endpoint-group add-endpoint command adds an existing endpoint to an endpoint group.

#### **Required Authorization**

Key Administrator role or the Manage Endpoint Group object privilege for the endpoint group

#### **Syntax**

```
okv manage-access endpoint-group add-endpoint --endpoint-group 
endpoint_group_name --endpoint endpoint_member
```
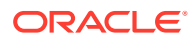

#### **JSON Input File Template**

```
{
   "service" : {
    "category" : "manage-access",
    "resource" : "endpoint-group",
    "action" : "add-endpoint",
    "options" : {
       "endpointGroup" : "#VALUE",
       "endpoint" : "#VALUE"
     }
   }
}
```
#### **Parameters**

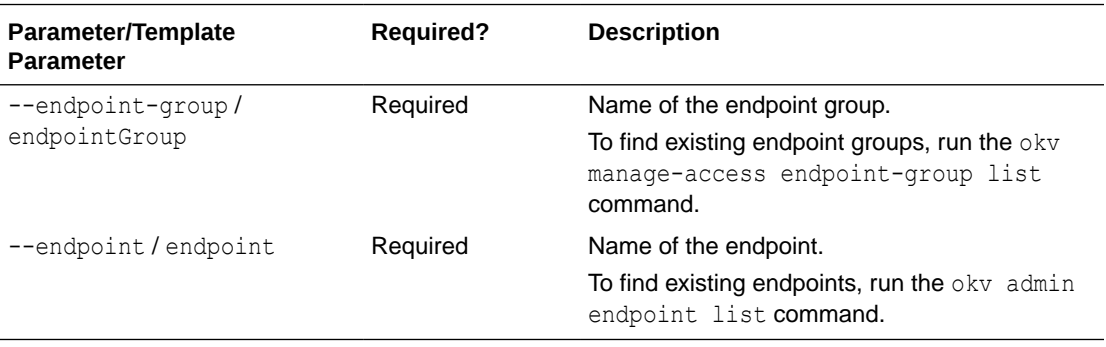

#### **JSON Example**

**1.** Generate JSON input for the okv manage-access endpoint-group add-endpoint command.

okv manage-access endpoint-group add-endpoint --generate-json-input

The generated input appears as follows:

```
{
  "service" : {
    "category" : "manage-access",
 "resource" : "endpoint-group",
 "action" : "add-endpoint",
     "options" : {
      "endpointGroup" : "#VALUE",
       "endpoint" : "#VALUE"
     }
  }
}
```
**2.** Save the generated input to a file (for example, add ep to group.json) and then edit it to add the endpoint to an endpoint group.

```
{
  "service" : {
    "category" : "manage-access",
    "resource" : "endpoint-group",
    "action" : "add-endpoint",
     "options" : {
       "endpointGroup" : "epg_hr",
      "endpoint" : "hr_db_ep"
```
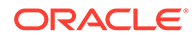

```
 }
      }
   }
3. Run the okv manage-access endpoint-group add-endpoint command using the
   generated JSON file.
   okv manage-access endpoint-group add-endpoint --from-json 
   add_ep_to_group.json
   Output similar to the following appears:
```

```
{
   "result" : "Success"
}
```
## 4.2 okv manage-access endpoint-group check-status Command

The okv manage-access endpoint-group check-status command checks the naming conflict resolution status of an endpoint group in a multi-master cluster.

This command is meant primarily for multi-master cluster environments. However, it is valid for other deployments and can be used to check the existence of an endpoint group.

#### **Required Authorization**

Key Administrator role or the Manage Endpoint Group object privilege for the endpoint group

#### **Syntax**

```
okv manage-access endpoint-group check-status --endpoint-group 
endpoint_group_name|--locator-id UUID
```
#### **JSON Input File Template**

```
{
  "service" : {
    "category" : "manage-access",
    "resource" : "endpoint-group",
    "action" : "check-status",
    "options" : {
      "endpointGroup" : "#VALUE",
       "locatorID" : "#VALUE"
     }
  }
}
```
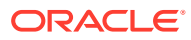

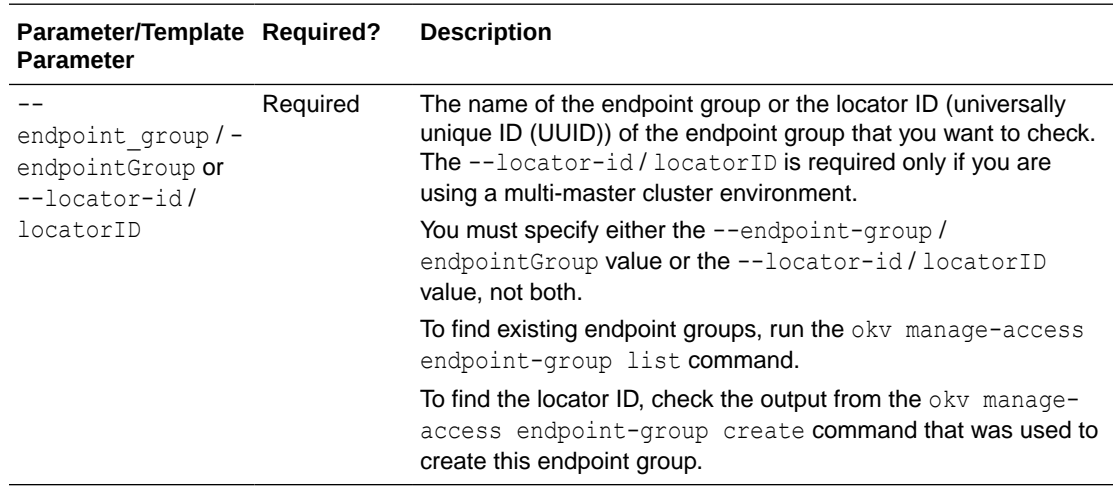

#### **Parameters**

#### **JSON Example**

**1.** Generate JSON input for the okv manage-access endpoint-group check-status command.

okv manage-access endpoint-group check-status --generate-json-input

The generated input appears as follows:

```
{
  "service" : {
    "category" : "manage-access",
    "resource" : "endpoint-group",
    "action" : "check-status",
     "options" : {
       "endpointGroup" : "#VALUE",
       "locatorID" : "#VALUE"
    }
  }
}
```
**2.** Save the generated input to a file (for example, check-status epg.json) and then edit it so that you can check the endpoint group's status. Specify either the endpoint Group value or the locatorID value, but not both.

```
{
  "service" : {
 "category" : "manage-access",
 "resource" : "endpoint-group",
 "action" : "check-status",
     "options" : {
       "locatorID" : "67E0906F-95EE-4A95-A496-D7DAEA5EDC5F"
     }
  }
}
```
**3.** Run the okv manage-access endpoint-group check-status command using the generated JSON file.

okv manage-access endpoint-group check-status --from-json check-status\_epg.json

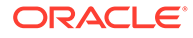

<span id="page-100-0"></span>Output similar to the following appears:

```
{
  "result" : "Success",
  "value" : {
    "status" : "ACTIVE",
     "endpointGroup" : "EPG_HR"
  }
}
```
Output includes the name of the endpoint group if the endpoint group object is in ACTIVE state. The endpoint group name shown here may be different from what was specified at the endpoint group creation time. If the endpoint groups with the same name are created on multiple cluster nodes, then Oracle Key Vault performs naming conflict resolution and it renames all but one endpoint groups by appending OKVnode-id to the endpoint group name. For example, if you named the endpoint group EPG. HR, and there is a naming conflict, then the name could be EPG\_HR\_OKV01.

On deployments other than multi-master cluster, this command returns Success if the endpoint group exists and output does not include entries showing the endpoint group name and its state.

## 4.3 okv manage-access endpoint-group create Command

The okv manage-access endpoint-group create command creates a new endpoint group.

#### **Required Authorization**

Key Administrator role or Create Endpoint Group system privilege

#### **Syntax**

okv manage-access endpoint-group create --endpoint-group *endpoint\_group\_name* - description "endpoint group description" --unique *TRUE|FALSE*

#### **JSON Input File Template**

```
{
  "service" : {
    "category" : "manage-access",
    "resource" : "endpoint-group",
     "action" : "create",
     "options" : {
      "endpointGroup" : "#VALUE",
       "description" : "#VALUE",
       "unique" : "#TRUE|FALSE"
     }
  }
}
```
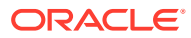

#### **Parameters**

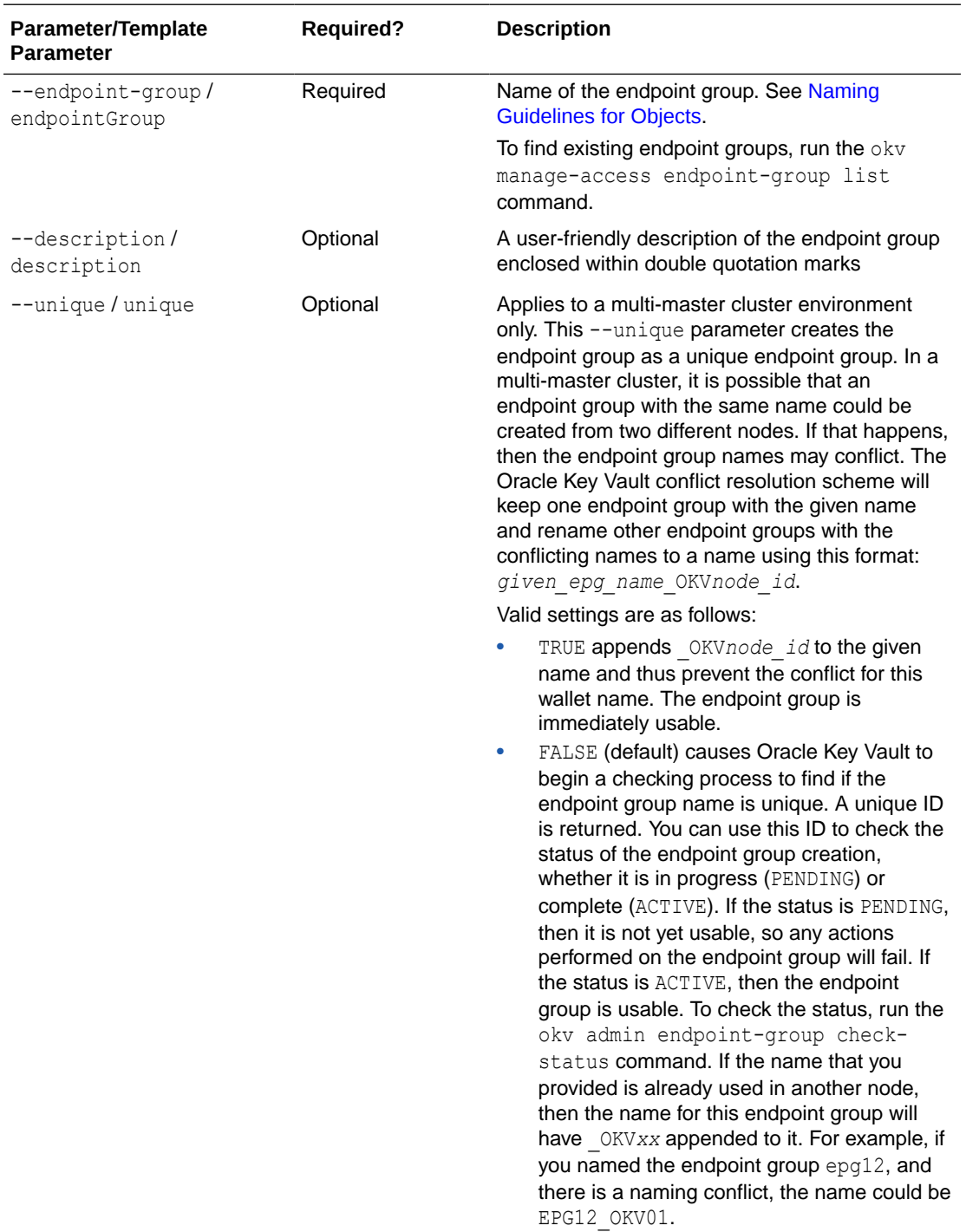

#### **JSON Example**

1. Generate JSON input for the okv manage-access endpoint-group create command. okv manage-access endpoint-group create --generate-json-input

The generated input appears as follows:

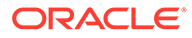

```
{
   "service" : {
    "category" : "manage-access",
    "resource" : "endpoint-group",
     "action" : "create",
     "options" : {
       "endpointGroup" : "#VALUE",
       "description" : "#VALUE",
       "unique" : "#TRUE|FALSE"
     }
   }
}
```
**2.** Save the generated input to a file (for example, create epg.json) and then edit it so that you can create the endpoint group.

```
{
   "service" : {
     "category" : "manage-access",
     "resource" : "endpoint-group",
     "action" : "create",
     "options" : {
       "endpointGroup" : "epg_hr",
       "description" : "HR endpoint group",
       "unique" : "FALSE"
     }
   }
}
```
**3.** Run the okv manage-access endpoint-group create command using the generated JSON file.

okv manage-access endpoint-group create --from-json create epg.json

Output for a multi-master cluster environment appears similar to the following:

```
{
   "result" : "Success",
   "value" : {
     "status" : "PENDING",
     "locatorID" : "67E0906F-95EE-4A95-A496-D7DAEA5EDC5F"
   }
}
```
You can use the locatorID from this output with the okv manage-access endpoint-group check-status command to display the current state of the endpoint group object. If the object status is ACTIVE, then this command also displays the object name after the conflict-name resolution.

## 4.4 okv manage-access endpoint-group delete Command

The okv manage-access endpoint-group delete command deletes an endpoint group.

#### **Required Authorization**

Key Administrator role or the Manage Endpoint Group object privilege for the endpoint group

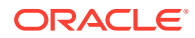

#### **Syntax**

okv manage-access endpoint-group delete --endpoint-group *endpoint\_group\_name*

#### **JSON Input File Template**

```
{
  "service" : {
    "category" : "manage-access",
    "resource" : "endpoint-group",
    "action" : "delete",
    "options" : {
      "endpointGroup" : "#VALUE"
     }
  }
}
```
#### **Parameters**

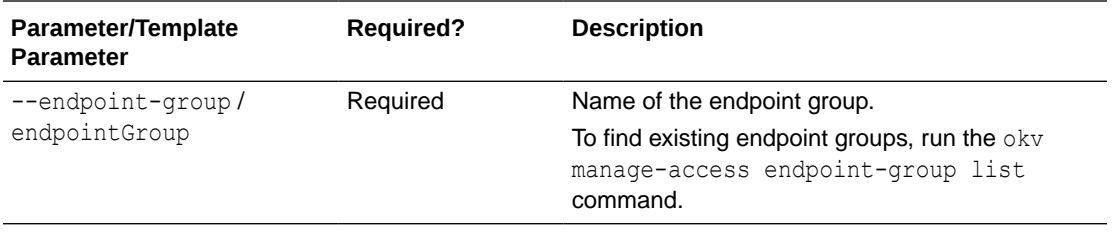

#### **JSON Example**

**1.** Generate JSON input for the okv manage-access endpoint-group delete command.

okv manage-access endpoint-group delete --generate-json-input

The generated input appears as follows:

```
{
   "service" : {
     "category" : "manage-access",
     "resource" : "endpoint-group",
     "action" : "delete",
     "options" : {
      "endpointGroup" : "#VALUE"
     }
   }
\mathfrak{r}
```
**2.** Save the generated input to a file (for example, delete epg.json) and then edit it so that you can delete the endpoint group.

```
{
  "service" : {
    "category" : "manage-access",
    "resource" : "endpoint-group",
    "action" : "delete",
    "options" : {
     "endpointGroup" : "epg_hr"
     }
  }
}
```
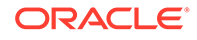

<span id="page-104-0"></span>**3.** Run the okv manage-access endpoint-group delete command using the generated JSON file.

```
okv manage-access endpoint-group delete --from-json delete epg.json
```
Output similar to the following appears:

```
{
   "result" : "Success"
}
```
## 4.5 okv manage-access endpoint-group get Command

The okv manage-access endpoint-group get command retrieves detailed information about an endpoint group, such as its member endpoints and wallet access.

#### **Required Authorization**

Key Administrator role or the Manage Endpoint Group object privilege for the endpoint group

#### **Syntax**

okv manage-access endpoint-group get --endpoint-group *endpoint\_group\_name*

#### **JSON Input File Template**

```
{
  "service" : {
    "category" : "manage-access",
    "resource" : "endpoint-group",
    "action" : "get",
     "options" : {
              "endpointGroup" : "#VALUE"
     }
  }
}
```
#### **Parameters**

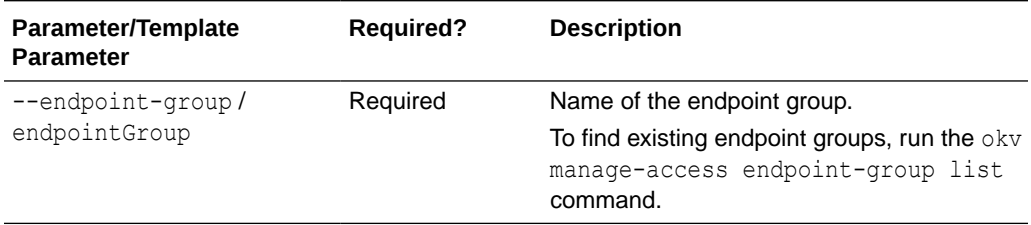

#### **JSON Example**

**1.** Generate JSON input for the okv manage-access endpoint-group get command.

okv manage-access endpoint-group get --generate-json-input

The generated input appears as follows:

```
{
  "service" : {
     "category" : "manage-access",
```
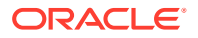

```
 "resource" : "endpoint-group",
     "action" : "get",
     "options" : {
             "endpointGroup" : "#VALUE"
     }
   }
}
```
**2.** Save the generated input to a file (for example, get ep group.json) and then edit it to specify the endpoint group.

```
{
   "service" : {
    "category" : "manage-access",
    "caccesci, "endpoint-group",
     "action" : "get",
     "options" : {
            "endpointGroup" : "hr_ep_grp"
     }
   }
}
```
**3.** Run the okv manage-access endpoint-group get command using the generated JSON file.

okv manage-access endpoint-group get --from-json get\_ep\_group.json

Output similar to the following appears:

```
{
   "result" : "Success",
   "value" : {
    "createdBy" : "OKVADMIN",
    "creationTime" : "2021-07-14 13:09:14",
    "description" : "",
     "endpointGroup" : "HR_EP_GRP",
     "endpointGroupMembers" : [ {
       "description" : "",
       "endpoint" : "HR_DB_EP_1"
     }, {
       "description" : "",
       "endpoint" : "HR_DB_EP_2"
     } ],
     "walletAccess" : [ {
      "access" : "RO_MW",
       "wallet" : "HR_WALLET"
     } ]
   }
}
```
## 4.6 okv manage-access endpoint-group list Command

The okv manage-access endpoint-group list command retrieves a list of endpoint groups and their associated information.

#### **Required Authorization**

Key Administrator role or the Manage Endpoint Group object privilege for the endpoint group

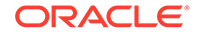

#### **Syntax**

okv manage-access endpoint-group list --limit *number\_of\_endpoints*

#### **JSON Input File Template**

```
{
  "service" : {
    "category" : "manage-access",
    "resource" : "endpoint-group",
    "action" : "list",
    "options" : {
              "limit" : "#VALUE"
     }
  }
}
```
#### **Parameters**

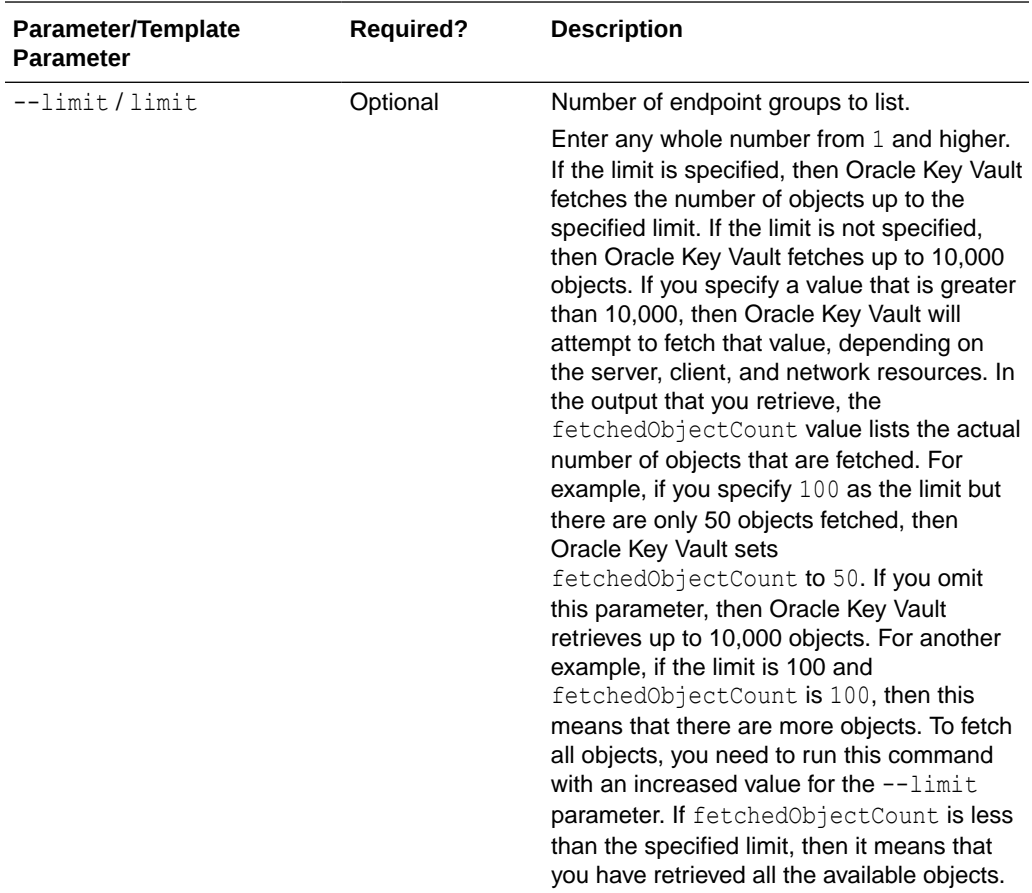

#### **JSON Example**

**1.** Generate JSON input for the okv manage-access endpoint-group list command.

okv manage-access endpoint-group list --generate-json-input

The generated input appears as follows:

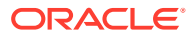

```
{
   "service" : {
    "category" : "manage-access",
    "resource" : "endpoint-group",
    "action" : "list",
     "options" : {
             "limit" : "#VALUE"
     }
   }
}
```
**2.** Save the generated input to a file (for example, list epgroups.json) and then edit it to specify the number of records for the output.

```
{
   "service" : {
    "category" : "manage-access",
    "resource" : "endpoint-group",
     "action" : "list",
     "options" : {
             "limit" : "3"
     }
   }
}
```
**3.** Run the okv manage-access endpoint-group list command using the generated JSON file.

okv manage-access endpoint-group list --from-json list\_ep\_groups.json

Output similar to the following appears:

```
{
   "result" : "Success",
"value" : {
      "endpointGroups" : [ {
          "createdBy" : "OKVADMIN",
           "creationTime" : "2021-07-14 13:09:14",
           "description" : "",
           "endpointGroup" : "EPG_HR"
     }, {"createdBy" : "OKVADMIN",
           "creationTime" : "2021-07-16 19:29:03",
           "description" : "",
           "endpointGroup" : "SALES_DB_EPG"
     }, \{ "createdBy" : "OKVADMIN",
           "creationTime" : "2021-07-16 19:29:17",
           "description" : "",
           "endpointGroup" : "ORDERS_DB_EPG"
      } ]
    }
}
```
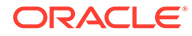
# 4.7 okv manage-access endpoint-group remove-endpoint **Command**

The okv manage-access endpoint-group remove-endpoint command removes an endpoint from an endpoint group.

#### **Required Authorization**

Key Administrator role or the Manage Endpoint Group object privilege for the endpoint group

#### **Syntax**

```
okv manage-access endpoint-group remove-endpoint --endpoint-group 
endpoint_group_name --endpoint endpoint_name
```
#### **JSON Input File Template**

```
{
  "service" : {
    "category" : "manage-access",
    "resource" : "endpoint-group",
    "action" : "remove-endpoint",
     "options" : {
       "endpointGroup" : "#VALUE",
       "endpoint" : "#VALUE"
     }
   }
}
```
#### **Parameters**

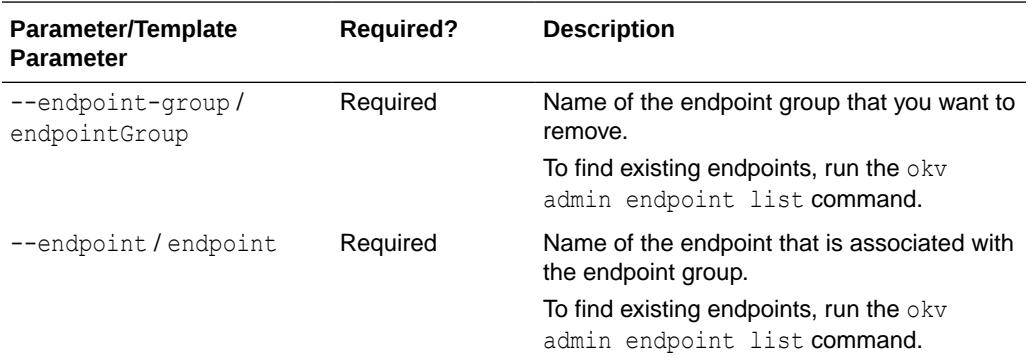

#### **JSON Example**

**1.** Generate JSON input for the okv manage-access endpoint-group removeendpoint command.

okv manage-access endpoint-group remove-endpoint --generate-json-input

#### The generated input appears as follows:

```
{
  "service" : {
```
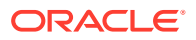

```
 "category" : "manage-access",
   "resource" : "endpoint-group",
   "action" : "remove-endpoint",
   "options" : {
     "endpointGroup" : "#VALUE",
     "endpoint" : "#VALUE"
   }
 }
```
**2.** Save the generated input to a file (for example, remove ep-from-epg.json) and then edit it to remove the endpoint from the endpoint group.

```
{
   "service" : {
     "category" : "manage-access",
     "resource" : "endpoint-group",
     "action" : "remove-endpoint",
     "options" : {
       "endpointGroup" : "epg_hr",
      "endpoint" : "hr_db_ep"
     }
   }
}
```
**3.** Run the okv manage-access endpoint-group remove-endpoint command using the generated JSON file.

```
okv manage-access endpoint-group remove-endpoint --from-json 
remove_ep_from_epg.json
```
Output similar to the following appears:

```
{
   "result" : "Success"
}
```
# 4.8 okv manage-access endpoint-group update Command

The okv manage-access endpoint-group update command changes the name and description of an endpoint group, and can be used to ensure that the endpoint group name is unique.

#### **Required Authorization**

Key Administrator role or the Manage Endpoint Group object privilege for the endpoint group

**Syntax**

}

```
okv manage-access endpoint-group update --endpoint-group endpoint_group_name --
description "description" --name new_endpoint_group_name --unique TRUE|FALSE
```

```
{
  "service" : {
    "category" : "manage-access",
    "resource" : "endpoint-group",
    "action" : "update",
     "options" : {
       "endpointGroup" : "#VALUE",
```
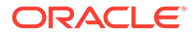

```
 "name" : "#VALUE",
 "description" : "#VALUE",
      "unique" : "#TRUE|FALSE"
    }
  }
}
```
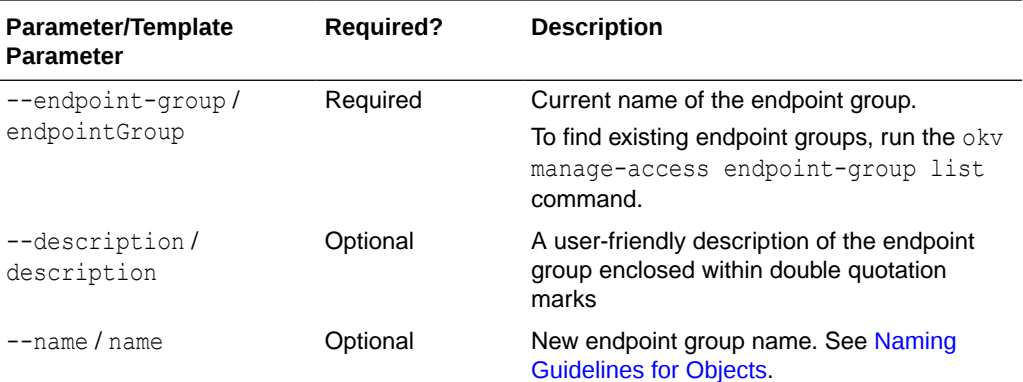

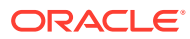

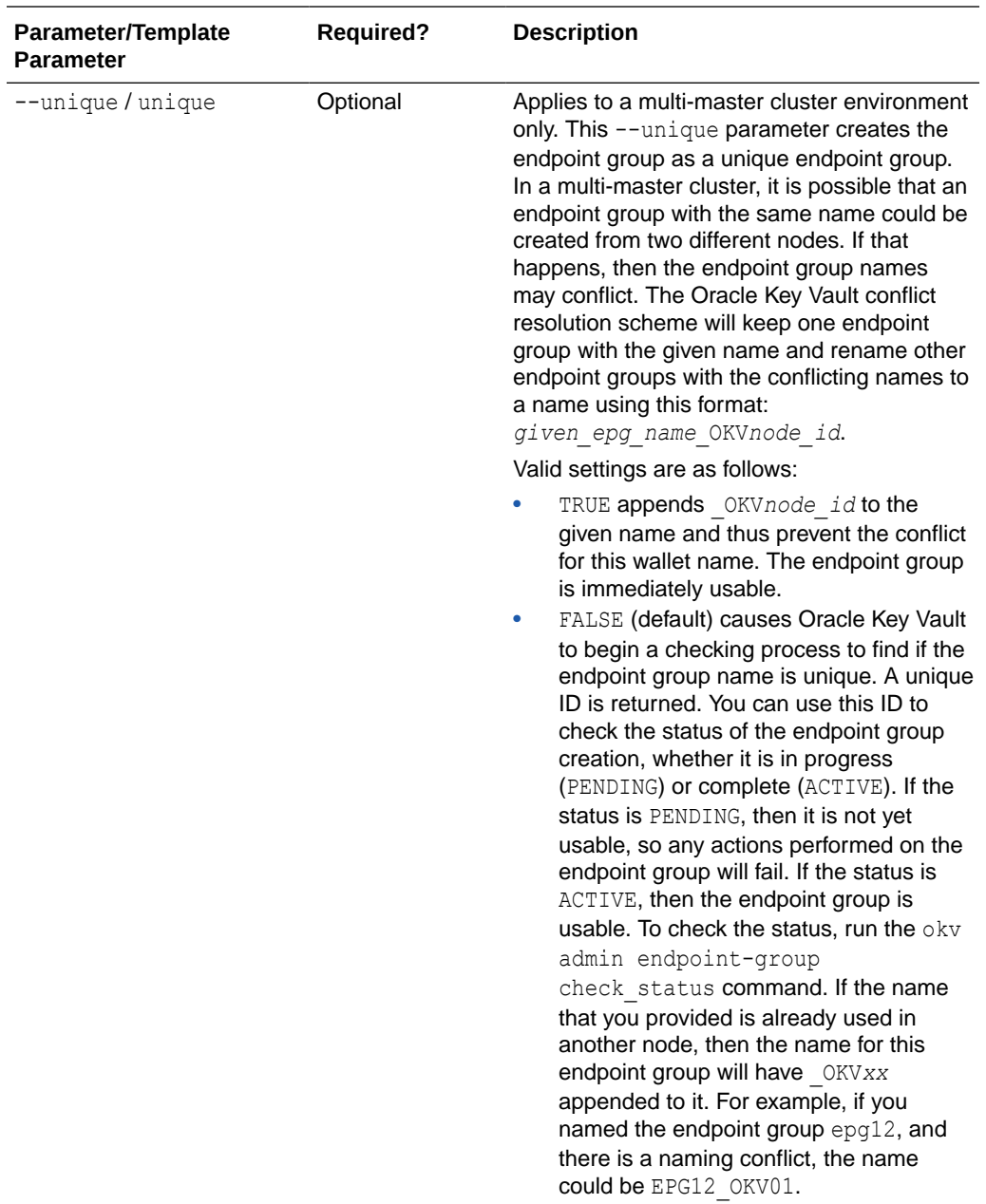

#### **JSON Example**

1. Generate JSON input for the okv manage-access endpoint-group update command.

okv manage-access endpoint-group update --generate-json-input

The generated input appears as follows:

```
{
  "service" : {
    "category" : "manage-access",
    "resource" : "endpoint-group",
    "action" : "update",
     "options" : {
       "endpointGroup" : "#VALUE",
```
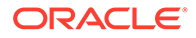

```
"name" : "#VALUE",
     "description" : "#VALUE",
     "unique" : "#TRUE|FALSE"
   }
 }
```
}

**2.** Save the generated input to a file (for example, epg\_update.json) and then edit it so that you can update the endpoint group.

```
{
  "service" : {
    "category" : "manage-access",
 "resource" : "endpoint-group",
 "action" : "update",
     "options" : {
       "endpointGroup" : "epg_hr",
      "name" : "epg_hr_global",
       "description" : "Global HR Endpoint Group",
       "unique" : "FALSE"
    }
  }
}
```
**3.** Run the okv manage-access endpoint-group update command using the generated JSON file.

okv manage-access endpoint-group update --from-json epg\_update.json

Output similar to the following appears:

```
{
  "result" : "Success",
  "value" : {
    "status" : "PENDING",
     "locatorID" : "67E0906F-95EE-4A95-A496-D7DAEA5EDC5F"
  }
}
```
This example shows the output for renaming an endpoint group in a multi-master cluster. On renaming, an endpoint group is placed into the PENDING state for the duration of the naming conflict resolution.

You can use the locatorID from this output with the okv manage-access endpoint-group check-status command to display the current state of the endpoint group object. If the object status is ACTIVE, then this command also displays the object name after the conflict-name resolution.

Unless you renamed the endpoint group in a multi-master cluster, the status and locatorID entries are not included in the output.

### 4.9 okv manage-access wallet add-access Command

The okv manage-access wallet add-access command grants an endpoint or an endpoint group a level of access to a wallet.

This command uses a user name and password for the authentication.

#### **Required Authorization**

Key Administrator role or manage wallet (MW) permission on the wallet

#### **Syntax**

okv manage-access wallet add-access --wallet *wallet\_name* --endpoint *endpoint\_name*|- endpoint-group *endpoint\_group\_name* --access *RO|RM|RO\_MW|RM\_MW*

#### **JSON Input File Template**

```
{
  "service": {
    "category": "manage-access",
    "resource": "wallet",
     "action": "add-access",
     "options": {
       "wallet": "#VALUE",
       "endpointGroup": "#VALUE",
       "endpoint": "#VALUE",
       "access": "#RO|RM|RO_MW|RM_MW"
     }
  }
}
```
#### **Parameters**

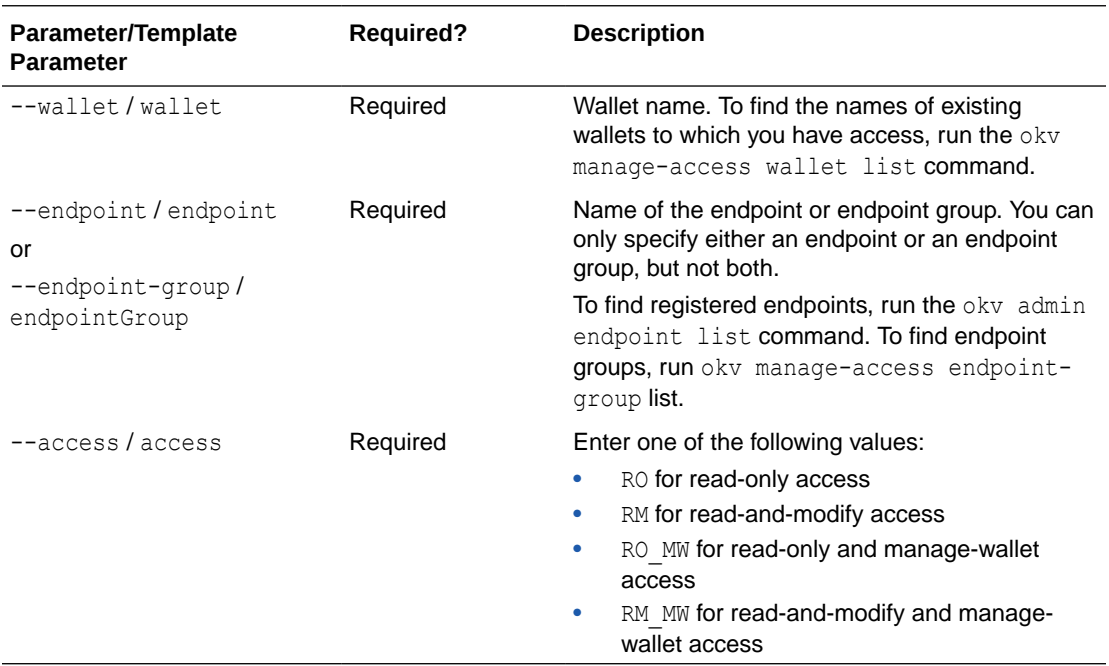

#### **JSON Example**

**1.** Generate JSON input for the okv manage-access wallet add-access command.

okv manage-access wallet add-access --generate-json-input

The generated input appears as follows. This output includes wallet access settings for both endpoints and endpoint groups. When you edit it, you must include either the endpoint settings or the endpoint group settings, but not both.

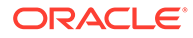

```
{
   "service": {
    "category": "manage-access",
    "resource": "wallet",
    "action": "add-access",
     "options": {
       "wallet": "#VALUE",
       "endpointGroup": "#VALUE",
       "endpoint": "#VALUE",
      "access": "#RO|RM|RO_MW|RM_MW"
    }
  }
}
```
**2.** Save the generated input to a file (for example, add access wallet.json) and then edit it so that you can add wallet access to the endpoint or endpoint group. The following example is for the wallet access to an endpoint only.

```
{
  "service": {
    "category": "manage-access",
    "resource": "wallet",
    "action": "add-access",
     "options": {
      "wallet": "hr_wallet",
      "endpoint": "hr_db_ep",
       "access": "RO"
    }
  }
}
```
**3.** Run the okv manage-access wallet add-access command using the generated JSON file.

okv manage-access wallet add-access --from-json add\_access\_wallet.json

Output similar to the following appears:

```
{
   "result": "Success"
}
```
### 4.10 okv manage-access wallet add-object Command

The okv manage-access wallet add-object command adds a security object to a wallet.

This command uses a user name and password for the authentication.

#### **Required Authorization**

Key Administrator role or have read-modify permission on the object and manage wallet (MW) permission on the wallet.

#### **Syntax**

okv manage-access wallet add-object --wallet *wallet\_name* --uuid *uuid*

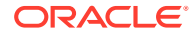

#### **JSON Input File Template**

```
{
  "service" : {
    "category" : "manage-access",
    "resource" : "wallet",
    "action" : "add-object",
    "options" : {
            "wallet" : "#VALUE",
            "uuid" : "#VALUE"
     }
  }
}
```
#### **Parameters**

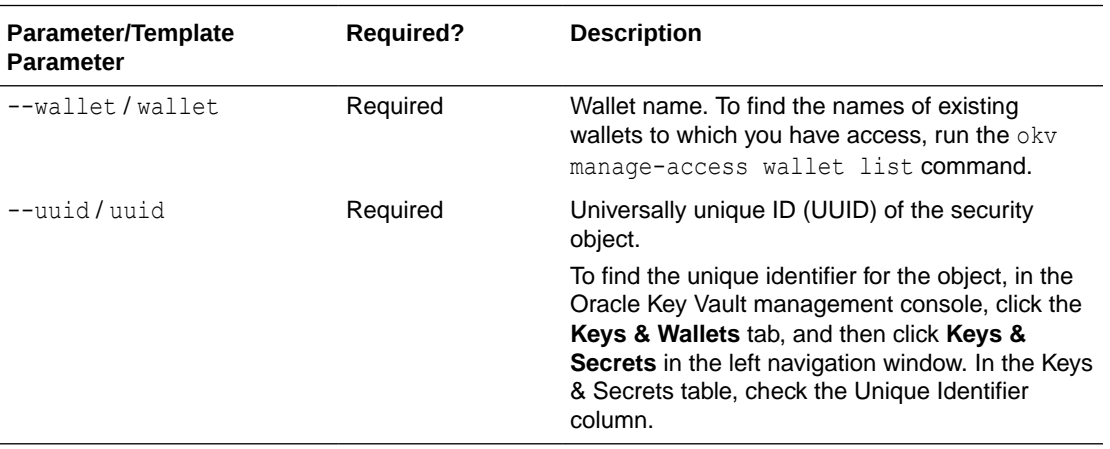

#### **JSON Example**

**1.** Generate JSON input for the okv manage-access wallet add-object command.

okv manage-access wallet add-object --generate-json-input

The generated input appears as follows.

```
{
  "service" : {
    "category" : "manage-access",
 "resource" : "wallet",
 "action" : "add-object",
    "options" : {
 "wallet" : "#VALUE",
 "uuid" : "#VALUE"
    }
  }
}
```
**2.** Save the generated input to a file (for example, add obj wallet.json) and then edit it to specify the object to add to the wallet.

```
{
  "service" : {
    "category" : "manage-access",
    "resource" : "wallet",
    "action" : "add-object",
```
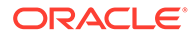

```
 "options" : {
            "wallet" : "hr_wallet",
            "uuid" : "7432AED6-6628-4F43-BF7C-9D30023A4301"
     }
   }
}
```
**3.** Run the okv manage-access wallet add-object command using the generated JSON file.

```
okv manage-access wallet add-object --from-json add_object_wallet.json
```
Output similar to the following appears:

{ "result": "Success" }

# 4.11 okv manage-access wallet check-status Command

The okv manage-access wallet check-status command checks the naming conflict resolution status of a wallet in a multi-master cluster.

This command is meant primarily for multi-master cluster environments. However, it is valid for other deployments and can be used to check the existence of a wallet.

This command uses a user name and password for the authentication.

#### **Required Authorization**

None, but the user only gets the status for the wallets to which he or she has access.

#### **Syntax**

okv manage-access wallet check-status --wallet *wallet\_name*|--locator-id *UUID*

```
{
  "service" : {
     "category" : "manage-access",
     "resource" : "wallet",
     "action" : "check-status",
     "options" : {
       "wallet" : "#VALUE",
       "locatorID" : "#VALUE"
     }
  }
}
```
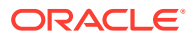

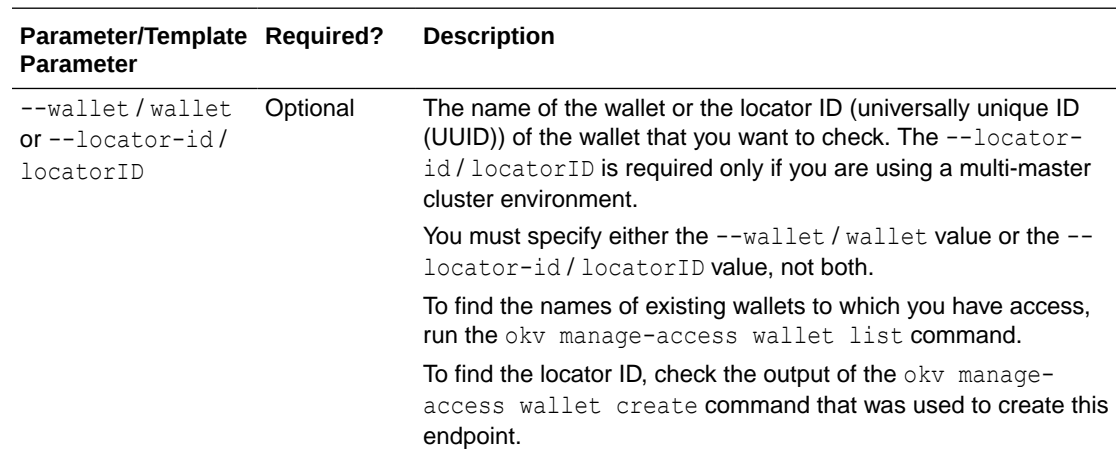

#### **JSON Example**

1. Generate JSON input for the okv manage-access wallet check-status command.

okv manage-access wallet check-status --generate-json-input

The generated input appears as follows:

```
{
   "service" : {
    "category" : "manage-access",
    "resource" : "wallet",
     "action" : "check-status",
     "options" : {
       "wallet" : "#VALUE",
       "locatorID" : "#VALUE"
    }
   }
}
```
**2.** Save the generated input to a file (for example, check wallet.json) and then edit it so that you can check the status of the wallet. Specify either the wallet value or the locatorID value, but not both.

```
{
  "service" : {
    "category" : "manage-access",
    "resource" : "wallet",
     "action" : "check-status",
     "options" : {
       "locatorID" : "81800CE6-6AAF-4EF5-A0FD-446ED6625F6A"
     }
   }
}
```
**3.** Run the okv manage-access wallet check-status command using the generated JSON file.

okv manage-access wallet check-status --from-json check\_wallet.json

Output similar to the following appears:

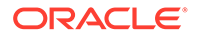

```
{
  "result" : "Success",
  "value" : {
    "status" : "ACTIVE",
    "wallet" : "hr_wallet"
  }
}
```
Output includes the name of the wallet if the wallet object is in ACTIVE state. The wallet name shown here may be different from what was specified at the wallet creation time. If the wallets with the same name are created on multiple cluster nodes, Oracle Key Vault performs naming conflict resolution and it renames all but one wallets by appending \_OKV*node-id* to the wallet name. For example, if you named the wallet HR\_WALLET, and there is a naming conflict, the name could be HR\_WALLET\_OKV01.

On deployments other than multi-master cluster, this command returns Success if the wallet exists and output does not include entries showing the wallet name and its state.

### 4.12 okv manage-access wallet create Command

The okv manage-access wallet create command creates a wallet.

This command uses a user name and password for the authentication.

#### **Required Authorization**

None

#### **Syntax**

```
okv manage-access wallet create [--description <description>] [--ssh-server-host-
user <ssh-server-host-user>] [--type <type>] [--unique <unique>] --wallet
<wallet>
```

```
{
   "service" : {
    "category" : "manage-access",
    "resource" : "wallet",
    "action" : "create",
     "options" : {
       "wallet" : "#VALUE",
       "type" : "#GENERAL|SSH_SERVER",
       "description" : "#VALUE",
       "unique" : "#TRUE|FALSE",
       "sshServerHostUser" : "#VALUE"
     }
   }
}
```
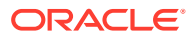

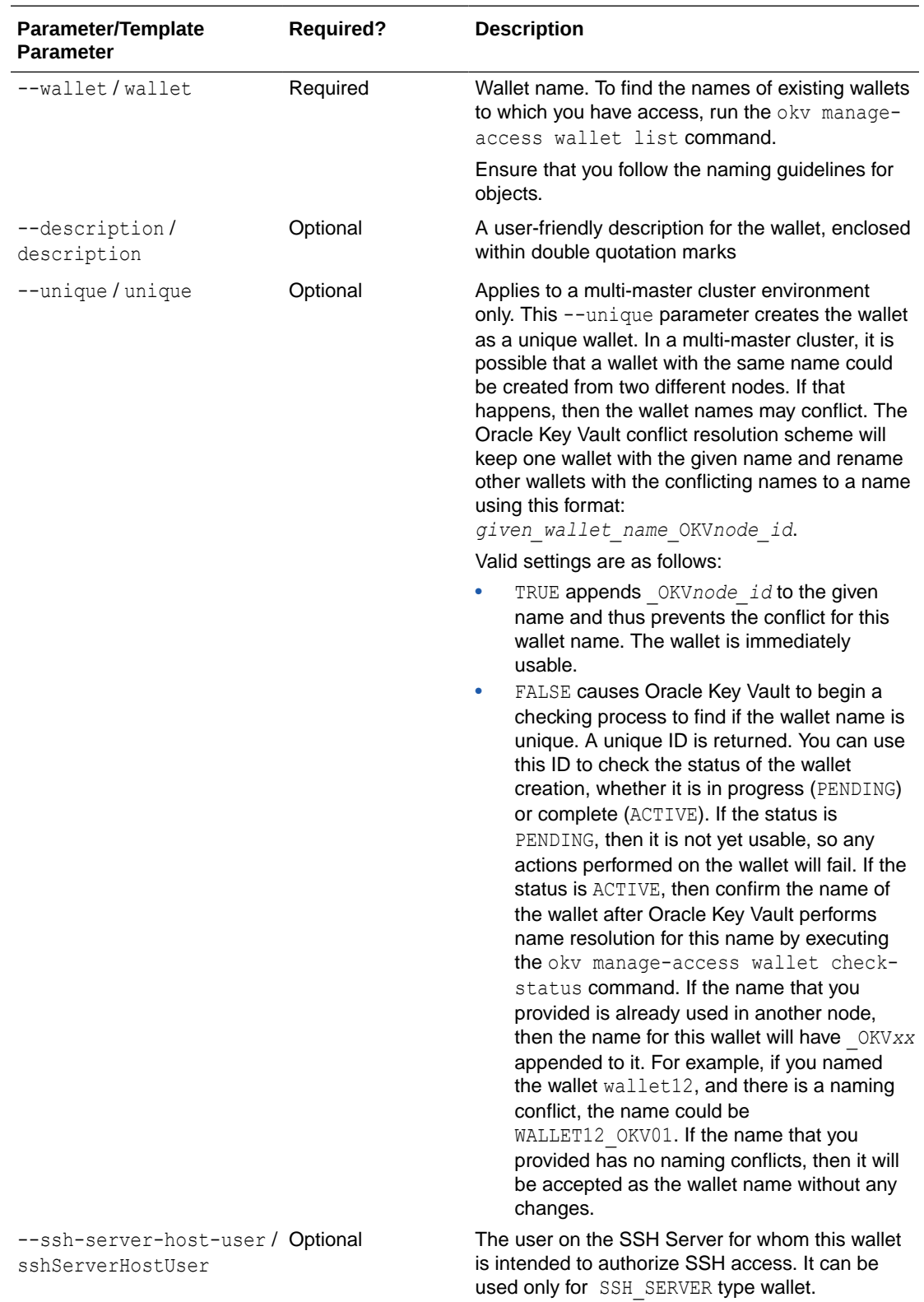

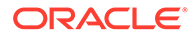

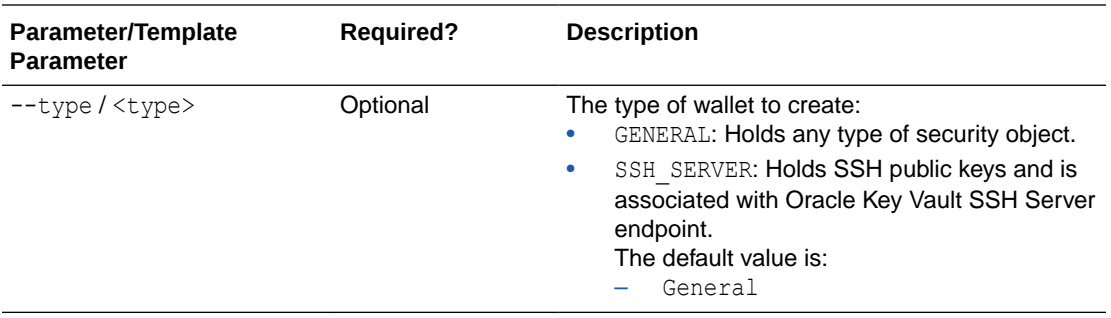

#### **JSON Example**

**1.** Generate JSON input for the okv manage-access wallet create command.

okv manage-access wallet create --generate-json-input

The generated input appears as follows:

```
{
   "service" : {
    "category" : "manage-access",
     "resource" : "wallet",
     "action" : "create",
     "options" : {
       "wallet" : "#VALUE",
       "type" : "#GENERAL|SSH_SERVER",
      "description" : "#VALUE",
       "unique" : "#TRUE|FALSE",
       "sshServerHostUser" : "#VALUE"
    }
   }
}
```
**2.** Save the generated input to a file (for example, create wallet.json) and then edit it so that you can create the wallet.

```
{
  "service" : {
    "category" : "manage-access",
    "resource" : "wallet",
    "action" : "create",
    "options" : {
       "wallet" : "hr_wallet",
      "description" : "wallet for HR endpoint",
       "unique" : "FALSE"
       "sshServerHostUser" : "#VALUE"
    }
  }
}
```
**3.** Run the okv manage-access wallet create command using the generated JSON file.

okv manage-access wallet create --from-json create wallet.json

Output for a multi-master cluster environment appears similar to the following:

```
{
  "result" : "Success",
  "value" : {
```
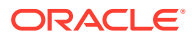

```
 "status" : "PENDING",
     "locatorID" : "81800CE6-6AAF-4EF5-A0FD-446ED6625F6A"
   }
}
```
You can use the locatorID from this output with the okv manage-access wallet checkstatus command to display the current state of the wallet object. If the object status is ACTIVE, then this command also displays the object name after the conflict-name resolution.

#### **Related Topics**

• [Naming Guidelines for Objects](#page-51-0)

The naming guidelines affect the following Oracle Key Vault objects: users, user groups, endpoints, endpoint groups, and virtual wallets.

• [okv manage-access wallet check-status Command](#page-116-0) The okv manage-access wallet check-status command checks the naming conflict resolution status of a wallet in a multi-master cluster.

### 4.13 okv manage-access wallet delete Command

The okv manage-access wallet delete command deletes a wallet.

This command uses a user name and password for the authentication.

#### **Required Authorization**

Key Administrator role or manage wallet (MW) permission on the wallet

#### **Syntax**

okv manage-access wallet delete --wallet *wallet\_name*

#### **JSON Input File Template**

```
{
   "service" : {
    "category" : "manage-access",
     "resource" : "wallet",
     "action" : "delete",
     "options" : {
       "wallet" : "#VALUE"
     }
  }
}
```
#### **Parameters**

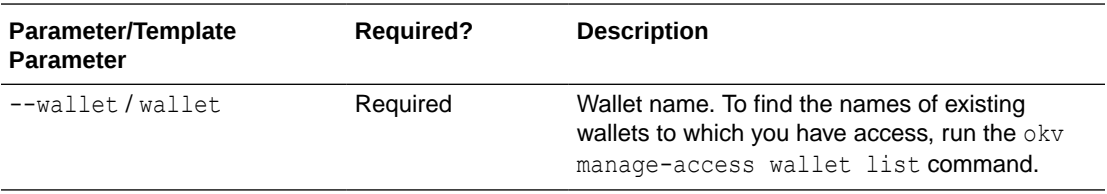

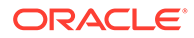

#### **JSON Example**

1. Generate JSON input for the okv manage-access wallet delete command.

okv manage-access wallet delete --generate-json-input

The generated input appears as follows:

```
{
   "service" : {
     "category" : "manage-access",
     "resource" : "wallet",
     "action" : "delete",
     "options" : {
       "wallet" : "#VALUE"
     }
   }
}
```
**2.** Save the generated input to a file (for example, del wallet.json) and then edit it to specify the wallet to delete from Oracle Key Vault.

```
{
  "service" : {
    "category" : "manage-access",
    "resource ": "wallet",
    "action" : "delete",
     "options" : {
       "wallet" : "hr_wallet"
 }
 }
}
```
**3.** Run the okv manage-access wallet delete command using the generated JSON file.

okv manage-access wallet delete --from-json del wallet.json

Output similar to the following appears:

{ "result" : "Success"  $\mathfrak{r}$ 

## 4.14 okv manage-access wallet get Command

The okv manage-access wallet get command retrieves information about a specified wallet, such as the default wallet name and the wallet access.

This command uses a user name and password for the authentication.

#### **Required Authorization**

None

#### **Syntax**

okv manage-access wallet get --wallet *wallet\_name*

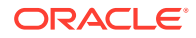

#### **JSON Input File Template**

```
{
   "service" : {
    "category" : "manage-access",
    "resource" : "wallet",
     "action" : "get",
     "options" : {
       "wallet" : "#VALUE"
     }
  }
}
```
#### **Parameters**

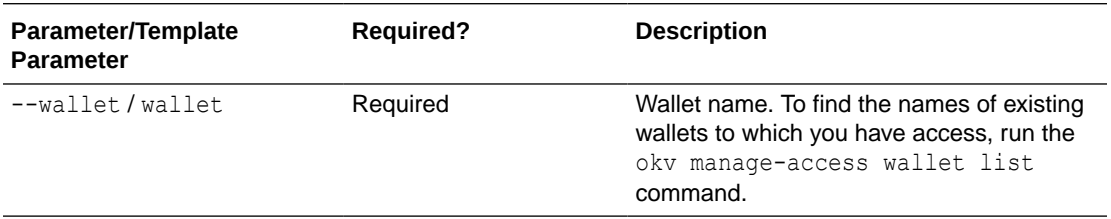

#### **JSON Example**

1. Generate JSON input for the okv manage-access wallet get command.

okv manage-access wallet get --generate-json-input

The generated input appears as follows:

```
{
   "service" : {
     "category" : "manage-access",
     "resource" : "wallet",
     "action" : "get",
     "options" : {
            "wallet" : "#VALUE"
     }
   }
}
```
**2.** Save the generated input to a file (for example, get wallet.json) and then edit it to specify the name of the wallet.

```
{
  "service" : {
    "category" : "manage-access",
    "resource" : "wallet",
     "action" : "get",
     "options" : {
            "wallet" : "hr_wallet"
     }
  }
}
```
**3.** Run the okv manage-access wallet get command using the generated JSON file. okv manage-access wallet get --from-json get wallet.json

Output similar to the following appears:

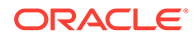

```
{
  "result" : "Success",
  "value" : {
    "createdBy" : "OKVADMIN",
    "creationTime" : "2021-07-30 19:40:59",
    "description" : "",
    "wallet" : "HR_WALLET",
     "walletAccess" : {
       "endpointAccess" : [ {
         "access" : "RO_MW",
         "defaultWallet" : "",
         "subjectName" : "HR_DB_EP1",
         "type" : "Direct"
       }, {
         "access" : "RO",
         "defaultWallet" : "TRUE",
         "subjectName" : "HR_DB_EP2",
         "type" : "Direct"
       } ],
       "endpointGroupAccess" : [ {
         "access" : "RO_MW",
         "subjectName" : "HR_DB_EPG"
      \} ],
       "userAccess" : [ {
         "access" : "RO",
         "subjectName" : "Paul Hill"
      \} ],
       "userGroupAccess" : [ {
         "access" : "RO",
         "subjectName" : "HR_GROUP_1"
       } ]
    }
  }
}
```
### 4.15 okv manage-access wallet get-default Command

The okv manage-access wallet get-default command gets the default wallet that has been associated with an endpoint.

This command uses a user name and password for the authentication.

#### **Required Authorization**

None, but the default wallet information for the endpoint is returned if the user has some level of access on that wallet.

#### **Syntax**

okv manage-access wallet get-default --endpoint *endpoint\_name*

```
{
  "service" : {
    "category" : "manage-access",
    "resource" : "wallet",
    "action" : "get-default",
    "options" : {
       "endpoint" : "#VALUE"
```
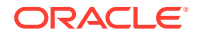

 } } }

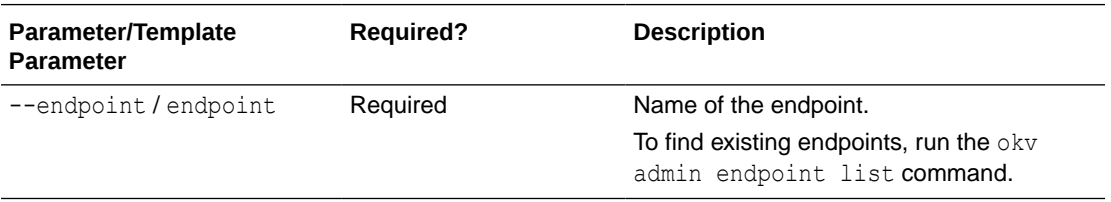

#### **JSON Example**

1. Generate JSON input for the okv manage-access wallet get-default command.

```
okv manage-access wallet get-default --generate-json-input
```
The generated input appears as follows:

```
{
   "service" : {
     "category" : "manage-access",
     "resource" : "wallet",
     "action" : "get-default",
     "options" : {
       "endpoint" : "#VALUE"
     }
   }
}
```
**2.** Save the generated input to a file (for example, get def wallet.json) and then edit it to retrieve the default wallet that is associated with the specified endpoint.

```
{
  "service" : {
    "category" : "manage-access",
 "resource" : "wallet",
 "action" : "get-default",
     "options" : {
      "endpoint" : "hr_db_ep"
     }
  }
}
```
**3.** Run the okv manage-access wallet get-default command using the generated JSON file.

okv manage-access wallet get-default --from-json get def wallet.json

Output similar to the following appears:

```
{
   "result" : "Success",
   "value" : {
     "defaultWallet" : "HR_WALLET"
   }
}
```
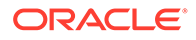

# 4.16 okv manage-access wallet list Command

The okv manage-access wallet list command lists wallets on which some level of access is granted to the user.

#### **Required Authorization**

None

#### **Syntax**

okv manage-access wallet list --limit *number\_of\_wallets*

```
{
  "service" : {
 "category" : "manage-access",
 "resource" : "wallet",
 "action" : "list",
    "options" : {
          "limit" : "#VALUE"
    }
  }
}
```
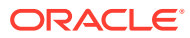

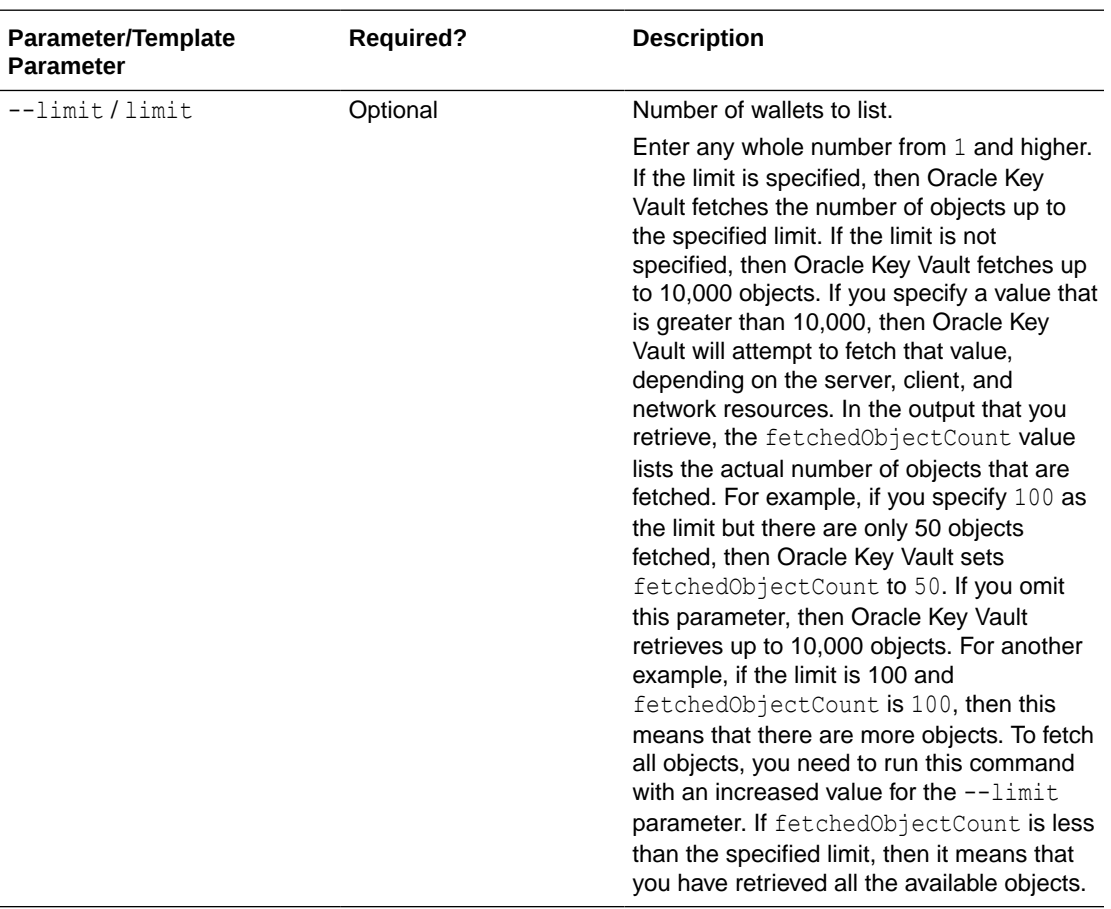

#### **JSON Example**

**1.** Generate JSON input for the okv manage-access wallet list command.

okv manage-access wallet list --generate-json-input

The generated input appears as follows:

```
{
  "service" : {
 "category" : "manage-access",
 "resource" : "wallet",
 "action" : "list",
    "options" : {
           "limit" : "#VALUE"
    }
  }
}
```
**2.** Save the generated input to a file (for example, list wallets.json) and then edit it to specify the number of records.

```
{
  "service" : {
    "category" : "manage-access",
    "resource" : "wallet",
```
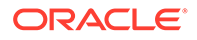

```
 "action" : "list",
     "options" : {
            "limit" : "3"
     }
   }
}
```
**3.** Run the okv manage-access wallet list command using the generated JSON file.

```
okv manage-access wallet list --from-json list_wallets.json
```
Output similar to the following appears:

```
{
   "result" : "Success",
   "value" : {
     "fetchedObjectCount" : "3",
     "wallets" : [ {
      "createdBy" : "OKVADMIN",
       "creationTime" : "2021-07-13 15:22:02",
       "description" : "",
       "wallet" : "HR_WALLET",
       "type" : "GENERAL"
     }, {
       "createdBy" : "OKVADMIN",
       "creationTime" : "2021-07-30 19:40:59",
       "description" : "",
       "wallet" : "sales_wallet",
      "type" : "GENERAL"
    }, \{"createdBy" : "OKVADMIN",
       "creationTime" : "2021-09-13 04:55:06",
       "description" : "",
       "wallet" : "ORDERS_WALLET",
       "type" : "GENERAL"
    } ]
   }
}
```
# 4.17 okv manage-access wallet list-objects Command

The okv manage-access wallet list-objects command retrieves the security objects that are members of the specified wallet.

#### **Required Authorization**

The user must have some level of access on the wallet.

**Syntax**

{

```
okv manage-access wallet list-objects --wallet wallet_name --limit 
number_of_objects --exclude-wallet-membership TRUE|FALSE
```

```
 "service" : {
  "category" : "manage-access",
  "resource" : "wallet",
  "action" : "list-objects",
```

```
 "options" : {
            "wallet" : "#VALUE",
            "limit" : "#VALUE",
            "excludeWalletMembership" : "#TRUE|FALSE"
     }
  }
}
```
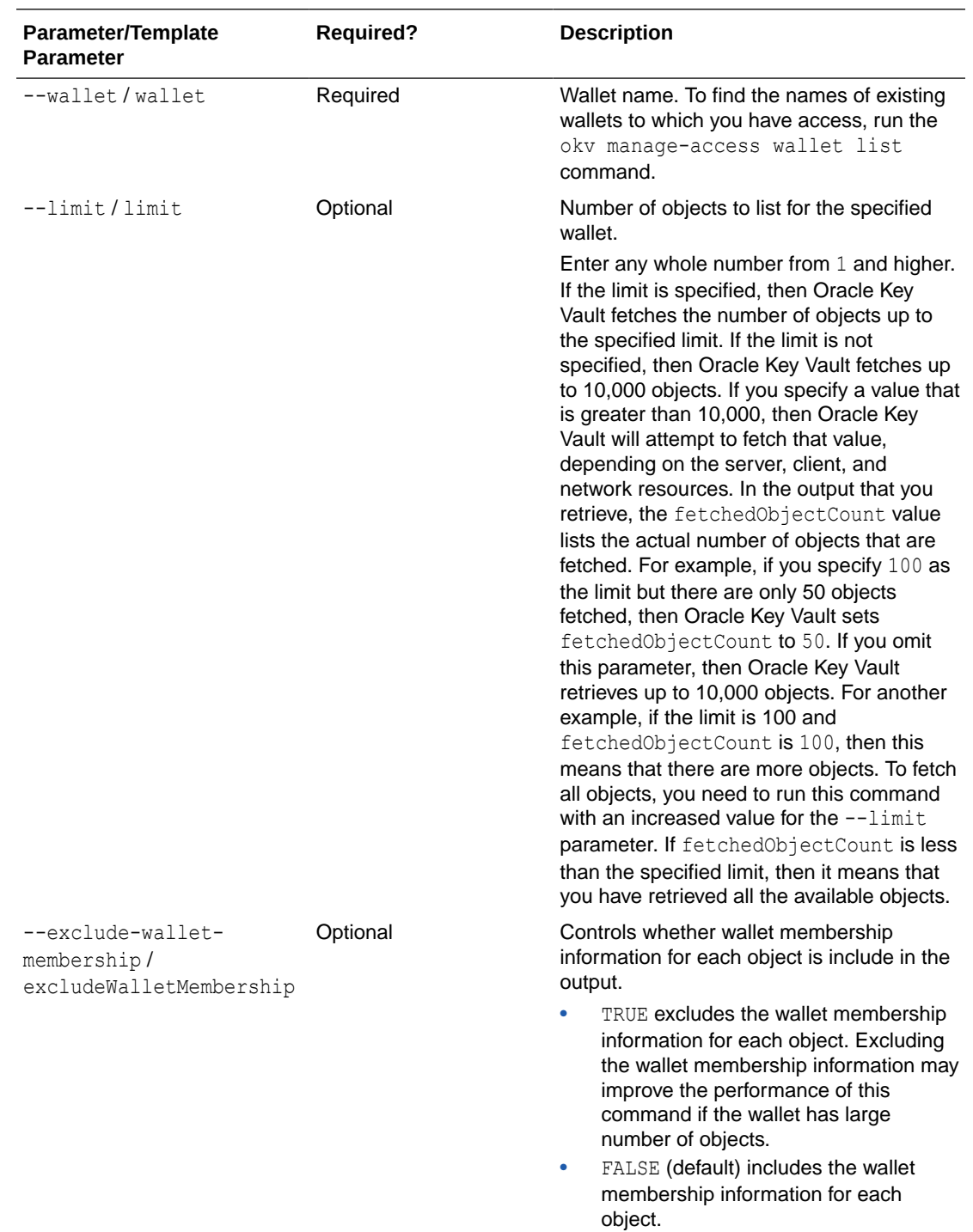

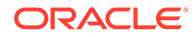

#### **JSON Example**

**1.** Generate JSON input for the okv manage-access wallet list-objects command.

```
okv manage-access wallet list-objects --generate-json-input
```
The generated input appears as follows:

```
{
   "service" : {
     "category" : "manage-access",
    "resource" : "wallet",
    "action" : "list-objects",
     "options" : {
            "wallet" : "#VALUE",
            "limit" : "#VALUE",
            "excludeWalletMembership" : "#TRUE|FALSE"
     }
  }
}
```
**2.** Save the generated input to a file (for example, list wallet obj.json) and then edit it to specify a number of objects for the wallet.

```
{
   "service" : {
    "category" : "manage-access",
 "resource" : "wallet",
 "action" : "list-objects",
     "options" : {
            "wallet" : "hr_wallet",
            "limit" : "2"
            "excludeWalletMembership" : "FALSE"
     }
   }
}
```
**3.** Run the okv manage-access wallet list-objects command using the generated JSON file.

okv manage-access wallet list-objects --from-json list wallet obj.json

Output similar to the following appears:

```
{
   "result" : "Success",
   "value" : {
    "fetchedObjectCount" : "2",
     "managedObjects" : [ {
       "creatingEndpoint" : "HR_DB_EP",
       "creationDate" : "2021-07-26 20:19:32",
       "deactivationDate" : "2029-12-25 15:11:11",
       "displayName" : "X.509 Certificate: DN 
EMAILADDRESS=psmith@example.com, CN=vienna, OU=Security, O=Oracle, L=Reston, 
ST=VA, C=US",
       "name" : "ps1009",
       "protectStopDate" : "2029-12-25 15:11:11",
       "state" : "Pre-Active",
       "type" : "Certificate",
       "uuid" : "975F17DF-11C1-4F16-BFBC-28E9C200C99F"
     }, {
```
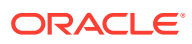

```
 "creatingEndpoint" : "EMP_DB_EP",
       "creationDate" : "2021-06-30 21:01:48",
       "deactivationDate" : "",
       "displayName" : "Symmetric Key: Name psc7",
       "name" : "ps100,ps3,psa5,psb6,psc7",
       "protectStopDate" : "",
       "state" : "Active",
       "type" : "Symmetric Key",
       "uuid" : "7432AED6-6628-4F43-BF7C-9D30023A4301"
    } ]
 }
```
# 4.18 okv manage-access wallet list-endpoint-wallets Command

The okv manage-access wallet list-endpoint-wallets command lists the wallets that are associated with an endpoint.

This command uses a user name and password for the authentication.

#### **Required Authorization**

None, but this command returns information about only those wallets on which user has some level of access.

#### **Syntax**

}

okv manage-access wallet list-endpoint-wallets --endpoint *endpoint\_name*

#### **JSON Input File Template**

```
{
  "service" : {
    "category" : "manage-access",
    "resource" : "wallet",
    "action" : "list-endpoint-wallets",
    "options" : {
       "endpoint" : "#VALUE"
 }
  }
}
```
#### **Parameters**

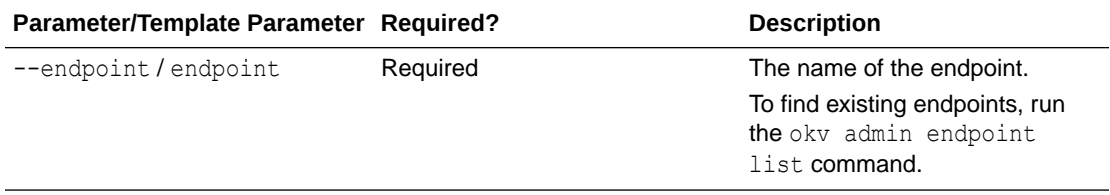

#### **JSON Example**

**1.** Generate JSON input for the okv manage-access wallet list-endpoint-wallets command.

okv manage-access wallet list-endpoint-wallets --generate-json-input

The generated input appears as follows:

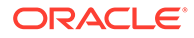

```
{
   "service" : {
     "category" : "manage-access",
     "resource" : "wallet",
     "action" : "list-endpoint-wallets",
     "options" : {
       "endpoint" : "#VALUE"
     }
   }
}
```
**2.** Save the generated input to a file (for example, list ep wallets.json) and then edit it so that you can find the wallets that are associated with the specified endpoint.

```
{
   "service" : {
     "category" : "manage-access",
     "resource" : "wallet",
     "action" : "list-endpoint-wallets",
     "options" : {
       "endpoint" : "hr_db_ep"
     }
   }
}
```
**3.** Run the okv manage-access wallet list-endpoint-wallets command using the generated JSON file.

```
okv manage-access wallet list-endpoint-wallets --from-json 
list_ep_wallets.json
```
Output similar to the following appears:

```
{
  "result" : "Success",
  "value" : {
    "wallets" : [ "WALLET10", "WALLET11" ]
 }
}
```
# 4.19 okv manage-access wallet remove-access Command

The okv manage-access wallet remove-access command removes the access that an endpoint or an endpoint group has to a wallet.

This command uses a user name and password for the authentication.

#### **Required Authorization**

Key Administrator role or manage wallet (MW) permission on the wallet

#### **Syntax**

```
okv manage-access wallet remove-access --wallet wallet_name --endpoint 
endpoint_name|--endpoint-group endpoint_group_name
```

```
{
   "service" : {
```
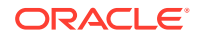

```
 "category" : "manage-access",
   "resource" : "wallet",
   "action" : "remove-access",
   "options" : {
     "wallet" : "#VALUE",
     "endpointGroup" : "#VALUE",
     "endpoint" : "#VALUE"
   }
 }
```
}

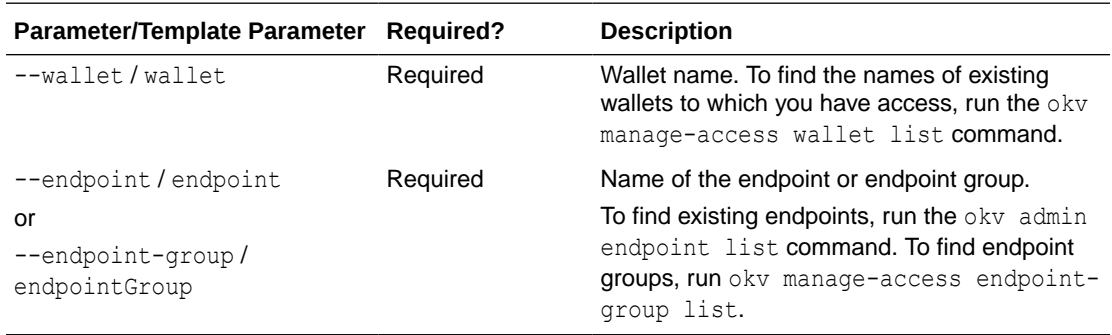

#### **JSON Example**

**1.** Generate JSON input for the okv manage-access wallet remove-access command.

```
okv manage-access wallet remove-access --generate-json-input
```
The generated input appears as follows. This output includes the entire output, for both the endpoint and endpoint group. When you edit it, you must include the entry for either the endpoint or the endpoint group, but not both.

```
{
   "service" : {
     "category" : "manage-access",
     "resource" : "wallet",
     "action" : "remove-access",
     "options" : {
       "wallet" : "#VALUE",
       "endpointGroup" : "#VALUE",
       "endpoint" : "#VALUE"
     }
   }
}
```
**2.** Save the generated input to a file (for example, remove wallet access ep.json) and then edit it so to remove wallet access from the endpoint or an endpoint group. The following example shows how to remove access from an endpoint.

```
{
  "service" : {
    "category" : "manage-access",
    "resource" : "wallet",
    "action" : "remove-access",
     "options" : {
       "wallet" : "hr_wallet",
       "endpoint" : "hr_db_ep"
     }
```
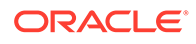

```
 }
}
```
**3.** Run the okv manage-access wallet remove-access command using the generated JSON file.

```
okv manage-access wallet remove-access --from-json 
remove_wallet_access_ep.json
```
Output similar to the following appears:

```
{
   "result" : "Success"
}
```
### 4.20 okv manage-access wallet remove-object Command

The okv manage-access wallet remove-object command removes a security object from a wallet.

This command uses a user name and password for the authentication.

#### **Required Authorization**

Key Administrator role or have read-modify permission on the object and manage wallet (MW) permission on the wallet.

#### **Syntax**

```
okv manage-access wallet remove-object --wallet wallet_name --uuid uuid
```
#### **JSON Input File Template**

```
{
  "service" : {
    "category" : "manage-access",
    "resource" : "wallet",
    "action" : "remove-object",
    "options" : {
            "wallet" : "#VALUE",
            "uuid" : "#VALUE"
    }
  }
}
```
#### **Parameters**

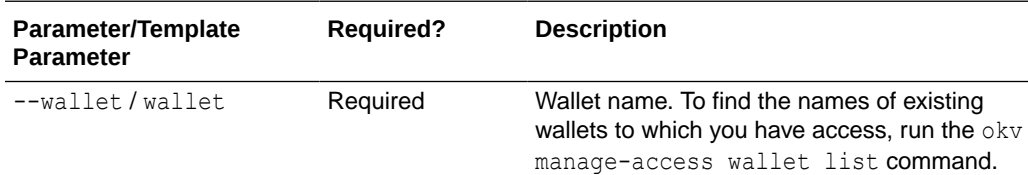

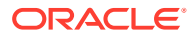

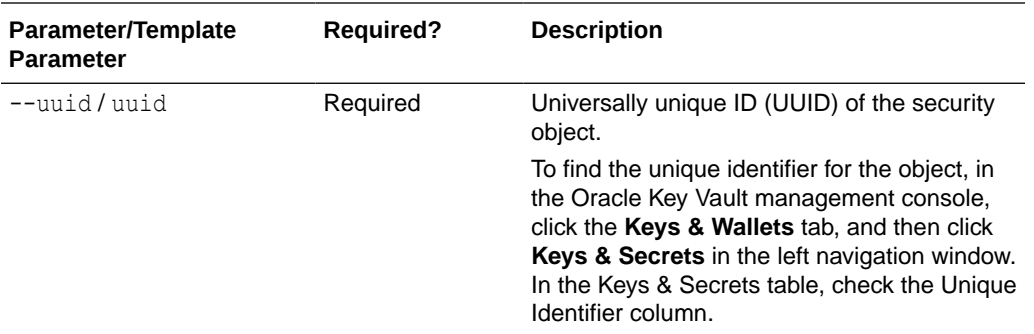

#### **JSON Example**

**1.** Generate JSON input for the okv manage-access wallet remove-object command.

```
okv manage-access wallet remove-object --generate-json-input
```
The generated input appears as follows.

```
{
  "service" : {
    "category" : "manage-access",
    "resource" : "wallet",
    "action" : "remove-object",
     "options" : {
            "wallet" : "#VALUE",
            "uuid" : "#VALUE"
    }
  }
}
```
2. Save the generated input to a file (for example, remove\_wallet\_obj.json) and then edit it to specify the object to be removed from the wallet.

```
{
  "service" : {
    "category" : "manage-access",
    "resource" : "wallet",
    "action" : "remove-object",
    "options" : {
            "wallet" : "hr_wallet",
            "uuid" : "7432AED6-6628-4F43-BF7C-9D30023A4301"
     }
  }
}
```
**3.** Run the okv manage-access wallet remove-object command using the generated JSON file.

okv manage-access wallet remove-object --from-json remove wallet obj.json

Output similar to the following appears:

```
{
   "result": "Success"
}
```
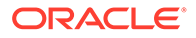

# 4.21 okv manage-access wallet set-default Command

The okv manage-access wallet set-default command sets the default wallet for an endpoint.

This command uses a user name and password for the authentication.

#### **Required Authorization**

Key Administrator role or Manage Endpoint privilege for the endpoint and Full Wallet privileges on the wallet

#### **Syntax**

```
okv manage-access wallet set-default --wallet wallet_name --endpoint 
endpoint_name
```
#### **JSON Input File Template**

```
{
   "service" : {
     "category" : "manage-access",
     "resource" : "wallet",
     "action" : "set-default",
     "options" : {
       "wallet" : "#VALUE",
       "endpoint" : "#VALUE"
     }
  }
}
```
#### **Parameters**

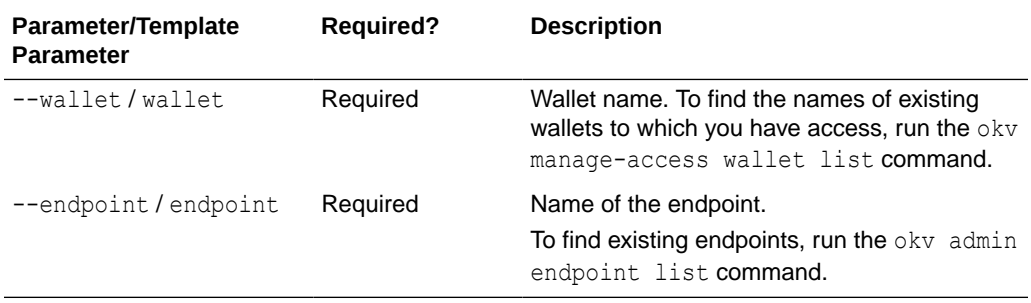

#### **Example**

**1.** Generate JSON input for the okv manage-access wallet set-default command.

okv manage-access wallet set-default --generate-json-input

The generated input appears as follows:

```
{
  "service" : {
    "category" : "manage-access",
    "resource" : "wallet",
    "action" : "set-default",
    "options" : {
```
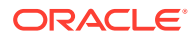

```
 "wallet" : "#VALUE",
        "endpoint" : "#VALUE"
     }
   }
}
```
**2.** Save the generated input to a file (for example, set def wallet.json) and then edit it to set the default wallet for the endpoint.

```
{
  "service" : {
    "category" : "manage-access",
 "resource" : "wallet",
 "action" : "set-default",
     "options" : {
       "wallet" : "hr_wallet",
      "endpoint" : "hr_db_ep"
     }
  }
}
```
**3.** Run the okv manage-access wallet set-default command using the generated JSON file.

okv manage-access wallet set-default --from-json set def wallet.json

Output similar to the following appears:

```
{
   "result" : "Success"
}
```
### 4.22 okv manage-access wallet update Command

The okv manage-access wallet update command updates a wallet.

This command uses a user name and password for the authentication.

#### **Required Authorization**

Key Administrator role or manage wallet (MW) permission on the wallet

#### **Syntax**

```
okv manage-access wallet update --wallet wallet_name --name new_wallet_name --
description description --unique TRUE|FALSE
```

```
{
  "service" : {
    "category" : "manage-access",
 "resource" : "wallet",
 "action" : "update",
    "options" : {
 "wallet" : "#VALUE",
 "name" : "#VALUE",
      "description" : "#VALUE",
      "unique" : "#TRUE|FALSE"
    }
```
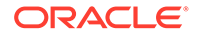

#### } }

#### **Parameters**

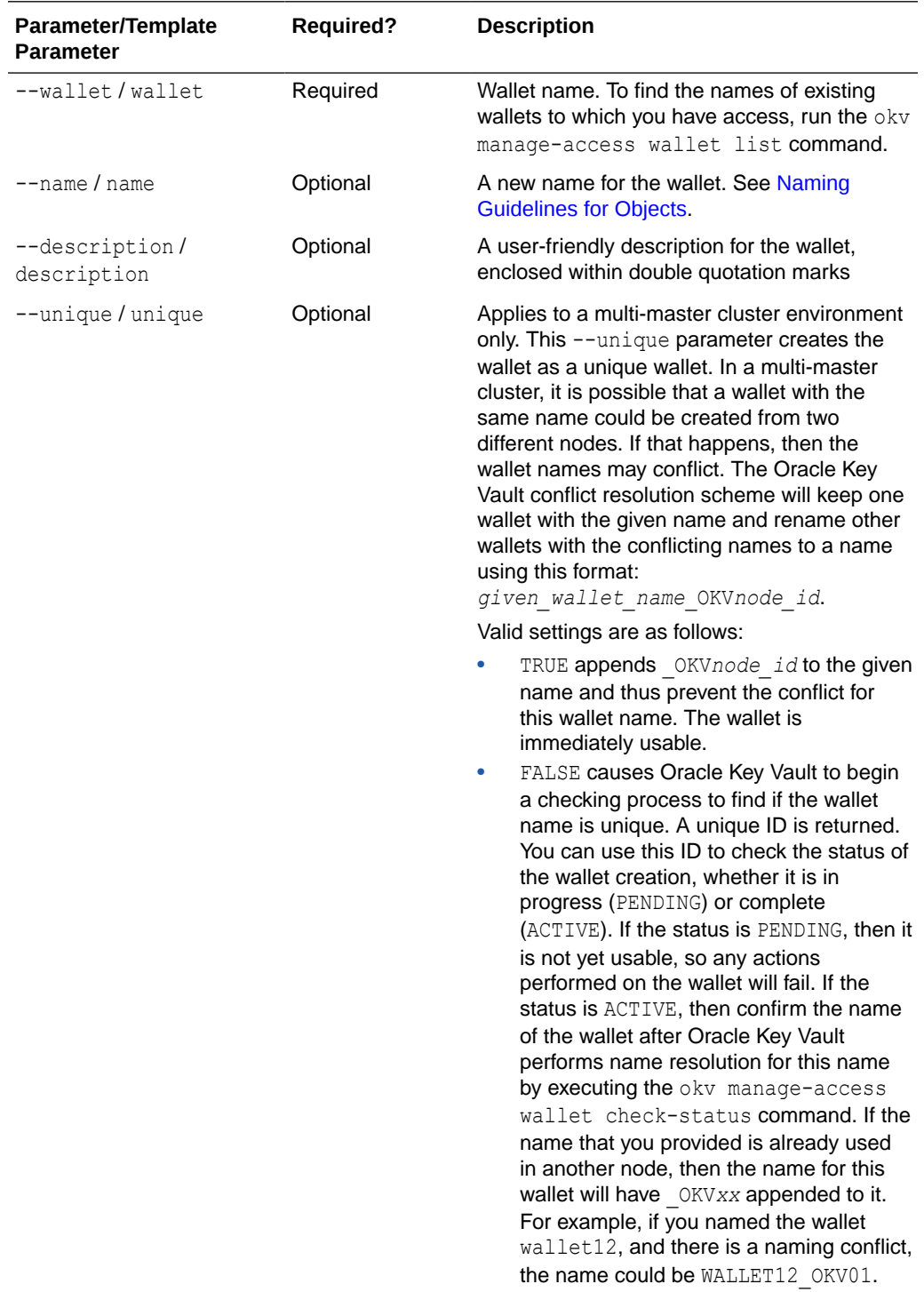

#### **JSON Example**

**1.** Generate JSON input for the okv manage-access wallet update command.

okv manage-access wallet update --generate-json-input

The generated input appears as follows:

```
{
   "service" : {
     "category" : "manage-access",
     "resource" : "wallet",
     "action" : "update",
     "options" : {
       "wallet" : "#VALUE",
      "name" : "#VALUE",
       "description" : "#VALUE",
       "unique" : "#TRUE|FALSE"
    }
   }
}
```
**2.** Save the generated input to a file (for example, update wallet.json) and then edit it to update the name and description of a wallet. This example shows how to update the name of a wallet.

```
{
   "service" : {
     "category" : "manage-access",
     "resource" : "wallet",
    "action" : "update",
     "options" : {
       "wallet" : "hr_wallet",
      "name" : "global hr wallet",
       "unique" : "false"
     }
   }
}
```
**3.** Run the okv manage-access wallet update command using the generated JSON file.

```
okv manage-access wallet update --from-json update wallet.json
```
Output similar to the following appears:

```
{
   "result" : "Success",
   "value" : {
    "status" : "PENDING",
     "locatorID" : "81800CE6-6AAF-4EF5-A0FD-446ED6625F6A"
   }
}
```
This example shows the output for renaming a wallet in a multi-master cluster. On renaming, a wallet is placed into the PENDING state for the duration of the naming conflict resolution.

Unless you renamed the wallet in a multi-master cluster, the status and locatorID entries are not included in the output.

#### **Related Topics**

• [okv manage-access wallet check-status Command](#page-116-0)

The okv manage-access wallet check-status command checks the naming conflict resolution status of a wallet in a multi-master cluster.

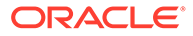

# 4.23 okv manage-access wallet update-access Command

The okv manage-access wallet update-access command updates the level of access that an endpoint or an endpoint group has to a wallet.

This command uses a user name and password for the authentication.

#### **Required Authorization**

Key Administrator role or manage wallet (MW) permission on the wallet

#### **Syntax**

```
okv manage-access wallet update-access --wallet wallet_name --endpoint 
endpoint_name|--endpoint-group endpoint_group_name --access RO|RM|RO_MW|RM_MW
```
#### **JSON Input File Template**

```
{
  "service" : {
    "category" : "manage-access",
 "resource" : "wallet",
 "action" : "update-access",
     "options" : {
      "wallet" : "#VALUE",
      "endpointGroup" : "#VALUE",
      "endpoint" : "#VALUE",
     "access" : "#RO|RM|RO_MW|RM_MW"
     }
  }
}
```
#### **Parameters**

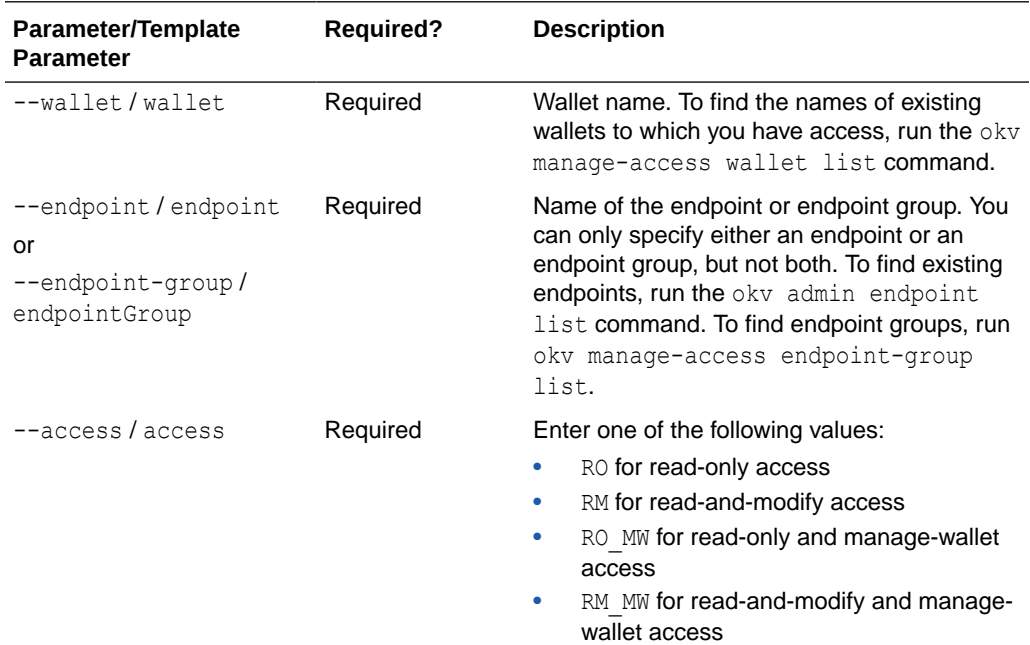

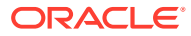

#### **JSON Example**

**1.** Generate JSON input for the okv manage-access wallet update-access command.

```
okv manage-access wallet update-access --generate-json-input
```
The generated input appears as follows. This output includes wallet access settings for both endpoints and endpoint groups. When you edit it, you must include either the endpoint settings or the endpoint group settings, but not both.

```
{
  "service" : {
    "category" : "manage-access",
    "resource" : "wallet",
    "action" : "update-access",
     "options" : {
       "wallet" : "#VALUE",
       "endpointGroup" : "#VALUE",
       "endpoint" : "#VALUE",
      "access" : "#RO|RM|RO MW|RM MW"
     }
   }
}
```
**2.** Save the generated input to a file (for example, update wallet access ep.json) and then edit it to update the wallet access to an endpoint or an endpoint group. This example shows how to update access of a wallet to an endpoint.

```
{
  "service" : {
    "category" : "manage-access",
    "resource" : "wallet",
    "action" : "update-access",
     "options" : {
       "wallet" : "hr_wallet",
      "endpoint" : "hr_db_ep",
       "access" : "RM"
    }
  }
}
```
**3.** Run the okv manage-access wallet update-access command using the generated JSON file.

okv manage-access wallet update-access --from-json update\_wallet\_access\_ep.json

Output similar to the following appears:

```
{
  "result" : "Success"
}
```
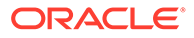

# 5 Security Object Commands

Endpoints can make use of the security object commands to operate on the managed objects.

- [okv managed-object attribute add Command](#page-144-0) The okv managed-object attribute add command adds one or more attributes to a security object.
- [okv managed-object attribute delete Command](#page-148-0) The okv managed-object attribute delete command deletes one or more attributes associated with a security object.
- [okv managed-object attribute get Command](#page-151-0) The okv managed-object attribute get command retrieves an attribute or list of attributes of a security object.
- [okv managed-object attribute get-all Command](#page-154-0) The okv managed-object attribute get-all command retrieves all attributes of a security object.
- [okv managed-object object fetch Command](#page-155-0) The okv managed-object fetch command fetches a security object and its attributes together.
- [okv managed-object attribute list Command](#page-163-0) The okv managed-object attribute list command retrieves the names of attributes associated with a security object.
- [okv managed-object attribute modify Command](#page-164-0) The okv managed-object attribute modify command modifies attributes that are associated with a security object.
- [okv managed-object certificate get Command](#page-168-0) The okv managed-object certificate get command retrieves a digital certificate.
- [okv managed-object certificate register Command](#page-170-0) The okv managed-object certificate register command registers a certificate.
- [okv managed-object certificate-request get Command](#page-178-0) The okv managed-object certificate-request get command retrieves a certificate request.
- [okv managed-object certificate-request register Command](#page-180-0) The okv managed-object certificate-request register command registers a certificate request object with Oracle Key Vault.
- [okv managed-object custom-attribute add Command](#page-186-0) The okv managed-object custom-attribute add command adds a custom attribute to a security object.
- [okv managed-object custom-attribute delete Command](#page-188-0) The okv managed-object custom-attribute delete command deletes a custom attribute of a security object.

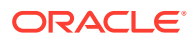

- [okv managed-object custom-attribute modify Command](#page-191-0) The okv managed-object custom-attribute modify command modifies a custom attribute of a security object.
- [okv managed-object key create Command](#page-193-0) The okv managed-object key create command creates a symmetric key.
- [okv managed-object key get Command](#page-199-0) The okv managed-object key get command retrieves a symmetric key.
- [okv managed-object key register Command](#page-201-0) The okv managed-object key register command registers a symmetric key.
- [okv managed-object object activate Command](#page-207-0) The okv managed-object object activate command activates a security object.
- [okv managed-object object destroy Command](#page-209-0) The okv managed-object object destroy command requests the server to destroy the key data for a security object.
- [okv managed-object object locate Command](#page-211-0) The okv managed-object object locate command locates a security object.
- [okv managed-object object query Command](#page-219-0) The okv managed-object object query command identifies supported operations and objects.
- [okv managed-object object revoke Command](#page-220-0) The okv managed-object object revoke command revokes a security object.
- [okv managed-object opaque get Command](#page-223-0) The okv managed-object opaque get command retrieves an object that contains opaque data.
- [okv managed-object opaque register Command](#page-225-0) The okv managed-object opaque register command registers an opaque security object.
- [okv managed-object private-key get Command](#page-231-0) The okv managed-object private-key get command retrieves a private key.
- [okv managed-object private-key register Command](#page-233-0) The okv managed-object private-key register command registers a private key. You can use this command to also register an SSH private key.
- [okv managed-object public-key get Command](#page-240-0) The okv managed-object public-key get command retrieves a public key.
- [okv managed-object public-key register Command](#page-242-0) The okv managed-object public-key register command registers a public key. You can use this command to also register an SSH public key.
- [okv managed-object secret get Command](#page-249-0) The okv managed-object secret get command retrieves the secret data from a security object of type secret.
- [okv managed-object secret register Command](#page-251-0) The okv managed-object secret register command registers secret data such as passwords or random seeds.

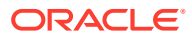
- [okv managed-object wallet add-member Command](#page-257-0) The okv managed-object wallet add-member command adds a security object to a wallet as its member.
- [okv managed-object wallet delete-member Command](#page-259-0) The okv managed-object wallet delete-member command deletes the membership of the managed-object from a wallet.
- [okv managed-object wallet list Command](#page-261-0) The okv managed-object wallet list command lists wallets that have their access granted to the endpoint used to connect to Oracle Key Vault.
- [okv managed-object key-pair create command](#page-263-0)

The okv managed-object key-pair create command creates a pair of public and private keys. You can use this command to also create an SSH key pair.

# 5.1 okv managed-object attribute add Command

The okv managed-object attribute add command adds one or more attributes to a security object.

To find the existing attributes for the security object, run the okv managed-object attribute List command. If you want to create a custom attribute, then use the  $\circ$ kv managed-object custom-attribute add command.

## **Required Authorization**

The endpoint must have read-modify permission on the object.

## **Syntax**

Uses JSON syntax only: okv managed-object attribute add --generate-json-input

You must use the JSON syntax for this command to specify the attributes. However, you can use the --uuid parameter at the command line with this command. This is useful for cases where you want to apply the same attribute values to multiple objects. You can re-use the same JSON file and specify different UUIDs at the command line.

## **JSON Input File Template**

```
{
  "service" : {
    "category" : "managed-object",
     "resource" : "attribute",
     "action" : "add",
     "options" : {
       "uuid" : "#VALUE",
       "attributes" : {
         "name" : {
          "value" : "#VALUE",
           "type" : "#text|uri"
         },
         "contactInfo" : "#VALUE",
         "activationDate" : "#NOW|YYYY-MM-DD HH:mm:ss",
         "deactivationDate" : "#NOW|YYYY-MM-DD HH:mm:ss",
         "protectStopDate" : "#NOW|YYYY-MM-DD HH:mm:ss",
         "processStartDate" : "#NOW|YYYY-MM-DD HH:mm:ss"
       }
     }
```
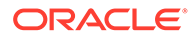

 } }

**Parameters**

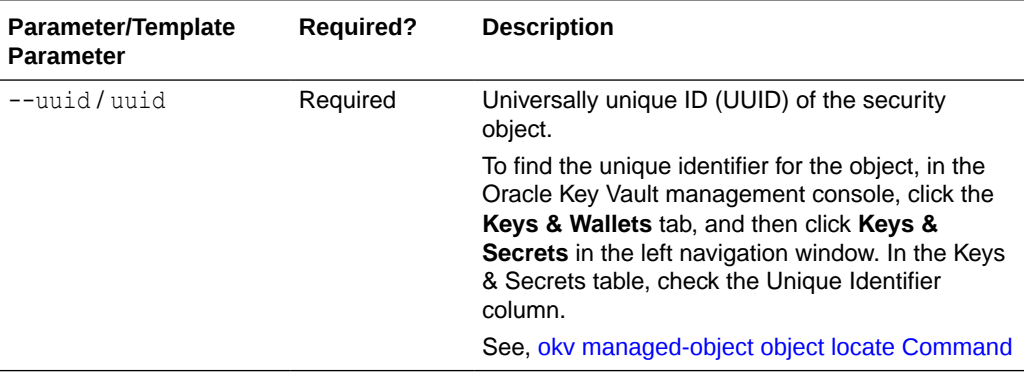

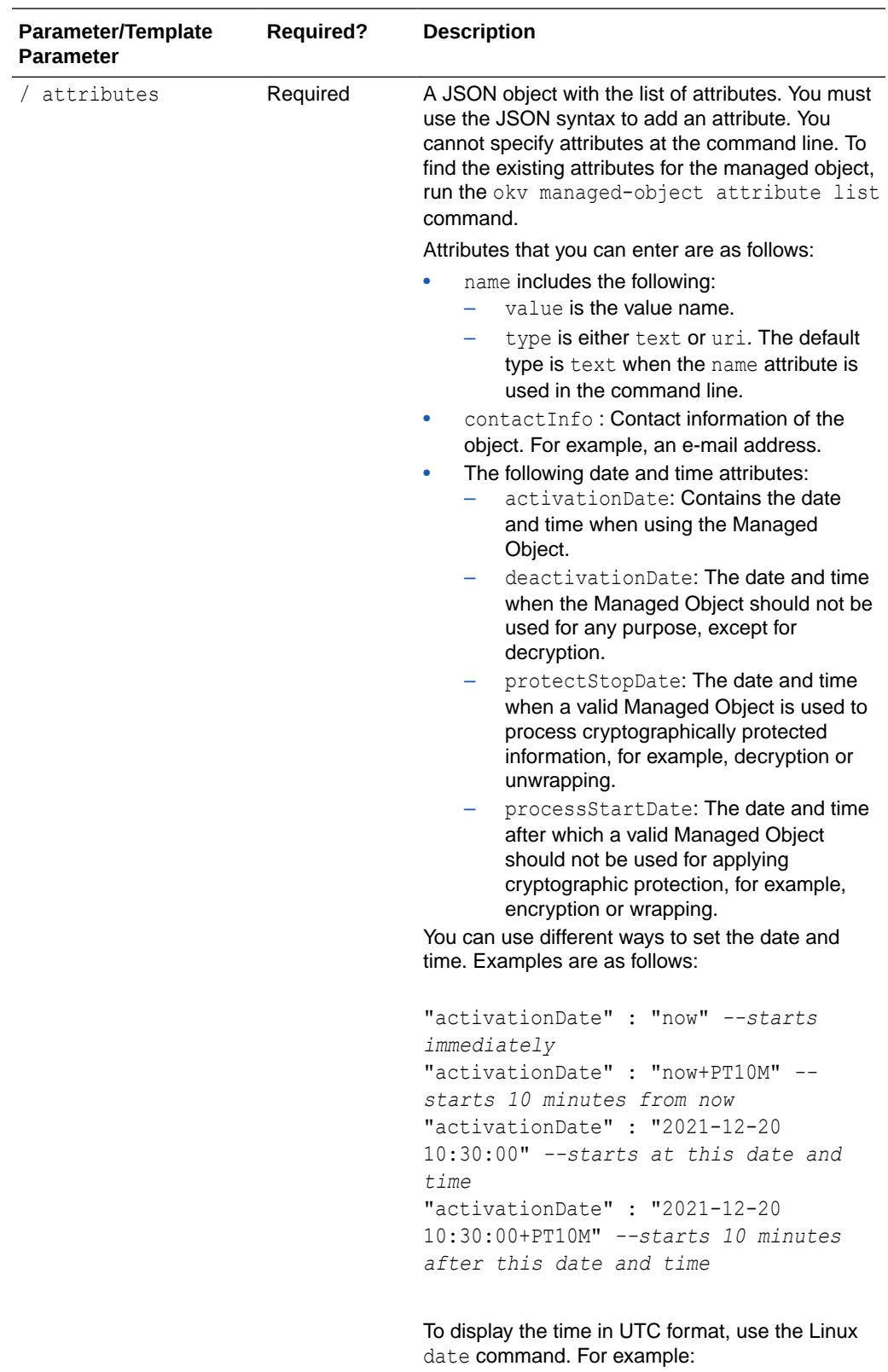

\$ date --utc "+%F %T" 2021-03-15 20:31:37

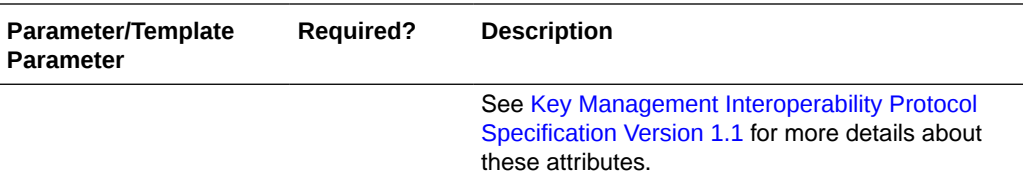

#### **JSON Example**

**1.** Generate JSON input for the okv managed-object attribute add command and save it as add-attrib.json.

okv managed-object attribute add --generate-json-input

The generated input appears as follows:

```
{
  "service" : {
     "category" : "managed-object",
     "resource" : "attribute",
     "action" : "add",
     "options" : {
       "uuid" : "#VALUE",
       "attributes" : {
        "name" : {
         "value" : "#VALUE",
         "type" : "#text|uri"
                 },
         "contactInfo" : "#VALUE",
         "activationDate" : "#NOW|YYYY-MM-DD HH:mm:ss",
         "deactivationDate" : "#NOW|YYYY-MM-DD HH:mm:ss",
         "protectStopDate" : "#NOW|YYYY-MM-DD HH:mm:ss",
         "processStartDate" : "#NOW|YYYY-MM-DD HH:mm:ss"
       }
     }
  }
}
```
**2.** Save the generated input to a file (for example, add attribute.json) and then edit it to include the attributes for the security object. For example:

```
{
   "service" : {
     "category" : "managed-object",
     "resource" : "attribute",
     "action" : "add",
     "options" : {
       "uuid" : "2359E04F-DA61-4F7C-BF9F-913D3369A93A",
       "attributes" : {
         "contactInfo" : "psmith@example.com",
         "deactivationDate" : "2024-12-31 09:00:00",
        "name" : {
                   "value" : "PROD-HRDB-MKEY",
                   "type" : "text"
                   },
        "protectStopDate" : "2024-09-30 09:00:00"
       }
     }
   }
}
```
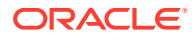

**3.** Run the okv managed-object attribute add command using the generated JSON file.

okv managed-object attribute add --from-json add\_attribute.json

Output similar to the following appears:

```
{
  "result" : "Success",
  "value" : {
     "attributes" : {
       "contactInfo" : "Added",
       "deactivationDate" : "Added",
       "name" : "Added",
       "protectStopDate" : "Added"
       }
   } 
 }
```
### **Related Topics**

• [How to Set the Date and Time in RESTful Services Utility Commands](#page-52-0) You specify the date or timestamp, and duration using the supported formats.

## 5.2 okv managed-object attribute delete Command

The okv managed-object attribute delete command deletes one or more attributes associated with a security object.

#### **Required Authorization**

The endpoint must have read-modify permission on the object.

#### **Syntax**

{

Uses JSON syntax only: okv managed-object attribute delete --generate-json-input

You must use the JSON syntax for this command to specify the attributes. However, you can use the --uuid parameter at the command line with this command. This is useful for cases where you want to apply the same attribute values to multiple objects. You can re-use the same JSON file and specify different UUIDs at the command line.

#### **JSON Input File Template**

```
 "service": {
  "category": "managed-object",
  "resource": "attribute",
   "action": "delete",
   "options": {
     "uuid": "#VALUE",
     "attributes": {
       "name": {
         "value": "#VALUE"
       },
       "contactInfo": "#VALUE",
       "activationDate": "#VALUE",
       "deactivationDate": "#VALUE",
       "protectStopDate": "#VALUE",
       "processStartDate": "#VALUE"
     }
```
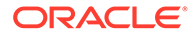

## }

 } }

**Parameters**

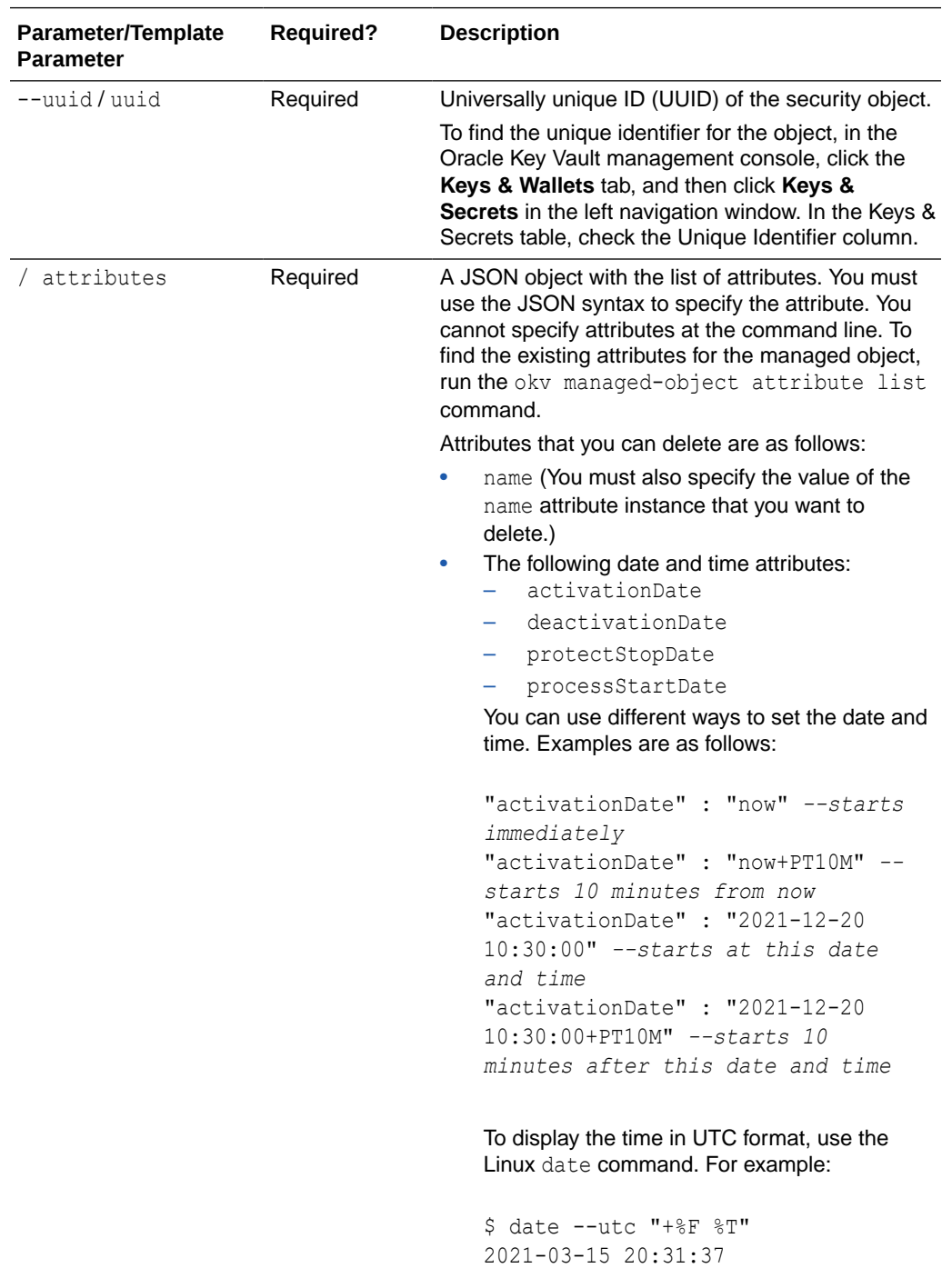

## **JSON Example**

**1.** Generate JSON input for the okv managed-object attribute delete command.

okv managed-object attribute delete --generate-json-input

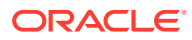

The generated input appears as follows:

```
{
   "service": {
     "category": "managed-object",
     "resource": "attribute",
     "action": "delete",
     "options": {
       "uuid": "#VALUE",
       "attributes": {
         "name": {
           "value": "#VALUE"
         },
         "contactInfo": "#VALUE",
         "activationDate": "#VALUE",
         "deactivationDate": "#VALUE",
         "protectStopDate": "#VALUE",
         "processStartDate": "#VALUE"
       }
     }
   }
}
```
**2.** Save the generated input to a file (for example,  $del$  attribute.json) and then edit it so that you can delete the attributes associated with a security object.

```
{
   "service": {
     "category": "managed-object",
     "resource": "attribute",
     "action": "delete",
     "options": {
       "uuid": "2359E04F-DA61-4F7C-BF9F-913D3369A93A",
       "attributes": {
         "name": {
           "value": "PROD-HRDB-MKEY"
         }
       }
     }
   }
}
```
**3.** Run the okv managed-object attribute delete command using the generated JSON file.

```
okv managed-object attribute delete --from-json del_attribute.json
```
Output similar to the following appears:

```
{
  "result": "Success",
   "value": {
     "attributes": {
       "name": "Deleted"
     }
   }
}
```
## **Related Topics**

• [How to Set the Date and Time in RESTful Services Utility Commands](#page-52-0) You specify the date or timestamp, and duration using the supported formats.

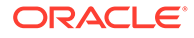

# 5.3 okv managed-object attribute get Command

The okv managed-object attribute get command retrieves an attribute or list of attributes of a security object.

## **Required Authorization**

The endpoint must have read permission on the object.

### **Syntax**

Uses JSON syntax only: okv managed-object attribute get --generate-jsoninput

You must use the JSON syntax for this command to specify the attributes. However, you can use the --uuid parameter at the command line with this command. This is useful for cases where you want to apply the same attribute values to multiple objects. You can re-use the same JSON file and specify different UUIDs at the command line.

## **JSON Input File Template**

```
{
   "service" : {
    "category" : "managed-object",
    "resource" : "attribute",
    "action" : "get",
     "options" : {
      "uuid" : "#VALUE",
      "attributes" : [ "#ATTRIBUTE_NAME", "#ATTRIBUTE_NAME", "#ATTRIBUTE_NAME"],
      "customAttributes" : [ "#ATTRIBUTE_NAME", "#ATTRIBUTE_NAME", 
"#ATTRIBUTE_NAME" ]
     }
   }
}
```
#### **Parameters**

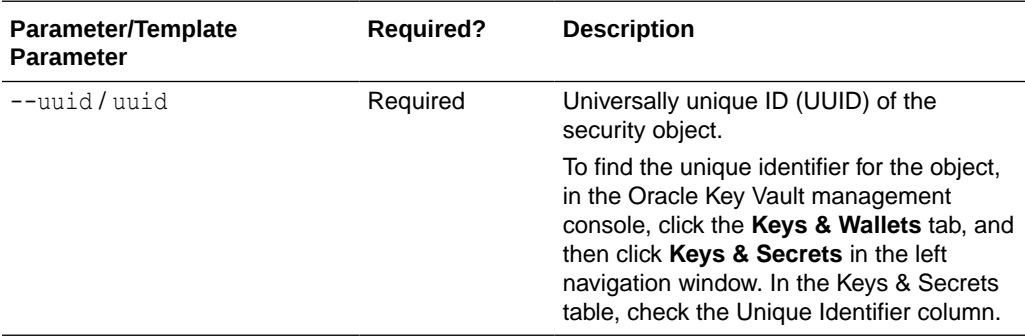

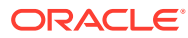

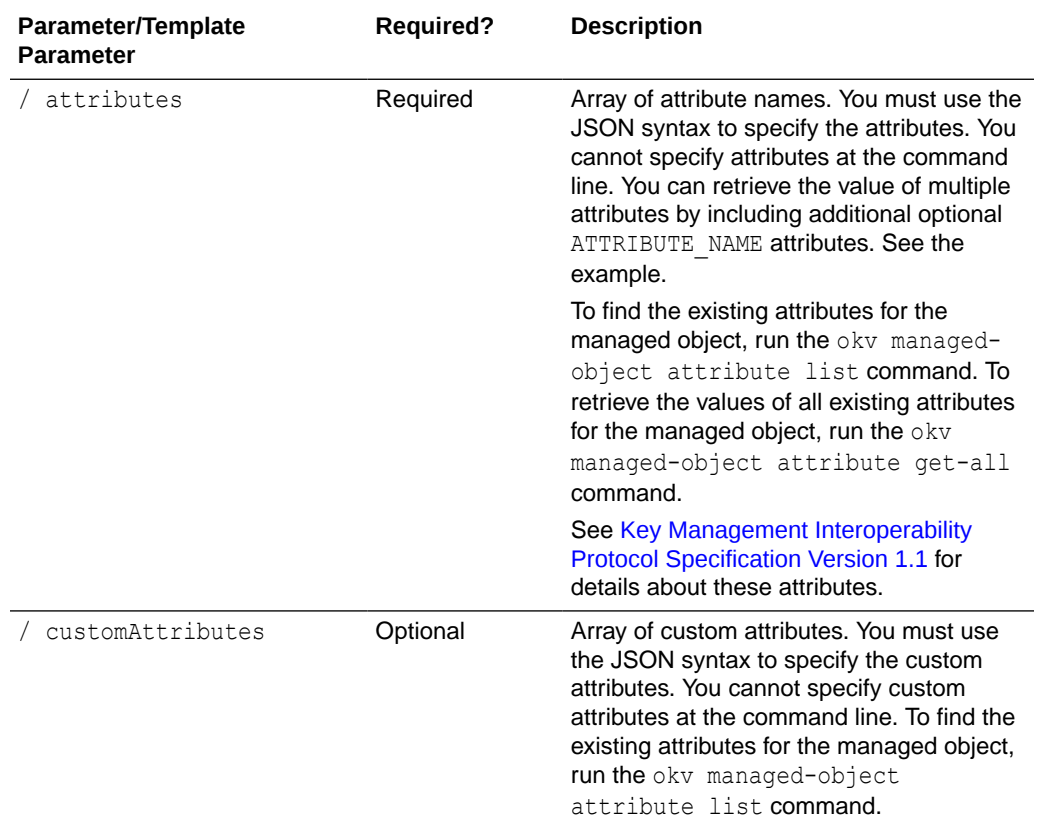

#### **JSON Example**

**1.** Generate JSON input for the okv managed-object attribute get command.

okv managed-object attribute get --generate-json-input

The generated input appears as follows:

```
{
  "service" : {
    "category" : "managed-object",
 "resource" : "attribute",
 "action" : "get",
     "options" : {
      "uuid" : "#VALUE",
      "attributes" : [ "#ATTRIBUTE_NAME", "#ATTRIBUTE_NAME", "#ATTRIBUTE_NAME" ],
      "customAttributes" : [ "#ATTRIBUTE_NAME", "#ATTRIBUTE_NAME", 
"#ATTRIBUTE_NAME" ]
    }
  }
}
```
**2.** Save the generated input to a file (for example, get\_attribute.json) and then edit it to retrieve the attributes associated with the security object.

```
{
  "service" : {
    "category" : "managed-object",
    "resource" : "attribute",
    "action" : "get",
    "options" : {
```
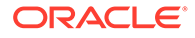

```
 "uuid": "2359E04F-DA61-4F7C-BF9F-913D3369A93A",
      "attributes": [
        "activationDate",
        "contactInfo",
        "cryptoUsageMask",
         "cryptographicAlgorithm",
         "cryptographicLength",
         "name",
         "objectType",
         "state",
         "extractable",
         "neverExtractable"
    \frac{1}{2},
     "customAttributes" : ["x-ApplicationTag"]
   }
 }
```
**3.** Run the okv managed-object attribute get command using the generated JSON file.

okv managed-object attribute get --from-json get\_attribute.json

Output similar to the following appears:

}

```
{
    "result": "Success",
    "value": {
       "attributes": {
           "activationDate": "2020-11-21 01:00:00",
           "contactInfo": "psmith@example.com",
           "cryptoUsageMask": [
              "ENCRYPT",
              "DECRYPT"
          ],
           "cryptographicAlgorithm": "AES",
           "cryptographicLength": "256",
           "extractable" : "false",
           "name": [
\left\{ \begin{array}{ccc} 0 & 0 & 0 \\ 0 & 0 & 0 \\ 0 & 0 & 0 \\ 0 & 0 & 0 \\ 0 & 0 & 0 \\ 0 & 0 & 0 \\ 0 & 0 & 0 \\ 0 & 0 & 0 \\ 0 & 0 & 0 \\ 0 & 0 & 0 \\ 0 & 0 & 0 \\ 0 & 0 & 0 \\ 0 & 0 & 0 \\ 0 & 0 & 0 & 0 \\ 0 & 0 & 0 & 0 \\ 0 & 0 & 0 & 0 \\ 0 & 0 & 0 & 0 & 0 \\ 0 & 0 & 0 & 0 & 0 \\ 0 & 0 & 0 & 0 & 0 \\ 0 & 0 & 0 & 0 "type": "text",
                  "value": "PROD-HRDB-MKEY"
               }
          \frac{1}{2} "neverExtractable" : "TRUE",
           "objectType": "Symmetric Key",
           "state": "Active"
       },
        "customAttributes": [
           {
              "index": "1",
              "name": "x-ApplicationTag",
               "type": "Text String",
               "value": "HR-Production"
          }
       ]
    }
}
```
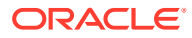

# 5.4 okv managed-object attribute get-all Command

The okv managed-object attribute get-all command retrieves all attributes of a security object.

### **Required Authorization**

The endpoint must have read permission on the object.

#### **Syntax**

okv managed-object attribute get-all --uuid *UUID*

## **JSON Input File Template**

```
{
  "service" : {
 "category" : "managed-object",
 "resource" : "attribute",
 "action" : "get-all",
    "options" : {
      "uuid" : "#VALUE"
     }
  }
}
```
## **Parameters**

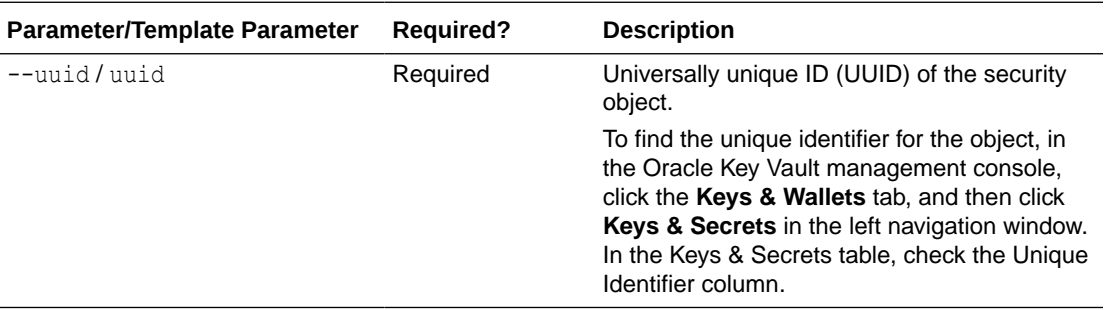

## **JSON Example**

**1.** Generate JSON input for the okv managed-object attribute get-all command.

okv managed-object attribute get-all --generate-json-input

The generated input appears as follows:

```
{
  "service" : {
    "category" : "managed-object",
 "resource" : "attribute",
 "action" : "get-all",
     "options" : {
       "uuid" : "#VALUE"
     }
  }
}
```
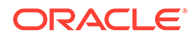

**2.** Save the generated input to a file (for example, get all attributes.json) and then edit it to get all the attributes of the security object.

```
{
   "service" : {
    "category" : "managed-object",
    "resource" : "attribute",
     "action" : "get-all",
     "options" : {
       "uuid" : "2359E04F-DA61-4F7C-BF9F-913D3369A93A"
     }
   }
}
```
**3.** Run the okv managed-object attribute get-all command using the generated JSON file.

okv managed-object attribute get-all --from-json get all attributes.json

Output similar to the following appears:

```
{ 
   "result" : "Success", "value" : {
     "attributes" : {
       "activationDate" : "2022-10-28 18:58:34",
       "cryptoUsageMask" : [ "SIGN" ],
       "cryptographicAlgorithm" : "RSA",
       "cryptographicLength" : "2048",
       "digest" : {
         "algorithm" : "SHA-256",
         "digestValue" : 
"9E6C6718C34FE44E3C91558CB83278CEC0706B8906BF0DED23A6117DC9EE6CD0",
         "keyFormatType" : "RAW"
       },
       "extractable" : "false",
       "fresh" : "Yes",
       "initialDate" : "2022-10-28 18:58:36",
       "lastChangeDate" : "2022-10-28 18:58:38",
       "neverExtractable" : "true",
       "objectType" : "Private Key",
       "processStartDate" : "2022-10-28 18:58:36",
       "state" : "Active",
       "uuid" : "06024832-066A-4F02-BF03-FA5B09E9A6AF"
     }
   }
}
```
## 5.5 okv managed-object object fetch Command

The okv managed-object fetch command fetches a security object and its attributes together.

#### **Required Authorization**

The endpoint must have read permission on the object

#### **Syntax**

okv managed-object *object fetch* --max *max\_value* --object-group-member

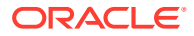

```
object_group_member_type --state state_value --name name_value --custom-attribute 
custom_attribute_value
```
#### **JSON Input File Template**

```
okv managed-object object fetch --generate-json-input
{
   "service" : {
     "category" : "managed-object",
     "resource" : "object",
     "action" : "fetch",
     "options" : {
      "max" : "#VALUE",
       "objectGroupMember" : "#FRESH|DEFAULT",
       "attributes" : {
         "name" : {
           "value" : "#VALUE"
         },
         "state" : "#PREACTIVE|ACTIVE|DEACTIVATED|COMPROMISED|DESTROYED|
DESTROYED_COMPROMISED",
         "objectType" : "#VALUE",
         "fresh" : "#YES|NO",
         "objectGroup" : "#VALUE",
         "contactInfo" : "#VALUE",
         "cryptographicAlgorithm" : "#VALUE",
         "cryptographicLength" : "#VALUE",
         "cryptoUsageMask" : "#VALUE",
         "certificateLength" : "#VALUE",
         "certificateType" : "#VALUE",
         "x509CertificateSubject" : "#VALUE",
         "x509CertificateIssuer" : "#VALUE",
         "digitalSigningAlgorithm" : "#VALUE",
         "digest" : {
           "digestValue" : "#VALUE",
           "algorithm" : "#VALUE",
           "keyFormatType" : "#VALUE"
         },
         "link" : {
           "linkType" : "#VALUE",
           "linkValue" : "#VALUE"
         },
         "activationDate" : "#YYYY-MM-DD HH:mm:ss",
         "deactivationDate" : "#YYYY-MM-DD HH:mm:ss",
         "processStartDate" : "#YYYY-MM-DD HH:mm:ss",
         "protectStopDate" : "#YYYY-MM-DD HH:mm:ss",
         "initialDate" : "#YYYY-MM-DD HH:mm:ss",
         "lastChangeDate" : "#YYYY-MM-DD HH:mm:ss",
         "compromiseDate" : "#YYYY-MM-DD HH:mm:ss",
         "compromiseOccurrenceDate" : "#YYYY-MM-DD HH:mm:ss",
         "destroyDate" : "#YYYY-MM-DD HH:mm:ss",
         "archiveDate" : "#YYYY-MM-DD HH:mm:ss",
         "extractable" : "#TRUE|FALSE",
         "neverExtractable" : "#TRUE|FALSE"
       },
       "customAttributes" : [ {
        "name" : "#VALUE",
         "value" : "#VALUE",
         "type" : "#TEXT|NUMBER"
       } ]
 }
```
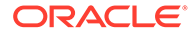

```
Parameters
```
 } }

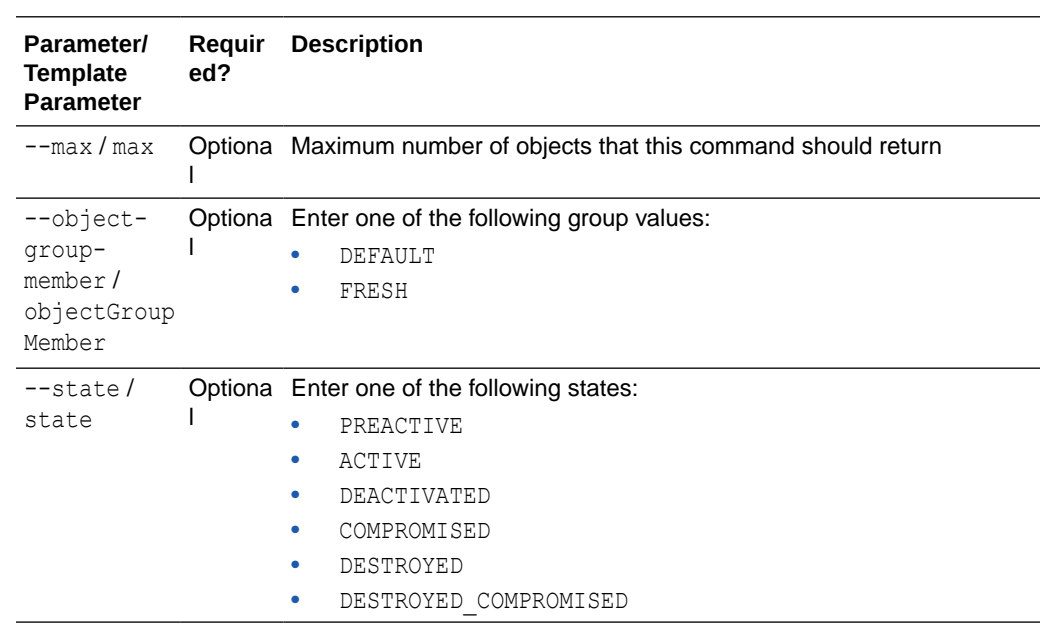

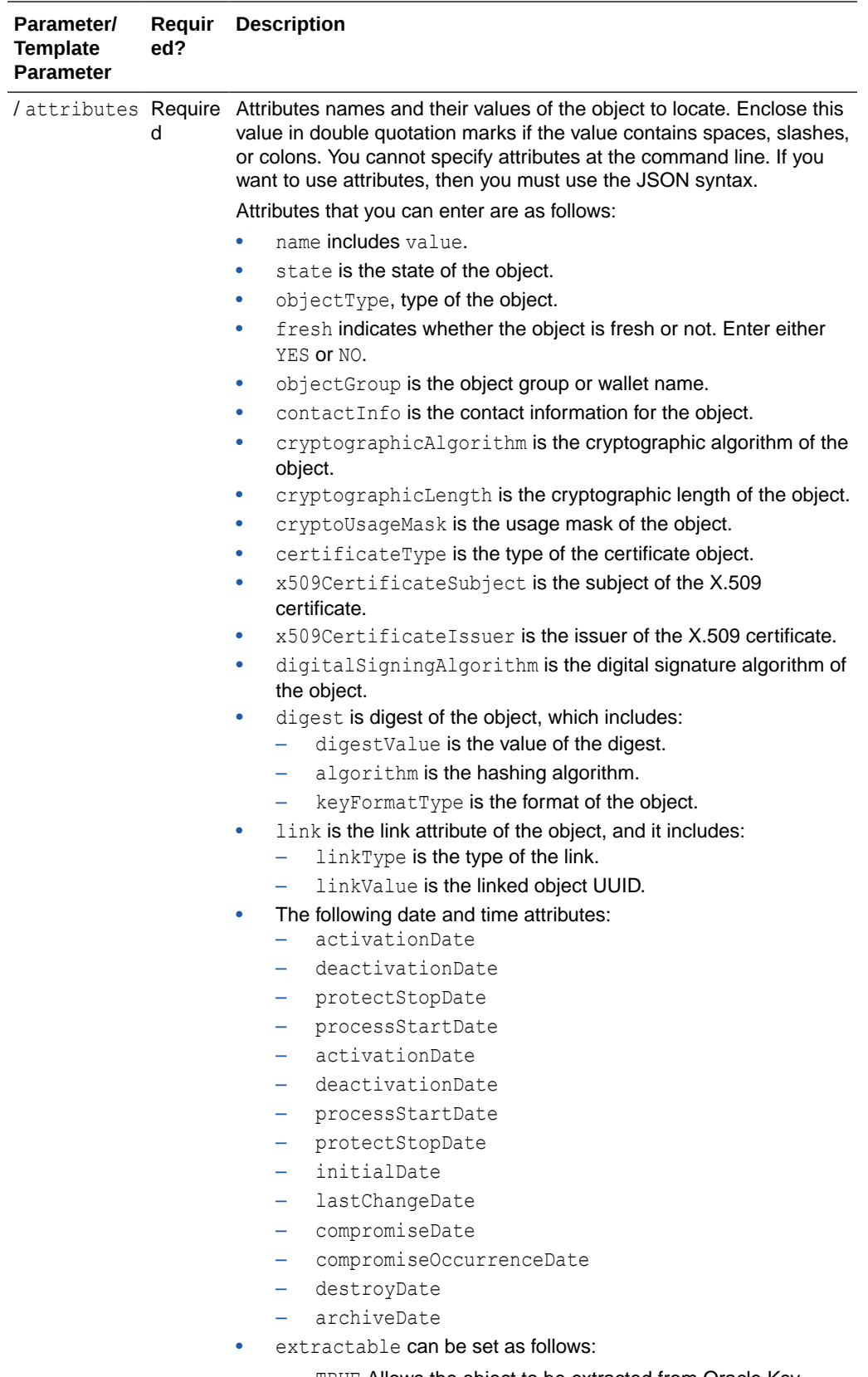

– TRUE Allows the object to be extracted from Oracle Key Vault.

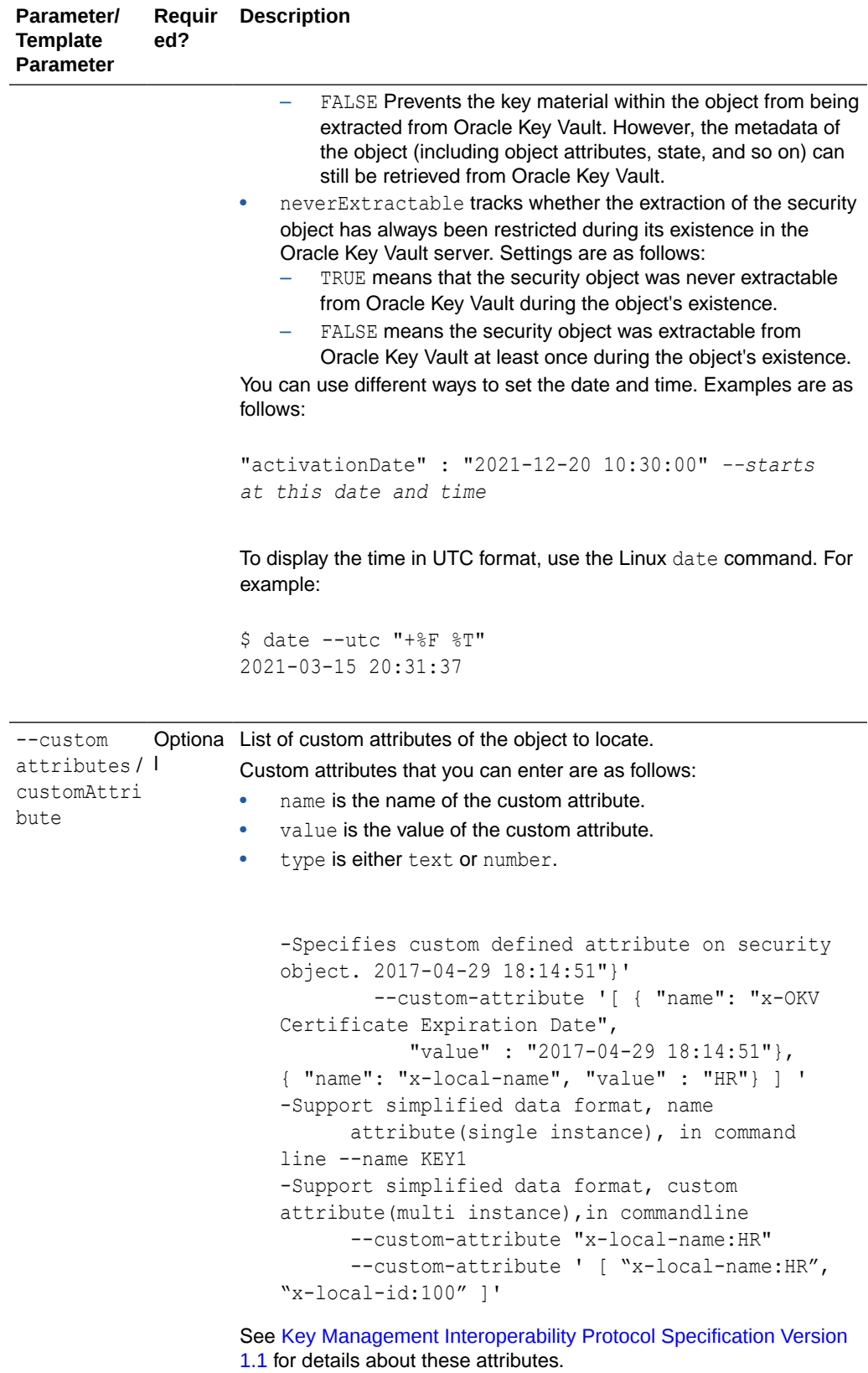

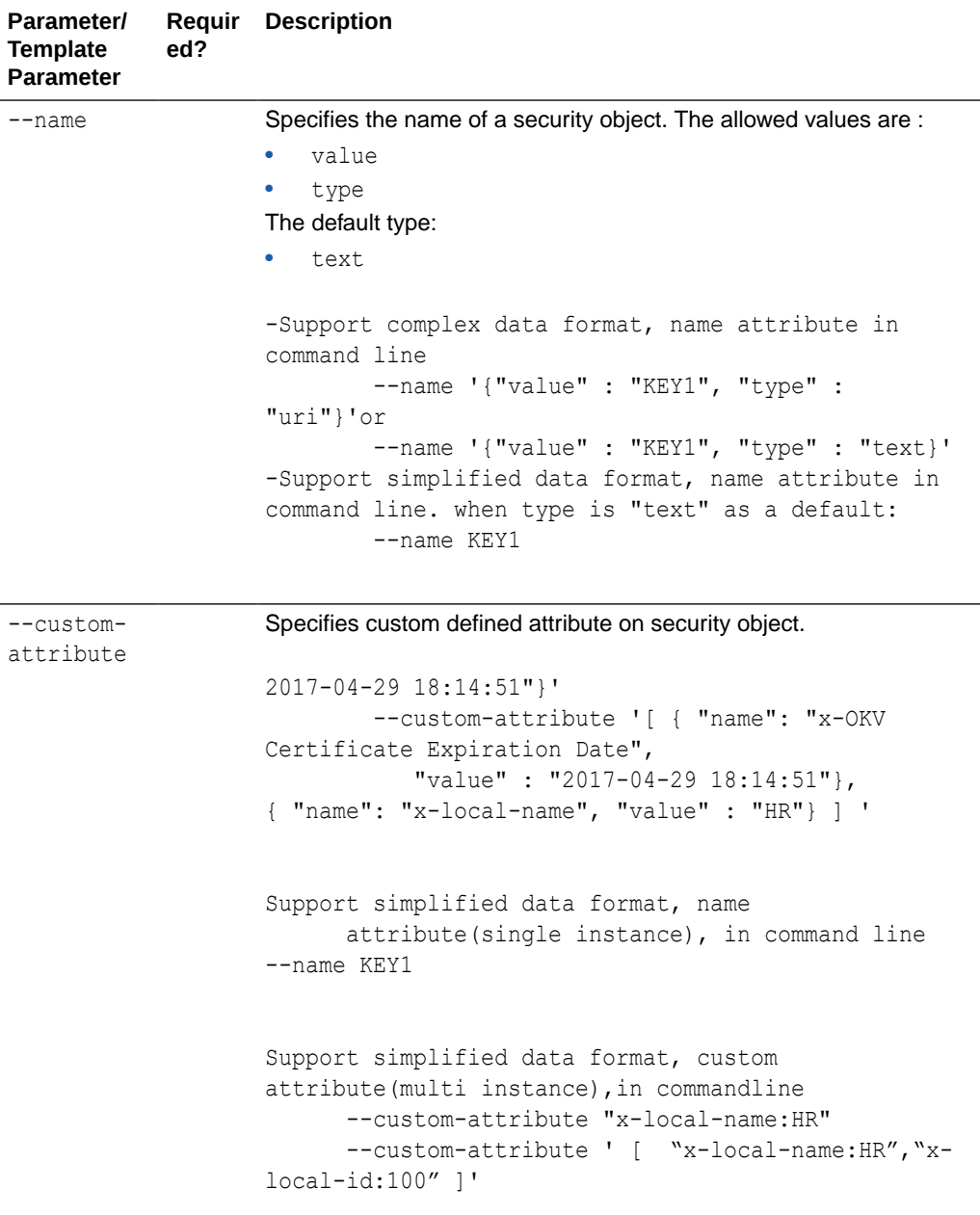

## **Note:**

Use the CLI command syntax to specify the output\_format option. By default, the output format is JSON. However, the output\_format option with a value as 'text' displays the output in text format. Use of text output format removes the need to parse JSON output. The option is useful when the output of a command serves as input for another command.

## **JSON Examples**

**1.** Generate JSON input for the command.

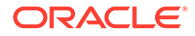

okv managed-object object fetch --generate-json-input

#### The generated input appears as follows:

```
okv managed-object object fetch --generate-json-input
{
   "service" : {
     "category" : "managed-object",
     "resource" : "object",
     "action" : "fetch",
     "options" : {
      "max" : "#VALUE",
       "objectGroupMember" : "#FRESH|DEFAULT",
       "attributes" : {
         "name" : {
           "value" : "#VALUE"
         },
         "state" : "#PREACTIVE|ACTIVE|DEACTIVATED|COMPROMISED|DESTROYED|
DESTROYED_COMPROMISED",
         "objectType" : "#VALUE",
         "fresh" : "#YES|NO",
         "objectGroup" : "#VALUE",
         "contactInfo" : "#VALUE",
         "cryptographicAlgorithm" : "#VALUE",
         "cryptographicLength" : "#VALUE",
         "cryptoUsageMask" : "#VALUE",
         "certificateLength" : "#VALUE",
         "certificateType" : "#VALUE",
         "x509CertificateSubject" : "#VALUE",
         "x509CertificateIssuer" : "#VALUE",
         "digitalSigningAlgorithm" : "#VALUE",
         "digest" : {
           "digestValue" : "#VALUE",
           "algorithm" : "#VALUE",
           "keyFormatType" : "#VALUE"
         },
         "link" : {
           "linkType" : "#VALUE",
           "linkValue" : "#VALUE"
         },
         "activationDate" : "#YYYY-MM-DD HH:mm:ss",
         "deactivationDate" : "#YYYY-MM-DD HH:mm:ss",
         "processStartDate" : "#YYYY-MM-DD HH:mm:ss",
         "protectStopDate" : "#YYYY-MM-DD HH:mm:ss",
         "initialDate" : "#YYYY-MM-DD HH:mm:ss",
         "lastChangeDate" : "#YYYY-MM-DD HH:mm:ss",
         "compromiseDate" : "#YYYY-MM-DD HH:mm:ss",
         "compromiseOccurrenceDate" : "#YYYY-MM-DD HH:mm:ss",
         "destroyDate" : "#YYYY-MM-DD HH:mm:ss",
         "archiveDate" : "#YYYY-MM-DD HH:mm:ss",
         "extractable" : "#TRUE|FALSE",
         "neverExtractable" : "#TRUE|FALSE"
       },
       "customAttributes" : [ {
        "name" : "#VALUE",
         "value" : "#VALUE",
         "type" : "#TEXT|NUMBER"
       } ]
     }
   }
}
```
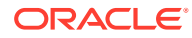

- **2.** Save the generated input to a file, for example, fetch obj.json.
- **3.** Run the command using the generated JSON file. For example:

```
okv managed-object object fetch --custom-attribute --max --name 
--object-group-member --single-object --state
```
Output similar to the following appears:

```
{
   "result" : "Success",
   "value" : [ {
     "attributes" : {
       "activationDate" : "2022-07-01 15:54:38",
       "cryptographicAlgorithm" : "RSA",
       "cryptographicLength" : "2048",
       "cryptoUsageMask" : [ "ENCRYPT" ],
       "deactivationDate" : "2030-10-10 10:10:10",
       "digest" : {
         "digestValue" : 
"B8ACE70487179C70DF3A6D320CA0D52FF7F4FB2D9E41E9542E7D8C0166B3D93",
         "keyFormatType" : "RAW",
         "algorithm" : "SHA-256"
       },
       "fresh" : "No",
       "initialDate" : "2022-07-01 15:54:38",
       "lastChangeDate" : "2022-07-01 17:57:24",
        "name" : [ {
         "type" : "text",
         "value" : "private_0701"
       } ],
       "objectType" : "Private Key",
       "processStartDate" : "2022-07-01 15:54:38",
       "state" : "Active",
       "uuid" : "95092BD2-B546-4F9A-BF0B-D8ECDC548546"
     }, "customAttribute" : [ {
      "name" : "x-NAME",
       "index" : "0",
       "type" : "Text String",
       "value" : "test4"
    }, {
      "name" : "x-ID",
       "index" : "0",
       "type" : "Integer",
       "value" : "1"
     } ],
        "object" : "-----BEGIN OPENSSH PRIVATE KEY-----
\nb3BlbnNzaC1rZXktdjEAAAAABG5vbmUAAAAEbm9uZQAAAAAAAAABAAABlwAAAAdzc2gtcn\nNhAAAAAwE
AAQAAAYEAyYrcnHs6I51lHheg90qTripWIuVKszoluqnBG0+QRLdLKOMIJjajygXKlT\n04DJSrQliR45ok
i2s/dgyfsTqpvanjTj7W10O5X2poohlGojumNOmb2p52em55yABUcYOb\nK4Qf5sX4vDpc/
iUQAAABFkb3BhcmtAZG9wYXJrLW1hYw==\n-----END OPENSSH PRIVATE KEY-----\n"
   } ]
}
```
### **Example Using Output Format Text**

okv managed-object *object fetch* --max *max\_value* --object-group-member *object\_group\_member\_type* --state *state\_value* --name *name\_value*

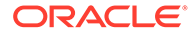

## 5.6 okv managed-object attribute list Command

The okv managed-object attribute list command retrieves the names of attributes associated with a security object.

The okv managed-object attribute list command shows the key customAttributes if the object has one or more custom attributes. To find the custom attributes defined for the object, run the okv managed-object attribute get-all command.

## **Required Authorization**

The endpoint must have read permission on the object.

## **Syntax**

okv managed-object attribute list --uuid *UUID*

## **JSON Input File Template**

```
{
   "service": {
     "category": "managed-object",
     "resource": "attribute",
     "action": "list",
     "options": {
       "uuid": "#VALUE"
     }
  }
}
```
## **Parameters**

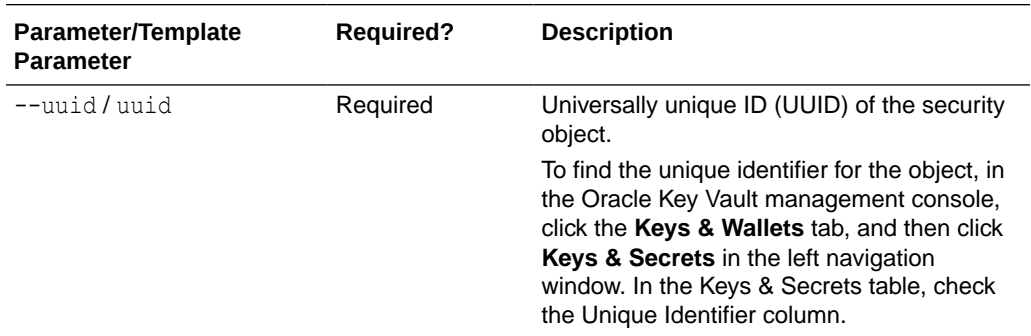

## **JSON Example**

{

**1.** Generate JSON input for the okv managed-object attribute list command.

okv managed-object attribute list --generate-json-input

The generated input appears as follows:

```
 "service": {
   "category": "managed-object",
   "resource": "attribute",
   "action": "list",
```
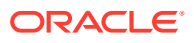

```
 "options": {
        "uuid": "#VALUE"
      }
   }
}
```
**2.** Save the generated input to a file (for example, list attributes.json) and then edit it to retrieve the list of attributes for the security object.

```
{
   "service": {
     "category": "managed-object",
     "resource": "attribute",
     "action": "list",
     "options": {
       "uuid": "2359E04F-DA61-4F7C-BF9F-913D3369A93A"
     }
   }
}
```
**3.** Run the okv managed-object attribute list command using the generated JSON file.

okv managed-object attribute list --from-json list\_attributes.json

Output similar to the following appears:

```
{
  "result": "Success",
  "value": {
     "attributes" : [
          "activationDate",
          "contactInfo",
          "cryptoUsageMask",
          "cryptographicAlgorithm",
          "cryptographicLength",
          "deactivationDate",
          "digest",
          "extractable",
          "fresh",
          "initialDate",
          "lastChangeDate",
          "name",
          "neverExtractable", 
          "objectType",
          "processStartDate",
          "protectStopDate",
          "state"
          "uuid"
       ],
      "customAttributes" : [ "x-ApplicationTag" ]
  }
}
```
# 5.7 okv managed-object attribute modify Command

The okv managed-object attribute modify command modifies attributes that are associated with a security object.

To find the existing attributes for the managed object, run the  $\circ$ kv managed-object attribute list command.

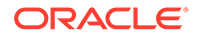

## **Required Authorization**

The endpoint must have read-modify permission on the object.

## **Syntax**

okv managed-object attribute modify --generate-json-input

You must use the JSON syntax for this command to specify the attributes. However, you can use the --uuid parameter at the command line with this command. This is useful for cases where you want to apply the same attribute values to multiple objects. You can re-use the same JSON file and specify different UUIDs at the command line.

## **JSON Input File Template**

```
{
  "service" : {
     "category" : "managed-object",
     "resource" : "attribute",
    "action" : "modify",
      "options" : {
         "uuid" : "#VALUE",
         "attributes" : {
           "name" : {
             "value" : "#VALUE",
            "newValue" : "#VALUE",
             "newType" : "#text|uri"
                },
             "contactInfo" : "#VALUE",
             "activationDate" : "#VALUE",
             "deactivationDate" : "#VALUE",
             "protectStopDate" : "#VALUE",
             "processStartDate" : "#VALUE",
             "extractable" : "#TRUE|FALSE"
 }
         }
       }
    }
```
#### **Parameters**

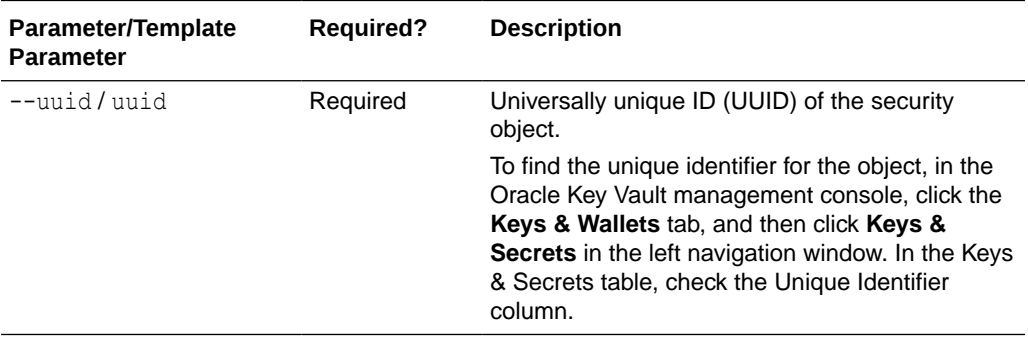

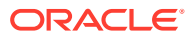

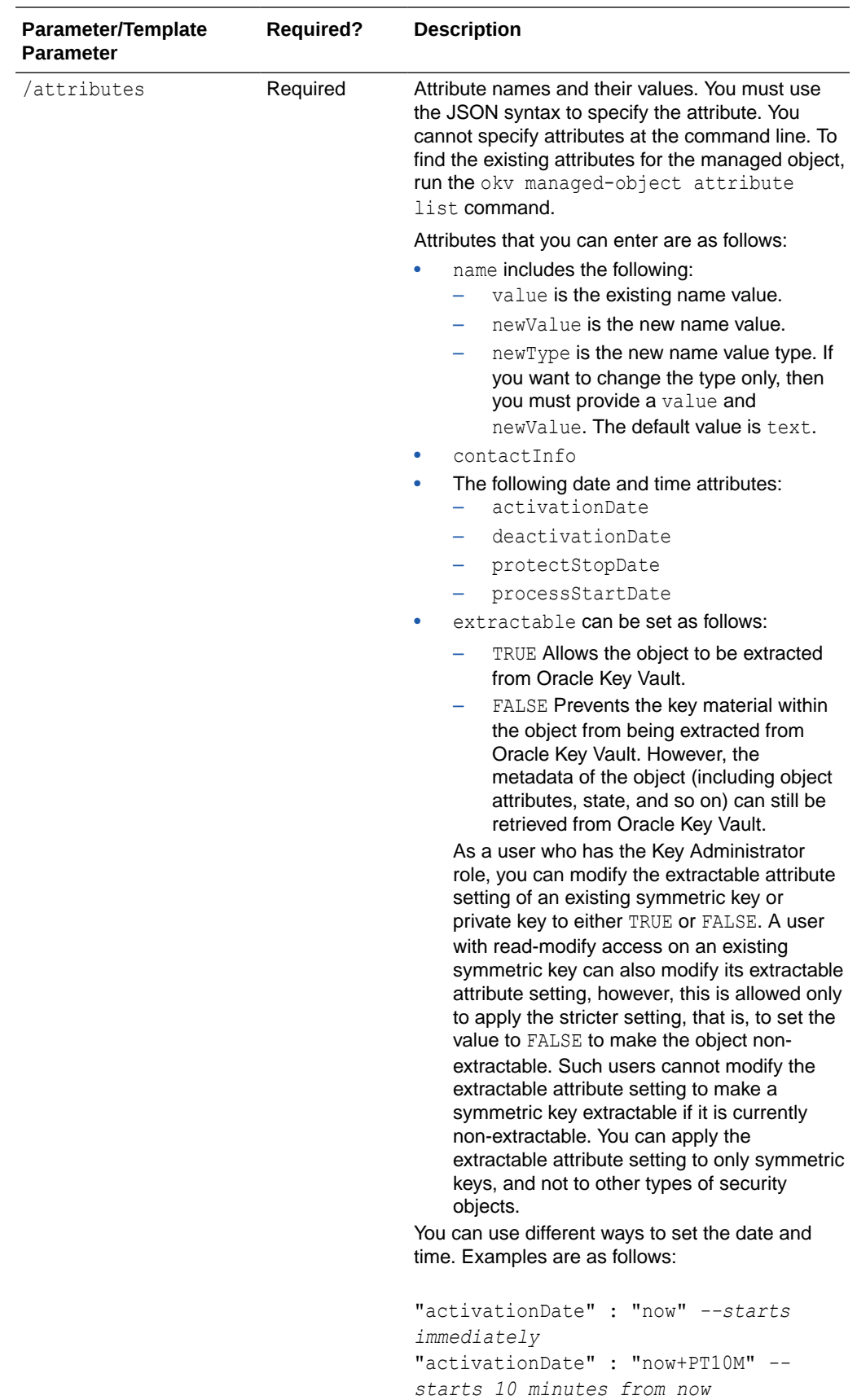

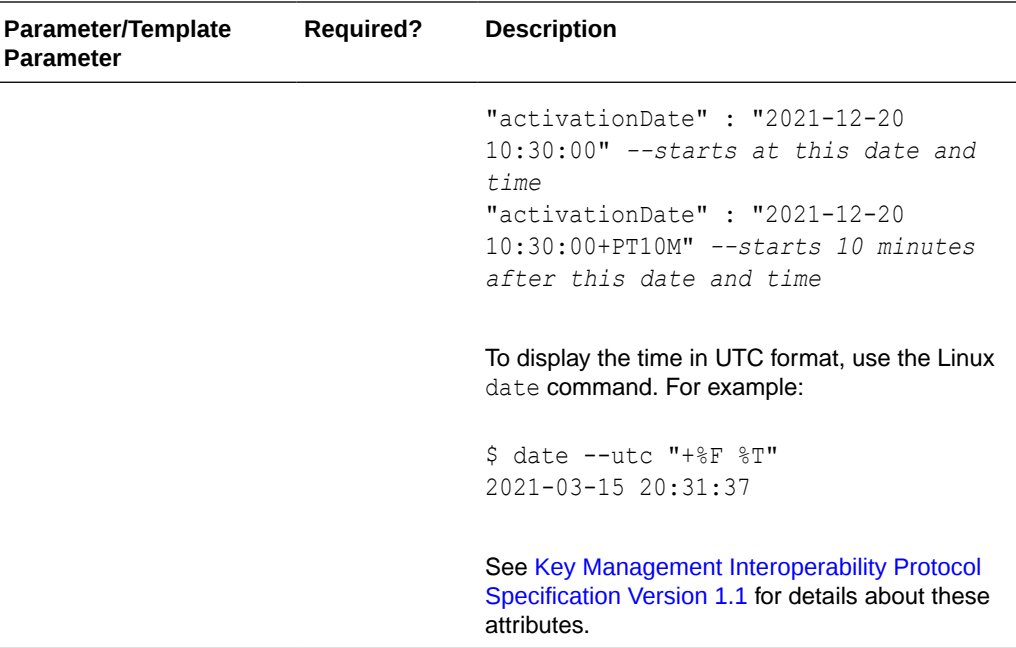

## **JSON Example**

**1.** Generate JSON input for the okv managed-object attribute modify command.

okv managed-object attribute modify --generate-json-input

The generated input appears as follows:

```
{
   "service" : {
    "category" : "managed-object",
     "resource" : "attribute",
    "action" : "modify",
     "options" : {
       "uuid" : "#VALUE",
       "attributes" : {
         "name" : {
           "value" : "#VALUE",
           "newValue" : "#VALUE",
           "newType" : "#text|uri"
         },
         "contactInfo" : "#VALUE",
         "activationDate" : "#VALUE",
         "deactivationDate" : "#VALUE",
         "protectStopDate" : "#VALUE",
         "processStartDate" : "#VALUE",
         "extractable" : "#TRUE|FALSE"
       }
     }
   }
}
```
**2.** Save the generated input to a file (for example, modify\_attributes.json) and then edit it to modify the attributes that are associated with the security object.

```
{
  "service" : {
```
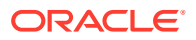

```
 "category" : "managed-object",
     "resource" : "attribute",
    "action" : "modify",
     "options" : {
       "uuid" : "2359E04F-DA61-4F7C-BF9F-913D3369A93A",
       "attributes" : {
         "name" : {
           "value" : "PROD-HRDB-MKEY",
           "newValue" : "PROD-GLOBAL-HRDB-MKEY",
           "newType" : "text"
         },
         "contactInfo" : "jscott@example.com",
         "deactivationDate" : "2024-07-31 09:00:00",
         "protectStopDate" : "2024-04-30 09:00:00",
         "extractable" : "FALSE"
      }
    }
  }
}
```
**3.** Run the okv managed-object attribute modify command using the generated JSON file.

okv managed-object attribute modify --from-json modify\_attributes.json

Output similar to the following appears:

```
{
      "result": "Success",
      "value": {
       "attributes": {
        "contactInfo": "Modified",
        "deactivationDate": "Modified",
        "name": "Modified",
        "protectStopDate": "Modified",
        "extractable" : "Modified"
     }
   }
}
```
#### **Related Topics**

• [How to Set the Date and Time in RESTful Services Utility Commands](#page-52-0) You specify the date or timestamp, and duration using the supported formats.

## 5.8 okv managed-object certificate get Command

The okv managed-object certificate get command retrieves a digital certificate.

## **Required Authorization**

The endpoint must have read permission on the certificate object.

#### **Syntax**

okv managed-object certificate get --output\_format OUTPUT\_FORMAT --uuid *UUID*

## **JSON Input File Template**

```
{
  "service": {
```
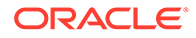

```
 "category": "managed-object",
   "resource": "certificate",
   "action": "get",
   "options": {
     "uuid": "#VALUE"
   }
 }
```
### **Parameters**

}

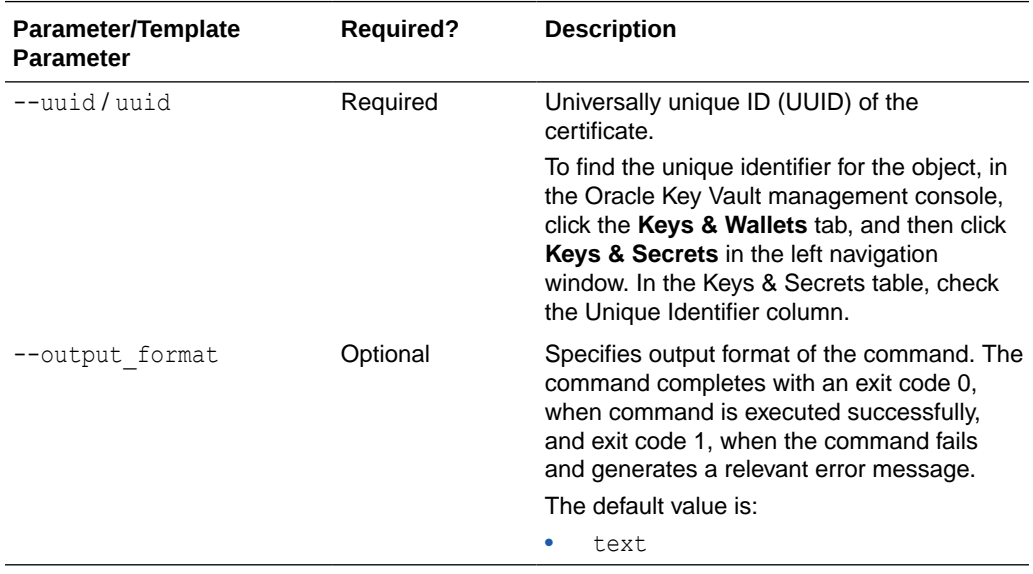

## **Note:**

Use the CLI command syntax to specify the output\_format option. By default, the output format is JSON. However, the output\_format option with a value as 'text' displays the output in text format. Use of text output format removes the need to parse JSON output. The option is useful when the output of a command serves as input for another command.

## **JSON Example**

**1.** Generate JSON input for the okv managed-object certificate get command.

okv managed-object certificate get --generate-json-input

The generated input appears as follows:

```
{
   "service": {
     "category": "managed-object",
     "resource": "certificate",
     "action": "get",
     "options": {
       "uuid": "#VALUE"
     }
   }
}
```
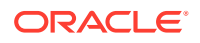

**2.** Save the generated input to a file (for example, get cert.json) and then edit it to retrieve the specified certificate.

```
{
   "service": {
     "category": "managed-object",
     "resource": "certificate",
     "action": "get",
     "options": {
       "uuid": "EEED2C4F-33D7-4F9A-BF02-52DD2225A43A"
     }
   }
}
```
**3.** Run the okv managed-object certificate get command using the generated JSON file.

okv managed-object certificate get --from-json get cert.json

#### Output similar to the following appears:

```
{
  "result": "Success",
   "value": {
    "object": "-----BEGIN CERTIFICATE-----
\nMIIDdzCCAl+gAwIBAgICfVEwDQYJKoZIhvcNAQELBQAwazELMAkGA1UEBhMCdXMx\nEzARB << 
output truncated >> AYP\n4vwrDwBdNdGtj36GqjuCpz/xCVM9ieSRxJU8\n-----END 
CERTIFICATE-----"
   } 
}
```
#### **Example Using Text as Output Format**

```
okv managed-object certificate get --output_format text --uuid EEED2C4F-33D7-4F9A-
BF02-52DD2225A43A
```
#### **Output**

Output similar to the following appears:

```
-----BEGIN CERTIFICATE-----
\nMIIDdzCCAl+gAwIBAgICfVEwDQYJKoZIhvcNAQELBQAwazELMAkGA1UEBhMCdXMx\nEzARB << output 
truncated >> AYP\n4vwrDwBdNdGtj36GqjuCpz/xCVM9ieSRxJU8\n-----END CERTIFICATE-----
```
## 5.9 okv managed-object certificate register Command

The okv managed-object certificate register command registers a certificate.

#### **Required Authorization**

None

#### **Syntax**

```
okv managed-object certificate register --output_format <text|json> --object 
certificate_file_path --type certificate_type --sub-type certificate_sub_type --
algorithm cryptographic_algorithm --length key_length --mask cryptographic_usage_mask
--private-key-uuid private_key_uuid --wallet wallet_name --activation-date 
activation_date --deactivation-date deactivation_date
```
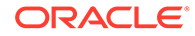

## **JSON Input File Template**

```
{
   "service" : {
    "category" : "managed-object",
    "resource" : "certificate",
    "action" : "register",
    "options" : {
       "object" : "#VALUE",
      "algorithm" : "#RSA",
       "length" : "#1024,2048,4096(RSA)",
      "mask" : [ "#SIGN", "#VERIFY", "#ENCRYPT", "#DECRYPT", "#WRAP_KEY",
"#UNWRAP_KEY", "#EXPORT", 
                     "#DERIVE_KEY", "#GENERATE_CRYPTOGRAM", 
"#VALIDATE_CRYPTOGRAM", "#TRANSLATE_ENCRYPT", 
                    "#TRANSLATE_DECRYPT", "#TRANSLATE_WRAP", 
"#TRANSLATE_UNWRAP" ],
      "type" : "X_509",
       "subType" : "#USER_CERT|TRUSTPOINT",
       "privateKeyUUID" : "#VALUE",
       "wallet" : "#VALUE",
       "attributes" : {
        "name" : {
           "value" : "#VALUE",
           "type" : "#text|uri"
         },
         "contactInfo" : "#VALUE",
         "activationDate" : "#VALUE",
         "deactivationDate" : "#VALUE",
         "processStartDate" : "#VALUE",
         "protectStopDate" : "#VALUE"
       }
     }
  }
}
```
## **Parameters**

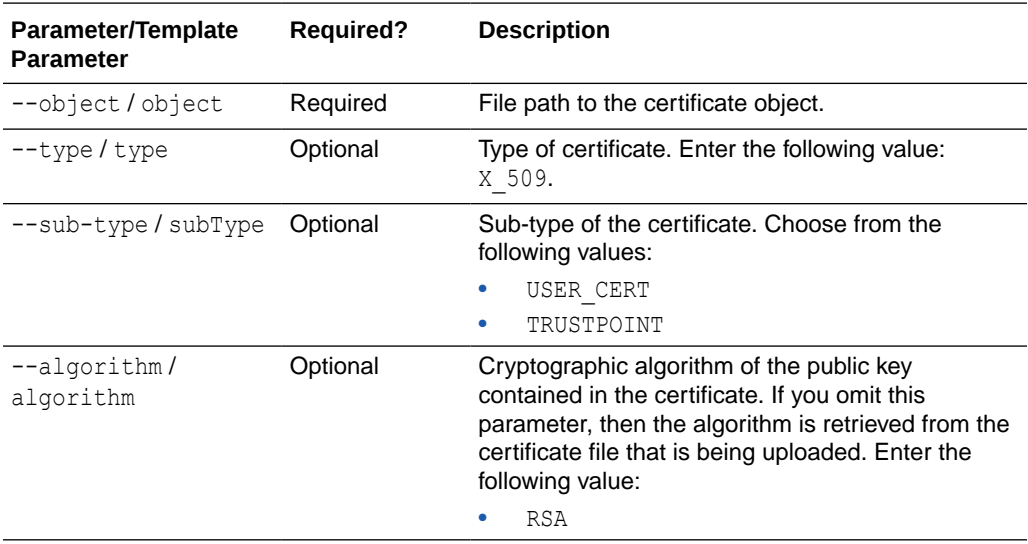

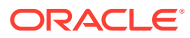

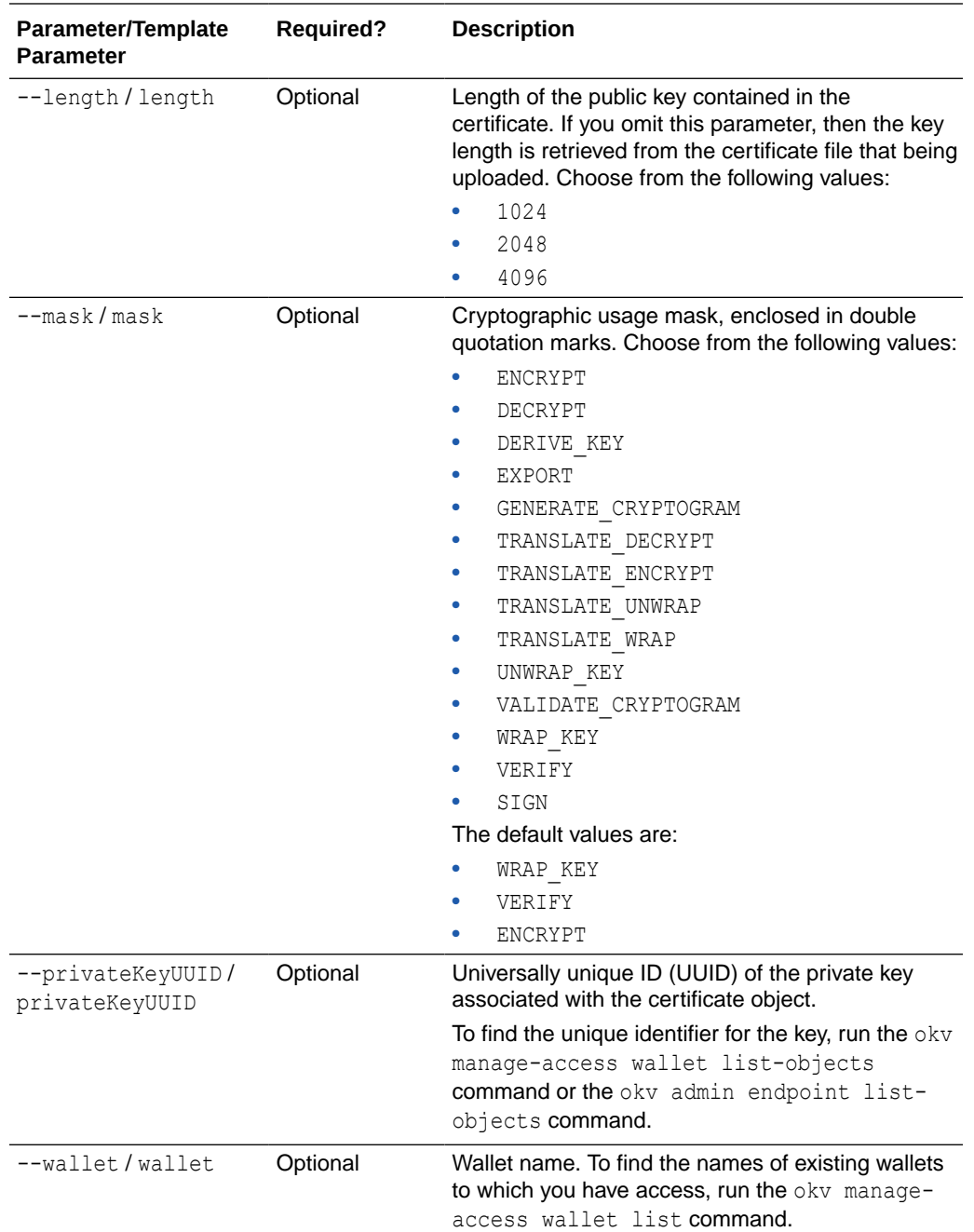

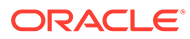

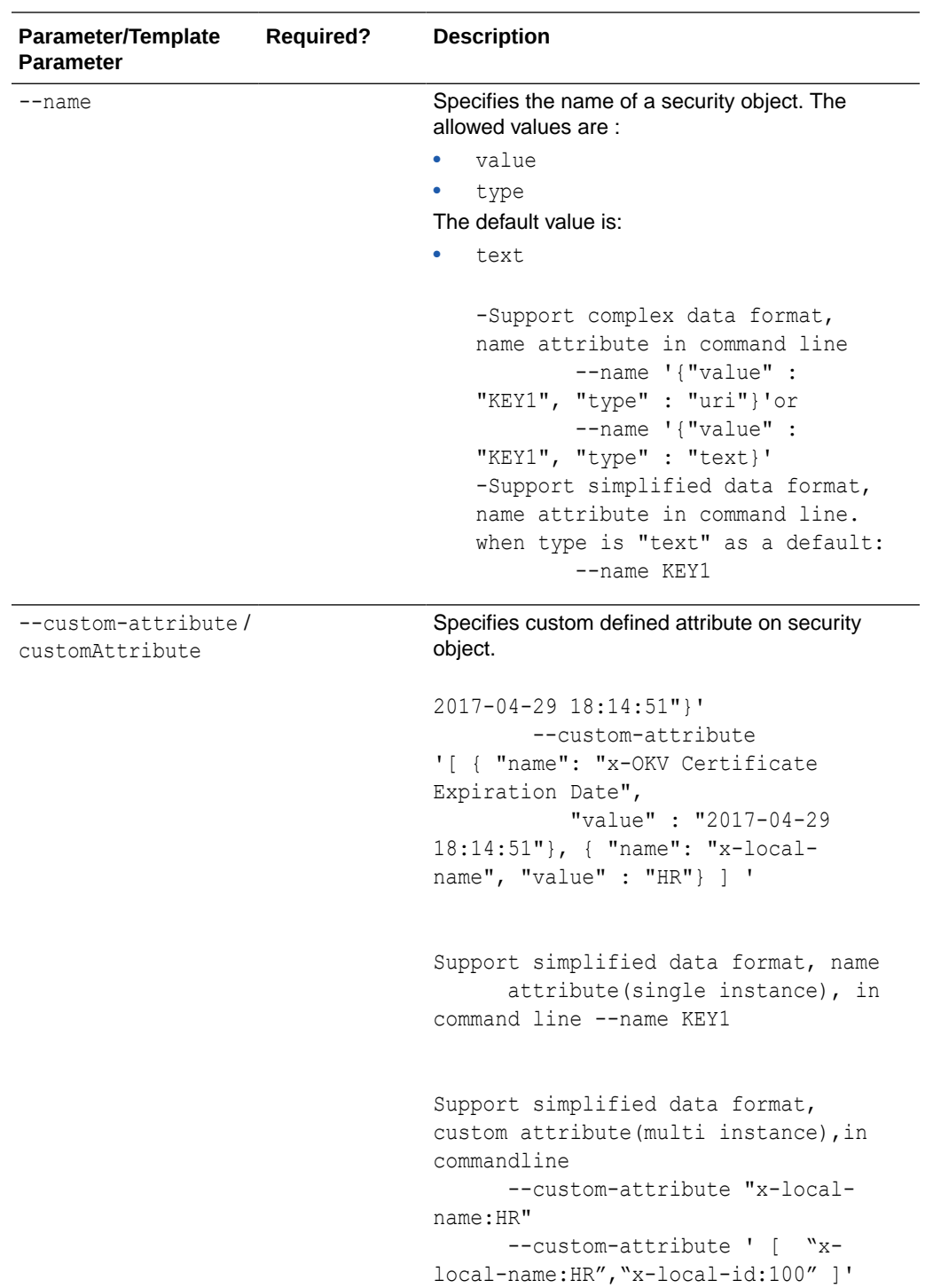

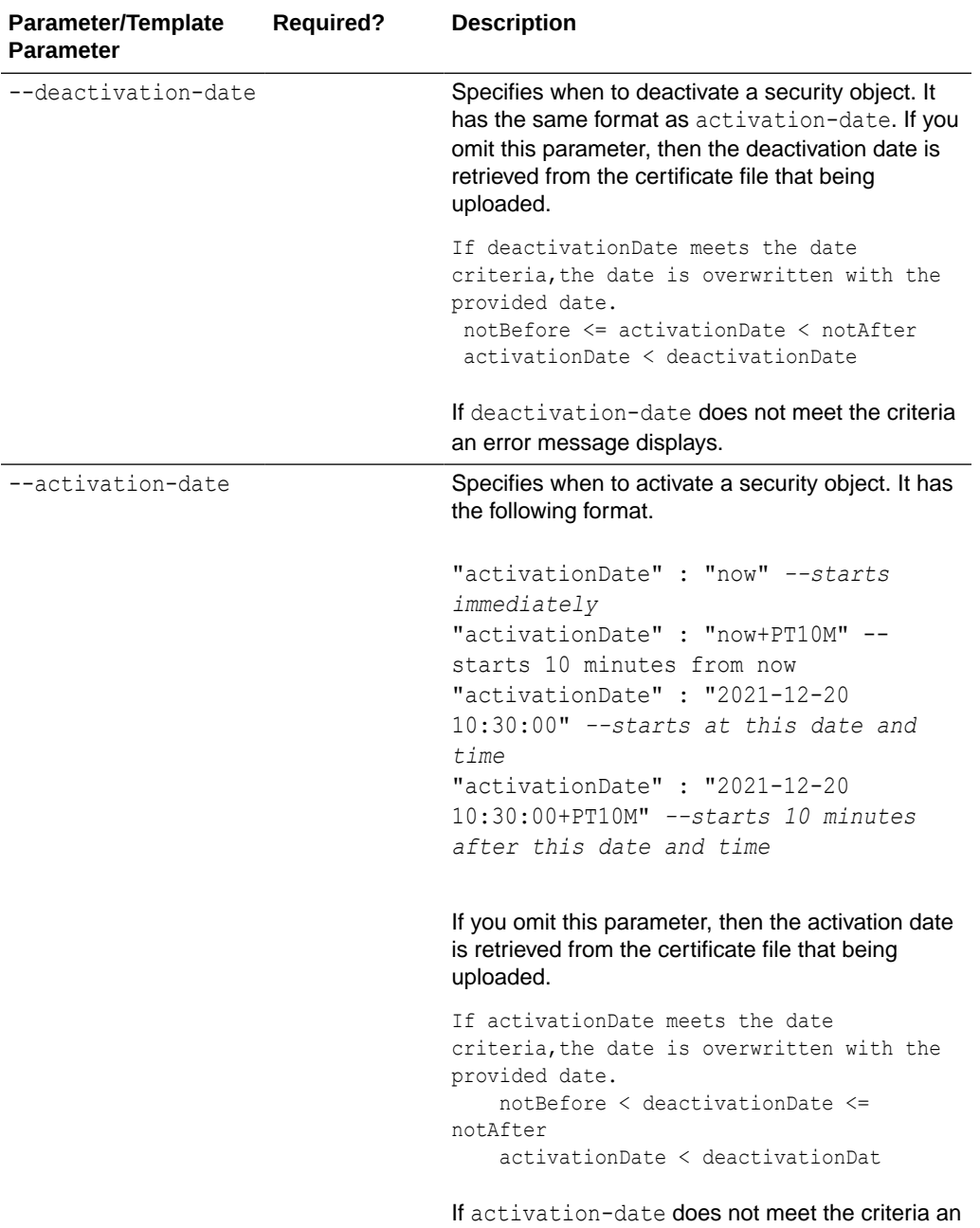

error message displays.

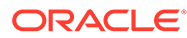

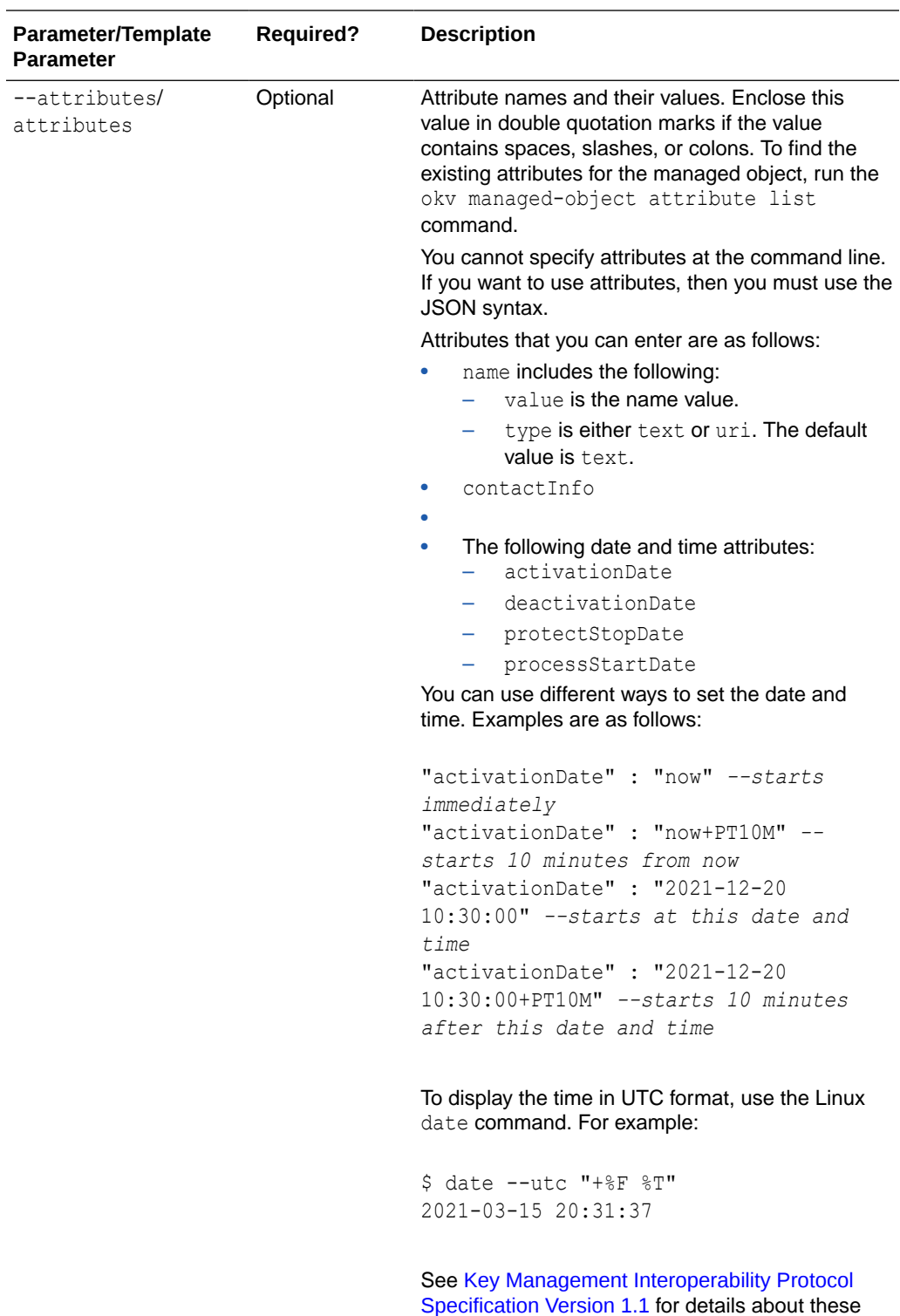

attributes.

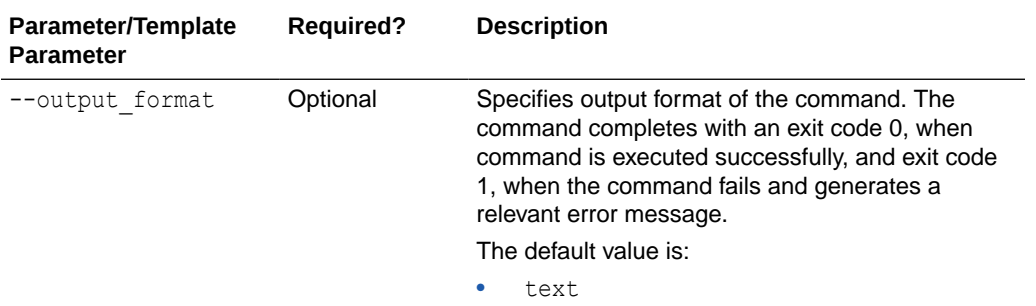

## **Note:**

Use the CLI command syntax to specify the output format option. By default, the output format is JSON. However, the output\_format option with a value as 'text' displays the output in text format. Use of text output format removes the need to parse JSON output. The option is useful when the output of a command serves as input for another command.

## **CLI Example**

```
okv managed-object certificate register --type X_509 --private-key-uuid 
95092BD2-B546-4F9A-BF0B-D8ECDC548546 --algorithm RSA --mask "ENCRYPT" --object
/Users/dopark/test/my.crt --name cert 0701 --activation-date now
--deactivation-date "2030-10-10 10:10:10
```
## **JSON Example**

**1.** Generate JSON input for the okv managed-object certificate register command.

okv managed-object certificate register --generate-json-input

The generated input appears as follows:

```
{
   "service" : {
    "category" : "managed-object",
     "resource" : "certificate",
     "action" : "register",
     "options" : {
       "object" : "#VALUE",
       "algorithm" : "#RSA",
       "length" : "#1024,2048,4096(RSA)",
        "mask" : [ "#SIGN", "#VERIFY", "#ENCRYPT", "#DECRYPT", "#WRAP_KEY", 
"#UNWRAP_KEY", "#EXPORT", 
                     "#DERIVE_KEY", "#GENERATE_CRYPTOGRAM", "#VALIDATE_CRYPTOGRAM", 
"#TRANSLATE_ENCRYPT", 
                   "#TRANSLATE DECRYPT", "#TRANSLATE WRAP", "#TRANSLATE UNWRAP" ],
       "subType" : "#USER_CERT|TRUSTPOINT",
       "privateKeyUUID" : "#VALUE",
       "wallet" : "#VALUE",
       "attributes" : {
         "name" : {
           "value" : "#VALUE",
           "type" : "#text|uri"
         },
```
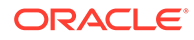

```
 "contactInfo" : "#VALUE",
       "activationDate" : "#VALUE",
       "deactivationDate" : "#VALUE",
       "processStartDate" : "#VALUE",
       "protectStopDate" : "#VALUE"
     }
   }
 }
```
}

**2.** Save the generated input to a file (for example,  $req$  cert.json) and then edit it to register the specified certificate.

```
{
   "service" : {
     "category" : "managed-object",
     "resource" : "certificate",
     "action" : "register",
     "options" : {
       "object" : "./cert.pem",
       "algorithm" : "RSA",
       "length" : "2048",
       "mask" : [ "ENCRYPT"],
       "type" : "X_509",
       "subType" : "USER_CERT",
       "privateKeyUUID" : "D497994E-74CD-4F60-BF7C-52F254142705",
       "wallet" : "hr_wallet",
       "attributes" : {
         "name" : {
           "value" : "FINDB-PROD-CERT",
           "type" : "text"
         },
         "contactInfo" : "psmith@example.com"
         "activationDate" : "2020-12-31 09:00:00",
         "deactivationDate" : "2024-12-31 09:00:00",
         "processStartDate" : "2020-12-31 09:00:00",
         "protectStopDate" : "2024-12-31 09:00:00"
       }
     }
   }
}
```
**3.** Run the okv managed-object certificate register command using the generated JSON file.

okv managed-object certificate register --from-json reg cert.json

Output similar to the following appears:

```
{
 "result" : "Success",
  "value" : {
  "uuid" : "EEED2C4F-33D7-4F9A-BF02-52DD2225A43A"
   }
}
```
## **Example Using Text as Output Format**

```
okv managed-object certificate register --output_format text --object 
certificate_file_path --type certificate_type --sub-type certificate_sub_type --
algorithm cryptographic algorithm --length key length --mask
```
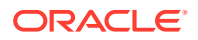

*cryptographic\_usage\_mask* --private-key-uuid *private\_key\_uuid* --wallet *wallet\_name*

### **Output**

Output similar to the following appears:

"EEED2C4F-33D7-4F9A-BF02-52DD2225A43A"

## **Related Topics**

• [How to Set the Date and Time in RESTful Services Utility Commands](#page-52-0) You specify the date or timestamp, and duration using the supported formats.

# 5.10 okv managed-object certificate-request get Command

The okv managed-object certificate-request get command retrieves a certificate request.

#### **Required Authorization**

The endpoint must have read permission on the certificate request object.

#### **Syntax**

okv managed-object certificate-request get --output\_format OUTPUT\_FORMAT --uuid *UUID*

## **JSON Input File Template**

```
{
  "service" : {
    "category" : "managed-object",
    "resource" : "certificate-request",
     "action" : "get",
     "options" : {
       "uuid" : "#VALUE"
 }
  }
}
```
#### **Parameters**

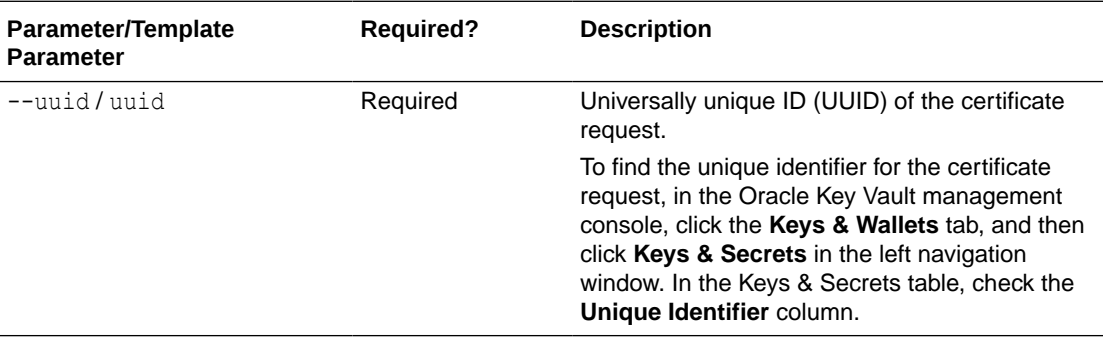

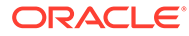

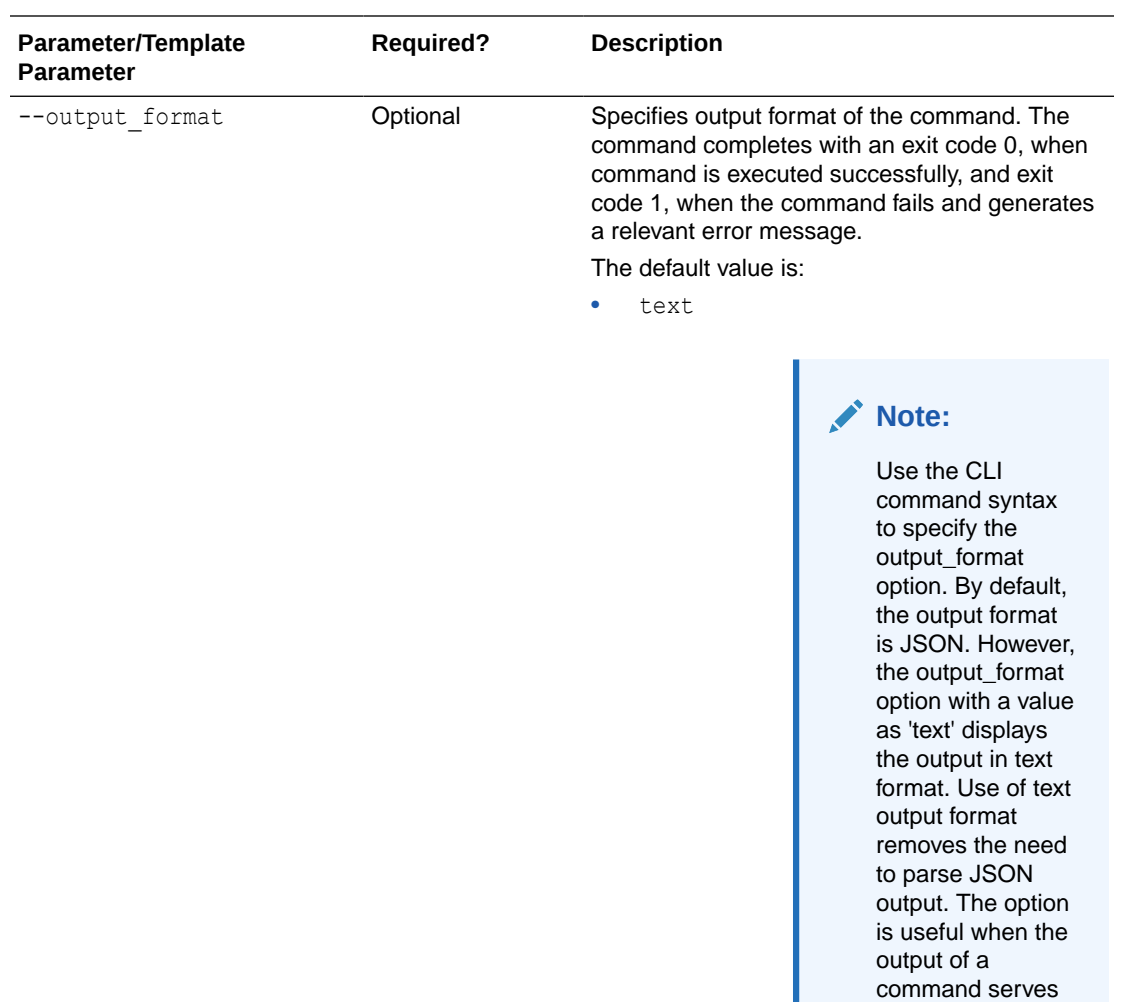

## **JSON Example**

**1.** Generate JSON input for the okv managed-object certificate-request get command.

okv managed-object certificate-request get --generate-json-input

The generated input appears as follows:

```
{
   "service" : {
    "category" : "managed-object",
    "resource" : "certificate-request",
    "action" : "get",
     "options" : {
       "uuid" : "#VALUE"
     }
   }
}
```
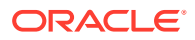

as input for another command.
**2.** Save the generated input to a file (for example, get cert req.json) and then edit it to specify the UUID of the certificate request.

```
{
   "service" : {
    "category" : "managed-object",
    "resource" : "certificate-request",
    "action" : "get",
     "options" : {
       "uuid" : "BC0E9004-82E0-4FFA-BFF2-29A67DDD5C64"
     }
   }
}
```
**3.** Run the okv managed-object certificate-request get command using the generated JSON file.

okv managed-object certificate-request get --from-json get\_cert\_req.json

Output similar to the following appears:

```
{
      "result" : "Success",
      "value" : {
       "object" : "-----BEGIN NEW CERTIFICATE REQUEST-----
\nMIIC5TCCAc0CAQAwdDELMAkGA1UEBhMCdXMxEzARBgNVBAgTCkNhbGlmb3JuaWEx << output 
truncated >> \nDtWoeZfNYHcWPFmHK8aiLCgzeFG62xRdyg==\n-----END NEW CERTIFICATE 
REQUEST-----"
       }
     }
```
## **Example Using Text as Output Format**

```
okv managed-object certificate-request get --output_format text --uuid 
BC0E9004-82E0-4FFA-BFF2-29A67DDD5C64
```
#### **Output**

Output similar to the following appears:

```
"-----BEGIN NEW CERTIFICATE REQUEST-----
\nMIIC5TCCAc0CAQAwdDELMAkGA1UEBhMCdXMxEzARBgNVBAgTCkNhbGlmb3JuaWEx << output truncated 
>> \nDtWoeZfNYHcWPFmHK8aiLCqzeFG62xRdyq == \n-----END NEW CERTIFICATE REQUEST-----"
```
# 5.11 okv managed-object certificate-request register Command

The okv managed-object certificate-request register command registers a certificate request object with Oracle Key Vault.

#### **Required Authorization**

None

#### **Syntax**

```
okv managed-object certificate-request register --output_format <text|json>
object certificate_requeset_file_path --type certificate_requeset_type --
private-key-uuid private_key_uuid --wallet wallet_name
```
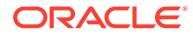

## **JSON Input File Template**

```
{
  "service" : {
    "category" : "managed-object",
    "resource" : "certificate-request",
    "action" : "register",
    "options" : {
      "type" : "#CRMF,PKCS10,PEM,PGP",
      "object" : "#VALUE",
      "privateKeyUUID" : "#VALUE",
      "wallet" : "#VALUE",
       "attributes" : {
        "name" : {
 "value" : "#VALUE",
 "type" : "#text|uri"
        },
         "contactInfo" : "#VALUE",
        "activationDate" : "#VALUE",
         "deactivationDate" : "#VALUE",
         "processStartDate" : "#VALUE",
         "protectStopDate" : "#VALUE"
      }
    }
  }
}
```
## **Parameters**

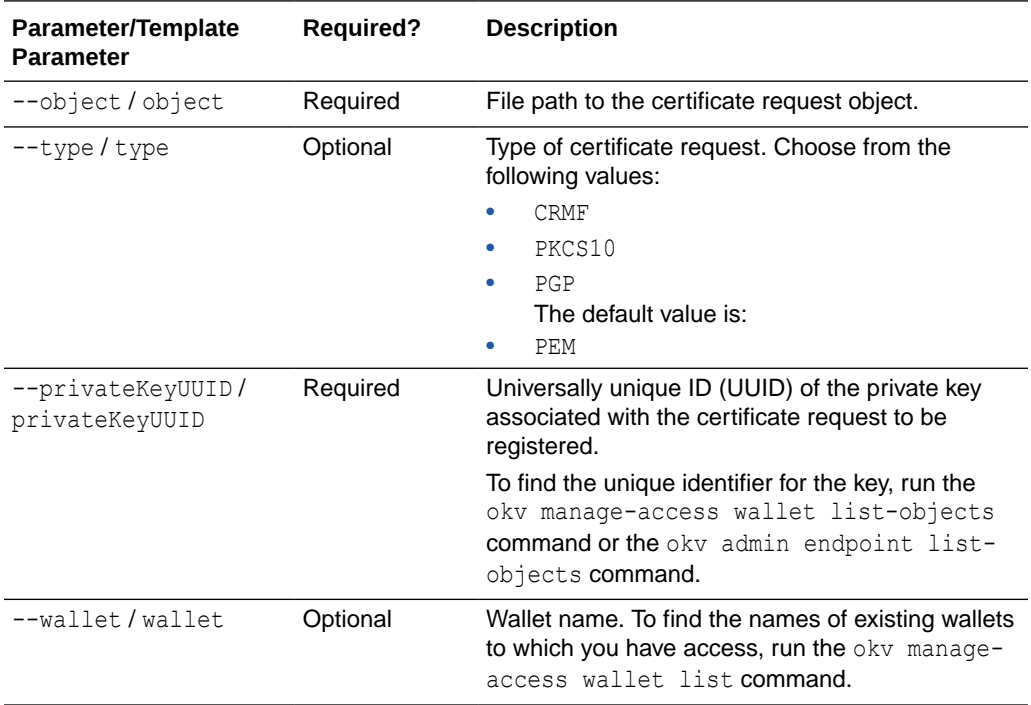

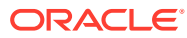

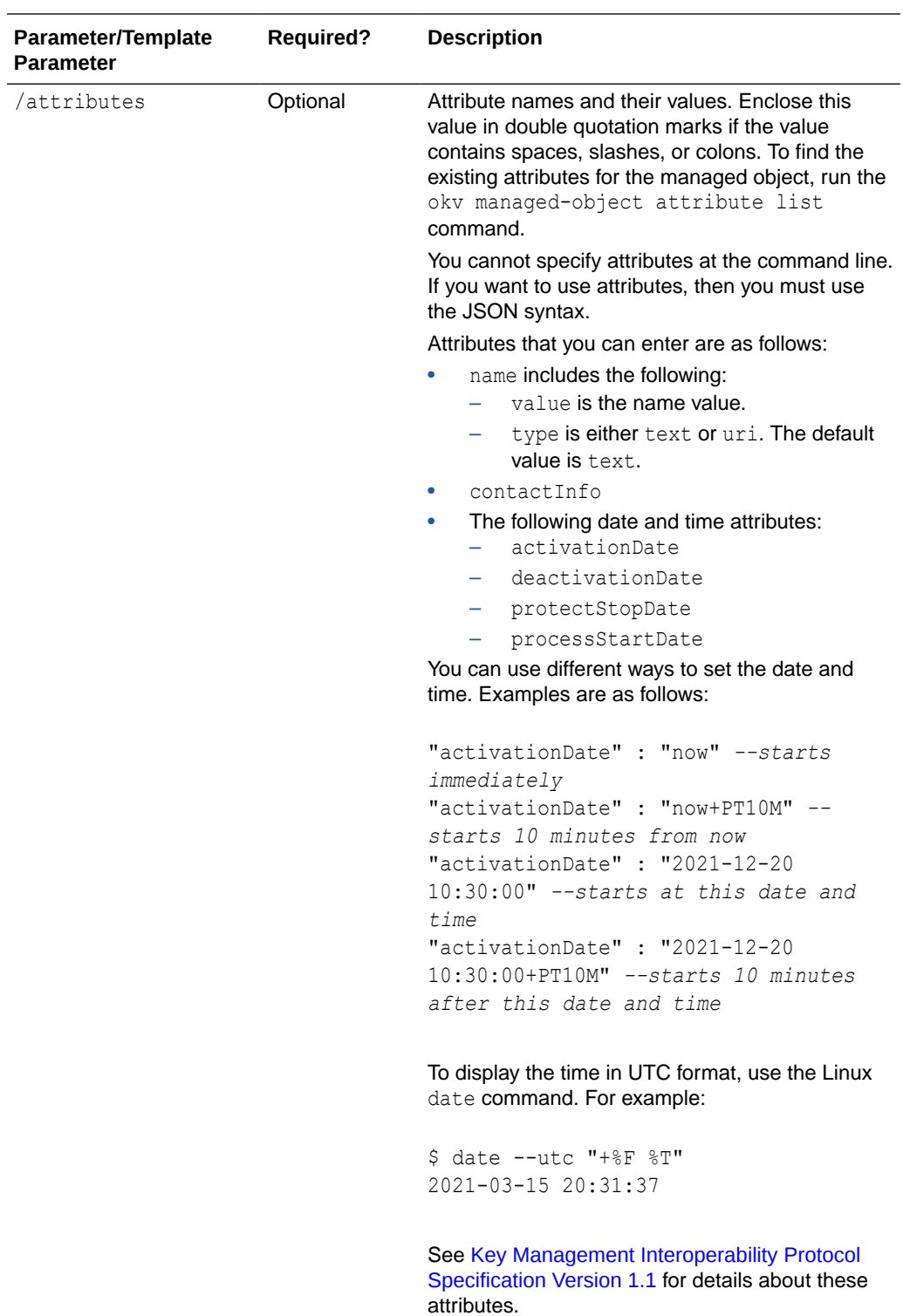

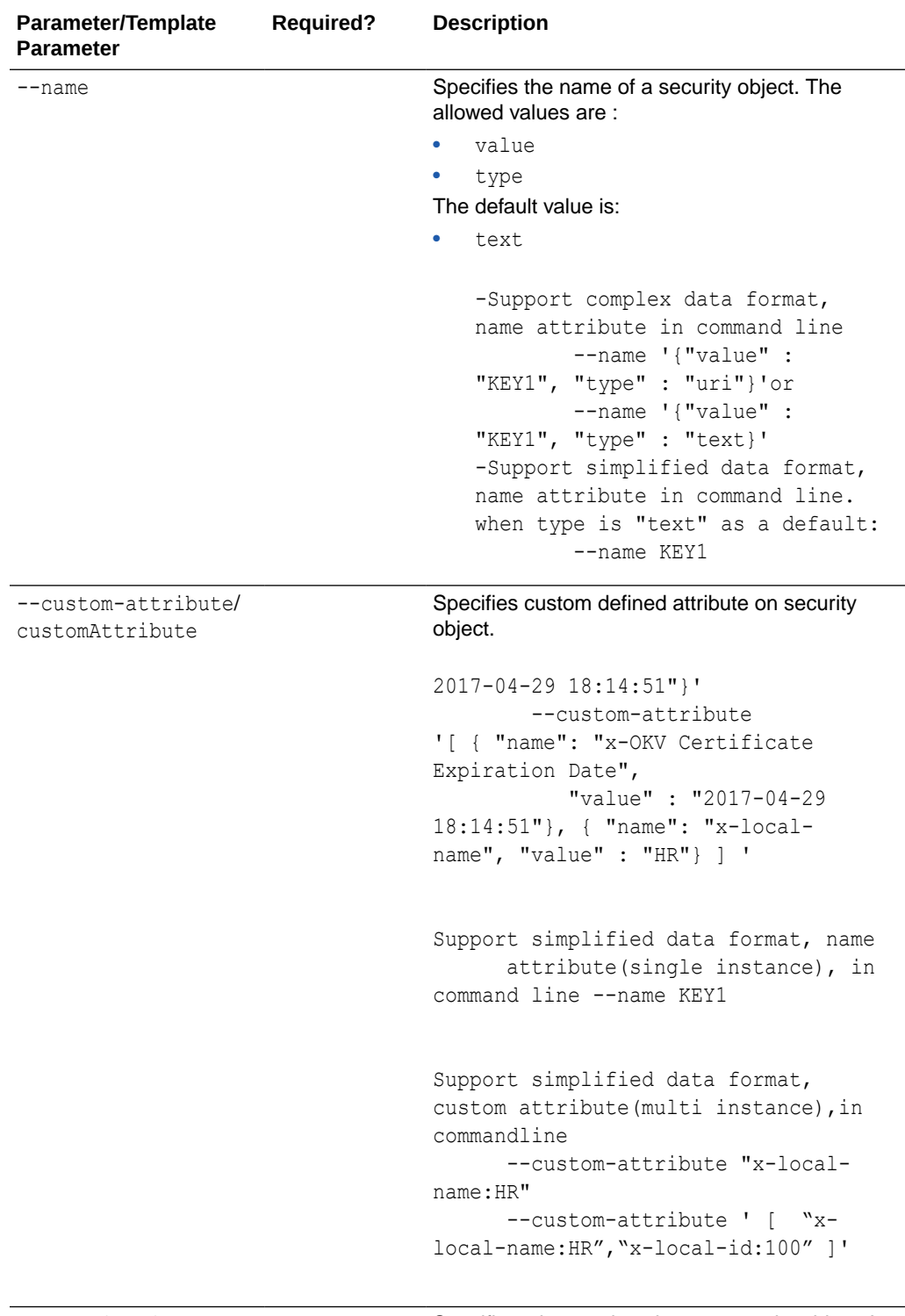

--deactivation-date **Specifies when to deactivate a security object. It** has the same format as activation-date.

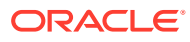

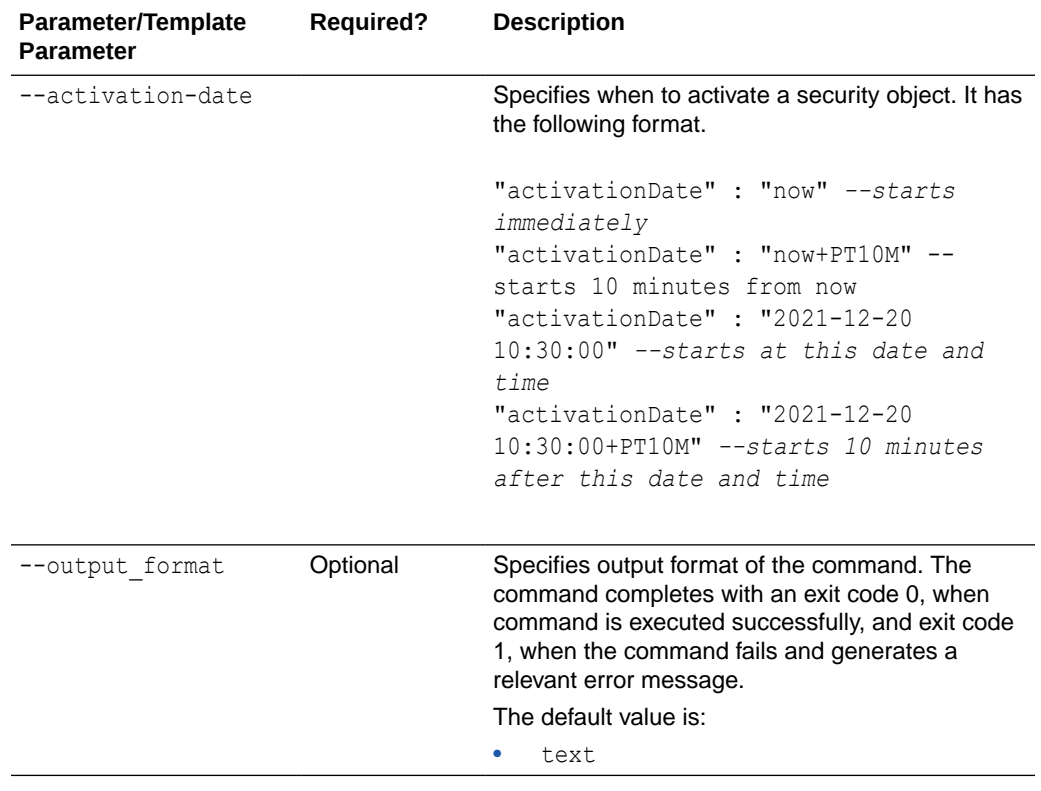

## **Note:**

Use the CLI command syntax to specify the output format option. By default, the output format is JSON. However, the output\_format option with a value as 'text' displays the output in text format. Use of text output format removes the need to parse JSON output. The option is useful when the output of a command serves as input for another command.

## **CLI Example**

```
okv managed-object certificate-request register --name "FINDB-PROD-CERTREQ" --custom-
attribute "x-local-name:HR" --activation-date "2020-12-31 09:00:00" --deactivation-
date "2024-12-31 09:00:00
```
## **JSON Example**

**1.** Generate JSON input for the okv managed-object certificate-request register command.

okv managed-object certificate-request register --generate-json-input

```
{
  "service" : {
    "category" : "managed-object",
    "resource" : "certificate-request",
    "action" : "register",
    "options" : {
```
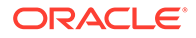

```
 "type" : "#CRMF,PKCS10,PEM,PGP",
     "object" : "#VALUE",
     "privateKeyUUID" : "#VALUE",
     "wallet" : "#VALUE",
     "attributes" : {
       "name" : {
         "value" : "#VALUE",
         "type" : "#text|uri"
       },
       "contactInfo" : "#VALUE",
       "activationDate" : "#VALUE",
       "deactivationDate" : "#VALUE",
       "processStartDate" : "#VALUE",
       "protectStopDate" : "#VALUE"
     }
   }
 }
```
}

**2.** Save the generated input to a file (for example, reg\_cert\_req.json) and then edit it to specify the appropriate certificate request values.

```
{
   "service" : {
     "category" : "managed-object",
     "resource" : "certificate-request",
     "action" : "register",
     "options" : {
       "type" : "PEM",
       "object" : "./cert_req.pem",
       "privateKeyUUID" : "D497994E-74CD-4F60-BF7C-52F254142705",
       "wallet" : "hr_wallet",
      "attributes" : {
         "name" : {
           "value" : "FINDB-PROD-CERTREQ",
           "type" : "text"
         },
         "contactInfo" : "psmith@example.com"
         "activationDate" : "2020-12-31 09:00:00",
         "deactivationDate" : "2024-12-31 09:00:00",
         "processStartDate" : "2020-12-31 09:00:00",
         "protectStopDate" : "2024-12-31 09:00:00"
       }
     }
   }
}
```
**3.** Run the okv managed-object certificate-request register command using the generated JSON file.

okv managed-object certificate-request register --from-json reg\_cert\_req.json

Output similar to the following appears:

```
{
  "result" : "Success",
   "value" : {
    "uuid" : "BC0E9004-82E0-4FFA-BFF2-29A67DDD5C64"
   }
     }
```
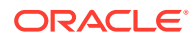

#### **Example Using Text as Output Format**

```
okv managed-object certificate-request register --output_format text --object "./
cert_req.pem" --type "PEM" --private-key-uuid
       "D497994E-74CD-4F60-BF7C-52F254142705" --wallet hr_wallet --activation-date now
--name hr_csr --custom-attribute "x-local-name:HR"
```
#### **Output**

Output similar to the following appears:

"BC0E9004-82E0-4FFA-BFF2-29A67DDD5C64"

### **Related Topics**

• [How to Set the Date and Time in RESTful Services Utility Commands](#page-52-0) You specify the date or timestamp, and duration using the supported formats.

# 5.12 okv managed-object custom-attribute add Command

The okv managed-object custom-attribute add command adds a custom attribute to a security object.

## **Required Authorization**

The endpoint must have read-modify permission on the object.

#### **Syntax**

Uses JSON syntax only: okv managed-object custom-attribute add --generate-jsoninput

You must use the JSON syntax for this command to specify the attributes. However, you can use the --uuid parameter at the command line with this command. This is useful for cases where you want to apply the same attribute values to multiple objects. You can re-use the same JSON file and specify different UUIDs at the command line.

## **JSON Input File Template**

```
{
  "service" : {
    "category" : "managed-object",
    "resource" : "custom-attribute",
     "action" : "add",
     "options" : {
       "uuid" : "#VALUE",
       "customAttribute" : {
        "name" : "#VALUE",
        "value" : "#VALUE",
         "type" : "#TEXT|NUMBER"
      }
     }
  }
}
```
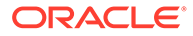

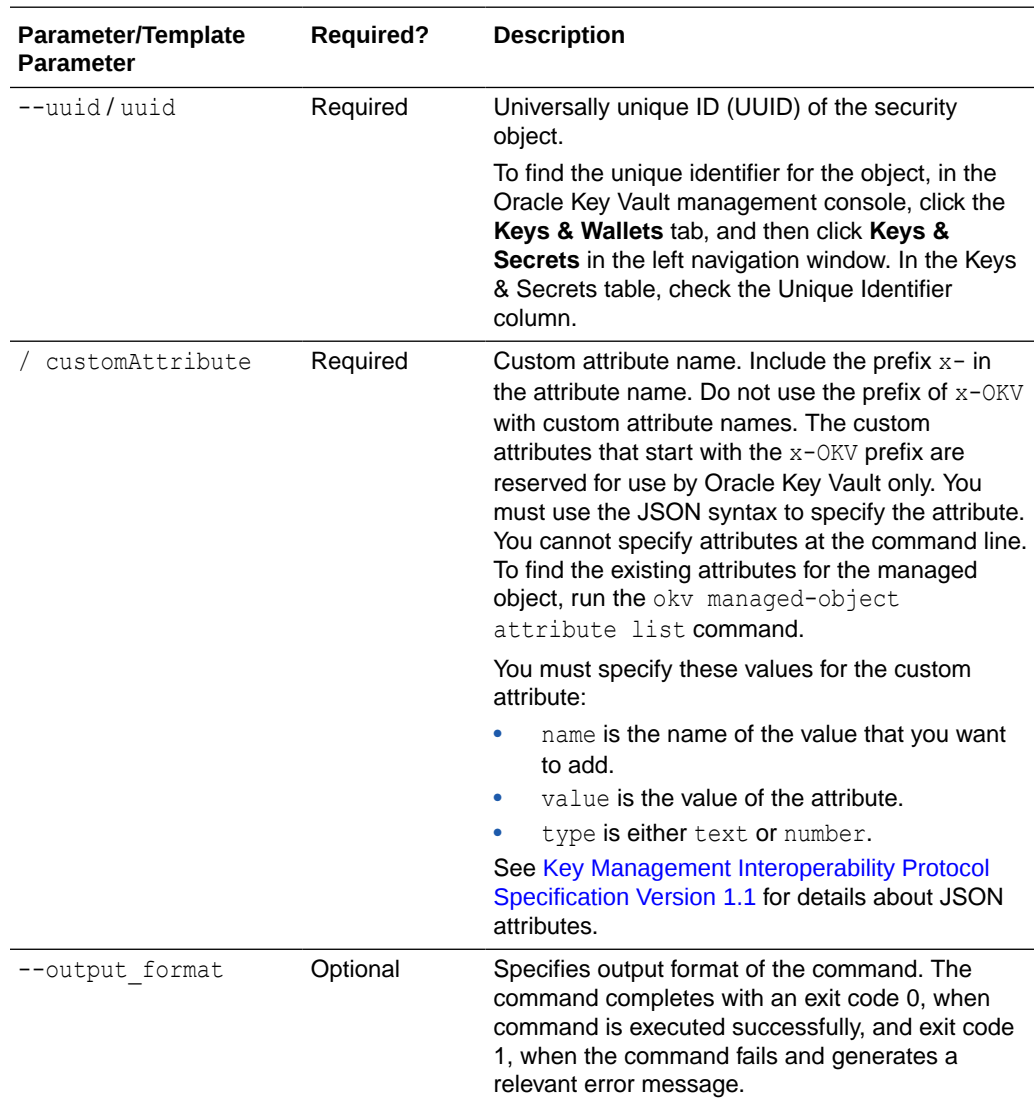

## **Parameters**

## **Note:**

Use the CLI command syntax to specify the output\_format option. By default, the output format is JSON. However, the output\_format option with a value as 'text' displays the output in text format. Use of text output format removes the need to parse JSON output. The option is useful when the output of a command serves as input for another command.

## **JSON Example**

**1.** Generate JSON input for the okv managed-object custom-attribute add command.

okv managed-object custom-attribute add --generate-json-input

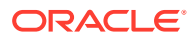

The generated input appears as follows:

```
{
   "service" : {
     "category" : "managed-object",
     "resource" : "custom-attribute",
     "action" : "add",
     "options" : {
       "uuid" : "#VALUE",
       "customAttribute" : {
        "name" : "#VALUE",
         "value" : "#VALUE",
         "type" : "#TEXT|NUMBER"
       }
     }
  }
}
```
**2.** Save the generated input to a file (for example, add cust attr.json) and then edit it to include the custom attribute to the security object.

```
{
   "service": {
     "category": "managed-object",
     "resource": "custom-attribute",
     "action": "add",
     "options": {
       "uuid": "3C695846-BB8D-4FD2-BFC4-E646ACB60404",
       "customAttribute": {
         "name": "x-ApplicationTag",
         "value": "HR-Production",
         "type": "TEXT"
       }
     }
   }
}
```
**3.** Run the okv managed-object custom-attribute add command using the generated JSON file.

okv managed-object custom-attribute add --from-json add\_cust\_attr.json

Output similar to the following appears:

```
{
  "result" : "Success"
}
```
# 5.13 okv managed-object custom-attribute delete Command

The okv managed-object custom-attribute delete command deletes a custom attribute of a security object.

### **Required Authorization**

The endpoint must have read-modify permission on the object.

#### **Syntax**

Uses JSON syntax only: okv managed-object custom-attribute delete --generatejson-input

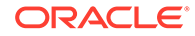

You must use the JSON syntax for this command to specify the attributes. However, you can use the --uuid parameter at the command line with this command. This is useful for cases where you want to apply the same attribute values to multiple objects. You can re-use the same JSON file and specify different UUIDs at the command line.

## **JSON Input File Template**

```
{
  "service" : {
    "category" : "managed-object",
    "resource" : "custom-attribute",
    "action" : "delete",
     "options" : {
      "uuid" : "#VALUE",
      "customAttribute" : {
 "name" : "#VALUE",
 "index" : "#VALUE"
      }
     }
  }
}
```
## **Parameters**

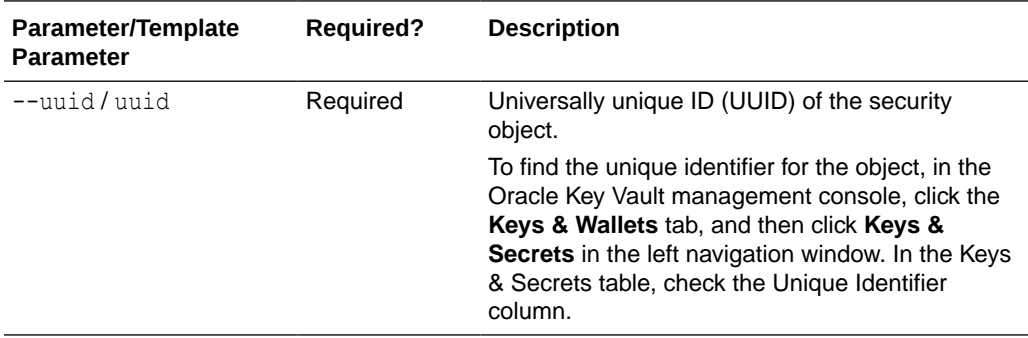

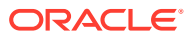

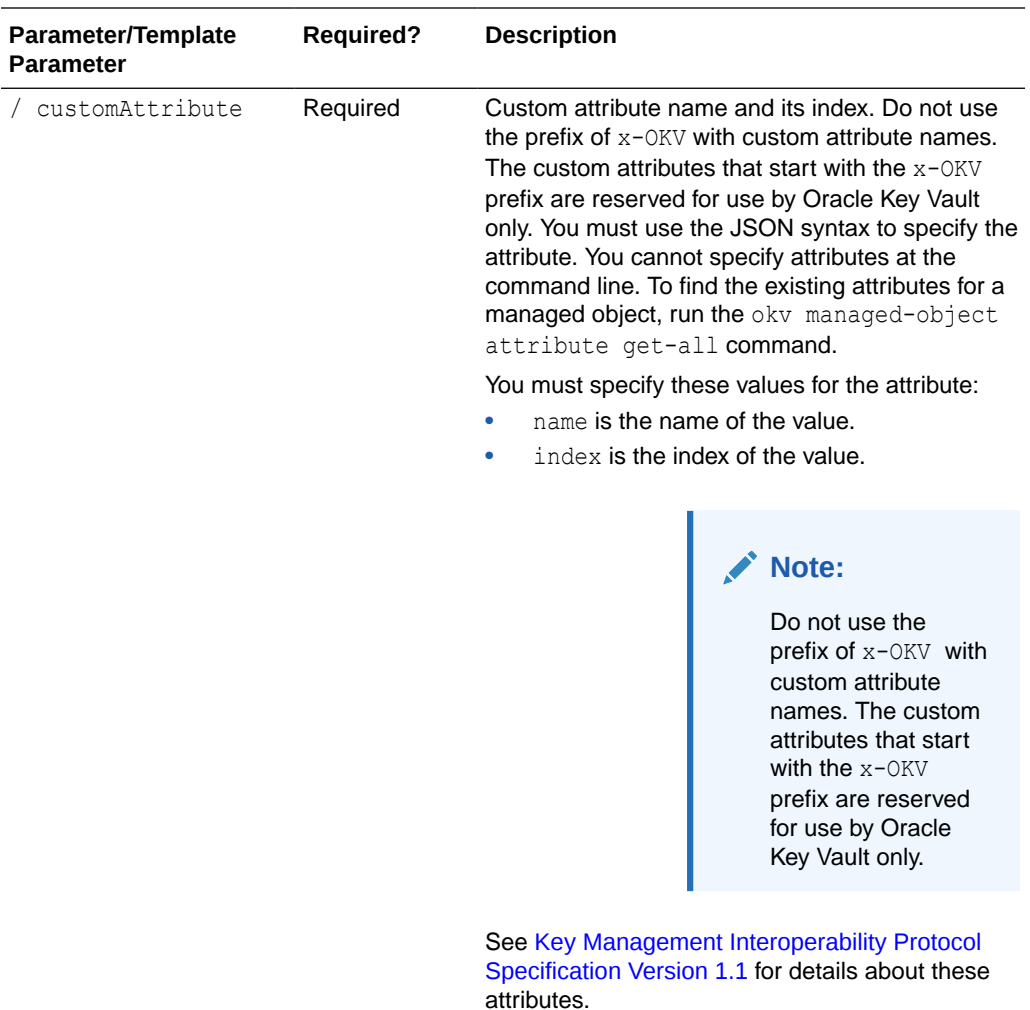

## **JSON Example**

**1.** Generate JSON input for the okv managed-object custom-attribute delete command.

okv managed-object custom-attribute delete --generate-json-input

```
{
  "service" : {
 "category" : "managed-object",
 "resource" : "custom-attribute",
 "action" : "delete",
    "options" : {
      "uuid" : "#VALUE",
      "customAttribute" : {
 "name" : "#VALUE",
 "index" : "#VALUE"
      }
    }
  }
}
```
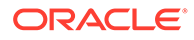

**2.** Save the generated input to a file (for example, del cust attr.json) and then edit it so that you can delete the custom attribute.

```
{
   "service" : {
    "category" : "managed-object",
    "resource" : "custom-attribute",
     "action" : "delete",
     "options" : {
       "uuid" : "2359E04F-DA61-4F7C-BF9F-913D3369A93A",
       "customAttribute" : {
         "name" : "x-ApplicationTag",
         "index" : "1"
       }
     }
  }
}
```
**3.** Run the okv managed-object custom-attribute delete command using the generated JSON file.

okv managed-object custom-attribute delete --from-json del\_cust\_attr.json

Output similar to the following appears:

```
{
  "result" : "Success"
}
```
# 5.14 okv managed-object custom-attribute modify Command

The okv managed-object custom-attribute modify command modifies a custom attribute of a security object.

#### **Required Authorization**

The endpoint must have read-modify permission on the object.

#### **Syntax**

```
Uses JSON syntax only: okv managed-object custom-attribute modify --
generate-json-input
```
You must use the JSON syntax for this command to specify the attributes. However, you can use the --uuid parameter at the command line with this command. This is useful for cases where you want to apply the same attribute values to multiple objects. You can re-use the same JSON file and specify different UUIDs at the command line.

## **JSON Input File Template**

```
{
  "service" : {
    "category" : "managed-object",
    "resource" : "custom-attribute",
    "action" : "modify",
     "options" : {
      "uuid" : "#VALUE",
       "customAttribute" : {
        "name" : "#VALUE",
         "newValue" : "#VALUE",
```
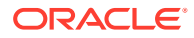

```
 "index" : "#VALUE"
       }
     }
  }
}
```
**Parameters**

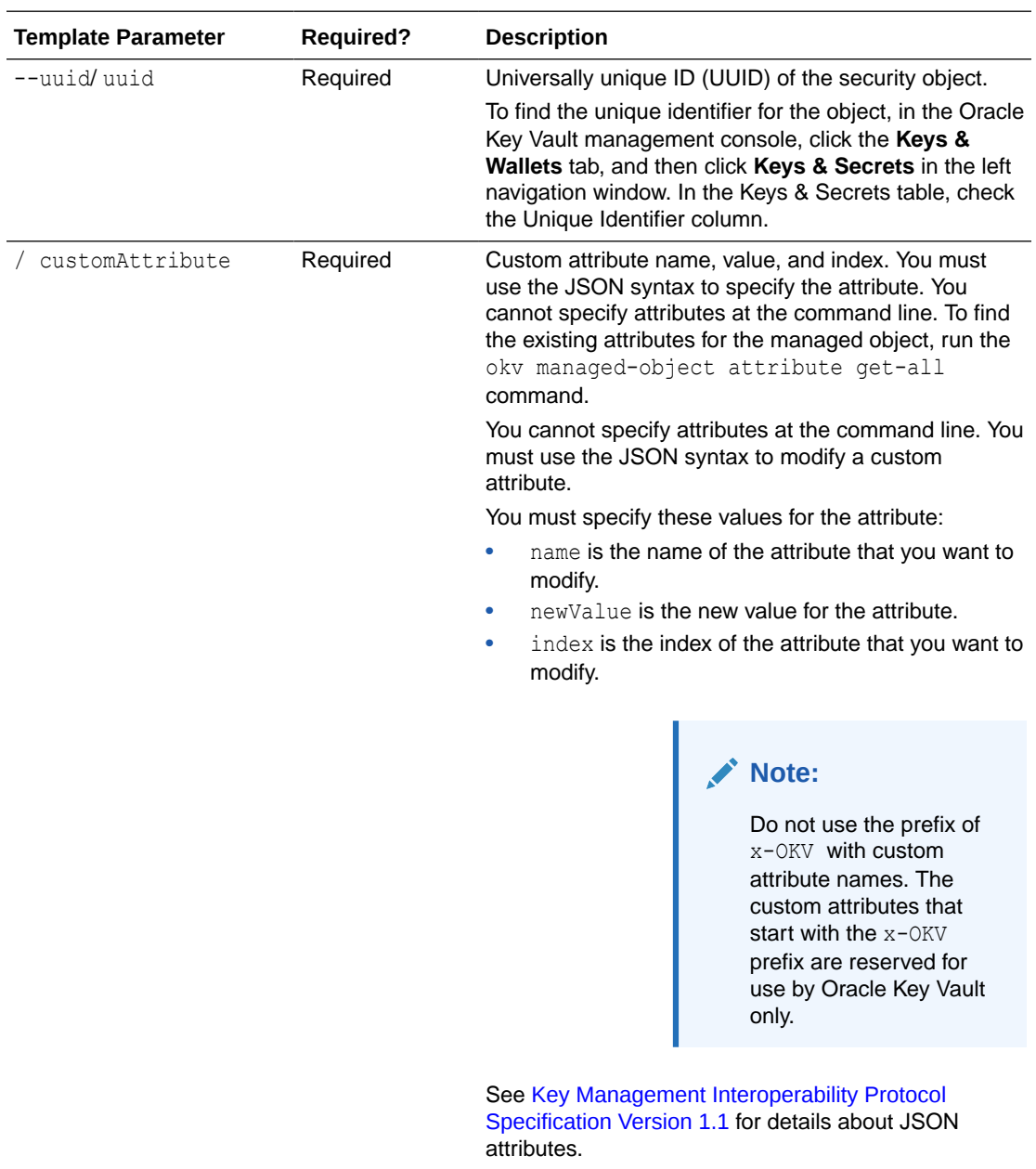

## **JSON Example**

**1.** Generate JSON input for the okv managed-object custom-attribute modify command.

okv managed-object custom-attribute modify --generate-json-input

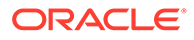

```
{
   "service" : {
    "category" : "managed-object",
     "resource" : "custom-attribute",
     "action" : "modify",
     "options" : {
       "uuid" : "#VALUE",
       "customAttribute" : {
         "name" : "#VALUE",
         "newValue" : "#VALUE",
         "index" : "#VALUE"
       }
     }
  }
}
```
**2.** Save the generated input to a file (for example, modify cust attr.json) and then edit it to modify the custom attribute.

```
{
   "service" : {
    "category" : "managed-object",
    "resource" : "custom-attribute",
    "action" : "modify",
     "options" : {
       "uuid" : "2359E04F-DA61-4F7C-BF9F-913D3369A93A",
       "customAttribute" : {
         "name" : "x-ApplicationTag",
         "newValue" : "Global-HR-Production",
         "index" : "1"
       }
     }
   }
}
```
**3.** Run the okv managed-object custom-attribute modify command using the generated JSON file.

```
okv managed-object custom-attribute modify --from-json modify_cust_attr.json
```
Output similar to the following appears:

{ "result" : "Success" }

# 5.15 okv managed-object key create Command

The okv managed-object key create command creates a symmetric key.

#### **Required Authorization**

None

#### **Syntax**

```
okv managed-object key create --extractable --output_format <text|json> --
algorithm cryptographic_algorithm --length key_length --mask 
crypographic_usage_mask --wallet wallet_name --name name_value --custom-attrbute 
custom_attribute_value --activation-date activation_date --deactivation-date 
deactivation_date
```
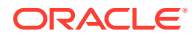

## **JSON Input File Template**

```
{
  "service": {
    "category": "managed-object",
   "resource": "key",
    "action": "create",
    "options": {
       "algorithm": "#3DES|AES",
      "length": "#112,168(3DES)|128,192,256(AES)",
      "mask" : [ "#SIGN", "#VERIFY", "#ENCRYPT", "#DECRYPT", "#WRAP_KEY", 
"#UNWRAP_KEY", "#EXPORT", 
                    "#DERIVE_KEY", "#GENERATE_CRYPTOGRAM", "#VALIDATE_CRYPTOGRAM", 
"#TRANSLATE_ENCRYPT", 
                    "#TRANSLATE_DECRYPT", "#TRANSLATE_WRAP", 
"#TRANSLATE_UNWRAP" ], "wallet": "#VALUE",
      "attributes": {
         "extractable" : "#TRUE|FALSE"
      }
     }
  }
}
```
## **Parameters**

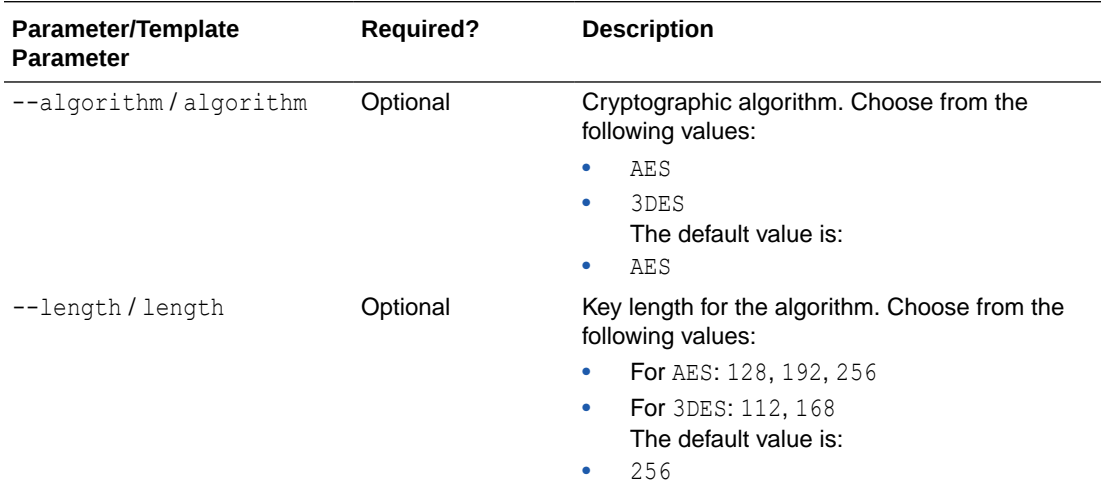

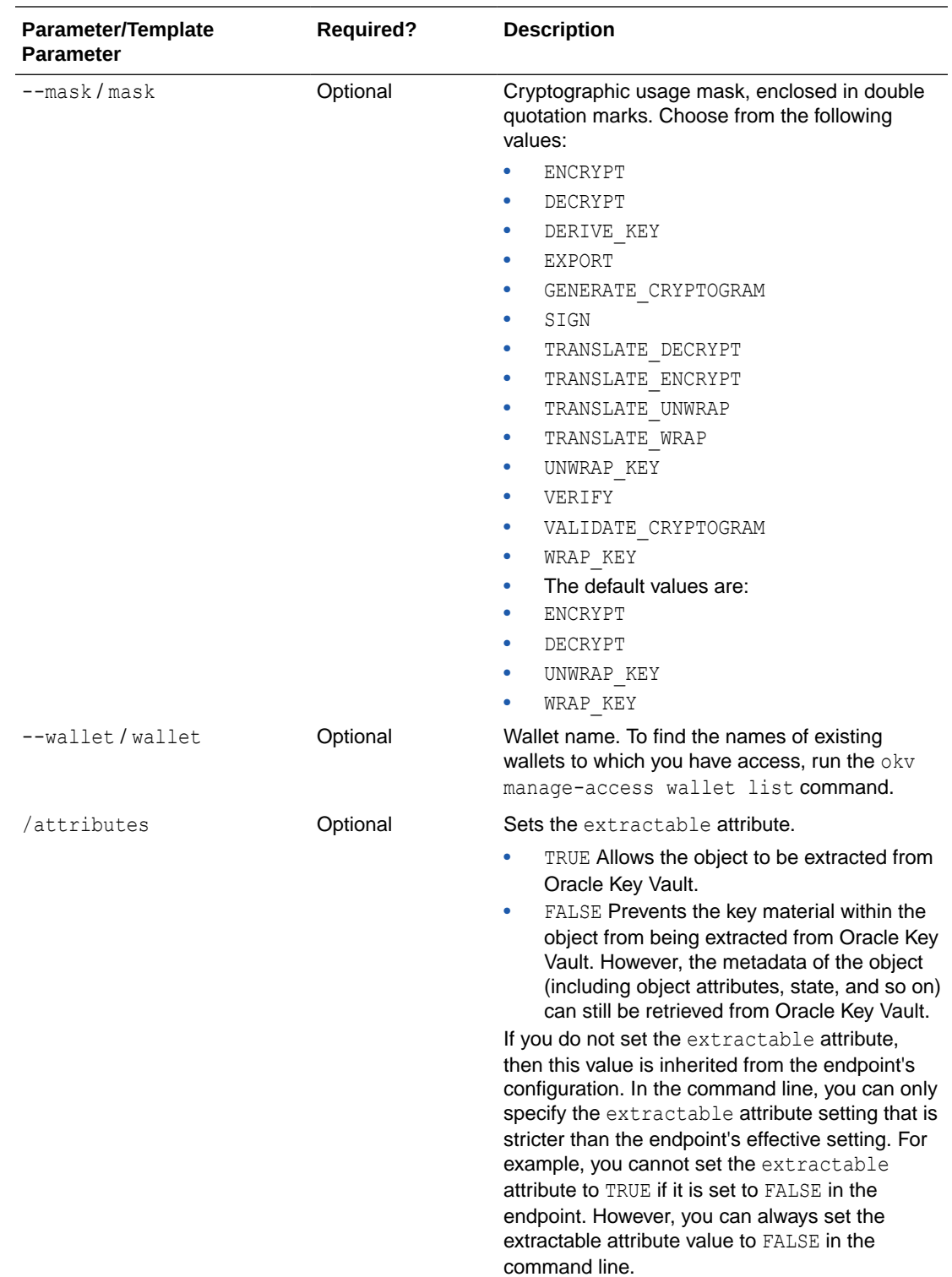

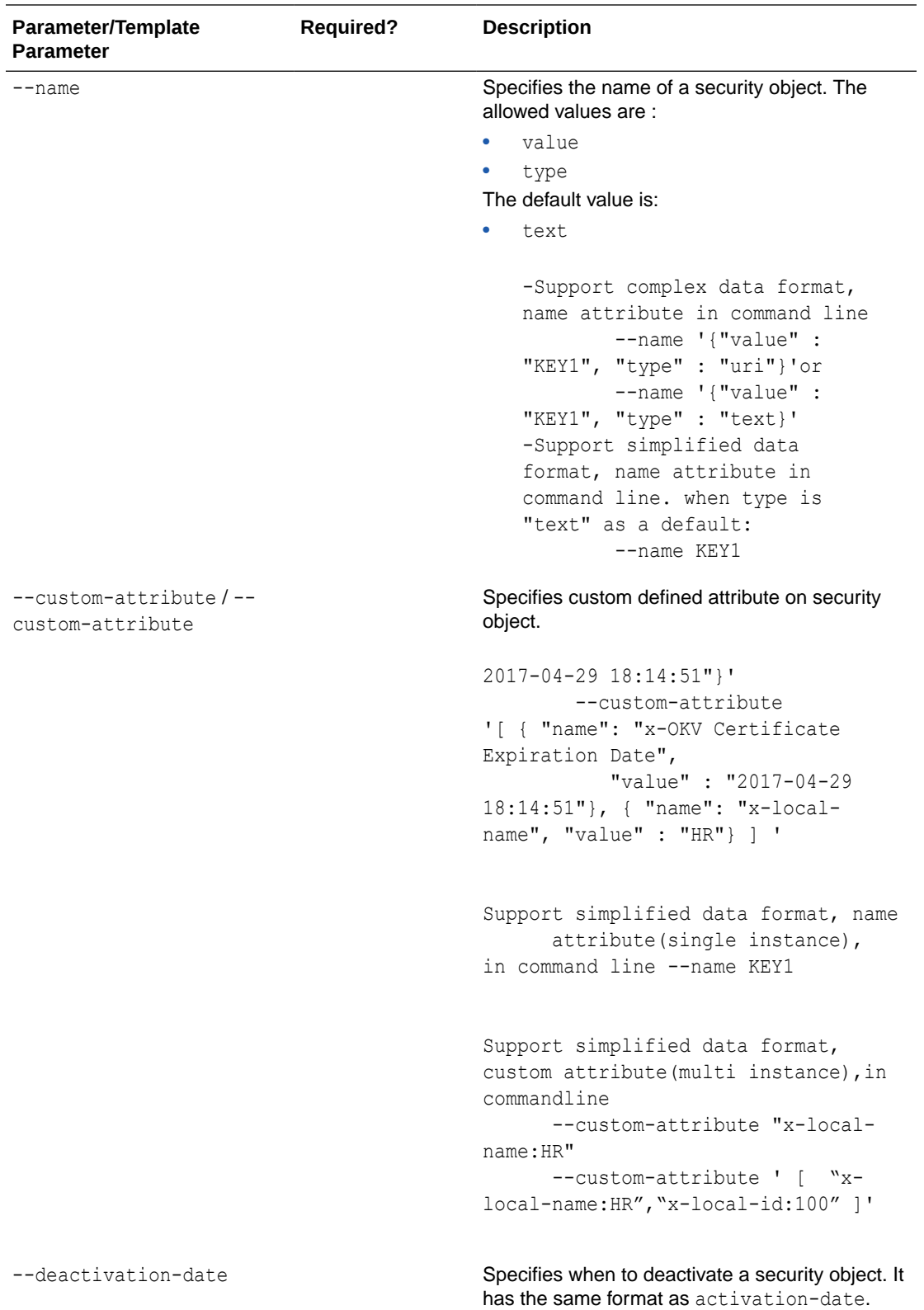

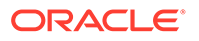

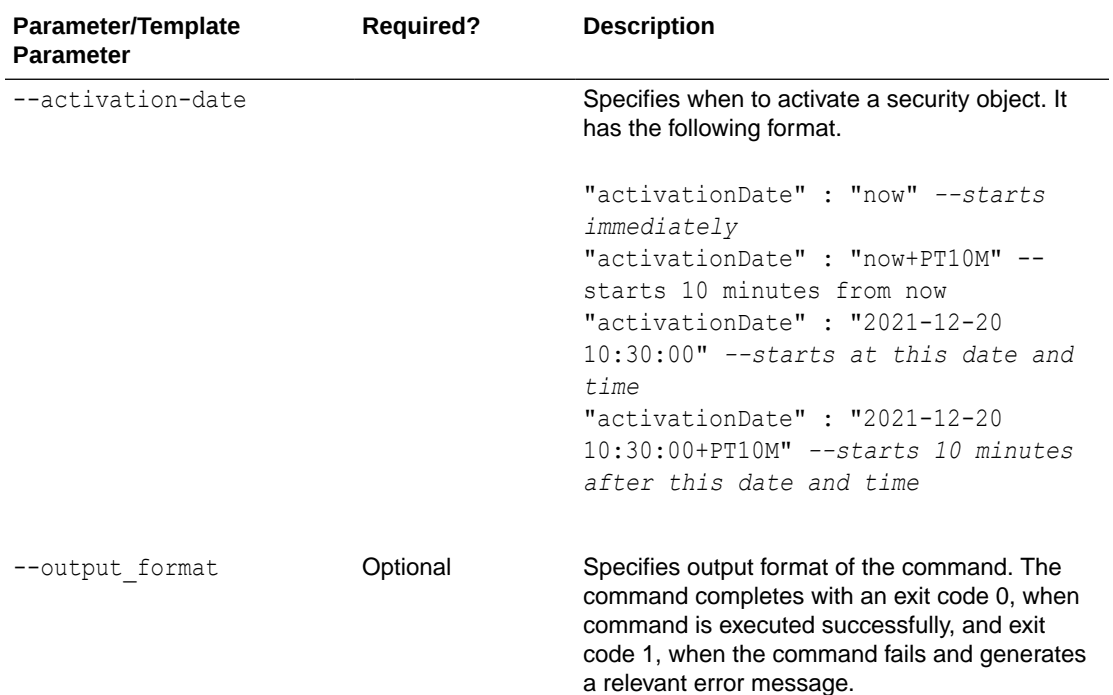

## **Note:**

Use the CLI command syntax to specify the output\_format option. By default, the output format is JSON. However, the output\_format option with a value as 'text' displays the output in text format. Use of text output format removes the need to parse JSON output. The option is useful when the output of a command serves as input for another command.

## **Example without using JSON**

```
okv managed-object key create --length 128 --algorithm AES --
mask"ENCRYPT" --name dw_0706
```
#### **JSON Example**

1. Generate JSON input for the okv managed-object key create command.

```
okv managed-object key create --generate-json-input
```

```
{
  "service": {
    "category": "managed-object",
    "resource": "key",
    "action": "create",
     "options": {
       "algorithm": "#3DES|AES",
       "length": "#112,168(3DES)|128,192,256(AES)",
       "mask" : [ "#SIGN", "#VERIFY", "#ENCRYPT", "#DECRYPT", "#WRAP_KEY",
```
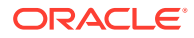

```
"#UNWRAP_KEY", "#EXPORT", 
                     "#DERIVE_KEY", "#GENERATE_CRYPTOGRAM", "#VALIDATE_CRYPTOGRAM", 
"#TRANSLATE_ENCRYPT", 
                    "#TRANSLATE_DECRYPT", "#TRANSLATE_WRAP", 
"#TRANSLATE UNWRAP" ], "wallet": "#VALUE",
       "attributes": {
          "extractable" : "#TRUE|FALSE"
       }
     }
   }
}
```
**2.** Save the generated input to a file (for example, create key.json) and then edit it to create the key.

```
{
  "service": {
     "category": "managed-object",
    "resource": "key",
     "action": "create",
     "options": {
       "algorithm": "AES",
       "length": "256",
       "mask": [
         "ENCRYPT",
         "DECRYPT"
       ],
       "wallet": "hr_wallet",
       "attributes": {
          "extractable" : "FALSE"
       }
     }
  }
}
```
**3.** Run the okv managed-object key create command using the generated JSON file.

okv managed-object key create --from-json create key.json

Output similar to the following appears:

```
{
   "result": "Success",
    "value": {
     "uuid": "2359E04F-DA61-4F7C-BF9F-913D3369A93A"
   }
}
```
### **Example Using Text as Output Format**

```
okv managed-object key create --extractablefalse --output_format text --algorithm 
cryptographic_algorithm --length key_length --mask crypographic_usage_mask --wallet 
wallet_name
```
## **Output**

Output similar to the following appears:

```
"2359E04F-DA61-4F7C-BF9F-913D3369A93A"
```
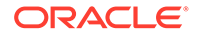

# 5.16 okv managed-object key get Command

The okv managed-object key get command retrieves a symmetric key.

### **Required Authorization**

The endpoint must have read permission on the key object.

#### **Syntax**

okv managed-object key get --output\_format <text|json> --uuid *UUID*

## **JSON Input File Template**

```
{
  "service": {
    "category": "managed-object",
   "resource": "key",
     "action": "get",
     "options": {
       "uuid": "#VALUE"
 }
  }
}
```
#### **Parameters**

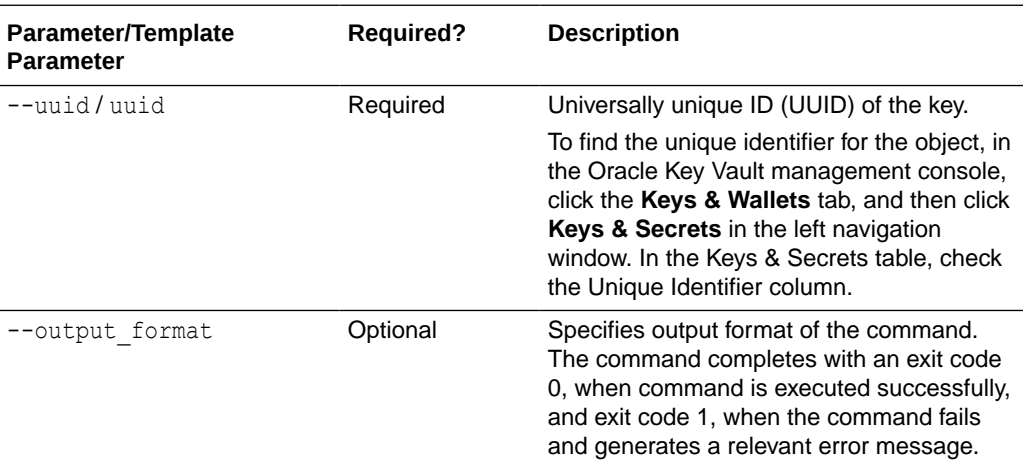

## **Note:**

Use the CLI command syntax to specify the output\_format option. By default, the output format is JSON. However, the output\_format option with a value as 'text' displays the output in text format. Use of text output format removes the need to parse JSON output. The option is useful when the output of a command serves as input for another command.

## **JSON Example**

**1.** Generate JSON input for the okv managed-object key get command.

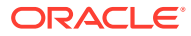

okv managed-object key get --generate-json-input

The generated input appears as follows:

```
{
   "service": {
     "category": "managed-object",
     "resource": "key",
     "action": "get",
     "options": {
       "uuid": "#VALUE"
     }
   }
}
```
**2.** Save the generated input to a file (for example, get key.json) and then edit it to get the specified key.

```
{
  "service": {
    "category": "managed-object",
    "resource": "key",
    "action": "get",
     "options": {
      "uuid": "2359E04F-DA61-4F7C-BF9F-913D3369A93A"
     }
  }
}
```
**3.** Run the okv managed-object key get command using the generated JSON file.

okv managed-object key get --from-json get\_key.json

Output similar to the following appears:

```
{
  "result": "Success",
   "value": {
    "object": "E7A641D77DDAF074C62E7A2C2355F2B8D9CD49486E6AF7F38A22CBDEC91630D0"
    }
 }
```
If the symmetric key is not extractable, then the following message appears:

```
{
  "result" : "Failure",
  "message" : "Operation Result Status: Operation Failed, Result Reason: 
Unavailable"
}
```
#### **Example Using Text as Output Format**

```
okv managed-object certificate-request get --output_format text --uuid 2359E04F-
DA61-4F7C-BF9F-913D3369A93A
```
## **Output**

Output similar to the following appears:

"E7A641D77DDAF074C62E7A2C2355F2B8D9CD49486E6AF7F38A22CBDEC91630D0"

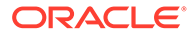

# 5.17 okv managed-object key register Command

The okv managed-object key register command registers a symmetric key.

### **Required Authorization**

None

#### **Syntax**

```
okv managed-object key register --extractablefalse --output_format <text|json> --
algorithm cryptographic_algorithm --length key_length --mask 
cryptographic_usage_mask --object key_file_path --wallet wallet_name --name 
name_value --custom-attrbute_custom_attribute_value --activation-date
activation_date --deactivation-date deactivation_date
```
## **JSON Input File Template**

```
{
   "service" : {
     "category" : "managed-object",
 "resource" : "key",
 "action" : "register",
     "options" : {
       "length" : "#112,168(3DES)|128,192,256(AES)",
       "object" : "#VALUE",
       "algorithm" : "#3DES|AES",
       "mask" : [ "#SIGN", "#VERIFY", "#ENCRYPT", "#DECRYPT", "#WRAP_KEY", 
"#UNWRAP_KEY", "#EXPORT", 
                    "#DERIVE_KEY", "#GENERATE_CRYPTOGRAM", 
"#VALIDATE_CRYPTOGRAM", "#TRANSLATE_ENCRYPT", 
                    "#TRANSLATE_DECRYPT", "#TRANSLATE_WRAP", 
"#TRANSLATE UNWRAP" ], "wallet" : "#VALUE",
       "attributes" : {
         "name" : {
           "value" : "#VALUE",
           "type" : "#text|uri"
         },
         "contactInfo" : "#VALUE",
          "activationDate" : "#YYYY-MM-DD HH:mm:ss",
         "deactivationDate" : "#VALUE",
         "processStartDate" : "#VALUE",
         "protectStopDate" : "#VALUE",
         "extractable" : "#TRUE|FALSE"
       }
     }
  }
}
```
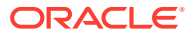

## **Parameters**

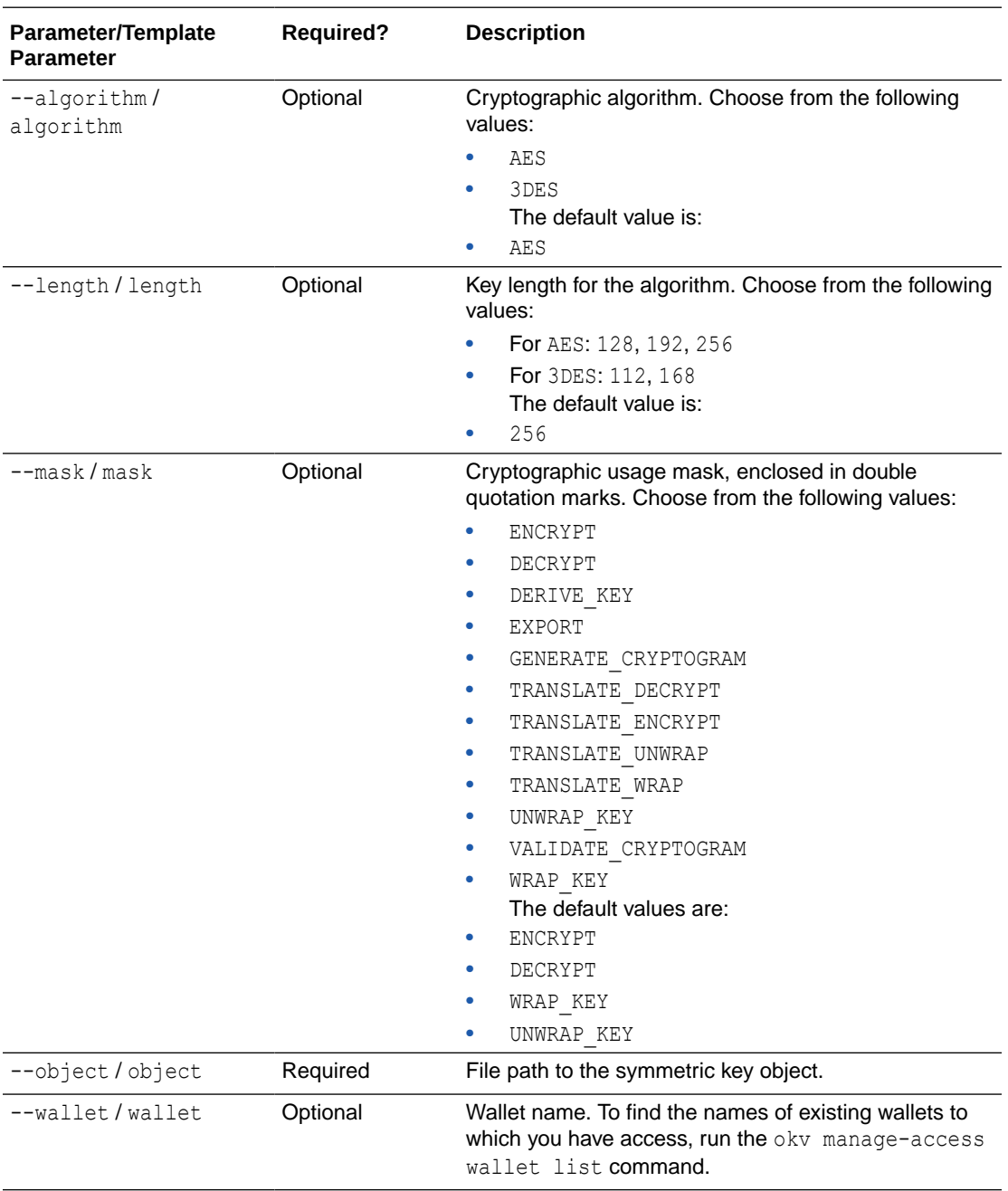

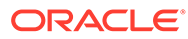

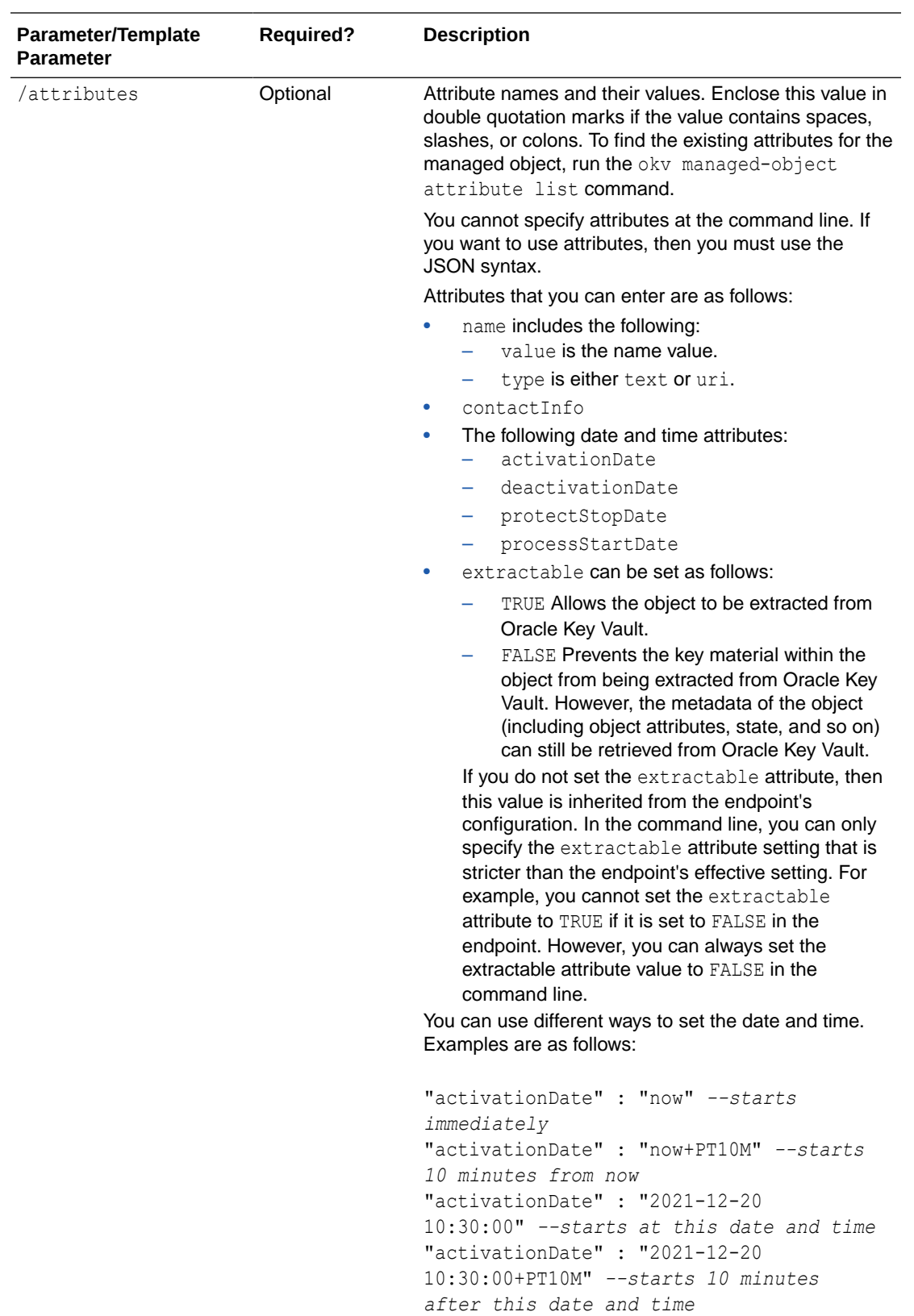

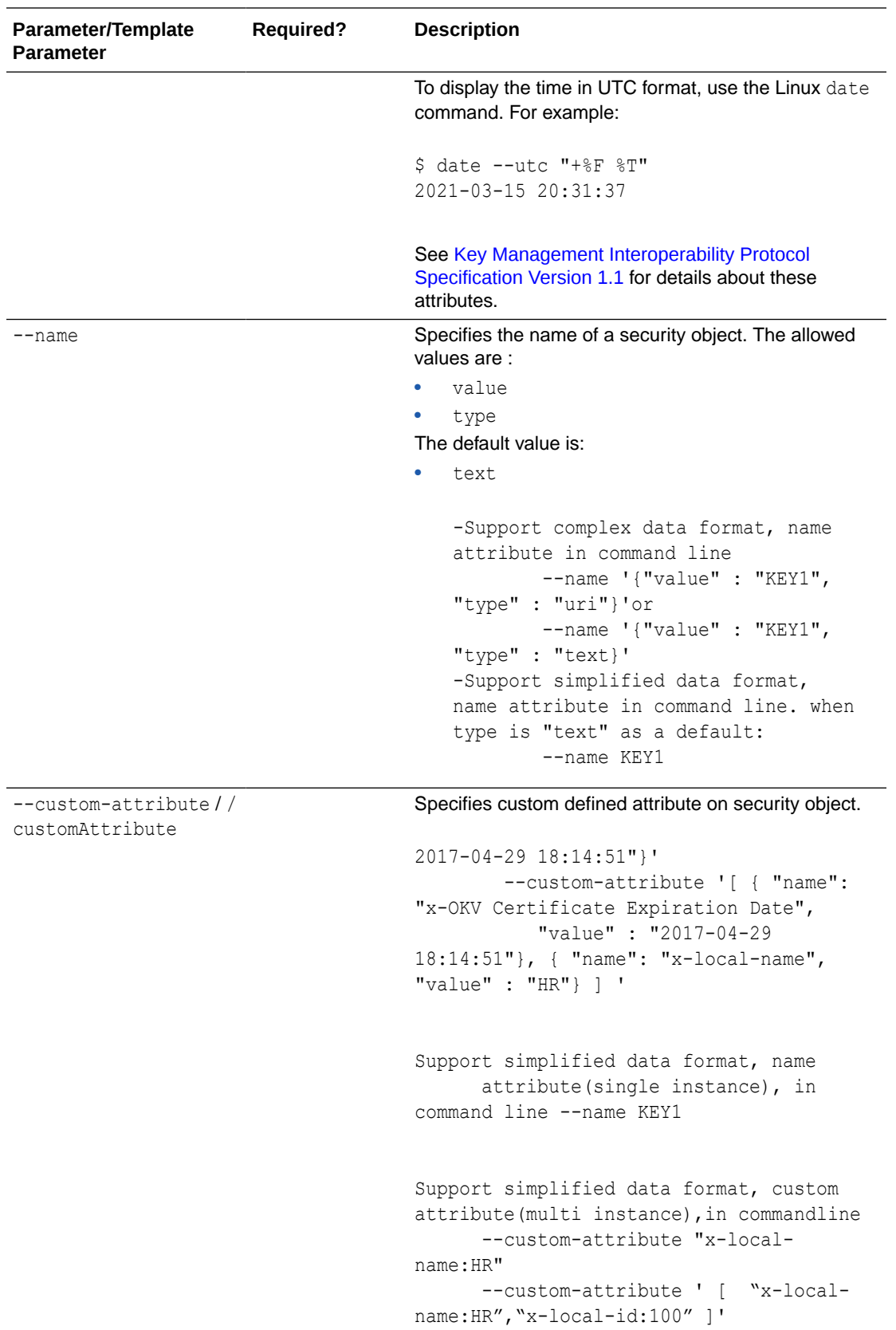

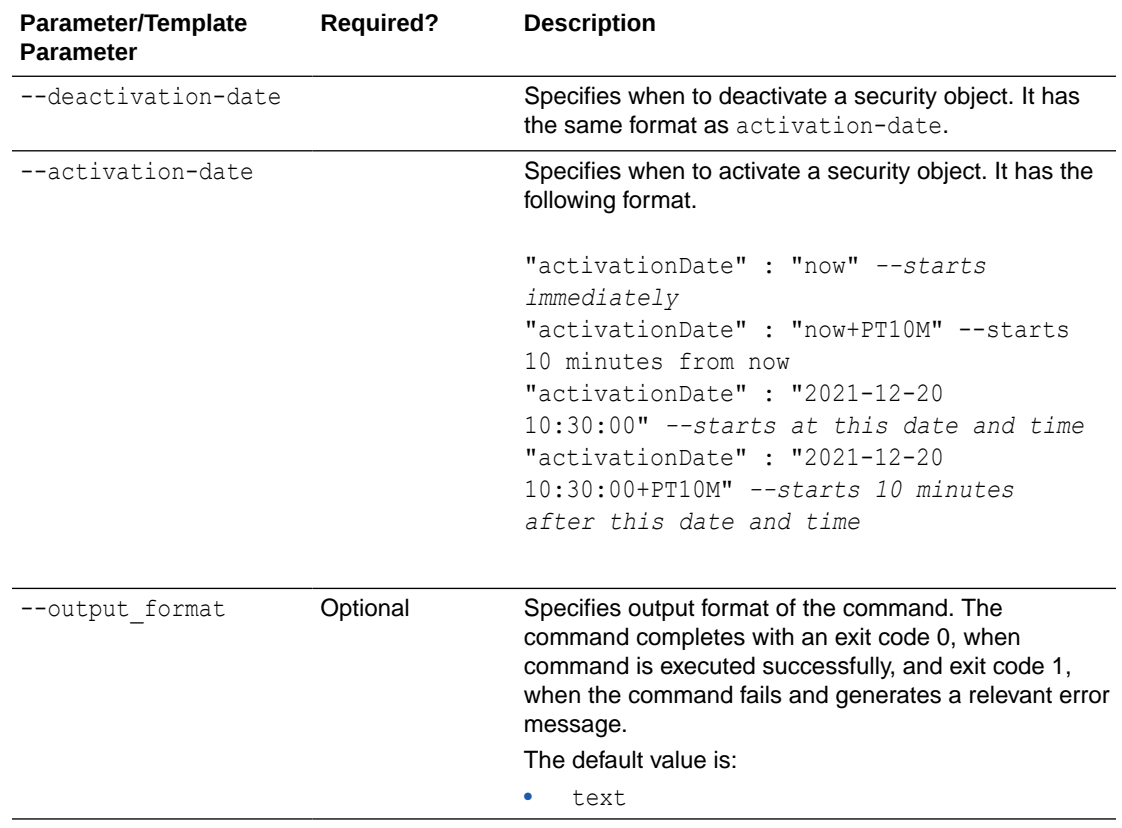

## **Note:**

Use the CLI command syntax to specify the output\_format option. By default, the output format is JSON. However, the output\_format option with a value as 'text' displays the output in text format. Use of text output format removes the need to parse JSON output. The option is useful when the output of a command serves as input for another command.

## **Example without using JSON**

```
 okv managed-object key register
        --length 128 --object/Users/dopark/test/my.key --algorithm AES
        --mask "ENCRYPT" --name dw 0701--activation-date now --
deactivation-date "2030-10-10 10:10:10"
         okv managed-object key register --name
         '{"value" : "dw_key_2"}'--activation-date --deactivation-date
         okv managed-object key register --name
         '{"value" : "dw_key_2", "type" :"uri"}' --activation-date --
deactivation-date
         okv managed-object key register --name
        '{"value" : "dw_key_2", "type" :"text"}' --activation-date --
deactivation-date
         okv managed-object key register --name
         '{"value" : "dw_key_2", "type" :"uri"}' --custom-attribute 
'[ { "name": "x-OKV
```

```
 Private Key UID", "value" :"CA8075A4-C13F-4FD0-BF58-FDB984CC879A"}, 
{ "name":
         "x-NAME2", "value" :"11111"} ] ' --activation-date
         --deactivation-date
```
### **JSON Example**

**1.** Generate JSON input for the okv managed-object key register command.

```
okv managed-object key register --generate-json-input
```
The generated input appears as follows:

```
{
   "service" : {
     "category" : "managed-object",
    "resource" : "key",
     "action" : "register",
     "options" : {
       "length" : "#112,168(3DES)|128,192,256(AES)",
       "object" : "#VALUE",
       "algorithm" : "#3DES|AES",
       "mask" : [ "#SIGN", "#VERIFY", "#ENCRYPT", "#DECRYPT", "#WRAP_KEY", 
"#UNWRAP_KEY", "#EXPORT", 
                     "#DERIVE_KEY", "#GENERATE_CRYPTOGRAM", "#VALIDATE_CRYPTOGRAM", 
"#TRANSLATE_ENCRYPT", 
                     "#TRANSLATE_DECRYPT", "#TRANSLATE_WRAP", "#TRANSLATE_UNWRAP" ],
       "wallet" : "#VALUE",
       "attributes" : {
         "name" : {
           "value" : "#VALUE",
           "type" : "#text|uri"
         },
         "contactInfo" : "#VALUE",
         "activationDate" : "#YYYY-MM-DD HH:mm:ss",
         "deactivationDate" : "#VALUE",
         "processStartDate" : "#VALUE",
         "protectStopDate" : "#VALUE",
         "extractable" : "#TRUE|FALSE"
       }
     }
   }
}
```
**2.** Save the generated input to a file (for example, reg\_key.json) and then edit it to register the key.

```
{
  "service": {
     "category": "managed-object",
    "resource": "key",
     "action": "register",
     "options": {
       "length": "256",
       "object": "./object.txt",
       "algorithm": "AES",
       "mask": [
         "ENCRYPT",
         "DECRYPT"
      \cdot "wallet": "hr_wallet",
```

```
 "attributes": {
         "name": {
           "value": "FINDB-PROD-MKEY",
           "type": "text"
         },
         "contactInfo" : "pfitch@example.com"
         "activationDate" : "2020-12-31 09:00:00",
         "deactivationDate" : "2024-12-31 09:00:00",
         "processStartDate" : "2020-12-31 09:00:00",
         "protectStopDate" : "2024-12-31 09:00:00",
         "extractable" : "FALSE"
       }
     }
  }
}
```
**3.** Run the okv managed-object key register command using the generated JSON file.

okv managed-object key register --from-json reg\_key.json

#### Output similar to the following appears:

```
{
 "result": "Success",
  "value": {
   "uuid": "39BE0215-5D7B-4F38-BF5F-FC87C82AA004"
  }
}
```
#### **Example Using Text as Output Format**

```
okv managed-object key register --output format text --algorithm
cryptographic_algorithm --length key_length --mask cryptographic_usage_mask --
object key_file_path --wallet wallet_name
```
#### **Output**

Output similar to the following appears:

"39BE0215-5D7B-4F38-BF5F-FC87C82AA004"

#### **Related Topics**

• [How to Set the Date and Time in RESTful Services Utility Commands](#page-52-0) You specify the date or timestamp, and duration using the supported formats.

# 5.18 okv managed-object object activate Command

The okv managed-object object activate command activates a security object.

See [Oasis Key Management Interoperability Protocol Specification Version 1.1 Oasis](http://docs.oasis-open.org/kmip/spec/v1.1/cos01/kmip-spec-v1.1-cos01.html) [Standard](http://docs.oasis-open.org/kmip/spec/v1.1/cos01/kmip-spec-v1.1-cos01.html) for various states that a security object can be in.

#### **Required Authorization**

The endpoint must have read-modify permission on the object.

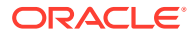

## **Syntax**

```
okv managed-object object activate --uuid UUID
```
### **JSON Input File Template**

```
{
   "service": {
     "category": "managed-object",
     "resource": "object",
     "action": "activate",
     "options": {
       "uuid": "#VALUE"
     }
  }
}
```
## **Parameters**

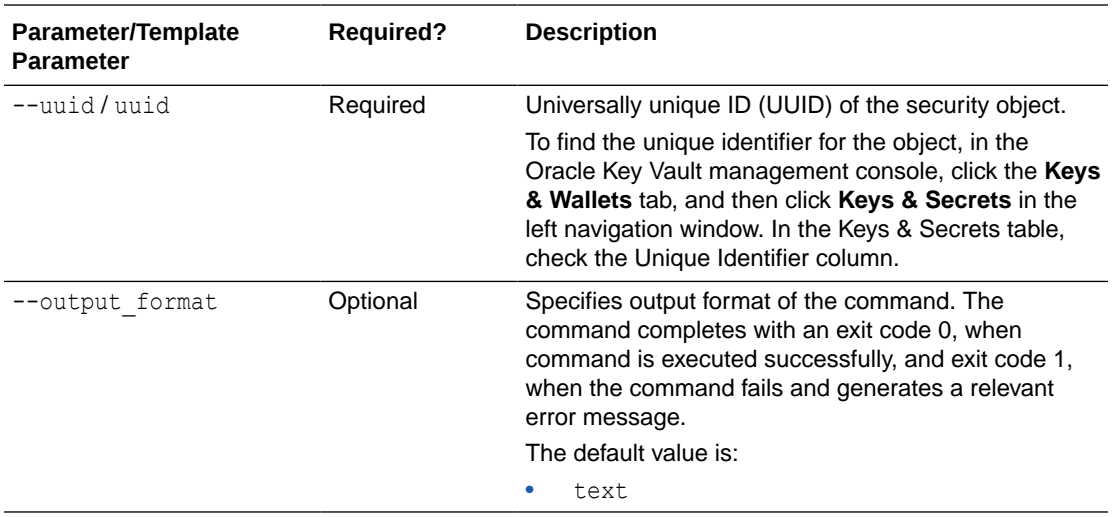

## **Note:**

Use the CLI command syntax to specify the output\_format option. By default, the output format is JSON. However, the output\_format option with a value as 'text' displays the output in text format. Use of text output format removes the need to parse JSON output. The option is useful when the output of a command serves as input for another command.

### **JSON Example**

**1.** Generate JSON input for the okv managed-object managed-object activate command.

okv managed-object object activate --generate-json-input

```
{
  "service": {
     "category": "managed-object",
```
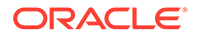

```
 "resource": "object",
    "action": "activate",
    "options": {
       "uuid": "#VALUE"
 }
  }
```
**2.** Save the generated input to a file (for example, activate object.json) and then edit it to activate the security object.

```
{
   "service": {
     "category": "managed-object",
     "resource": "object",
     "action": "activate",
     "options": {
       "uuid": "2359E04F-DA61-4F7C-BF9F-913D3369A93A"
     }
   }
}
```
**3.** Run the okv managed-object managed-object activate command using the generated JSON file.

okv managed-object object activate --from-json activate\_object.json

Output similar to the following appears:

```
{
 "result": "Success"
}
```
## **Example Using Output Format Text**

okv managed-object object activate --output\_format text --uuid *UUID*

### **Output**

}

Output similar to the following appears:

- exit code 0 Indicates Success
- exit code 1- Indicates Failure

# 5.19 okv managed-object object destroy Command

The okv managed-object object destroy command requests the server to destroy the key data for a security object.

## **Required Authorization**

The endpoint must have read-modify permission on the object.

#### **Syntax**

okv managed-object object destroy --uuid *UUID*

### **JSON Input File Template**

```
{
   "service": {
```
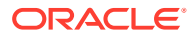

```
 "category": "managed-object",
   "resource": "object",
   "action": "destroy",
   "options": {
     "uuid": "#VALUE"
   }
 }
```
## **Parameters**

}

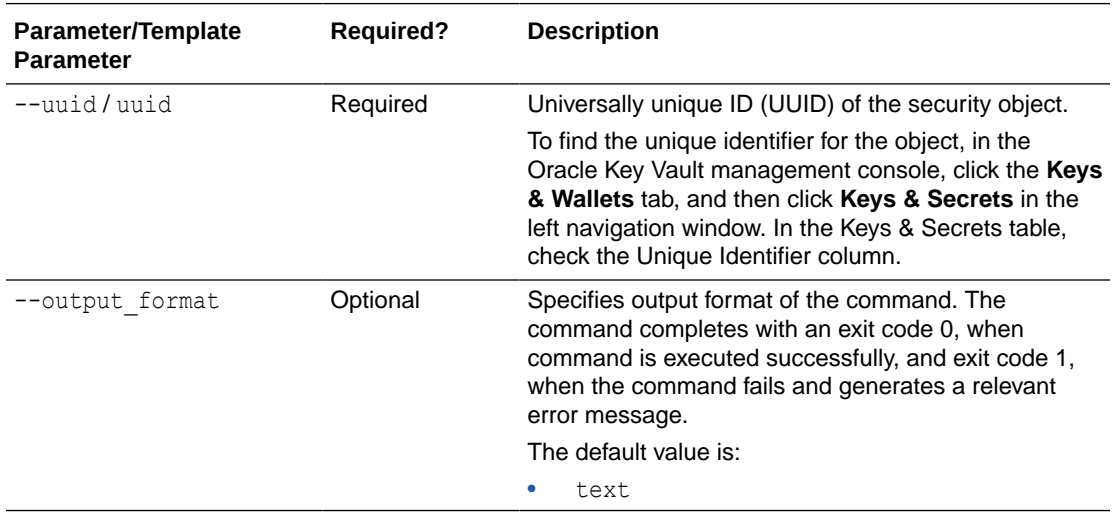

## **Note:**

Use the CLI command syntax to specify the output format option. By default, the output format is JSON. However, the output\_format option with a value as 'text' displays the output in text format. Use of text output format removes the need to parse JSON output. The option is useful when the output of a command serves as input for another command.

## **JSON Example**

**1.** Generate JSON input for the okv managed-object object destroy command.

okv managed-object object destroy --generate-json-input

```
{
  "service": {
    "category": "managed-object",
    "resource": "object",
    "action": "destroy",
     "options": {
       "uuid": "#VALUE"
      }
   }
  }
```
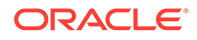

**2.** Save the generated input to a file (for example, destroy obj.json) and then edit it so that you can destroy the security object data.

```
{
  "service": {
    "category": "managed-object",
    "resource": "object",
     "action": "destroy",
     "options": {
       "uuid": "B36F3AD1-0AC7-4FEB-BF32-79E6F727ECB2"
       }
     }
  }
```
**3.** Run the okv managed-object object destroy command using the generated JSON file.

okv managed-object object destroy --from-json destroy\_obj.json

#### Output similar to the following appears:

```
{
 "result": "Success"
}
```
#### **Example Using Output Format Text**

okv managed-object object destroy --output\_format text --uuid *UUID*

#### **Output**

Output similar to the following appears:

- exit code 0 Indicates Success
- exit code 1- Indicates Failure

# 5.20 okv managed-object object locate Command

The okv managed-object object locate command locates a security object.

#### **Required Authorization**

The endpoint must have read permission on the objects.

### **Syntax**

```
okv managed-object object locate --output_format text|json --output_format text 
--max max_value --object-group-member object_group_member_type --state 
state_value --name name_value --custom-attribute custom_attributes_value
```
#### **JSON Input File Template**

```
okv managed-object object locate --generate-json-input
{
   "service" : {
     "category" : "managed-object",
    "resource" : "object",
     "action" : "locate",
     "options" : {
      "max" : "#VALUE",
```
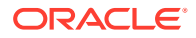

```
 "objectGroupMember" : "#FRESH|DEFAULT",
       "attributes" : {
         "name" : {
           "value" : "#VALUE"
         },
         "state" : "#PREACTIVE|ACTIVE|DEACTIVATED|COMPROMISED|DESTROYED|
DESTROYED_COMPROMISED",
         "objectType" : "#VALUE",
         "fresh" : "#YES|NO",
         "objectGroup" : "#VALUE",
         "contactInfo" : "#VALUE",
         "cryptographicAlgorithm" : "#VALUE",
         "cryptographicLength" : "#VALUE",
         "cryptoUsageMask" : "#VALUE",
         "certificateLength" : "#VALUE",
         "certificateType" : "#VALUE",
         "x509CertificateSubject" : "#VALUE",
         "x509CertificateIssuer" : "#VALUE",
         "digitalSigningAlgorithm" : "#VALUE",
         "digest" : {
           "digestValue" : "#VALUE",
           "algorithm" : "#VALUE",
           "keyFormatType" : "#VALUE"
         },
         "link" : {
           "linkType" : "#VALUE",
           "linkValue" : "#VALUE"
         },
         "activationDate" : "#YYYY-MM-DD HH:mm:ss",
         "deactivationDate" : "#YYYY-MM-DD HH:mm:ss",
         "processStartDate" : "#YYYY-MM-DD HH:mm:ss",
         "protectStopDate" : "#YYYY-MM-DD HH:mm:ss",
         "initialDate" : "#YYYY-MM-DD HH:mm:ss",
         "lastChangeDate" : "#YYYY-MM-DD HH:mm:ss",
         "compromiseDate" : "#YYYY-MM-DD HH:mm:ss",
         "compromiseOccurrenceDate" : "#YYYY-MM-DD HH:mm:ss",
         "destroyDate" : "#YYYY-MM-DD HH:mm:ss",
         "archiveDate" : "#YYYY-MM-DD HH:mm:ss",
         "extractable" : "#TRUE|FALSE",
         "neverExtractable" : "#TRUE|FALSE"
       },
       "customAttributes" : [ {
        "name" : "#VALUE",
         "value" : "#VALUE",
         "type" : "#TEXT|NUMBER"
       } ]
     }
   }
}
```
#### **Parameters**

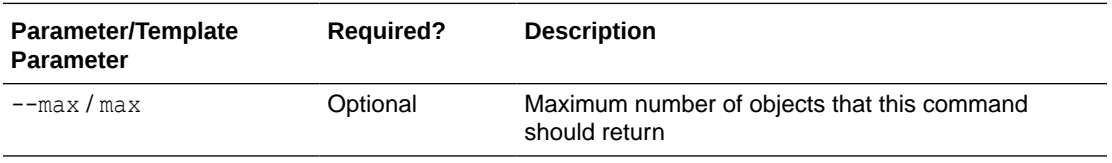

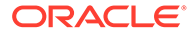

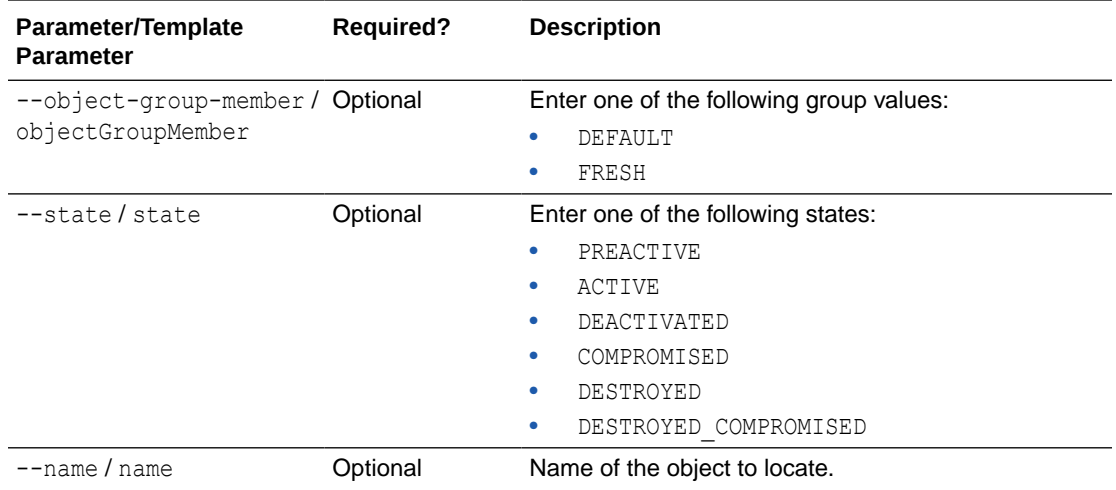

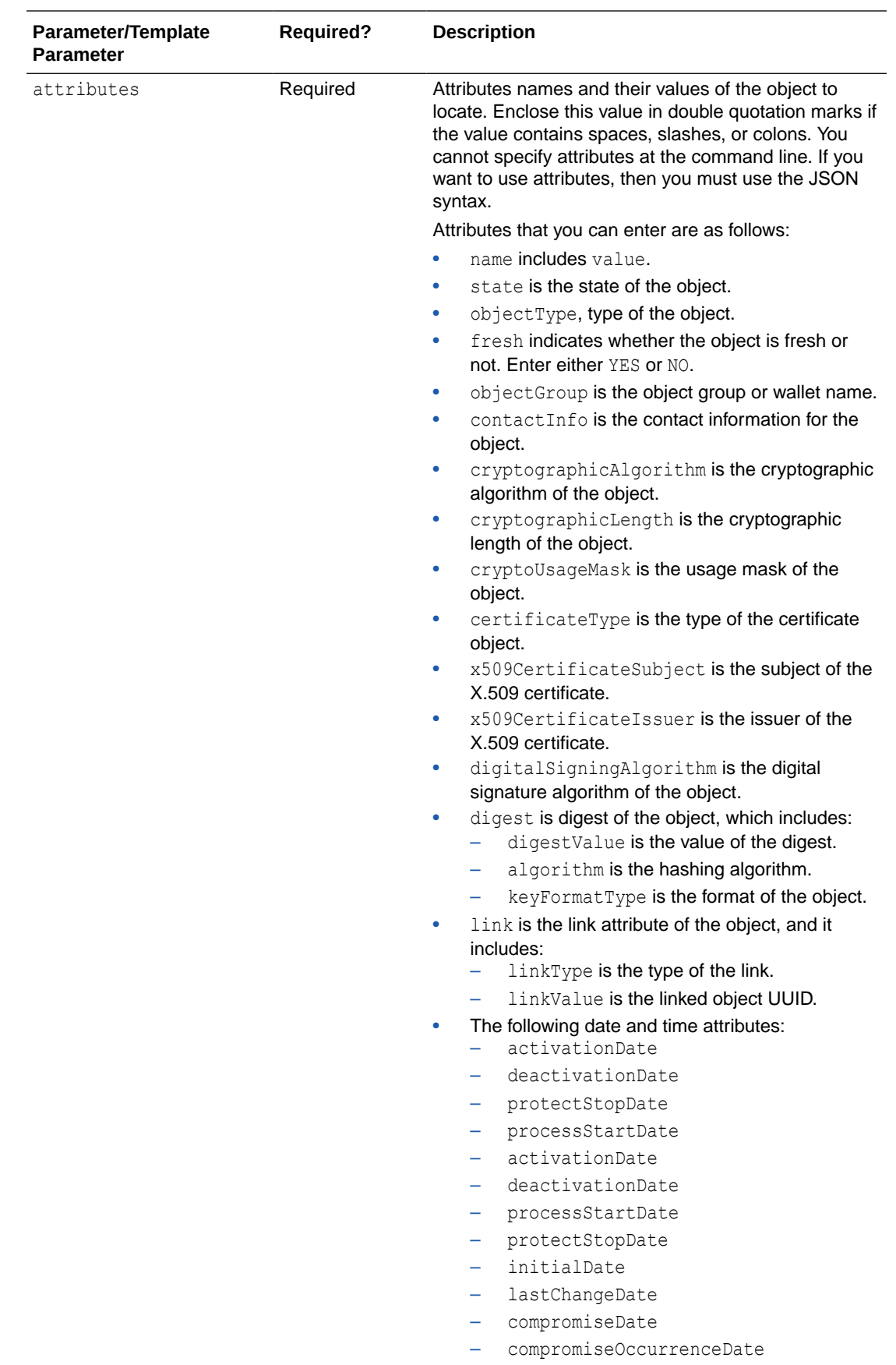

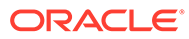

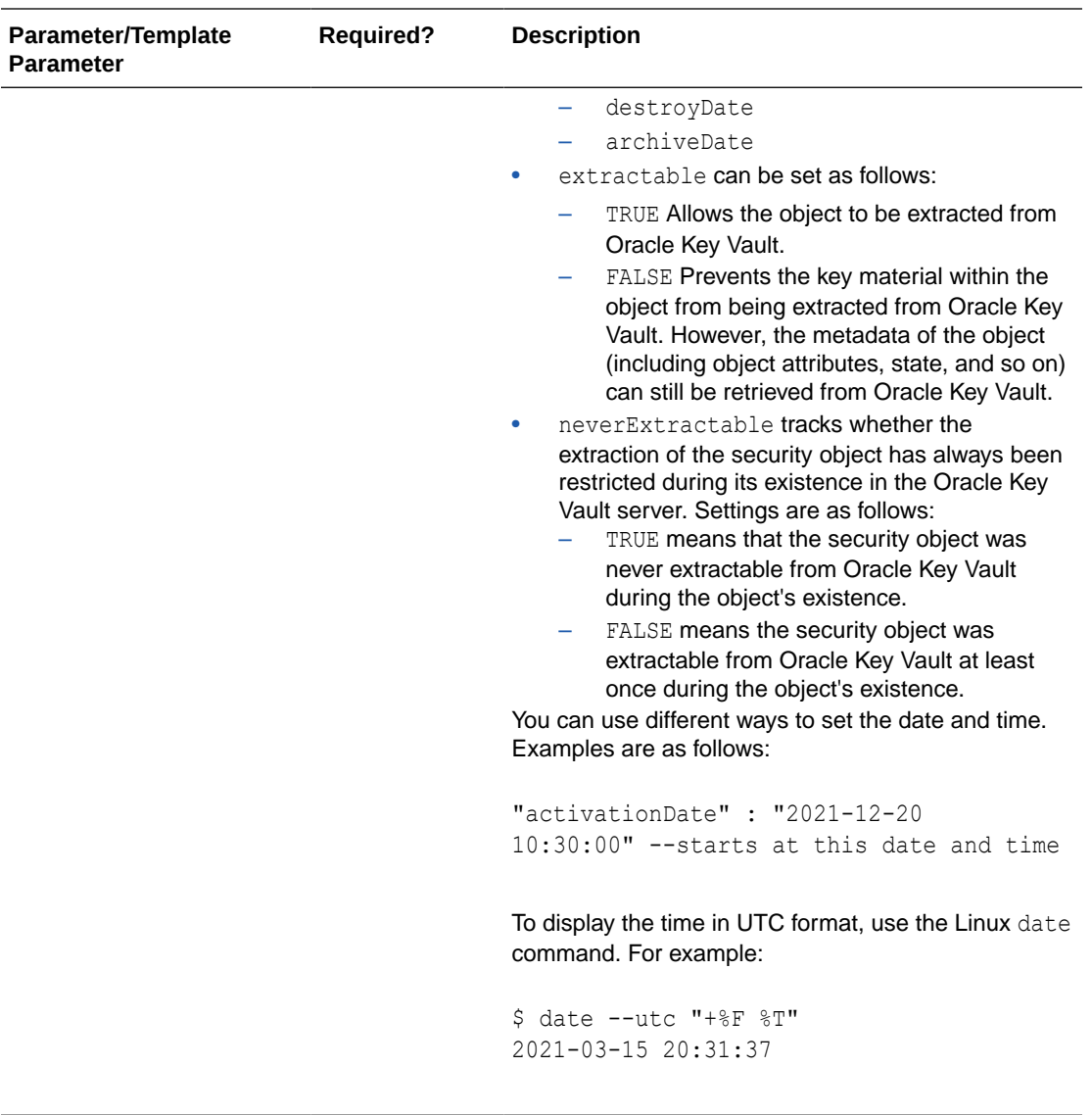
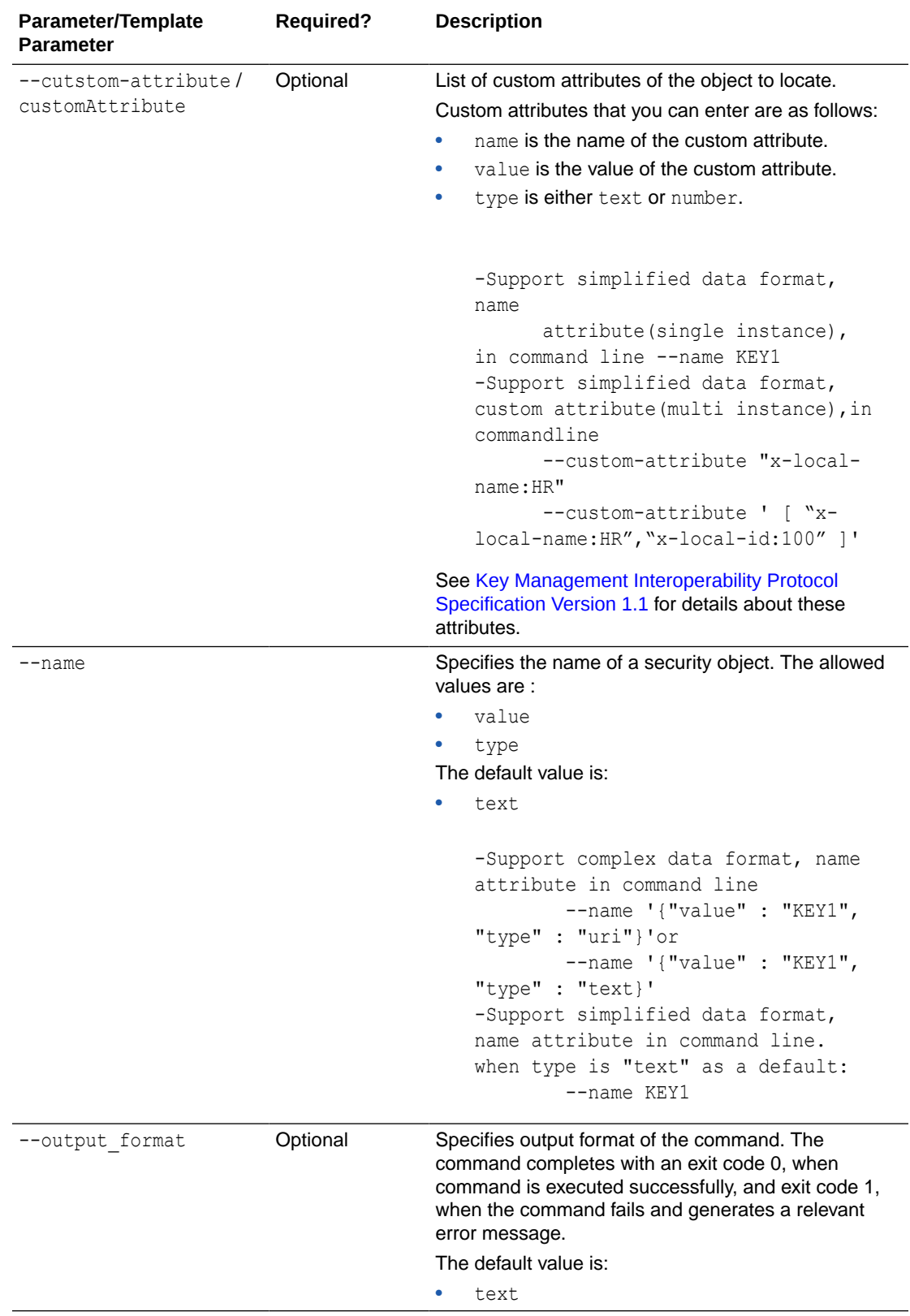

Use the CLI command syntax to specify the output format option. By default, the output format is JSON. However, the output\_format option with a value as 'text' displays the output in text format. Use of text output format removes the need to parse JSON output. The option is useful when the output of a command serves as input for another command.

#### **JSON Example**

**1.** Generate JSON input for the okv managed-object object locate command.

okv managed-object object locate --generate-json-input

```
{
   "service" : {
     "category" : "managed-object",
     "resource" : "object",
     "action" : "locate",
     "options" : {
      "max" : "#VALUE",
       "objectGroupMember" : "#FRESH|DEFAULT",
       "attributes" : {
         "name" : {
           "value" : "#VALUE"
         },
         "state" : "#PREACTIVE|ACTIVE|DEACTIVATED|COMPROMISED|DESTROYED|
DESTROYED_COMPROMISED",
         "objectType" : "#VALUE",
         "fresh" : "#YES|NO",
         "objectGroup" : "#VALUE",
         "contactInfo" : "#VALUE",
         "cryptographicAlgorithm" : "#VALUE",
         "cryptographicLength" : "#VALUE",
         "cryptoUsageMask" : "#VALUE",
         "certificateLength" : "#VALUE",
         "certificateType" : "#VALUE",
         "x509CertificateSubject" : "#VALUE",
         "x509CertificateIssuer" : "#VALUE",
         "digitalSigningAlgorithm" : "#VALUE",
         "digest" : {
           "digestValue" : "#VALUE",
           "algorithm" : "#VALUE",
           "keyFormatType" : "#VALUE"
         },
         "link" : {
           "linkType" : "#VALUE",
           "linkValue" : "#VALUE"
         },
         "activationDate" : "#YYYY-MM-DD HH:mm:ss",
         "deactivationDate" : "#YYYY-MM-DD HH:mm:ss",
         "processStartDate" : "#YYYY-MM-DD HH:mm:ss",
         "protectStopDate" : "#YYYY-MM-DD HH:mm:ss",
         "initialDate" : "#YYYY-MM-DD HH:mm:ss",
         "lastChangeDate" : "#YYYY-MM-DD HH:mm:ss",
         "compromiseDate" : "#YYYY-MM-DD HH:mm:ss",
         "compromiseOccurrenceDate" : "#YYYY-MM-DD HH:mm:ss",
```

```
 "destroyDate" : "#YYYY-MM-DD HH:mm:ss",
       "archiveDate" : "#YYYY-MM-DD HH:mm:ss",
       "extractable" : "#TRUE|FALSE",
       "neverExtractable" : "#TRUE|FALSE"
     },
     "customAttributes" : [ {
      "name" : "#VALUE",
       "value" : "#VALUE",
       "type" : "#TEXT|NUMBER"
     } ]
   }
 }
```
}

**2.** Save the generated input to a file (for example, locate obj.json) and then edit it to locate the security object.

```
{
   "service" : {
     "category" : "managed-object",
     "resource" : "object",
     "action" : "locate",
     "options" : {
       "max" : "10",
       "objectGroupMember" : "FRESH",
       "attributes" : {
          "state": "ACTIVE",
           "name": {
              "value": "key8"
          },
           "fresh" : "Yes",
           "activationDate": "2021-04-10 07:16:00",
           "link" : {
             "linkType" : "Replaced Object Link",
             "linkValue" : "6B13B7B3-BE61-4FF6-BFB0-4108231392F8"
            },
            "extractable" : "FALSE",
           "neverExtractable" : "TRUE"
       },
      "customAttributes" : [{
        "name": "x-test 1",
        "value": "test \overline{1}",
         "type": "TEXT"
        },
        {
         "name": "x-number",
         "value": "1",
         "type": "NUMBER"
        }]
     }
   }
}
```
**3.** Run the okv managed-object object locate command using the generated JSON file. okv managed-object object locate --from-json locate\_obj.json

Output similar to the following appears:

```
{
      "result" : "Success",
      "value" : {
```
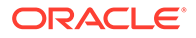

```
 "uuids" : [ "6C51CC04-BFA5-4FBD-BFB4-12DCCECAA355" ]
 }
 }
```
# **Example Using Output Format Text**

okv managed-object object locate --output\_format *text|json* --output\_format text --max *max\_value* --object-group-member *object\_group\_member\_type* --state *state\_value* --name *name\_value* --custom-attribute *custom\_attributes\_value*

#### **Output**

Output similar to the following appears:

```
"6C51CC04-BFA5-4FBD-BFB4-12DCCECAA355"
```
#### **Related Topics**

• [How to Set the Date and Time in RESTful Services Utility Commands](#page-52-0) You specify the date or timestamp, and duration using the supported formats.

# 5.21 okv managed-object object query Command

The okv managed-object object query command identifies supported operations and objects.

#### **Required Authorization**

None

**Syntax**

okv managed-object object query

## **JSON Input File Template**

```
{
  "service": {
    "category": "managed-object",
    "resource": "object",
     "action": "query"
  }
}
```
#### **Parameters**

None

#### **JSON Example**

**1.** Generate JSON input for the okv managed-object object query command.

okv managed-object object query --generate-json-input

```
{
  "service": {
     "category": "managed-object",
     "resource": "object",
```
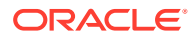

```
 "action": "query"
   }
}
```
- **2.** Save the generated input to a file (for example, query obj.json).
- **3.** Run the okv managed-object object query command using the generated JSON file.

```
okv managed-object object query --from-json query_obj.json
```
Output similar to the following appears:

```
{
   "result": "Success",
   "value": {
     "objects": [
      "Symmetric Key",
       "Template",
       "Secret Data",
       "Opaque Object",
       "Certificate"
    \frac{1}{2},
     "operations": [
       "Create",
       "Register",
       "Re-key",
       "Locate",
       "Check",
       "Get",
       "Get Attributes",
       "Get Attribute List",
       "Add Attribute",
       "Modify Attribute",
       "Delete Attribute",
       "Activate",
       "Revoke",
       "Destroy",
       "Query",
       "Discover Versions"
     ]
   }
}
```
# 5.22 okv managed-object object revoke Command

The okv managed-object object revoke command revokes a security object.

## **Required Authorization**

The endpoint must have read-modify permission on the object.

#### **Syntax**

```
okv managed-object object revoke --code code --reason reason --compromise-occurrence-
date date --uuid UUID
```
#### **JSON Input File Template**

```
{
  "service": {
    "category": "managed-object",
```
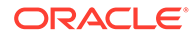

```
 "resource": "object",
    "action": "revoke",
    "options": {
      "code": "#UNSPECIFIED|KEY_COMPROMISE|CA_COMPROMISE|AFFILIATION_CHANGED|
SUPERSEDED|CESSATION_OF_OPERATION|PRIVILEGE_WITHDRAWN",
 "reason": "#VALUE",
      "compromiseOccurrenceDate": "#VALUE",
      "uuid": "#VALUE"
    }
  }
}
```
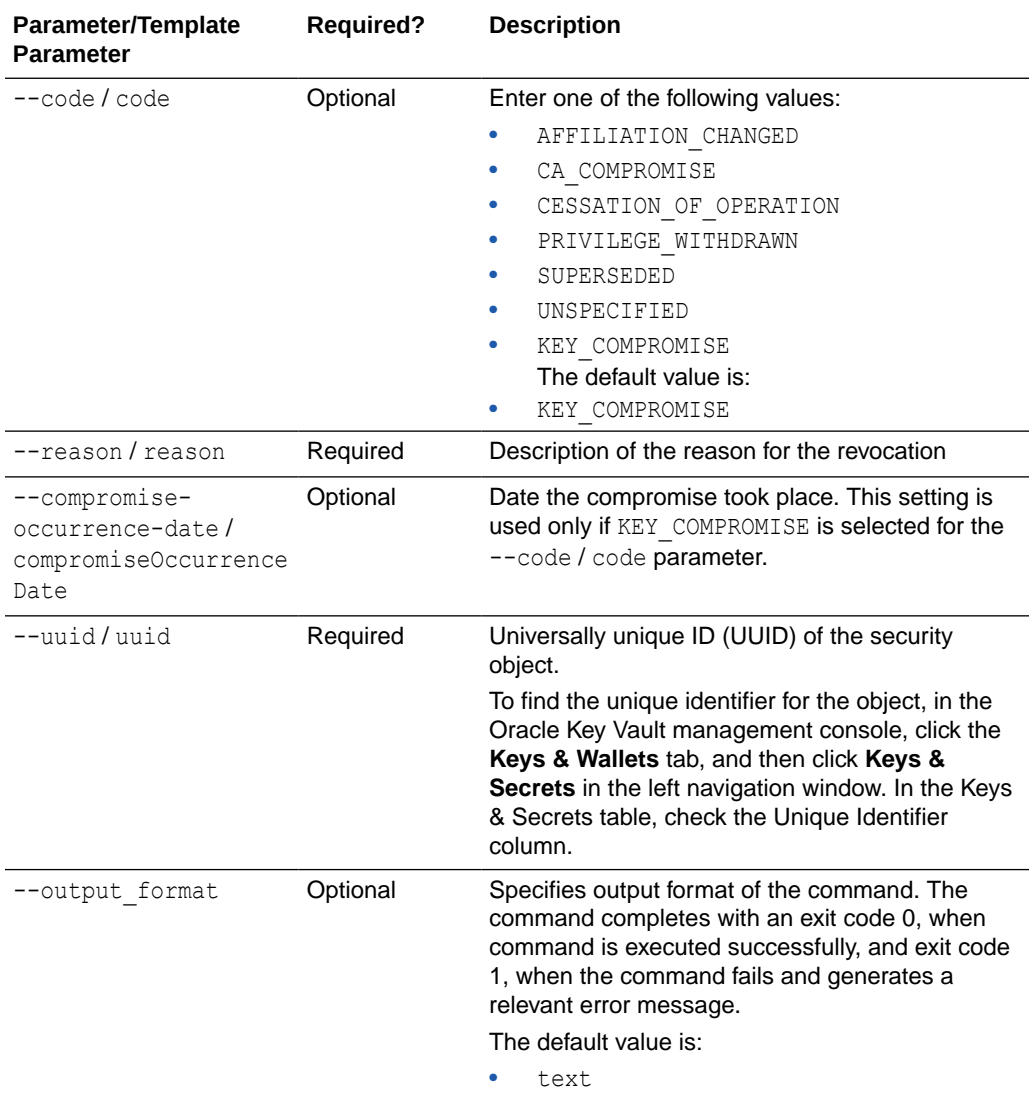

Use the CLI command syntax to specify the output\_format option. By default, the output format is JSON. However, the output\_format option with a value as 'text' displays the output in text format. Use of text output format removes the need to parse JSON output. The option is useful when the output of a command serves as input for another command.

### **JSON Example**

**1.** Generate JSON input for the okv managed-object object revoke command.

okv managed-object object revoke --generate-json-input

The generated input appears as follows:

```
{
   "service": {
     "category": "managed-object",
     "resource": "object",
     "action": "revoke",
     "options": {
       "code": "#UNSPECIFIED|KEY_COMPROMISE|CA_COMPROMISE|AFFILIATION_CHANGED|
SUPERSEDED|CESSATION OF OPERATION|PRIVILEGE WITHDRAWN",
       "reason": "#VALUE",
       "compromiseOccurrenceDate": "#VALUE",
       "uuid": "#VALUE"
     }
   }
}
```
**2.** Save the generated input to a file (for example, revoke obj.json) and then edit it so that you can revoke the security object privileges.

```
{
   "service": {
    "category": "managed-object",
     "resource": "object",
     "action": "revoke",
     "options": {
       "code": "KEY_COMPROMISE",
       "reason": "security incidence",
       "compromiseOccurrenceDate": "2020-11-20 10:34:29",
       "uuid": "E4CA6A16-B3CD-4F98-BF25-4A0EF482B8B8"
     }
  }
}
```
**3.** Run the okv managed-object object revoke command using the generated JSON file. okv managed-object object revoke --from-json revoke\_obj.json

Output similar to the following appears:

```
{
 "result": "Success"
}
```
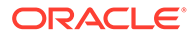

### <span id="page-223-0"></span>**Example Using Output Format Text**

```
okv managed-object object revoke --output_format text --code code --reason 
reason --compromise-occurrence-date date --uuid UUID
```
#### **Output**

Output similar to the following appears:

- exit code 0 Indicates Success
- exit code 1- Indicates Failure

# 5.23 okv managed-object opaque get Command

The okv managed-object opaque get command retrieves an object that contains opaque data.

# **Required Authorization**

The endpoint must have read permission on the object.

#### **Syntax**

okv managed-object opaque get --output\_format OUTPUT\_FORMAT --uuid *UUID*

### **JSON Input File Template**

```
{
  "service" : {
    "category" : "managed-object",
    "resource" : "opaque",
     "action" : "get",
     "options" : {
       "uuid" : "#VALUE"
     }
  }
}
```
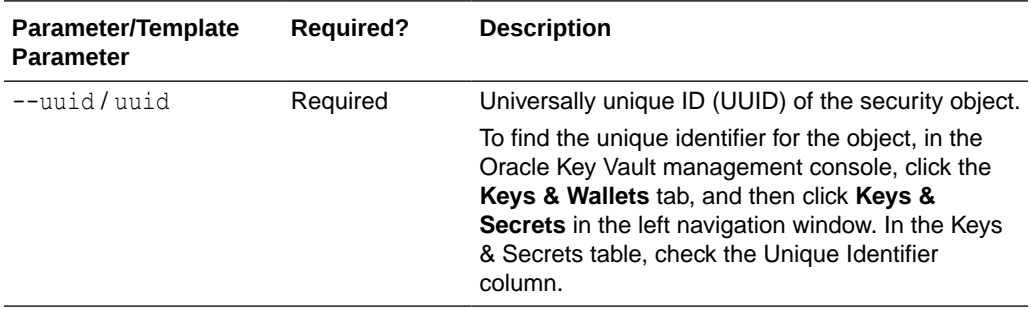

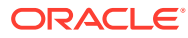

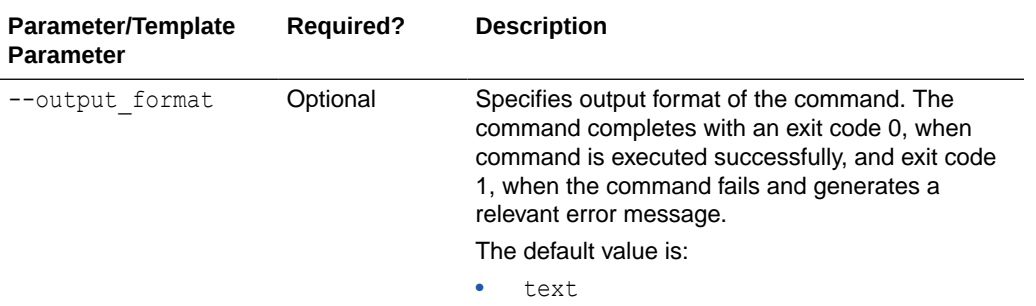

Use the CLI command syntax to specify the output\_format option. By default, the output format is JSON. However, the output\_format option with a value as 'text' displays the output in text format. Use of text output format removes the need to parse JSON output. The option is useful when the output of a command serves as input for another command.

### **JSON Example**

**1.** Generate JSON input for the okv managed-object opaque get command.

okv managed-object opaque get --generate-json-input

The generated input appears as follows:

```
{
  "service" : {
     "category" : "managed-object",
     "resource" : "opaque",
     "action" : "get",
     "options" : {
       "uuid" : "#VALUE"
     }
  }
}
```
2. Save the generated input to a file (for example, get opaque\_object.json) and then edit it to retrieve the data from the opaque object.

```
{
   "service" : {
    "category" : "managed-object",
    "resource" : "opaque",
     "action" : "get",
     "options" : {
       "uuid" : "2359E04F-DA61-4F7C-BF9F-913D3369A93A"
     }
   }
}
```
**3.** Run the okv managed-object opaque get command using the generated JSON file.

okv managed-object opaque get --from-json get opaque object.json

Output similar to the following appears:

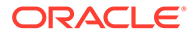

```
{
  "result" : "Success",
  "value" : {
   "object" : 
"2D2D2D2D2D424547494E2050524956415445204B45592D2D2D2D2D0A4D494945765149424144
414E42676B71686B6947397730424151454641415343424B637767675363
     <<<< Output Truncated>>>>
7067533170633634656D3630686C72336B786C593858665734317A594A450A724546334C652F4
A4F4B4968674A754C367352734C67553D0A2D2D2D2D2D454E442050524956415445204B45592D
2D2D2D2D0A"
   }
  }
```
#### **Example Using Output Format Text**

```
okv managed-object opaque get --output_format text --uuid 2359E04F-DA61-4F7C-
BF9F-913D3369A93A
```
#### **Output**

#### Output similar to the following appears:

```
2D2D2D2D2D424547494E2050524956415445204B45592D2D2D2D2D0A4D494945765149424144414E4
2676B71686B6947397730424151454641415343424B637767675363
<<<< Output Truncated>>>>
7067533170633634656D3630686C72336B786C593858665734317A594A450A724546334C652F4A4F4
B4968674A754C367352734C67553D0A2D2D2D2D2D454E442050524956415445204B45592D2D2D2D2D
0A
```
# 5.24 okv managed-object opaque register Command

The okv managed-object opaque register command registers an opaque security object.

Objects containing opaque data are not necessarily interpreted by the server.

### **Required Authorization**

None

#### **Syntax**

```
okv managed-object opaque register --object object_name --wallet wallet_name --
name name_value --custom-attrbute custom_attribute_value --activation-date 
activation_date --deactivation-date deactivation_date
```
#### **JSON Input File Template**

```
{
  "service" : {
     "category" : "managed-object",
     "resource" : "opaque",
     "action" : "register",
     "options" : {
       "object" : "#VALUE",
       "wallet" : "#VALUE",
       "attributes" : {
```
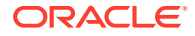

```
 "name" : {
         "value" : "#VALUE",
         "type" : "#text|uri"
        },
        "contactInfo" : "#VALUE",
 "activationDate" : "#YYYY-MM-DD HH:mm:ss",
 "deactivationDate" : "#VALUE",
 "processStartDate" : "#VALUE",
 "protectStopDate" : "#VALUE"
      }
    }
  }
}
```
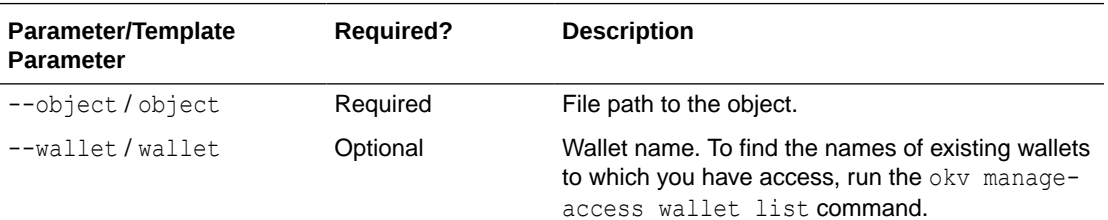

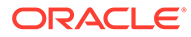

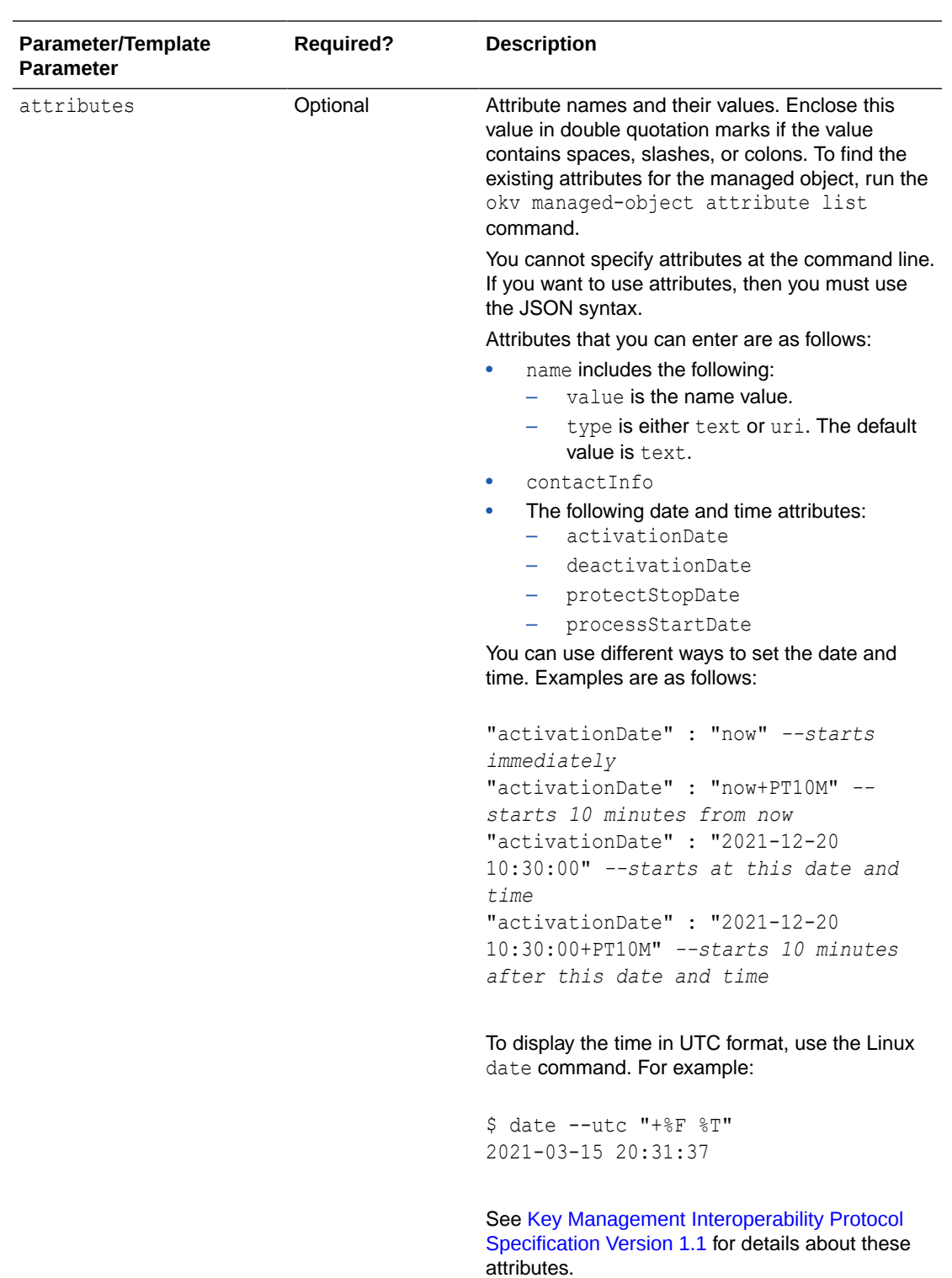

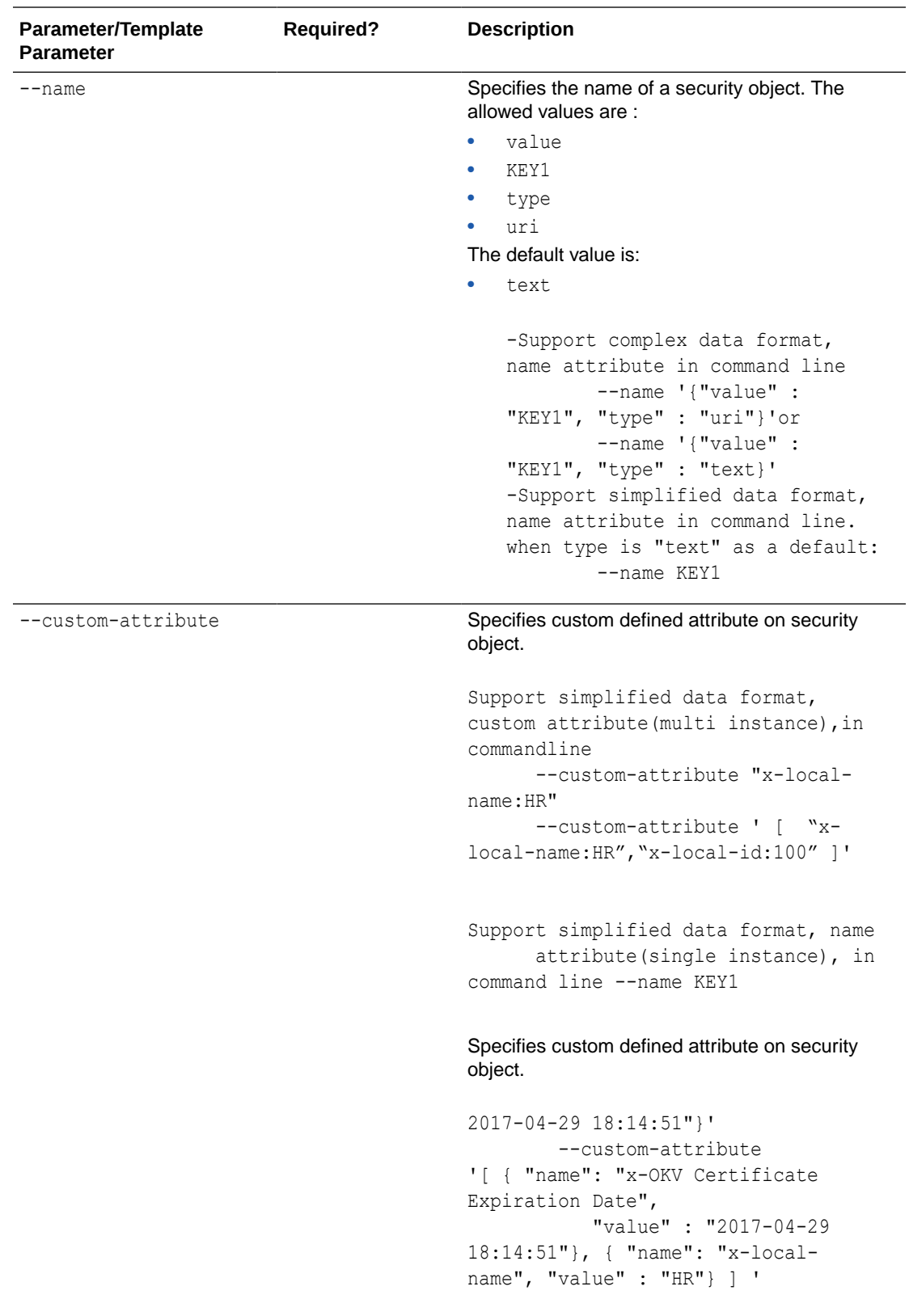

--deactivation-date Specifies when to deactivate a security object.

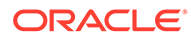

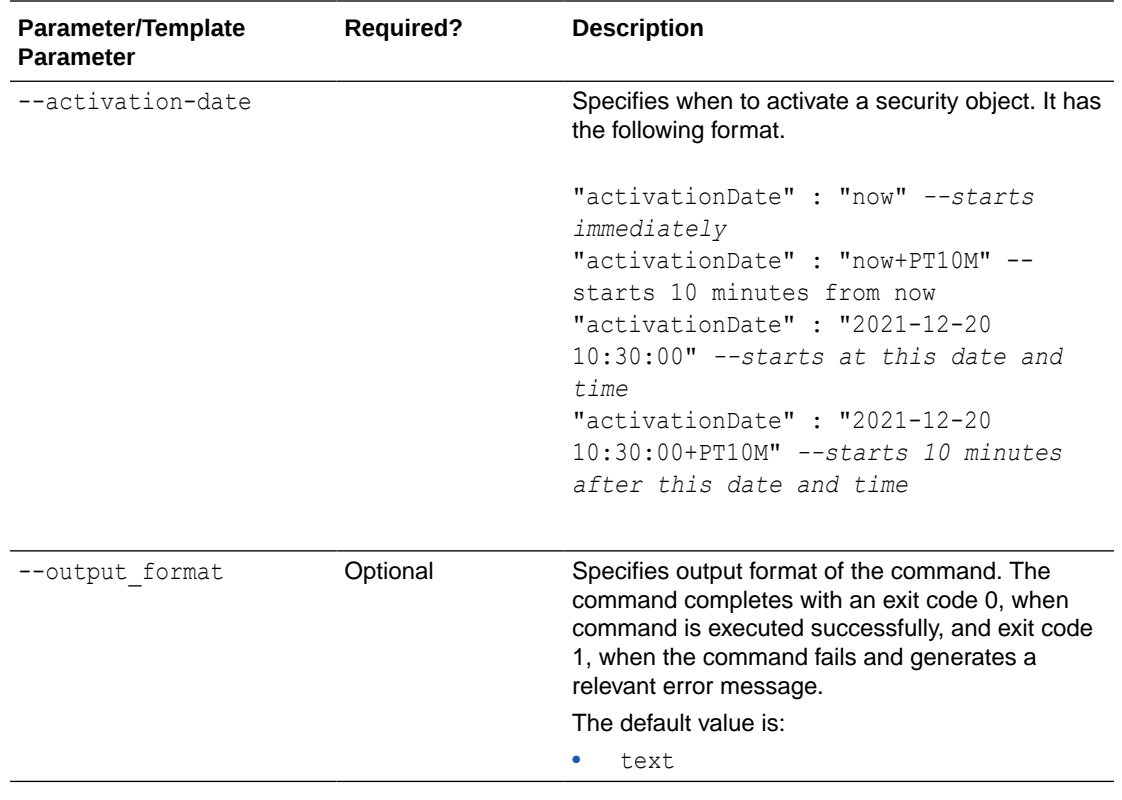

Use the CLI command syntax to specify the output format option. By default, the output format is JSON. However, the output format option with a value as 'text' displays the output in text format. Use of text output format removes the need to parse JSON output. The option is useful when the output of a command serves as input for another command.

# **JSON Example**

**1.** Generate JSON input for the okv managed-object opaque register command.

```
okv managed-object opaque register --generate-json-input
```

```
{
  "service" : {
 "category" : "managed-object",
 "resource" : "opaque",
 "action" : "register",
    "options" : {
      "object" : "#VALUE",
      "wallet" : "#VALUE",
      "attributes" : {
        "name" : {
          "value" : "#VALUE",
          "type" : "#text|uri"
         },
```
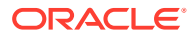

```
 "contactInfo" : "#VALUE",
       "activationDate" : "#YYYY-MM-DD HH:mm:ss",
       "deactivationDate" : "#VALUE",
       "processStartDate" : "#VALUE",
       "protectStopDate" : "#VALUE"
     }
   }
 }
```
**2.** Save the generated input to a file (for example,  $req\_opaque.json$ ) and then edit it to register the opaque key.

```
{
  "service": {
    "category": "managed-object",
     "resource": "opaque",
     "action": "register",
     "options": {
       "object": "./key.pem",
      "wallet": "hr_wallet",
       "attributes": {
         "name": {
           "value": "Opaque-Key-102",
           "type": "text"
         },
         "contactInfo" : "psmith@example.com"
         "activationDate" : "2020-12-31 09:00:00",
         "deactivationDate" : "2024-12-31 09:00:00",
         "processStartDate" : "2020-12-31 09:00:00",
         "protectStopDate" : "2024-12-31 09:00:00"
       }
     }
  }
}
```
**3.** Run the okv managed-object opaque register command using the generated JSON file.

okv managed-object opaque register --from-json reg\_opaque.json

Output similar to the following appears:

```
{
 "result" : "Success",
  "value" : {
   "uuid" : "B44A99FD-F892-4F3E-BF7D-487B68159CC3"
  }
}
```
#### **Example Using Output Format Text**

okv managed-object opaque register --output\_format text --object *object\_name* --wallet *wallet\_name*

#### **Output**

}

Output similar to the following appears:

```
"B44A99FD-F892-4F3E-BF7D-487B68159CC3"
```
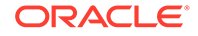

# **Related Topics**

- [How to Set the Date and Time in RESTful Services Utility Commands](#page-52-0) You specify the date or timestamp, and duration using the supported formats.
- [okv managed-object opaque get Command](#page-223-0) The okv managed-object opaque get command retrieves an object that contains opaque data.

# 5.25 okv managed-object private-key get Command

The okv managed-object private-key get command retrieves a private key.

# **Required Authorization**

The endpoint must have read permission on the private key.

#### **Syntax**

okv managed-object private-key get --output\_format OUTPUT\_FORMAT --uuid *UUID*

# **JSON Input File Template**

```
{
  "service" : {
    "category" : "managed-object",
    "resource" : "private-key",
    "action" : "get",
    "options" : {
       "uuid" : "#VALUE"
 }
  }
}
```
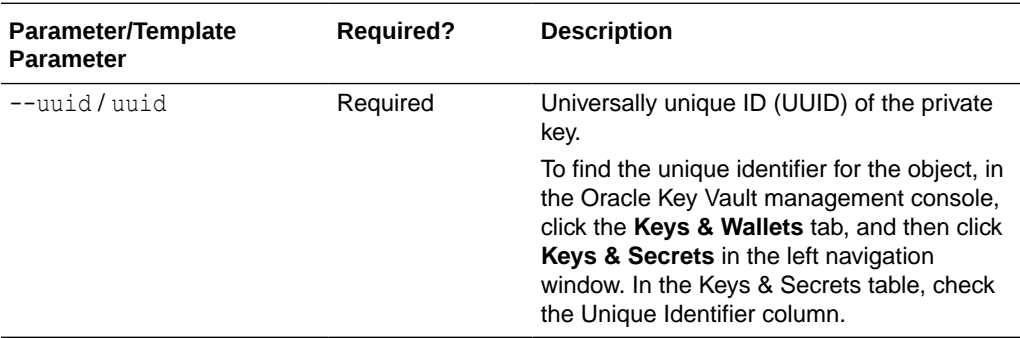

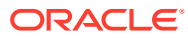

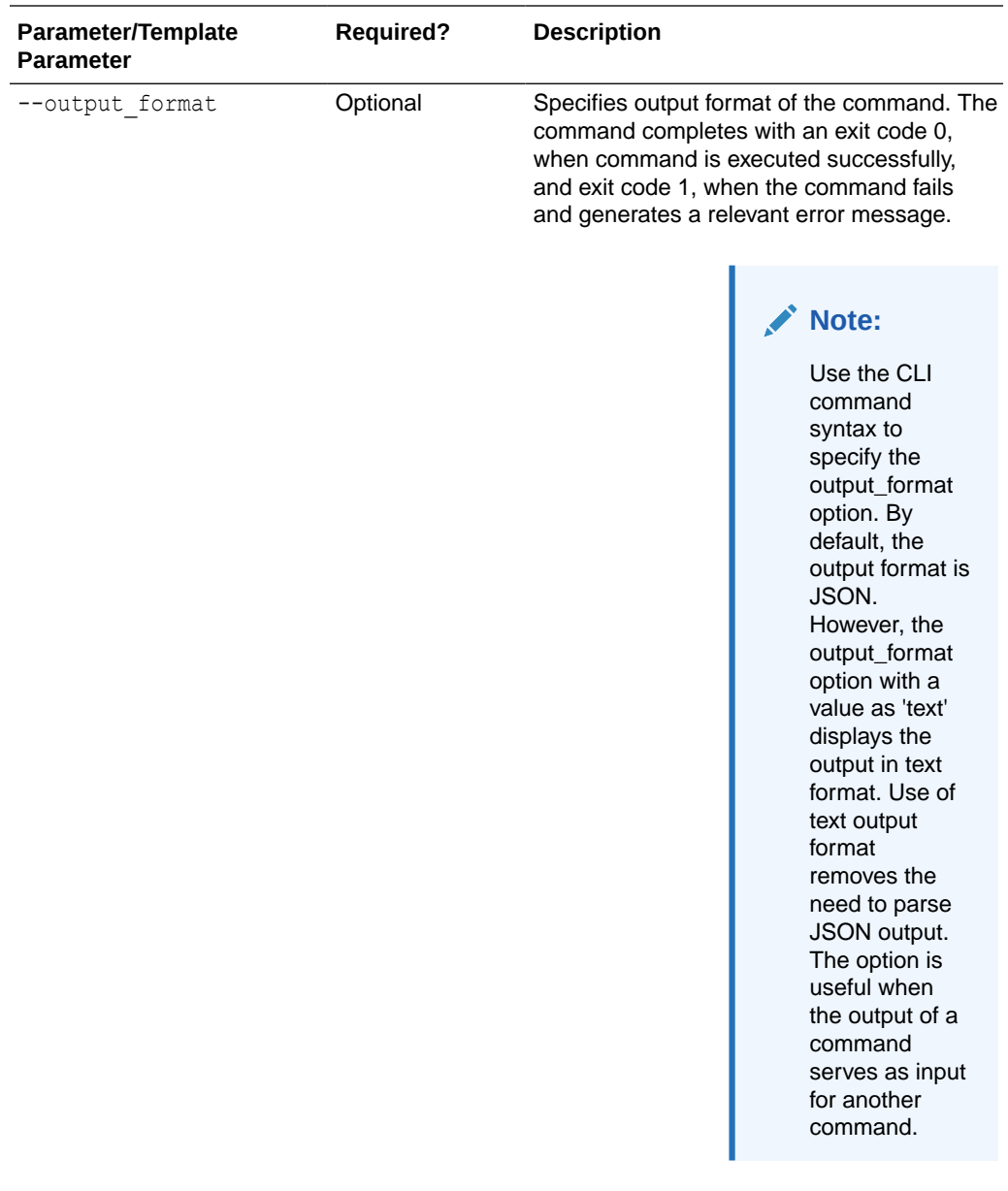

The default value is:

• text

#### **JSON Example**

**1.** Generate JSON input for the okv managed-object private-key get command.

okv managed-object private-key get --generate-json-input

```
{
  "service" : {
 "category" : "managed-object",
 "resource" : "private-key",
    "action" : "get",
    "options" : {
```
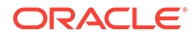

```
 "uuid" : "#VALUE"
   }
 }
```
}

**2.** Save the generated input to a file (for example, get private key.json) and then edit it to specify the UUID of the private key.

```
{
  "service" : {
    "category" : "managed-object",
     "resource" : "private-key",
     "action" : "get",
     "options" : {
       "uuid" : "2F9E2A31-D15A-4F5B-BFA0-761892021DBE"
     }
  }
}
```
**3.** Run the okv managed-object private-key get command using the generated JSON file.

okv managed-object private-key get --from-json get private key.json

Output similar to the following appears:

```
{
      "result" : "Success",
     "value" : {
       "object" : "-----BEGIN PRIVATE KEY-----
\nMIIEvgIBADANBgkqhkiG9w0BAQEFAASCBKgwggSkAg << output truncated >> /
onTXJKf8A1kZwPW/Qa6IpPOGCfOJDtyM9F5X9REaJQr+1\nXw1sBm1Tjh4z/
m6rsKK6A4YP\n-----END PRIVATE KEY-----"
 }
}
```
#### **Example Using Output Format Text**

okv managed-object private-key get --output\_format text --uuid *2F9E2A31- D15A-4F5B-BFA0-761892021DBE*

#### **Output**

Output similar to the following appears:

```
"-----BEGIN PRIVATE KEY-----\nMIIEvgIBADANBgkqhkiG9w0BAQEFAASCBKgwggSkAg << 
output truncated >> /onTXJKf8A1kZwPW/Qa6IpPOGCfOJDtyM9F5X9REaJQr+1\nXw1sBm1Tjh4z/
m6rsKK6A4YP\n-----END PRIVATE KEY-----"
```
# 5.26 okv managed-object private-key register Command

The okv managed-object private-key register command registers a private key. You can use this command to also register an SSH private key.

#### **Required Authorization**

None

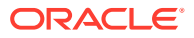

## **Syntax**

```
okv managed-object private-key register [--activation-date <activation date>] [--
algorithm <algorithm>] [--custom-attribute <custom attribute>] [--deactivation-date 
<deactivation date>] [--extractable <extractable>] --length <length> [--mask <mask>] 
[--name <name>] --object <object> [--ssh-user <ssh-user>] [--wallet <wallet>]
```
### **JSON Input File Template**

```
{
  "service" : {
     "category" : "managed-object",
    "resource" : "private-key",
    "action" : "register",
    "options" : {
      "object" : "#VALUE",
      "algorithm" : "#RSA",
       "length" : "#1024,2048,4096(RSA)",
       "sshUser" : "#VALUE",
 "mask" : [ "#SIGN", "#VERIFY", "#ENCRYPT", "#DECRYPT", "#WRAP_KEY", 
"#UNWRAP_KEY", "#EXPORT", "#DERIVE_KEY", "#GENERATE_CRYPTOGRAM", 
                  "#VALIDATE_CRYPTOGRAM", "#TRANSLATE_ENCRYPT", "#TRANSLATE_DECRYPT", 
"#TRANSLATE_WRAP", "#TRANSLATE_UNWRAP" ],
      "wallet" : "#VALUE",
      "attributes" : {
        "name" : {
          "value" : "#VALUE",
          "type" : "#text|uri"
        },
         "contactInfo" : "#VALUE",
         "activationDate" : "#NOW|YYYY-MM-DD HH:mm:ss",
         "deactivationDate" : "#NOW|YYYY-MM-DD HH:mm:ss",
         "processStartDate" : "#NOW|YYYY-MM-DD HH:mm:ss",
         "protectStopDate" : "#NOW|YYYY-MM-DD HH:mm:ss",
         "extractable" : "#TRUE|FALSE"
      },
       "customAttributes" : [ {
        "name" : "#VALUE",
         "value" : "#VALUE",
         "type" : "#TEXT|NUMBER"
      } ]
     }
  }
}
```
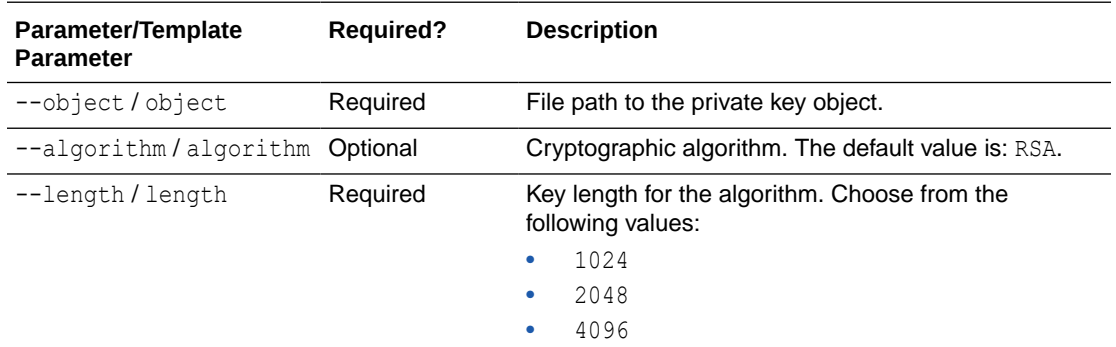

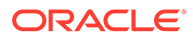

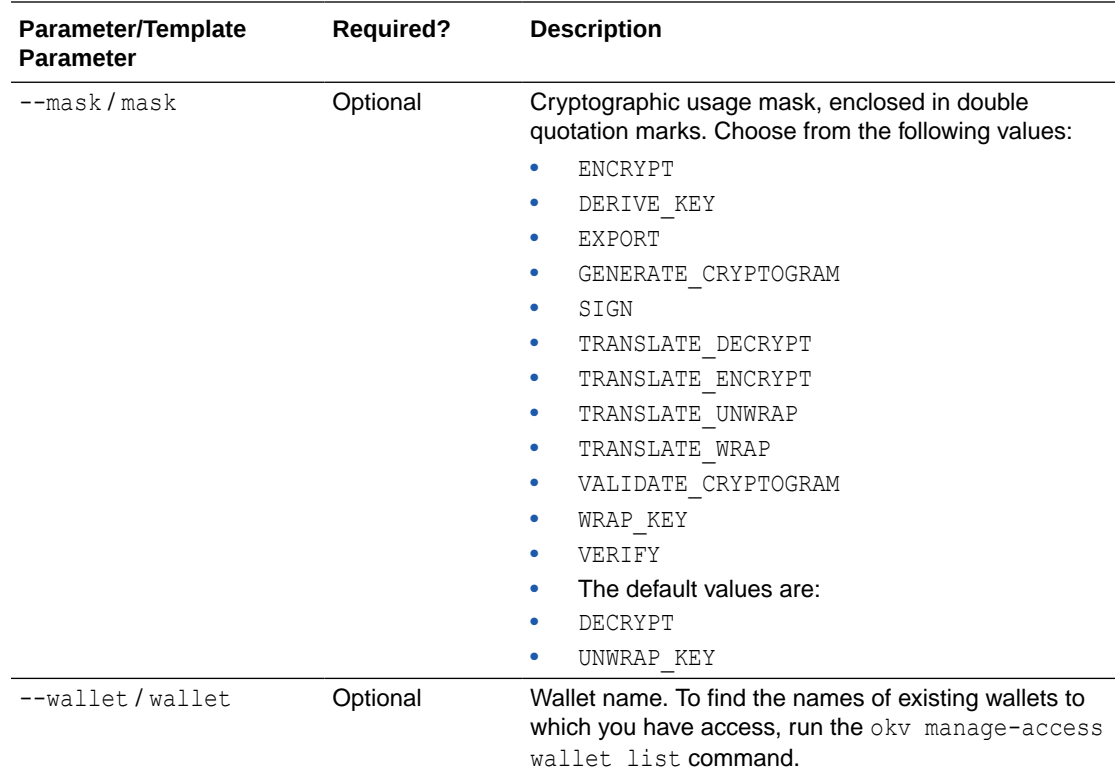

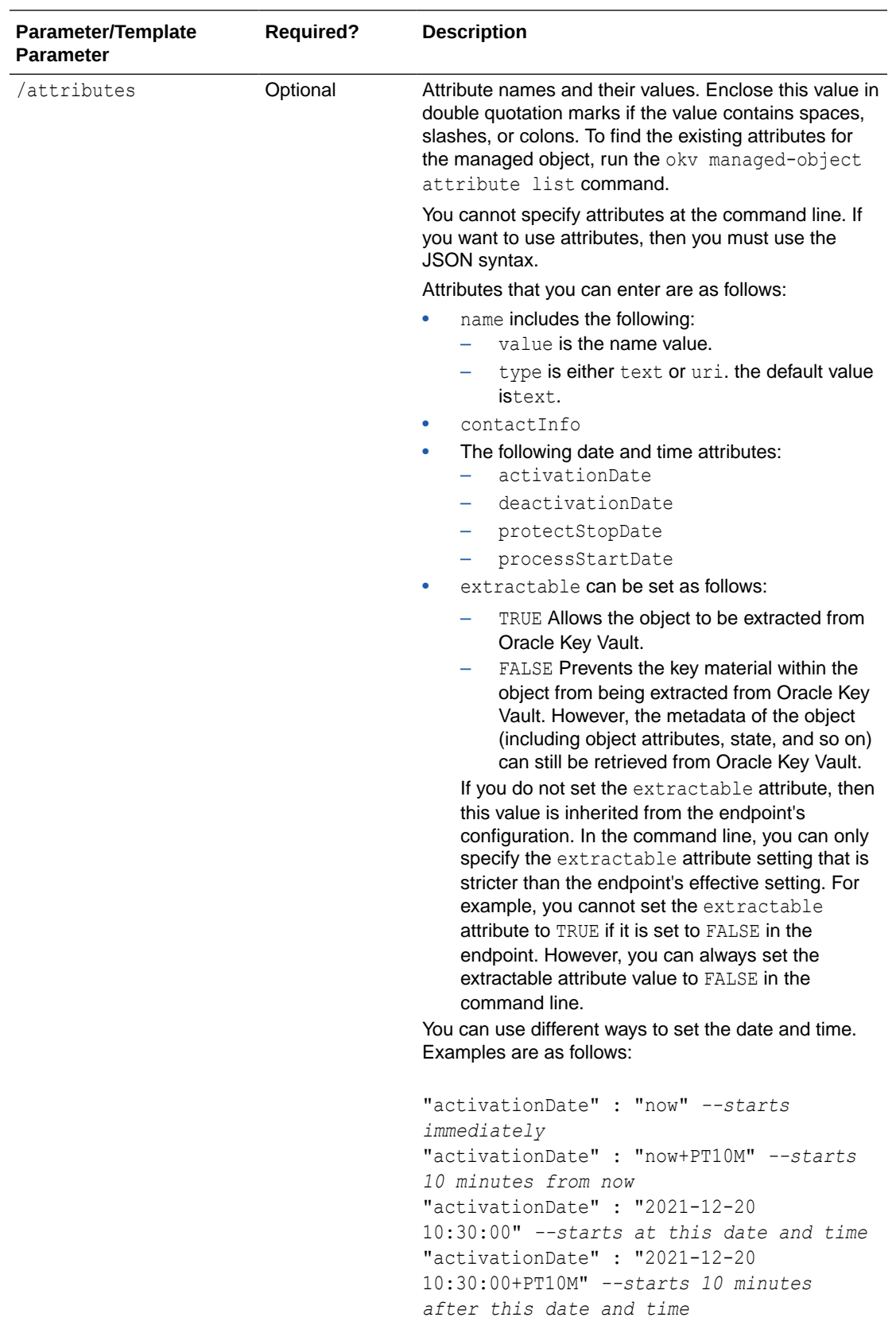

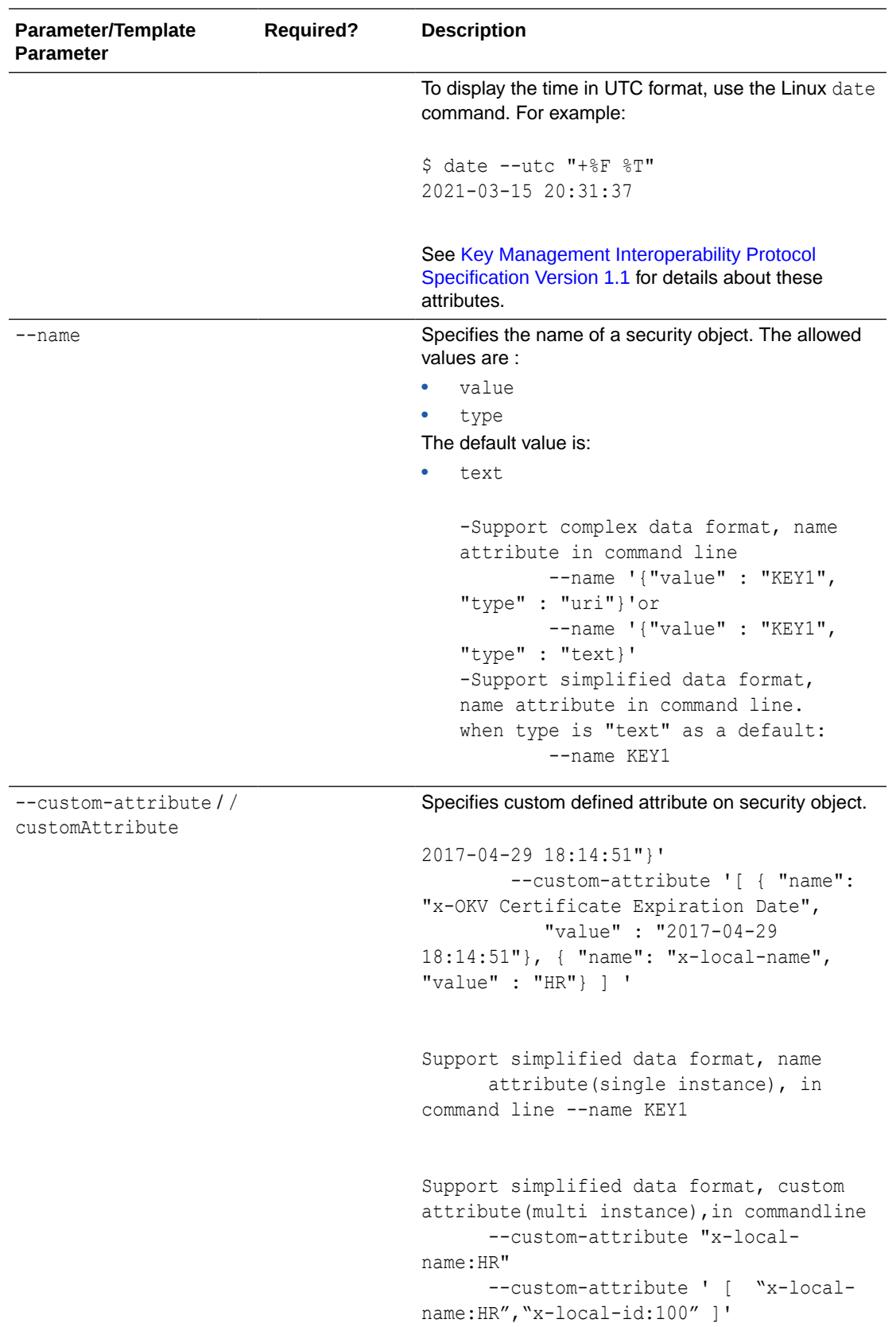

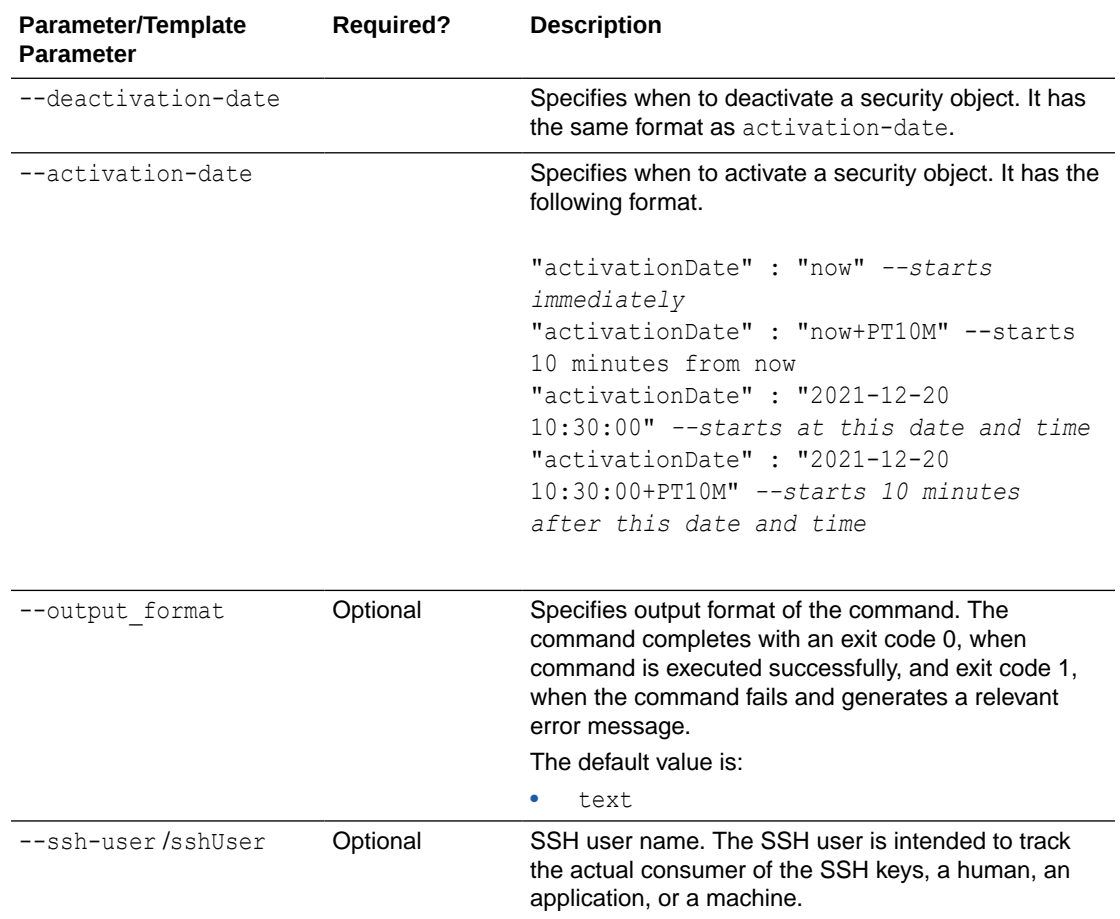

Use the CLI command syntax to specify the output\_format option. By default, the output format is JSON. However, the output\_format option with a value as 'text' displays the output in text format. Use of text output format removes the need to parse JSON output. The option is useful when the output of a command serves as input for another command.

#### **Example without using JSON**

```
 okv managed-object private-key register --algorithm RSA --length 2048
         --mask"ENCRYPT" --object /Users/dopark/test/id rsa
        --name private 0701--activation-date now --deactivation-date
"2030-10-10 10:10:10"
```
#### **JSON Example**

**1.** Generate JSON input for the okv managed-object private-key register command.

okv managed-object private-key register --generate-json-input

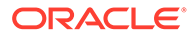

```
{
   "service" : {
     "category" : "managed-object",
     "resource" : "private-key",
     "action" : "register",
     "options" : {
       "object" : "#VALUE",
       "algorithm" : "#RSA",
       "length" : "#1024,2048,4096(RSA)",
       "sshUser" : "#VALUE",
       "mask" : [ "#SIGN", "#VERIFY", "#ENCRYPT", "#DECRYPT", "#WRAP_KEY", 
"#UNWRAP_KEY", "#EXPORT", "#DERIVE_KEY", "#GENERATE_CRYPTOGRAM", 
                  "#VALIDATE_CRYPTOGRAM", "#TRANSLATE_ENCRYPT", 
"#TRANSLATE_DECRYPT", "#TRANSLATE_WRAP", "#TRANSLATE_UNWRAP" ],
       "wallet" : "#VALUE",
       "attributes" : {
         "name" : {
           "value" : "#VALUE",
           "type" : "#text|uri"
         },
         "contactInfo" : "#VALUE",
         "activationDate" : "#NOW|YYYY-MM-DD HH:mm:ss",
         "deactivationDate" : "#NOW|YYYY-MM-DD HH:mm:ss",
         "processStartDate" : "#NOW|YYYY-MM-DD HH:mm:ss",
         "protectStopDate" : "#NOW|YYYY-MM-DD HH:mm:ss",
         "extractable" : "#TRUE|FALSE"
       },
       "customAttributes" : [ {
        "name" : "#VALUE",
         "value" : "#VALUE",
         "type" : "#TEXT|NUMBER"
       } ]
     }
   }
}
```
**2.** Save the generated input to a file (for example, reg\_private\_key.json) and then edit it to specify the appropriate private key settings.

```
 "service" : {
    "category" : "managed-object",
    "resource" : "private-key",
    "action" : "register",
    "options" : {
      "object" : "./priv_key.pem",
       "algorithm" : "RSA",
       "length" : "2048",
      "mask" : [ "ENCRYPT", "DECRYPT" ],
       "wallet" : "hr_wallet",
      "attributes" : {
         "name" : {
          "value" : "CERT-APPID-103",
           "type" : "text"
         },
         "contactInfo" : "psmith@example.com"
         "activationDate" : "2020-12-31 09:00:00",
         "deactivationDate" : "2024-12-31 09:00:00",
         "processStartDate" : "2020-12-31 09:00:00",
         "protectStopDate" : "2024-12-31 09:00:00"
 }
```
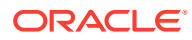

{

```
 }
    }
}
```
**3.** Run the okv managed-object private-key register command using the generated JSON file.

```
okv managed-object private-key register --from-json reg_private_key.json
```
Output similar to the following appears:

```
{
   "result" : "Success",
    "value" : {
    "uuid" : "2F9E2A31-D15A-4F5B-BFA0-761892021DBE"
   }
}
```
## **Example Using Output Format Text**

```
okv managed-object private-key register --object privkey.pem --algorithm RSA --length 
2048 --activation-date now
```
# **Output**

Output similar to the following appears:

"2F9E2A31-D15A-4F5B-BFA0-761892021DBE"

# **Related Topics**

• [How to Set the Date and Time in RESTful Services Utility Commands](#page-52-0) You specify the date or timestamp, and duration using the supported formats.

# 5.27 okv managed-object public-key get Command

The okv managed-object public-key get command retrieves a public key.

## **Required Authorization**

The endpoint must have read permission on the public key.

## **Syntax**

okv managed-object public-key get --output\_format OUTPUT\_FORMAT --uuid *UUID*

## **JSON Input File Template**

```
{
  "service" : {
    "category" : "managed-object",
    "resource" : "public-key",
    "action" : "get",
     "options" : {
       "uuid" : "#VALUE"
     }
  }
}
```
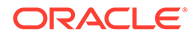

# **Parameters**

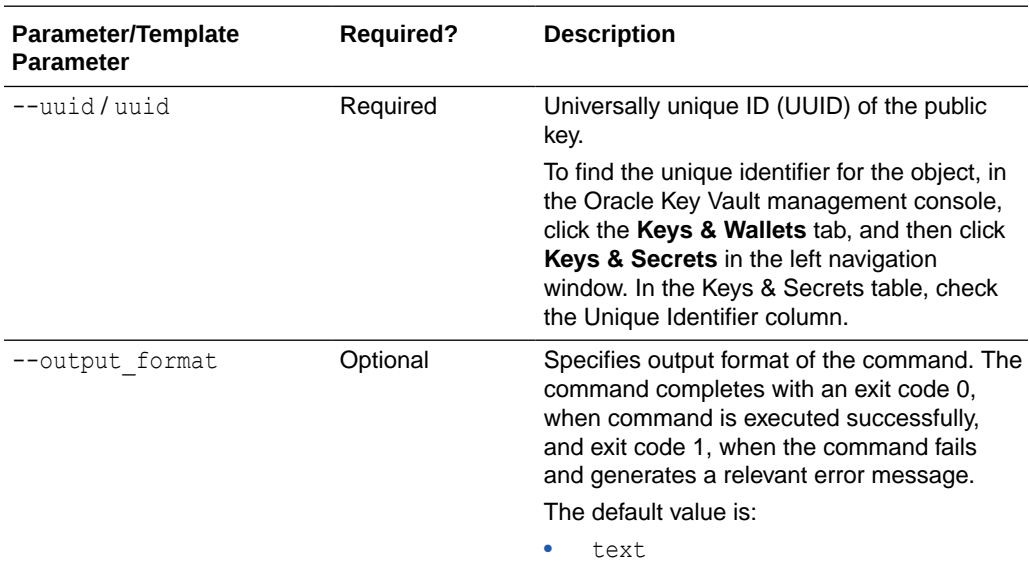

# **Note:**

Use the CLI command syntax to specify the output\_format option. By default, the output format is JSON. However, the output\_format option with a value as 'text' displays the output in text format. Use of text output format removes the need to parse JSON output. The option is useful when the output of a command serves as input for another command.

# **JSON Example**

1. Generate JSON input for the okv managed-object public-key get command.

okv managed-object public-key get --generate-json-input

The generated input appears as follows:

```
{
   "service" : {
     "category" : "managed-object",
     "resource" : "public-key",
     "action" : "get",
     "options" : {
       "uuid" : "#VALUE"
     }
   }
}
```
**2.** Save the generated input to a file (for example, get public key.json) and then edit it to specify the UUID of the public key.

```
{
  "service" : {
    "category" : "managed-object",
 "resource" : "public-key",
 "action" : "get",
```

```
 "options" : {
       "uuid" : "11652909-D019-4F3B-BFB9-791723095005"
 }
  }
}
```
**3.** Run the okv managed-object public-key get command using the generated JSON file.

```
okv managed-object public-key get --from-json get public key.json
```
Output similar to the following appears:

```
{
  "result" : "Success",
   "value" : {
     "object" : "-----BEGIN PUBLIC KEY-----
\nMIIBIjANBgkqhkiG9w0BAQEFAAOCAQ8AMIIBCgKCAQEAtK4YrT6A/
4tVnadRg0ZT\nprsdUwXrIdoqf1+ye/
yVkN6RmtR7mthn6WIIrbTVX5MuAkLc6yyuMEc+nLDPZzrU\nFXkCAQeVR7sT/
hQo74dQHebIfJxgx+uZrlzOgT4Il1qfmjR6y81RjTvAU8ZPdzPb\nuXKHZErZVQdoXUw5uFrTNzOegLbYJF
I2dZnf3erB7Ho64DckFRoFP05cc3A0iLrL\ntzE8CcjAlBlXTGJD4kAtTEet/
0TkvuHzBHr23zkfj0kWV3PHGYYC3O+/UzXg/nal\n3iTK5yRDkln45AyI/PkfzAFiZ/
kX9C66H0WRMxgfaOn/uRNbikFOFK6IPOGcT+0S\n/QIDAQAB\n-----END PUBLIC KEY-----"
 }
  }
```
#### **Example Using Output Format Text**

```
okv managed-object public-key get --output_format text --uuid 11652909-D019-4F3B-
BFB9-791723095005
```
#### **Output**

#### Output similar to the following appears:

```
"-----BEGIN PUBLIC KEY-----\nMIIBIjANBgkqhkiG9w0BAQEFAAOCAQ8AMIIBCgKCAQEAtK4YrT6A/
4tVnadRg0ZT\nprsdUwXrIdoqf1+ye/
yVkN6RmtR7mthn6WIIrbTVX5MuAkLc6yyuMEc+nLDPZzrU\nFXkCAQeVR7sT/
hQo74dQHebIfJxgx+uZrlzOgT4Il1qfmjR6y81RjTvAU8ZPdzPb\nuXKHZErZVQdoXUw5uFrTNzOegLbYJFI2dZ
nf3erB7Ho64DckFRoFP05cc3A0iLrL\ntzE8CcjAlBlXTGJD4kAtTEet/
0TkvuHzBHr23zkfj0kWV3PHGYYC3O+/UzXg/nal\n3iTK5yRDkln45AyI/PkfzAFiZ/kX9C66H0WRMxgfaOn/
uRNbikFOFK6IPOGcT+0S\n/QIDAQAB\n-----END PUBLIC KEY-----"
```
# 5.28 okv managed-object public-key register Command

The okv managed-object public-key register command registers a public key. You can use this command to also register an SSH public key.

#### **Required Authorization**

None

#### **Syntax**

```
okv managed-object public-key register [--activation-date <activation date>] [--
algorithm <algorithm>] [--custom-attribute <custom attribute>]
        [--deactivation-date <deactivation date>] --length <length> [--mask <mask>] [--
name <name>] --object <object> [--private-key-uuid
        <private-key-uuid>] [--ssh-user <ssh-user>] [--wallet <wallet>]
```
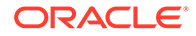

# **JSON Input File Template**

```
{
  "service" : {
    "category" : "managed-object",
    "resource" : "public-key",
    "action" : "register",
    "options" : {
      "object" : "#VALUE",
      "algorithm" : "#RSA",
      "length" : "#1024,2048,4096(RSA)",
 "sshUser" : "#VALUE",
 "mask" : [ "#SIGN", "#VERIFY", "#ENCRYPT", "#DECRYPT", "#WRAP_KEY", 
"#UNWRAP_KEY", "#EXPORT","#DERIVE_KEY", "#GENERATE_CRYPTOGRAM", 
"#VALIDATE_CRYPTOGRAM", "#TRANSLATE_ENCRYPT", "#TRANSLATE_DECRYPT", 
"#TRANSLATE WRAP", "#TRANSLATE UNWRAP" ],
      "privateKeyUUID" : "#VALUE",
       "wallet" : "#VALUE",
       "attributes" : {
        "name" : {
          "value" : "#VALUE",
          "type" : "#text|uri"
        },
        "contactInfo" : "#VALUE",
       "activationDate" : "#VALUE",
       "deactivationDate" : "#VALUE",
       "processStartDate" : "#VALUE",
       "protectStopDate" : "#VALUE"
       }
     }
  }
}
```
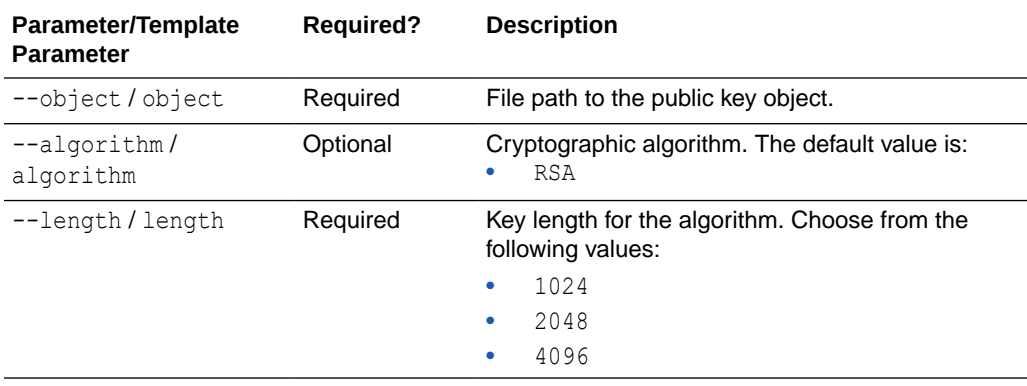

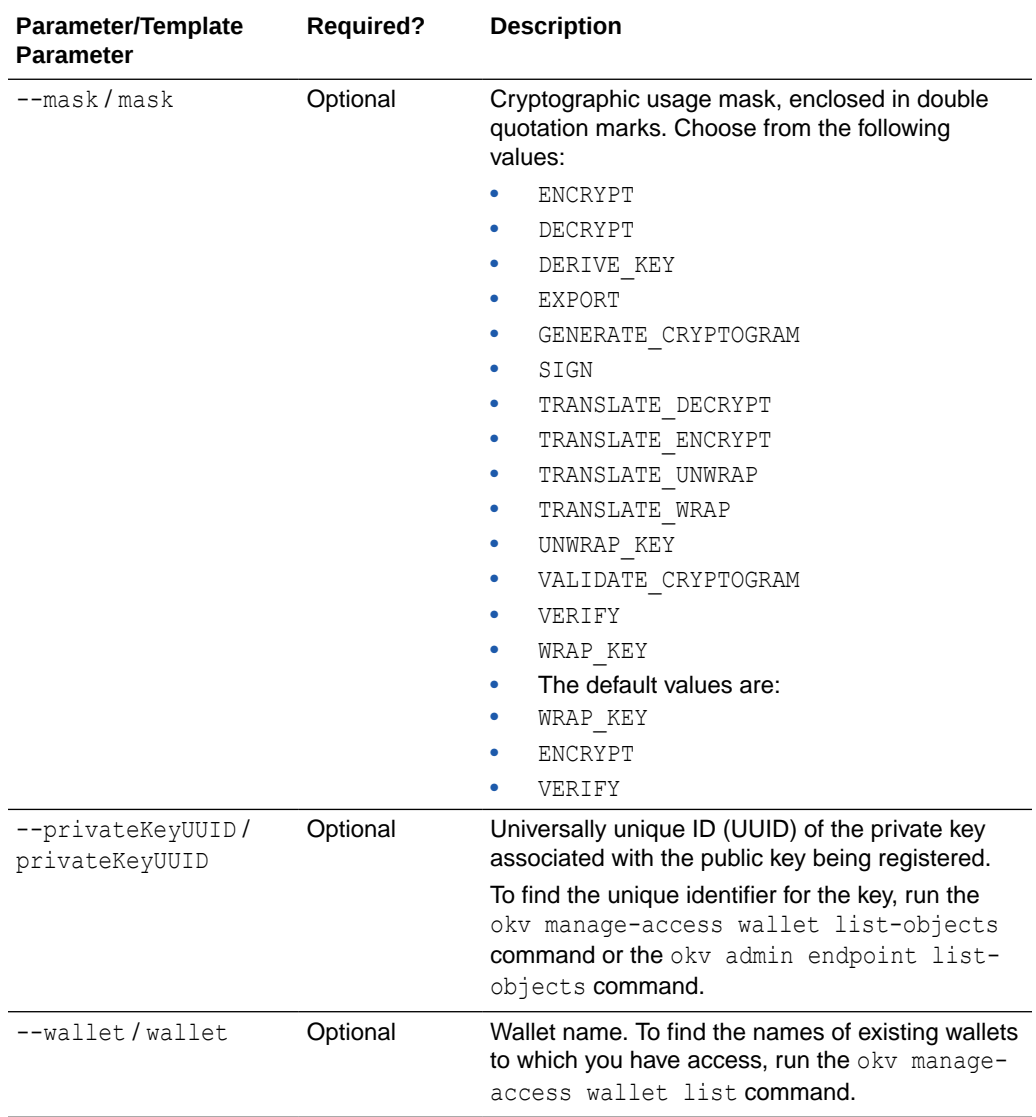

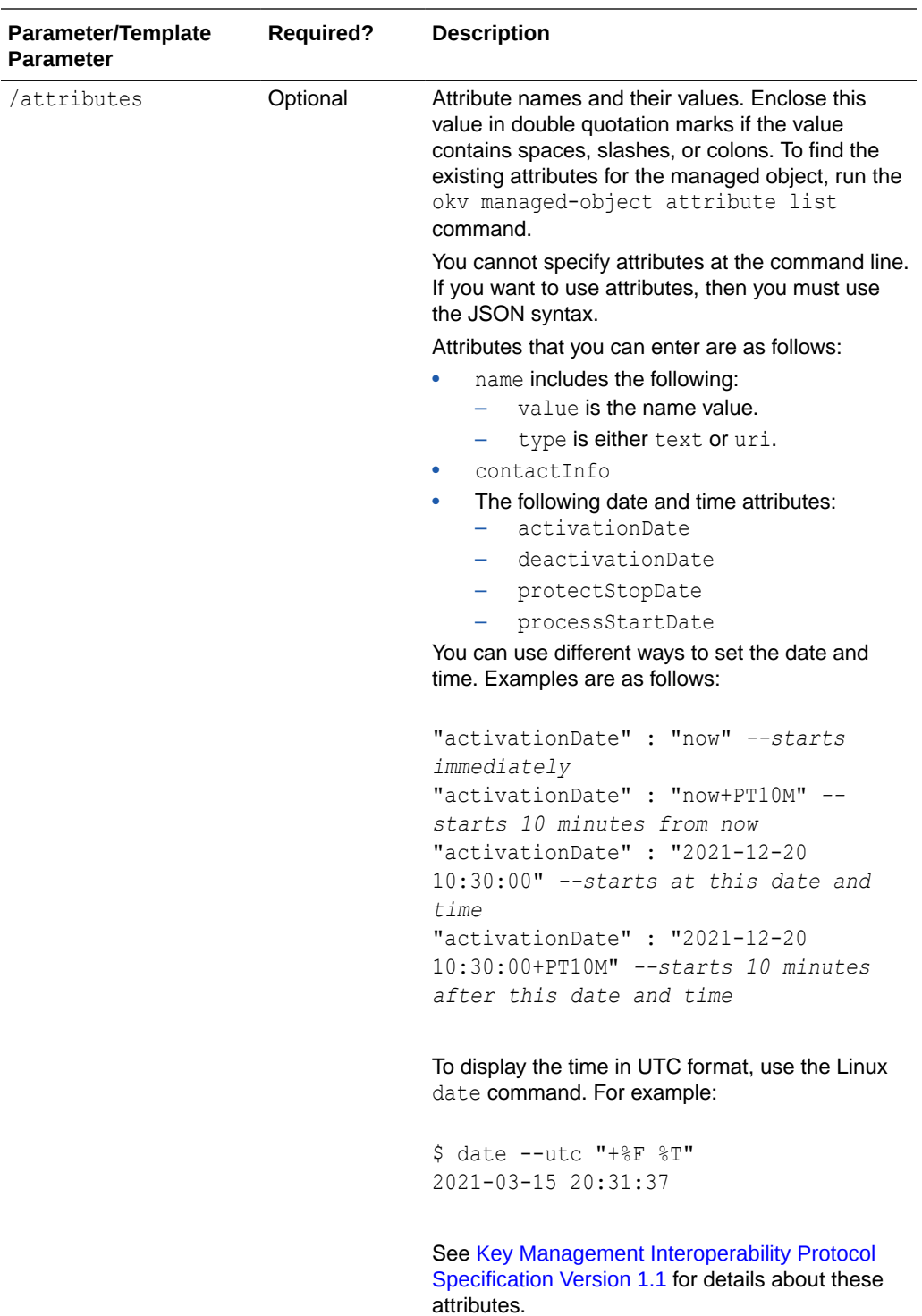

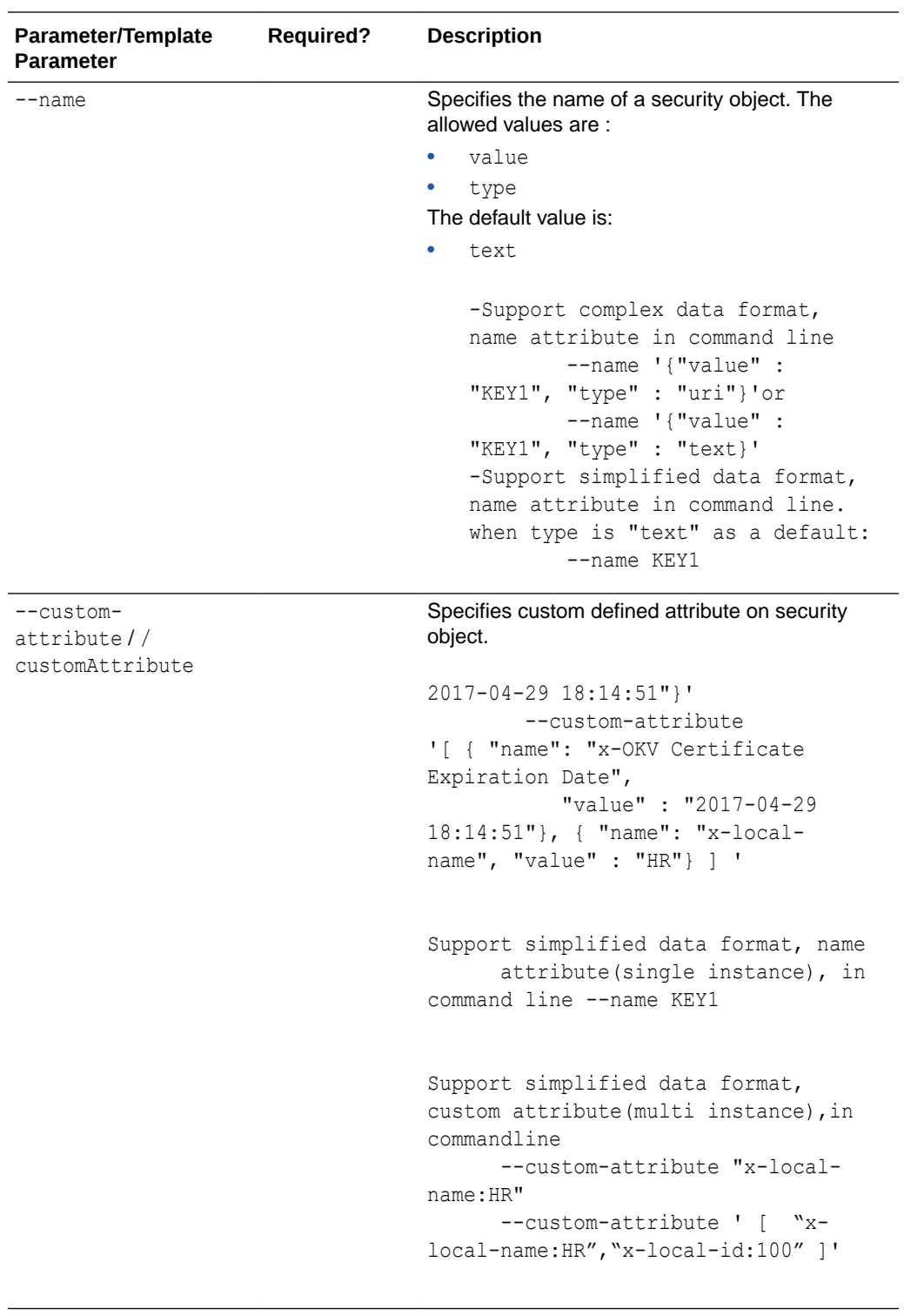

--deactivation-date **Specifies when to deactivate a security object. It** has the same format as activation-date.

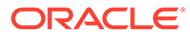

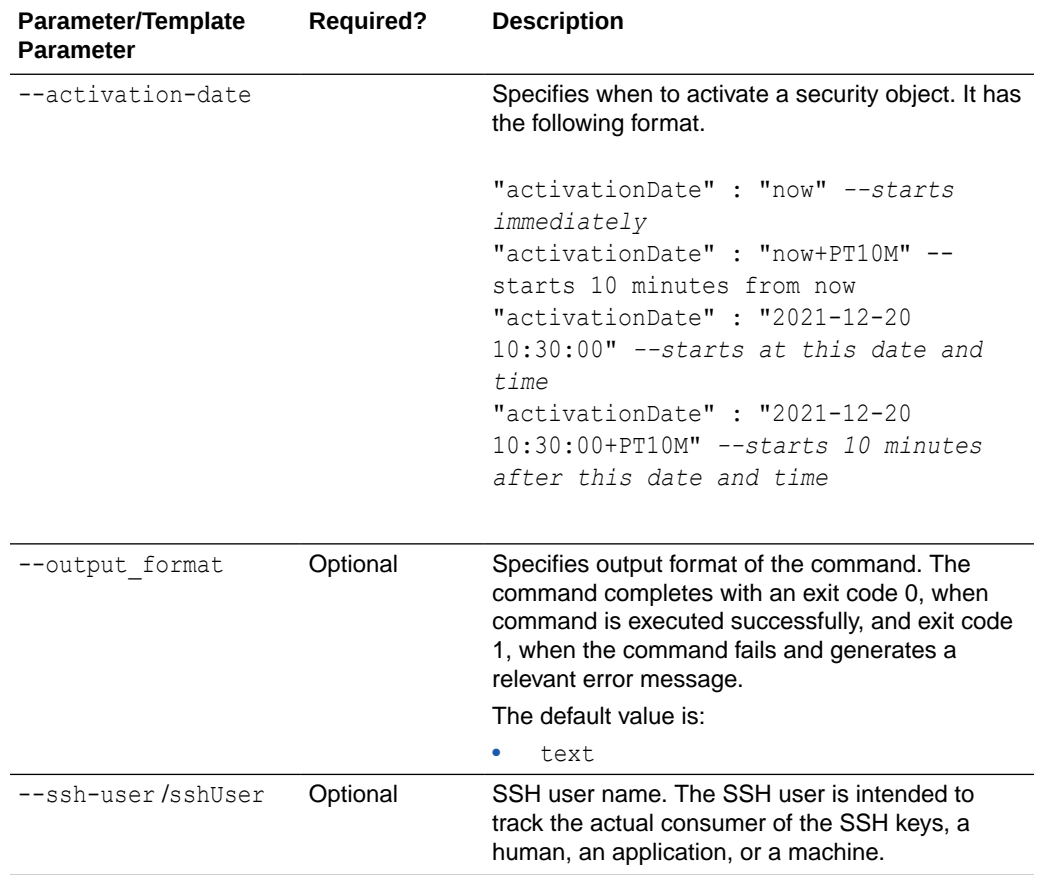

Use the CLI command syntax to specify the output\_format option. By default, the output format is JSON. However, the output format option with a value as 'text' displays the output in text format. Use of text output format removes the need to parse JSON output. The option is useful when the output of a command serves as input for another command.

#### **JSON Example**

**1.** Generate JSON input for the okv managed-object public-key register command.

okv managed-object public-key register --generate-json-input

```
{
  "service" : {
    "category" : "managed-object",
    "resource" : "public-key",
    "action" : "register",
    "options" : {
       "object" : "#VALUE",
       "algorithm" : "#RSA",
```
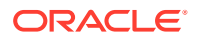

```
 "length" : "#1024,2048,4096(RSA)",
       "sshUser" : "#VALUE",
      "mask" : [ "#SIGN", "#VERIFY", "#ENCRYPT", "#DECRYPT", "#WRAP_KEY",
"#UNWRAP_KEY", "#EXPORT","#DERIVE_KEY", "#GENERATE_CRYPTOGRAM", 
"#VALIDATE_CRYPTOGRAM", "#TRANSLATE_ENCRYPT", "#TRANSLATE_DECRYPT", 
"#TRANSLATE_WRAP", "#TRANSLATE_UNWRAP" ],
       "privateKeyUUID" : "#VALUE",
       "wallet" : "#VALUE",
       "attributes" : {
         "name" : {
           "value" : "#VALUE",
           "type" : "#text|uri"
         },
         "contactInfo" : "#VALUE",
         "activationDate" : "#VALUE",
         "deactivationDate" : "#VALUE",
         "processStartDate" : "#VALUE",
         "protectStopDate" : "#VALUE"
       }
     }
   }
}
```
**2.** Save the generated input to a file (for example, reg\_public\_key.json) and then edit it to specify the appropriate public key settings.

```
{
   "service" : {
     "category" : "managed-object",
    "resource" : "public-key",
     "action" : "register",
     "options" : {
      "object" : "./key.pub",
       "algorithm" : "RSA",
       "length" : "2048",
      "mask" : [ "ENCRYPT", "DECRYPT" ],
       "privateKeyUUID" : "2F9E2A31-D15A-4F5B-BFA0-761892021DBE ",
       "wallet" : "hr_wallet",
       "attributes" : {
         "name" : {
           "value" : " FINDB-PROD-PUBKEY ",
           "type" : "text"
         },
         "contactInfo" : "psmith@example.com"
         "activationDate" : "2020-12-31 09:00:00",
         "deactivationDate" : "2024-12-31 09:00:00",
         "processStartDate" : "2020-12-31 09:00:00",
         "protectStopDate" : "2024-12-31 09:00:00"
       }
     }
   }
}
```
**3.** Run the okv managed-object public-key register command using the generated JSON file.

okv managed-object public-key register --from-json reg public key.json

Output similar to the following appears:

{ "result" : "Success",

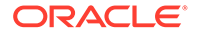

```
 "value" : {
    "uuid" : "11652909-D019-4F3B-BFB9-791723095005"
  }
 }
```
## **Example without using JSON**

```
okv managed-object public-key register --object
id rsa.pub --algorithm RSA ---length 2048 -mask "ENCRYPT"
--private-key-uuid 95092BD2-B546-4F9A-BF0B-D8ECDC548546 --name 
hr_public_key
--activation-date now --deactivation-date "2030-10-10 10:10:10
```
### **Example Using Output Format Text**

```
okv managed-object public-key register --output_format text --object 
public_key_file_path --algorithm cryptographic_algorithm --length key_length --
mask cryptographic_usage_mask --private-key-uuid private_key_uuid --wallet 
wallet_nameokv managed-object public-key get --output_format text --uuid UUID
```
#### **Output**

Output similar to the following appears:

```
"11652909-D019-4F3B-BFB9-791723095005 "
```
#### **Related Topics**

• [How to Set the Date and Time in RESTful Services Utility Commands](#page-52-0) You specify the date or timestamp, and duration using the supported formats.

# 5.29 okv managed-object secret get Command

The okv managed-object secret get command retrieves the secret data from a security object of type secret.

#### **Required Authorization**

The endpoint must have read permission on the secret object.

#### **Syntax**

okv managed-object secret get --output\_format OUTPUT\_FORMAT --uuid *UUID*

#### **JSON Input File Template**

```
{
   "service": {
     "category": "managed-object",
     "resource": "secret",
     "action": "get",
     "options": {
       "uuid": "#VALUE"
     }
  }
}
```
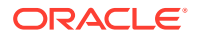

# **Parameters**

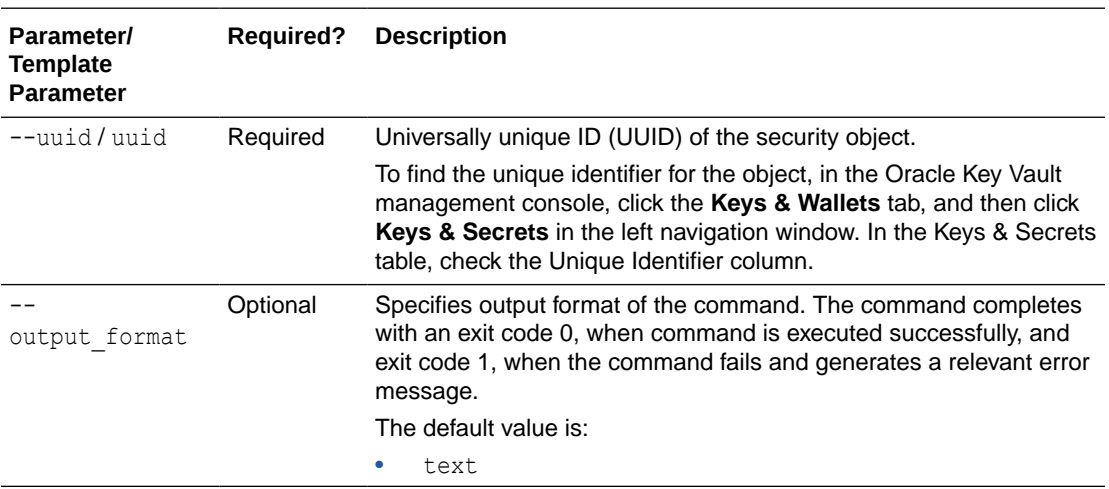

# **Note:**

Use the CLI command syntax to specify the output\_format option. By default, the output format is JSON. However, the output\_format option with a value as 'text' displays the output in text format. Use of text output format removes the need to parse JSON output. The option is useful when the output of a command serves as input for another command.

## **JSON Example**

**1.** Generate JSON input for the okv managed-object secret get command.

okv managed-object secret get --generate-json-input

The generated input appears as follows:

```
{
   "service": {
     "category": "managed-object",
     "resource": "secret",
     "action": "get",
     "options": {
       "uuid": "#VALUE"
     }
   }
}
```
**2.** Save the generated input to a file (for example, secret get.json) and then edit it to locate the secret object.

```
{
  "service": {
    "category": "managed-object",
    "resource": "secret",
    "action": "get",
     "options": {
       "uuid": "D69D2F32-2DBB-4FF3-BF52-95487526E6EC"
     }
```
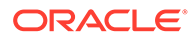

 } }

**3.** Run the okv managed-object secret get command using the generated JSON file.

okv managed-object secret get --from-json secret get.json

Output similar to the following appears:

```
{
      "result": "Success",
      "value": {
       "object": "ki3j&8slo73y2ls"
       }
    }
```
**Example Using Output Format Text**

```
okv managed-object secret get --output_format text --uuid D69D2F32-2DBB-4FF3-
BF52-95487526E6EC
```
#### **Output**

Output similar to the following appears:

"ki3j&8slo73y2ls"

# 5.30 okv managed-object secret register Command

The okv managed-object secret register command registers secret data such as passwords or random seeds.

#### **Required Authorization**

None

#### **Syntax**

```
okv managed-object secret register --output_format text|json --object 
object_name type PASSWORD|SEED wallet wallet_name --mask 
cryptogrpahic_usage_mask --name name_value --custom-attrbute 
custom_attribute_value --activation-date activation_date --deactivation-date 
deactivation_date
```
#### **JSON Input File Template**

```
{
  "service" : {
    "category" : "managed-object",
    "resource" : "secret",
    "action" : "register",
     "options" : {
       "object" : "#VALUE",
       "type" : "#PASSWORD|SEED",
       "mask" : [ "#SIGN", "#VERIFY", "#ENCRYPT", "#DECRYPT", "#WRAP_KEY", 
"#UNWRAP_KEY", "#EXPORT", "#DERIVE_KEY", "#GENERATE_CRYPTOGRAM", 
"#VALIDATE_CRYPTOGRAM", "#TRANSLATE_ENCRYPT", "#TRANSLATE_DECRYPT", 
"#TRANSLATE WRAP", "#TRANSLATE UNWRAP" ],
       "wallet" : "#VALUE",
```
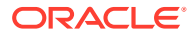
```
 "attributes" : {
         "name" : {
          "value" : "#VALUE",
          "type" : "#text|uri"
        },
         "contactInfo" : "#VALUE",
         "activationDate" : "#NOW|YYYY-MM-DD HH:mm:ss",
         "deactivationDate" : "#NOW|YYYY-MM-DD HH:mm:ss",
         "processStartDate" : "#NOW|YYYY-MM-DD HH:mm:ss",
         "protectStopDate" : "#NOW|YYYY-MM-DD HH:mm:ss"
       },
       "customAttributes" : [ {
 "name" : "#VALUE",
 "value" : "#VALUE",
         "type" : "#TEXT|NUMBER|DATE_TIME|BOOLEAN|INTERVAL|ENUMERATION|BIG_INTEGER|
LONG_INTEGER|BYTE_STRING"
      } ]
     }
  }
}
```
#### **Parameters**

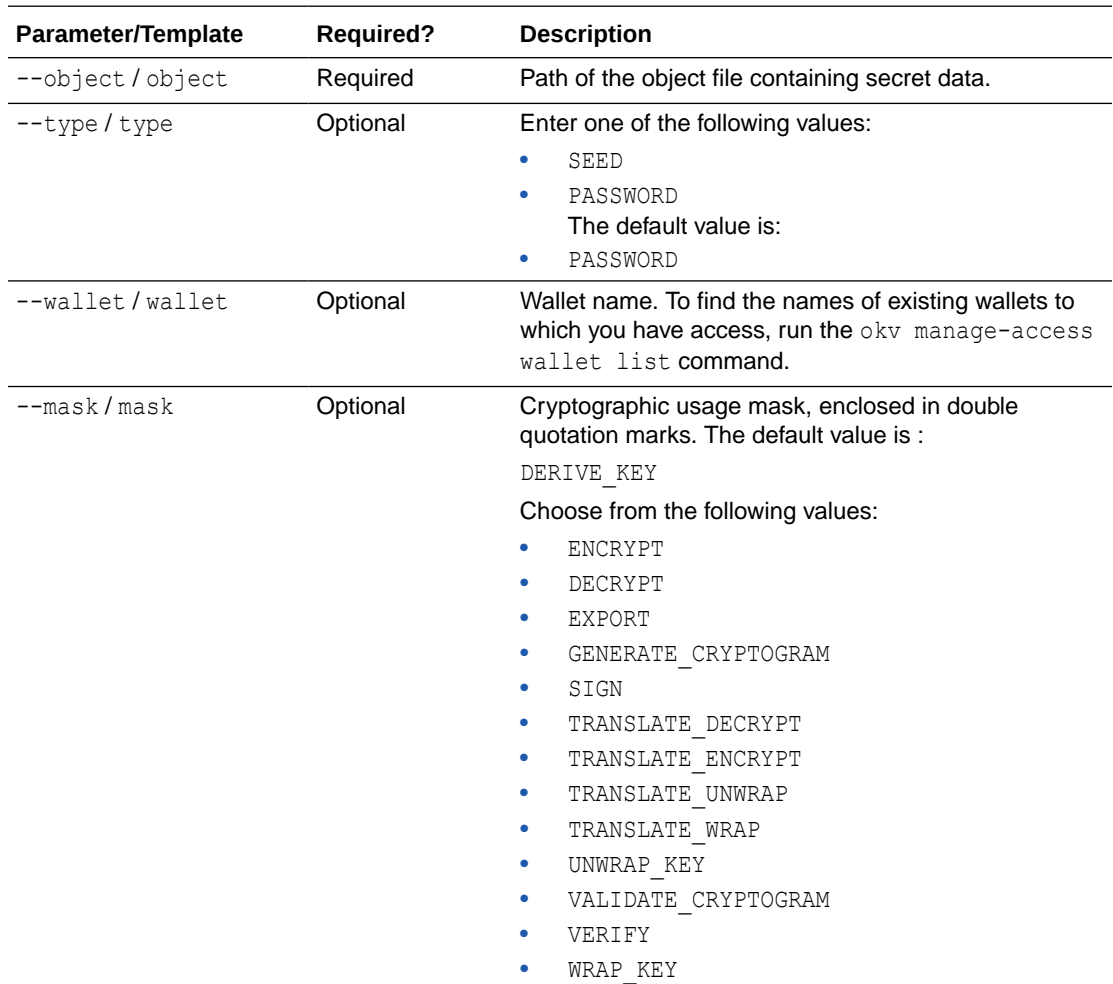

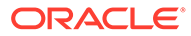

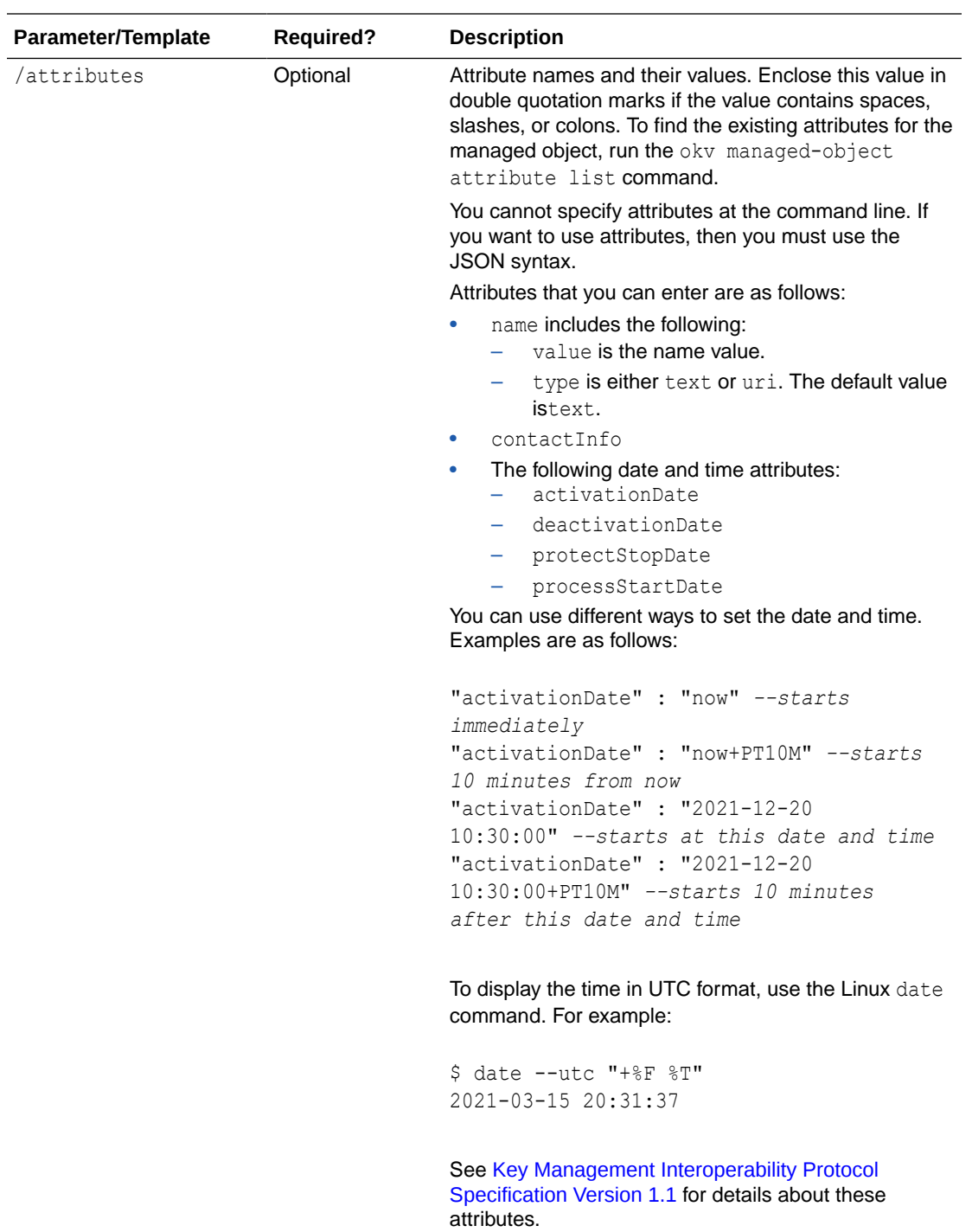

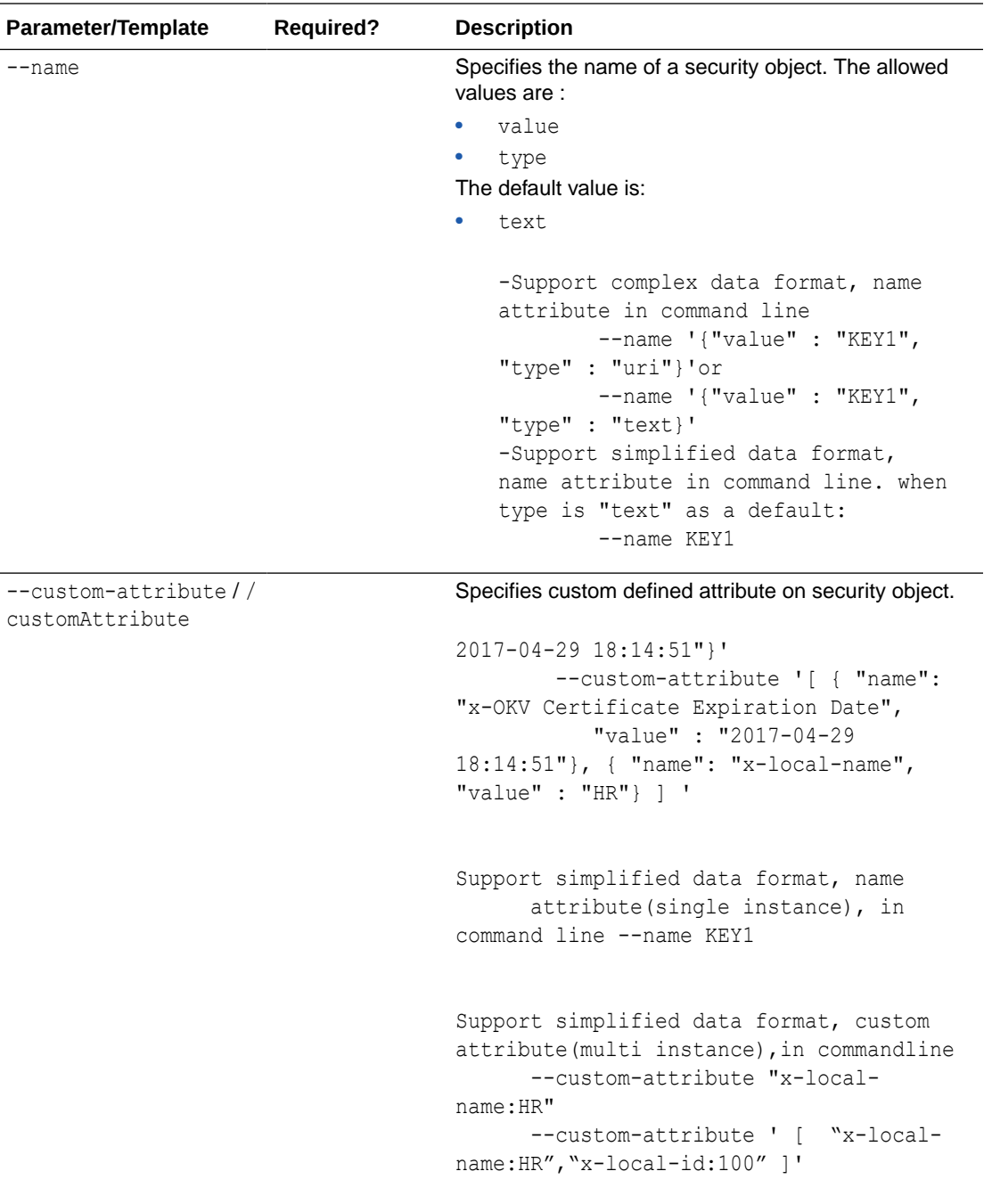

--deactivation-date **Specifies when to deactivate a security object. It has** the same format as activation-date.

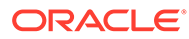

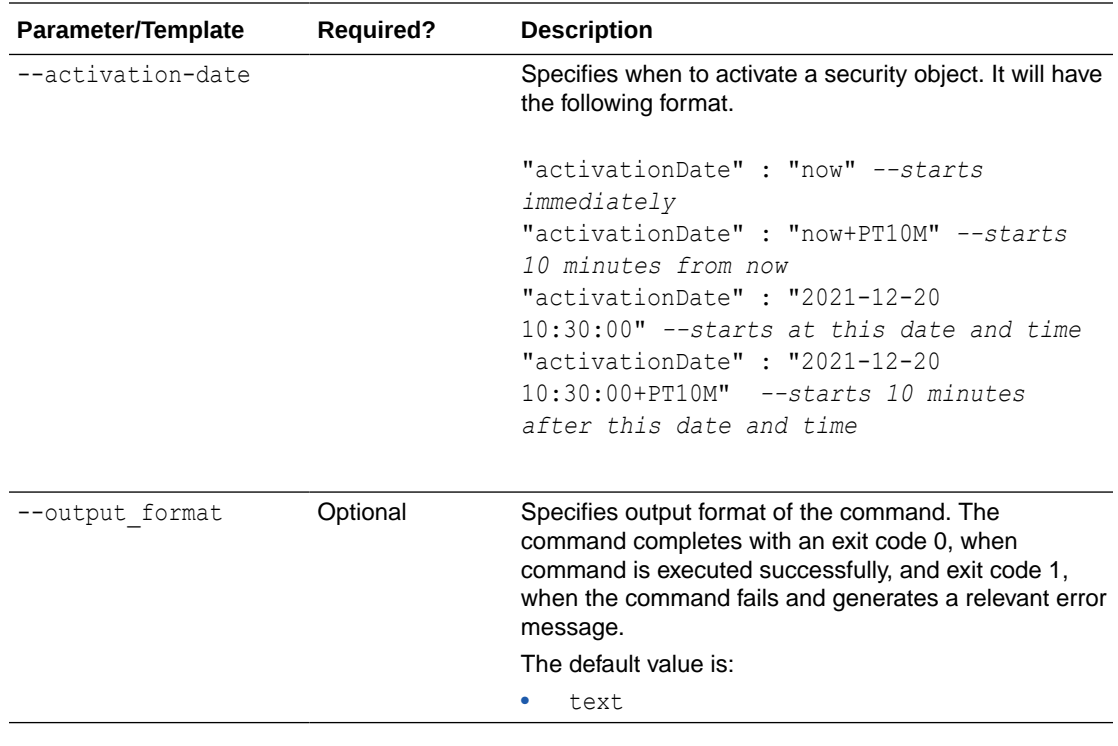

## **Note:**

Use the CLI command syntax to specify the output\_format option. By default, the output format is JSON. However, the output format option with a value as 'text' displays the output in text format. Use of text output format removes the need to parse JSON output. The option is useful when the output of a command serves as input for another command.

#### **Example without using JSON**

```
okv managed-object secret register --type PASSWORD --mask "DERIVE_KEY"
--name secret 0701 --object /Users/dopark/test/my.secret --activation-
date now
--deactivation-date "2030-10-10 10:10:10
```
#### **JSON Example**

1. Generate JSON input for the okv managed-object secret register command.

okv managed-object secret register --generate-json-input

The generated input appears as follows:

```
{
  "service" : {
    "category" : "managed-object",
    "resource" : "secret",
    "action" : "register",
    "options" : {
      "object" : "#VALUE",
```
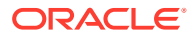

```
 "type" : "#PASSWORD|SEED",
       "mask" : [ "#SIGN", "#VERIFY",
       "#ENCRYPT", "#DECRYPT", "#WRAP_KEY", "#UNWRAP_KEY", "#EXPORT", 
"#DERIVE_KEY", "#GENERATE_CRYPTOGRAM",
       "#VALIDATE_CRYPTOGRAM", "#TRANSLATE_ENCRYPT", "#TRANSLATE_DECRYPT", 
"#TRANSLATE_WRAP", "#TRANSLATE_UNWRAP" ],
       "wallet" : "#VALUE",
       "attributes" : {
         "name" : {
           "value" : "#VALUE",
           "type" : "#text|uri"
         },
        "contactInfo" : "#VALUE",
        "activationDate" : "#YYYY-MM-DD HH:mm:ss",
        "deactivationDate" : "#VALUE",
        "processStartDate" : "#VALUE",
        "protectStopDate" : "#VALUE"
       }
    }
   }
}
```
**2.** Save the generated input to a file (for example, reg\_secret.json) and then edit it to register the secret object.

```
{
  "service" : {
    "category" : "managed-object",
     "resource" : "secret",
     "action" : "register",
     "options" : {
       "object" : "./hr_db_connect_password.txt",
       "type" : "PASSWORD",
       "mask" : [ "DERIVE_KEY" ],
      "wallet" : "hr_wallet",
       "attributes" : {
         "name" : {
           "value" : "HR-DB-CONNECT-PASSWORD",
           "type" : "text"
         },
         "contactInfo" : "psmith@example.com"
         "activationDate" : "2020-12-31 09:00:00",
         "deactivationDate" : "2024-12-31 09:00:00",
         "processStartDate" : "2020-12-31 09:00:00",
         "protectStopDate" : "2024-12-31 09:00:00"
       }
    }
  }
}
```
**3.** Run the okv managed-object secret register command using the generated JSON file.

okv managed-object secret register --from-json reg\_secret.json

Output similar to the following appears:

```
{
      "result": "Success",
      "value": {
       "uuid": "0F54D31A-ABA0-4F15-BF67-1B7513DD8634"
```
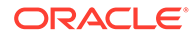

}

#### **Example Using Output Format Text**

okv managed-object secret register --output\_format text --object *object\_name* type PASSWORD|SEED wallet *wallet\_name* --mask *cryptogrpahic\_usage\_mask*

#### **Output**

}

Output similar to the following appears:

"0F54D31A-ABA0-4F15-BF67-1B7513DD8634"

#### **Related Topics**

• [How to Set the Date and Time in RESTful Services Utility Commands](#page-52-0) You specify the date or timestamp, and duration using the supported formats.

# 5.31 okv managed-object wallet add-member Command

The okv managed-object wallet add-member command adds a security object to a wallet as its member.

This command authenticates with the endpoint's client certificate.

#### **Required Authorization**

The endpoint must have read-modify permission on the object and manage-wallet access (MW) on the wallet.

#### **Syntax**

```
okv managed-object wallet add-member -output_format text|json --uuid UUID --
wallet wallet_name
```
#### **JSON Input File Template**

```
{
   "service": {
     "category": "managed-object",
     "resource": "wallet",
     "action": "add-member",
     "options": {
       "uuid": "#VALUE",
       "wallet": "#VALUE"
     }
  }
}
```
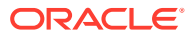

### **Parameters**

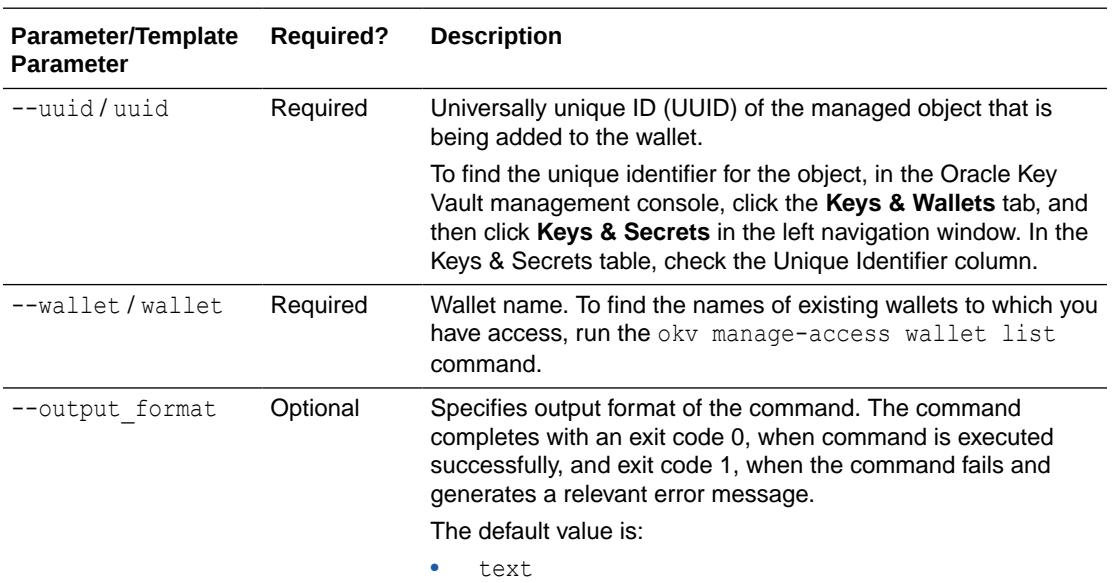

# **Note:**

Use the CLI command syntax to specify the output\_format option. By default, the output format is JSON. However, the output\_format option with a value as 'text' displays the output in text format. Use of text output format removes the need to parse JSON output. The option is useful when the output of a command serves as input for another command.

#### **JSON Example**

**1.** Generate JSON input for the okv managed-object wallet add-member command.

okv managed-object wallet add-member --generate-json-input

The generated input appears as follows:

```
{
  "service": {
    "category": "managed-object",
    "resource": "wallet",
     "action": "add-member",
     "options": {
       "uuid": "#VALUE",
       "wallet": "#VALUE"
    }
  }
}
```
**2.** Save the generated input to a file (for example, add wallet member.json) and then edit it to add the security object to the wallet.

```
{
  "service": {
     "category": "managed-object",
```
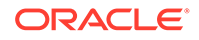

```
 "resource": "wallet",
     "action": "add-member",
     "options": {
       "uuid": "D69D2F32-2DBB-4FF3-BF52-95487526E6EC",
       "wallet": "hr_wallet"
     }
  }
}
```
**3.** Run the okv managed-object wallet add-member command using the generated JSON file.

okv managed-object wallet add-member --from-json add wallet member.json

Output similar to the following appears:

```
{
  "result": "Success"
}
```
#### **Example Using Output Format Text**

```
okv managed-object wallet add-member --output_format text --uuid UUID --wallet 
wallet_name
```
#### **Output**

Output similar to the following appears:

- exit code 0 Indicates Success
- exit code 1- Indicates Failure

# 5.32 okv managed-object wallet delete-member Command

The okv managed-object wallet delete-member command deletes the membership of the managed-object from a wallet.

This command authenticates with the endpoint's client certificate.

#### **Required Authorization**

The endpoint must have read-modify permission on the object and manage-wallet access (MW) on the wallet.

#### **Syntax**

```
okv managed-object wallet delete-member -output_format text|json--uuid UUID --
wallet wallet_name
```
#### **JSON Input File Template**

```
{
  "service": {
    "category": "managed-object",
    "resource": "wallet",
     "action": "delete-member",
     "options": {
      "uuid": "#VALUE",
       "wallet": "#VALUE"
     }
```
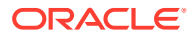

#### **Parameters**

 } }

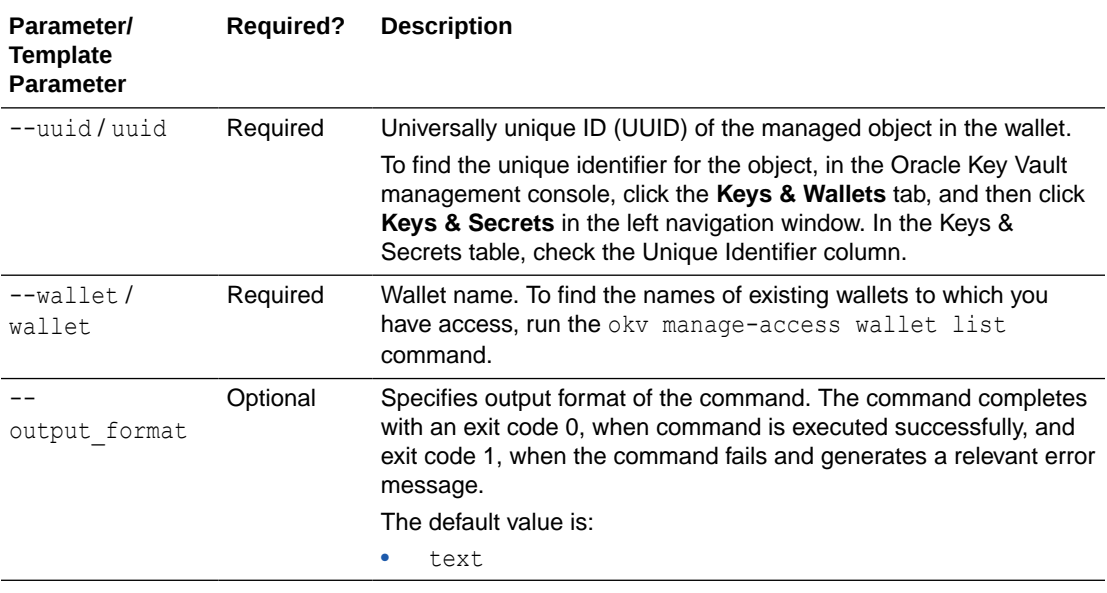

## **Note:**

Use the CLI command syntax to specify the output format option. By default, the output format is JSON. However, the output\_format option with a value as 'text' displays the output in text format. Use of text output format removes the need to parse JSON output. The option is useful when the output of a command serves as input for another command.

#### **JSON Example**

**1.** Generate JSON input for the okv managed-object wallet delete-member command.

okv managed-object wallet delete-member --generate-json-input

The generated input appears as follows:

```
{
  "service": {
    "category": "managed-object",
    "resource": "wallet",
    "action": "delete-member",
     "options": {
       "uuid": "#VALUE",
       "wallet": "#VALUE"
    }
  }
}
```
**2.** Save the generated input to a file (for example, delete wallet member.json) and then edit it to delete the security object from the wallet.

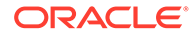

```
{
  "service": {
    "category": "managed-object",
    "resource": "wallet",
    "action": "delete-member",
     "options": {
       "uuid": "D69D2F32-2DBB-4FF3-BF52-95487526E6EC",
       "wallet": "hr_wallet"
     }
  }
}
```
**3.** Run the okv managed-object wallet delete-member command using the generated JSON file.

okv managed-object wallet delete-member --from-json delete\_wallet\_member.json

Output similar to the following appears:

```
{
 "result": "Success"
}
```
#### **Example Using Output Format Text**

```
okv managed-object wallet delete-member --output_format text --uuid UUID --
wallet wallet_name
```
#### **Output**

Output similar to the following appears:

- exit code 0 Indicates Success
- exit code 1- Indicates Failure

# 5.33 okv managed-object wallet list Command

The okv managed-object wallet list command lists wallets that have their access granted to the endpoint used to connect to Oracle Key Vault.

This command authenticates with the endpoint's client certificate.

#### **Required Authorization**

None, but this command returns only those wallets to which the current endpoint is granted access.

#### **Syntax**

okv managed-object wallet list

#### **JSON Input File Template**

```
{
  "service" : {
    "category" : "managed-object",
     "resource" : "wallet",
     "action" : "list"
  }
}
```
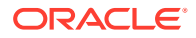

#### **Parameters**

None

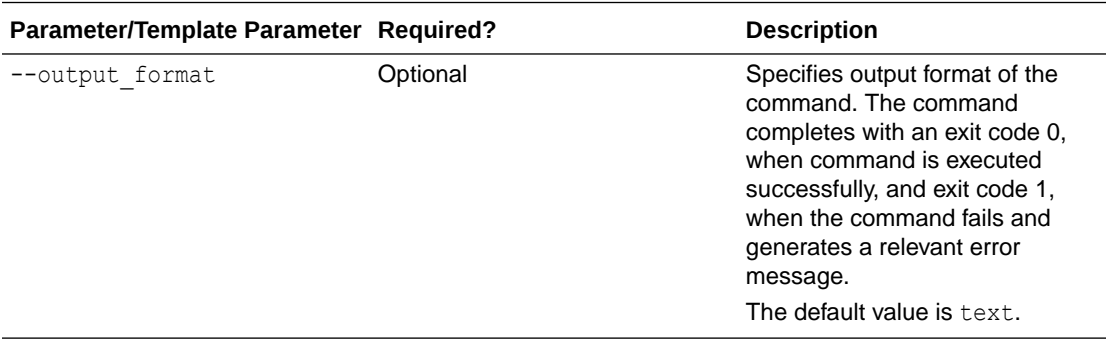

### **Note:**

Use the CLI command syntax to specify the output\_format option. By default, the output format is JSON. However, the output\_format option with a value as 'text' displays the output in text format. Use of text output format removes the need to parse JSON output. The option is useful when the output of a command serves as input for another command.

#### **JSON Example**

**1.** Generate JSON input for the okv managed-object wallet list command.

okv managed-object wallet list --generate-json-input

The generated input appears as follows:

```
{
  "service" : {
     "category" : "managed-object",
     "resource" : "wallet",
     "action" : "list"
  }
}
```
- **2.** Save the generated input to a file (for example, wallet list.json).
- **3.** Run the okv managed-object wallet list command using the generated JSON file.

```
okv managed-object wallet list --from-json wallet_list.json
```
Output similar to the following appears:

```
{
  "result": "Success",
  "value": {
    "wallets": [
    "HR_WALLET",
     "SALES_WALLET"
 ]
 }
```
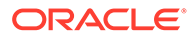

 }  $\lambda$ 

#### **Example Using Output Format Text**

okv managed-object wallet list -output\_format text

#### **Output**

Output similar to the following appears:

```
"HR_WALLET", "SALES_WALLET
```
# 5.34 okv managed-object key-pair create command

The okv managed-object key-pair create command creates a pair of public and private keys. You can use this command to also create an SSH key pair.

#### **Required Authorization**

Must be an endpoint

#### **Syntax**

```
okv managed-object key-pair create
        --activation-date <activation date>] [--algorithm <algorithm>]
[--deactivation-date <deactivation date>]
        [--length <length>] [--private-key-custom-attribute <private 
key custom attribute>] [--private-key-extractable <private-key-
extractable>]
        [--private-key-mask <private key mask>] [--private-key-name 
<private-key-name>] [--public-key-custom-attribute <public key custom 
attribute>]
        [--public-key-mask <public key mask>] [--public-key-name 
<public-key-name>] [--ssh-user <ssh-user>] [--wallet <wallet>]
```
#### **JSON Input File Template**

```
{
   "service": {
    "category": "managed-object",
    "resource": "key-pair",
    "action": "create ",
     "options": {
      "algorithm": "#RSA",
      "length": "#2048|3072|4096",
       "sshUser" : "#VALUE",
       "wallet" : "#VALUE",
        "privateKey" : {
             "mask" : ["#SIGN", "#DECRYPT", "#WRAP_KEY", "#UNWRAP_KEY", "#EXPORT",
                       "#DERIVE_KEY", "#GENERATE_CRYPTOGRAM", 
"#VALIDATE_CRYPTOGRAM", "#TRANSLATE_ENCRYPT",
                        "#TRANSLATE_DECRYPT", "#TRANSLATE_WRAP", 
"#TRANSLATE_UNWRAP" ],
            .<br>"attributes" : {
                      "name" : {
                            "value" : "#VALUE",
```
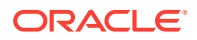

```
 "type" : "#text|uri"
 },
                     "extractable" : "#TRUE|FALSE"
             },
             "customAttributes" : [ {
                    "name" : "#VALUE",
                     "value" : "#VALUE",
                     "type" : "#TEXT|NUMBER"
             } ]
        },
        "publicKey" : {
             "mask" : ["#VERIFY", "#ENCRYPT", "#WRAP_KEY", "#UNWRAP_KEY", "#EXPORT",
                      "#DERIVE_KEY", "#GENERATE_CRYPTOGRAM", "#VALIDATE_CRYPTOGRAM",
"#TRANSLATE_ENCRYPT",
                      "#TRANSLATE_DECRYPT", "#TRANSLATE_WRAP", "#TRANSLATE_UNWRAP" ],
             "attributes" : {
                     "name" : {
                           "value" : "#VALUE",
                            "type" : "#text|uri"
 }
             },
             "customAttributes" : [ {
                   "name" : "#VALUE",
                    "value" : "#VALUE",
                    "type" : "#TEXT|NUMBER"
             } ]
       },
       "attributes" : {
               "contactInfo" : "#VALUE",
               "activationDate" : "#VALUE",
               "deactivationDate" : "#VALUE"
      }
     }
  }
}
```
#### **Parameters**

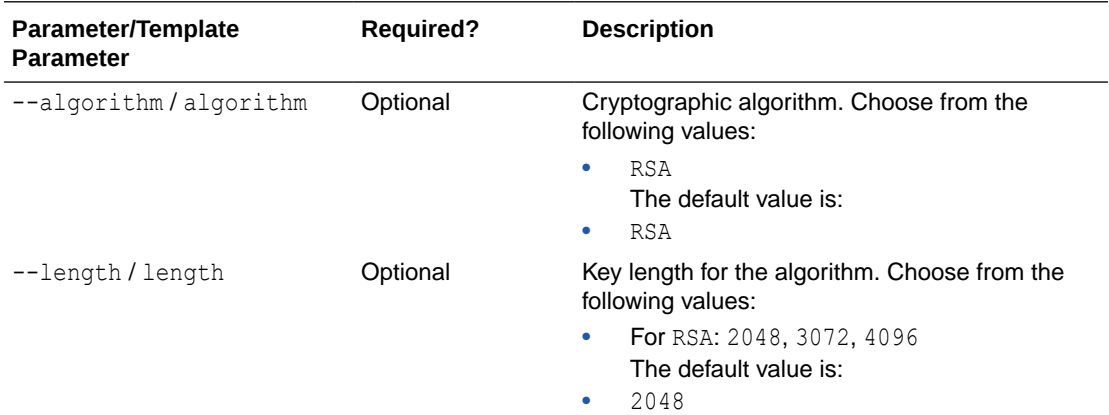

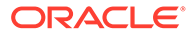

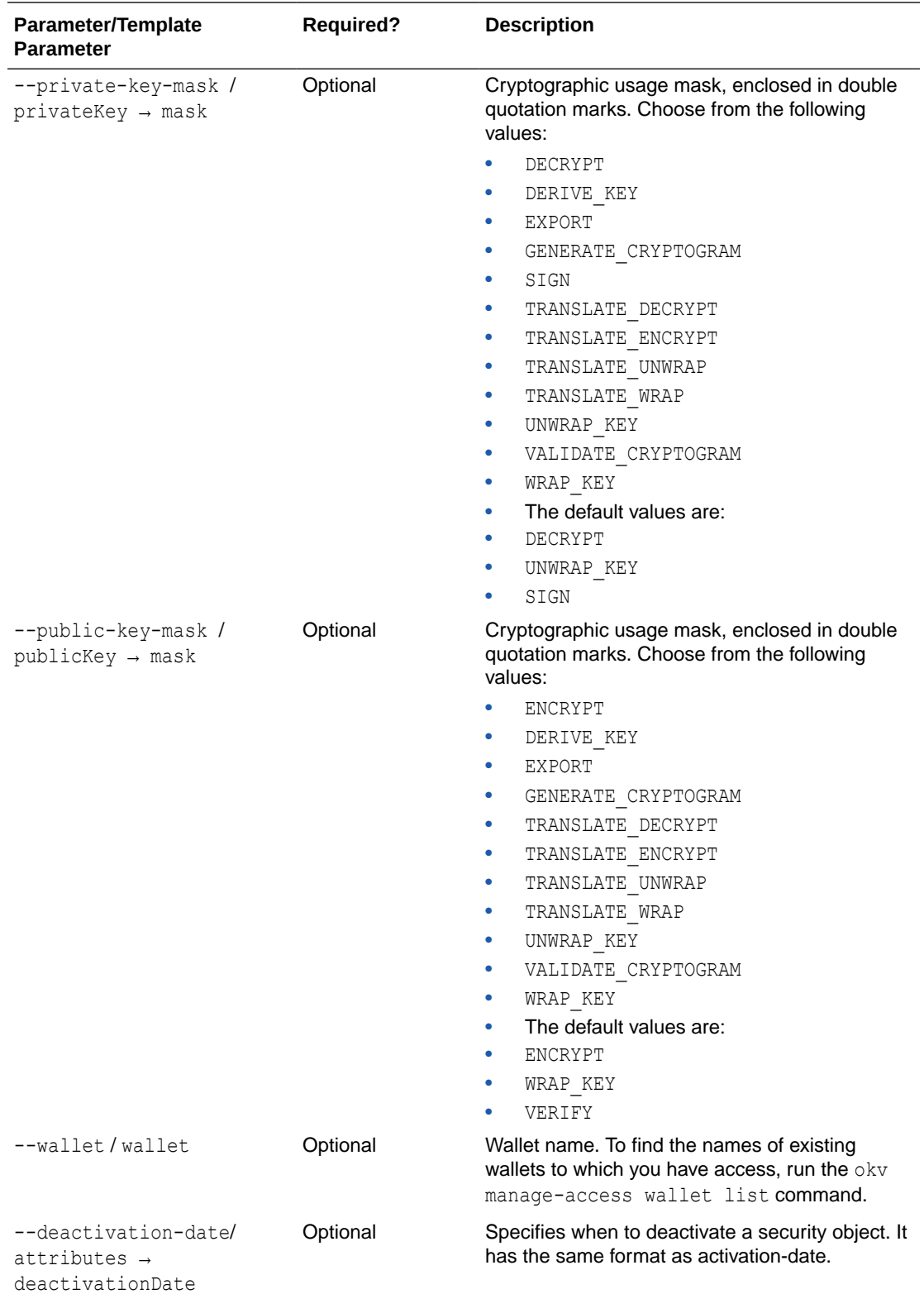

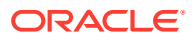

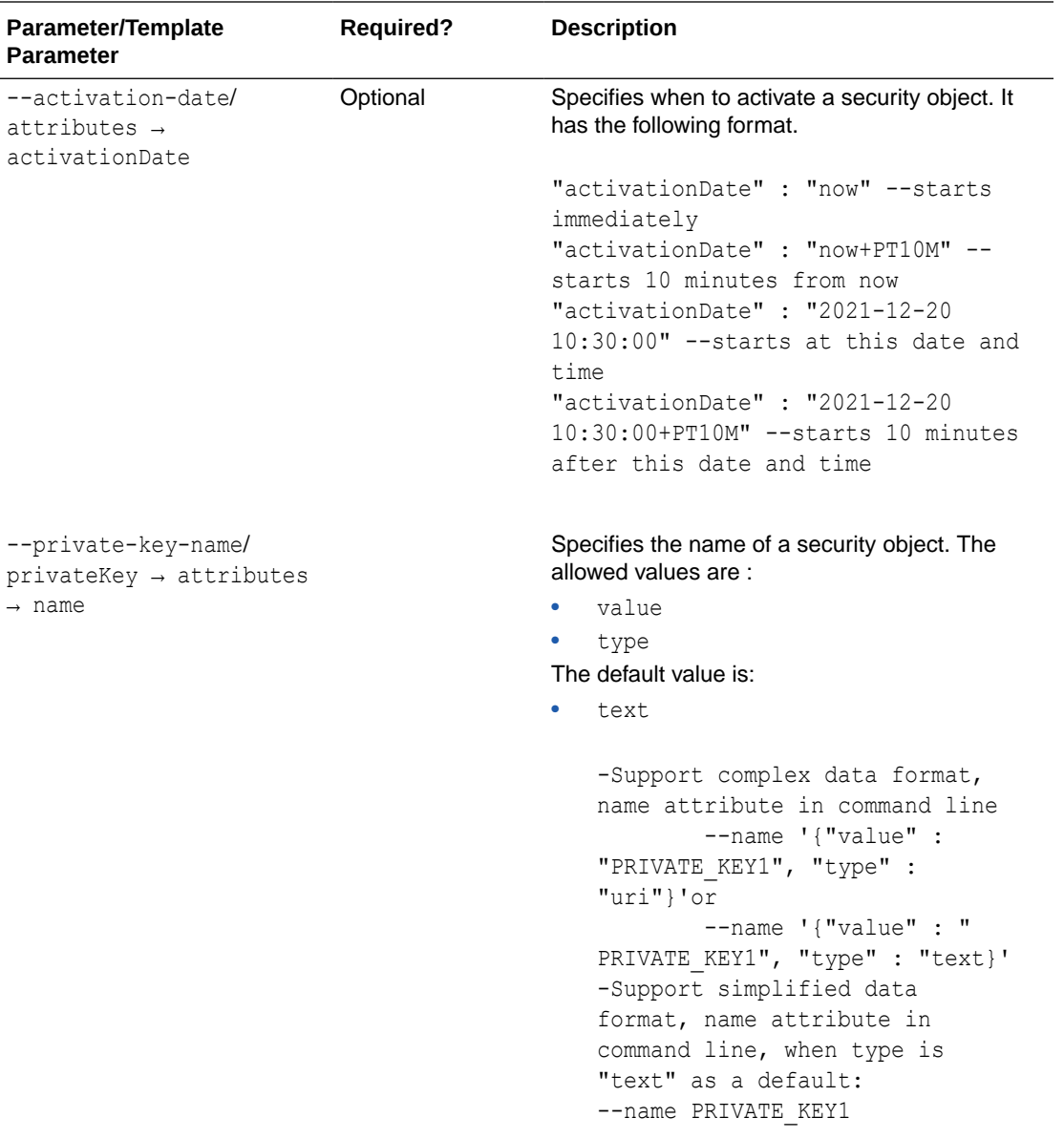

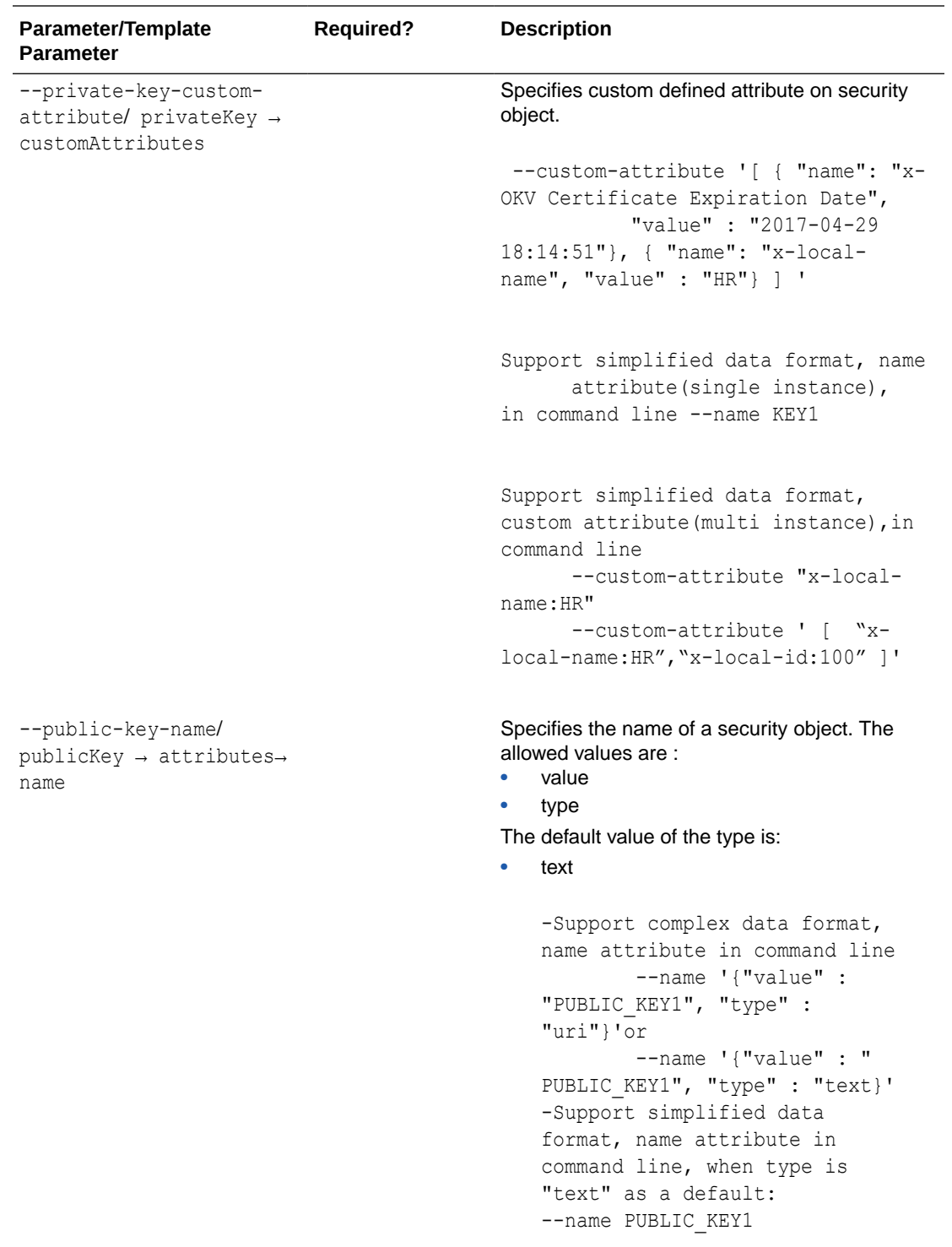

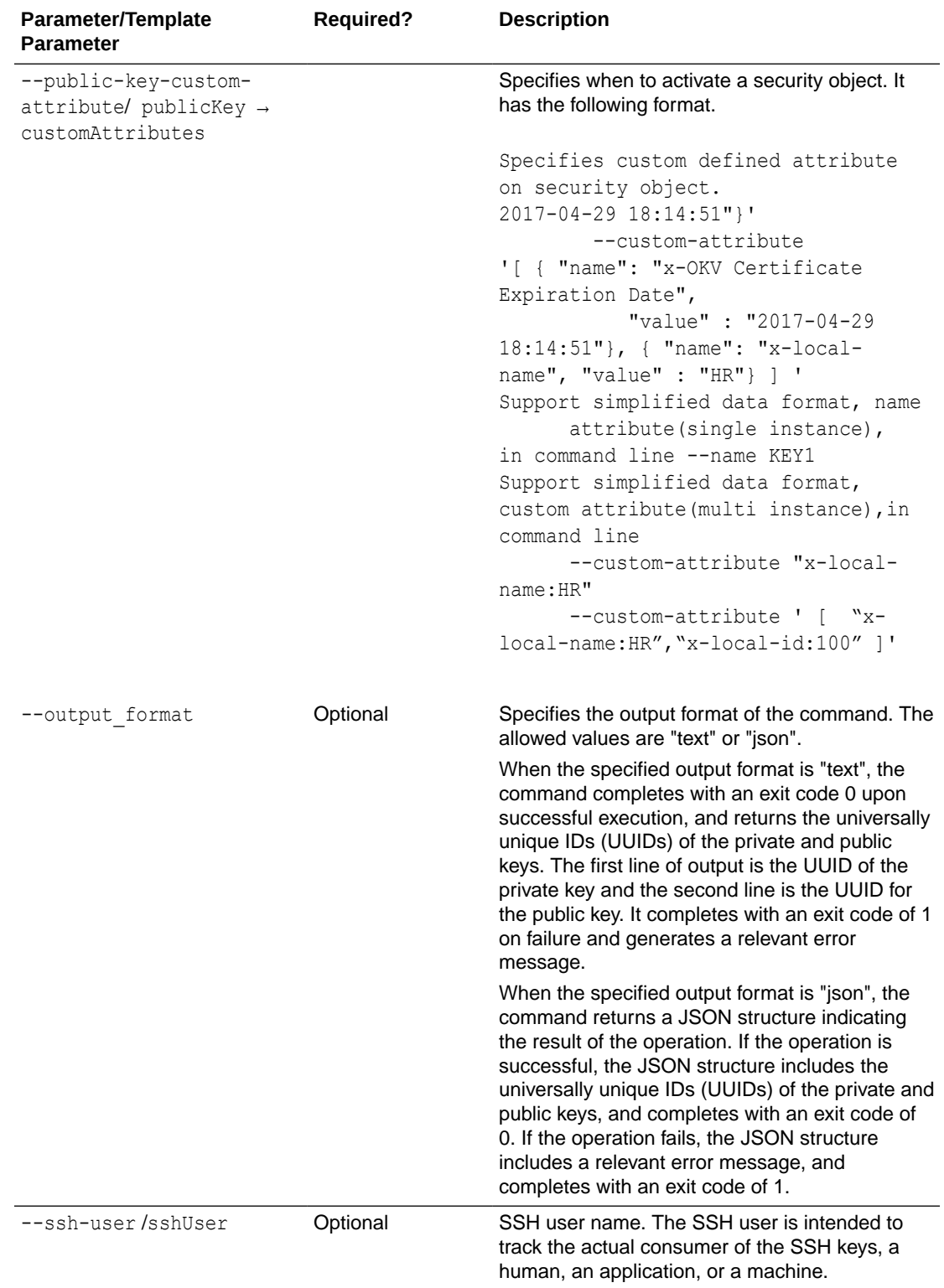

### **Note:**

Use the CLI command syntax to specify the output format option. By default, the output format is JSON. However, the output format option with a value as 'text' displays the output in text format. Use of text output format removes the need to parse JSON output. The option is useful when the output of a command serves as input for another command.

#### **Example without using JSON**

```
okv managed-object key-pair create --length 4096 --algorithm RSA --
private-key-mask "SIGN" --public-key-mask "VERIFY" --private-key-name 
2023_ PRIVATE_KEY_FOR_SIGNING --public-key-name 
2023_PUBLIC_KEY_FOR_VERIFY
```
#### **JSON Example**

**1.** Generate JSON input for the okv managed-object key-pair create command.

okv managed-object key create --generate-json-input

The generated input appears as follows:

```
{
  "service": {
    "category": "managed-object",
     "resource": "key-pair",
     "action": "create ",
     "options": {
      "algorithm": "#RSA",
       "length": "#2048|3072|4096",
       "sshUser" : "#VALUE",
       "wallet" : "#VALUE",
       "privateKey" : {
              "mask" : ["#SIGN", "#DECRYPT", "#WRAP_KEY", "#UNWRAP_KEY",
"#EXPORT",
                       "#DERIVE_KEY", "#GENERATE_CRYPTOGRAM", 
"#VALIDATE_CRYPTOGRAM", "#TRANSLATE_ENCRYPT",
                       "#TRANSLATE_DECRYPT", "#TRANSLATE_WRAP", 
"#TRANSLATE_UNWRAP" ],
               "attributes" : {
                     "name" : {
                           "value" : "#VALUE",
                           "type" : "#text|uri"
\}, \{ "extractable" : "#TRUE|FALSE"
             },
               "customAttributes" : [ {
                      "name" : "#VALUE",
                       "value" : "#VALUE",
                       "type" : "#TEXT|NUMBER"
              } ]
        },
        "publicKey" : {
              "mask" : ["#VERIFY", "#ENCRYPT", "#WRAP_KEY", "#UNWRAP_KEY",
"#EXPORT",
                        "#DERIVE_KEY", "#GENERATE_CRYPTOGRAM",
```
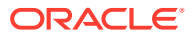

```
"#VALIDATE_CRYPTOGRAM", "#TRANSLATE_ENCRYPT",
                       "#TRANSLATE_DECRYPT", "#TRANSLATE_WRAP", 
"#TRANSLATE_UNWRAP" ],
             "attributes" : {
                     "name" : {
                              "value" : "#VALUE",
                              "type" : "#text|uri"
 }
             },
             "customAttributes" : [ {
                   "name" : "#VALUE",
                     "value" : "#VALUE",
                     "type" : "#TEXT|NUMBER"
              } ]
        },
        "attributes" : {
                 "contactInfo" : "#VALUE",
                 "activationDate" : "#VALUE",
                 "deactivationDate" : "#VALUE"
       }
    }
  }
}
```
**2.** Save the generated input to a file (for example, create key pair.json) and then edit it to create the key pair.

```
 {
   "service": {
     "category": "managed-object",
     "resource": "key-pair",
     "action": "create",
     "options": {
       "algorithm": "RSA",
       "length": "3072",
       "privateKey": {
         "mask": ["SIGN", "DECRYPT"],
         "attributes": {
          "extractable" : "FALSE"
         },
       },
       "publicKey": {
         "mask": ["VERIFY", "ENCRYPT"]
       },
      "wallet": "hr_wallet"
     }
   }
}
```
**3.** Run the okv managed-object key-pair create command using the generated JSON file.

okv managed-object key-pair create --from-json create\_key\_pair.json

Output similar to the following appears:

```
{
  "result": "Success",
   "value": {
    "privateKeyUUID": "2BFDEBD7-5AE5-4F31-BFF7-6E8B2D20A170",
    "publicKeyUUID": "6B87CF6A-A10E-4F10-BF06-D92CB0241E8A",
```
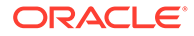

 } }

### **Usage Notes**

(Optional) Provide detailed information about using the API or subprogram here.

#### **Example Using Text as Output Format**

```
okv managed-object key-pair create --output_format text --length 4096 --
algorithm RSA --private-key-mask "SIGN" --public-key-mask "VERIFY" –private-key-
name 2023_PRIVATE_KEY_FOR_SIGNING –public-key-name 2023_PUBLIC_KEY_FOR_VERIFY
```
#### **Output**

Output similar to the following appears:

2BFDEBD7-5AE5-4F31-BFF7-6E8B2D20A170 6B87CF6A-A10E-4F10-BF06-D92CB0241E8A

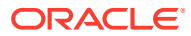

# 6 Cryptographic Commands

You can use the cryptographic commands to encrypt and decrypt the provided data using the Oracle Key Vault managed security objects.

#### • okv crypto data decrypt Command

The okv crypto data decrypt command performs a decrypt operation on the given ciphertext data using the Oracle Key Vault managed security object that is within the Oracle Key Vault server, and returns the decrypted data.

#### • [okv crypto data encrypt Command](#page-275-0)

The okv crypto data encrypt command performs an encrypt operation on the given plaintext data using the Oracle Key Vault managed security object that is within the Oracle Key Vault server, and returns the encrypted data.

#### [okv crypto data sign Command](#page-278-0)

The okv crypto data sign command performs a sign operation on the given message file using the Oracle Key Vault managed security object that is within the Oracle Key Vault server, and returns the signature data.

[okv crypto data sign-verify Command](#page-281-0)

The okv crypto data sign-verify command performs a signature verification operation on the given signature data and message file using the Oracle Key Vault managed security object that is within the Oracle Key Vault server, and returns whether or not the signature is valid.

# 6.1 okv crypto data decrypt Command

The okv crypto data decrypt command performs a decrypt operation on the given ciphertext data using the Oracle Key Vault managed security object that is within the Oracle Key Vault server, and returns the decrypted data.

#### **Required Authorization**

The endpoint must have read permission on the key used for the decryption.

#### **Syntax**

```
okv crypto data decrypt --uuid UUID --data file_path
--block-cipher-mode block_cipher_mode --padding padding --iv file_path
--authenticated-encryption-additional-data file_path
--authenticated-encryption-tag file_path --data-format data_format
--decrypted-data output_file_path
```
#### **JSON Input File Template**

```
{
  "service": {
    "category": "crypto",
     "resource": "data",
     "action": "decrypt",
     "options": {
```
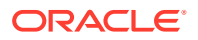

```
 "uuid": "#VALUE",
     "data" : "#VALUE",
     "blockCipherMode" : "#CBC|ECB|CFB|OFB|GCM",
     "padding" : "#NONE|ZEROS|PKCS5",
     "iv" : "#VALUE",
     "authenticatedEncryptionAdditionalData" : "#VALUE",
     "authenticatedEncryptionTag" : "#VALUE"
     "dataFormat": "#HEX|BASE64",
     "decryptedData": "#VALUE"
   }
 }
```
### **Parameters**

}

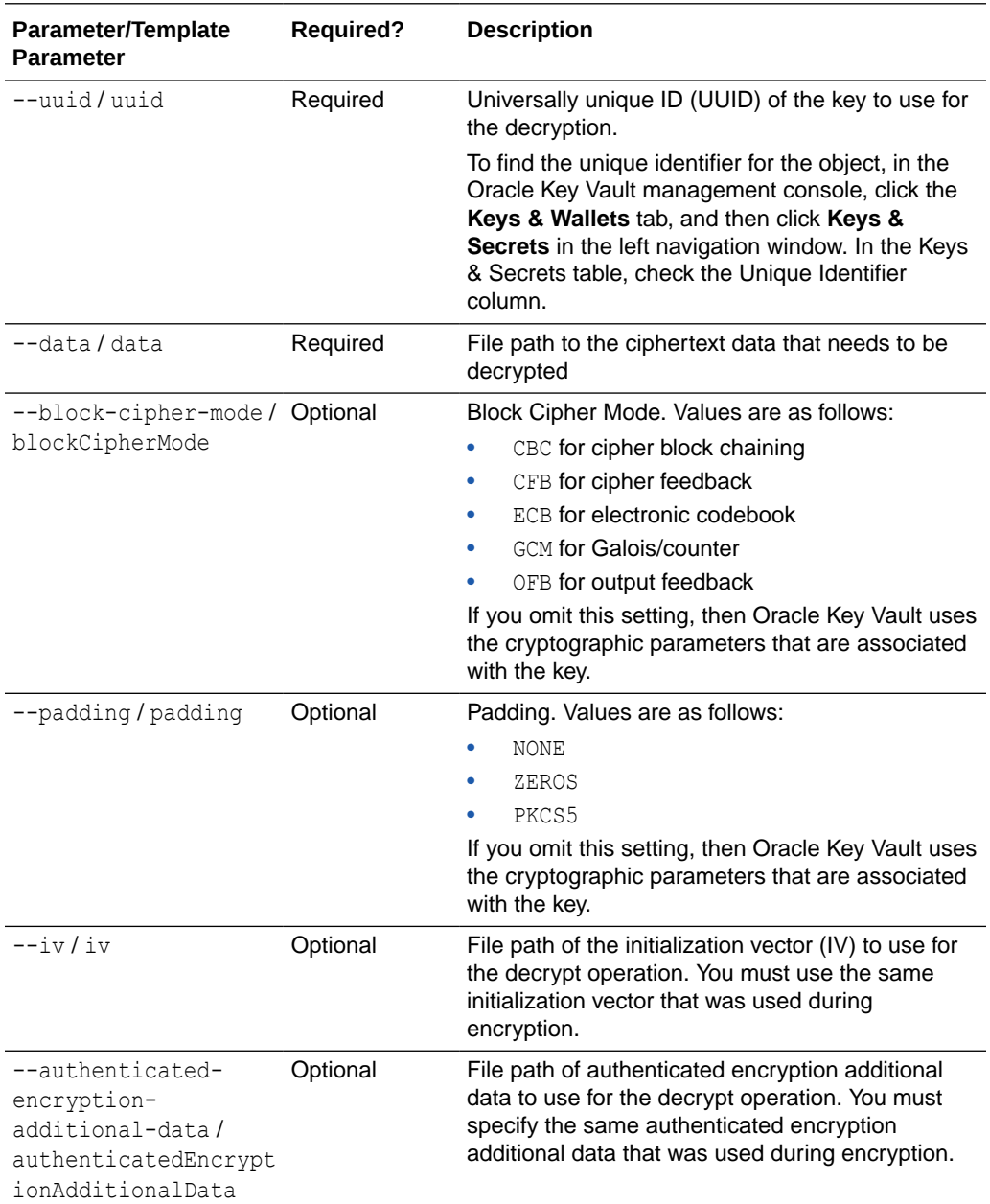

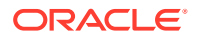

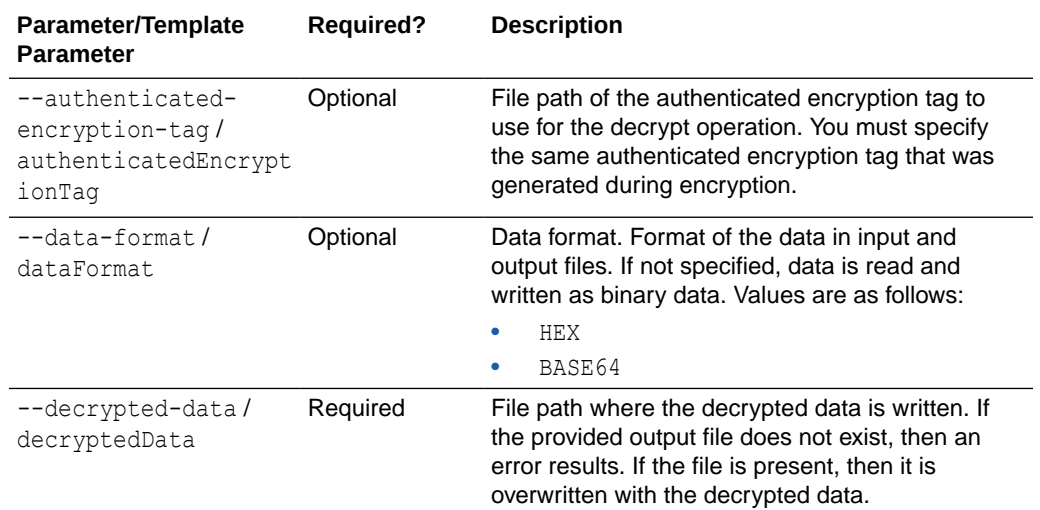

#### **JSON Example**

**1.** Generate JSON input for the okv crypto data decrypt command.

okv crypto data decrypt --generate-json-input

The generated input appears as follows:

```
{
   "service": {
     "category": "crypto",
     "resource": "data",
     "action": "decrypt",
     "options": {
       "uuid": "#VALUE",
       "data" : "#VALUE",
       "blockCipherMode" : "#CBC|ECB|CFB|OFB|GCM",
       "padding" : "#NONE|ZEROS|PKCS5",
       "iv" : "#VALUE",
       "authenticatedEncryptionAdditionalData" : "#VALUE",
       "authenticatedEncryptionTag" : "#VALUE"
       "dataFormat": "#HEX|BASE64",
       "decryptedData": "#VALUE"
     }
   }
}
```
**2.** Save the generated input to a file (for example, key decrypt.json) and then edit it to include the decryption settings that you want. For example:

```
{ 
  "service": {
    "category": "crypto",
    "resource": "data",
     "action": "decrypt",
     "options": {
       "uuid": "2359E04F-DA61-4F7C-BF9F-913D3369A93A",
       "data" : "/okv/opt/data",
       "blockCipherMode" : "GCM",
       "padding" : "ZEROS",
       "iv" : "/okv/opt/iv",
       "authenticatedEncryptionAdditionalData" : "/okv/opt/keys/
```

```
authenticatedEncryptionAdditionalData",
       "authenticatedEncryptionTag" : "/okv/opt/keys/
authenticatedEncryptionTag",
       "dataFormat": "HEX",
       "decryptedData": "/okv/opt/keys/decrypted_data"
     }
   }
}
```
**3.** Run the okv crypto data decrypt command using the generated JSON file.

okv crypto data decrypt --from-json key\_decrypt.json

Output similar to the following appears:

```
{
  "result" : "Success",
  "value" : {
    "decryptedData" : "/okv/opt/keys/decrypted_data"
  }
}
```
# 6.2 okv crypto data encrypt Command

The okv crypto data encrypt command performs an encrypt operation on the given plaintext data using the Oracle Key Vault managed security object that is within the Oracle Key Vault server, and returns the encrypted data.

#### **Required Authorization**

The endpoint must have read permission on the key used for the encryption.

#### **Syntax**

```
okv crypto data encrypt --uuid UUID --data file_path
--block-cipher-mode block_cipher_mode --padding padding
--random-iv random_iv --iv file_path
--authenticated-encryption-additional-data file_path --data-format data_format
--encrypted-data output_file_path --iv-out output_file_path
--authenticated-encryption-tag output_file_path
```
#### **JSON Input File Template**

```
{
  "service": {
    "category": "crypto",
    "resource": "data",
     "action": "encrypt",
     "options": {
       "uuid": "#VALUE",
       "data" : "#VALUE",
       "blockCipherMode" : "#CBC|ECB|CFB|OFB|GCM",
       "padding" : "#NONE|ZEROS|PKCS5",
       "randomIV" : "#TRUE|FALSE",
       "iv" : "#VALUE",
       "authenticatedEncryptionAdditionalData" : "#VALUE",
       "dataFormat": "#HEX|BASE64",
       "encryptedData": "#VALUE",
       "ivOut": "#VALUE",
       "authenticatedEncryptionTag" : "#VALUE"
     }
```
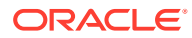

 } }

### **Parameters**

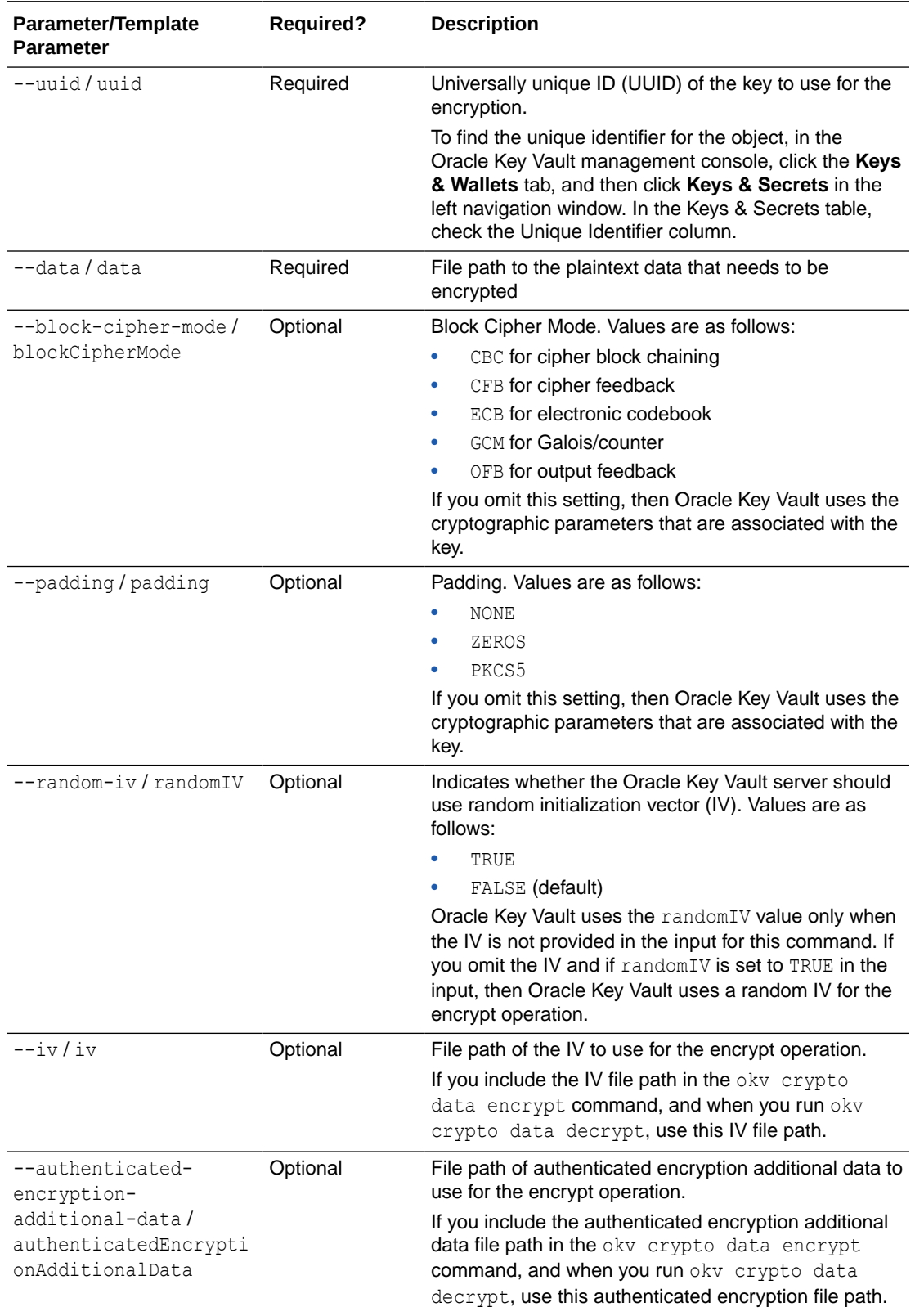

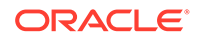

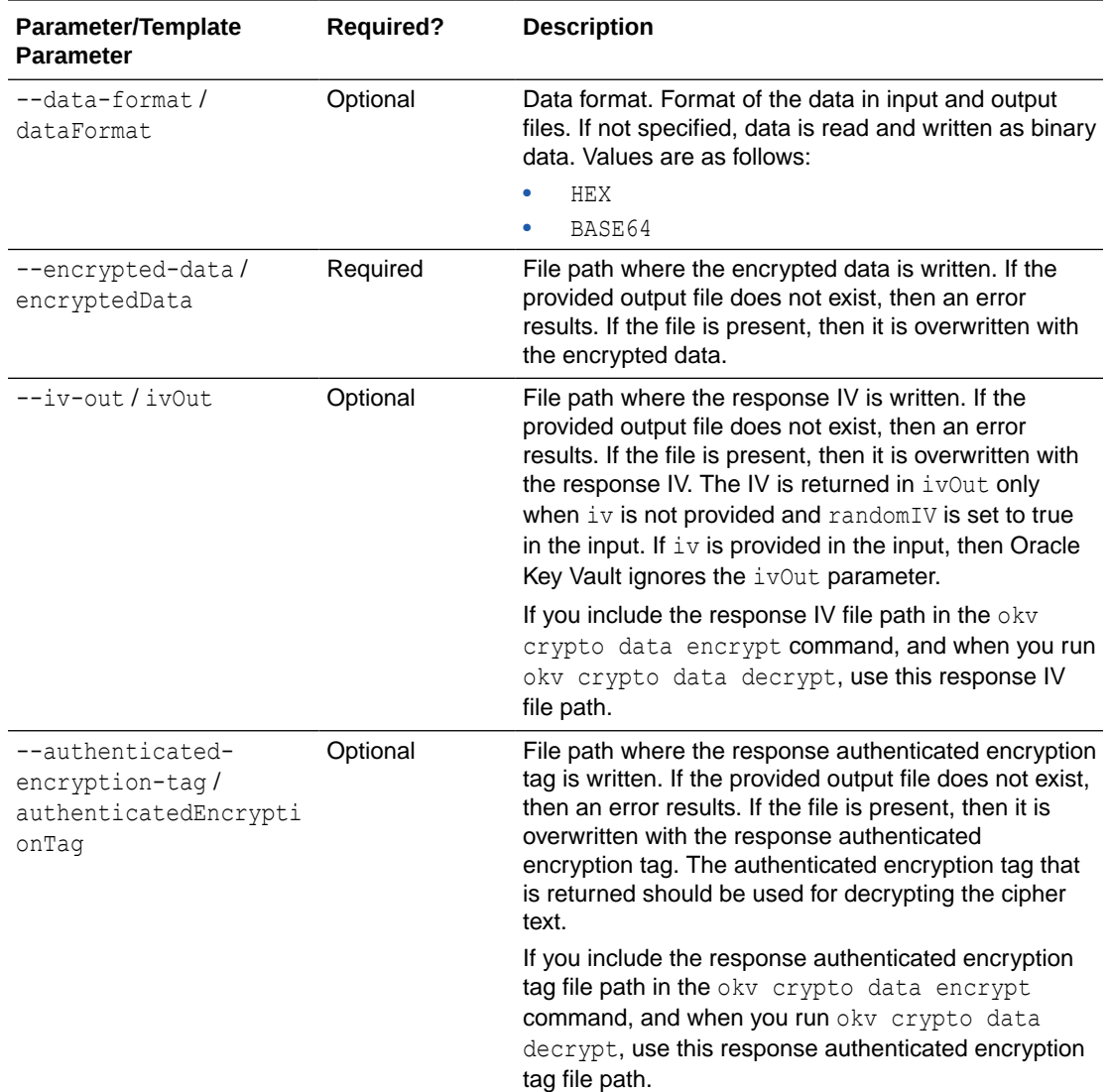

#### **JSON Example**

1. Generate JSON input for the okv crypto data encrypt command.

```
okv crypto data encrypt --generate-json-input
```
The generated input appears as follows:

```
{
  "service": {
    "category": "crypto",
    "resource": "data",
    "action": "encrypt",
 "options": {
 "uuid": "#VALUE",
 "data" : "#VALUE",
 "blockCipherMode" : "#CBC|ECB|CFB|OFB|GCM",
      "padding" : "#NONE|ZEROS|PKCS5",
      "randomIV" : "#TRUE|FALSE",
      "iv" : "#VALUE",
      "authenticatedEncryptionAdditionalData" : "#VALUE",
```

```
 "dataFormat": "#HEX|BASE64",
       "encryptedData": "#VALUE",
       "ivOut": "#VALUE",
       "authenticatedEncryptionTag" : "#VALUE"
     }
   }
}
```
**2.** Save the generated input to a file (for example, key\_encrypt.json) and then edit it to include the encryption settings that you want. *Keep a record of the values that you use during encryption along with the generated ivOut and authenticatedEncryptionTag, if any. You must provide the same values when decrypting the ciphertext.* For example:

```
{ 
   "service": {
     "category": "crypto",
     "resource": "data",
     "action": "encrypt",
     "options": {
       "uuid": "2359E04F-DA61-4F7C-BF9F-913D3369A93A",
       "data" : "/okv/opt/data",
       "blockCipherMode" : "GCM",
       "padding" : "ZEROS",
       "iv" : "/okv/opt/iv",
       "authenticatedEncryptionAdditionalData" : "/okv/opt/keys/
authenticatedEncryptionAdditionalData",
       "dataFormat": "HEX",
       "encryptedData": "/okv/opt/keys/encrypted_data",
       "authenticatedEncryptionTag" : "/okv/opt/keys/authenticatedEncryptionTag"
    }
   }
}
```
**3.** Run the okv crypto data encrypt command using the generated JSON file.

okv crypto data encrypt --from-json key\_encrypt.json

Output similar to the following appears:

```
{
  "result" : "Success",
  "value" : {
    "encryptedData" : "/okv/opt/keys/encrypted_data"
    "authenticatedEncryptionTag" : "/okv/opt/keys/authenticatedEncryptionTag"
   }
}
```
# 6.3 okv crypto data sign Command

The okv crypto data sign command performs a sign operation on the given message file using the Oracle Key Vault managed security object that is within the Oracle Key Vault server, and returns the signature data.

#### **Required Authorization**

The endpoint must have read permission on the private key used for signing.

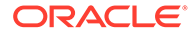

#### **Syntax**

```
okv crypto data sign --uuid <UUID> --message-file <filePath> --message <message> 
--message-type <messageType> --digital-signature-algorithm 
<digitalSignatureAlgoritm> --signature-data <output file path> --output_format 
TEXT
```
#### **JSON Input File Template**

```
{
   "service": {
     "category": "crypto",
     "resource": "data",
     "action": "sign",
     "options": {
       "uuid": "#VALUE",
       "message" : "#VALUE",
       "messageFile" : "#VALUE",
       "messageType" : "#RAW|DIGEST",
       "digitalSignatureAlgorithm" : #RSASSA_PKCS1_v1_5_SHA256|
RSASSA_PKCS1_v1_5_SHA384|RSASSA_PKCS1_v1_5_SHA512|RSASSA_PSS_SHA256|
RSASSA_PSS_SHA384|RSASSA_PSS_SHA512",
       "signatureData": "#VALUE"
     }
   }
}
```
#### **Parameters**

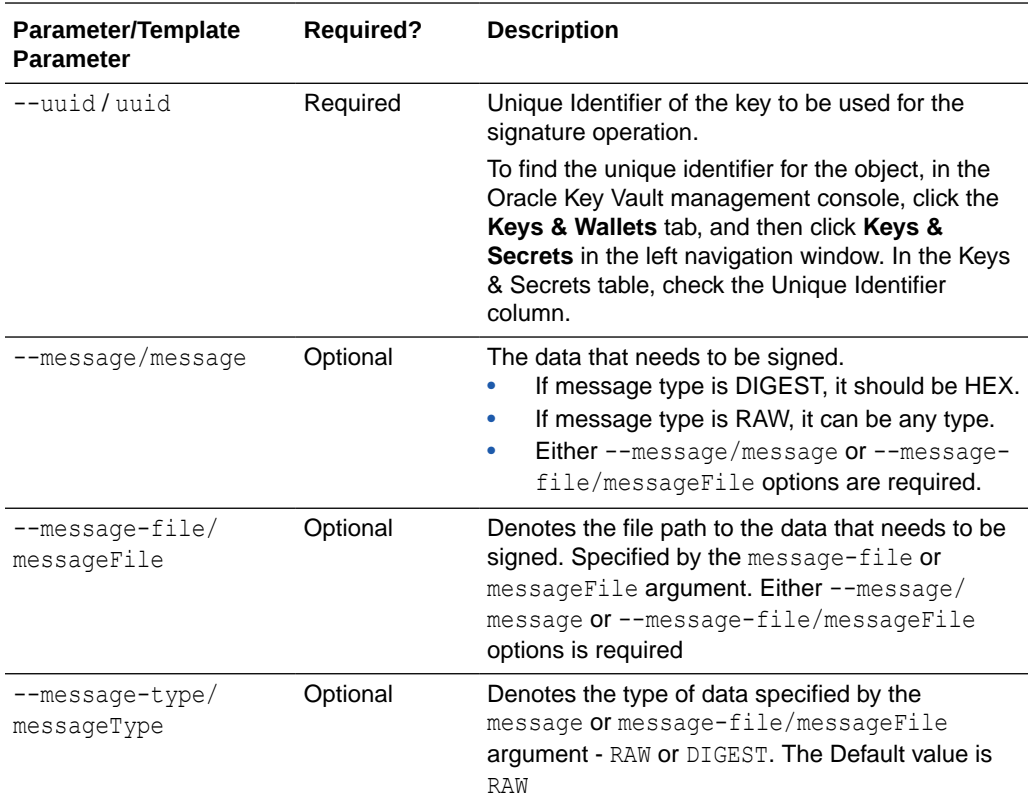

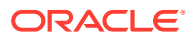

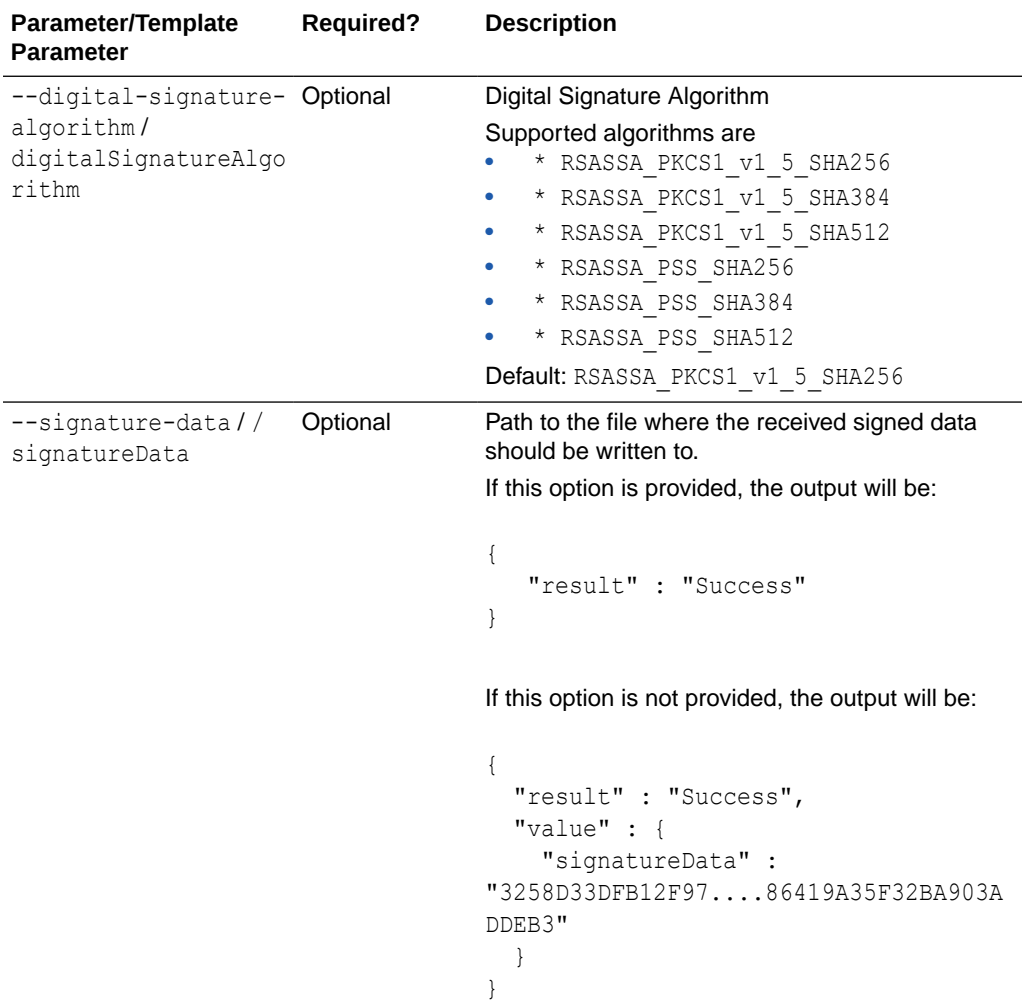

### **JSON Example**

1. Generate JSON input for the okv crypto data sign command.

okv crypto data sign --generate-json-input

The generated input appears as follows:

```
{
   "service": {
     "category": "crypto",
     "resource": "data",
     "action": "sign",
     "options": {
       "uuid": "#VALUE",
       "message" : "#VALUE",
       "messageFile" : "#VALUE",
       "messageType" : "#RAW|DIGEST",
       "digitalSignatureAlgorithm" : "#RSASSA_PKCS1_v1_5_SHA256|
RSASSA_PKCS1_v1_5_SHA384|RSASSA_PKCS1_v1_5_SHA512",
       "signatureData": "#VALUE"
     }
```
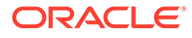

```
 }
```
}

}

<span id="page-281-0"></span>**2.** Save the generated input to a file (for example, key sign.json) and then edit it to include the sign settings that you want. For example:

```
 {
 "service": {
   "category": "crypto",
   "resource": "data",
   "action": "sign",
    "options": {
      "uuid": "2359E04F-DA61-4F7C-BF9F-913D3369A93A",
      "message" : "Example message to sign",
      "messageType" : "RAW",
      "digitalSignatureAlgorithm" : "RSASSA_PKCS1_v1_5_SHA256"
    }
 }
```
**3.** Run the okv crypto data sign command using the generated JSON file.

okv crypto data sign --from-json key\_sign.json

If "--signature-data/signatureData" is provided, the output will be:

```
{
   "result" : "Success",
  "value" : {
    "signatureData" : 
"12634F979551C19ADAEB69733853ADB41405FF108E479393AF8B82140186F7244A41F7E36BA1
129E67453B36297BB91115C4B10B02101AA8068E251B74B7374E975E1E9C1EEACDCB73BAACF4E
05359563A8806B49AA9263ECF61A0D4A0769F1CA5C3CEC0B0B8B4F4F470C5E78F01549C04A491
CE346916ECC55E5AA6E2EEA42A3909A38A8090C341FAFEE7C1547D7BC4509CDC65728729011F4
301DFB105CF2A0F6B1799D4B9B29667789E6EA1A4319D14E7B92BBC2E68F3DB20CA8B8270FC20
C272F638202F3D68248B7AF12750C2A22DF159886AC2456DBAA4CC94A90A064D771106619C103
DCCC66C0815FA9FF3349A03E0E3D9696984E6A826EAA507C32F"
  }
}
```
# 6.4 okv crypto data sign-verify Command

The okv crypto data sign-verify command performs a signature verification operation on the given signature data and message file using the Oracle Key Vault managed security object that is within the Oracle Key Vault server, and returns whether or not the signature is valid.

#### **Required Authorization**

The endpoint must have read permission on the public key used for signature verification.

#### **Syntax**

```
okv crypto data sign-verify --uuid <UUID> --message-file <filePath> --message 
<message> --signature-data <filePath> --digital-signature-algorithm 
<digitalSignAlgoritm> --text_output TEXT
```
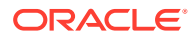

### **JSON Input File Template**

```
{
   "service": {
    "category": "crypto",
    "resource": "data",
    "action": "sign-verify",
     "options": {
      "uuid": "#VALUE",
      "message" : "#VALUE",
      "messageFile" : "#VALUE",
 "messageType" : "#RAW|DIGEST",
 "signatureData" : "#VALUE",
      "digitalSignatureAlgorithm" : "#RSASSA_PKCS1_v1_5_SHA256|
RSASSA_PKCS1_v1_5_SHA384|RSASSA_PKCS1_v1_5_SHA512|RSASSA_PSS_SHA256|RSASSA_PSS_SHA384|
RSASSA_PSS_SHA512"
     }
   }
}
```
#### **Parameters**

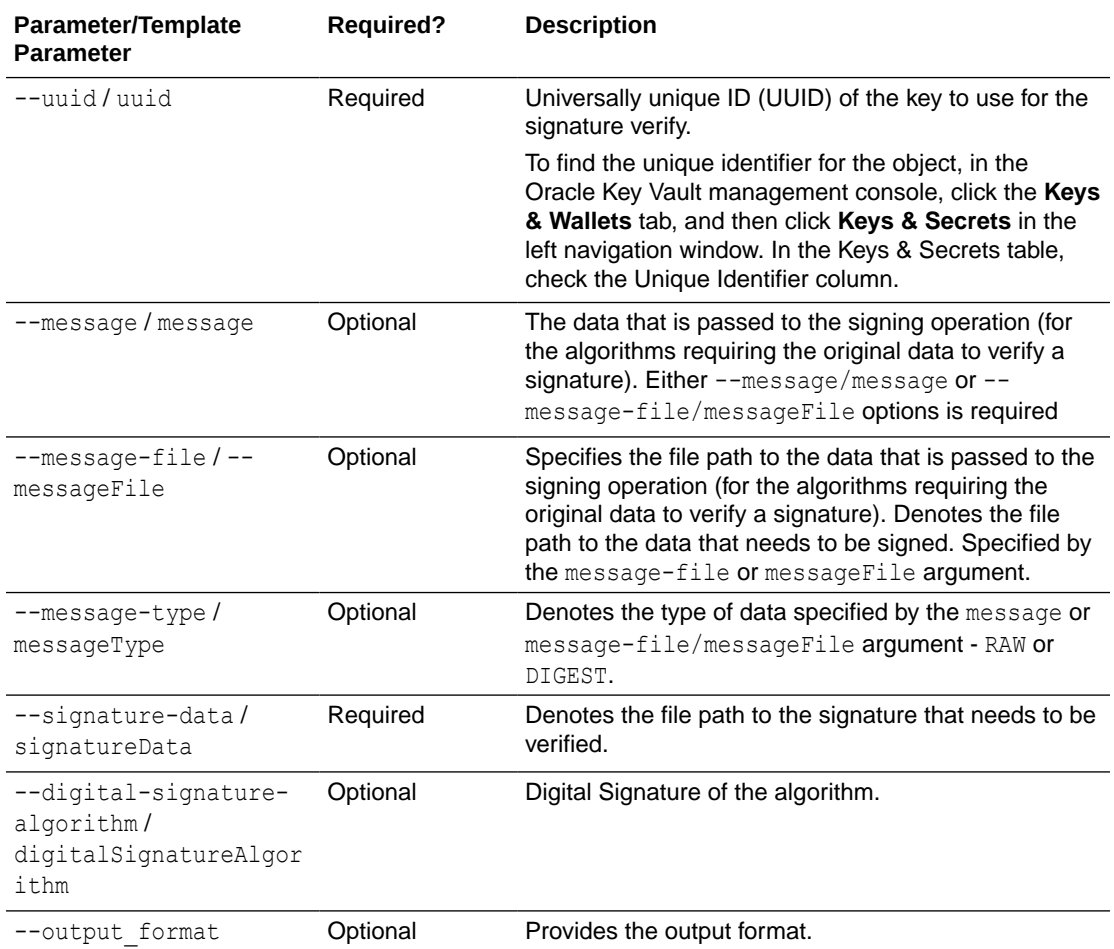

#### **JSON Example**

**1.** Generate JSON input for the okv crypto data sign-verify command.

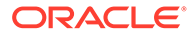

okv crypto data sign-verify --generate-json-input

The generated input appears as follows:

```
{
   "service": {
     "category": "crypto",
     "resource": "data",
     "action": "sign-verify",
     "options": {
       "uuid": "#VALUE",
       "message" : "#VALUE",
       "messageFile" : "#VALUE",
       "messageType" : "#RAW|DIGEST",
       "signatureData" : "#VALUE",
       "digitalSignatureAlgorithm" : "#RSASSA_PKCS1_v1_5_SHA256|
RSASSA_PKCS1_v1_5_SHA384|RSASSA_PKCS1_v1_5_SHA512"
    }
   }
}
```
**2.** Save the generated input to a file (for example, key sign-verify.json) and then edit it to include the decryption settings that you want. For example:

```
{
  {
   "service": {
    "category": "crypto",
    "resource": "data",
    "action": "sign-verify",
     "options": {
       "uuid": "2359E04F-DA61-4F7C-BF9F-913D3369A93A",
       "message" : "Example message to sign",
      "messageType" : "RAW",
      "signatureData": "/tmp/signature_data",
       "digitalSignatureAlgorithm" : "RSASSA_PKCS1_v1_5_SHA256"
    }
  }
}
```
**3.** Run the okv crypto data sign-verify command using the generated JSON file.

okv crypto data sign-verify --from-json key\_sign-verify.json

Output similar to the following appears:

```
{
  "result" : "Success",
   "value" : {
     "validityIndicator" : "VALID"
   }
}
```
#### **Example**

The following example shows how to use openssl to verify signature generated by okvutil sign command.

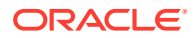

**1.** openssl does not support verification of signatures in HEX format. As the signature generated by okvutil sign command is in HEX format therefore the signature can be converted into binary format using xxd or some other utility.

```
xxd -r -p /tmp/signature data >
      /tmp/signature data.bin
```
**2.** Verify signature of a message stored in file message.txt, using signature in binary format stored in /tmp/signature\_data.bin and public key stored in file key.pub.

```
openssl dgst -sha256 -verify key.pub -signature /tmp/signature_data.bin 
message.txt
Verified OK
```
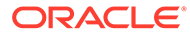

# 7 Monitoring Commands

You can use the monitoring commands to check the Oracle Key Vault configuration, health, and deployment modes.

• okv cluster info get Command

The okv cluster info get command retrieves status information about a cluster or a cluster node.

- [okv cluster status get Command](#page-288-0) The okv cluster status get command retrieves dynamic information about the cluster or the specified cluster node.
- [okv primary-standby info get Command](#page-290-0) The okv primary-standby info get command displays static information about the Oracle Key Vault primary-standby configuration.
- [okv primary-standby status get Command](#page-291-0) The okv primary-standby status get command retrieves dynamic information about the Oracle Key Vault primary-standby configuration.
- [okv server info get Command](#page-293-0) The okv server info get command retrieves static information about an Oracle Key Vault server.
- [okv server status get Command](#page-294-0) The okv server status get command retrieves status information about an Oracle Key Vault server.
- [okv metrics server get Command](#page-296-0) The okv metrics server get command retrieves System Metrics information of an Oracle Key Vault server.
- [okv metrics application get Command](#page-300-0) The okv metrics application get command retrieves the Oracle Key Vault server application metrics information.

# 7.1 okv cluster info get Command

The okv cluster info get command retrieves status information about a cluster or a cluster node.

okv cluster info get retrieves the following information:

- Cluster name
- Cluster version
- **Maximum Disable Node Duration** setting
- List of cluster subgroups
- Information of cluster nodes including their configuration mode, status, subgroup, version information, and so on.

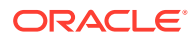

#### **Required Authorization**

System Administrator role. A regular Oracle Key Vault user can also run the command to check the Oracle Key Vault version.

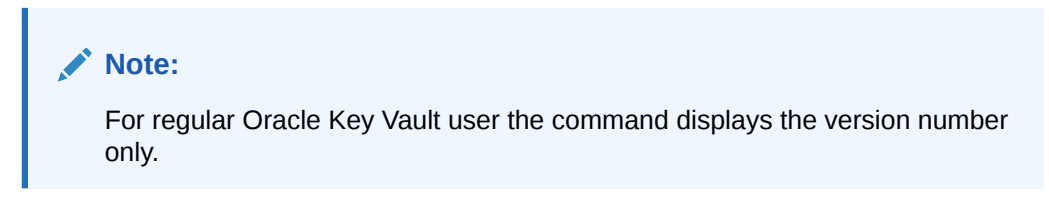

### **Syntax**

okv cluster info get --node *node\_name*

#### **JSON Input File Template**

```
{
  "service" : {
    "category" : "cluster",
     "resource" : "info",
     "action" : "get",
     "options" : {
       "node" : "#VALUE"
     }
  }
}
```
#### **Parameters**

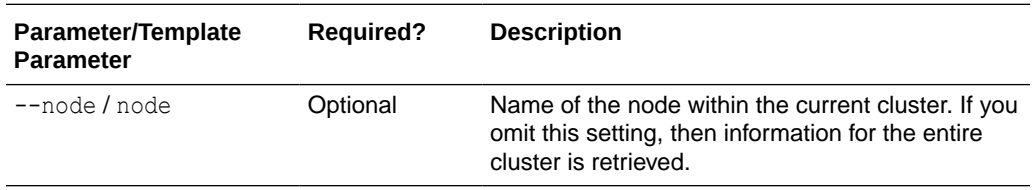

#### **JSON Example**

**1.** Generate JSON input for the okv cluster info get command.

okv cluster info get --generate-json-input

The generated input appears as follows:

```
{
   "service" : {
     "category" : "cluster",
     "resource" : "info",
     "action" : "get",
     "options" : {
       "node" : "#VALUE"
     }
   }
}
```
**2.** Save the generated input to a file (for example, get cluster info.json).

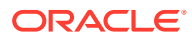

Depending on the kind of information that you want to find, do one of the following:

• **Get cluster information for a specific node:** Edit the file to specify the node value. For example:

```
{
   "service" : {
     "category" : "cluster",
     "resource" : "info",
     "action" : "get",
     "options" : {
       "node" : "node_1"
     }
   }
}
```
• **Get cluster information for all nodes in the cluster:** Edit the file to remove the node entry.

```
{
  "service" : {
    "category" : "cluster",
    "resource" : "info",
    "action" : "get"
  }
}
```
{

**3.** Run the okv cluster info get command using the generated JSON file.

okv cluster info get --from-json get\_cluster\_info.json

Depending on how you handled the file in Step 2, output similar to the following appears.

• **Get cluster information for a specific node:**

```
 "result" : "Success",
   "value" : {
     "clusterSubgroup" : "subgrp1",
     "disableDate" : "",
     "ipAddress" : "192.0.2.114",
     "joinDate" : "2021-06-16 06:57:45",
     "mode" : "Read-Write",
     "nodeID" : "1",
     "nodeName" : "node1",
     "readWritePeer" : "node2",
     "status" : "ACTIVE",
     "version" : "21.2.0.0.0"
   }
}
```
• **Get cluster information for all nodes in the cluster:**

```
{
  "result" : "Success",
  "value" : {
    "clusterName" : "cluster1",
    "clusterSubgroups" : [ "subgrp1", "subgrp2" ],
    "clusterVersion" : "21.2.0.0.0",
    "maximumDisableNodeDuration" : "24 hrs",
    "nodes" : [ {
      "nodeName" : "node1",
      "nodeID" : "1",
      "ipAddress" : "192.0.2.114",
```
```
 "mode" : "Read-Write",
     "status" : "ACTIVE",
     "readWritePeer" : "node2",
     "clusterSubgroup" : "subgrp1",
     "joinDate" : "2021-06-16 06:57:45",
     "disableDate" : "",
     "version" : "21.2.0.0.0"
   }, {
     "nodeName" : "node2",
     "nodeID" : "2",
     "ipAddress" : "192.0.2.115",
     "mode" : "Read-Write",
     "status" : "ACTIVE",
     "readWritePeer" : "node1",
     "clusterSubgroup" : "subgrp2",
     "joinDate" : "2021-06-16 07:05:34",
     "disableDate" : "",
     "version" : "21.2.0.0.0"
  } ]
 }
```
# 7.2 okv cluster status get Command

}

The okv cluster status get command retrieves dynamic information about the cluster or the specified cluster node.

okv cluster status get retrieves the following information:

- Nodes that are read-write pairs
- Nodes that are read-only pairs
- The number and type of unresolved name conflicts
- Alerts that are related to the cluster

#### **Required Authorization**

System Administrator role

#### **Syntax**

```
okv cluster status get --node node_name
```

```
{
   "service" : {
    "category" : "cluster",
    "resource" : "status",
     "action" : "get",
     "options" : {
       "node" : "#VALUE"
     }
  }
}
```
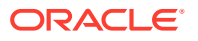

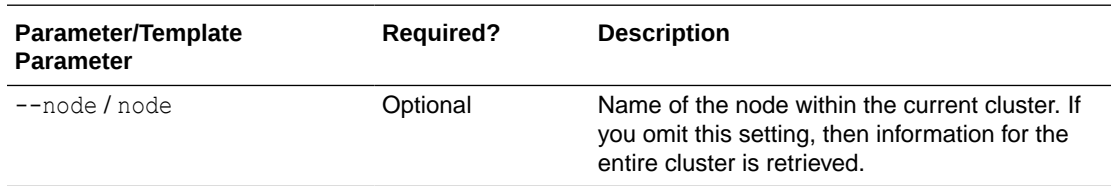

#### **JSON Example**

**1.** Generate JSON input for the okv cluster status get command.

okv cluster status get --generate-json-input

The generated input appears as follows:

```
{
   "service" : {
     "category" : "cluster",
     "resource" : "status",
     "action" : "get",
     "options" : {
       "node" : "#VALUE"
     }
   }
}
```
- **2.** Save the generated input to a file (for example, get cluster status.json). Depending on the kind of information that you want to find, do one of the following:
	- **Get cluster status for a specific node:** Edit the file to specify the node value. For example:

```
{
  "service" : {
     "category" : "cluster",
     "resource" : "status",
     "action" : "get",
     "options" : {
       "node" : "node_1"
     }
   }
}
```
• **Get the status of the cluster:** Edit the file to remove the node entry.

```
 "service" : {
  "category" : "cluster",
  "resource" : "status",
  "action" : "get"
 }
```
{

}

**3.** Run the okv cluster status get command using the generated JSON file.

okv cluster status get --from-json get\_cluster\_status.json

Depending on how you handled the file in Step 2, output similar to the following appears.

• **Get cluster status for a specific node:**

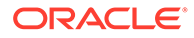

```
{
       "result" : "Success",
       "value" : {
        "mode" : "Read-Write",
        "nameResolutionTime" : "Could not determine",
         "nodeID" : 1,
         "nodeName" : "node1",
         "status" : "ACTIVE"
       }
    }
• Get the status of the cluster:
    {
       "result" : "Success",
       "value" : {
         "alertsCount" : "1",
         "clusterServiceStatus" : "Up",
         "nodes" : [ {
           "nodeID" : "1",
           "nodeName" : "node1",
           "mode" : "Read-Write",
           "status" : "ACTIVE",
           "nameResolutionTime" : "Could not determine"
        }, \{ "nodeID" : "2",
           "nodeName" : "node2",
           "mode" : "Read-Write",
           "status" : "ACTIVE",
           "nameResolutionTime" : "119.98 sec(s)"
         } ],
         "unresolvedConflicts" : {
           "endpointNameConflicts" : "0",
           "endpointGroupNameConflicts" : "0",
           "userNameConflicts" : "0",
           "userGroupNameConflicts" : "0",
           "walletNameConflicts" : "0",
           "kmipObjectNameConflicts" : "0"
         }
       }
    }
```
# 7.3 okv primary-standby info get Command

The okv primary-standby info get command displays static information about the Oracle Key Vault primary-standby configuration.

okv primary-standby info retrieves the following information:

- The primary-standby status
- The primary server IP address
- The standby server IP address
- The fast-start failover threshold value

#### **Required Authorization**

System Administrator role

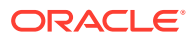

#### **Syntax**

okv primary-standby info get

#### **JSON Input File Template**

```
{
  "service" : {
    "category" : "primary-standby",
    "resource" : "info",
    "action" : "get"
  }
}
```
#### **Parameters**

None

#### **JSON Example**

1. Generate JSON input for the okv primary-standby info get command.

okv primary-standby info get --generate-json-input

The generated input appears as follows:

```
{
  "service" : {
    "category" : "primary-standby",
     "resource" : "info",
     "action" : "get"
   }
}
```
- **2.** Save the output to a file (for example, primary standby info.json).
- **3.** Run the okv primary-standby info get command using the generated JSON file.

okv primary-standby info get --from-json primary standby info.json

Output similar to the following appears:

```
{
  "result" : "Success",
  "value" : {
    "fsfo" : "60",
    "primaryIPAddress" : "192.0.2.114",
    "primaryStandbyStatus" : "Primary",
     "standbyIPAddress" : "192.0.2.115"
  }
\mathbf{I}
```
# 7.4 okv primary-standby status get Command

The okv primary-standby status get command retrieves dynamic information about the Oracle Key Vault primary-standby configuration.

okv primary-standby status get get retrieves the following information:

The switchover status

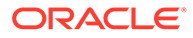

- The failover status
- Whether the primary is in read-only restricted mode

#### **Required Authorization**

System Administrator role

#### **Syntax**

okv primary-standby status get

#### **JSON Input File Template**

```
 "service" : {
    "category" : "primary-standby",
    "resource" : "status",
    "action" : "get"
  }
}
```
#### **Parameters**

None

### **JSON Example**

**1.** Generate JSON input for the okv primary-standby status get command.

okv primary-standby status get --generate-json-input

The generated input appears as follows:

```
 "service" : {
    "category" : "primary-standby",
    "resource" : "status",
    "action" : "get"
  }
}
```
- **2.** Save the generated input to a file (for example, primary standby status.json).
- **3.** Run the okv primary-standby status get command using the generated JSON file.

okv primary-standby status get --from-json primary\_standby\_status.json

```
{
  "result" : "Success",
  "value" : {
    "failoverStatus" : "SYNCHRONIZED",
    "rormMode" : "No",
    "switchoverStatus" : "TO STANDBY"
  }
}
```
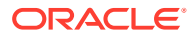

# 7.5 okv server info get Command

The okv server info get command retrieves static information about an Oracle Key Vault server.

okv server info get displays the following:

- The current version of the Oracle Key Vault server
- The Oracle Key Vault server certification expiration date
- The deployment type of the Oracle Key Vault server, such as standalone, cluster, or primary-standby

#### **Required Authorization**

System Administrator role

#### **Syntax**

okv server info get

# **JSON Input File Template**

```
{
  "service" : {
    "category" : "server",
    "resource" : "info",
    "action" : "get"
  }
}
```
#### **Parameters**

None

### **JSON Example**

**1.** Generate JSON input for the okv server info get command.

```
okv server info get --generate-json-input
```
The generated input appears as follows:

```
{
  "service" : {
    "category" : "server",
 "resource" : "info",
 "action" : "get"
  }
}
```
- **2.** Save the generated input to a file (for example, server info\_get.json). You do not need to edit the file because it has no parameters to modify.
- **3.** Run the okv server info get command using the generated JSON file.

okv server info get --from-json server\_info\_get.json

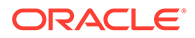

```
{
  "result" : "Success",
  "value" : {
    "caCertificateExpirationDate" : "2025-12-07 00:49:13",
    "cpuCores" : "16",
    "deploymentType" : "Standalone",
    "diskInGB" : "293",
    "fraInGB" : "20",
    "memoryInKB" : "7847752",
    "serverAlternateName" : "<userConfiguredAlternateHostnameForNode>",
    "serverCertificateExpirationDate" : "2023-12-14 18:06:52",
    "serverTime" : "2022-12-09 18:33:47",
    "version" : "21.6.0.0.0"
  }
}
```
All dates are shown in UTC.

# 7.6 okv server status get Command

The okv server status get command retrieves status information about an Oracle Key Vault server.

okv server status get displays the following:

- The amount of time (uptime) that the Oracle Key Vault has been running
- How much current free space is left on the Oracle Key Vault server
- The status of any backup jobs that have been started for Oracle Key Vault
- Number of alerts that have been raised concerning the Oracle Key Vault system
- Current CPU usage percentage and number of CPU cores installed on the Oracle Key Vault server
- Current disk space usage percentage and amount in GB and total disk space in GB on the Oracle Key Vault server
- Current Fast Recovery Area (FRA) space usage percentage, amount in GB, and total space in GB for FRA on the Oracle Key Vault server
- Current memory usage percentage, amount in KB, and total memory amount in KB installed on the Oracle Key Vault server
- Status of services running on the Oracle Key Vault server

#### **Required Authorization**

System Administrator role

**Syntax**

okv server status get

```
{
 "service" : {
  "category" : "server",
  "resource" : "status",
  "action" : "get"
```
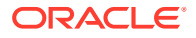

```
 }
}
```
None

### **JSON Example**

**1.** Generate JSON input for the okv server status get command.

```
okv server status get --generate-json-input
```
The generated input appears as follows:

```
{
  "service" : {
  "category" : "server",
  "resource" : "status",
  "action" : "get"
   }
}
```
- **2.** Save the generated input to a file (for example, server status.json).
- **3.** Run the okv server status get command using the generated JSON file.

okv server status get --from-json server status.json

```
{
  "result" : "Success",
  "value" : {
    "alertsRaised" : "1",
    "backupStatus" : "25 day(s) since successful backup",
    "cpu" : {
      "usagePercentage" : "2",
       "cpuCores" : "16"
    },
    "disk" : {
      "usagePercentage" : "14",
       "usedInGB" : "42",
       "totalInGB" : "293"
    },
    "fra" : {
      "usagePercentage" : "20",
       "usedInGB" : "4",
       "totalInGB" : "20"
    },
    "freeSpacePercentage" : "86",
     "memory" : {
       "usagePercentage" : "98",
       "usedInKB" : "7655964",
       "totalInKB" : "7847768"
    },
     "services" : {
      "RESTfulService" : "Up",
       "emailService" : "Up",
       "KMIPService" : "Up",
       "storageDB" : "Up",
       "auditVaultAgentMonitor" : "Not enabled"
     },
```
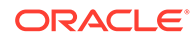

```
 "uptime" : "11:59 HH:MM"
   }
}
```
# 7.7 okv metrics server get Command

The okv metrics server get command retrieves System Metrics information of an Oracle Key Vault server.

Installed resources on an Oracle Key Vault server shown under reserved resources, including:

- Number of CPU Cores
- Total amount of memory installed in KB

# **Note:**

There can be multiple entries for reserved resources in case there's a change in resources installed or an Oracle Key Vault server reboot.

Server metrics details of Oracle Key Vault server are divided into four categories with each containing metrics related to the category:

- CPU Usage
	- CPU Utilization Percentage
	- CPU load averages from last one, five and fifteen minutes
- **Memory Usage** 
	- Amount of free memory available to start new processes in KB
- Disk I/O
	- Number of disk read and write operations
- Network I/O
	- Amount of network data sent and received in KB
	- Rate of network data sent and received in KB/s
	- Number of incoming TCP connections

#### **Required Authorization**

System Administrator role

#### **Syntax**

```
okv metrics server get --start-time start time --end-time end time --include
include --interval interval --statistic statistic
```

```
{
  "service" : {
     "category" : "metrics",
     "resource" : "server",
```
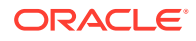

```
 "action" : "get",
   "options" : {
     "startTime" : "#YYYY-MM-DD hh:mm:ss",
     "endTime" : "#NOW|YYYY-MM-DD hh:mm:ss",
     "interval" : "#VALUE",
     "statistic" : "#MEAN|MAX|MIN|COUNT",
     "include" : [ "ALL" ],
     "limit" : "#VALUE"
   }
 }
```
}

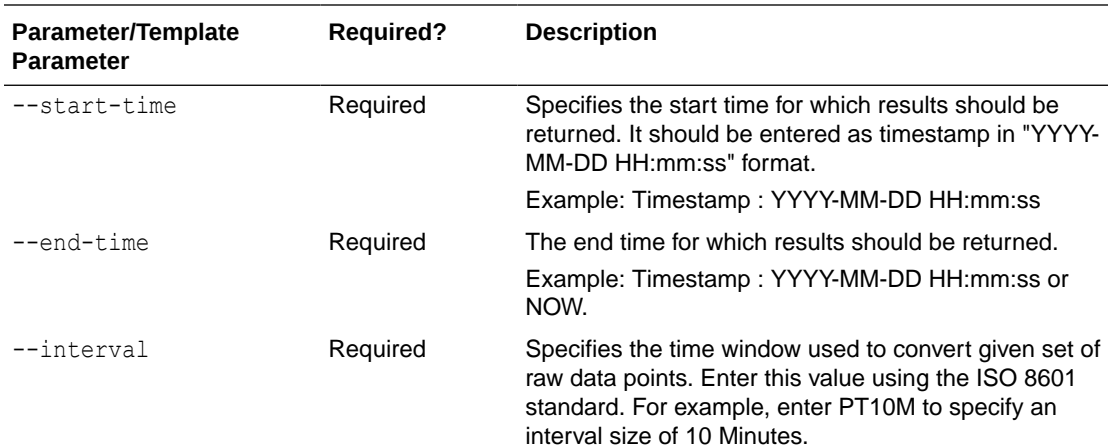

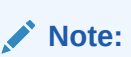

The timestamp of the aggregated data point corresponds to the start of the time window during which raw data points are assessed. For example, for a 10 minutes interval, the timestamp "09:00" corresponds to the 10 minutes time window from 09:00 to 09:10.

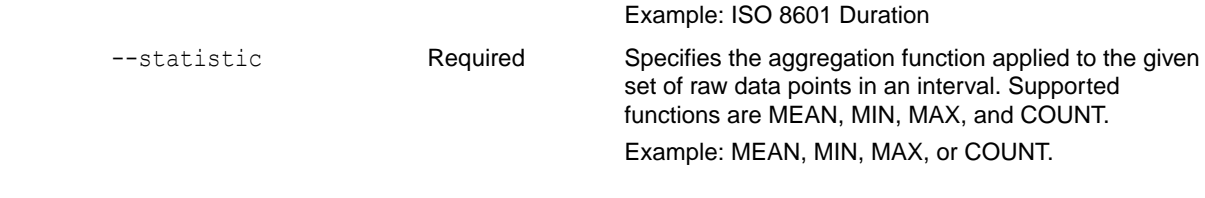

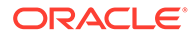

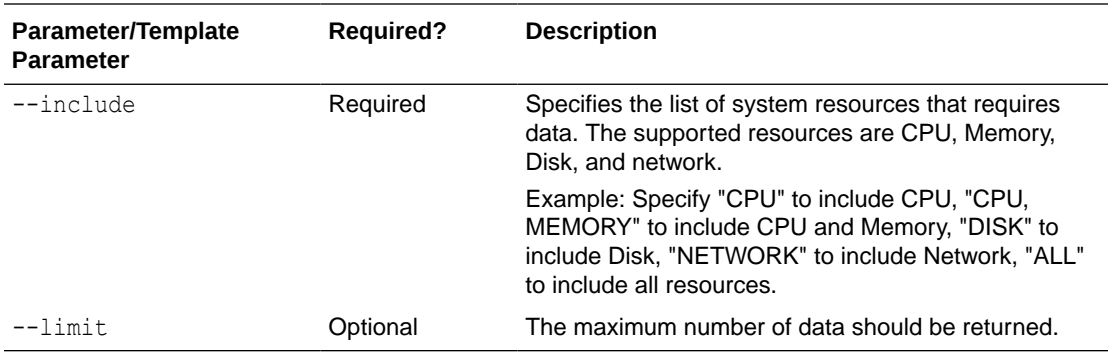

#### **JSON Example**

**1.** Generate JSON input for the okv metrics server get command.

```
okv metrics server get --generate-json-input
```
The generated input appears as follows:

```
{
  "service" : {
    "category" : "metrics",
    "resource" : "server",
    "action" : "get",
    "options" : {
      "startTime" : "#YYYY-MM-DD hh:mm:ss",
      "endTime" : "#NOW|YYYY-MM-DD hh:mm:ss",
      "interval" : "#VALUE",
       "statistic" : "#MEAN|MAX|MIN|COUNT",
       "include" : [ "ALL" ],
       "limit" : "#VALUE"
     }
   }
```
**2.** Save the generated output to a file (for example, metric server get.json).

```
{
  "service" : {
 "category" : "metrics",
 "resource" : "server",
     "action" : "get",
     "options" : {
      "startTime" : "2023-04-20 20:05:00",
      "endTime" : "NOW",
       "interval" : "PT10M",
      "statistic" : "MEAN",
      "include" : [ "ALL" ],
      "limit" : "3"
    }
  }
}
```
**3.** Run the okv metrics server get command using the generated JSON file.

okv metrics server get --from-json metric\_server\_get.json

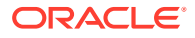

```
{
   "result" : "Success",
   "value" : {
     "availableResources" : [ {
       "sampleTime" : "2023-04-20 00:15:37",
       "cpuCores" : "1",
       "totalMemoryInKB" : "16096332"
     } ],
     "metrics" : [ {
       "sampleTime" : "2023-04-20 20:05:03",
       "cpuUtilizationPercentage" : "4",
       "loadAverage1Minute" : "0.07",
       "loadAverage5Minutes" : "0.07",
       "loadAverage15Minutes" : "0.08",
       "freeMemoryInKB" : "2758802",
       "diskReads" : "106",
       "diskWrites" : "424",
       "networkDataReceivedInKB" : "1131.74",
       "networkDataSentInKB" : "6.23",
       "networkDataReceivedRateInKBps" : "113.17",
       "networkDataSentRateInKBps" : "0.62",
       "incomingTCPConnections" : "23"
    }, {
       "sampleTime" : "2023-04-20 20:15:04",
       "cpuUtilizationPercentage" : "34",
       "loadAverage1Minute" : "1.41",
       "loadAverage5Minutes" : "1.15",
       "loadAverage15Minutes" : "0.64",
       "freeMemoryInKB" : "2476931",
       "diskReads" : "1155",
       "diskWrites" : "1276",
       "networkDataReceivedInKB" : "1228.44",
       "networkDataSentInKB" : "2909.42",
       "networkDataReceivedRateInKBps" : "122.84",
       "networkDataSentRateInKBps" : "290.94",
       "incomingTCPConnections" : "20"
    }, \{ "sampleTime" : "2023-04-20 20:25:05",
       "cpuUtilizationPercentage" : "7",
       "loadAverage1Minute" : "0.16",
       "loadAverage5Minutes" : "0.35",
       "loadAverage15Minutes" : "0.46",
       "freeMemoryInKB" : "2233553",
       "diskReads" : "339",
       "diskWrites" : "530",
       "networkDataReceivedInKB" : "184.05",
       "networkDataSentInKB" : "559.61",
       "networkDataReceivedRateInKBps" : "18.41",
       "networkDataSentRateInKBps" : "55.96",
       "incomingTCPConnections" : "7"
     } ]
   }
}
```
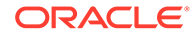

# 7.8 okv metrics application get Command

The okv metrics application get command retrieves the Oracle Key Vault server application metrics information.

Application metrics details of Oracle Key Vault server:

- Number of KMIP Connections
- Number of RESTFul KMIP Connections

### **Required Authorization**

#### System Administrator role

#### **Syntax**

```
okv metrics application get --start-time start time --end-time end time --
include include --interval interval --statistic statistic
```
#### **JSON Input File Template**

```
{
 "service" : {
  "category" : "metrics",
  "resource" : "application",
  "action" : "get",
  "options" : {
   "startTime" : "#YYYY-MM-DD hh:mm:ss",
   "endTime" : "#NOW|YYYY-MM-DD hh:mm:ss",
   "interval" : "#VALUE",
   "statistic" : "#MEAN|MAX|MIN|COUNT",
 "include" : [ "ALL" ],
 "limit" : "#VALUE"
   }
  }
 }
```
#### **Parameters**

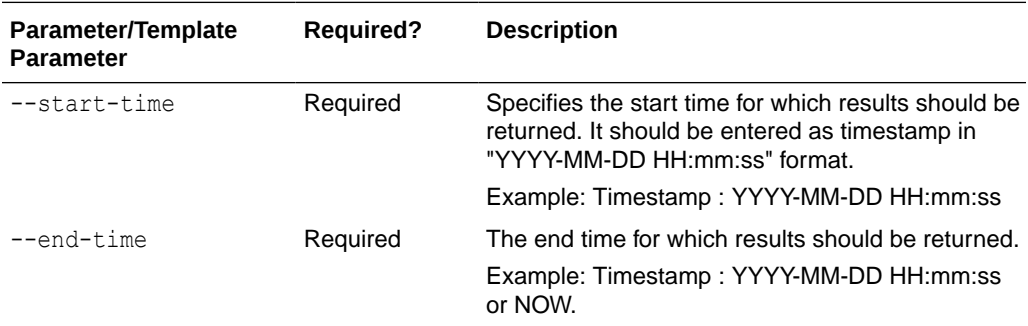

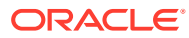

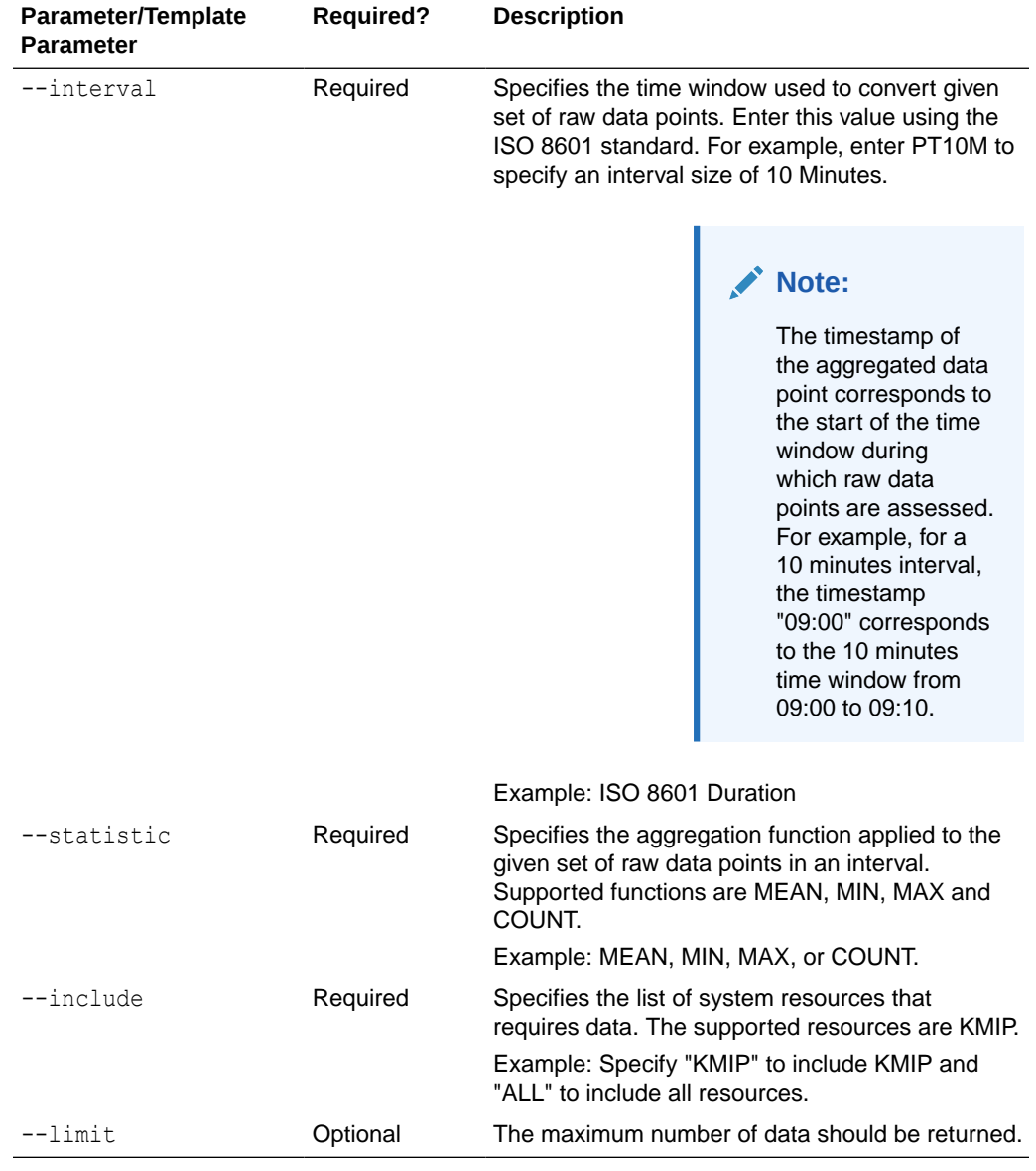

# **JSON Example**

1. Generate JSON input for the okv metrics application get command.

okv metrics application get --generate-json-input

The generated input appears as follows:

```
{
 "service" : {
  "category" : "metrics",
  "resource" : "application",
  "action" : "get",
  "options" : {
   "startTime" : "#YYYY-MM-DD hh:mm:ss",
   "endTime" : "#NOW|YYYY-MM-DD hh:mm:ss",
   "interval" : "#VALUE",
   "statistic" : "#MEAN|MAX|MIN|COUNT",
```
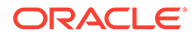

```
 "include" : [ "ALL" ],
   "limit" : "#VALUE"
   }
 }
 }
```
**2.** Save the generated output to a file (for example, metric application get.json).

```
{
  "service" : {
    "category" : "metrics",
    "resource" : "application",
    "action" : "get",
     "options" : {
      "startTime" : "2023-04-20 20:05:00",
       "endTime" : "NOW",
       "interval" : "PT10M",
       "statistic" : "COUNT",
 "include" : [ "ALL" ],
 "limit" : "3"
     }
  }
}
```
**3.** Run the okv metrics application get command using the generated JSON file.

okv metrics application get --from-json metric application get.json

```
{
   "result" : "Success",
   "value" : {
    "metrics" : [ {
      "sampleTime" : "2023-04-20 20:05:03",
       "kmipConnections" : "15",
       "RESTfulKmipConnections" : "5"
    }, { } "sampleTime" : "2023-04-20 20:15:04",
       "kmipConnections" : "10",
       "RESTfulKmipConnections" : "7"
     }, {
       "sampleTime" : "2023-04-20 20:25:05",
       "kmipConnections" : "3",
       "RESTfulKmipConnections" : "1"
    } ]
   }
}
```
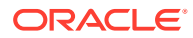

# 8 Cluster Monitoring Commands

You can use the Cluster Management monitoring commands to check the Oracle Key Vault configuration, health, and deployment modes.

- okv cluster service start Command The oky cluster service start command starts the cluster service of a node.
- [okv cluster service stop Command](#page-304-0) The okv cluster service stop command stops the cluster service of a node.
- [okv cluster service monitor Command](#page-306-0) The okv cluster service monitor command monitors the cluster service of a node.
- [okv cluster link enable Command](#page-307-0) The okv cluster link enable command enables the replication link between the current node and the given node in a cluster.
- [okv cluster link disable Command](#page-308-0) The okv cluster link disable command disables a cluster node.
- [okv cluster link monitor Command](#page-309-0) The okv cluster link monitor command monitors the replication link.

# 8.1 okv cluster service start Command

The oky cluster service start command starts the cluster service of a node.

#### **Required Authorization**

System Administrator role

**Syntax**

okv cluster service start

```
{
 "service" : {
  "category":"cluster,
  "resource":"service",
  "action":"start,
   "options":{
   "nodeName":"#VALUE"
    } 
   }
}
```
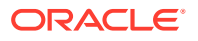

<span id="page-304-0"></span>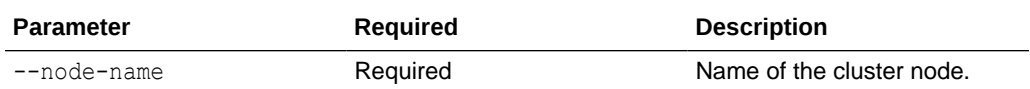

#### **JSON Examples**

**1.** Generate JSON input for the okv cluster service start command.

okv cluster service start --generate-json-input

The generated input appears as follows:

```
{
   "service" : {
     "category" : "cluster",
     "resource" : "service",
     "action" : "start",
     "options" : {
       "nodeName" : "#VALUE"
     }
  }
}
```
- **2.** Save the generated input to a file, for example, service start.json.
- **3.** Run the okv cluster service start command using the generated JSON file. For example:

okv cluster service start --from-json service\_start.json

Output similar to the following appears:

# 8.2 okv cluster service stop Command

The okv cluster service stop command stops the cluster service of a node.

#### **Required Authorization**

System Administrator role

**Syntax**

okv cluster service stop

```
{
 "service" : {
  "category" : "cluster,
  "resource" : "service",
  "action" : "stop,
```
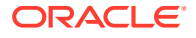

```
 "options" : {
    "nodeName" : "#VALUE"
    }
  }
}
```
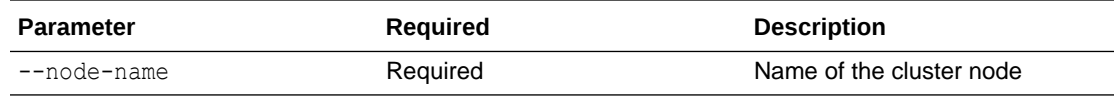

### **CLI Command**

okv cluster service stop --node <argument>

## **JSON Examples**

**1.** Generate JSON input for the okv cluster service stop command.

okv cluster service stop --generate-json-input

The generated input appears as follows:

```
{
  "service" : {
  "category" : "cluster,
  "resource" : "service",
  "action" : "stop,
   "options" : {
   "nodeName" : "#VALUE"
   }
 }
}
```
- **2.** Save the generated input to a file, for example, service stop.json.
- **3.** Run the okv cluster service stop command using the generated JSON file. For example:

okv cluster service stop --from-json service\_stop.json

```
{
 "result" : "Success"
}
```
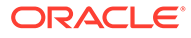

# <span id="page-306-0"></span>8.3 okv cluster service monitor Command

The okv cluster service monitor command monitors the cluster service of a node.

**Required Authorization**

System Administrator role

**Syntax**

okv cluster service monitor --generate-json-input

#### **JSON Input File Template**

```
{
 "service" : {
  "category" : "cluster,
  "resource" : "service",
  "action" : "monitor,
  "options" : {
   "nodeName" : "#VALUE"
   } 
   }
}
```
#### **Parameters**

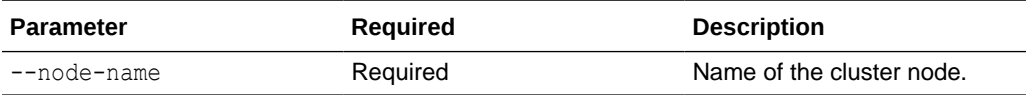

#### **JSON Examples**

**1.** Generate JSON input for the okv cluster service monitor command.

```
okv cluster service monitor
```
The generated input appears as follows:

```
{
  "service" : {
  "category" : "cluster,
   "resource" : "service",
   "action" : "monitor,
   "options" : {
    "nodeName" : "#VALUE"
    } 
   }
}
```
**2.** Save the generated input to a file, for example, service monitor.json.

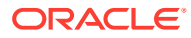

<span id="page-307-0"></span>**3.** Run the okv cluster service monitor command using the generated JSON file. For example:

okv cluster service monitor --from-json service monitor.json

#### Output similar to the following appears:

```
{
 "result" : "Success",
 "value" : {
  "clusterServiceStatus":"Up",
  "mode":"Read-Write",
  "nodeID":"2",
  "nodeName":"node2"
  }
 }
}
```
# 8.4 okv cluster link enable Command

The okv cluster link enable command enables the replication link between the current node and the given node in a cluster.

### **Required Authorization**

System Administrator role

okv cluster link enable command displays the following:

• The command result, whether it is Success or failure.

### **Syntax**

okv cluster link enable --generate-json-input

#### **Parameters**

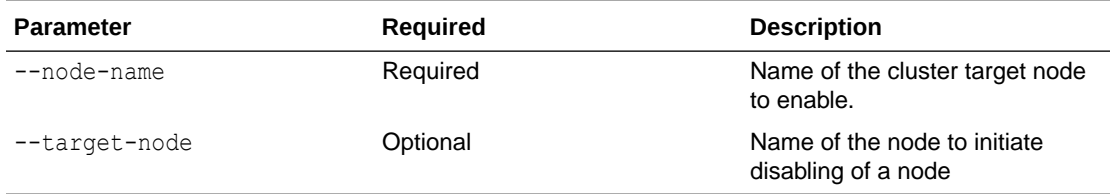

#### **JSON Examples**

**1.** Generate JSON input for the okv cluster link enable command.

```
okv cluster link enable
```
The generated input appears as follows:

```
{
 "service" : {
  "category" : "cluster,
  "resource" : "link",
```
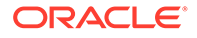

```
 "action" : "enable,
   "options" : {
    "nodeName" : "#VALUE",
    "targetNode" : "#VALUE"
    }
   }
}
```
- **2.** Save the generated input to a file, for example, link enable.json.
- **3.** Run the okv cluster link enable command using the generated JSON file. For example:

okv cluster link enable --from-json link\_enable.json

Output similar to the following appears:

```
{
 "result" : "Success"
}
```
# 8.5 okv cluster link disable Command

The okv cluster link disable command disables a cluster node.

#### **Required Authorization**

System Administrator role

okv cluster link disable command displays the following:

• The command result, whether it is Success or failure.

#### **Syntax**

okv cluster link disable

```
{
 "service" : {
  "category" : "cluster,
   "resource" : "link",
  "action" : "enable,
   "options" : {
    "nodeName" : "#VALUE",
    "targetNode" : "#VALUE"
   }
 }
}
```
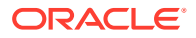

<span id="page-309-0"></span>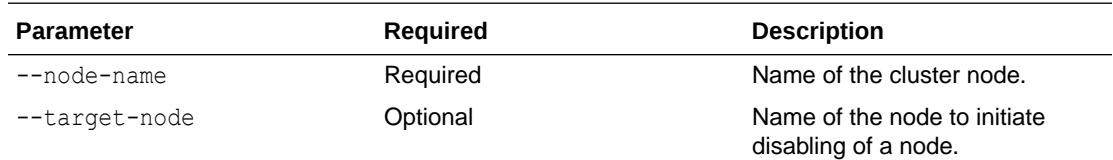

### **JSON Examples**

**1.** Generate JSON input for the okv cluster link disable command.

okv cluster link disable --generate-json-input

The generated input appears as follows:

```
{
 "service" : {
  "category" : "cluster,
  "resource" : "link",
  "action" : "enable,
   "options" : {
    "nodeName" : "#VALUE",
    "targetNode" : "#VALUE"
  }
 }
}
```
- 2. Save the generated input to a file, for example, link\_disable.json.
- **3.** Run the okv cluster link disable command using the generated JSON file. For example:

okv cluster link disable --from-json link\_disable.json

Output similar to the following appears:

```
{
 "result" : "Success"
}
```
# 8.6 okv cluster link monitor Command

The okv cluster link monitor command monitors the replication link.

### **Required Authorization**

System Administrator role

#### **Syntax**

okv cluster link monitor

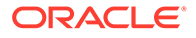

#### **JSON Input File Template**

```
{
 "service" : {
  "category" : "cluster,
  "resource" : "link",
  "action" : "monitor,
   "options" : {
   "nodeName" : "#VALUE"
   } 
 }
}
```
# **Parameters**

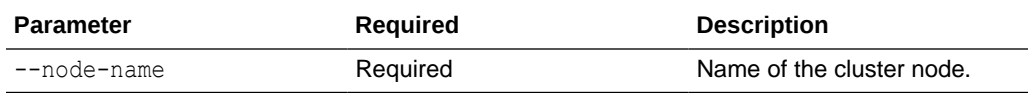

#### **JSON Examples**

**1.** Generate JSON input for the okv cluster link monitor command.

```
okv cluster link monitor --generate-json-input
```
The generated input appears as follows:

```
{
 "service" : {
  "category" : "cluster,
  "resource" : "link",
  "action" : "monitor,
   "options" : {
   "nodeName" : "#VALUE"
  } 
 }
}
```
- **2.** Save the generated input to a file, for example, link monitor.json.
- **3.** Run the okv cluster link monitor command using the generated JSON file. For example:

okv cluster link monitor --from-json

```
{
 "result" : "Success",
 "value" : {
  "linkStatus":[ {
   "nodeID":"1",
   "nodeName:"okv080027ef30b1",
   "heartbeatLagInSeconds":"82.95",
   "linkState":"Up",
```
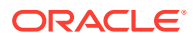

```
 "replicationLagInSeconds":"6"
   },
    {
    "nodeID":"2",
    "nodeName":"node2",
    "heartbeatLagInSeconds":"40.55",
     "linkState":"Up",
     "replicationLagInSeconds":"5"
     } ],
      "nodeID":"3",
      "nodeName":"node3"
      }
   }
 }
```
# 9

# Cluster Management Commands

You can use the Cluster Management commands to create a cluster, to manage a node in the cluster and to monitor the status of the node in the cluster.

- okv cluster node create Command The oky cluster node create command creates the first node of the cluster.
- [okv cluster node status Command](#page-314-0) The okv cluster node status command provides the information for the cluster node pairing process or the status of a cluster node.
- [okv cluster node add Command](#page-318-0) The oky cluster node add command adds a node to the cluster.
- oky cluster node abort-pairing The okv cluster node abort-pairing command aborts the node pairing process in the cluster.
- [okv cluster node delete Command](#page-323-0) The oky cluster node delete command deletes a cluster node.
- [okv cluster node enable Command](#page-325-0) The oky cluster node enable command enables a cluster node.
- [okv cluster node disable Command](#page-326-0) The okv cluster node disable command disables a cluster node.
- [okv cluster node cancel-disable Command](#page-327-0) The okv cluster node cancel-disable command cancels disabling of a cluster node.
- [okv cluster node update Command](#page-328-0) The okv cluster node update command modifies the cluster subgroup of a cluster node.

# 9.1 okv cluster node create Command

The oky cluster node create command creates the first node of the cluster.

### **Purpose**

The okv cluster node create command is the first node under cluster. Following information is required:

- cluster name
- cluster node name
- subgroup name in a cluster

#### **Syntax**

okv cluster node create --generate-json-input

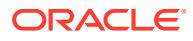

# **JSON Input File Template**

```
{
   "service" : {
   "category" : "cluster,
   "resource" : "node",
   "action" : "create",
    "options" : {
      "nodeName" : "#VALUE",
      "clusterName" : "#VALUE",
      "clusterSubgroup" : "#VALUE"
      } 
    }
}
```
#### **Parameters**

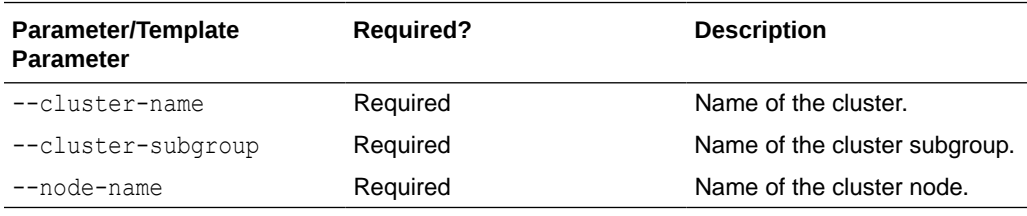

# **CLI Command**

okv cluster node create --cluster-name --cluster-subgroup --node-name

### **CLI Example**

```
okv cluster node create --cluster-name "NorthAmerica" --cluster-
subgroup "NewYork" --node-name "node1"
```
## Output similar to the following appears:

```
{
  "result" : "Success",
  "value" : {
    "requestId" : "1630"
   }
}
```
### **Usage Notes**

Once you submit the add or create command to view the status, perform the following steps:

**1.** You can get requestID. Using this requestID, you can check the request status, using the command:

okv cluster node status --pairing-request-id

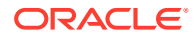

<span id="page-314-0"></span>**2.** Following this, you can check the current node status using the command:

okv cluster node status

#### **JSON Examples**

**1.** Generate JSON input for the okv cluster node create command.

```
okv cluster node create --generate-json-input
```
The generated input appears as follows:

```
{
   "service" : {
    "category" : "cluster,
    "resource" : "node",
    "action" : "create",
    "options" : {
      "nodeName" : "node1",
       "clusterName" : "NorthAmerica",
       "clusterSubgroup" : "NewYork"
      }
    }
}
```
**2.** Save the generated input to a file, for example, okv cluster node create --from-json node-create.json.

Output similar to the following appears:

```
{
   "result" : "Success",
   "value" : {
     "requestId" : "1926"
   }
}
```
#### **Related Topics**

• okv cluster node status Command The okv cluster node status command provides the information for the cluster node pairing process or the status of a cluster node.

# 9.2 okv cluster node status Command

The okv cluster node status command provides the information for the cluster node pairing process or the status of a cluster node.

#### **Required Authorization**

System Administrator role

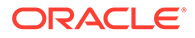

# **Syntax**

okv cluster node status

# **JSON Input File Template**

```
{ 
   "service" : {
   "category" : "cluster,
   "resource" : "node",
    "action" : "status",
    "options" : {
      "node-name" : "#VALUE",
      "pairingRequestId" : "#VALUE",
      "pairingSteps" : "#TRUE|FALSE",
      "candidateNodeIpAddress" : "#VALUE",
      "candidateNodeUser : "#VALUE",
      "candidateNodePassword : "#VALUE"
     } 
   }
}
```
# **Parameters**

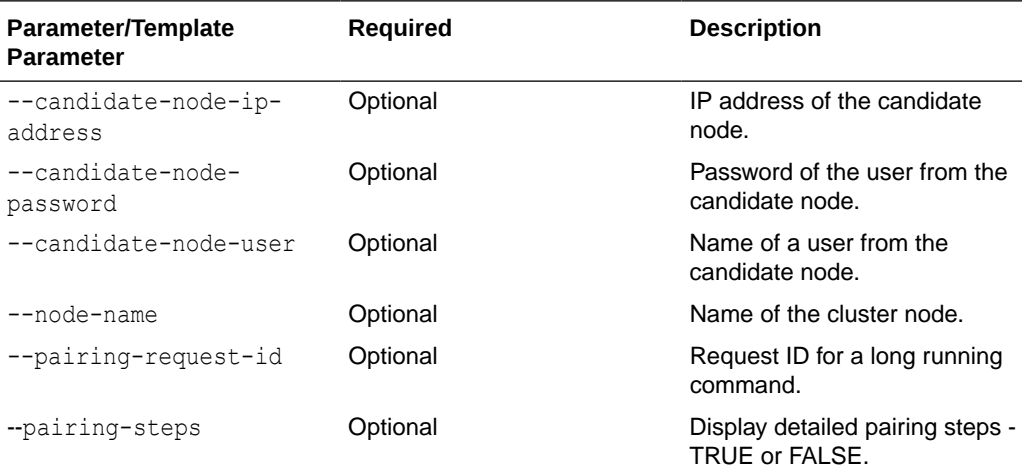

#### **CLI Command**

```
1. okv cluster node status
2. $ okv cluster node status --node-name
3. $ okv cluster uster node status --pairing-request-id
4. $ okv cluster node status --pairing-steps TRUE
5. $ okv cluster node status --pairing-steps --candidate-node-ip-
address --candidate-node-user --candidate-node-password
```
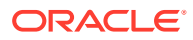

## **Note:**

You need to follow the multiple mode in the provided sequence:

- **1.** We can use okv cluster node status command for candidate node or controller node that belongs to manage cluster commands. It will check the status of controller node.
- **2.** We can use okv cluster node status --pairing-request-id for commands that returns requestId. It will check the status of the given node.
- **3.** We can use okv cluster node status --pairing-steps to check pairing step in controller node for an "add" command. It will check the status of the job by a request ID. The request ID is available from "create", "add", and "abort-paring) command. It will check the status of pairing steps in controller node.
- **4.** We can use okv cluster node status --pairing-steps --candidate-nodeip-address --candidate-node-user --candidate-node-password to check pairing steps in candidate node for an "add" command. It will check the status of pairing steps in controller node.

#### **Usage Notes**

Once you submit the add or create command to view the status, perform the following steps:

**1.** You can get requestID. Using this requestID, you can check the request status, using the command:

okv cluster node status --pairing-request-id

**2.** Following this, you can check the node current status using the command:

okv cluster node status

#### **JSON Examples**

**1.** Generate JSON input for the okv cluster node status command.

okv cluster node status --generate-json-input

The generated input appears as follows:

```
{ 
   "service" : {
   "category" : "cluster,
   "resource" : "node",
   "action" : "status",
    "options" : {
      "node-name" : "#VALUE",
      "pairingRequestId" : "#VALUE",
      "pairingSteps" : "#TRUE|FALSE",
      "candidateNodeIpAddress" : "#VALUE",
      "candidateNodeUser : "#VALUE",
      "candidateNodePassword : "#VALUE"
     }
```
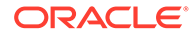

 } }

- **2.** Save the generated input to a file, for example, node status.json.
- **3.** Run the okv cluster node status command using the generated JSON file. For example:

```
okv cluster node status:
{
  "result" : "Success",
  "value" : {
   "status" : "CONFIGURED"
}
okv cluster node status --node-name node1
{
   "result" : "Success",
  "value" : {
   "status" : "ENABLING"
   }
  } 
okv cluster node status --pairing-request-id 18374: 
  {
    "result" : "Failure",
    "message" : "Server is already a node or is already configured as node."
   }
  {
    "result" : "Success" 
  }
okv cluster node status --pairing-steps TRUE
  {
   "result" : "Success",
   "value" : {
     "stages" : [ {
       "step1" : "Open transport channel with the candidate node",
       "status" : "COMPLETED"
              }, {
       "step2" : "Verify the candidate node details",
       "status" : "COMPLETED"
    }, { } "step3" : "Enable data replication to the candidate node",
       "status" : "COMPLETED"
     }, {
       "step4" : "Generate the controller node details",
       "status" : "COMPLETED"
     }, {
       "step5" : "Generate backup of the controller node for cloning",
       "status" : "COMPLETED"
    \}, \} "step6" : "Send clone bundle to the candidate node",
 "status" : "COMPLETED"
     }, {
       "step8" : "Enable data replication to other cluster nodes",
       "status" : ""
    }, \{ "step9" : "The candidate node successfully joins the cluster",
       "status" : ""
```

```
 } ]
   }
}
okv cluster node status --pairing-steps TRUE --candidate-node-ip-
address100.70.126.53 --candidate-node-user okvadmin --candidate-node-password 
Welcome_1 
{
   "result" : "Success",
   "value" : {
     "stages" : [ {
       "step1" : "Generate the candidate node details",
       "status" : "COMPLETED"
     }, {
       "step2" : "Open transport channel with the controller node",
       "status" : "COMPLETED"
    \}, \} "step3" : "Send node details to the controller node",
       "status" : "COMPLETED"
     }, {
       "step4" : "Receive clone bundle from the controller node",
       "status" : "COMPLETED"
    }, { } "step5" : "Restore backup on the candidate node",
       "status" : "COMPLETED"
     }, {
       "step6" : "Update credentials of the candidate node",
       "status" : "COMPLETED"
    }, \{ "step7" : "Tune the database on the candidate node",
       "status" : "COMPLETED"
    }, { } "step8" : "Setup network configuration on the candidate node",
       "status" : "COMPLETED"
     }
 }
}
```
# 9.3 okv cluster node add Command

The okv cluster node add command adds a node to the cluster.

### **Syntax**

okv cluster node add

```
{
 "service" : {
  "category" : "cluster,
  "resource" : "node",
  "action" : "add",
  "options" : {
    "recoveryPassphrase" : "#VALUE",
    "candidateNodeIpAddress" : "#VALUE",
    "mode" : "#VALUE",
    "nodeId" : "#VALUE",
    "nodeName" : "#VALUE",
    "clusterSubgroup" : "#VALUE",
    "hsmCredential : "#VALUE",
```
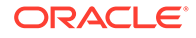

```
 "candidateNodeUser : "#VALUE",
 "candidateNodePassword : "#VALUE"
    }
   }
```
}

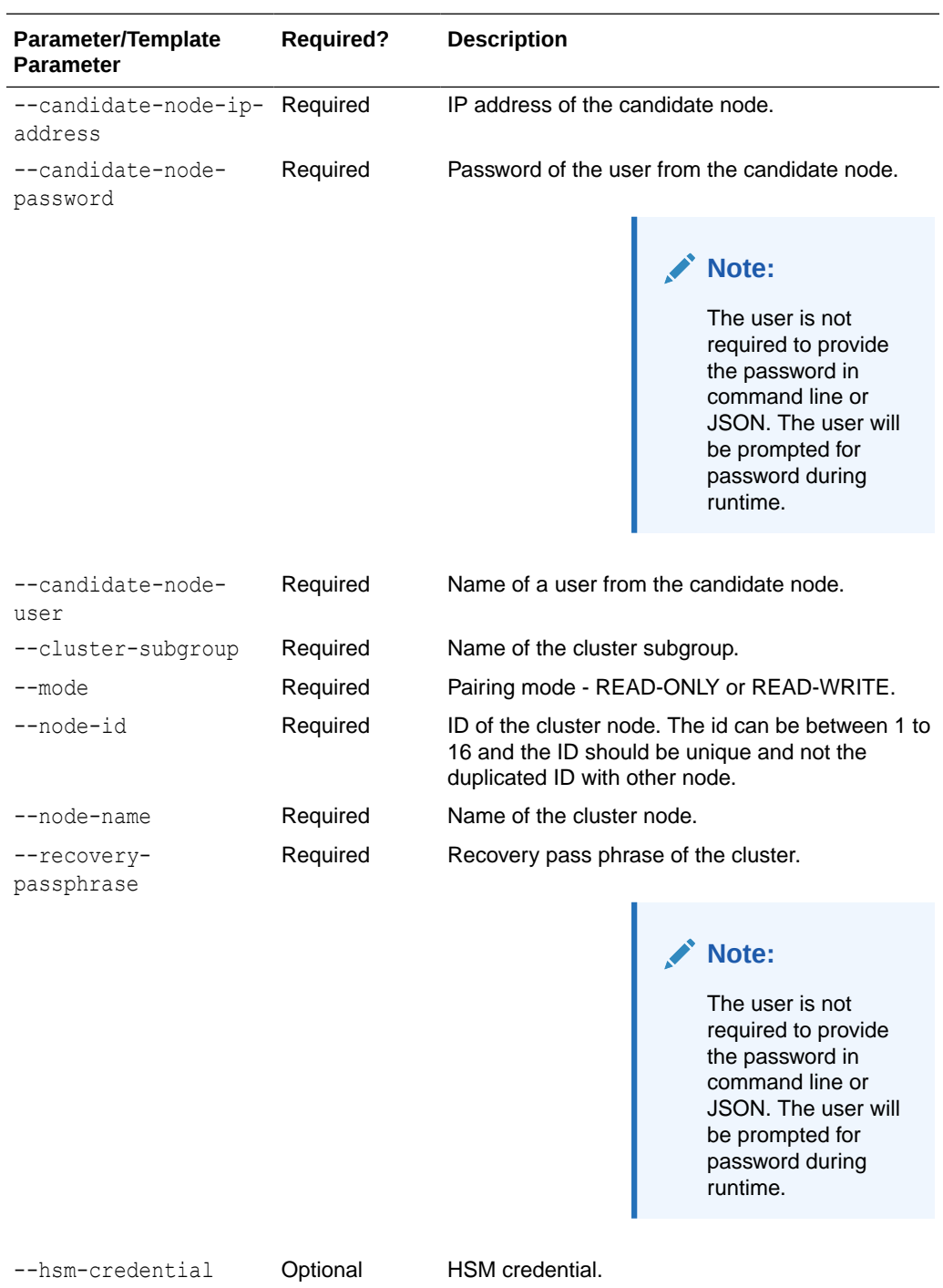

# **CLI Command**

okv cluster node add --options <argument>

#### **JSON Example**

1. Generate JSON input for the okv cluster node add command.

```
okv cluster node add --generate-json-input
```
The generated input appears as follows:

```
{
  "service" : {
  "category" : "cluster,
  "resource" : "node",
   "action" : "add",
   "options" : {
     "recoveryPassphrase" : "#VALUE",
    "candidateNodeIpAddress" : "#VALUE",
     "mode" : "#VALUE",
     "nodeId" : "#VALUE",
     "nodeName" : "#VALUE",
     "clusterSubgroup" : "#VALUE",
     "hsmCredential : "#VALUE",
     "candidateNodeUser : "#VALUE",
     "candidateNodePassword : "#VALUE"
     }
   }
}
```
- **2.** Save the generated input to a file, for example, node-add.json.
- **3.** Run the okv cluster node add command using the generated JSON file. For example:

okv cluster node add--from-json-node-add.json

Output similar to the following appears:

```
{
   "result" : "Success",
    "value" : {
     "requestId" : "78219"
      }
 \mathbf{1}
```
# **Note:**

See, section oky cluster node status Command for requestId output.

### **Related Topics**

• [okv cluster node delete Command](#page-323-0) The oky cluster node delete command deletes a cluster node.

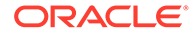

#### • [okv cluster node status Command](#page-314-0)

The okv cluster node status command provides the information for the cluster node pairing process or the status of a cluster node.

# <span id="page-321-0"></span>9.4 okv cluster node abort-pairing

The okv cluster node abort-pairing command aborts the node pairing process in the cluster.

### **Required Authorization**

System Administrator role

### **Syntax**

okv cluster node abort-pairing --generate-json-input

### **JSON Input File Template**

```
{
 "service" : {
  "category" : "cluster,
  "resource" : "node",
   "action" : "abort-pairing",
   "options" : {
     "candidateNodeIpAddress" : "#VALUE",
     "candidateNodeUser : "#VALUE",
     "candidateNodePassword : "#VALUE"
     } 
   }
}
```
#### **Parameters**

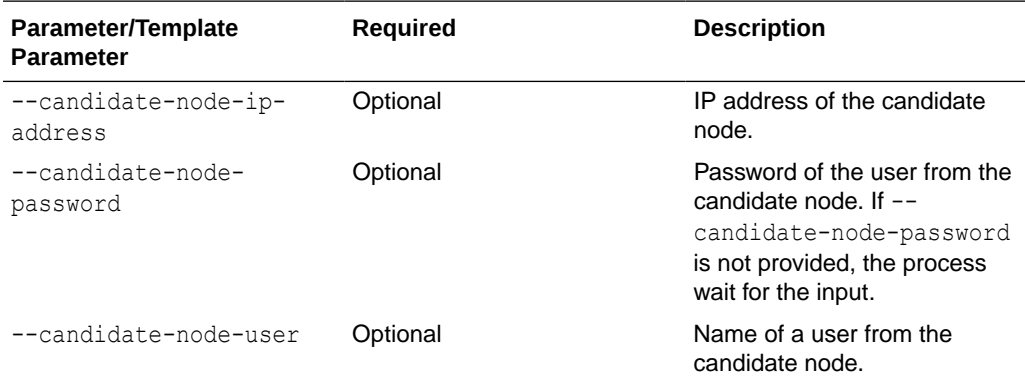

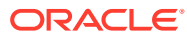

# **Note:**

If you do not provide information in the --candidate-node-ip-address, the command gets aborted in the controller node. If you want to abort the --candidatenode-ip-address, you have to provide information for all three parameters.

### **CLI Command**

okv cluster node abort-pairing --options <argument>

#### **Usage Notes**

Once you submit the add or create command to view the status, perform the following steps:

**1.** You can get requestID. Using this requestID, you can check the request status, using the command:

okv cluster node status --pairing-request-id

**2.** Following this, you can check the node current status using the command:

okv cluster node status

#### **JSON Examples**

**1.** Generate JSON input for the okv cluster node abort-pairing command.

okv cluster node abort-pairing.

The generated input is as follows:

```
{
  "service" : {
  "category" : "cluster,
  "resource" : "node",
  "action" : "abort-pairing",
   "options" : {
     "candidateNodeIpAddress" : "#VALUE",
     "candidateNodeUser : "#VALUE",
     "candidateNodePassword : "#VALUE"
 } 
   }
}
```
- **2.** Save the generated input to a file, for example, abort pairing.json.
- **3.** Run the okv cluster node delete command using the generated JSON file. For example:

```
okv cluster node abort-pairing --from-json abort pairing.json
```
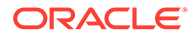

<span id="page-323-0"></span>Output similar to the following appears:

```
{ 
 "result" : "Success", 
  "value" : { 
  "requestId" : "78223" 
   }
}
```
# **Note:**

See, section oky cluster node status Command for requestId output.

# **Related Topics**

• [okv cluster node status Command](#page-314-0) The okv cluster node status command provides the information for the cluster node pairing process or the status of a cluster node.

# 9.5 okv cluster node delete Command

The oky cluster node delete command deletes a cluster node.

# **Required Authorization**

System Administrator role

okv cluster node delete command displays the following:

• The command result, whether it is Success or failure.

# **Syntax**

okv cluster node delete

```
{
 "service" : {
  "category" : "cluster,
  "resource" : "node",
   "action" : "delete",
   "options" : {
   "nodeName" : "#VALUE",
   "force" : "#TRUE|FALSE",
    "originNodeName" : "#VALUE"
    }
   }
 }
```
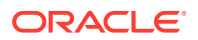
#### **Parameters**

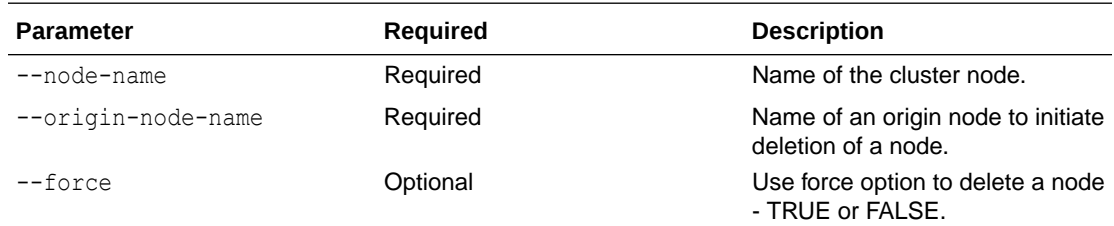

#### **CLI Command**

okv cluster node delete --options <argument>

#### **JSON Examples**

**1.** Generate JSON input for the okv cluster node delete command.

okv cluster node delete --generate-json-input

The generated input appears as follows:

```
{
 "service" : {
  "category" : "cluster,
  "resource" : "node",
  "action" : "delete",
   "options" : {
   "nodeName" : "#VALUE",
   "force" : "#TRUE|FALSE",
    "originNodeName" : "#VALUE"
    }
   }
 }
```
- **2.** Save the generated input to a file, for example, node delete.json.
- **3.** Run the okv cluster node delete command using the generated JSON file. For example:

okv cluster node delete --from-json node delete.json

#### Output similar to the following appears:

```
{
 "result" : "Success"
}
```
#### **Note:**

See, section [okv cluster node status Command](#page-314-0) for requestId output.

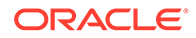

### 9.6 okv cluster node enable Command

The okv cluster node enable command enables a cluster node.

#### **Required Authorization**

#### System Administrator role

okv cluster node enable command displays the following:

• The command result, whether it is Success or failure.

#### **Syntax**

okv cluster node enable

#### **JSON Input File Template**

```
{
 "service" : {
  "category" : "cluster,
  "resource" : "node",
   "action" : "enable",
   "options" : {
   "nodeName" : "#VALUE"
    }
   }
}
```
#### **Parameters**

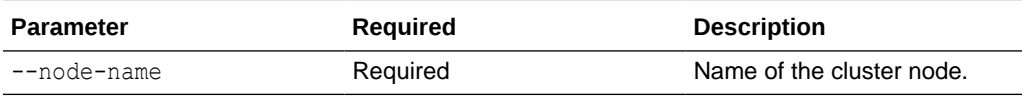

#### **JSON Example**

**1.** Generate JSON input for the okv cluster node enable command.

```
okv cluster node enable --generate-json-input
```
The generated input appears as follows:

```
{
 "service" : {
  "category" : "cluster,
  "resource" : "node",
  "action" : "enable",
   "options" : {
    "nodeName" : "#VALUE"
    }
   }
}
```
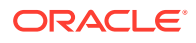

- **2.** Save the generated input to a file, for example, node enable.json.
- **3.** Run the okv cluster node enable command using the generated JSON file. For example:

```
okv cluster node enable --from-json node enable.json
```
Output similar to the following appears:

```
{ 
  "result" : "Success"
}
```
### 9.7 okv cluster node disable Command

The okv cluster node disable command disables a cluster node.

#### **Required Authorization**

System Administrator role

#### **Syntax**

okv cluster node disable

#### **JSON Input File Template**

```
{
 "service" : {
  "category" : "cluster,
  "resource" : "node",
  "action" : "disable",
   "options" : {
   "nodeName" : "#VALUE",
   "originNodeName" : "#VALUE"
    }
   }
}
```
#### **Parameters**

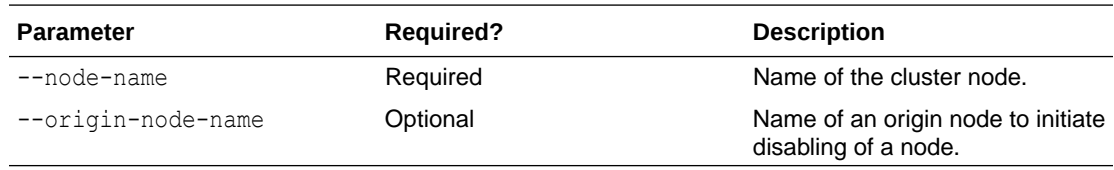

#### **JSON Examples**

**1.** Generate JSON input for the okv cluster node disable command.

```
okv cluster node disable --generate-json-input
```
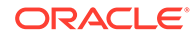

The generated input appears as follows:

```
{
 "service" : {
  "category" : "cluster,
  "resource" : "node",
  "action" : "disable",
   "options" : {
   "nodeName" : "#VALUE",
    "originNodeName" : "#VALUE"
    }
   }
}
```
- **2.** Save the generated input to a file, for example, node disable.json.
- **3.** Run the okv cluster node disable command using the generated JSON file. For example:

okv cluster node disable --from-json node\_disable.json

Output similar to the following appears:

```
{
 "result" :"Success"
}
```
### 9.8 okv cluster node cancel-disable Command

The okv cluster node cancel-disable command cancels disabling of a cluster node.

#### **Required Authorization**

#### System Administrator role

okv cluster node cancel-disable command displays the following:

• The command result, whether it is Success or failure.

#### **Syntax**

okv cluster node cancel-disable

#### **JSON Input File Template**

```
{
 "service" : {
 "category" : "cluster,
 "resource" : "node",
 "action" : "cancel-disable",
 "options" : {
  "nodeName" : "#VALUE"
   }
```
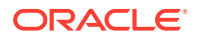

#### **Parameters**

 } }

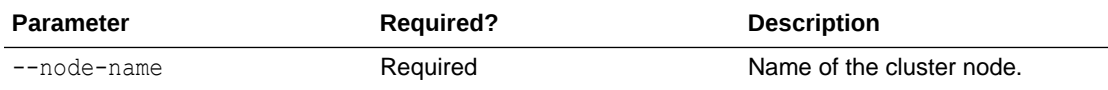

#### **JSON Examples**

1. Generate JSON input for the okv cluster node cancel-disable command.

okv cluster node cancel-disable --generate-json-input

The generated input appears as follows:

```
{
 "service" : {
  "category" : "cluster,
  "resource" : "node",
  "action" : "cancel-disable",
  "options" : {
  "nodeName" : "#VALUE"
   } 
  }
}
```
- **2.** Save the generated input to a file, for example, cancel disable.json.
- **3.** Run the okv cluster node cancel-disable command using the generated JSON file. For example:

okv cluster node cancel-disable --from-json cancel\_disable.json

Output similar to the following appears:

```
{
  "result" : "Success"
}
```
### 9.9 okv cluster node update Command

The okv cluster node update command modifies the cluster subgroup of a cluster node.

#### **Required Authorization**

System Administrator role

#### **Syntax**

okv cluster node update --generate-json-input

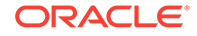

#### **JSON Input File Template**

```
{
 "service" : {
  "category" : "cluster,
  "resource" : "node",
  "action" : "update",
   "options" : {
   "nodeName" : "#VALUE",
   "clusterSubgroup" : "#VALUE"
   }
 }
}
```
#### **Parameters**

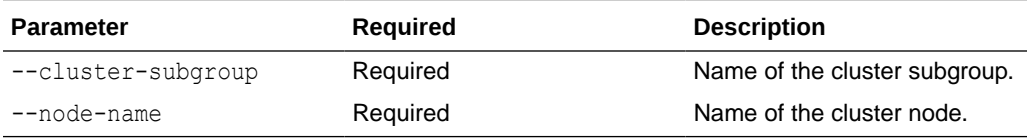

#### **JSON Examples**

**1.** Generate JSON input for the okv cluster node update command.

```
okv cluster node update
```
The generated input appears as follows:

```
{
  "service" : {
  "category" : "cluster,
  "resource" : "node",
  "action" : "update",
   "options" : {
   "nodeName" : "#VALUE",
    "clusterSubgroup" : "#VALUE"
   }
  }
}
```
- **2.** Save the generated input to a file, for example, node update.json.
- **3.** Run the okv cluster node delete command using the generated JSON file. For example:

okv cluster node update --from-json node\_update.json

Output similar to the following appears:

```
{
  "result" : "Success"
}
```
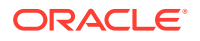

10

# Backup, Schedule, and Restore Commands

You can use the backup, schedule, and restore commands to automate Oracle Key Vault appliance backups.

- oky backup destination create Command The okv backup destination create command creates a remote backup destination for the Oracle Key Vault server.
- [okv backup destination delete Command](#page-335-0) The okv backup destination delete command deletes a remote backup destination.
- [okv backup destination delete-backup Command](#page-336-0) The okv backup destination delete-backup command enables you to manually delete a local Oracle Key Vault backup.
- oky backup destination get Command The okv backup destination get command gets information about a specific backup destination.
- [okv backup destination list Command](#page-339-0) The okv backup destination list command displays a list of the current Oracle Key Vault server backup destinations.
- [okv backup destination list-backups Command](#page-340-0) The okv backup destination list-backups command lists the backups that are available for restore operations on a destination.
- [okv backup destination-policy create Command](#page-342-0) The okv backup destination-policy create command creates a backup destination policy.
- [okv backup destination-policy delete Command](#page-344-0) The okv backup destination-policy delete command deletes a backup destination policy.
- oky backup destination-policy get Command The okv backup destination-policy get command retrieves detailed information about a backup destination policy.
- [okv backup destination-policy list Command](#page-347-0) The okv backup destination-policy list command lists existing backup destination policies and their settings.
- [okv backup destination-policy list-purged-backups Command](#page-348-0) The okv backup destination-policy list-purged-backups command lists the backups purged by a backup destination policy.
- [okv backup destination-policy update Command](#page-350-0) The okv backup destination-policy update command updates a backup destination policy.

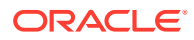

- [okv backup destination resume-policy Command](#page-352-0) The okv backup destination resume-policy command resumes the operation of the backup destination policy that is associated with a specified backup destination.
- [okv backup destination suspend-policy Command](#page-353-0) The okv backup destination suspend-policy command suspends the operation of the backup destination policy that is associated with a specified backup destination.
- oky backup destination update Command The okv backup destination update command updates the settings of a remote backup destination.
- [okv backup destination get-public-key Command](#page-357-0) The okv backup destination get-public-key command retrieves the SSH public key of the Oracle Key Vault internal user used for performing backups.
- [okv backup destination reset-host-key Command](#page-358-0) The okv backup destination reset-host-key command resets a destination host's public key in the known hosts file for the oracle user.
- oky backup history list Command The okv backup history list command lists the details of a backup history, such as runtime errors, whether the backup completed, and start and end times.
- oky backup schedule create Command The okv backup schedule create command creates a backup schedule job.

#### • [okv backup schedule get Command](#page-364-0) The okv backup schedule get command retrieves detailed information about a scheduled Oracle Key Vault server backup.

- [okv backup schedule list Command](#page-366-0) The okv backup schedule list command displays a listing of the currently scheduled Oracle Key Vault server backups.
- oky backup schedule pause Command The okv backup schedule pause command pauses a scheduled Oracle Key Vault server backup.
- [okv backup schedule resume Command](#page-369-0) The okv backup schedule resume command resumes a paused Oracle Key Vault backup job.
- [okv backup schedule delete Command](#page-370-0) The okv backup schedule delete command deletes scheduled backup job.
- [okv backup schedule update Command](#page-371-0) The okv backup schedule update command updates a currently scheduled backup.
- [okv backup restore start Command](#page-373-0) The okv backup restore start command starts the restore process of an Oracle Key Vault backup.
- [okv backup restore status Command](#page-375-0) The okv backup restore status command checks the status of the Oracle Key Vault backup restore operation.

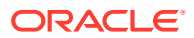

### <span id="page-332-0"></span>10.1 okv backup destination create Command

The okv backup destination create command creates a remote backup destination for the Oracle Key Vault server.

#### **Required Authorization**

System Administrator role

#### **Syntax**

okv backup destination create

- --name *destination\_name*
- --transfer-method *scp|sftp*
- --host-name *host\_name*
- --port *port*
- --path *destination\_path*
- --user-name *user\_name*
- --authentiation-method *password|key-based*
- --destination-policy *policy\_name*

#### **JSON Input File Template**

```
{
   "service" : {
    "category" : "backup",
    "resource" : "destination",
    "action" : "create",
     "options" : {
      "name" : "#VALUE",
       "transferMethod" : "#scp|sftp",
       "hostName" : "#VALUE",
       "port" : "#VALUE",
       "path" : "#VALUE",
       "userName" : "#VALUE",
       "authenticationMethod" : "#password|key-based",
       "destinationPolicy" : "#VALUE"
     }
  }
}
```
#### **Parameters**

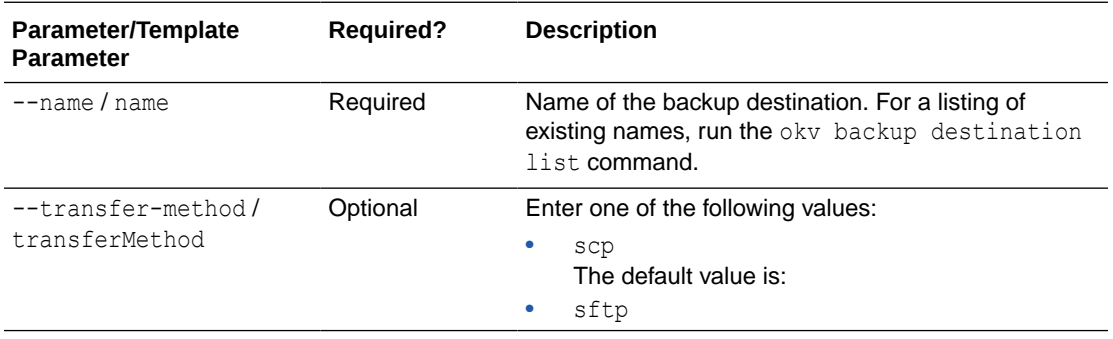

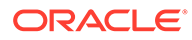

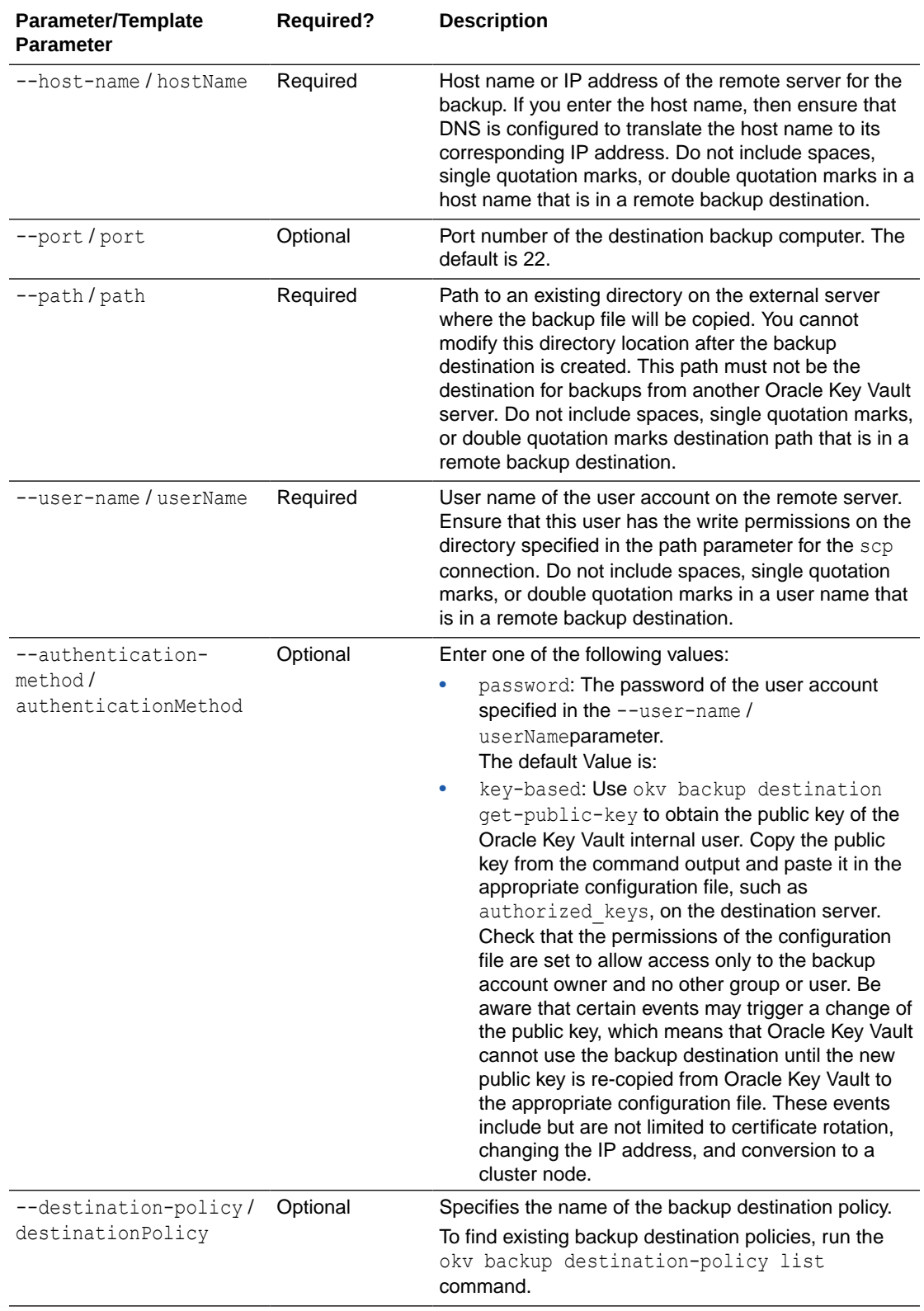

#### **JSON Example**

**1.** Generate JSON input for the okv backup destination create command.

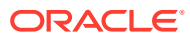

okv backup destination create --generate-json-input

The generated input appears as follows:

```
{
   "service" : {
     "category" : "backup",
    "resource" : "destination",
    "action" : "create",
     "options" : {
      "name" : "#VALUE",
       "transferMethod" : "#scp|sftp",
       "hostName" : "#VALUE",
       "port" : "#VALUE",
       "path" : "#VALUE",
       "userName" : "#VALUE",
       "authenticationMethod" : "#password|key-based",
       "destinationPolicy" : "#VALUE"
    }
  }
}
```
**2.** Save the generated input to a file (for example, bkup srvr dest create.json) and then edit it to create the backup server destination.

```
{
   "service" : {
     "category" : "backup",
    "resource" : "destination",
     "action" : "create",
     "options" : {
       "name" : "prod_okv_backup_dest",
       "transferMethod" : "scp",
       "hostName" : "192.0.2.34",
       "port" : "22",
       "path" : "/opt/okv/backups",
       "userName" : "psmith",
       "authenticationMethod" : "password",
       "destinationPolicy" : "global_dest_pol"
     }
  }
}
```
**3.** Run the okv backup destination create command using the generated JSON file.

okv backup destination create --from-json bkup\_srvr\_dest\_create.json

If you specified password for the user authentication method, then you will be prompted for the password. After entering the correct password, output similar to the following appears:

```
Destination User Password: password
{
   "result" : "Success"
}
```
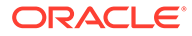

### <span id="page-335-0"></span>10.2 okv backup destination delete Command

The okv backup destination delete command deletes a remote backup destination.

#### **Required Authorization**

System Administrator role

#### **Syntax**

okv backup destination delete --name *destination\_name*

#### **JSON Input File Template**

```
{
  "service" : {
    "category" : "backup",
    "resource" : "destination",
    "action" : "delete",
     "options" : {
       "name" : "#VALUE"
 }
  }
}
```
#### **Parameters**

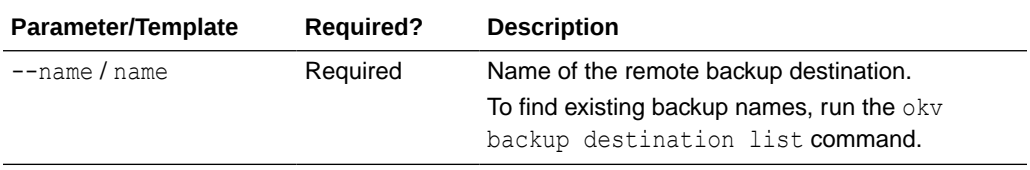

#### **JSON Example**

**1.** Generate JSON input for the okv backup destination delete command.

okv backup destination delete --generate-json-input

The generated input appears as follows:

```
{
  "service" : {
    "category" : "backup",
    "resource" : "destination",
     "action" : "delete",
     "options" : {
      "name" : "#VALUE"
     }
  }
}
```
**2.** Save the generated input to a file (for example, bkup srvr dest del.json) and then edit it to delete the backup server destination.

```
{
  "service" : {
    "category" : "backup",
    "resource" : "destination",
```
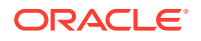

```
 "action" : "delete",
     "options" : {
       "name" : "prod_okv_backup_dest"
     }
   }
}
```
**3.** Run the okv backup destination delete command using the generated JSON file.

okv backup destination delete --from-json bkup\_srvr\_dest\_del.json

Output similar to the following appears:

```
{
   "result" : "Success"
}
```
## 10.3 okv backup destination delete-backup Command

The okv backup destination delete-backup command enables you to manually delete a local Oracle Key Vault backup.

#### **Required Authorization**

System Administrator role

#### **Syntax**

okv backup destination delete-backup --destination *backup\_destination* --backup-file *backup\_file\_name*

#### **JSON Input File Template**

```
{
  "service" : {
      "category" : "backup",
      "resource" : "destination",
      "action" : "delete-backup",
      "options" : {
        "backupFile" : "#VALUE",
       "destination" : "#VALUE"
       }
   }
}
```
#### **Parameters**

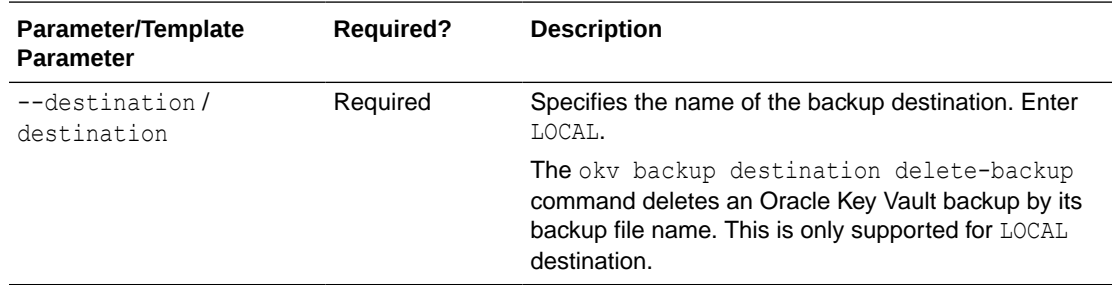

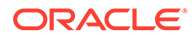

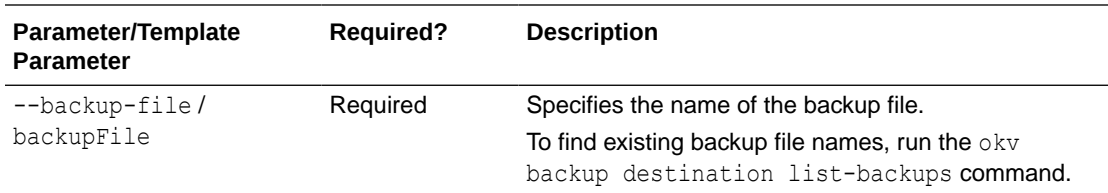

#### **JSON Example**

**1.** Generate JSON input for the okv backup destination delete-backup command.

```
okv backup destination delete-backup --generate-json-input
```
The generated input appears as follows:

```
{
  "service" : {
      "category" : "backup",
      "resource" : "destination",
      "action" : "delete-backup",
      "options" : {
        "backupFile" : "#VALUE",
        "destination" : "#VALUE"
       }
    }
}
```
**2.** Save the generated input to a file (for example, backup local del.json) and then edit it to specify the backup file name and backup destination name (that is, local).

```
{
  "service" : {
      "category" : "backup",
     "resource" : "destination",
      "action" : "delete-backup",
      "options" : {
         "backupFile" : "okvbackup_onetime_onetime_20210118175804",
         "destination" : "local"
      }
   }
}
```
**3.** Run the okv backup destination delete-backup command using the generated JSON file.

okv backup destination delete-backup --from-json backup\_local\_del.json

#### Output similar to the following appears:

```
{
  "result" : "Success"
}
```
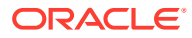

### <span id="page-338-0"></span>10.4 okv backup destination get Command

The okv backup destination get command gets information about a specific backup destination.

#### **Required Authorization**

System Administrator role

#### **Syntax**

okv backup destination get --name *backup\_destination\_name*

#### **JSON Input File Template**

```
{
  "service" : {
 "category" : "backup",
 "resource" : "destination",
 "action" : "get",
    "options" : {
      "name" : "#VALUE"
     }
  }
}
```
#### **Parameters**

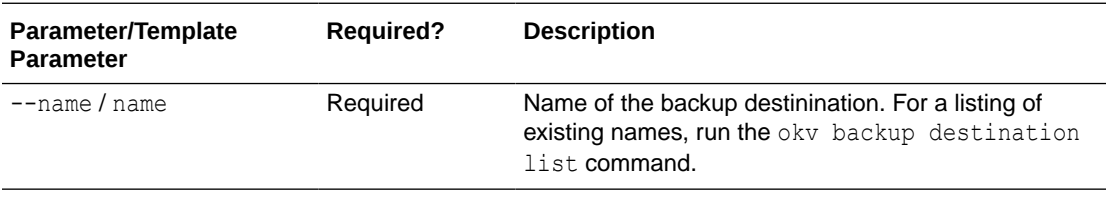

#### **JSON Example**

1. Generate JSON input for the okv backup destination get command.

okv backup destination get --generate-json-input

The generated input appears as follows:

```
{
  "service" : {
    "category" : "backup",
    "resource" : "destination",
     "action" : "get",
     "options" : {
      "name" : "#VALUE"
     }
  }
}
```
**2.** Save the generated input to a file (for example, bkup srvr dest get.json) and then edit it to retrieve the backup server destination.

{ "service" : {

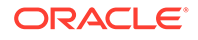

```
 "category" : "backup",
     "resource" : "destination",
     "action" : "get",
     "options" : {
      "name" : "prod okv backup dest"
     }
  }
}
```
**3.** Run the okv backup destination get command using the generated JSON file.

okv backup destination get --from-json bkup srvr dest get.json

#### Output similar to the following appears:

```
{
  "result" : "Success",
  "value" : {
    "authenticationMethod" : "Password",
    "hostName" : "192.0.2.34",
   "name" : "PROD_OKV_BACKUP_DEST",
    "path" : "/opt/okv/backups",
    "policyName" : "GLOBAL_DEST_POL",
    "policyState" : "Active",
    "port" : "22",
    "transferMethod" : "scp",
    "userName" : "psmith"
 }
}
```
### 10.5 okv backup destination list Command

The okv backup destination list command displays a list of the current Oracle Key Vault server backup destinations.

#### **Required Authorization**

System Administrator role

#### **Syntax**

okv backup destination list

#### **JSON Input File Template**

```
{
  "service" : {
    "category" : "backup",
    "resource" : "destination",
     "action" : "list"
  }
}
```
#### **Parameters**

None

**JSON Example**

1. Generate JSON input for the okv backup destination list command.

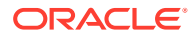

<span id="page-340-0"></span>okv backup destination list --generate-json-input

The generated input appears as follows:

```
{
   "service" : {
     "category" : "backup",
     "resource" : "destination",
     "action" : "list"
   }
}
```
- **2.** Save the generated input to a file (for example, bkup srvr dest list.json).
- **3.** Run the okv backup destination list command using the generated JSON file.

okv backup destination list --from-json bkup srvr dest list.json

Output similar to the following appears:

```
{
   "result" : "Success",
   "destinations" : [
    {
       "authenticationMethod" : " ",
       "hostName" : "localhost",
      "name" : "LOCAL",
       "path" : "-",
       "transferMethod" : "-",
       "userName" : "-"
     },
     {
       "authenticationMethod" : "Password",
       "hostName" : "192.0.2.34",
      "name" : "PROD_OKV_BACKUP_DEST",
       "path" : "/opt/okv/backups",
       "port" : "22",
       "transferMethod" : "scp",
       "userName" : "psmith"
     }
  ]
\mathfrak{g}
```
### 10.6 okv backup destination list-backups Command

The okv backup destination list-backups command lists the backups that are available for restore operations on a destination.

#### **Required Authorization**

System Administrator role

**Syntax**

okv backup destination list-backups --name *destination\_name*

#### **JSON Input File Template**

```
{
  "service" : {
    "category" : "backup",
```
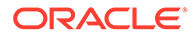

```
 "resource" : "destination",
    "action" : "list-backups",
     "options" : {
       "name" : "#VALUE"
 }
  }
```
#### **Parameters**

}

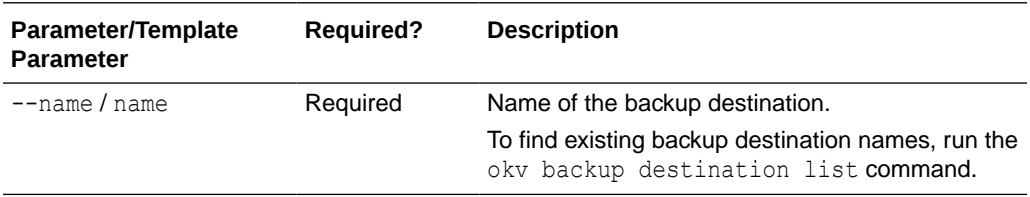

#### **JSON Example**

**1.** Generate JSON input for the okv backup destination list-backups command.

okv backup destination list-backups --generate-json-input

The generated input appears as follows:

```
{
  "service" : {
    "category" : "backup",
     "resource" : "destination",
     "action" : "list-backups",
     "options" : {
      "name" : "#VALUE"
     }
  }
}
```
**2.** Save the generated input to a file (for example, dest list backups.json) and then edit it to list the backup server destinations.

```
{
  "service" : {
 "category" : "backup",
 "resource" : "destination",
 "action" : "list-backups",
    "options" : {
      "name" : "prod_okv_backup_dest"
    }
  }
}
```
**3.** Run the okv backup destination list-backups command using the generated JSON file.

okv backup destination list-backups --from-json dest\_list\_backups.json

Output similar to the following appears:

```
 "result" : "Success",
 "backups" : [
   {
    "file" : "okvbackup periodic incr 20211030162206",
```
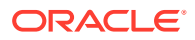

{

```
 "time" : "2021-10-30 16:22:06",
       "type" : "Periodic"
     }, {
       "file" : "okvbackup_periodic_full_20211029162206",
      "time" : "2021-10-29 16:22:06",
       "type" : "Periodic"
     }, {
       "file" : "okvbackup_onetime_onetime_20211028012206",
      "time" : "2021-10-28 01:22:\overline{06}",
       "type" : "One-Time"
     }
  ]
}
```
### 10.7 okv backup destination-policy create Command

The okv backup destination-policy create command creates a backup destination policy.

#### **Required Authorization**

System Administrator role

#### **Syntax**

```
okv backup destination-policy create --destination-policy policy_name --recent-backups-
to-preserve number_of_recent_backups_to_preserve --purge-backup-after 
number_of_days_after_which_backup_purged
```
#### **JSON Input File Template**

```
{
   "service" : {
      "category" : "backup",
      "resource" : "destination-policy",
      "action" : "create",
      "options" : {
       "destinationPolicy" : "#VALUE",
       "recentBackupsToPreserve" : "#VALUE", 
       "purgeBackupAfter" : "#VALUE"
      }
    }
}
```
#### **Parameters**

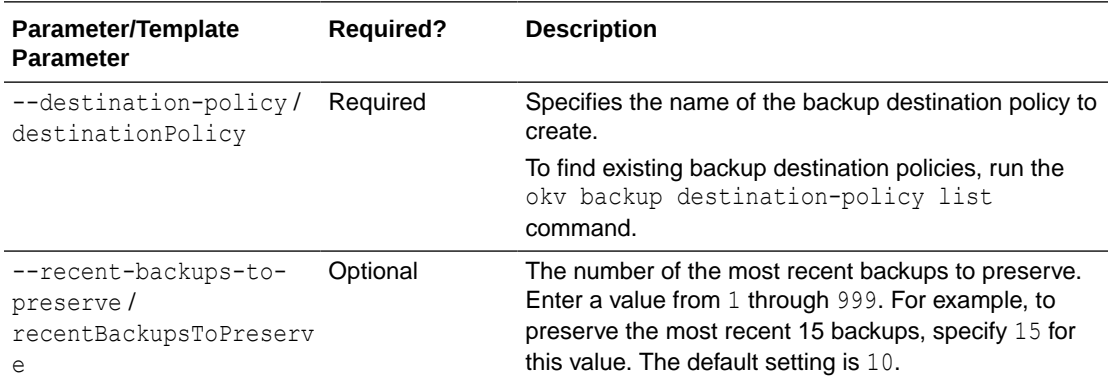

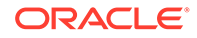

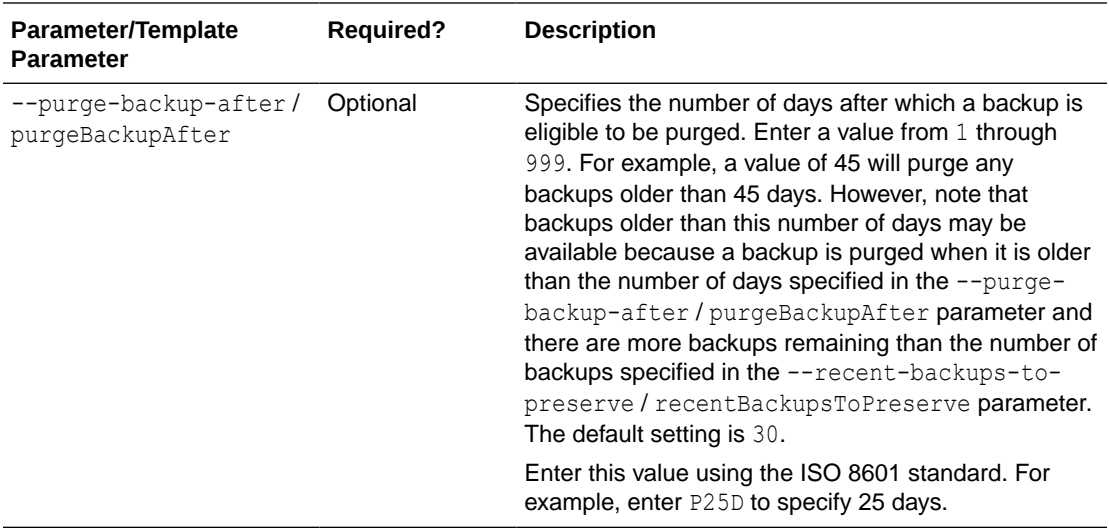

#### **JSON Example**

**1.** Generate JSON input for the okv backup destination-policy create command.

okv backup destination-policy create --generate-json-input

The generated input appears as follows:

```
{
  "service" : {
 "category" : "backup",
 "resource" : "destination-policy",
      "action" : "create",
      "options" : {
        "destinationPolicy" : "#VALUE",
        "recentBackupsToPreserve" : "#VALUE", 
        "purgeBackupAfter" : "#VALUE"
       }
    }
}
```
**2.** Save the generated input to a file (for example, backup dest policy create.json) and then edit it to create the backup destination policy.

```
{
  "service" : {
      "category" : "backup",
 "resource" : "destination-policy",
 "action" : "create",
      "options" : {
       "destinationPolicy" : "global_dest_pol",
       "recentBackupsToPreserve" : "15",
       "purgeBackupAfter" : "P45D"
       }
    }
}
```
**3.** Run the okv backup destination-policy create command using the generated JSON file.

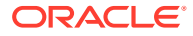

```
okv backup destination-policy create --from-json backup_dest_policy_create.json
```
Output similar to the following appears:

```
{
   "result" : "Success"
}
```
### <span id="page-344-0"></span>10.8 okv backup destination-policy delete Command

The okv backup destination-policy delete command deletes a backup destination policy.

#### **Required Authorization**

System Administrator role

#### **Syntax**

okv backup destination-policy delete --destination\_policy *policy\_name*

#### **JSON Input File Template**

```
{
  "service" : {
      "category" : "backup",
      "resource" : "destination-policy",
     "action" : "delete",
      "options" : {
        "destinationPolicy" : "#VALUE"
 }
    }
}
```
#### **Parameters**

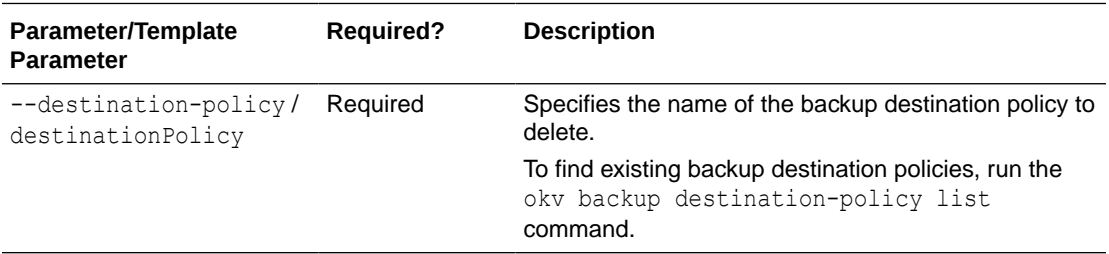

#### **JSON Example**

{

**1.** Generate JSON input for the okv backup destination-policy delete command.

okv backup destination-policy delete --generate-json-input

The generated input appears as follows:

```
 "service" : {
    "category" : "backup",
    "resource" : "destination-policy",
    "action" : "delete",
    "options" : {
      "destinationPolicy" : "#VALUE"
```
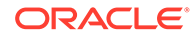

```
 }
        }
    }
2. Save the generated input to a file (for example,
    backup dest policy delete.json) and then edit it to specify the backup
    destination policy to delete.
    {
       "service" : {
          "category" : "backup",
          "resource" : "destination-policy",
          "action" : "delete",
          "options" : {
           "destinationPolicy" : "global dest pol"
           }
        }
    }
```
**3.** Run the okv backup destination-policy delete command using the generated JSON file.

```
okv backup destination-policy delete --from-json 
backup_dest_policy_delete.json
```
Output similar to the following appears:

```
{
  "result" : "Success"
}
```
### 10.9 okv backup destination-policy get Command

The okv backup destination-policy get command retrieves detailed information about a backup destination policy.

#### **Required Authorization**

System Administrator role

#### **Syntax**

okv backup destination-policy get --destination-policy *policy\_name*

#### **JSON Input File Template**

```
{
  "service" : {
      "category" : "backup",
      "resource" : "destination-policy",
      "action" : "get",
      "options" : {
        "destinationPolicy" : "#VALUE"
       }
   }
}
```
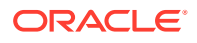

#### **Parameters**

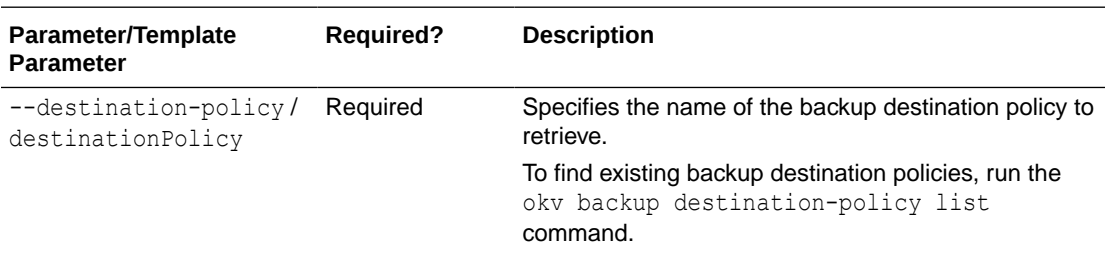

#### **JSON Example**

**1.** Generate JSON input for the okv backup destination-policy get command.

okv backup destination-policy get --generate-json-input

The generated input appears as follows:

```
{
   "service" : {
      "category" : "backup",
      "resource" : "destination-policy",
      "action" : "get",
      "options" : {
        "destinationPolicy" : "#VALUE"
       }
    }
}
```
2. Save the generated input to a file (for example, backup\_dest\_policy\_get.json) and then edit it to retrieve the backup destination policy.

```
{
  "service" : {
      "category" : "backup",
      "resource" : "destination-policy",
      "action" : "get",
      "options" : {
        "destinationPolicy" : "global_dest_pol"
       }
    }
}
```
**3.** Run the okv backup destination-policy get command using the generated JSON file.

okv backup destination-policy get --from-json backup\_dest\_policy\_get.json

Output similar to the following appears:

```
{
  "result" : "Success",
  "value" : {
    "destinationPolicy" : "GLOBAL_DEST_POL",
    "purgeBackupAfter" : "P45D",
    "recentBackupsToPreserve" : "15"
  }
}
```
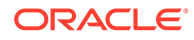

### <span id="page-347-0"></span>10.10 okv backup destination-policy list Command

The okv backup destination-policy list command lists existing backup destination policies and their settings.

#### **Required Authorization**

System Administrator role

#### **Syntax**

okv backup destination-policy list

#### **JSON Input File Template**

```
{
   "service" : {
      "category" : "backup",
      "resource" : "destination-policy",
       "action" : "list"
    }
}
```
#### **Parameters**

No parameters

#### **JSON Example**

**1.** Generate JSON input for the okv backup destination-policy list command.

okv backup destination-policy list --generate-json-input

The generated input appears as follows:

```
{
   "service" : {
      "category" : "backup",
      "resource" : "destination-policy",
       "action" : "list"
    }
}
```
- **2.** Save the generated input to a file (for example, backup dest policy list.json).
- **3.** Run the okv backup destination-policy list command using the generated JSON file.

okv backup destination-policy list --from-json backup\_dest\_policy\_list.json

Output similar to the following appears:

```
{
  "result" : "Success",
  "value" : {
    "destinationPolicies" : [
       {
         "destinationPolicy" : "GLOBAL_DEST_POL",
         "recentBackupsToPreserve" : "15",
         "purgeBackupAfter" : "P45D"
```
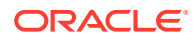

```
 }, {
       "destinationPolicy" : "RAC_DEST_POL",
       "recentBackupsToPreserve" : "5",
       "purgeBackupAfter" : "P60D"
     }
  ],
   "fetchedDestinationPolicyCount" : "2"
 }
```
# 10.11 okv backup destination-policy list-purged-backups **Command**

The okv backup destination-policy list-purged-backups command lists the backups purged by a backup destination policy.

#### **Required Authorization**

System Administrator role

#### **Syntax**

}

okv backup destination-policy list-purged-backups --destination-policy *policy\_name* - destination *destination\_name*

#### **JSON Input File Template**

```
{
  "service" : {
     "category" : "backup",
     "resource" : "destination-policy",
      "action" : "list-purged-backups",
      "options" : {
       "destinationPolicy" : "#VALUE",
       "destination" : "#VALUE"
      }
   }
}
```
#### **Parameters**

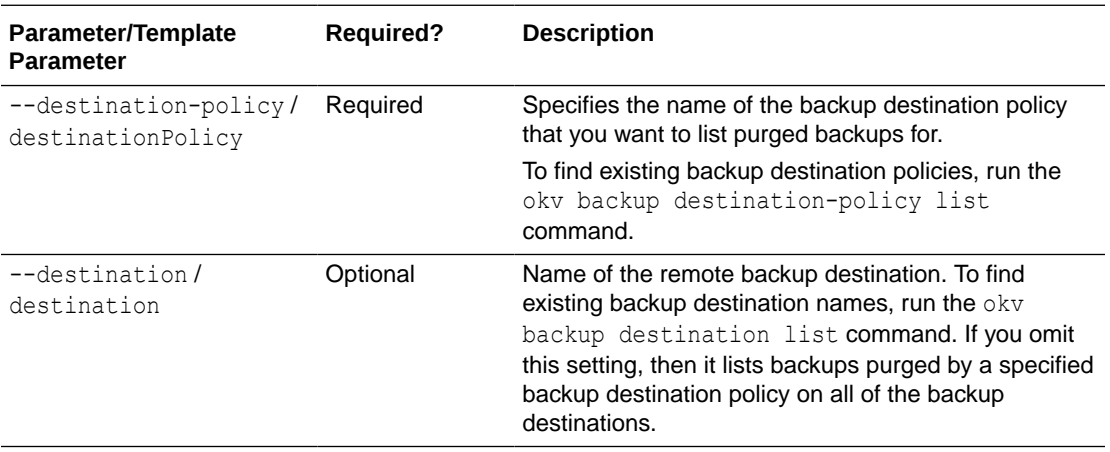

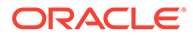

#### **JSON Example**

**1.** Generate JSON input for the okv backup destination-policy list-purgedbackups command.

okv backup destination-policy list-purged-backups --generate-json-input

#### The generated input appears as follows:

```
{
   "service" : {
      "category" : "backup",
      "resource" : "destination-policy",
      "action" : "list-purged-backups",
      "options" : {
        "destinationPolicy" : "#VALUE",
        "destination" : "#VALUE"
       }
    }
}
```
**2.** Save the generated input to a file (for example, backup\_dest\_policy\_list\_purged.json) and then edit it to include the backup destination policy name and backup destination name.

```
{
   "service" : {
      "category" : "backup",
      "resource" : "destination-policy",
      "action" : "list-purged-backups",
      "options" : {
        "destinationPolicy" : "global_dest_pol",
        "destination" : "prod_okv_backup_dest"
       }
    }
}
```
**3.** Run the okv backup destination-policy list-purged-backups command using the generated JSON file.

```
okv backup destination-policy list-purged-backups --from-json 
backup dest policy list purged.json
```
Output similar to the following appears:

```
{
  "result" : "Success",
  "value" : {
    "fetchedPurgedBackupCount" : "2",
     "purgedBackups" : [
       {
        "backupFile" : "okvbackup periodic incr 20211030162206",
         "status" : "Purged",
         "purgeTime" : "2021-12-14 19:15:06",
         "destination" : "PROD_OKV_BACKUP_DEST",
         "hostName" : "192.0.2.34",
         "port" : "22",
         "userName" : "psmith",
         "path" : "/opt/okv/backups"
       }, {
        "backupFile" : "okvbackup onetime onetime 20211028012206",
```

```
 "status" : "Unknown",
       "purgeTime" : "2021-12-12 17:38:06",
       "destination" : "PROD_OKV_BACKUP_DEST",
       "hostName" : "192.0.2.34",
       "port" : "22",
       "userName" : "psmith",
       "path" : "/opt/okv/backups"
     }
  ]
 }
```
### 10.12 okv backup destination-policy update Command

The okv backup destination-policy update command updates a backup destination policy.

#### **Required Authorization**

System Administrator role

#### **Syntax**

}

```
okv backup destination-policy update --destination-policy policy_name --recent-backups-
to-preserve number_of_recent_backups_to_preserve --purge-backup-after 
number_of_days_after_which_backup_purged
```
#### **JSON Input File Template**

```
{
   "service" : {
      "category" : "backup",
      "resource" : "destination-policy",
      "action" : "update",
      "options" : {
        "destinationPolicy" : "#VALUE",
        "recentBackupsToPreserve" : "#VALUE",
        "purgeBackupAfter" : "#VALUE"
       }
   }
}
```
#### **Parameters**

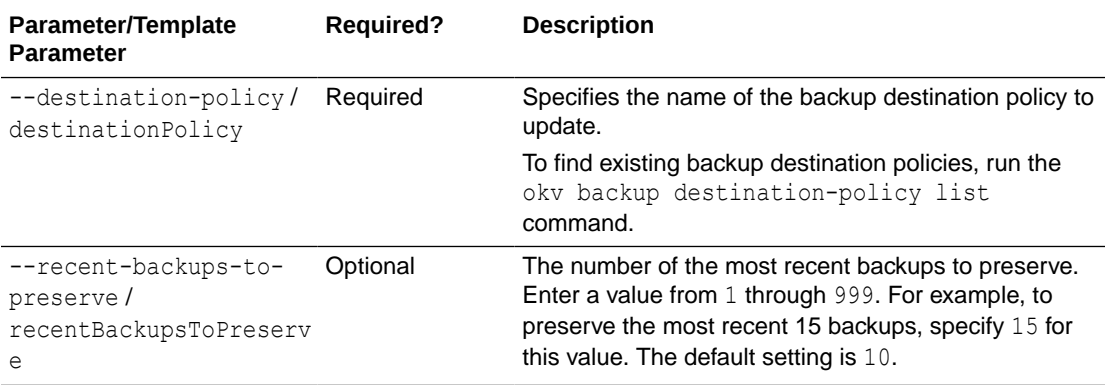

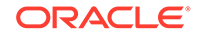

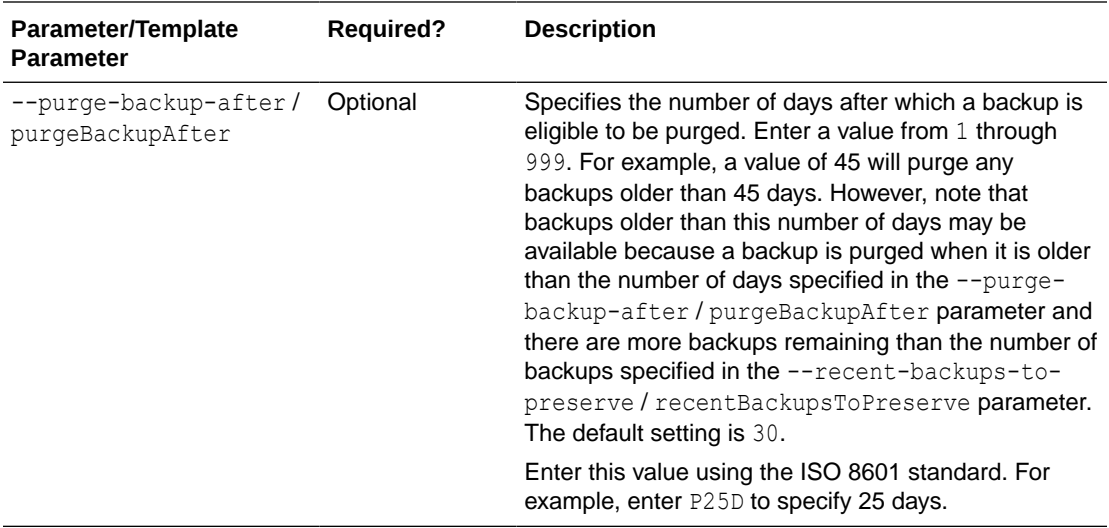

#### **JSON Example**

**1.** Generate JSON input for the okv backup destination-policy update command.

okv backup destination-policy update --generate-json-input

The generated input appears as follows:

```
{
  "service" : {
 "category" : "backup",
 "resource" : "destination-policy",
 "action" : "update",
      "options" : {
       "destinationPolicy" : "#VALUE",
       "recentBackupsToPreserve" : "#VALUE",
       "purgeBackupAfter" : "#VALUE"
      }
    }
}
```
**2.** Save the generated input to a file (for example, backup dest policy update.json) and then edit it to update the backup destination policy.

```
{
  "service" : {
      "category" : "backup",
 "resource" : "destination-policy",
 "action" : "update",
      "options" : {
       "destinationPolicy" : "global_dest_pol",
      "recentBackupsToPreserve" : "20",
       "purgeBackupAfter" : "P60D"
       }
    }
}
```
**3.** Run the okv backup destination-policy update command using the generated JSON file.

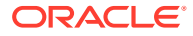

okv backup destination-policy update --from-json backup\_dest\_policy\_update.json

Output similar to the following appears:

```
{
   "result" : "Success"
}
```
### <span id="page-352-0"></span>10.13 okv backup destination resume-policy Command

The okv backup destination resume-policy command resumes the operation of the backup destination policy that is associated with a specified backup destination.

#### **Required Authorization**

System Administrator role

#### **Syntax**

okv backup destination resume-policy --destination *destination\_name*

#### **JSON Input File Template**

```
{
   "service" : {
      "category" : "backup",
      "resource" : "destination",
      "action" : "resume-policy",
      "options" : {
        "destination" : "#VALUE"
 }
    }
}
```
#### **Parameters**

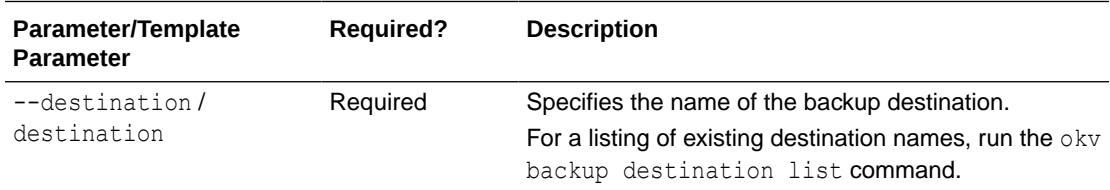

#### **JSON Example**

**1.** Generate JSON input for the okv backup destination resume-policy command.

okv backup destination resume-policy --generate-json-input

The generated input appears as follows:

```
{
  "service" : {
     "category" : "backup",
 "resource" : "destination",
 "action" : "resume-policy",
     "options" : {
       "destination" : "#VALUE"
      }
```
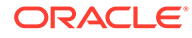

```
 }
```
}

}

<span id="page-353-0"></span>**2.** Save the generated input to a file (for example, backup dest pol resume.json) and then edit it to specify the backup destination policy to resume.

```
{
  "service" : {
      "category" : "backup",
      "resource" : "destination",
     "action" : "resume-policy",
     "options" : {
       "destination" : "prod_okv_backup_dest"
 }
   }
```
**3.** Run the okv backup destination resume-policy command using the generated JSON file.

```
okv backup destination resume-policy --from-json backup_dest_pol_resume.json
```
#### Output similar to the following appears:

```
{
   "result" : "Success"
}
```
### 10.14 okv backup destination suspend-policy Command

The okv backup destination suspend-policy command suspends the operation of the backup destination policy that is associated with a specified backup destination.

#### **Required Authorization**

System Administrator role

#### **Syntax**

okv backup destination suspend-policy --destination *destination\_name*

#### **JSON Input File Template**

```
{
   "service" : {
      "category" : "backup",
      "resource" : "destination",
      "action" : "suspend-policy",
      "options" : {
        "destination" : "#VALUE"
       }
   }
}
```
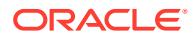

#### **Parameters**

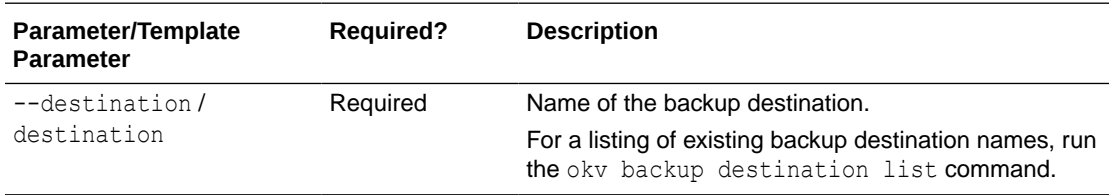

#### **JSON Example**

{

**1.** Generate JSON input for the okv backup destination suspend-policy command.

```
okv backup destination suspend-policy --generate-json-input
```
The generated input appears as follows:

```
 "service" : {
     "category" : "backup",
 "resource" : "destination",
 "action" : "suspend-policy",
     "options" : {
       "destination" : "#VALUE"
      }
   }
}
```
2. Save the generated input to a file (for example, backup\_dest\_pol\_suspend.json) and then edit it to specify the backup destination policy to suspend.

```
{
  "service" : {
      "category" : "backup",
      "resource" : "destination",
      "action" : "suspend-policy",
      "options" : {
        "destination" : "prod_okv_backup_dest"
       }
    }
}
```
**3.** Run the okv backup destination suspend-policy command using the generated JSON file.

okv backup destination suspend-policy --from-json backup\_dest\_pol\_suspend.json

Output similar to the following appears:

```
{
  "result" : "Success"
}
```
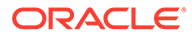

### <span id="page-355-0"></span>10.15 okv backup destination update Command

The okv backup destination update command updates the settings of a remote backup destination.

#### **Required Authorization**

System Administrator role

#### **Syntax**

```
okv backup destination update 
--name destination_name
--port port
--user-name user_name
--authentication-method authentication_method
--destination-policy destination_policy_name
```
#### **JSON Input File Template**

```
{
  "service" : {
    "category" : "backup",
    "resource" : "destination",
    "action" : "update",
     "options" : {
     "name" : "#VALUE",
      "port" : "#VALUE",
      "userName" : "#VALUE",
      "authenticationMethod" : "#password|key-based",
      "destinationPolicy" : "#VALUE"
     }
  }
}
```
#### **Parameters**

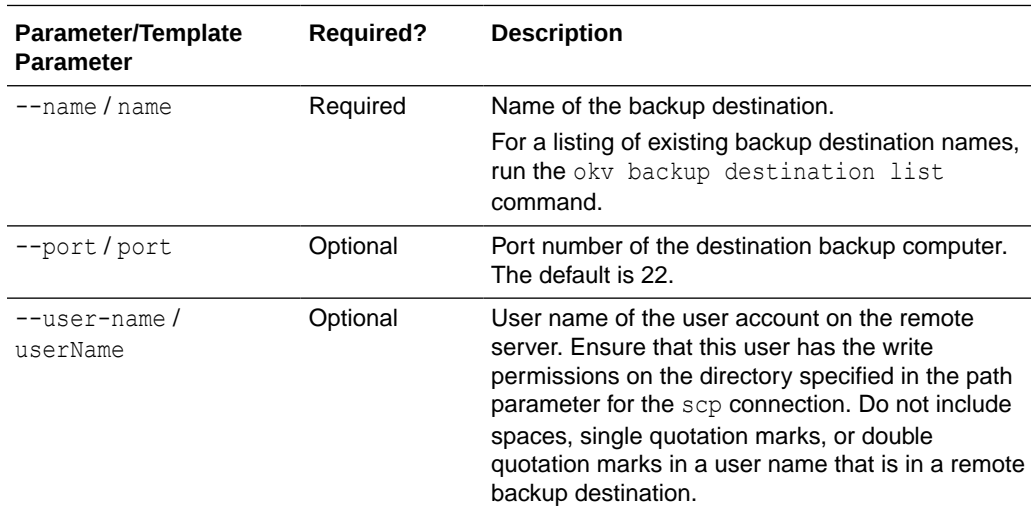

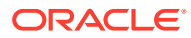

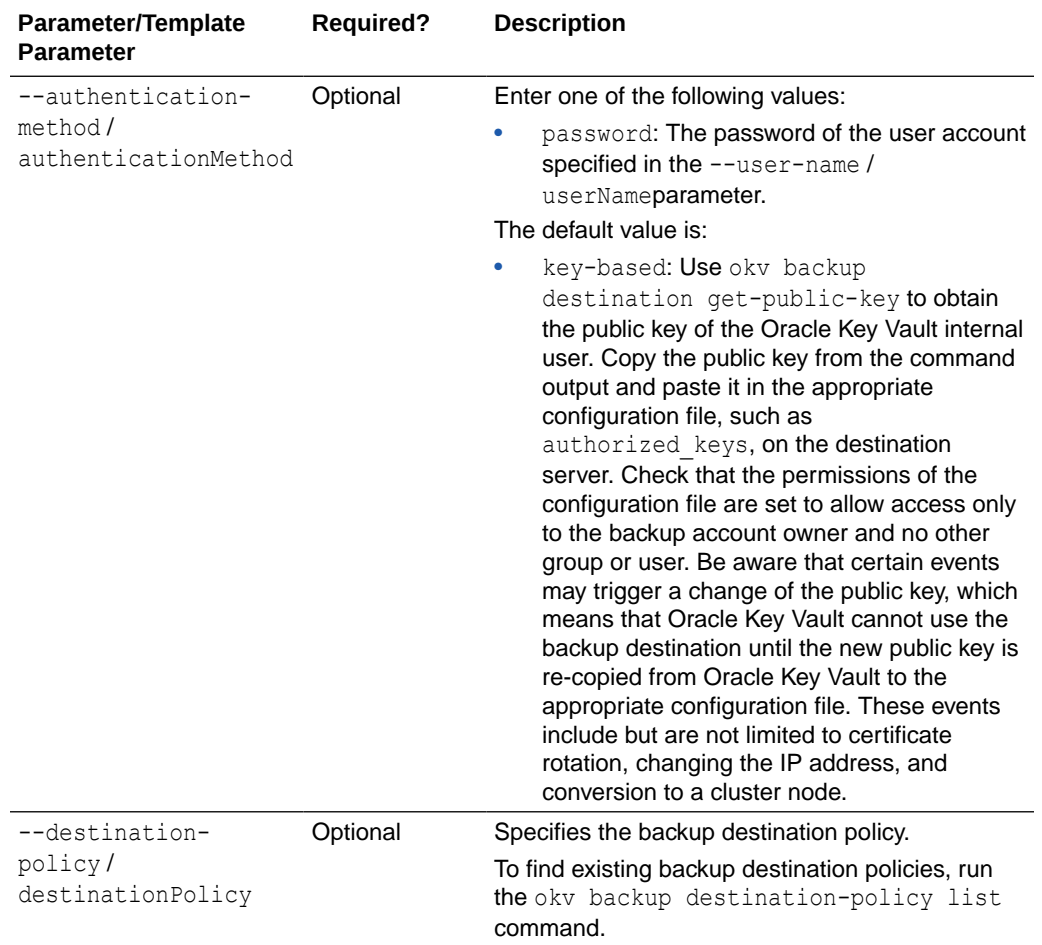

#### **Example**

**1.** Generate JSON input for the okv backup destination update command.

okv backup destination update --generate-json-input

The generated input appears as follows:

```
{
   "service" : {
    "category" : "backup",
    "resource" : "destination",
     "action" : "update",
     "options" : {
       "name" : "#VALUE",
       "port" : "#VALUE",
       "userName" : "#VALUE",
       "authenticationMethod" : "#password|key-based",
       "destinationPolicy" : "#VALUE"
     }
   }
}
```
2. Save the generated input to a file (for example, update\_bkup\_srvr\_dest.json) and then edit it to update the backup server destination.

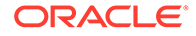

```
{
  "service" : {
    "category" : "backup",
    "resource" : "destination",
    "action" : "update",
     "options" : {
      "name" : "prod okv backup dest",
       "port" : "22",
       "userName" : "psmith",
       "authenticationMethod" : "password",
       "destinationPolicy" : "rac_dest_pol"
    }
  }
}
```
**3.** Run the okv backup destination update command using the generated JSON file.

okv backup destination update --from-json update bkup srvr dest.json

If you specified password for the user authentication method, then you will be prompted for the password. After entering the correct password, output similar to the following appears

```
Destination User Password: password
{
   "result" : "Success"
}
```
### 10.16 okv backup destination get-public-key Command

The okv backup destination get-public-key command retrieves the SSH public key of the Oracle Key Vault internal user used for performing backups.

Copy the public key from the output of this command and paste it in the appropriate configuration file, such as authorized keys of the backup destination user account, on the backup destination server. Check that the permissions of the configuration file are set to allow access only to the backup user account and to no other group or user. Be aware that certain events may trigger a change of the public key, which means that Oracle Key Vault cannot use the backup destination until the new public key is recopied from Oracle Key Vault to the appropriate configuration file. These events include but are not limited to certificate rotation, changing the IP address, and conversion to a cluster node.

#### **Required Authorization**

System Administrator role

#### **Syntax**

okv backup destination get-public-key

#### **JSON Input File Template**

```
{
  "service" : {
    "category" : "backup",
    "resource" : "destination",
    "action" : "get-public-key"
```
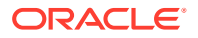

```
 }
}
```
**Parameters**

None

#### **JSON Example**

**1.** Generate JSON input for the okv backup destination get-public-key

okv backup destination get-public-key --generate-json-input

The generated input appears as follows:

```
{
   "service" : {
     "category" : "backup",
     "resource" : "destination",
     "action" : "get-public-key"
   }
}
```
- **2.** Save the generated input to a file (for example, bkup dest get public key.json).
- **3.** Run the okv backup destination get-public-key command using the generated JSON file.

okv backup destination get-public-key --from-json bkup\_dest\_get\_public\_key.json

Output similar to the following appears:

```
{
  "result" : "Success",
  "value" : {
    "object" : "ssh-rsa 
AAAAB3NzaC1yc2EAAAADAQABAAABAQDRLparTgrf5F2IExZ1IMZecobMw2ptj5WWlr6l2ww9GHZ5YgMiTNB
CiAjr68KgLgJ9eRkOSSz7tsnYzcw8th45abB344LzMBLREqtqbV4U0PYHMmt1ovhd+djhsYnJbXptfiSAfe
2f+1/XPlIYcZNo3m5imffgaIsrn9WlIYxOnP7rrZW3mQkPRLADElTAMWl7zDj71mZrenNBInTd70CBX/
L7C4NABikPu1E7TxpASQRW9y/n5zdGR4TVww06nAEseCfwfzV1ToNK7CFwFWv/OdIARVVSqwCkCDrwP/
pNYr7WjzXR939xBfuXaWNZpoDkN1Yxb5sk1NEYRT+cs/SD\n"
  }
}
```
### 10.17 okv backup destination reset-host-key Command

The okv backup destination reset-host-key command resets a destination host's public key in the known hosts file for the oracle user.

#### **Required Authorization**

System Administrator role

#### **Syntax**

okv backup destination reset-host-key --name *destination\_name*

#### **JSON Input File Template**

```
{
   "service" : {
```
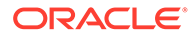

```
 "category" : "backup",
   "resource" : "destination",
   "action" : "reset-host-key",
   "options" : {
     "name" : "#VALUE"
   }
 }
```
#### **Parameters**

}

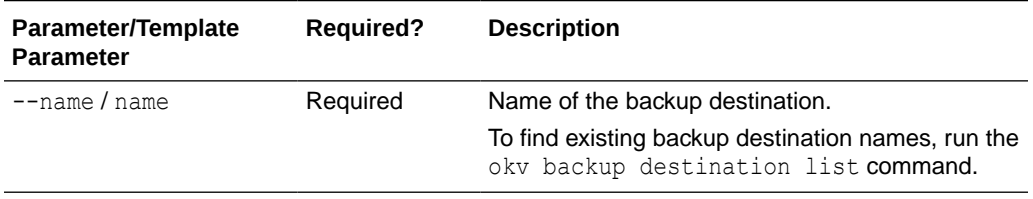

#### **JSON Example**

**1.** Generate JSON input for the okv backup destination reset-host-key command.

okv backup destination reset-host-key --generate-json-input

The generated input appears as follows:

```
{
  "service" : {
    "category" : "backup",
    "resource" : "destination",
     "action" : "reset-host-key",
     "options" : {
      "name" : "#VALUE"
     }
  }
}
```
**2.** Save the generated input to a file (for example, reset host key.json) and then edit it to reset the host key for the destination server.

```
{
   "service" : {
    "category" : "backup",
    "resource" : "destination",
     "action" : "reset-host-key",
     "options" : {
      "name" : "prod okv backup dest"
     }
   }
}
```
**3.** Run the okv backup destination reset-host-key command using the generated JSON file.

okv backup destination reset-host-key --from-json reset\_host\_key.json

Output similar to the following appears:

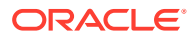
```
{
   "result" : "Success"
}
```
# <span id="page-360-0"></span>10.18 okv backup history list Command

The okv backup history list command lists the details of a backup history, such as runtime errors, whether the backup completed, and start and end times.

#### **Required Authorization**

System Administrator role

#### **Syntax**

okv backup history list --max *number\_of\_backup\_records*

#### **JSON Input File Template**

```
{
  "service" : {
     "category" : "backup",
     "resource" : "history",
     "action" : "list",
     "options" : {
       "max" : "#VALUE"
     }
  }
}
```
#### **Parameters**

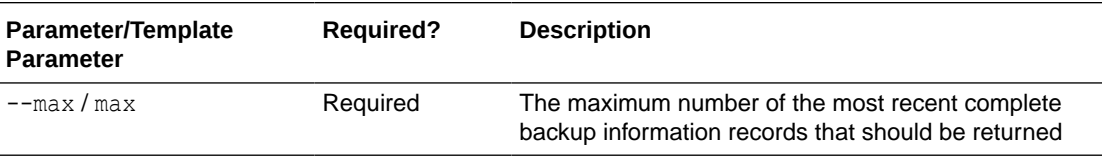

#### **JSON Example**

**1.** Generate JSON input for the okv backup history list command.

```
okv backup history list --generate-json-input
```
The generated input appears as follows:

```
{
  "service" : {
    "category" : "backup",
    "resource" : "history",
     "action" : "list",
     "options" : {
      "max" : "#VALUE"
     }
  }
}
```
**2.** Save the generated input to a file (for example, bkup history list.json) and then edit it to generate the backup history list.

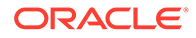

```
{
   "service" : {
     "category" : "backup",
     "resource" : "history",
     "action" : "list",
     "options" : {
       "max" : "10"
     }
   }
}
```
**3.** Run the okv backup history list command using the generated JSON file.

okv backup history list --from-json bkup history list.json

#### Output similar to the following appears:

```
{
   "result" : Success",
   "backups": [
    {
       "backupTime": "2020-11-30 03:59:36",
       "destination": "PROD_OKV_BACKUP_DEST",
       "interval": "0:1:0",
       "lastFullBackupTime": "2020-11-30 01:27:31",
      "name": "OKV_BACKUP_HOURLY",
       "runError": " ",
       "runIndex": "2",
       "scheduleTime": "2020-11-30 01:09:56",
       "startTime": "2020-11-30 03:42:09",
       "status": "DONE",
       "type": "PERIODIC"
     },
     {
       "backupTime": "2020-11-30 02:13:36",
       "destination": "LOCAL",
       "interval": "0:0:0",
       "lastFullBackupTime": "2020-11-30 02:13:36",
       "name": "LOCAL_BACKUP",
       "runError": " ",
       "runIndex": "1",
       "scheduleTime": "2020-11-30 01:40:28",
       "startTime": "2020-11-30 02:00:02",
       "status": "DONE",
       "type": "ONE-TIME"
     },
     {
       "backupTime": "2020-11-30 01:27:31",
       "destination": "PROD_OKV_BACKUP_DEST",
       "interval": "0:1:0",
       "lastFullBackupTime": "2020-11-30 01:27:31",
      "name": "OKV_BACKUP_HOURLY",
       "runError": " ",
       "runIndex": "1",
       "scheduleTime": "2020-11-30 01:09:56",
       "startTime": "2020-11-30 01:10:00",
       "status": "DONE",
       "type": "PERIODIC"
     }
   ]
}
```
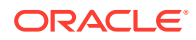

# <span id="page-362-0"></span>10.19 okv backup schedule create Command

The okv backup schedule create command creates a backup schedule job.

#### **Required Authorization**

System Administrator role

#### **Syntax**

```
okv backup schedule create 
--name backup_schedule_name
--start-time start time
--destination LOCAL|VALUE
--type ONE-TIME|PERIODIC
--interval timing
```
#### **JSON Input File Template**

```
{
  "service" : {
 "category" : "backup",
 "resource" : "schedule",
 "action" : "create",
 "options" : {
 "name" : "#VALUE",
      "startTime" : "#VALUE",
      "type" : "#ONE-TIME|PERIODIC",
      "destination" : "#LOCAL|VALUE",
      "interval" : {
        "days" : "#0-99",
        "hours" : "#0-23",
        "mins" : "#0-59"
      }
     }
  }
}
```
#### **Parameters**

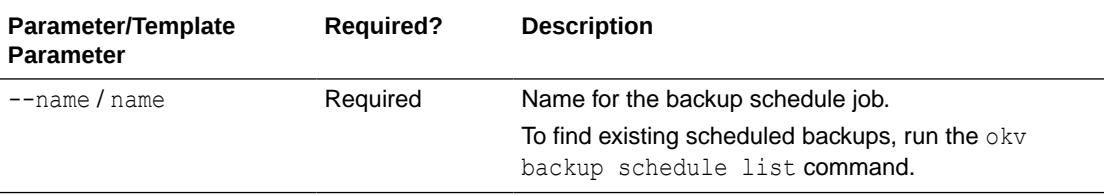

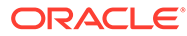

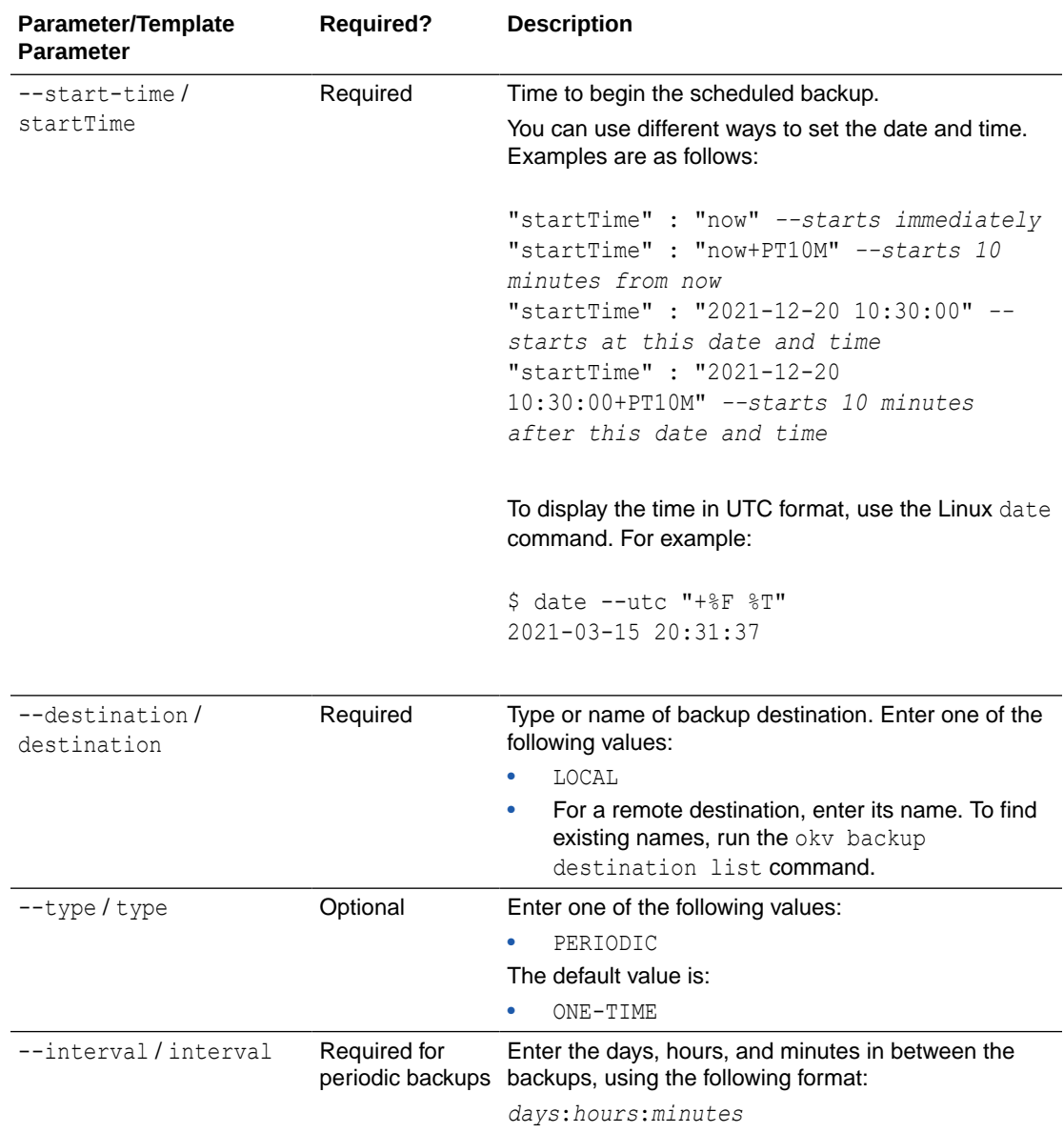

#### **JSON Example**

1. Generate JSON input for the okv backup schedule create command.

okv backup schedule create --generate-json-input

The generated input appears as follows:

```
{
  "service" : {
 "category" : "backup",
 "resource" : "schedule",
    "action" : "create",
 "options" : {
 "name" : "#VALUE",
      "startTime" : "#VALUE",
      "type" : "#ONE-TIME|PERIODIC",
      "destination" : "#LOCAL|VALUE",
```
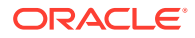

```
 "interval" : {
        "days" : "#0-99",
        "hours" : "#0-23",
        "mins" : "#0-59"
     }
   }
 }
```
}

**2.** Save the generated input to a file (for example, bkup sched create.json) and then edit it to create the backup schedule.

```
{
   "service" : {
     "category" : "backup",
 "resource" : "schedule",
 "action" : "create",
     "options" : {
       "name" : "okv_backup_hourly",
       "startTime" : "2020-11-30 01:10:00",
       "type" : "PERIODIC",
       "destination" : "prod_okv_backup_dest",
       "interval" : {
         "days" : "0",
         "hours" : "1",
         "mins" : "0"
       }
     }
   }
}
```
**3.** Run the okv backup schedule create command using the generated JSON file.

okv backup schedule create --from-json bkup sched create.json

Output similar to the following appears:

```
{
   "result" : "Success"
}
```
#### **Related Topics**

• [How to Set the Date and Time in RESTful Services Utility Commands](#page-52-0) You specify the date or timestamp, and duration using the supported formats.

## 10.20 okv backup schedule get Command

The okv backup schedule get command retrieves detailed information about a scheduled Oracle Key Vault server backup.

The oky backup schedule get command returns the following values:

- Type (for example, periodically @ 1 days 0 hrs 0 mins)
- Destination (for example, local or remote-dest)
- State (ACTIVE, ONGOING, PAUSED, DONE)
- Last run error
- Schedule time

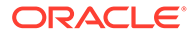

- Start time
- Last backup time
- Last full backup time
- Run count (for periodic backups)

#### **Required Authorization**

System Administrator role

#### **Syntax**

okv backup schedule get --name *backup\_schedule\_name*

#### **JSON Input File Template**

```
{
  "service" : {
    "category" : "backup",
    "resource" : "schedule",
    "action" : "get",
    "options" : {
       "name" : "#VALUE"
     }
  }
}
```
#### **Parameters**

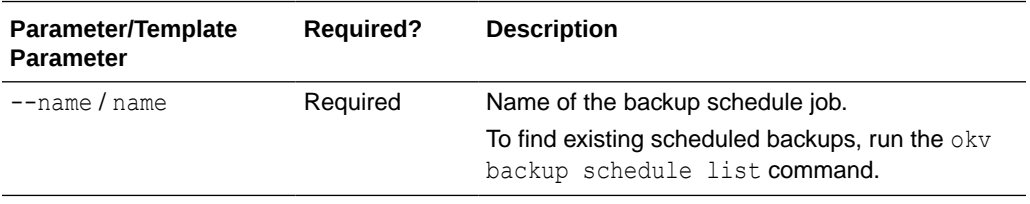

#### **JSON Example**

1. Generate JSON input for the okv backup schedule get command.

okv backup schedule get --generate-json-input

The generated input appears as follows:

```
{
   "service" : {
    "category" : "backup",
     "resource" : "schedule",
     "action" : "get",
     "options" : {
       "name" : "#VALUE"
     }
   }
}
```
**2.** Save the generated input to a file (for example, bkup sched get.json) and then edit it to get the backup schedule.

{ "service" : {

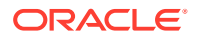

```
 "category" : "backup",
     "resource" : "schedule",
     "action" : "get",
     "options" : {
      "name" : "okv backup hourly"
     }
  }
}
```
**3.** Run the okv backup schedule get command using the generated JSON file.

okv backup schedule get --from-json bkup sched get.json

#### Output similar to the following appears:

```
{
  "result" : "Success",
  "value" : {
    "destination" : "PROD_OKV_BACKUP_DEST",
    "interval" : "0:1:0",
   "name" : "OKV BACKUP HOURLY",
    "runIndex" : "0",
    "scheduleTime" : "2021-01-16 18:37:15",
    "startTime" : "2021-03-31 18:36:00",
    "status" : "ACTIVE",
     "type" : "PERIODIC"
 }
}
```
## 10.21 okv backup schedule list Command

The okv backup schedule list command displays a listing of the currently scheduled Oracle Key Vault server backups.

#### **Required Authorization**

System Administrator role

#### **Syntax**

```
okv backup schedule list
```
#### **JSON Input File Template**

```
{
  "service" : {
     "category" : "backup",
     "resource" : "schedule",
     "action" : "list"
  }
}
```
#### **Parameters**

None

#### **JSON Example**

**1.** Generate JSON input for the okv backup schedule list command.

```
okv backup schedule list --generate-json-input
```
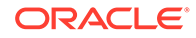

<span id="page-367-0"></span>The generated input appears as follows:

```
{
  "service" : {
    "category" : "backup",
     "resource" : "schedule",
     "action" : "list"
  }
}
```
- **2.** Save the generated input to a file (for example, bkup sched list.json).
- **3.** Run the okv backup schedule list command using the generated JSON file.

okv backup schedule list --from-json bkup sched list.json.json

Output similar to the following appears:

```
{
   "result" : "Success",
   "value" : {
    "schedules" : [
       "OKV_BACKUP_HOURLY",
       "LOCAL_BACKUP"
     ]
   }
}
```
# 10.22 okv backup schedule pause Command

The okv backup schedule pause command pauses a scheduled Oracle Key Vault server backup.

#### **Required Authorization**

System Administrator role

**Syntax**

okv backup schedule pause --name *backup\_schedule\_name*

#### **JSON Input File Template**

```
{
   "service" : {
    "category" : "backup",
    "resource" : "schedule",
    "action" : "pause",
     "options" : {
       "name" : "#VALUE"
     }
  }
}
```
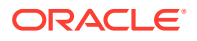

#### **Parameters**

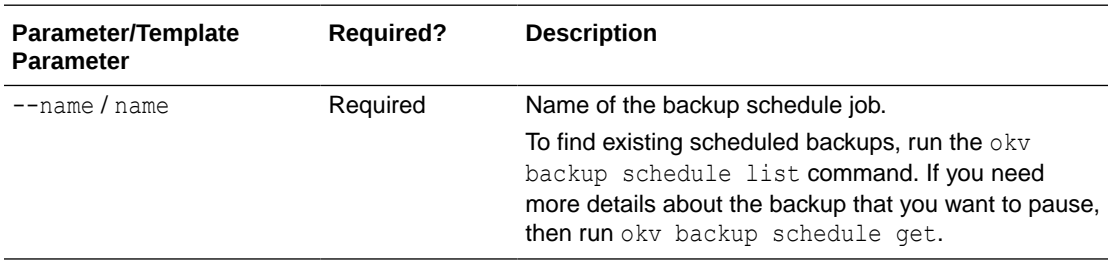

#### **JSON Example**

1. Generate JSON input for the okv backup schedule pause command.

okv backup schedule pause --generate-json-input

The generated input appears as follows:

```
{
   "service" : {
     "category" : "backup",
     "resource" : "schedule",
     "action" : "pause",
     "options" : {
       "name" : "#VALUE"
     }
   }
}
```
**2.** Save the generated input to a file (for example, bkup-sched-pause.json) and then edit it so that you can pause the backup schedule.

```
{
  "service" : {
 "category" : "backup",
 "resource" : "schedule",
 "action" : "pause",
    "options" : {
      "name" : "okv_backup_hourly"
    }
  }
}
```
**3.** Run the okv backup schedule pause command using the generated JSON file.

okv backup schedule pause --from-json bkup-sched-pause.json

Output similar to the following appears:

```
{
  "result" : "Success"
}
```
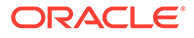

# <span id="page-369-0"></span>10.23 okv backup schedule resume Command

The okv backup schedule resume command resumes a paused Oracle Key Vault backup job.

#### **Required Authorization**

System Administrator role

#### **Syntax**

okv backup schedule resume --name *backup\_schedule\_name*

#### **JSON Input File Template**

```
{
  "service" : {
 "category" : "backup",
 "resource" : "schedule",
 "action" : "resume",
    "options" : {
      "name" : "#VALUE"
     }
  }
}
```
#### **Parameters**

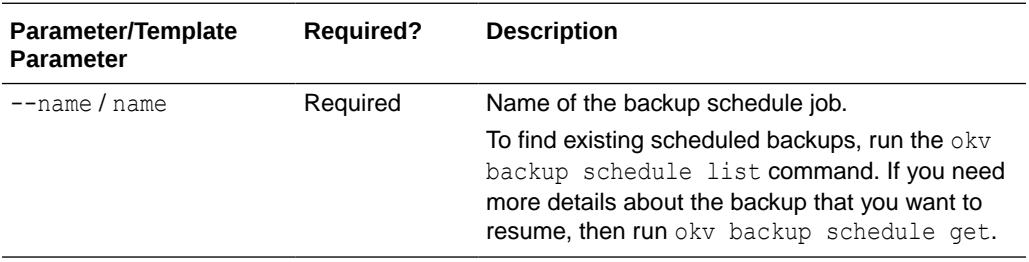

#### **JSON Example**

1. Generate JSON input for the okv backup schedule resume command.

okv backup schedule resume --generate-json-input

The generated input appears as follows:

```
{
  "service" : {
    "category" : "backup",
    "resource" : "schedule",
    "action" : "resume",
    "options" : {
      "name" : "#VALUE"
    }
  }
}
```
**2.** Save the generated input to a file (for example, bkup\_sched\_resume.json) and then edit it to resume the paused backup schedule.

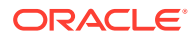

```
{
   "service" : {
    "category" : "backup",
    "resource" : "schedule",
    "action" : "resume",
     "options" : {
       "name" : "okv_backup_hourly"
     }
   }
}
```
**3.** Run the okv backup schedule resume command using the generated JSON file.

```
okv backup schedule resume --from-json bkup_sched_resume.json
```
Output similar to the following appears:

```
{
   "result" : "Success"
}
```
# 10.24 okv backup schedule delete Command

The okv backup schedule delete command deletes scheduled backup job.

#### **Required Authorization**

System Administrator role

#### **Syntax**

okv backup schedule delete --name *backup\_schedule\_name*

#### **JSON Input File Template**

```
{
  "service" : {
 "category" : "backup",
 "resource" : "schedule",
 "action" : "delete",
 "options" : {
 "name" : "#VALUE"
    }
  }
}
```
#### **Parameters**

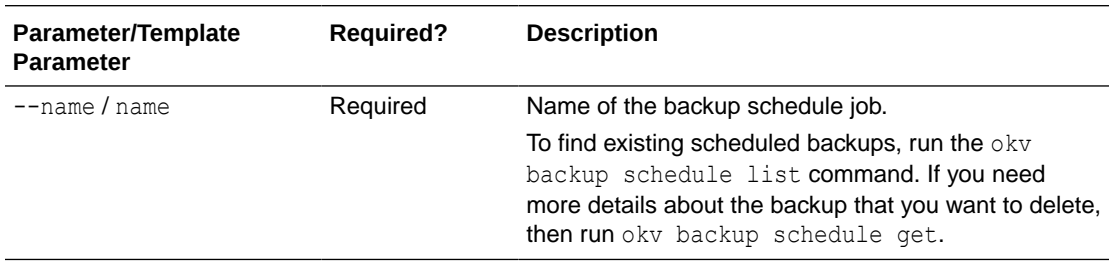

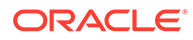

#### <span id="page-371-0"></span>**JSON Example**

1. Generate JSON input for the okv backup schedule delete command.

okv backup schedule delete --generate-json-input

The generated input appears as follows:

```
{
  "service" : {
    "category" : "backup",
     "resource" : "schedule",
     "action" : "delete",
     "options" : {
       "name" : "#VALUE"
 }
  }
}
```
**2.** Save the generated input to a file (for example, bkup sched del.json) and then edit it to delete the backup schedule.

```
{
  "service" : {
    "category" : "backup",
    "resource" : "schedule",
    "action" : "delete",
     "options" : {
       "name" : "okv_backup_hourly"
 }
 }
}
```
**3.** Run the okv backup schedule delete command using the generated JSON file. okv backup schedule delete --from-json bkup\_sched\_del.json

Output similar to the following appears:

```
{
   "result" : "Success"
}
```
# 10.25 okv backup schedule update Command

The okv backup schedule update command updates a currently scheduled backup.

#### **Required Authorization**

System Administrator role

#### **Syntax**

```
okv backup schedule update --name backup_schedule_name --start-time start_time --
interval timing
```
#### **JSON Input File Template**

```
{
  "service" : {
     "category" : "backup",
```
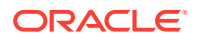

```
 "resource" : "schedule",
   "action" : "update",
   "options" : {
    "name" : "#VALUE",
     "startTime" : "#VALUE",
     "interval" : {
       "days" : "#0-99",
       "hours" : "#0-23",
       "mins" : "#0-59"
     }
   }
 }
```
#### **Parameters**

}

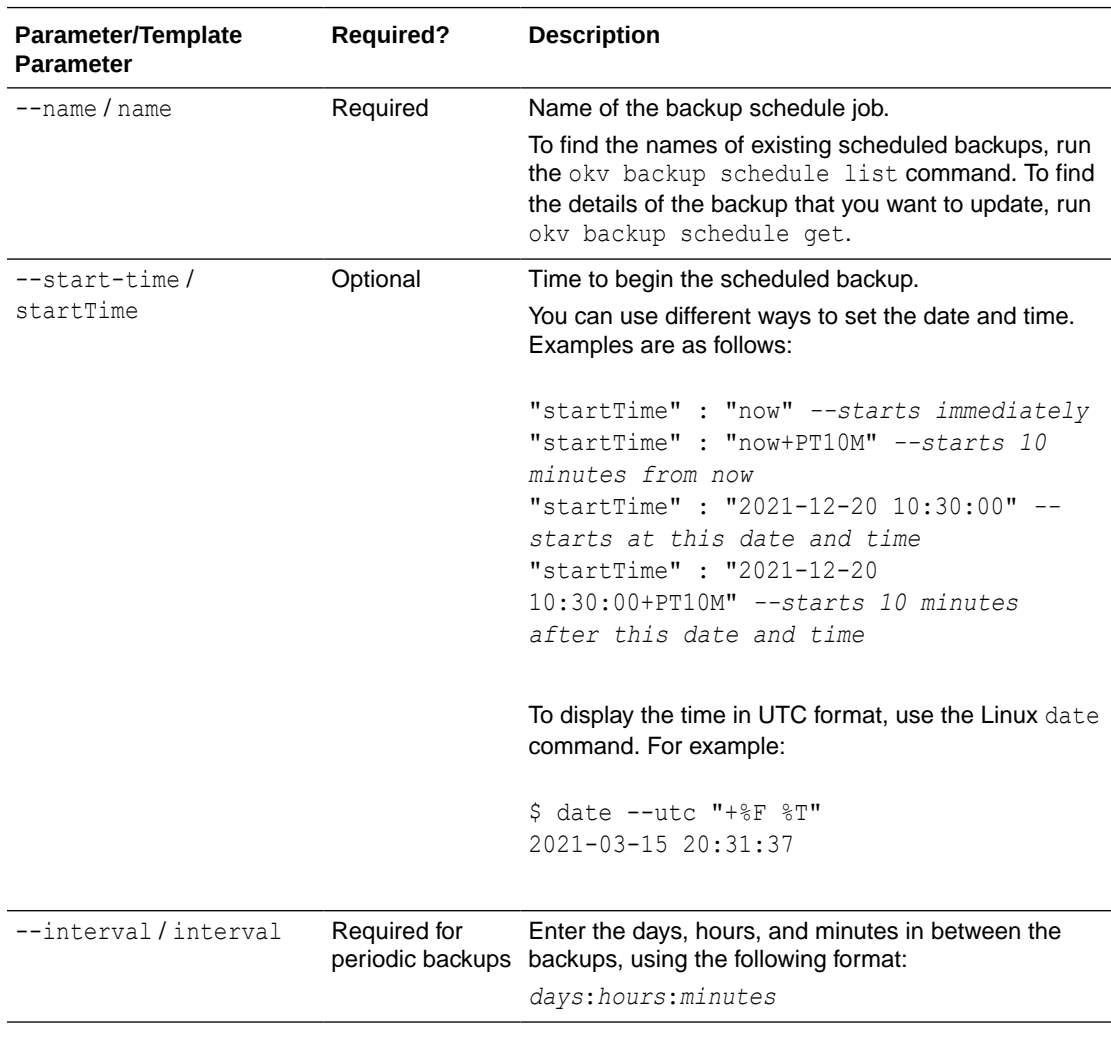

#### **JSON Example**

1. Generate JSON input for the okv backup schedule update command.

okv backup schedule update --generate-json-input

The generated input appears as follows:

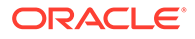

```
{
  "service" : {
    "category" : "backup",
    "resource" : "schedule",
     "action" : "update",
     "options" : {
      "name" : "#VALUE",
       "startTime" : "#VALUE",
       "interval" : {
         "days" : "#0-99",
         "hours" : "#0-23",
         "mins" : "#0-59"
       }
     }
   }
}
```
**2.** Save the generated input to a file (for example, bkup sched update.json) and then edit it to update the backup schedule.

```
{
   "service" : {
    "category" : "backup",
    "resource" : "schedule",
     "action" : "update",
     "options" : {
       "name" : "okv_backup_hourly",
       "startTime" : "2020-12-20 18:00:00",
       "interval" : {
         "days" : "0",
         "hours" : "12",
         "mins" : "0"
       }
     }
  }
}
```
**3.** Run the okv backup schedule update command using the generated JSON file.

okv backup schedule update --from-json bkup sched update.json

Output similar to the following appears:

```
{
   "result" : "Success"
}
```
#### **Related Topics**

• [How to Set the Date and Time in RESTful Services Utility Commands](#page-52-0) You specify the date or timestamp, and duration using the supported formats.

### 10.26 okv backup restore start Command

The okv backup restore start command starts the restore process of an Oracle Key Vault backup.

This command will require the use of the Oracle Key Vault recovery passphrase.

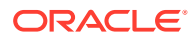

#### **Required Authorization**

System Administrator role

After you begin the restore operation, you can check its status by running the okv backup restore status command.

#### **Syntax**

okv backup restore start --name *backup\_file\_name* --destination *destination\_name*

#### **JSON Input File Template**

```
{
  "service" : {
     "category" : "backup",
     "resource" : "restore",
     "action" : "start",
     "options" : {
     "name" : "#VALUE",
       "destination" : "#VALUE"
     }
  }
}
```
#### **Parameters**

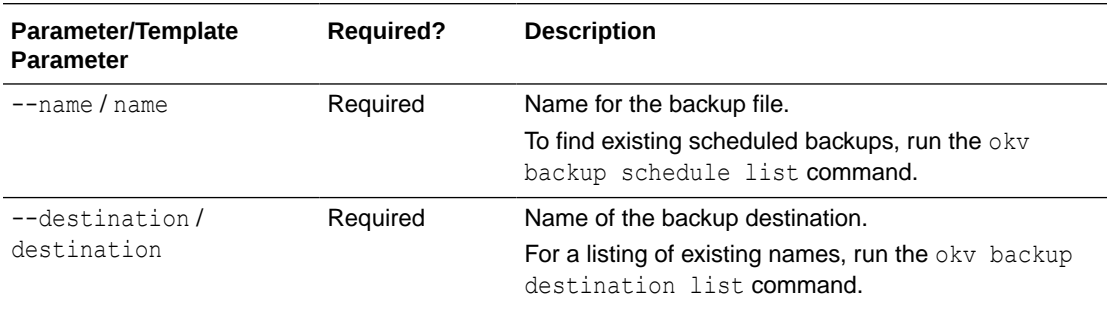

#### **JSON Example**

1. Generate JSON input for the okv backup restore start command.

```
okv backup restore start --generate-json-input
```
The generated input appears as follows:

```
{
  "service" : {
    "category" : "backup",
    "resource" : "restore",
    "action" : "start",
     "options" : {
       "name" : "#VALUE",
       "destination" : "#VALUE"
     }
  }
}
```
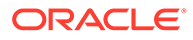

<span id="page-375-0"></span>**2.** Save the generated input to a file (for example, bkup restore start.json) and then edit it to start the restore of a backup. In the following example, the passphrase is not specified so that the user will be prompted interactively for it.

```
{
       "service" : {
        "category" : "backup",
     "resource" : "restore",
     "action" : "start",
         "options" : {
           "name" : "okvbackup_onetime_onetime_20210118175804",
           "destination" : "prod_okv_backup_dest"
        }
      }
    }
3. Run the okv backup restore start command using the generated JSON file.
```
okv backup restore start --from-json bkup restore start.json

You will be prompted to enter the recovery passphrase, which must be the one that was effective at the time of the backup that is being restored. After you enter this passphrase, output similar to the following appears:

```
{
   "result" : "Success"
}
```
### 10.27 okv backup restore status Command

The okv backup restore status command checks the status of the Oracle Key Vault backup restore operation.

#### **Required Authorization**

System Administrator role

#### **Syntax**

okv backup restore status

#### **JSON Input File Template**

```
{
   "service" : {
     "category" : "backup",
     "resource" : "restore",
     "action" : "status"
   }
}
```
#### **Parameters**

None

#### **JSON Example**

**1.** Generate JSON input for the okv backup restore status command.

okv backup restore status --generate-json-input

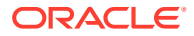

The generated input appears as follows:

```
{
   "service" : {
     "category" : "backup",
     "resource" : "restore",
     "action" : "status"
   }
}
```
- **2.** Save the generated input to a file (for example, bkup restore status.json).
- **3.** Run the okv backup restore status command using the generated JSON file.

okv backup restore status --from-json bkup\_restore\_status.json

If restore is ongoing, then output similar to the following appears:

```
{
   "result" : "Success",
   "value" : 
    {
       "destination" : "LOCAL",
      "status" : "ONGOING",
       "time" : "2020-12-18 11:49:30"
    }
}
```
If restore is complete, then output similar to the following appears:

```
{
  "result" : "Success",
  "value" : 
    {
       "destination" : "LOCAL",
      "status" : "DONE",
       "time" : "2020-12-18 11:52:02"
    }
}
```
# <span id="page-377-0"></span>11 Logging and Error Reporting

Logging and error reporting can help with troubleshooting issues that may arise.

Configuring Logging

You can configure a variety of ways to handle logging, including specifying a range of different logging levels.

**[Error Reporting](#page-380-0)** 

The RESTful Service utility has robust error reporting to debug in order to run RESTful service commands quickly and successfully.

# 11.1 Configuring Logging

You can configure a variety of ways to handle logging, including specifying a range of different logging levels.

- About Configuring Logging Using RESTful service logging configuration, you generate diagnostic logging information to help with troubleshooting issues that may arise.
- [Log Property File Parameters](#page-378-0) The log property file has parameters to control aspects such as handlers, log levels, output file names, and so on.
- [Example: Logging File](#page-380-0)

Oracle Key Vault RESTful services logging files are based on the java.util.logging Java logging utility.

## 11.1.1 About Configuring Logging

Using RESTful service logging configuration, you generate diagnostic logging information to help with troubleshooting issues that may arise.

Oracle Key Vault RESTful service logging is based on the customized Java logging utility, java.util.logging.

The RESTful service logging configuration is specified in a log property file. In the log property file, you can accomplish the following:

- Specify whether log messages are sent to the console, to a file or to both
- Specify the file names where log messages are written
- Specify the level of detail in the log messages.
- Specify the log formatter to use. You can choose XML or regular text format. Each log entry shows class, object, and method, along with the time when the log entry is generated.

To specify the log property file in the Oracle Key Vault RESTful services configuration file (okvrestcli.ini), you use the log\_property parameter.

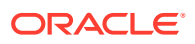

# <span id="page-378-0"></span>11.1.2 Log Property File Parameters

The log property file has parameters to control aspects such as handlers, log levels, output file names, and so on.

Table 11-1 describes the Oracle Key Vault RESTful logging property file parameters.

**Table 11-1 Log Property File Parameters**

| <b>Logging Property</b>             | <b>Description</b>                                                                                                    |
|-------------------------------------|----------------------------------------------------------------------------------------------------|
| handlers                            | A comma-delimited list of handler classes to<br>output log messages. Available handlers are<br>java.util.logging.FileHandler and<br>java.util.logging.ConsoleHandler.                                                                                                    |
|                                     | The FileHandler can either write to a<br>specified file, or it can write to a rotating set of<br>files.                                                                                                    |
|                                     | Handlers can have both ConsoleHandler and<br>FileHandler separated by a comma (, ).                                                                                                    |
| .level                              | Sets the log level for all FileHandler<br>instances. Levels are as follows:<br>ALL indicates that all messages should be<br>logged.<br>FINE is a message level providing tracing<br>٠<br>information.<br>FINER indicates a fairly detailed tracing<br>۰<br>message.<br>FINEST indicates a highly detailed tracing<br>۰<br>message.<br>INFO is a message level for informational<br>٠<br>messages.<br>OFF is a special level that can be used to<br>۰<br>turn off logging.<br>SEVERE indicates a serious failure.<br>٠ |
| java.util.logging.FileHandler.level | WARNING indicates a potential problem.<br>۰<br>See the description of . Level for descriptions<br>of these levels that you can use in<br>java.util.logging.FileHandler.level                                                                                                    |

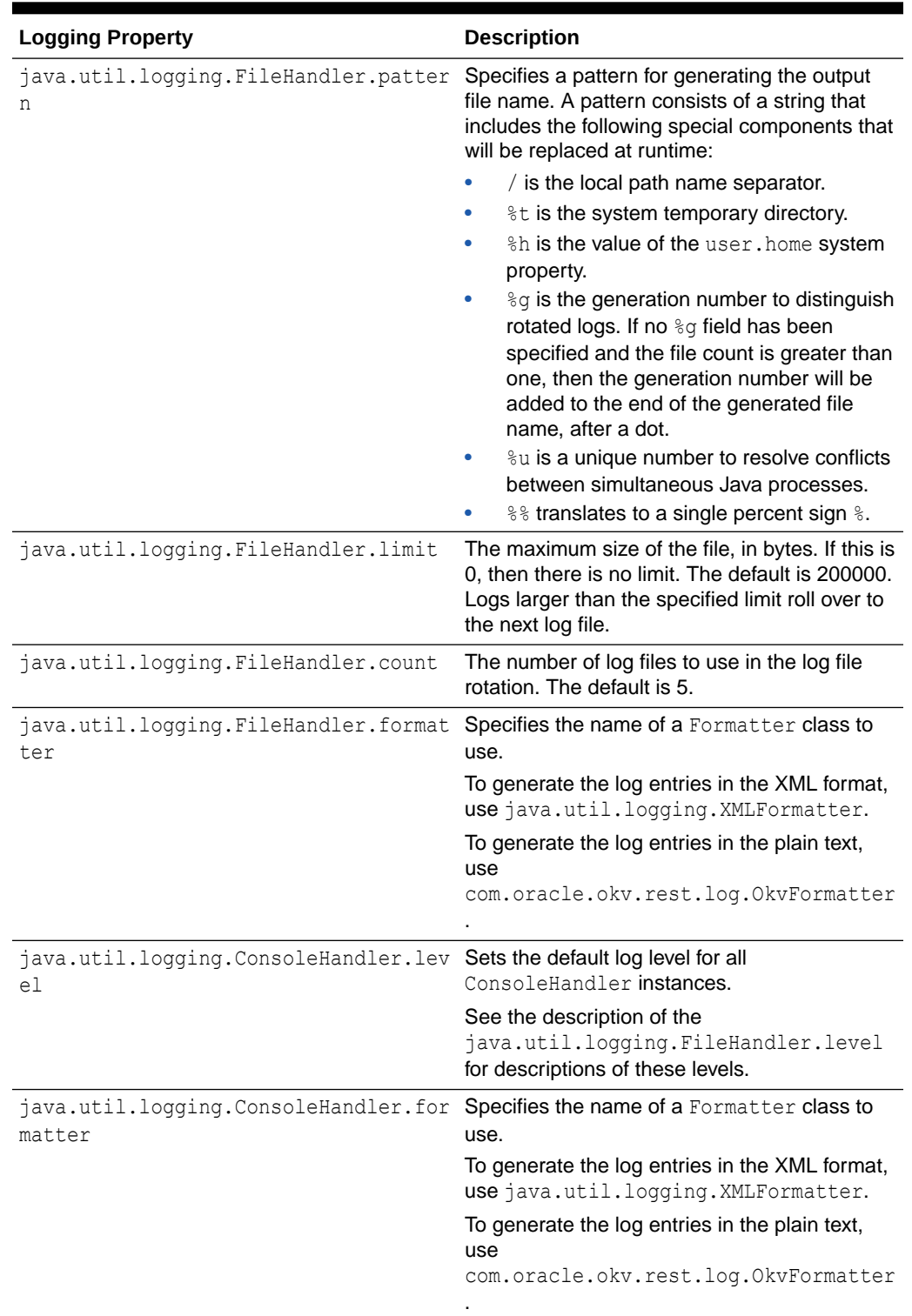

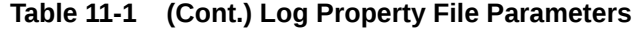

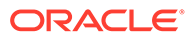

### <span id="page-380-0"></span>11.1.3 Example: Logging File

Oracle Key Vault RESTful services logging files are based on the java.util.logging Java logging utility.

Example 11-1 shows a logging file that uses the INFO logging level.

#### **Example 11-1 Logging File**

```
handlers= java.util.logging.FileHandler
.level=INFO
# default file output is in log directory.
java.util.logging.FileHandler.pattern = /usr/local/okv/okvrestcli.log
java.util.logging.FileHandler.limit = 200000
java.util.logging.FileHandler.count = 4
java.util.logging.FileHandler.level = INFO
java.util.logging.FileHandler.formatter = 
com.oracle.okv.rest.log.OkvFormatter
```
## 11.2 Error Reporting

The RESTful Service utility has robust error reporting to debug in order to run RESTful service commands quickly and successfully.

- About Error Reporting Depending upon the logging configuration, Oracle Key Vault may write additional information about the failure to the log file.
- [Command Line Error Reporting](#page-381-0) Error reporting captures both faulty actions, such as incorrect passwords, and successful command executions.

### 11.2.1 About Error Reporting

Depending upon the logging configuration, Oracle Key Vault may write additional information about the failure to the log file.

The specific error will be reported, with suggestions for corrective actions. Error reporting is common to all REST commands.

The first thing to do when investigating a command failure is to look into the log file. If you have not created a custom log file in a location of your choice, then you can look at the default log file, okvrestcli.log in the conf directory

To see all the messages from the Oracle Key Vault server during command execution, you can set the appropriate logging level, log file name, and the log file location in the configuration file.

The RESTful service utility reports errors such as the failure to locate a file or an environment variable like JAVA\_HOME, incorrect command syntax, and incorrect passwords.

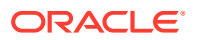

### <span id="page-381-0"></span>11.2.2 Command Line Error Reporting

Error reporting captures both faulty actions, such as incorrect passwords, and successful command executions.

#### **Example: Error: Incorrect Password**

```
okv admin endpoint update --user psmith --endpoint hr_db_ep --description 'HR DB 
Endpoint'
Password: password
{
   "result" : "Failure",
   "message" : "Invalid username or password. Try again after 5 seconds."
}
```
#### **Example: Successful Service Command Execution**

```
okv admin endpoint update --user psmith -endpoint hr_db_ep --description 'HR DB 
Endpoint'
Password: password
{
   "result" : "Success"
}
```
#### **Example: Log File Entry**

In addition to the helpful error and usage messages, an entry for the action is logged in the log file with the date.

```
Thu Oct 29 15:50:19 PDT 2020::com.oracle.okv.rest.cli.okv::main::1::[backup, history, 
list, --max, 5]
Thu Oct 29 15:50:19 PDT 
2020::com.oracle.okv.rest.cli.backup.BackupProcessManager::<init>::1::https://
10.240.112.193:5695/okv/cloud/api
Thu Oct 29 15:50:19 PDT 
2020::com.oracle.okv.rest.cli.backup.BackupProcessManager::<init>::1::/scratch/dopark/
demo/EP1/ssl
Thu Oct 29 15:50:19 PDT 
2020::com.oracle.okv.rest.cli.backup.BackupOptionsProcessor::takeOption::1::BackupOptio
nBean 
[name=null, startTime=null, destination=null, type=null, max=5, interval=null, 
passphrase=null, 
transferMethod=null, hostName=null, port=null, path=null, userName=null, 
authenticationMethod=null, 
psd=null, cluster=false]
```
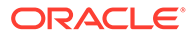

# <span id="page-382-0"></span>A

# Oracle Key Vault RESTful Services Utility Commands Change History

The Oracle Key Vault RESTful services utility commands changed dramatically starting in release 21.

- Oracle Key Vault Pre-Release 21.1 Commands Comparison The Oracle Key Vault pre-release 21.1 commands and enable you to work with endoints, endpoint groups, wallets, keys, and security objects.
- [Commands New with Oracle Key Vault Release 21.1](#page-384-0) The commands that are new with Oracle Key Vault release 21.1 enable you to work with monitoring operations, and backup and restore operations.

# A.1 Oracle Key Vault Pre-Release 21.1 Commands Comparison

The Oracle Key Vault pre-release 21.1 commands and enable you to work with endoints, endpoint groups, wallets, keys, and security objects.

Table A-1 describes how the Oracle Key Vault commands changed in release 21.1.

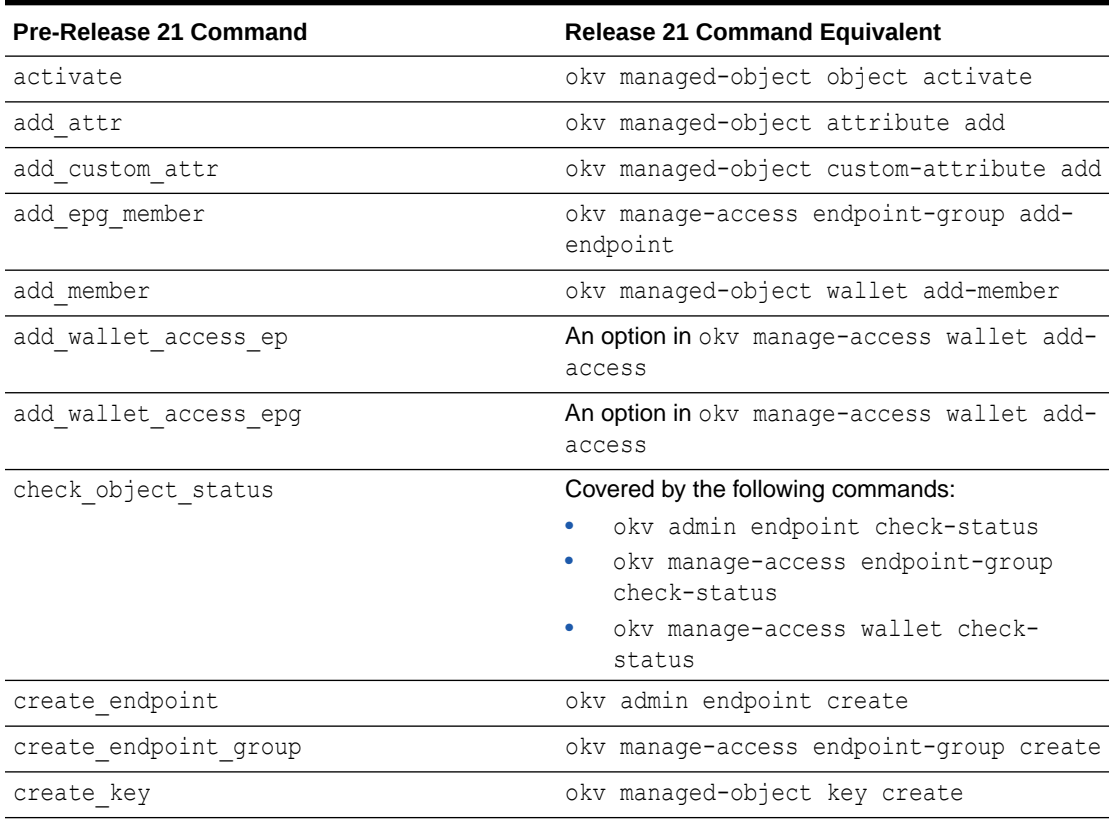

#### **Table A-1 Changes to Oracle Key Vault RESTful Commands**

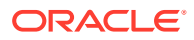

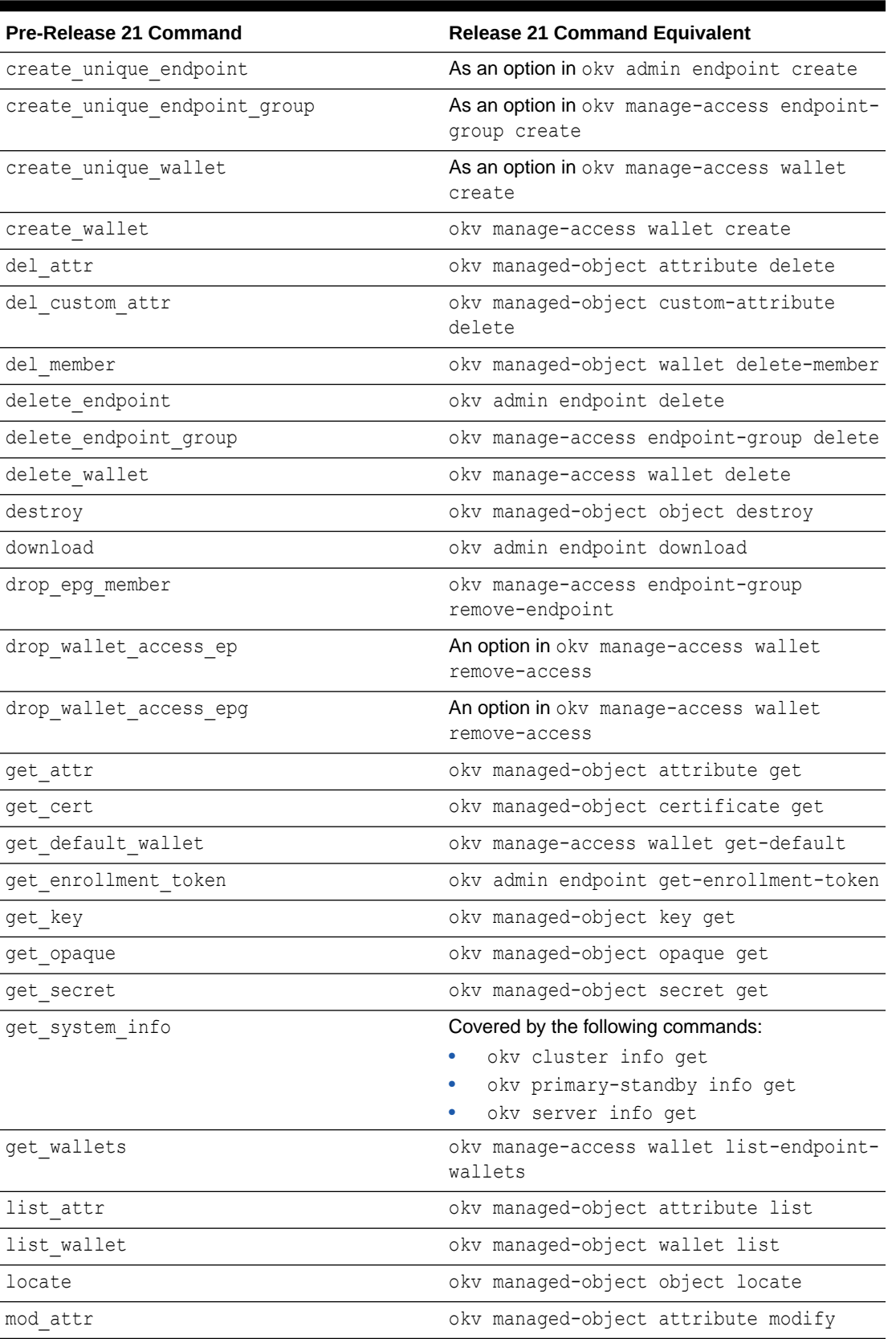

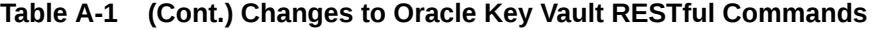

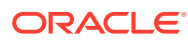

| <b>Pre-Release 21 Command</b> | <b>Release 21 Command Equivalent</b>                     |
|-------------------------------|----------------------------------------------------------|
| mod custom attr               | okv managed-object custom-attribute<br>modify            |
| modify endpoint desc          | An option in okv admin endpoint update                   |
| modify endpoint email         | An option in okv admin endpoint update                   |
| modify endpoint group desc    | An option in okv manage-access endpoint-<br>group update |
| modify endpoint group name    | An option in okv manage-access endpoint-<br>group update |
| modify endpoint name          | An option in okv admin endpoint update                   |
| modify endpoint platform      | An option in okv admin endpoint update                   |
| modify endpoint type          | An option in okv admin endpoint update                   |
| modify wallet access ep       | An option in okv manage-access wallet<br>update-access   |
| modify wallet access epg      | An option in okv manage-access wallet<br>update-access   |
| modify wallet desc            | An option in okv manage-access wallet<br>update          |
| modify_wallet_name            | An option in okv manage-access wallet<br>update          |
| provision                     | okv admin endpoint provision                             |
| query                         | okv managed-object object query                          |
| re enroll                     | okv admin endpoint re-enroll                             |
| re enroll all                 | okv admin endpoint re-enroll-all                         |
| reg cert                      | okv managed-object certificate register                  |
| reg key                       | okv managed-object key register                          |
| reg opaque                    | okv managed-object opaque register                       |
| reg secret                    | okv managed-object secret register                       |
| revoke                        | okv managed-object object revoke                         |
| set default wallet            | okv manage-access wallet set-default                     |

<span id="page-384-0"></span>**Table A-1 (Cont.) Changes to Oracle Key Vault RESTful Commands**

# A.2 Commands New with Oracle Key Vault Release 21.1

The commands that are new with Oracle Key Vault release 21.1 enable you to work with monitoring operations, and backup and restore operations.

Commands that cover RESTful services functionality that was not available in releases earlier than Oracle Key Vault release 21.1 are as follows:

- okv admin client-wallet add
- okv admin client-wallet delete

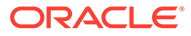

- okv admin client-wallet list
- okv admin client-wallet update
- okv backup destination create
- okv backup destination delete
- okv backup destination get
- okv backup destination get-public-key
- okv backup destination list
- okv backup destination list-backups
- okv backup destination reset-host-key
- okv backup destination update
- okv backup history list
- okv backup restore start
- okv backup restore status
- okv backup schedule create
- okv backup schedule delete
- okv backup schedule get
- okv backup schedule list
- okv backup schedule pause
- okv backup schedule resume
- okv backup schedule update
- okv cluster status get
- okv managed-object attribute get-all
- okv primary-standby status get
- okv server status get

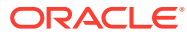

# Index

### A

application metrics okv metrics application get, *[7-16](#page-300-0)*

### C

certificate okv managed-object certificate get command, *[5-27](#page-168-0)* okv managed-object certificate register command, *[5-29](#page-170-0)* certificates okv managed-object certificate-request get command, *[5-37](#page-178-0)* okv managed-object certificate-request register, *[5-39](#page-180-0)* clusters okv cluster info get, *[7-1](#page-285-0)* okv cluster status get command, *[7-4](#page-288-0)* clustersokv cluster node add, *[9-7](#page-318-0)* commands compared with pre-Release 21 commands, *[A-1](#page-382-0)* new to release 21.1, *[A-3](#page-384-0)* running using configuration files, *[2-20](#page-43-0)* running using JSON syntax, *[2-20](#page-43-0)* config parameter, *[2-12](#page-35-0)* configuration files okvrestcli\_logging.properties, *[2-13](#page-36-0)*

### D<sub>1</sub>

date formats, *[2-29](#page-52-0)* DEFAULT section of okvrestcli.ini file, *[2-8](#page-31-0)* del\_member command, *[5-118](#page-259-0)* delete\_wallet command, *[4-27](#page-121-0)*

### E

endpoint groups adding wallet access, *[4-18](#page-112-0)* naming guidelines, *[2-28](#page-51-0)*

endpoint groups *(continued)* okv manage-access endpoint-group addendpoint command, *[4-2](#page-96-0)* okv manage-access endpoint-group checkstatus command, *[4-4](#page-98-0)* okv manage-access endpoint-group create command, *[4-6](#page-100-0)* okv manage-access endpoint-group delete command, *[4-8](#page-102-0)* okv manage-access endpoint-group get command, *[4-10](#page-104-0)* okv manage-access endpoint-group list command, *[4-11](#page-105-0)* okv manage-access endpoint-group removeendpoint command, *[4-14](#page-108-0)* okv manage-access endpoint-group update command, *[4-15](#page-109-0)* okv manage-access wallet remove-access command, *[4-38](#page-132-0)* okv manage-access wallet update-access command, *[4-46](#page-140-0)* endpoints adding wallet access, *[4-18](#page-112-0)* naming guidelines, *[2-28](#page-51-0)* okv admin endpoint check-status Command, *[3-8](#page-61-0)* okv admin endpoint create, *[3-10](#page-63-0)* okv admin endpoint delete command, *[3-14](#page-67-0)* okv admin endpoint download command, *[3-15](#page-68-0)* okv admin endpoint get command, *[3-17](#page-70-0)* okv admin endpoint get-enrollment-token command, *[3-19](#page-72-0)* okv admin endpoint list command, *[3-21](#page-74-0)* okv admin endpoint list-objects command, *[3-23](#page-76-0)* okv admin endpoint provision command, *[3-26](#page-79-0)* okv admin endpoint re-enroll, *[3-28](#page-81-0)* okv admin endpoint re-enroll-all command, *[3-30](#page-83-0)* okv admin endpoint resume command, *[3-31](#page-84-0)* okv admin endpoint suspend command, *[3-32](#page-85-0)* okv admin endpoint update command, *[3-33](#page-86-0)*

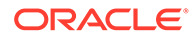

endpoints *(continued)* okv manage-access endpoint-group addendpoint command, *[4-2](#page-96-0)* okv manage-access endpoint-group checkstatus command, *[4-4](#page-98-0)* okv manage-access endpoint-group delete command, *[4-8](#page-102-0)* okv manage-access endpoint-group get command, *[4-10](#page-104-0)* okv manage-access endpoint-group list command, *[4-11](#page-105-0)* okv manage-access endpoint-group removeendpoint command, *[4-14](#page-108-0)* okv manage-access endpoint-group update command, *[4-15](#page-109-0)* okv manage-access wallet remove-access command, *[4-38](#page-132-0)* okv manage-access wallet update-access command, *[4-46](#page-140-0)* enrolling endpoints script to automatically enroll using RESTful commands, *[2-24](#page-47-0)* errors about, *[11-4](#page-380-0)* at command line, *[11-5](#page-381-0)*

### G

general process for using RESTful services, *[1-2](#page-22-0)*

### H

help information okv action component, *[2-16](#page-39-0)* okv category component, *[2-15](#page-38-0)* okv option component, *[2-17](#page-40-0)* okv resource component, *[2-16](#page-39-0)*

#### I

ISO 8601 standard, *[2-29](#page-52-0)*

#### J

JSON

how to use, *[2-20](#page-43-0)* parameter naming convention for command line execution, *[2-23](#page-46-0)*

### K

key

okv managed-object key get command, *[5-58](#page-199-0)*

key *(continued)* okv managed-object key register command, *[5-60](#page-201-0)* key attributes cokv managed-object custom-attribute add command, *[5-45](#page-186-0)* okv crypto data decrypt command, *[6-1](#page-272-0)* okv crypto data encrypt command, *[6-4](#page-275-0)* okv crypto data sign command, *[6-7](#page-278-0)* okv crypto data sign-verify command, *[6-10](#page-281-0)* okv managed-object attribute add command, *[5-3](#page-144-0)* okv managed-object attribute delete command, *[5-7](#page-148-0)* okv managed-object attribute get command, *[5-10](#page-151-0)* okv managed-object attribute get-all command, *[5-13](#page-154-0)* okv managed-object attribute list, *[5-22](#page-163-0)* okv managed-object attribute modify command, *[5-23](#page-164-0)* okv managed-object custom-attribute delete command, *[5-47](#page-188-0)* okv managed-object custom-attribute modify command, *[5-50](#page-191-0)* okv managed-object managed-object activate command, *[5-66](#page-207-0)* okv managed-object object destroy command, *[5-68](#page-209-0)* okv managed-object object locate command, *[5-70](#page-211-0)* okv managed-object object query command, *[5-78](#page-219-0)* okv managed-object object revoke command, *[5-79](#page-220-0)* keys okv managed-object key create command, *[5-52](#page-193-0)* keys, private okv managed-object private-key get command, *[5-90](#page-231-0)* okv managed-object private-key register, *[5-92](#page-233-0)* keys, public okv managed-object public-key get command, *[5-99](#page-240-0)* okv managed-object public-key register command, *[5-101](#page-242-0)*

### L

LDAP users logging in, *[2-30](#page-53-0)* log files, *[2-22](#page-45-0)* logging about, *[11-1](#page-377-0)*

logging *(continued)* example logging file, *[11-4](#page-380-0)* parameters for property file, *[11-2](#page-378-0)*

M

multitenant environments, *[1-1](#page-21-0)*

O

objects

naming guidelines, *[2-28](#page-51-0)* okv admin client-wallet add command, *[3-1](#page-54-0)* okv admin client-wallet delete command, *[3-3](#page-56-0)* okv admin client-wallet list command, *[3-4](#page-57-0)* okv admin client-wallet update command, *[3-6](#page-59-0)* okv admin endpoint check-status Command, *[3-8](#page-61-0)* okv admin endpoint create, *[3-10](#page-63-0)* okv admin endpoint delete command, *[3-14](#page-67-0)* okv admin endpoint download command, *[3-15](#page-68-0)* okv admin endpoint get command, *[3-17](#page-70-0)* okv admin endpoint get-enrollment-token command, *[3-19](#page-72-0)* okv admin endpoint list command, *[3-21](#page-74-0)* okv admin endpoint list-objects command, *[3-23](#page-76-0)* okv admin endpoint provision command, *[3-26](#page-79-0)* okv admin endpoint re-enroll command, *[3-28](#page-81-0)* okv admin endpoint re-enroll-all command, *[3-30](#page-83-0)* okv admin endpoint resume command, *[3-31](#page-84-0)* okv admin endpoint suspend command, *[3-32](#page-85-0)* okv admin endpoint update command, *[3-33](#page-86-0)* okv backup destination create command, *[10-3](#page-332-0)* okv backup destination delete command, *[10-6](#page-335-0)* okv backup destination delete-backup command, *[10-7](#page-336-0)* okv backup destination get command, *[10-9](#page-338-0)* okv backup destination get-public-key command, *[10-28](#page-357-0)* okv backup destination list command, *[10-10](#page-339-0)* okv backup destination list-backups command, *[10-11](#page-340-0)* okv backup destination reset-host-key command, *[10-29](#page-358-0)* okv backup destination resume-policy command, *[10-23](#page-352-0)* okv backup destination suspend-policy command, *[10-24](#page-353-0)* okv backup destination update command, *[10-26](#page-355-0)* okv backup destination-policy create command, *[10-13](#page-342-0)* okv backup destination-policy delete command, *[10-15](#page-344-0)*

okv backup destination-policy get command, *[10-16](#page-345-0)*

okv backup destination-policy list command, *[10-18](#page-347-0)* okv backup destination-policy list-purgedbackups command, *[10-19](#page-348-0)* okv backup destination-policy update command, *[10-21](#page-350-0)* okv backup history list command, *[10-31](#page-360-0)* okv backup restore start command, *[10-44](#page-373-0)* okv backup restore status command, *[10-46](#page-375-0)* okv backup schedule create command, *[10-33](#page-362-0)* okv backup schedule delete command, *[10-41](#page-370-0)* okv backup schedule get command, *[10-35](#page-364-0)* okv backup schedule list command, *[10-37](#page-366-0)* okv backup schedule pause command, *[10-38](#page-367-0)* okv backup schedule resume command, *[10-40](#page-369-0)* okv backup schedule update command, *[10-42](#page-371-0)* okv cluster info get command, *[7-1](#page-285-0)* okv cluster link disable, *[8-6](#page-308-0)* okv cluster link enable, *[8-5](#page-307-0)* okv cluster node abort-pairing, *[9-10](#page-321-0)* okv cluster node add command, *[9-7](#page-318-0)* okv cluster node cancel-disable, *[9-16](#page-327-0)* okv cluster node create command, *[9-1](#page-312-0)* okv cluster node delete, *[9-12](#page-323-0)* okv cluster node disable, *[9-15](#page-326-0)* okv cluster node enable, *[9-14](#page-325-0)* okv cluster node status, *[9-3](#page-314-0)* okv cluster node update, *[9-17](#page-328-0)* okv cluster service monitor, *[8-4](#page-306-0)* okv cluster service start, *[8-1](#page-303-0)* okv cluster service stop, *[8-2](#page-304-0)* okv cluster status get command, *[7-4](#page-288-0)* okv crypto data decrypt command, *[6-1](#page-272-0)* okv crypto data encrypt command, *[6-4](#page-275-0)* okv crypto data sign command, *[6-7](#page-278-0)* okv crypto data sign-verify command, *[6-10](#page-281-0)* okv manage-access endpoint-group addendpoint command, *[4-2](#page-96-0)* okv manage-access endpoint-group check-status command, *[4-4](#page-98-0)* okv manage-access endpoint-group create command, *[4-6](#page-100-0)* okv manage-access endpoint-group delete command, *[4-8](#page-102-0)* okv manage-access endpoint-group get command, *[4-10](#page-104-0)* okv manage-access endpoint-group list command, *[4-11](#page-105-0)* okv manage-access endpoint-group removeendpoint command, *[4-14](#page-108-0)* okv manage-access endpoint-group update command, *[4-15](#page-109-0)* okv manage-access wallet add-access command, *[4-18](#page-112-0)*

okv manage-access wallet add-object command, *[4-20](#page-114-0)* okv manage-access wallet check-status command, *[4-22](#page-116-0)* okv manage-access wallet create command, *[4-24](#page-118-0)* okv manage-access wallet get command, *[4-28](#page-122-0)* okv manage-access wallet get-default command, *[4-30](#page-124-0)* okv manage-access wallet list command, *[4-32](#page-126-0)* okv manage-access wallet list-endpoint-wallets command, *[4-37](#page-131-0)* okv manage-access wallet list-objects command, *[4-34](#page-128-0)* okv manage-access wallet remove-access command, *[4-38](#page-132-0)* okv manage-access wallet remove-object command, *[4-40](#page-134-0)* okv manage-access wallet set-default command, *[4-42](#page-136-0)* okv manage-access wallet update command, *[4-43](#page-137-0)* okv manage-access wallet update-access command, *[4-46](#page-140-0)* okv managed-object attribute add command, *[5-3](#page-144-0)* okv managed-object attribute delete command, *[5-7](#page-148-0)* okv managed-object attribute get command, *[5-10](#page-151-0)* okv managed-object attribute get-all command, *[5-13](#page-154-0)* okv managed-object attribute list command, *[5-22](#page-163-0)* okv managed-object attribute modify command, *[5-23](#page-164-0)* okv managed-object certificate register command, *[5-29](#page-170-0)* okv managed-object certificate-request get command, *[5-37](#page-178-0)* okv managed-object certificate-request register, *[5-39](#page-180-0)* okv managed-object custom-attribute add command, *[5-45](#page-186-0)* okv managed-object custom-attribute delete command, *[5-47](#page-188-0)* okv managed-object custom-attribute modify command, *[5-50](#page-191-0)* okv managed-object key create command, *[5-52](#page-193-0)* okv managed-object key get command, *[5-58](#page-199-0)* okv managed-object key register command, *[5-60](#page-201-0)* okv managed-object managed-object activate command, *[5-66](#page-207-0)* okv managed-object object destroy command, *[5-68](#page-209-0)*

okv managed-object object fetch Command, *[5-14](#page-155-0)* okv managed-object object locate command, *[5-70](#page-211-0)*

okv managed-object object query command, *[5-78](#page-219-0)* okv managed-object object revoke command, *[5-79](#page-220-0)* okv managed-object opaque get command, *[5-82](#page-223-0)* okv managed-object opaque register command, *[5-84](#page-225-0)* okv managed-object private-key get command, *[5-90](#page-231-0)* okv managed-object private-key register, *[5-92](#page-233-0)* okv managed-object public-key get command, *[5-99](#page-240-0)* okv managed-object public-key register, *[5-101](#page-242-0)* okv managed-object secret get command, *[5-108](#page-249-0)* okv managed-object secret register command, *[5-110](#page-251-0)* okv managed-object wallet add-member command, *[5-116](#page-257-0)* okv managed-object wallet list command, *[5-120](#page-261-0)* okv metrics application get command, *[7-16](#page-300-0)* okv metrics server get command, *[7-12](#page-296-0)* okv primary-standby info get command, *[7-6](#page-290-0)* okv primary-standby status get command, *[7-7](#page-291-0)* okv server info get, *[7-9](#page-293-0)* okv server status get, *[7-10](#page-294-0)* okvrestcli\_logging.properties configuring, *[2-13](#page-36-0)* okvrestcli.ini about, *[2-6](#page-29-0)* alternative configuration file, *[2-12](#page-35-0)* parameters, *[2-7](#page-30-0)* okvrestcli.ini confguration file precedence order of parameters, *[2-9](#page-32-0)* okvrestcli.ini file, *[2-8](#page-31-0)* profiles section, *[2-8](#page-31-0)* okvrestclipackage.zip download, *[2-3](#page-26-0)* opaque okv managed-object opaque register command, *[5-84](#page-225-0)* okv managed-object secret get command, *[5-108](#page-249-0)* Oracle Key Vault RESTful services, *[1-1](#page-21-0)* Oracle Real Application Clusters, *[1-1](#page-21-0)*

### P

parameters naming conventions for command line execution, *[2-23](#page-46-0)* passwords okv admin client-wallet add command, *[3-1](#page-54-0)* primary-standby configurations okv primary-standby info get command, *[7-6](#page-290-0)* primary-standby configurations *(continued)* okv primary-standby status get command, *[7-7](#page-291-0)*

privileges RESTful services, *[1-2](#page-22-0)* profiles section of okvrestcli.ini file, *[2-8](#page-31-0)*

### R

RESTful administrative commands error reporting about, *[11-4](#page-380-0)* error reporting at command line, *[11-5](#page-381-0)* RESTful services about, *[1-1](#page-21-0)* command syntax, *[2-18](#page-41-0)* configuration file example of creating automatic endpoint enrollment, *[2-24](#page-47-0)* disabling, *[2-5](#page-28-0)* enabling network services, *[2-2](#page-25-0)* enabling RESTful services, *[2-3](#page-26-0)* logging in as an LDAP user, *[2-30](#page-53-0)* privileges, *[1-2](#page-22-0)* running commands using configuration files, *[2-20](#page-43-0)* running commands using JSON syntax, *[2-20](#page-43-0)* system requirements, *[2-2](#page-25-0)* RESTful Services enabling, *[2-2](#page-25-0)* RESTful services utility configuring, *[2-4](#page-27-0)* downloading software utility, *[2-3](#page-26-0)*

### S

secret okv managed-object opaque get, *[5-82](#page-223-0)* okv managed-object secret register command, *[5-110](#page-251-0)* server backups okv backup destination create command, *[10-3](#page-332-0)* okv backup destination delete command, *[10-6](#page-335-0)* okv backup destination delete-backup command, *[10-7](#page-336-0)* okv backup destination get command, *[10-9](#page-338-0)* okv backup destination get-public-key command, *[10-28](#page-357-0)* okv backup destination list command, *[10-10](#page-339-0)* okv backup destination list-backups command, *[10-11](#page-340-0)* okv backup destination reset-host-key command, *[10-29](#page-358-0)*

server backups *(continued)* okv backup destination resume-policy command, *[10-23](#page-352-0)* okv backup destination suspend-policy command, *[10-24](#page-353-0)* okv backup destination update command, *[10-26](#page-355-0)* okv backup destination-policy create command, *[10-13](#page-342-0)* okv backup destination-policy delete command, *[10-15](#page-344-0)* okv backup destination-policy get command, *[10-16](#page-345-0)* okv backup destination-policy list command, *[10-18](#page-347-0)* okv backup destination-policy list-purgedbackups command, *[10-19](#page-348-0)* okv backup destination-policy update command, *[10-21](#page-350-0)* okv backup history list command, *[10-31](#page-360-0)* okv backup restore start command, *[10-44](#page-373-0)* okv backup restore status command, *[10-46](#page-375-0)* okv backup schedule create command, *[10-33](#page-362-0)* okv backup schedule delete command, *[10-41](#page-370-0)* okv backup schedule get command, *[10-35](#page-364-0)* okv backup schedule list command, *[10-37](#page-366-0)* okv backup schedule pause command, *[10-38](#page-367-0)* okv backup schedule resume command, *[10-40](#page-369-0)* okv backup schedule update command, *[10-42](#page-371-0)* server metrics okv metrics server get, *[7-12](#page-296-0)* servers okv server info get command, *[7-9](#page-293-0)* okv server status get command, *[7-10](#page-294-0)*

### T

time formats, *[2-29](#page-52-0)*

#### U

user groups naming guidelines, *[2-28](#page-51-0)* users naming guidelines, *[2-28](#page-51-0)*

#### V

virtual wallets naming guidelines, *[2-28](#page-51-0)*

### W

wallets

okv admin client-wallet add command, *[3-1](#page-54-0)* okv admin client-wallet delete command, *[3-3](#page-56-0)* okv admin client-wallet list command, *[3-4](#page-57-0)* okv admin client-wallet update command, *[3-6](#page-59-0)* okv manage-access wallet add-access command, *[4-18](#page-112-0)* okv manage-access wallet add-object command, *[4-20](#page-114-0)* okv manage-access wallet check-status command, *[4-22](#page-116-0)* okv manage-access wallet delete command, *[4-27](#page-121-0)* okv manage-access wallet get command, *[4-28](#page-122-0)* okv manage-access wallet get-default command, *[4-30](#page-124-0)* okv manage-access wallet list command, *[4-32](#page-126-0)* okv manage-access wallet list-endpointwallets command, *[4-37](#page-131-0)*

wallets *(continued)* okv manage-access wallet list-objects command, *[4-34](#page-128-0)* okv manage-access wallet remove-access command, *[4-38](#page-132-0)* okv manage-access wallet remove-object command, *[4-40](#page-134-0)* okv manage-access wallet set-default command, *[4-42](#page-136-0)* okv manage-access wallet update command, *[4-43](#page-137-0)* okv manage-access wallet update-access command, *[4-46](#page-140-0)* okv managed-object wallet add-member command, *[5-116](#page-257-0)* okv managed-object wallet delete-member command, *[5-118](#page-259-0)* okv managed-object wallet list, *[5-120](#page-261-0)* wallets, okv manage-access wallet create command, *[4-24](#page-118-0)*

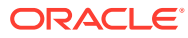